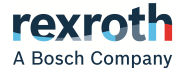

# Rexroth Frequency Converter

EFC x610 Series EFC 3610 / EFC 5610

> **Operating Instructions (Original Instructions) R912005854**

Edition 13

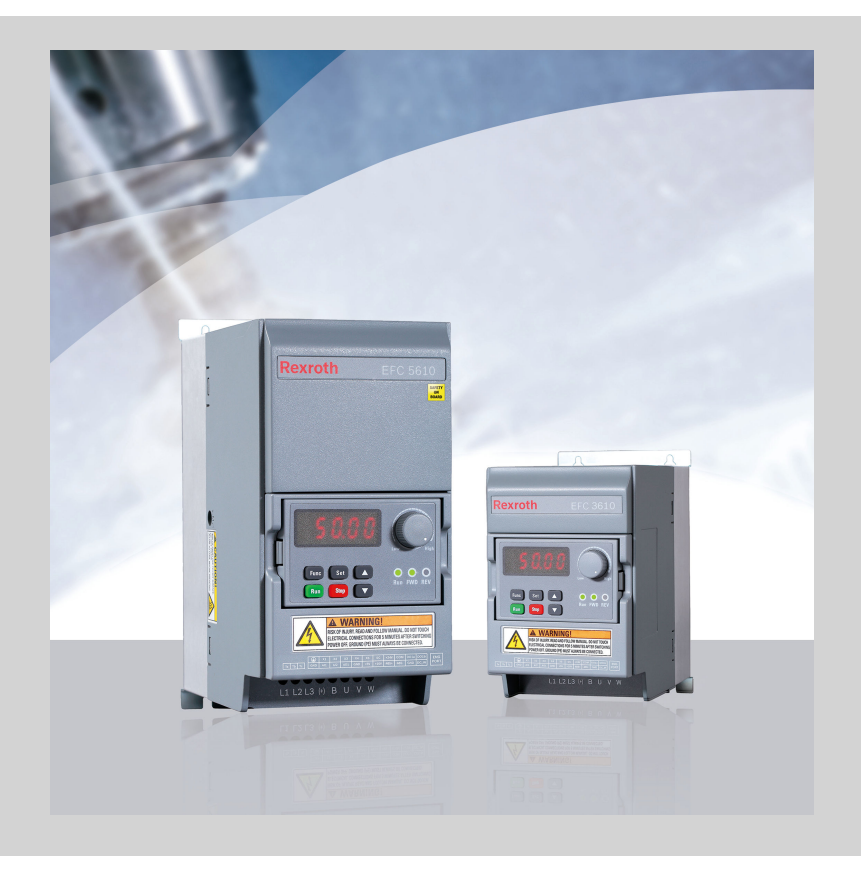

#### Record of Revision

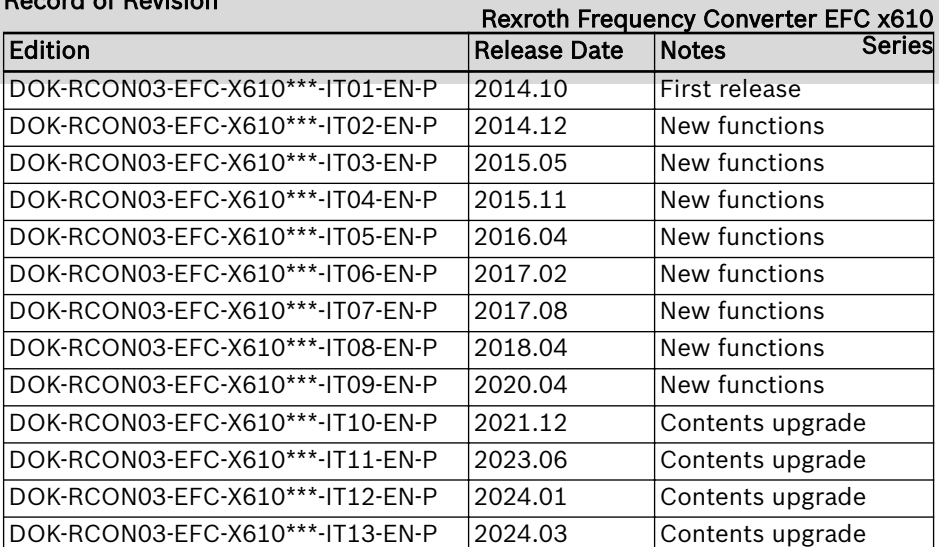

# Version Matching Table

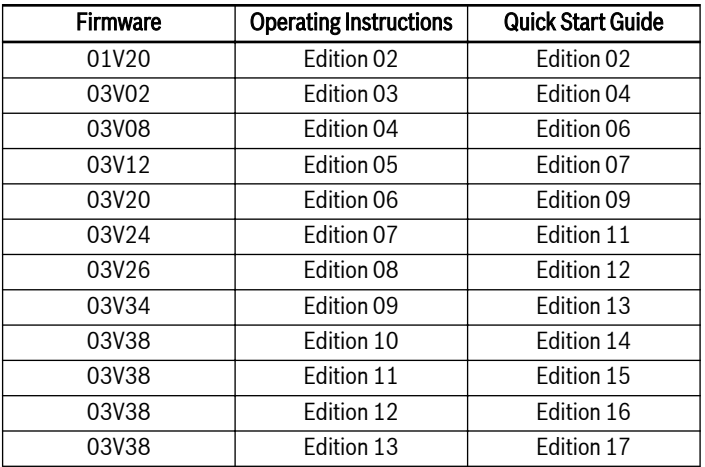

# Copyright

© Bosch Rexroth (Xi'an) Electric Drives and Controls Co., Ltd. 2024

All rights reserved, also regarding any disposal, exploitation, reproduction, editing, distribution, as well as in the event of applications for industrial property rights.

### Liability

The specified data is intended for product description purposes only and shall not be deemed to be a guaranteed characteristic unless expressly stipulated in the contract. All rights are reserved with respect to the content of this documentation and the availability of the product.

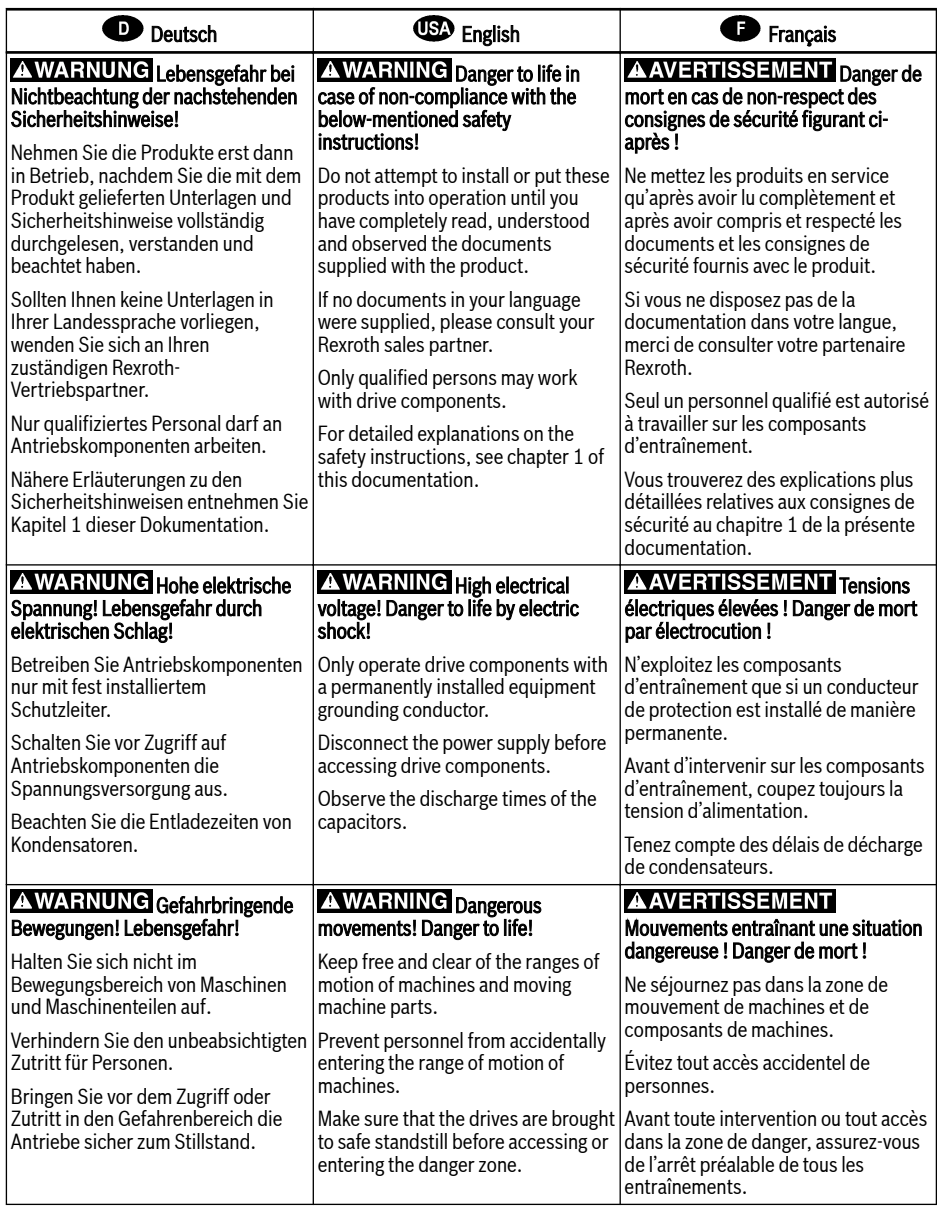

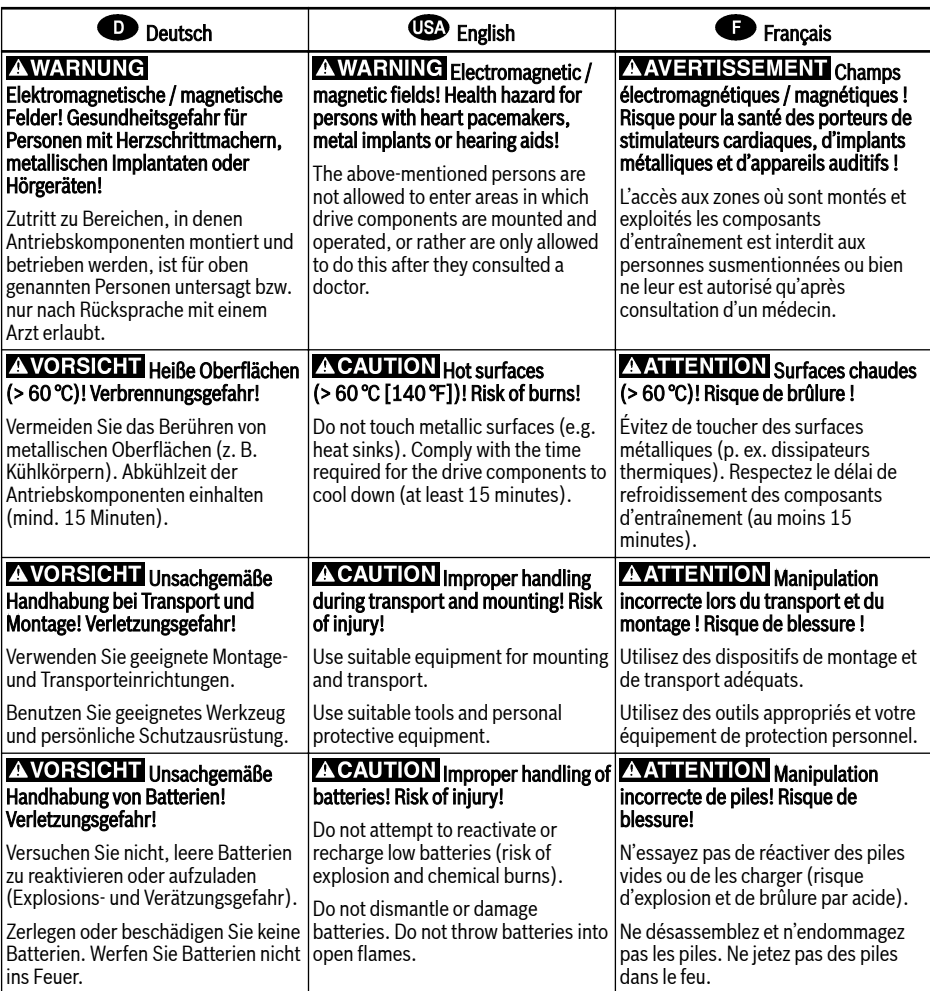

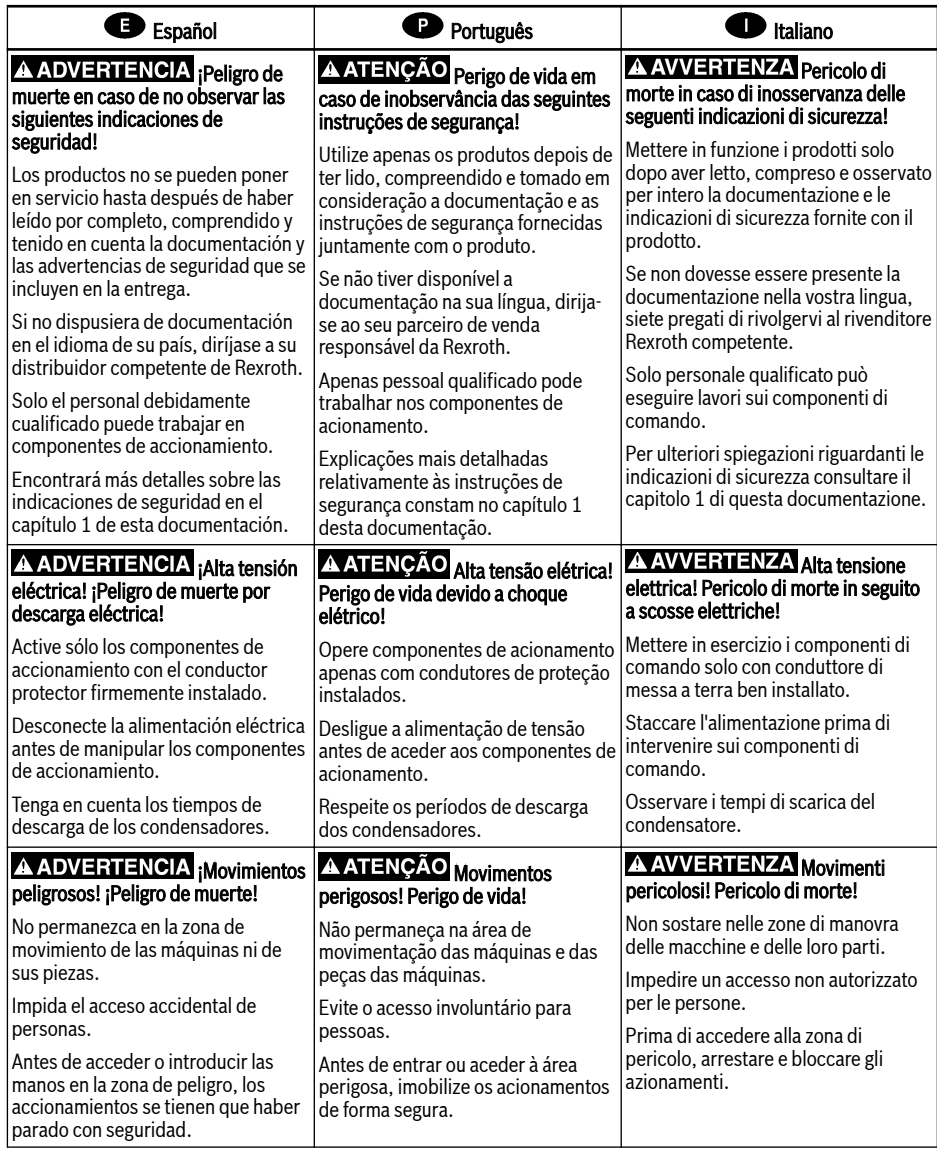

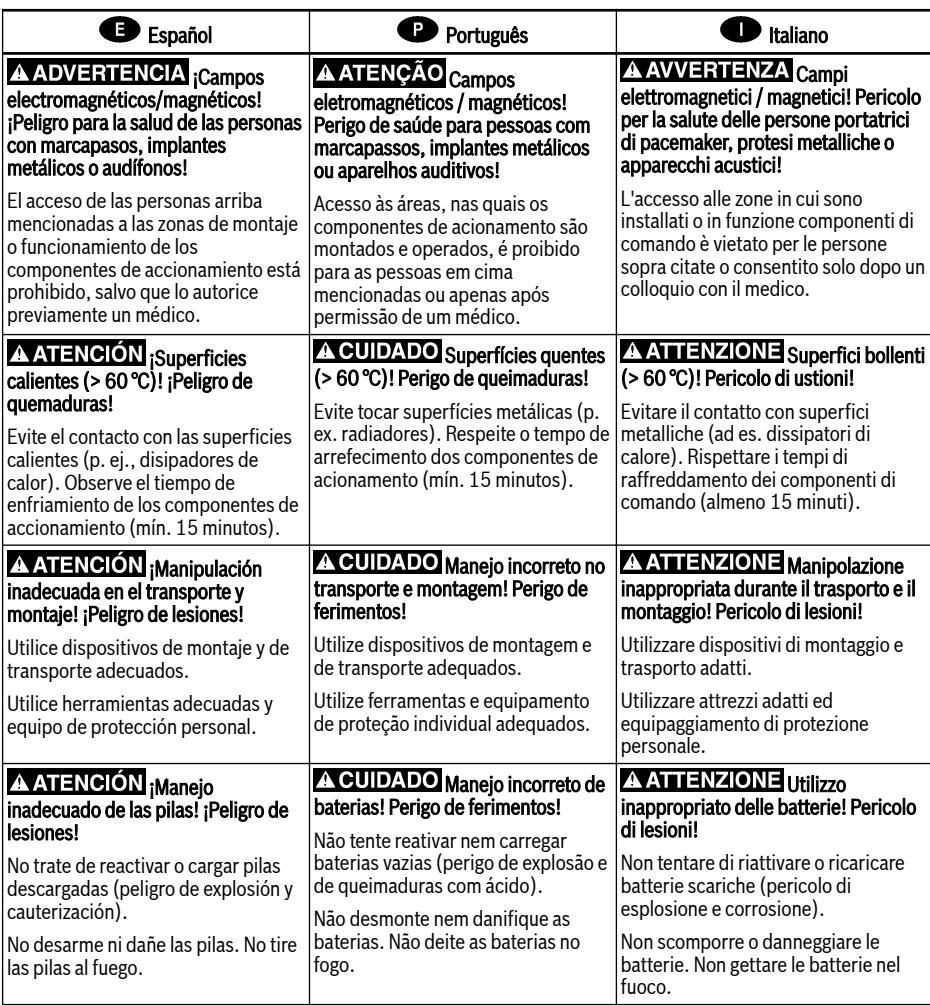

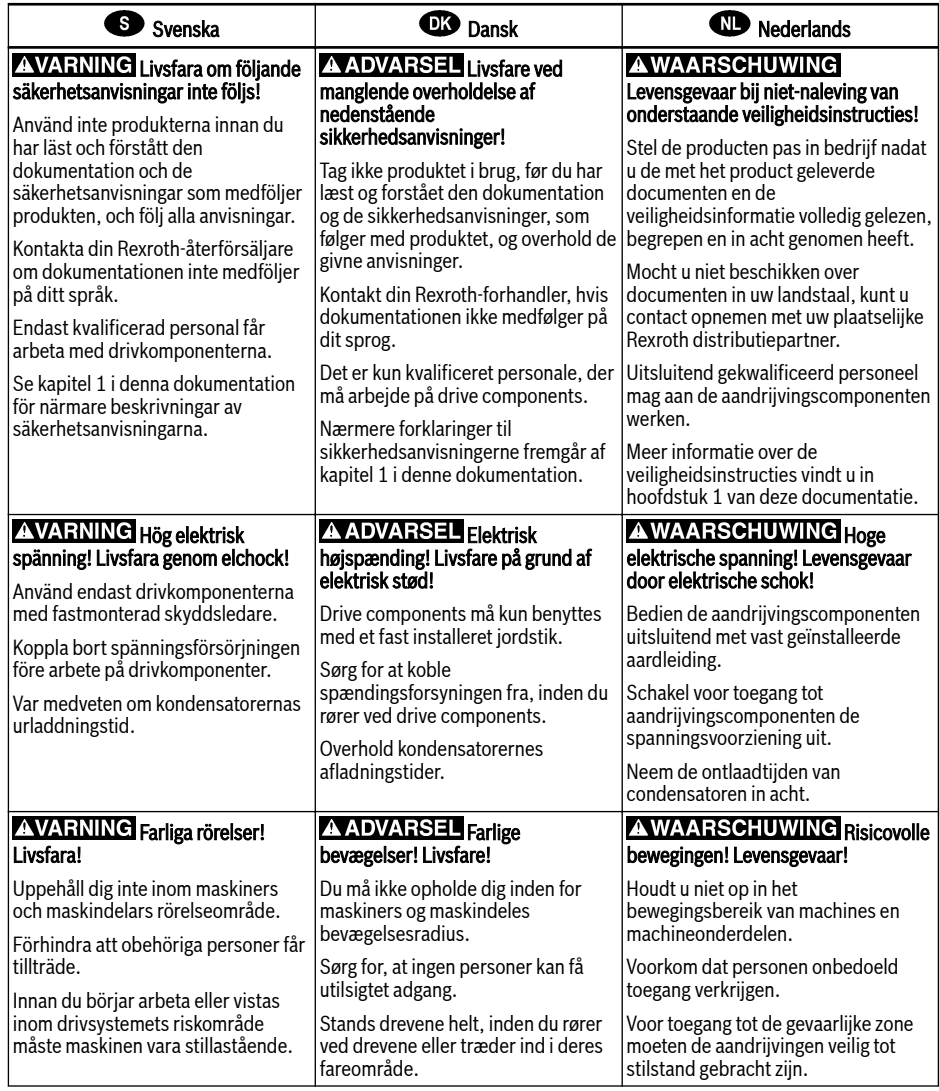

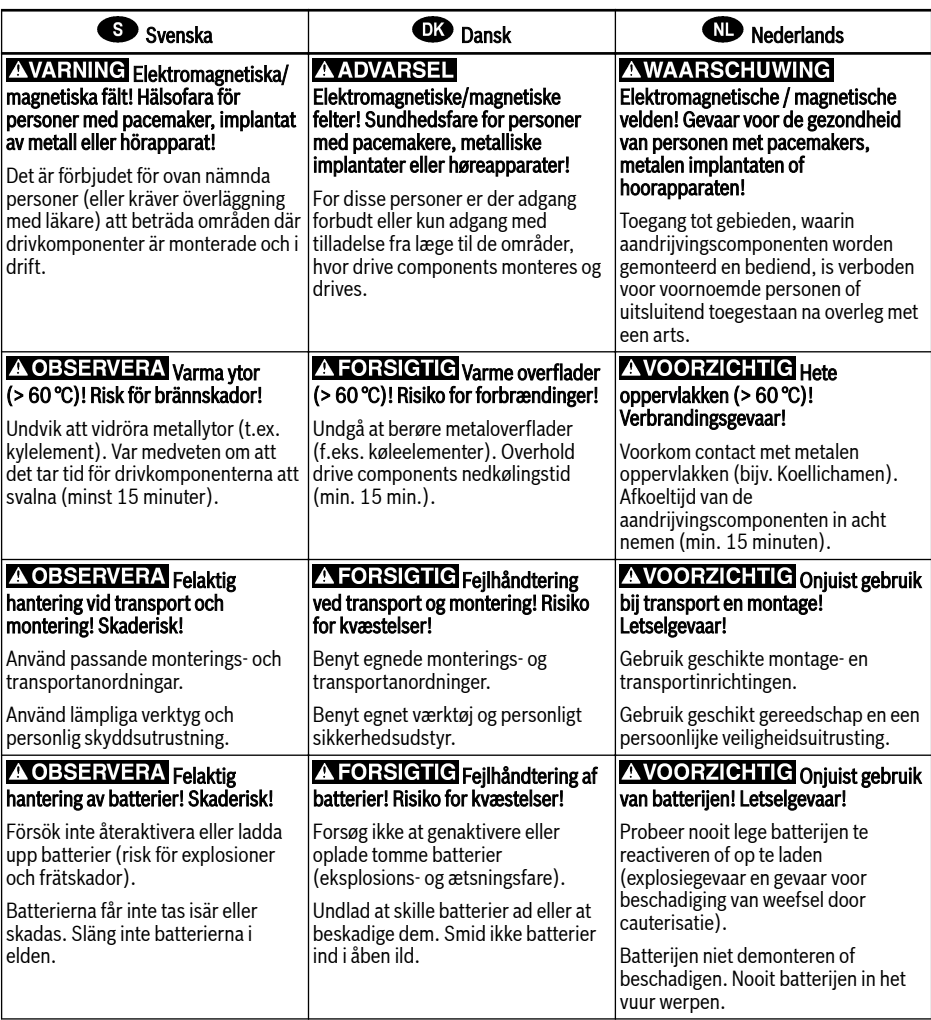

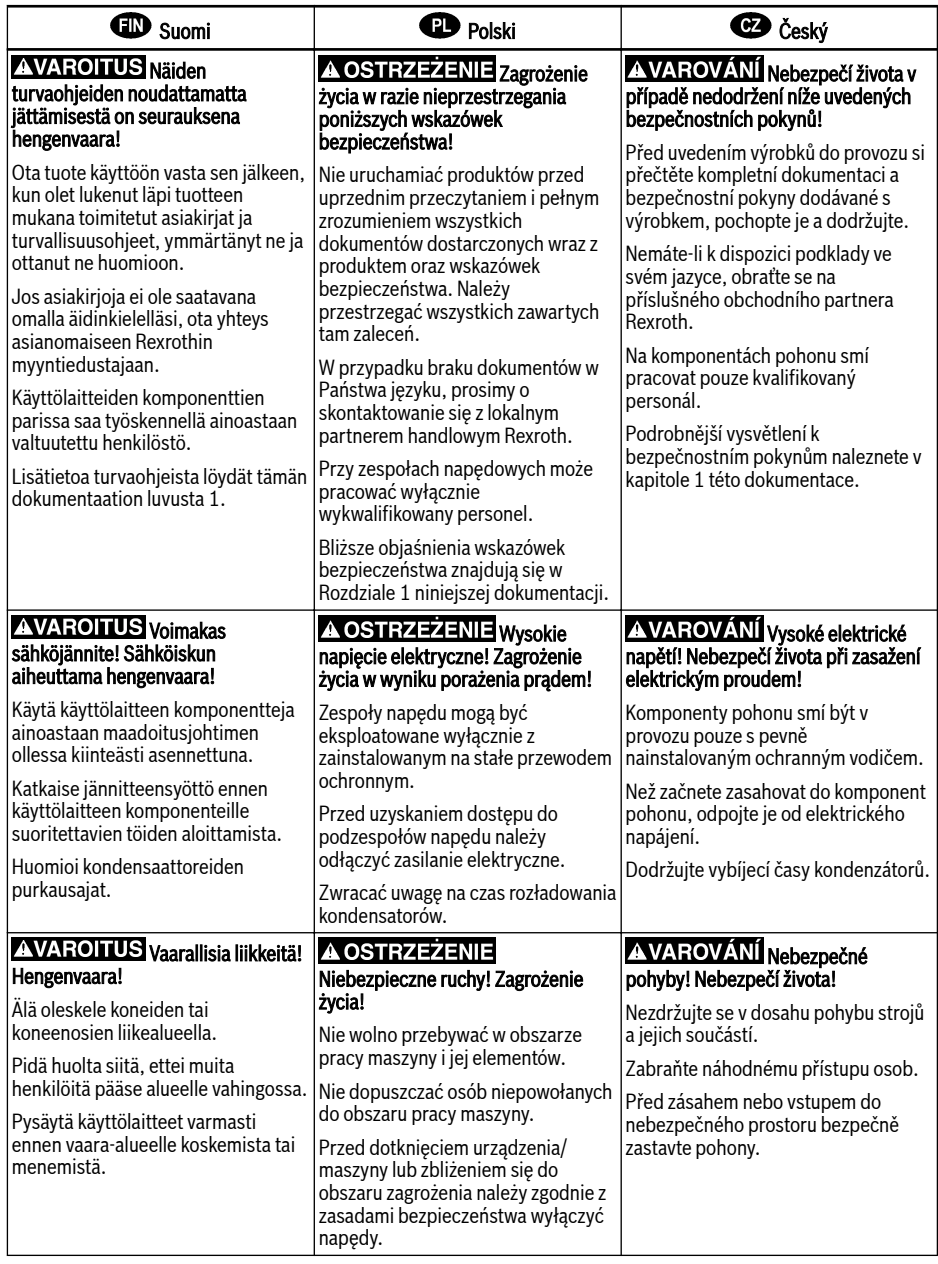

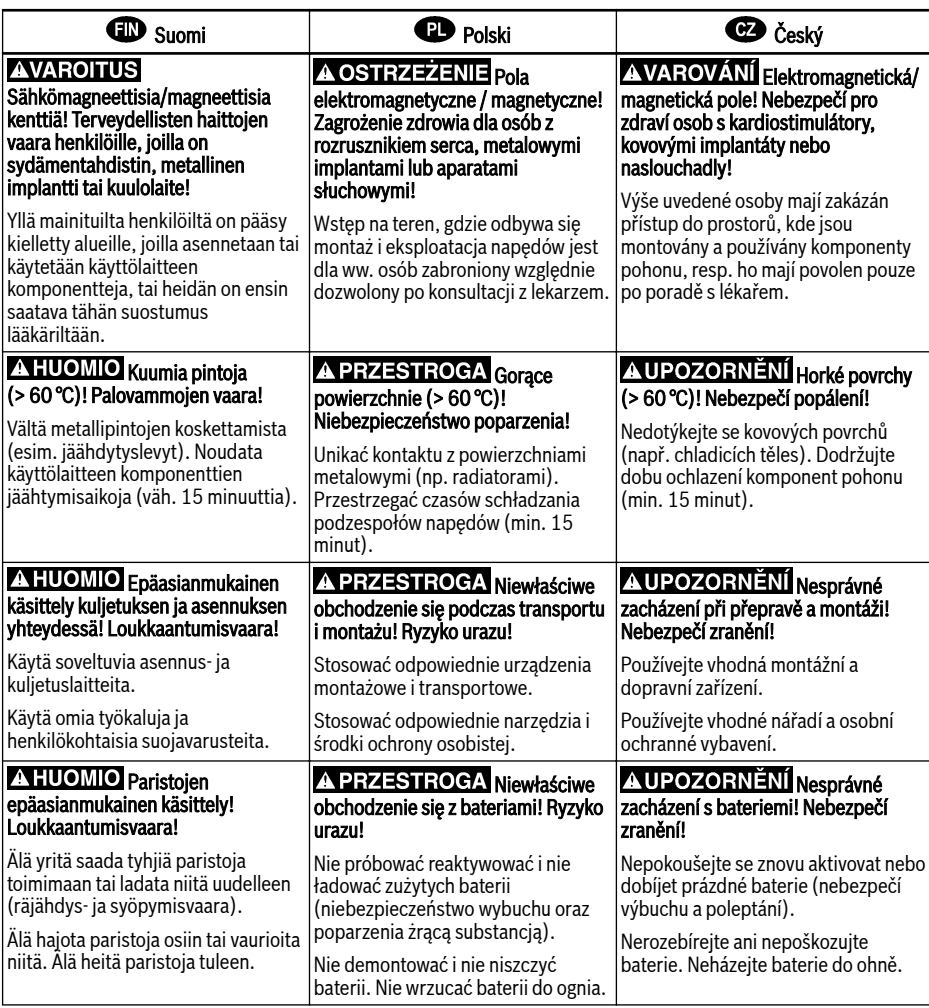

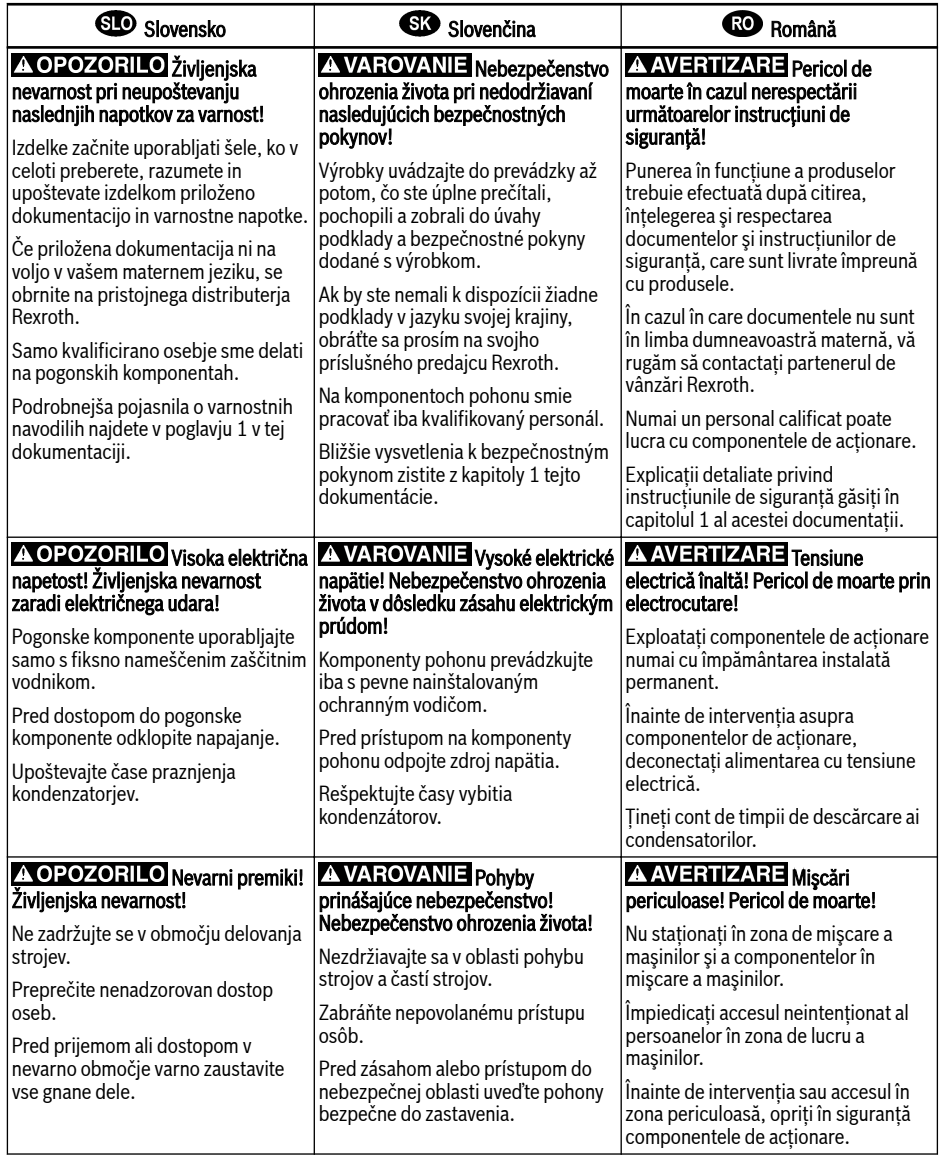

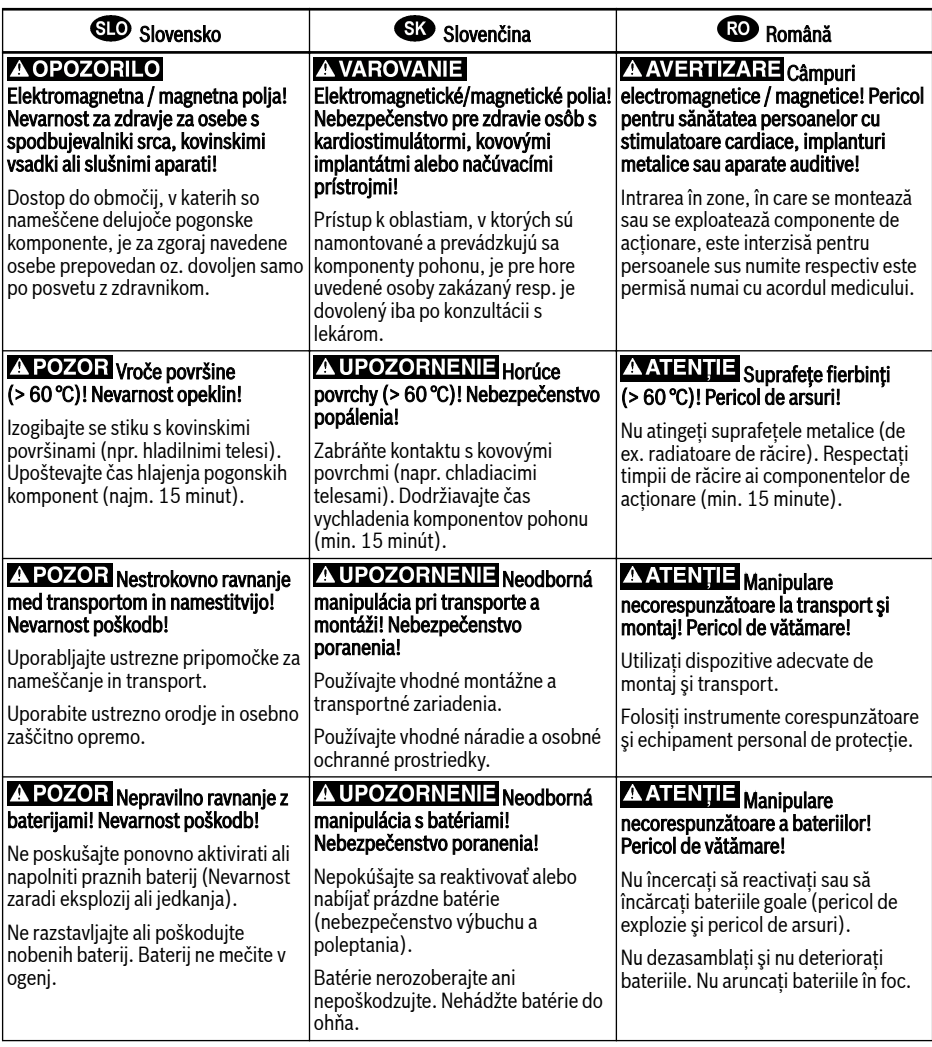

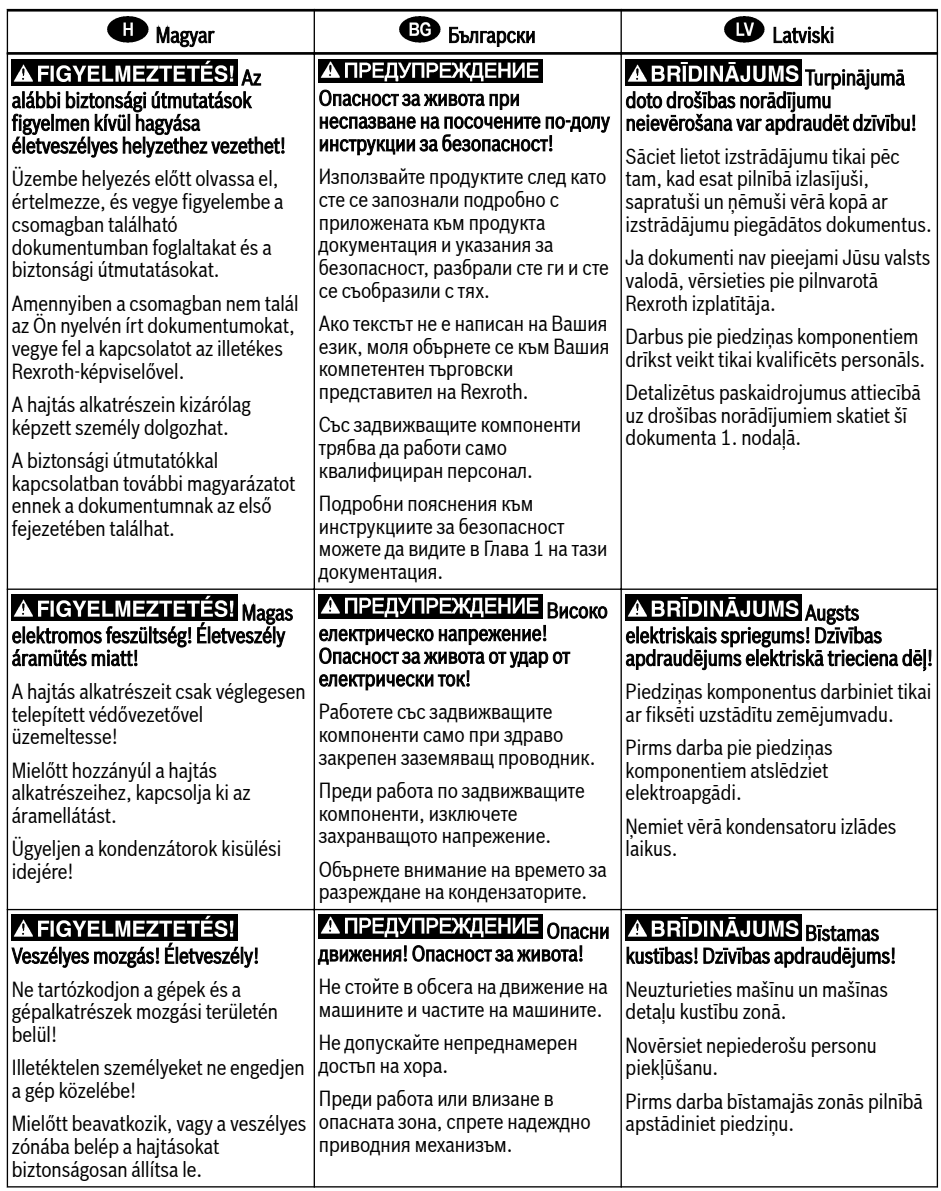

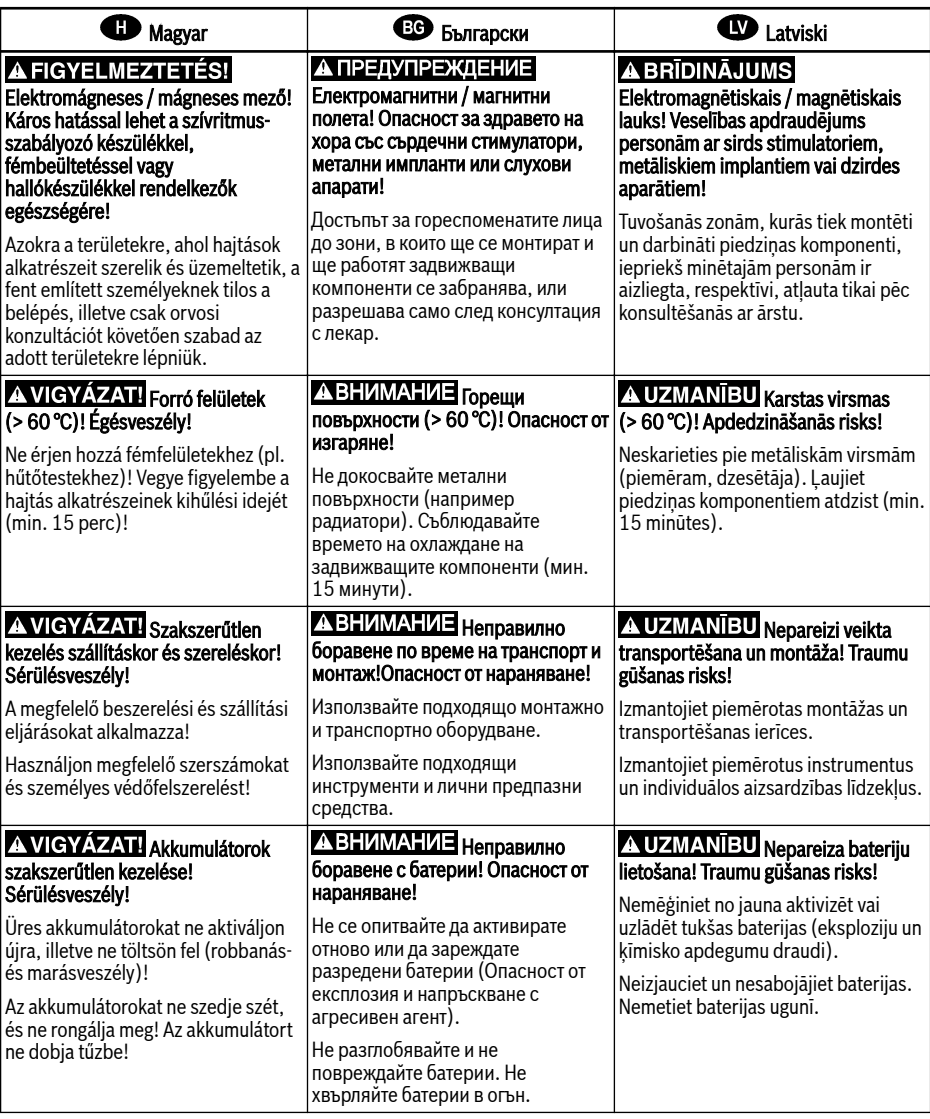

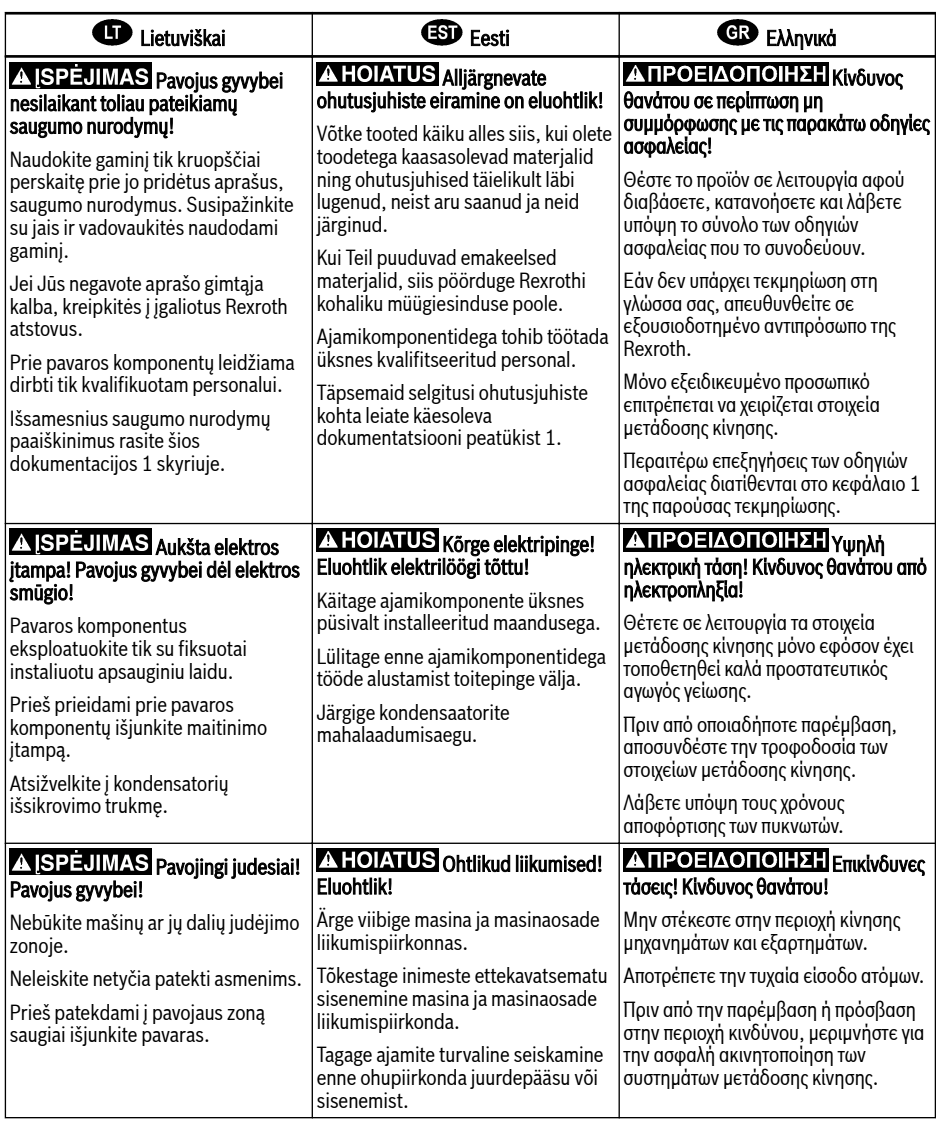

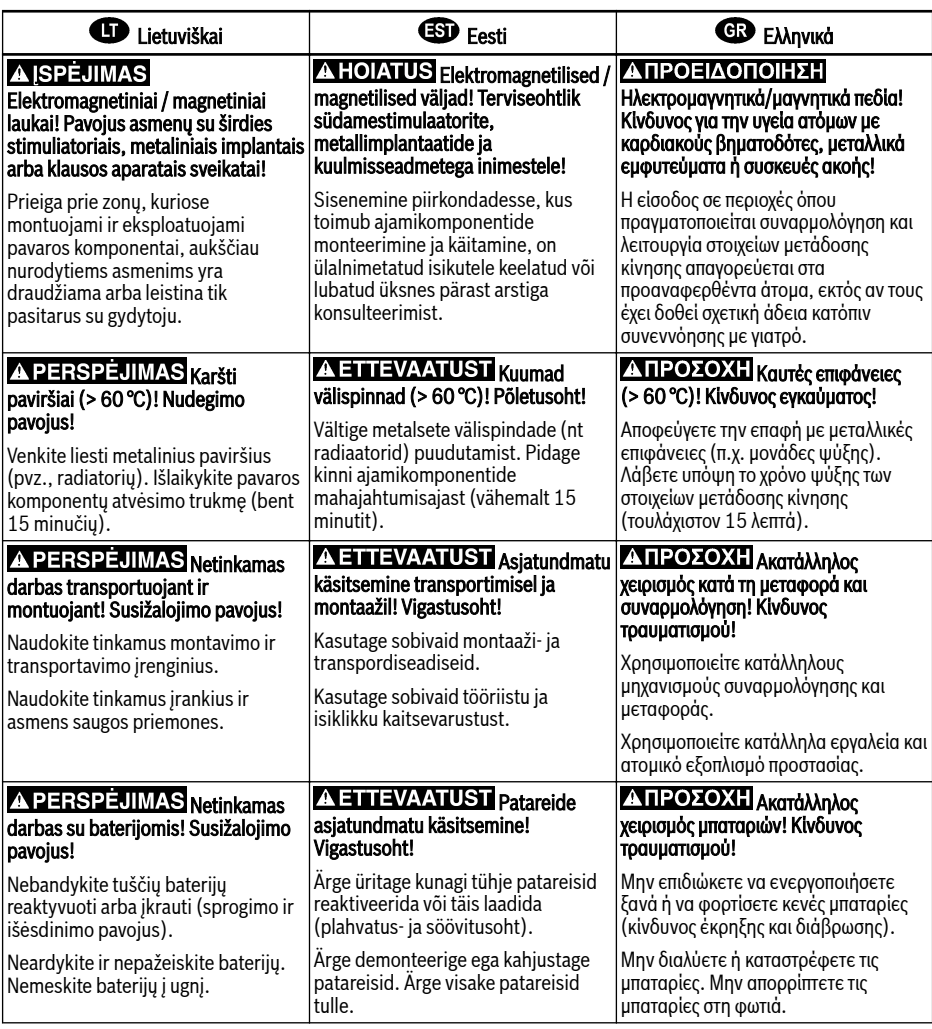

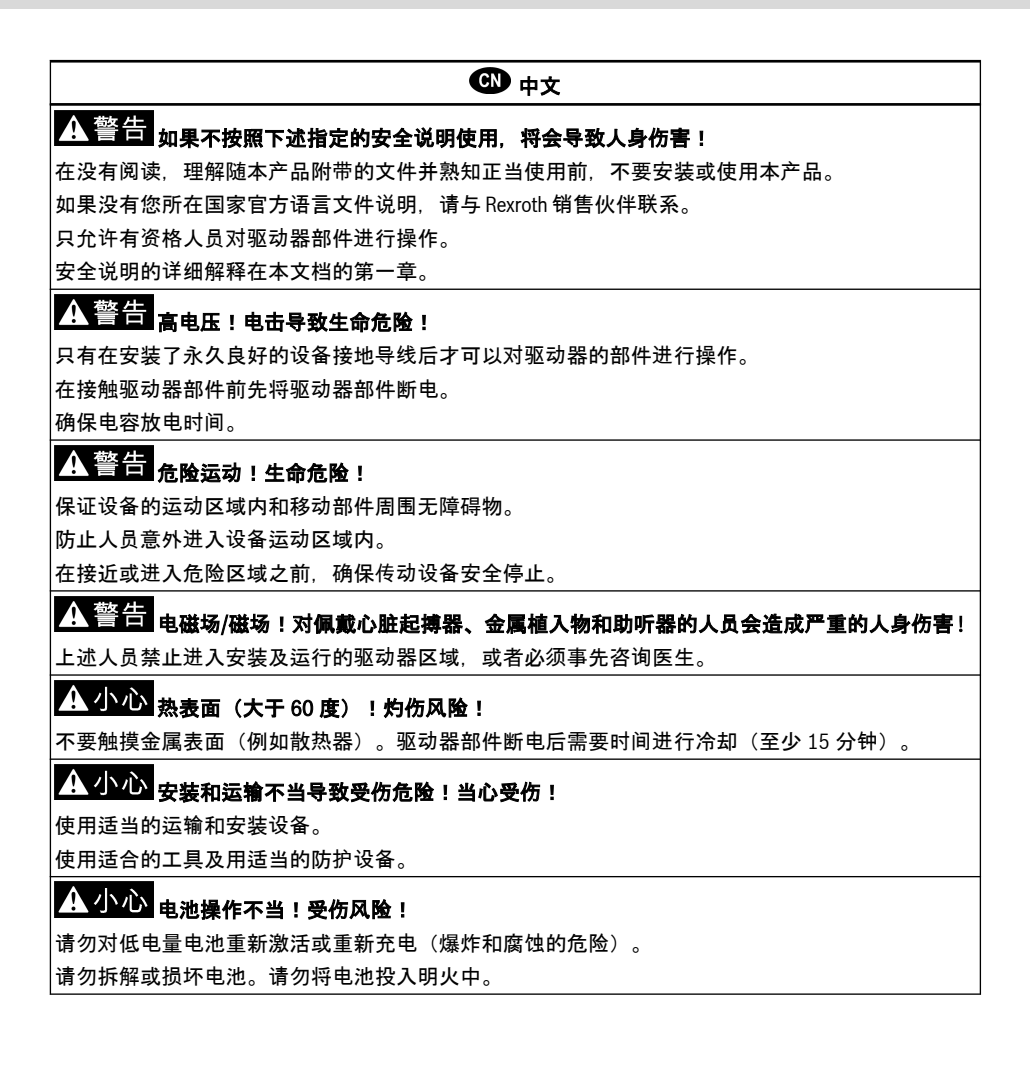

# Table of Contents

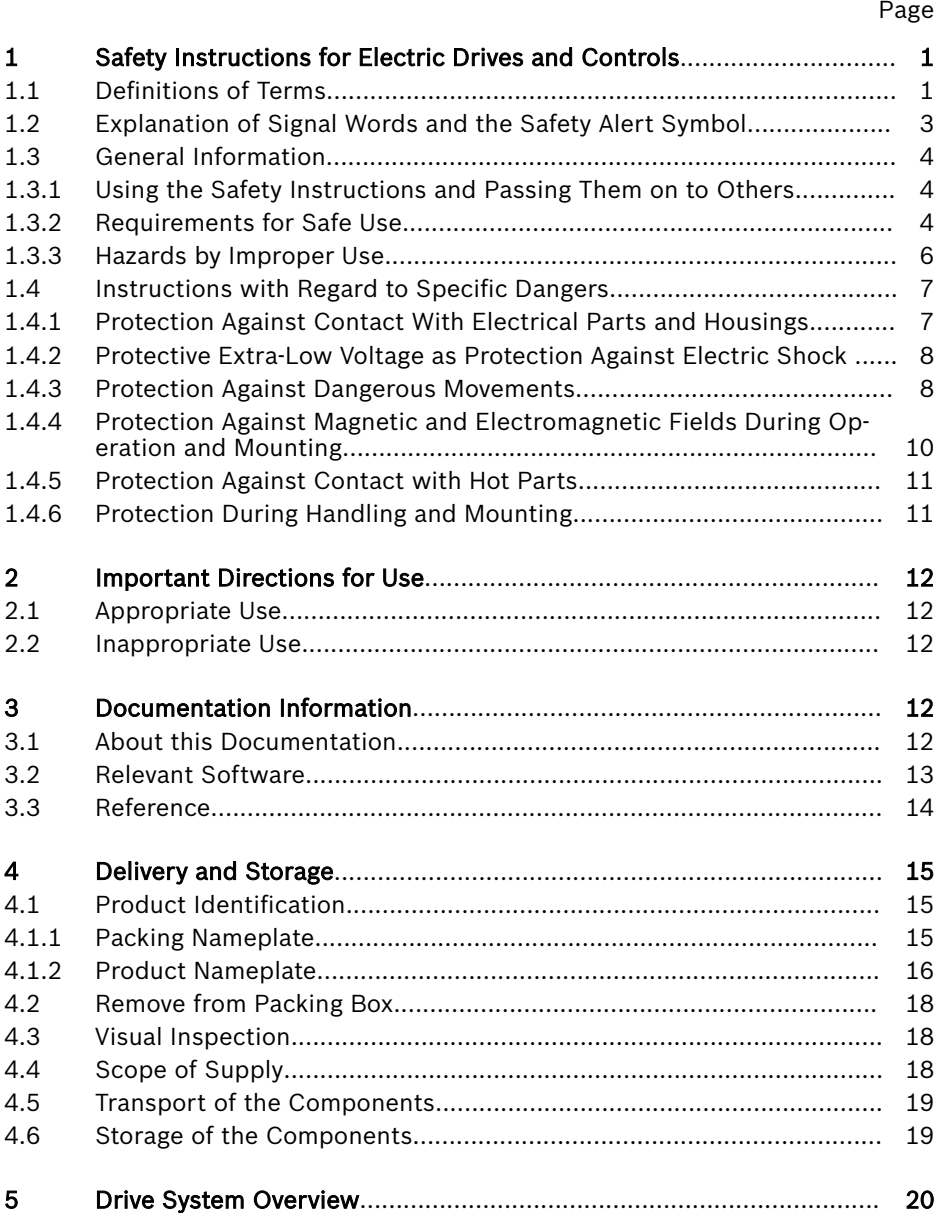

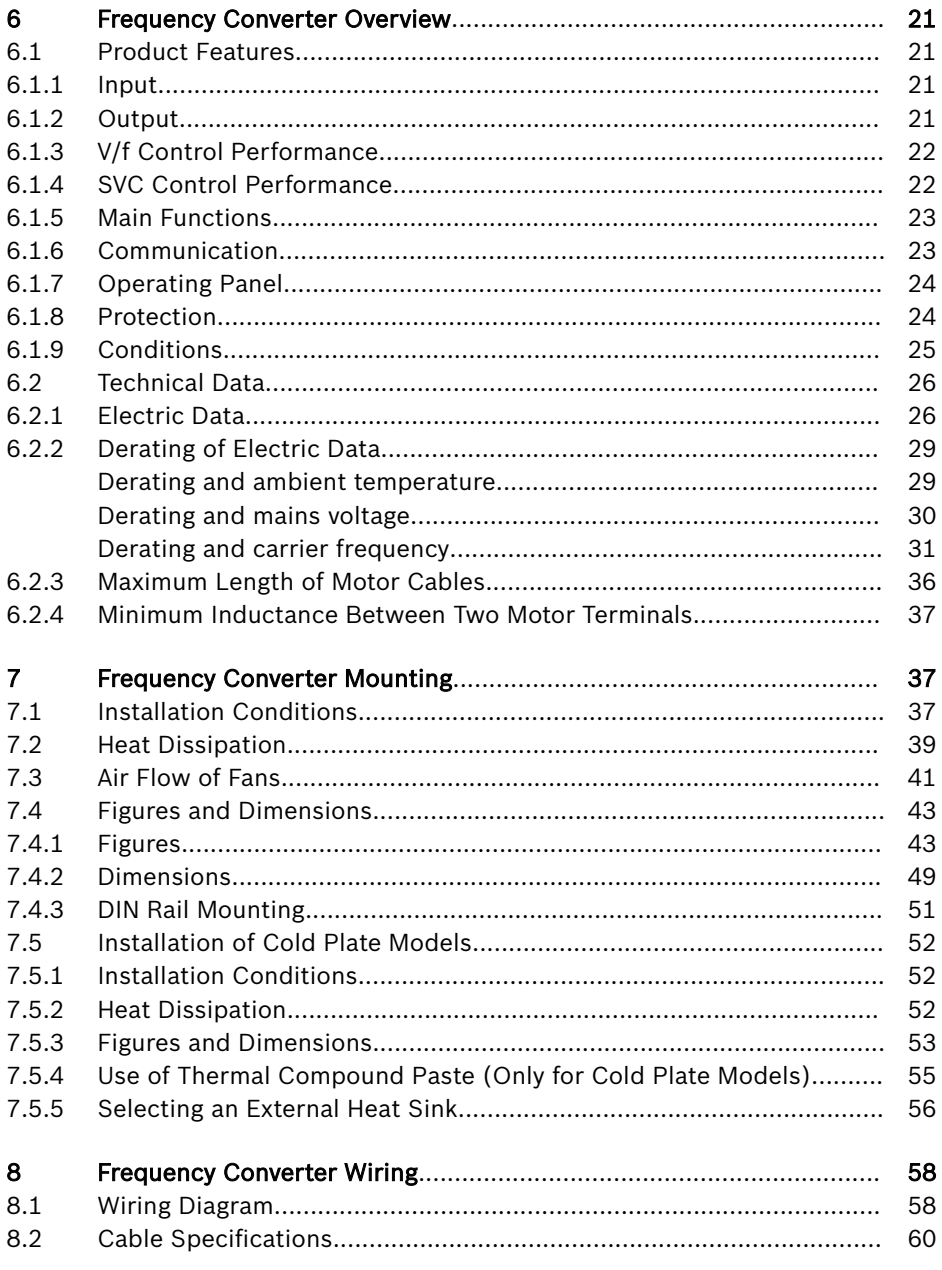

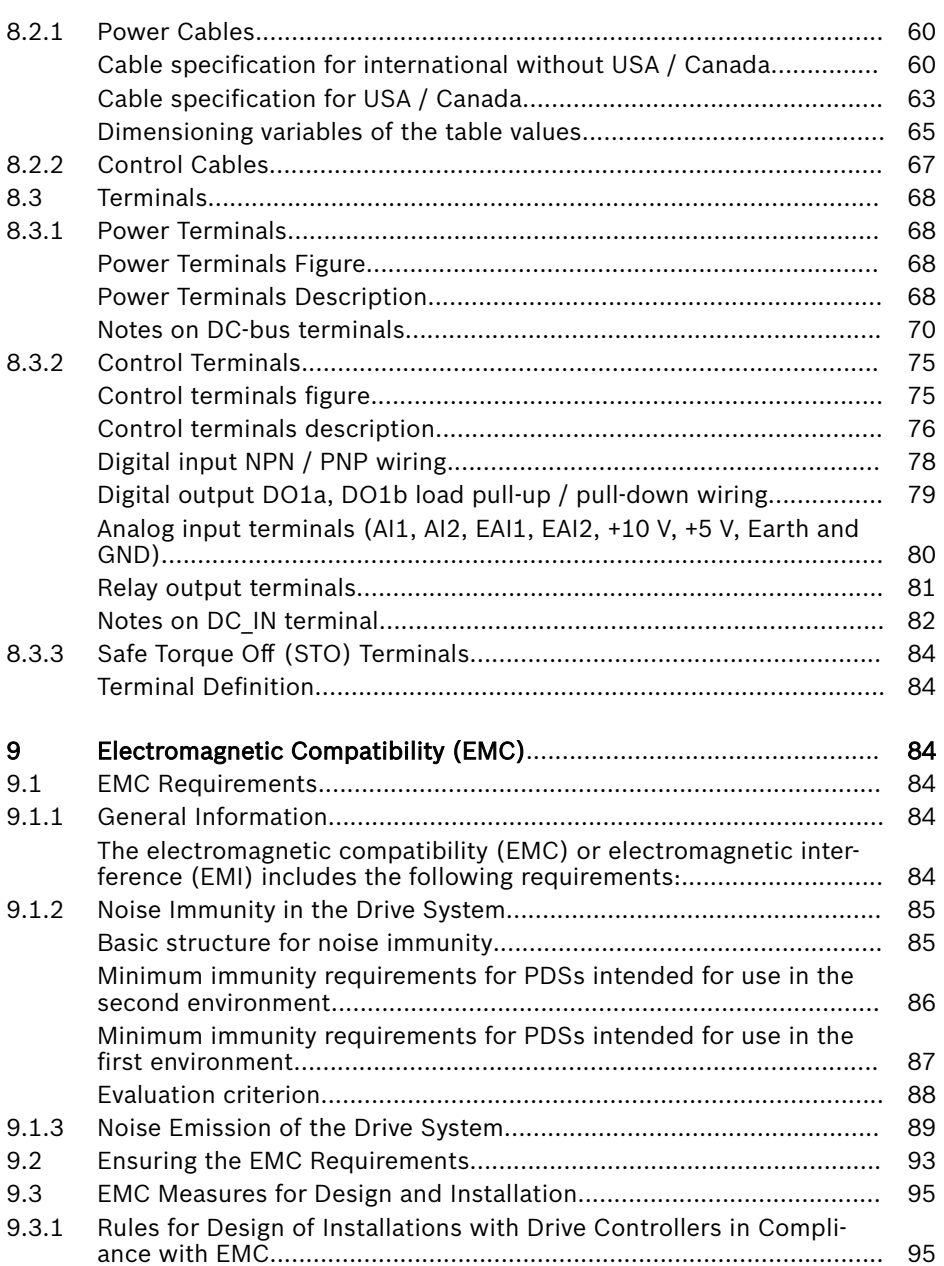

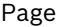

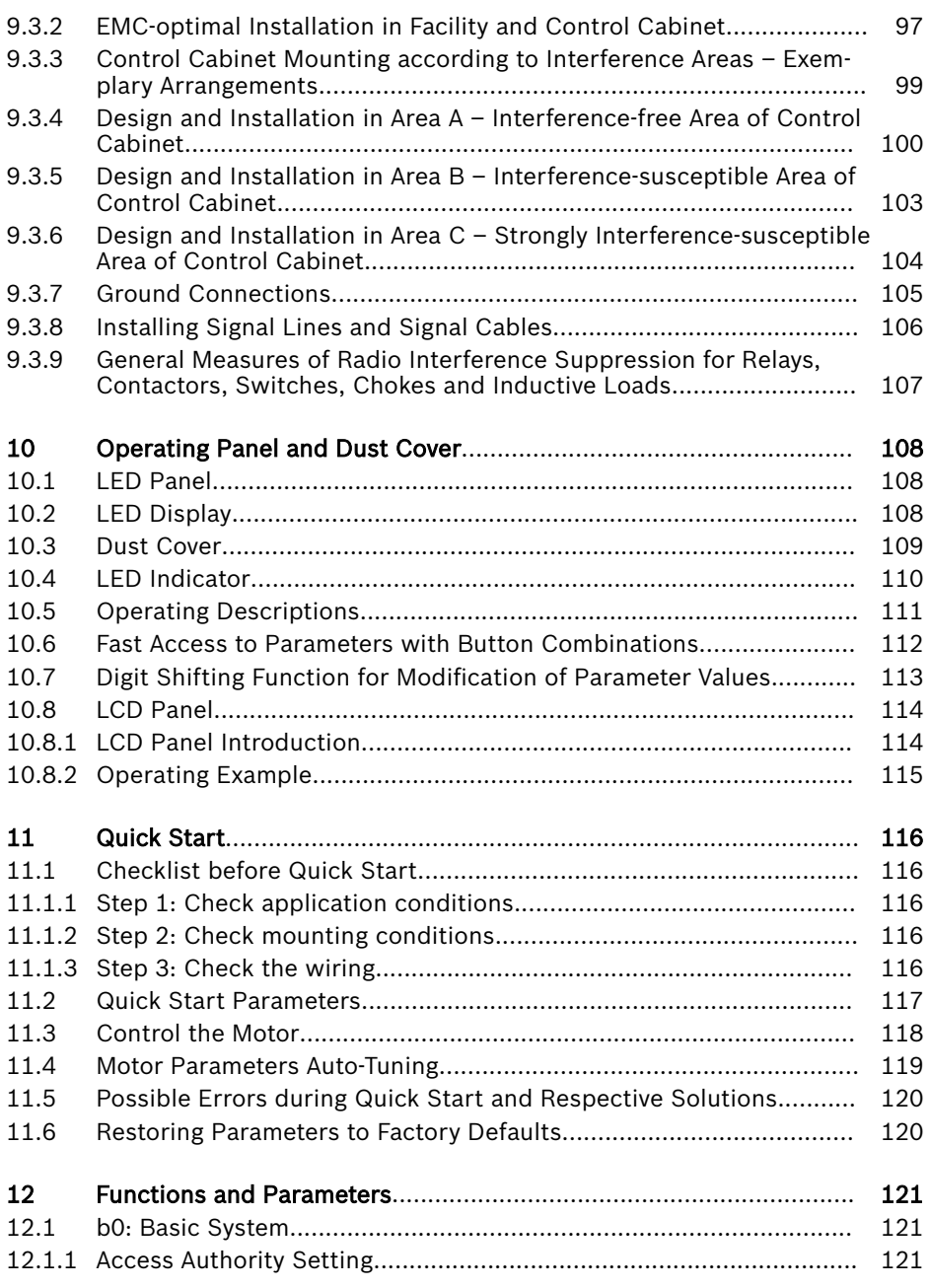

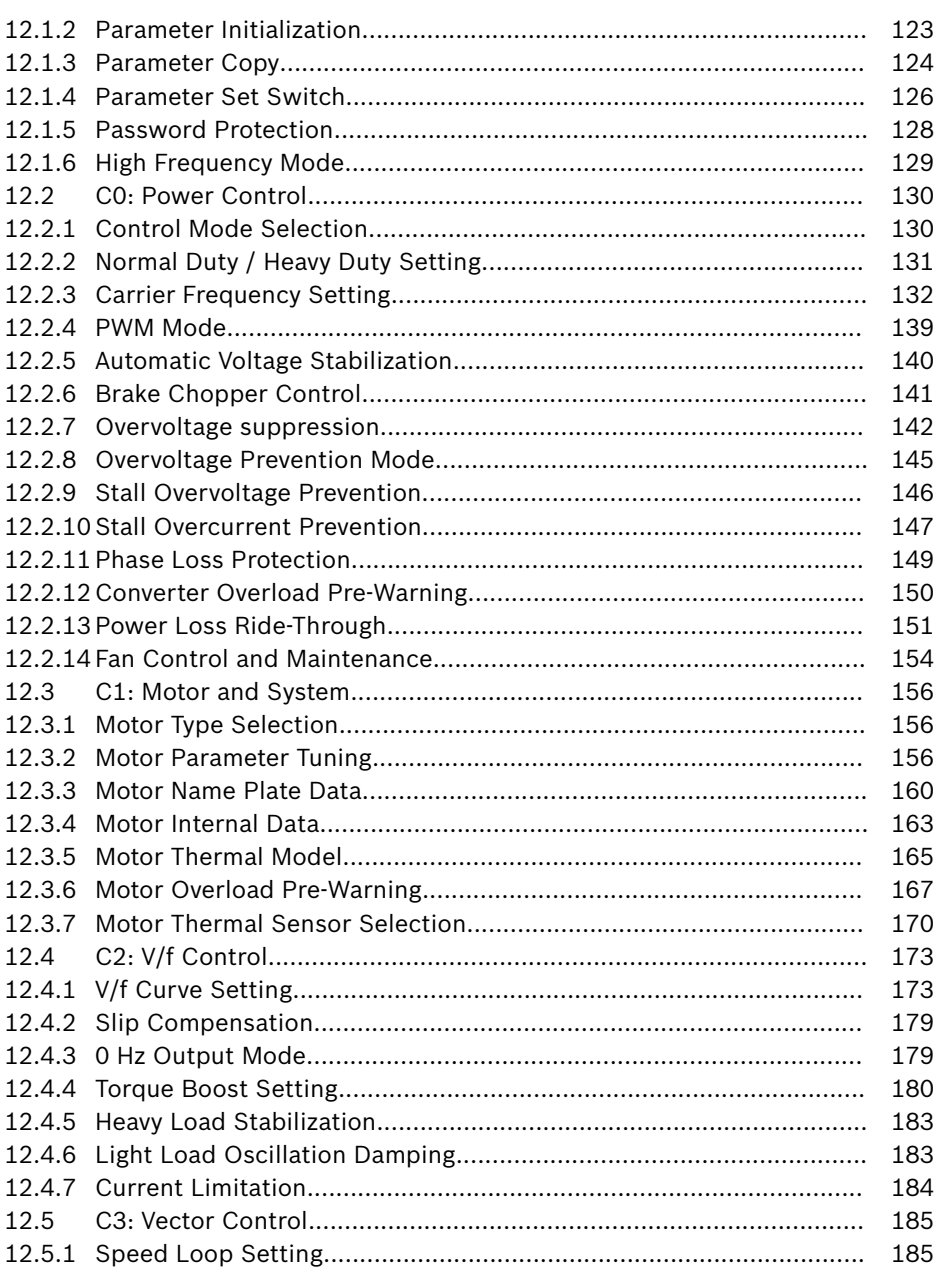

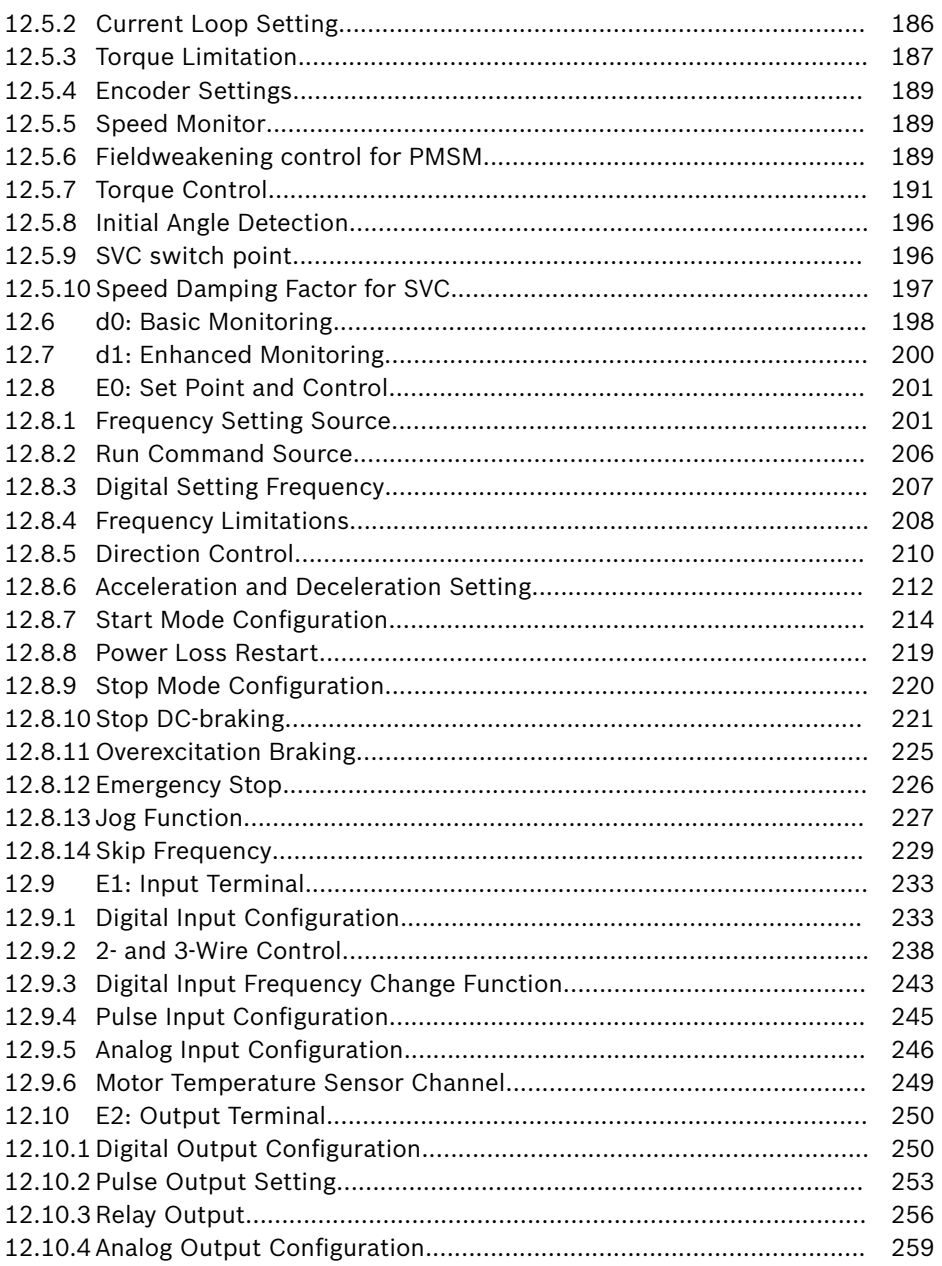

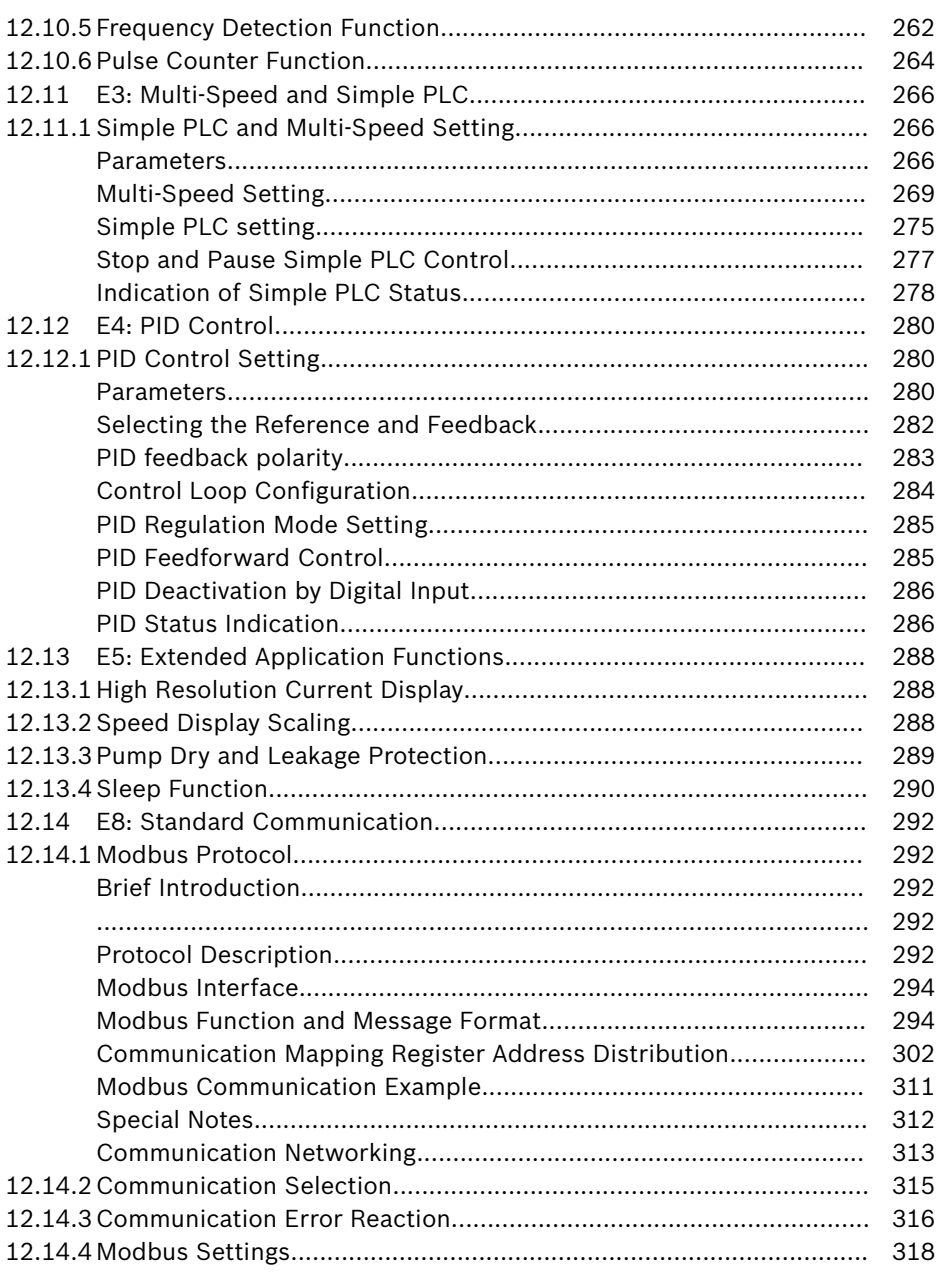

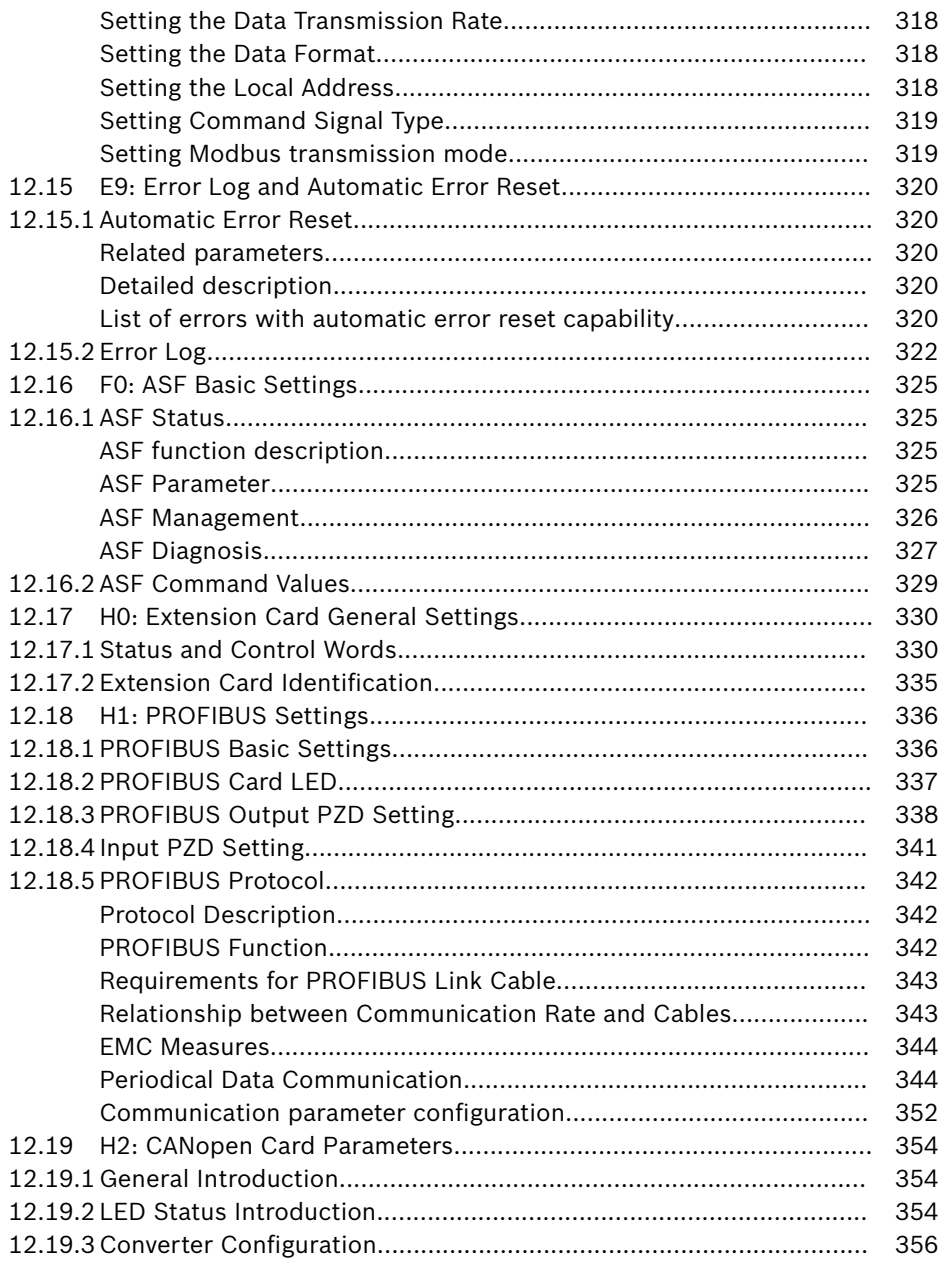

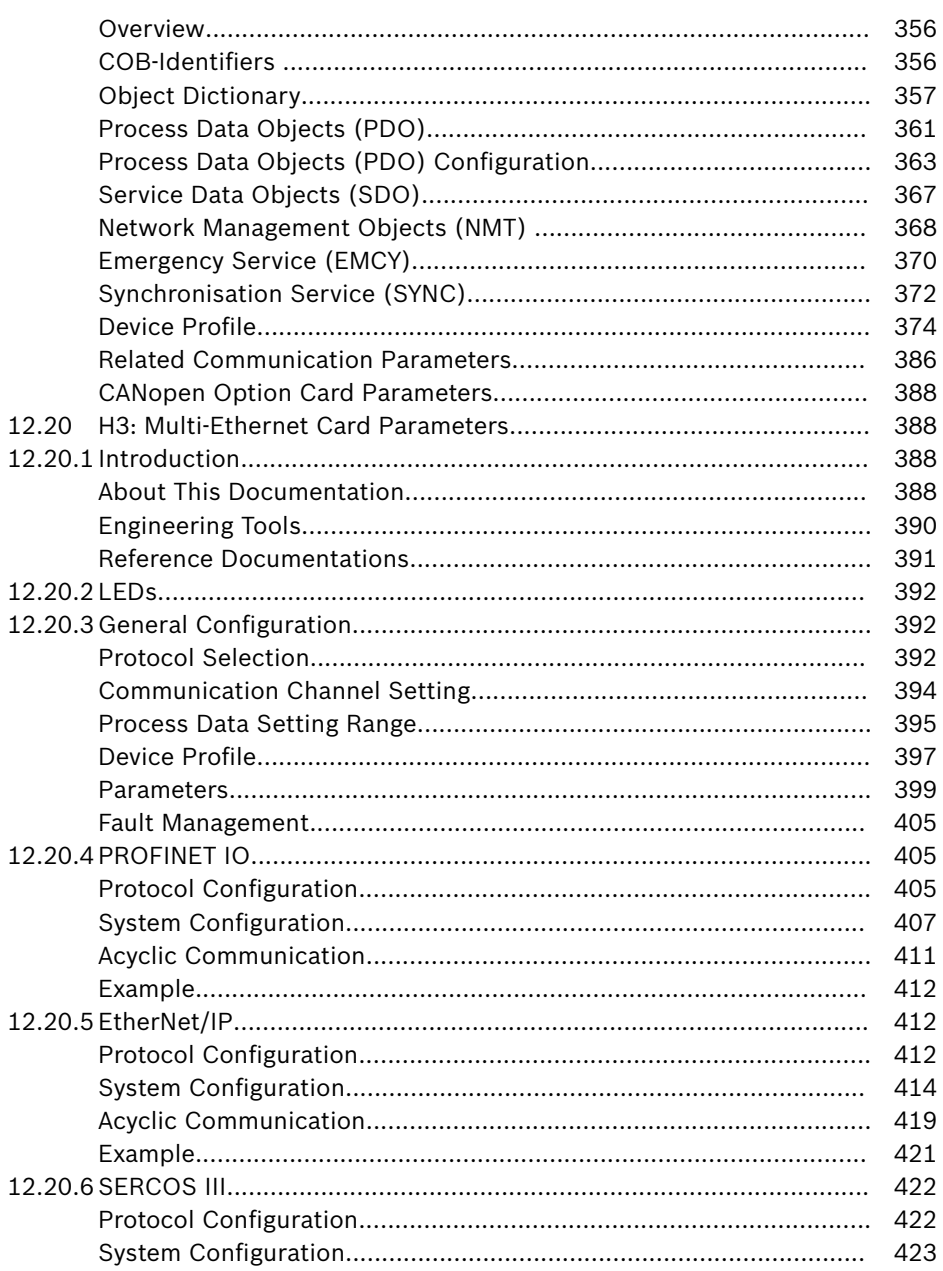

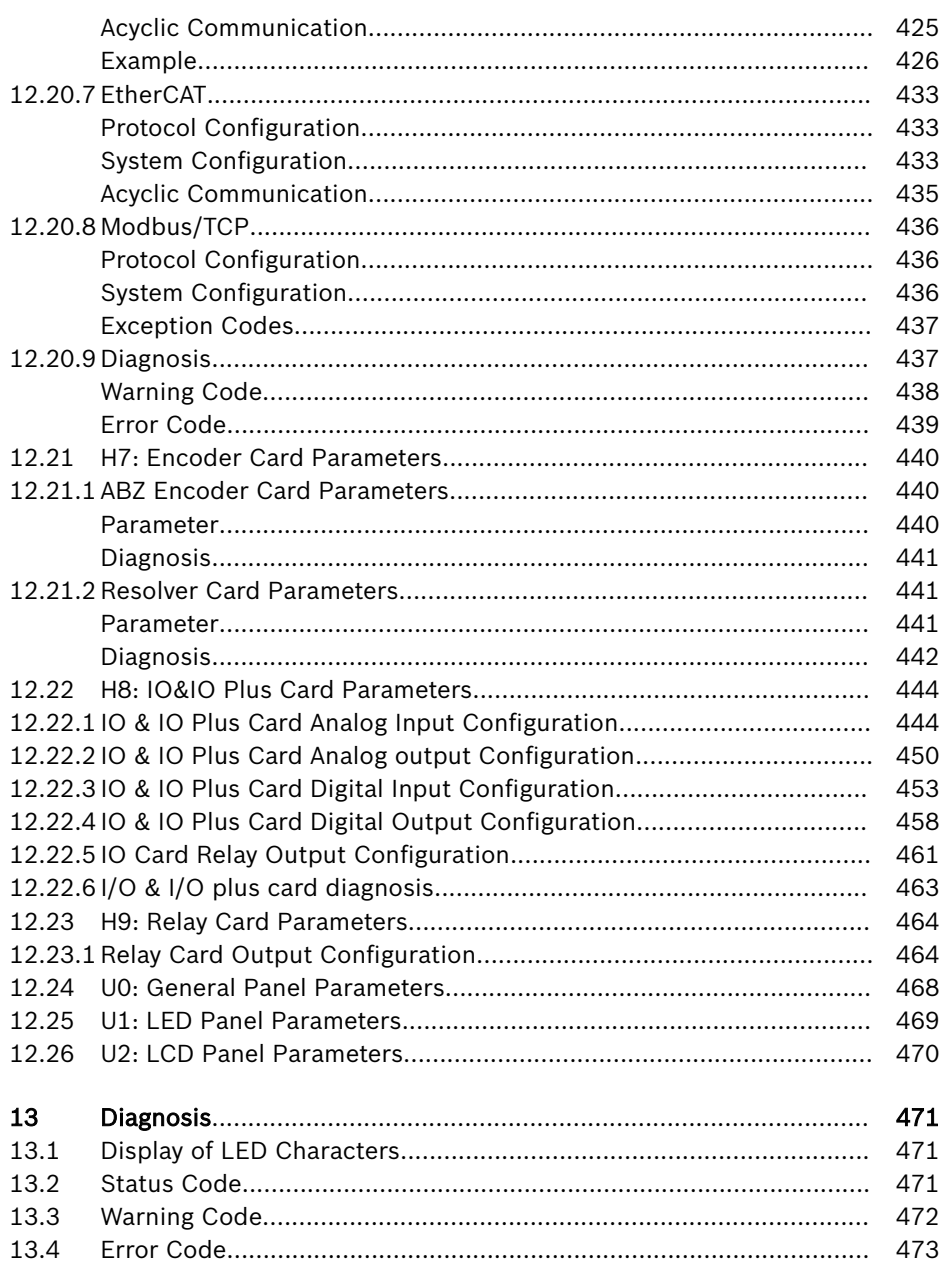

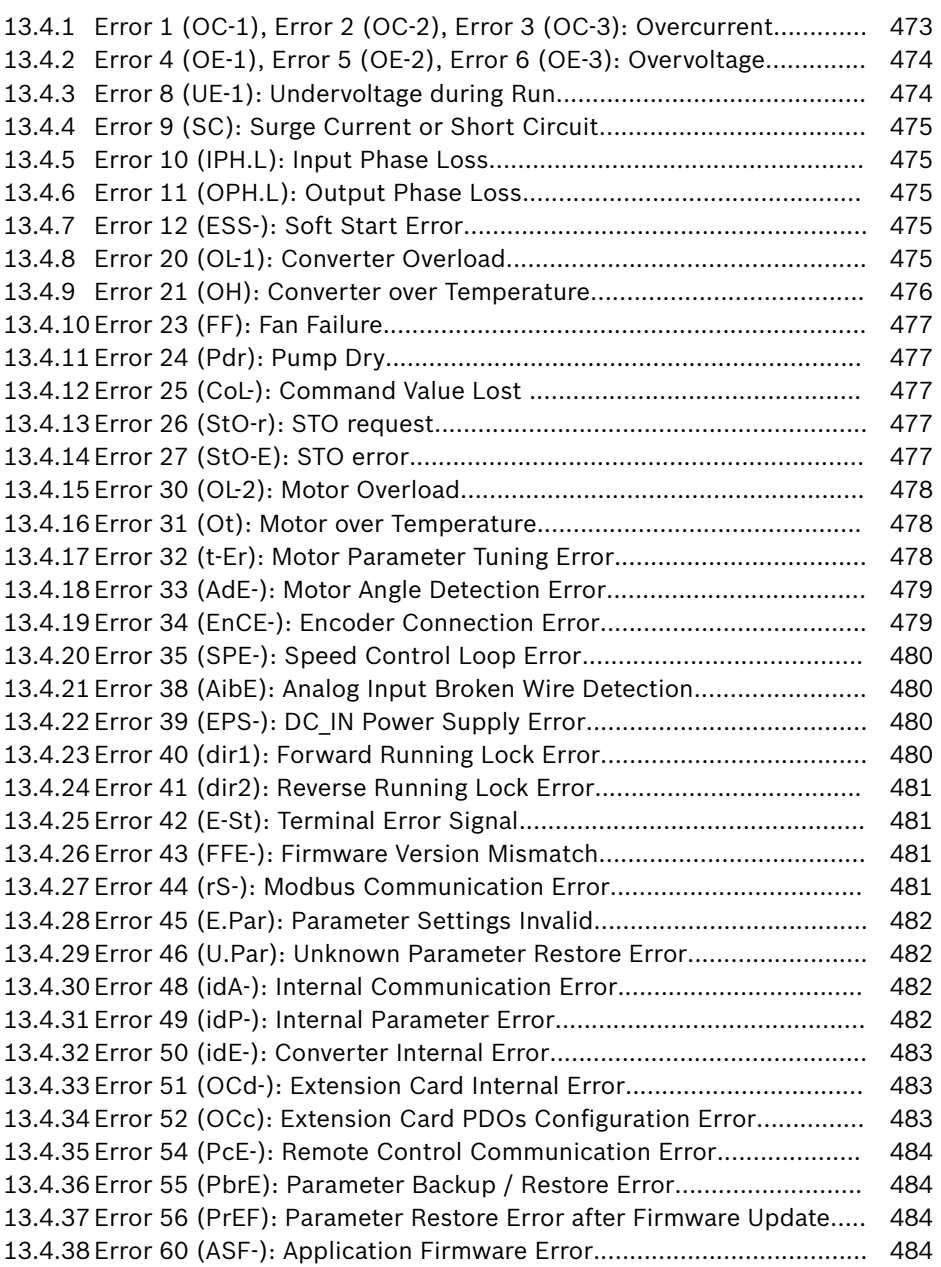

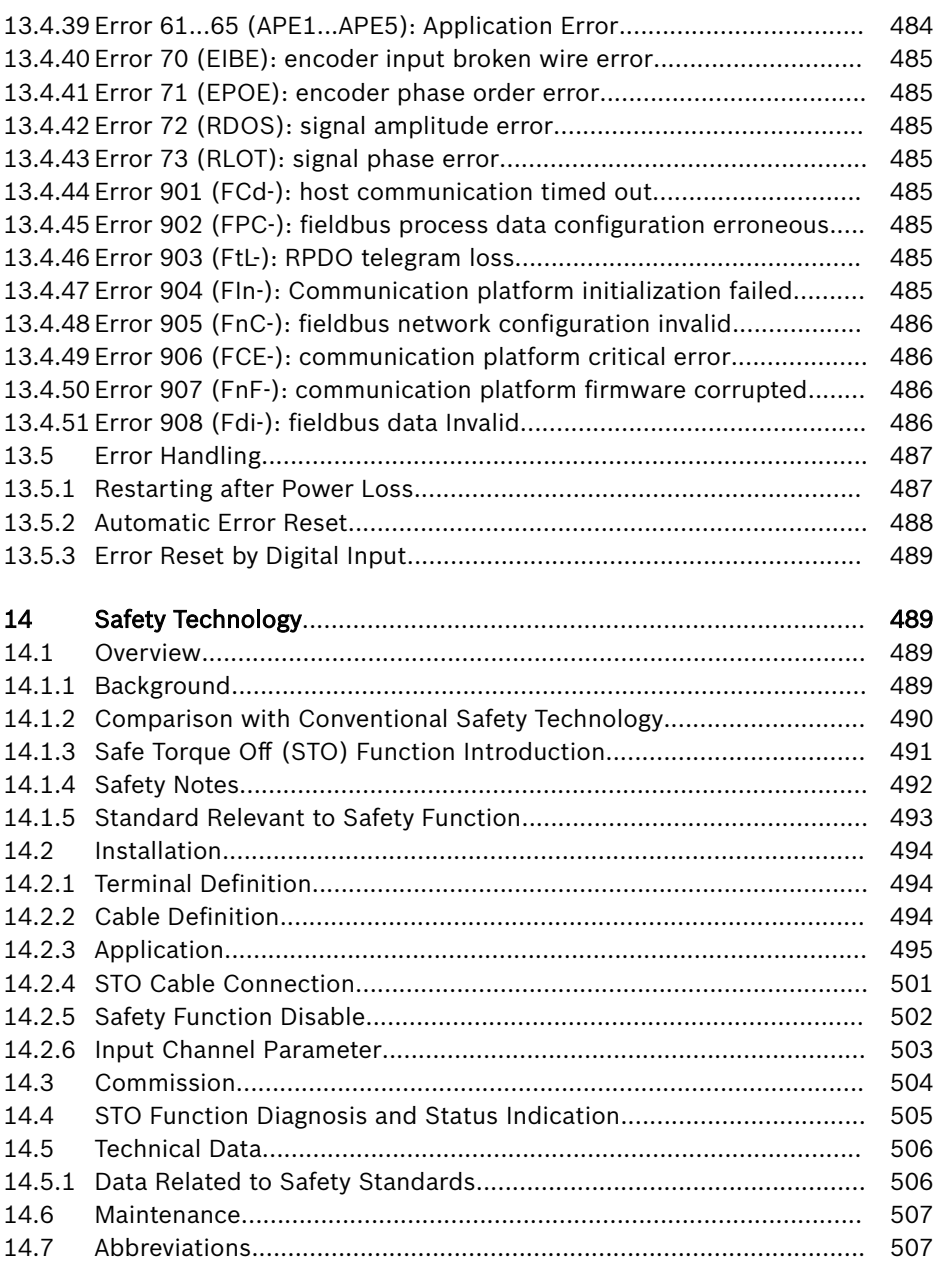

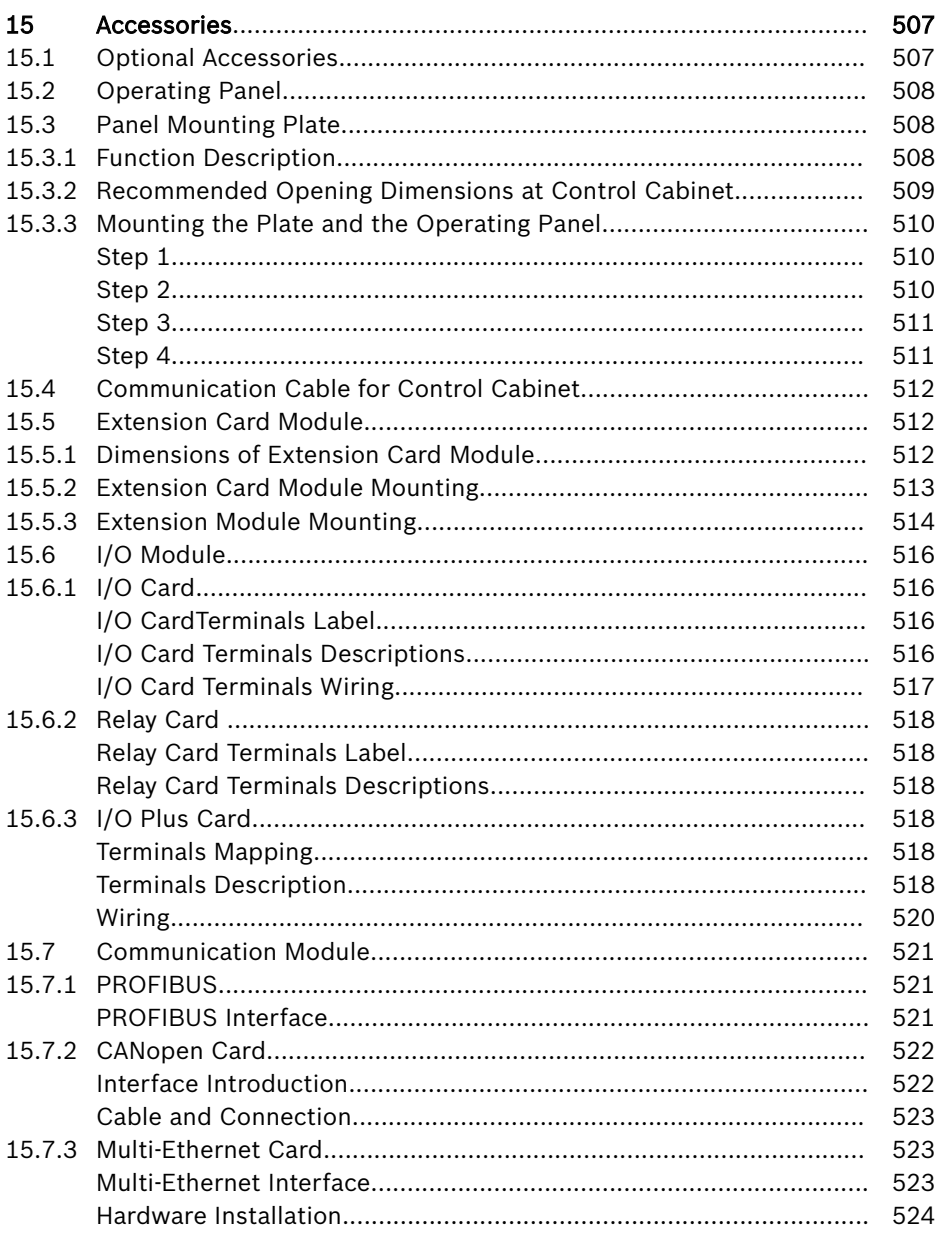

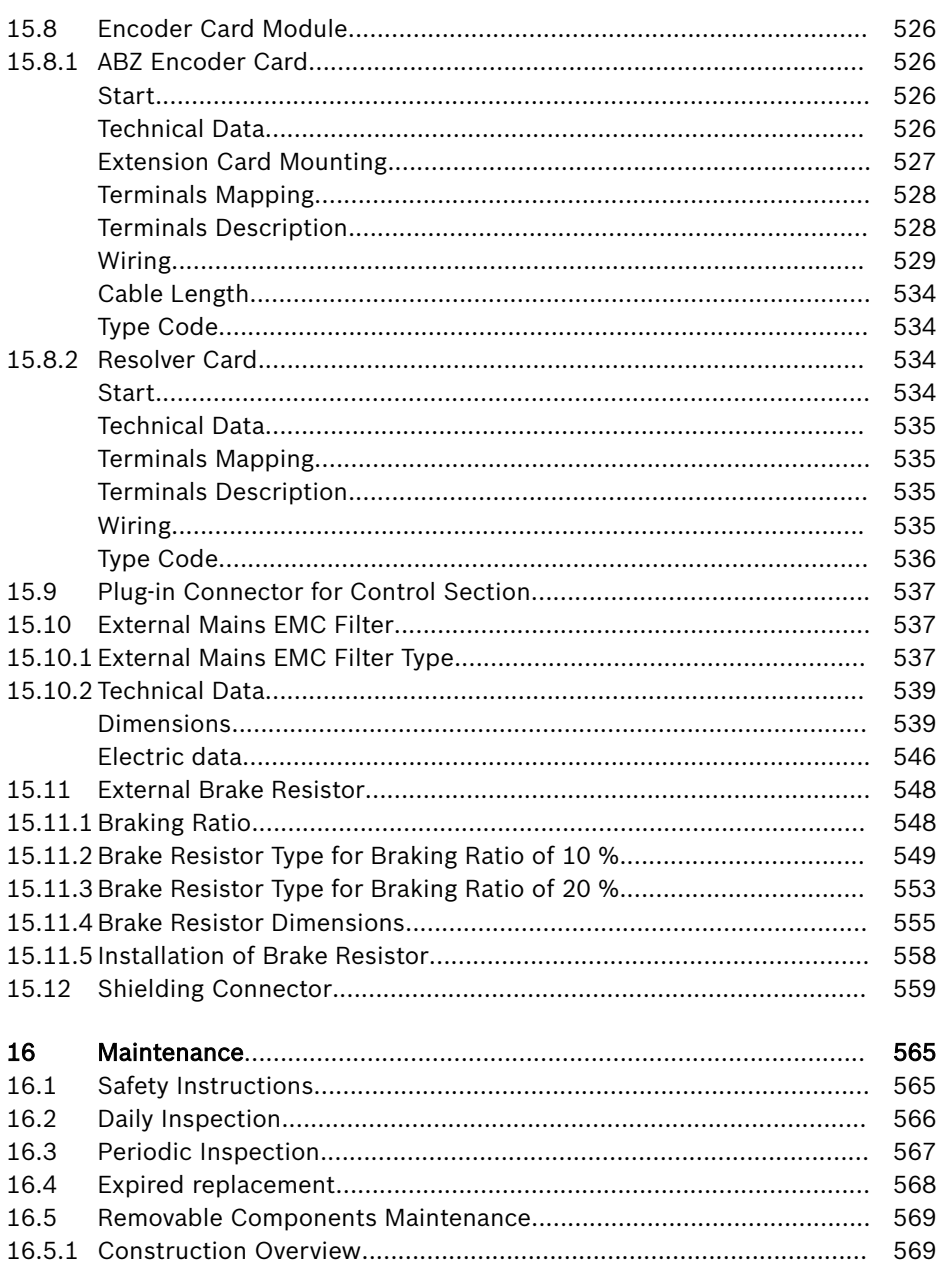

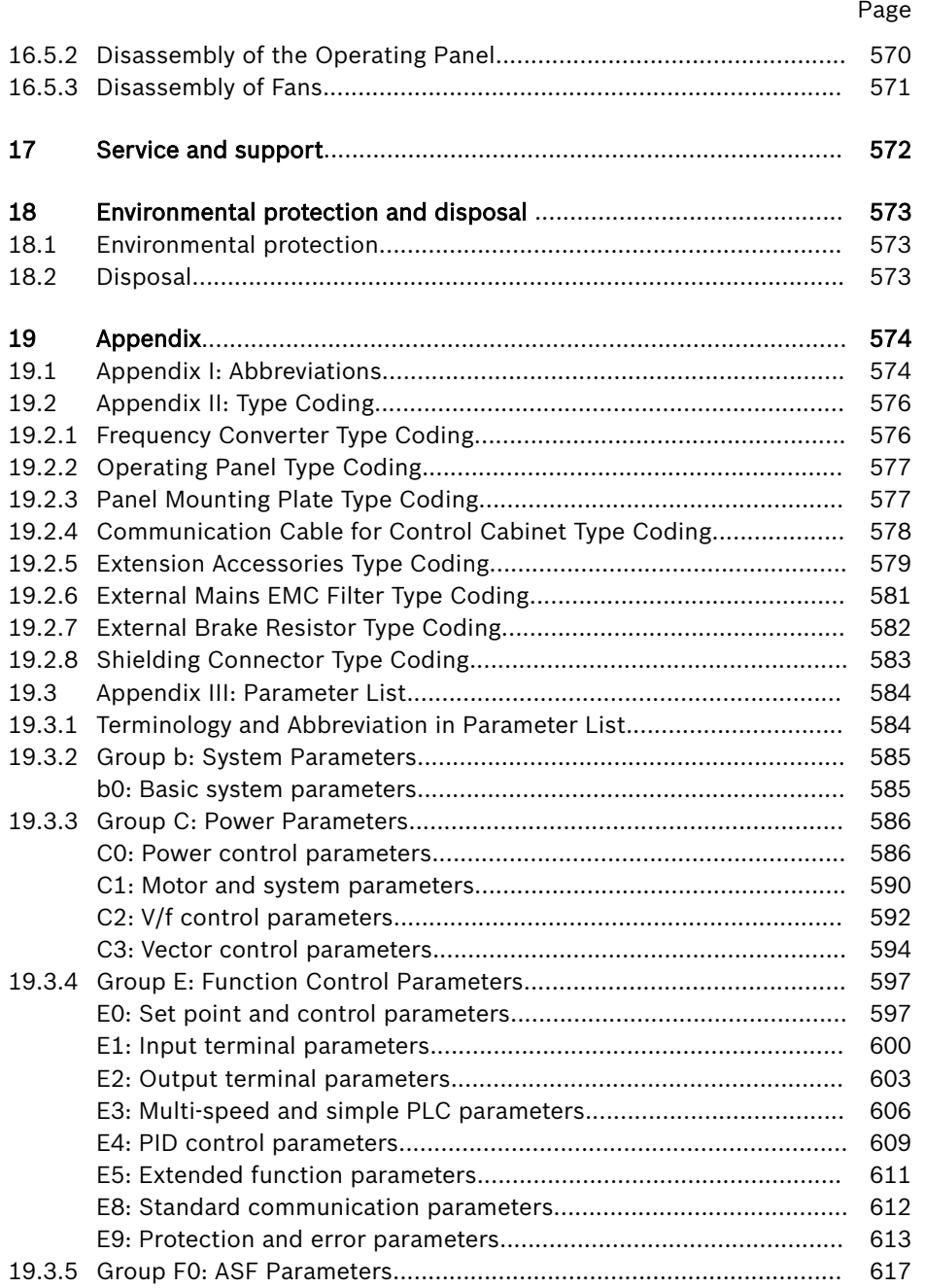

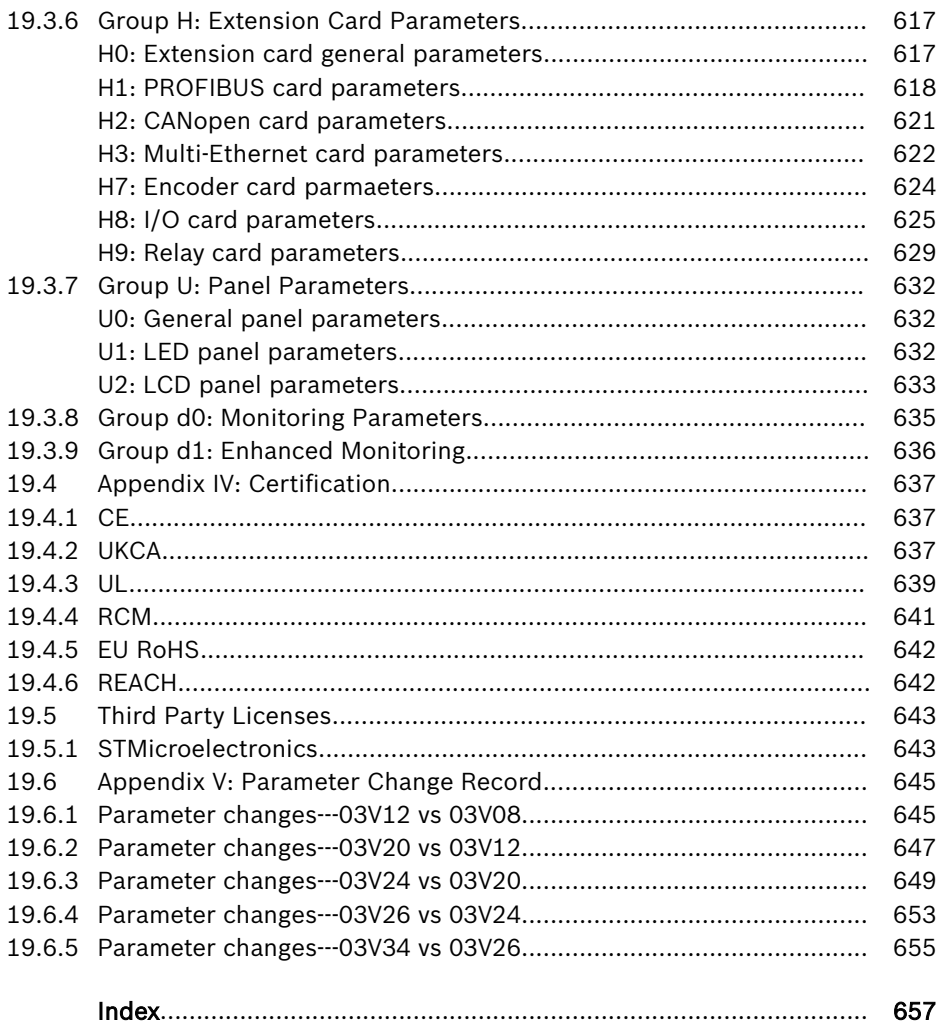

# <span id="page-34-0"></span>1 Safety Instructions for Electric Drives and Controls

# 1.1 Definitions of Terms

#### Documentation

A documentation comprises the entire documentation used to inform the user of the product about the use and safety-relevant features for configuring, integrating, mounting, installing, commissioning, operating, maintaining, repairing and decommissioning the product. The following terms are also used for this kind of documentation: Operating Instructions, Instruction Manual, Commissioning Manual, Application Description, Assembly Instructions, Project Planning Manual, Safety Notes, Product Insert, etc.

#### Component

A component is a combination of elements with a specified function, which are part of a piece of equipment, device or system. Components of the electric drive and control system are, for example, supply units, drive controllers, mains choke, mains filter, motors, cables, etc.

#### Control System

A control system comprises several interconnected control components placed on the market as a single functional unit.

#### Device

A device is a finished product with a defined function, intended for users and placed on the market as an individual piece of merchandise.

#### Electrical Equipment

Electrical equipment encompasses all devices used to generate, convert, transmit, distribute or apply electrical energy, such as electric motors, transformers, switching devices, cables, lines, power-consuming devices, circuit board assemblies, plug-in units, control cabinets, etc.

#### Electric Drive System

An electric drive system comprises all components from mains supply to motor shaft; this includes, for example, electric motor(s), motor encoder(s), supply units and drive controllers, as well as auxiliary and additional components, such as mains filter, mains choke and the corresponding lines and cables.

#### Installation

An installation consists of several devices or systems interconnected for a defined purpose and on a defined site which, however, are not intended to be placed on the market as a single functional unit.

#### Machine

A machine is the entirety of interconnected parts or units at least one of which is movable. Thus, a machine consists of the appropriate machine drive elements, as well as control and power circuits, which have been assembled for a specific application. A machine is, for example, intended for processing, treatment, movement or packaging of a material. The term "machine" also covers a combination of machines which are arranged and controlled in such a way that they function as a unified whole.

#### Manufacturer

The manufacturer is an individual or legal entity bearing responsibility for the design and manufacture of a product which is placed on the market in the individual's or legal entity's name. The manufacturer can use finished products, finished parts or finished elements, or contract out work to subcontractors. However, the manufacturer must always have overall control and possess the required authority to take responsibility for the product.

# Product

Examples of a product: Device, component, part, system, software, firmware, among other things.

#### Qualified Persons

In terms of this application documentation, qualified persons are those persons who are familiar with the installation, mounting, commissioning and operation of the components of the electric drive and control system, as well as with the hazards this implies, and who possess the qualifications their work requires. To comply with these qualifications, it is necessary, among other things,

1) to be trained, instructed or authorized to switch electric circuits and devices safely on and off, to ground them and to mark them

2) to be trained or instructed to maintain and use adequate safety equipment

3) to attend a course of instruction in first aid

#### User

A user is a person installing, commissioning or using a product which has been placed on the market.
### 1.2 Explanation of Signal Words and the Safety Alert Symbol

The Safety Instructions in the available application documentation contain specific signal words (DANGER, WARNING, CAUTION or NOTICE) and, where required, a safety alert symbol (in accordance with ANSI Z535.6-2011).

The signal word is meant to draw the reader's attention to the safety instruction and identifies the hazard severity.

The safety alert symbol (a triangle with an exclamation point), which precedes the signal words DANGER, WARNING and CAUTION, is used to alert the reader to personal injury hazards.

### **DANGER**

In case of non-compliance with this safety instruction, death or serious injury will occur.

### **WARNING**

In case of non-compliance with this safety instruction, death or serious injury could occur.

## **A** CAUTION

In case of non-compliance with this safety instruction, minor or moderate injury could occur.

### **NOTICE**

In case of non-compliance with this safety instruction, property damage could occur.

## 1.3 General Information

### 1.3.1 Using the Safety Instructions and Passing Them on to Others

Do not attempt to install and operate the components of the electric drive and control system without first reading all documentation provided with the product. Read and understand these safety instructions and all user documentation prior to working with these components. If you do not have the user documentation for the components, contact your responsible Bosch Rexroth sales partner. Ask for these documents to be sent immediately to the person or persons responsible for the safe operation of the components.

If the component is resold, rented and/or passed on to others in any other form, these safety instructions must be delivered with the component in the official language of the user's country.

Improper use of these components, failure to follow the safety instructions in this document or tampering with the product, including disabling of safety devices, could result in property damage, injury, electric shock or even death.

### 1.3.2 Requirements for Safe Use

Read the following instructions before initial commissioning of the components of the electric drive and control system in order to eliminate the risk of injury and/or property damage. You must follow these safety instructions.

- Bosch Rexroth is not liable for damages resulting from failure to observe the safety instructions.
- Read the operating, maintenance and safety instructions in your language before commissioning. If you find that you cannot completely understand the application documentation in the available language, please ask your supplier to clarify.
- Proper and correct transport, storage, mounting and installation, as well as care in operation and maintenance, are prerequisites for optimal and safe operation of the component.
- Only qualified persons may work with components of the electric drive and control system or within its proximity.
- Only use accessories and spare parts approved by Bosch Rexroth.
- Follow the safety regulations and requirements of the country in which the components of the electric drive and control system are operated.
- Only use the components of the electric drive and control system in the manner that is defined as appropriate. See chapter "Appropriate Use".
- The ambient and operating conditions given in the available application documentation must be observed.
- Applications for functional safety are only allowed if clearly and explicitly specified in the application documentation "Integrated Safety Technology". If this is not the case, they are excluded. Functional safety is a safety concept in

which measures of risk reduction for personal safety depend on electrical, electronic or programmable control systems.

● The information given in the application documentation with regard to the use of the delivered components contains only examples of applications and suggestions.

The machine and installation manufacturers must

- make sure that the delivered components are suited for their individual application and check the information given in this application documentation with regard to the use of the components,
- make sure that their individual application complies with the applicable safety regulations and standards and carry out the required measures, modifications and complements.
- Commissioning of the delivered components is only allowed once it is sure that the machine or installation in which the components are installed complies with the national regulations, safety specifications and standards of the application.
- Disconnect the internal EMC filter when installing the drive on an IT system (an ungrounded power system or a high-resistance-grounded [over 30 ohms] power system), otherwise the system will be connected to ground potential through the EMC filter capacitors. This may cause danger or damage the drive. Disconnect the internal EMC filter when installing the drive on a cornergrounded TN system, otherwise the drive will be damaged. When the internal EMC filter is disconnected, the drive is not EMC compatible.
- The technical data, connection and installation conditions of the components are specified in the respective application documentations and must be followed at all times.

*National regulations which the user must take into account*

- European countries: In accordance with European EN standards
- United States of America (USA):
	- National Electrical Code (NEC)
	- National Electrical Manufacturers Association (NEMA), as well as local engineering regulations
	- Regulations of the National Fire Protection Association (NFPA)
- Canada: Canadian Standards Association (CSA)
- Other countries:
	- International Organization for Standardization (ISO)
	- International Electrotechnical Commission (IEC)

### 1.3.3 Hazards by Improper Use

- High electrical voltage and high working current! Danger to life or serious injury by electric shock!
- High electrical voltage by incorrect connection! Danger to life or injury by electric shock!
- Dangerous movements! Danger to life, serious injury or property damage by unintended motor movements!
- Health hazard for persons with heart pacemakers, metal implants and hearing aids in proximity to electric drive systems!
- Risk of burns by hot housing surfaces!
- Risk of injury by improper handling! Injury by crushing, shearing, cutting, hitting!
- Risk of injury by improper handling of batteries!
- Risk of injury by improper handling of pressurized lines!

### 1.4 Instructions with Regard to Specific Dangers

### 1.4.1 Protection Against Contact With Electrical Parts and Housings

**KA** This section concerns components of the electric drive and control system with voltages higher than 50 volts.

Contact with parts conducting voltages above 50 volts can cause personal danger and electric shock. When operating components of the electric drive and control system, it is unavoidable that some parts of these components conduct dangerous voltage.

#### High electrical voltage! Danger to life, risk of injury by electric shock or serious injury!

- Only qualified persons are allowed to operate, maintain and/or repair the components of the electric drive and control system.
- Follow the general installation and safety regulations when working on power installations.
- Before switching on, the equipment grounding conductor must have been permanently connected to all electric components in accordance with the connection diagram.
- Even for brief measurements or tests, operation is only allowed if the equipment grounding conductor has been permanently connected to the points of the components provided for this purpose.
- Before accessing electrical parts with voltage potentials higher than 50 V, you must disconnect electric components from the mains or from the power supply unit. Secure the electric component from reconnection.
- With electric components, observe the following aspects:

Always wait 10 minutes after switching off power to allow live capacitors to discharge before accessing an electric component. Measure the electrical voltage of live parts before beginning to work to make sure that the equipment is safe to touch.

- Install the covers and guards provided for this purpose before switching on.
- Never touch electrical connection points of the components while power is turned on.
- Do not remove or plug in connectors when the component has been powered.
- Under specific conditions, electric drive systems can be operated at mains protected by residual-current-operated circuit-breakers sensitive to universal current (RCDs/RCMs).
- Secure built-in devices from penetrating foreign objects and water, as well as from direct contact, by providing an external housing, for example a control cabinet.

#### High housing voltage and high leakage current! Danger to life, risk of injury by electric shock!

- Before switching on and before commissioning, ground or connect the components of the electric drive and control system to the equipment grounding conductor at the grounding points.
- Connect the equipment grounding conductor of the components of the electric drive and control system permanently to the main power supply at all times. The leakage current is greater than 3.5 mA.

### 1.4.2 Protective Extra-Low Voltage as Protection Against Electric Shock

Protective extra-low voltage is used to allow connecting devices with basic insulation to extra-low voltage circuits.

On components of an electric drive and control system provided by Bosch Rexroth, all connections and terminals with voltages between 5 and 50 volts are PELV ("Protective Extra-Low Voltage") systems. It is allowed to connect devices equipped with basic insulation (such as programming devices, PCs, notebooks, display units) to these connections.

#### Danger to life, risk of injury by electric shock! High electrical voltage by incorrect connection!

If extra-low voltage circuits of devices containing voltages and circuits higher than 50 volts (e.g., the mains connection) are connected to Bosch Rexroth products, the connected extra-low voltage circuits must comply with the requirements for PELV ("Protective Extra-Low Voltage").

### 1.4.3 Protection Against Dangerous Movements

Dangerous movements can be caused by faulty control of connected motors. Some common examples are:

- Improper or wrong wiring or cable connection
- Operator errors
- Wrong input of parameters before commissioning
- Malfunction of sensors and encoders
- Defective components
- Software or firmware errors

These errors can occur immediately after equipment is switched on or even after an unspecified time of trouble-free operation.

The monitoring functions in the components of the electric drive and control system will normally be sufficient to avoid malfunction in the connected drives. Regarding personal safety, especially the danger of injury and/or property damage, this alone cannot be relied upon to ensure complete safety. Until the integrated monitoring functions become effective, it must be assumed in any case that faulty drive movements will occur. The extent of faulty drive movements depends upon the type of control and the state of operation.

#### Dangerous movements! Danger to life, risk of injury, serious injury or property damage!

A risk assessment must be prepared for the installation or machine, with its specific conditions, in which the components of the electric drive and control system are installed.

As a result of the risk assessment, the user must provide for monitoring functions and higher-level measures on the installation side for personal safety. The safety regulations applicable to the installation or machine must be taken into consideration. Unintended machine movements or other malfunctions are possible if safety devices are disabled, bypassed or not activated.

#### To avoid accidents, injury and/or property damage:

- Keep free and clear of the machine's range of motion and moving machine parts. Prevent personnel from accidentally entering the machine's range of motion by using, for example:
	- Safety fences
	- Safety guards
	- Protective coverings
	- Light barriers
- Make sure the safety fences and protective coverings are strong enough to resist maximum possible kinetic energy.
- Mount emergency stopping switches in the immediate reach of the operator. Before commissioning, verify that the emergency stopping equipment works. Do not operate the machine if the emergency stopping switch is not working.
- Prevent unintended start-up. Isolate the drive power connection by means of OFF switches/OFF buttons or use a safe starting lockout.
- Make sure that the drives are brought to safe standstill before accessing or entering the danger zone.
- Disconnect electrical power to the components of the electric drive and control system using the master switch and secure them from reconnection ("lock out") for:
	- Maintenance and repair work
	- Cleaning of equipment
	- Long periods of discontinued equipment use
- Prevent the operation of high-frequency, remote control and radio equipment near components of the electric drive and control system and their supply leads. If the use of these devices cannot be avoided, check the machine or installation, at initial commissioning of the electric drive and control system, for possible malfunctions when operating such high-frequency, remote control

and radio equipment in its possible positions of normal use. It might possibly be necessary to perform a special electromagnetic compatibility (EMC) test.

#### 1.4.4 Protection Against Magnetic and Electromagnetic Fields During Operation and Mounting

Magnetic and electromagnetic fields generated by current-carrying conductors or permanent magnets of electric motors represent a serious danger to persons with heart pacemakers, metal implants and hearing aids.

#### Health hazard for persons with heart pacemakers, metal implants and hearing aids in proximity to electric components!

- Persons with heart pacemakers and metal implants are not allowed to enter the following areas:
	- Areas in which components of the electric drive and control systems are mounted, commissioned and operated.
	- Areas in which parts of motors with permanent magnets are stored, repaired or mounted.
- If it is necessary for somebody with a heart pacemaker to enter such an area, a doctor must be consulted prior to doing so. The noise immunity of implanted heart pacemakers differs so greatly that no general rules can be given.
- Those with metal implants or metal pieces, as well as with hearing aids, must consult a doctor before they enter the areas described above.

### 1.4.5 Protection Against Contact with Hot Parts

#### Hot surfaces of components of the electric drive and control system. Risk of burns!

- Do not touch hot surfaces of, for example, braking resistors, heat sinks, supply units and drive controllers, motors, windings and laminated cores!
- According to the operating conditions, temperatures of the surfaces can be higher than 60 °C (140 °F) during or after operation.
- Before touching motors after having switched them off, let them cool down for a sufficient period of time. Cooling down can require up to 140 minutes! The time required for cooling down is approximately five times the thermal time constant specified in the technical data.
- After switching chokes, supply units and drive controllers off, wait 15 minutes to allow them to cool down before touching them.
- Wear safety gloves or do not work at hot surfaces.
- For certain applications, and in accordance with the respective safety regulations, the manufacturer of the machine or installation must take measures to avoid injuries caused by burns in the final application. These measures can be, for example: Warnings at the machine or installation, guards (shieldings or barriers) or safety instructions in the application documentation.

### 1.4.6 Protection During Handling and Mounting

#### Risk of injury by improper handling! Injury by crushing, shearing, cutting, hitting!

- Observe the relevant statutory regulations of accident prevention.
- Use suitable equipment for mounting and transport.
- Avoid jamming and crushing by appropriate measures.
- Always use suitable tools. Use special tools if specified.
- Use lifting equipment and tools in the correct manner.
- Use suitable protective equipment (hard hat, safety goggles, safety shoes, safety gloves, for example).
- Do not stand under hanging loads.
- Immediately clean up any spilled liquids from the floor due to the risk of falling!

# 2 Important Directions for Use

## 2.1 Appropriate Use

Bosch Rexroth products represent state-of-the-art developments and manufacturing. They are tested prior to delivery to ensure operating safety and reliability.

The products can only be used in the appropriate way. Otherwise, situations resulting in property damage and personal injury may occur.

**KA** Bosch Rexroth as manufacturer is not liable for any damages resulting from inappropriate use. In such cases, the guarantee and the rights to payment of damages resulting from inappropriate use are forfeited. The user alone carries all responsibility of the risks.

Before using Bosch Rexroth products, make sure that all the pre-requisites for appropriate use of the products are satisfied.

- Personnel that in any way or form use our products must first read and understand the relevant safety instructions and be familiar with appropriate use.
- If the products take the form of hardware, they must remain in their original state, in other words, no structural changes are permitted.
- It is not permitted to decompile software products or alter source codes.
- Do not mount damaged or faulty products or use them in operation.
- Make sure that the products have been installed in the manner described in the relevant documentation.

# 2.2 Inappropriate Use

Using the frequency converters outside of the operating conditions described in this documentation and outside of the indicated technical data and specifications is defined as "inappropriate use".

Frequency converters shall not be used under following conditions:

- They are subject to operating conditions that do not meet the specified ambient conditions. These include, for example, operation under water, extreme temperature fluctuations or extremely high temperatures.
- Furthermore, the frequency converters shall not be used in applications which have not been expressly authorized by Rexroth. Please carefully follow the specifications outlined in the general Safety Instructions!

# 3 Documentation Information

## 3.1 About this Documentation

This Operating Instructions contains necessary data and information related to the product, which is the basis for any of other types of documentation.

The illustrations in this manual are representative examples only and may differ from the product you ordered.

● This manual is subject to change without notice due to product improvements or specification changes, and to enhance the convenience of the manual.

### **WARNING**

#### Personal injury or property damage caused by incorrect operations of applications, machines and installations!

Do not attempt to install or put the product into operation until you have completely read and understood the descriptions in this documentation!

### 3.2 Relevant Software

● IndraWorks

Click www.boschrexroth.com, choose "Products > Electric Drives and Controls > Engineering > Software tools > IndraWorks Engineering > Downloads", then download the software package.

● ConverterWorks

Click www.boschrexroth.com, choose "Products > Electric Drives and Controls > Frequency Converters > EFC3610 (EFC5610) > Downloads", then download the software package.

## 3.3 Reference

For documentation available in other type or language, please consult your local Bosch Rexroth sales partner or check:

www.boschrexroth.com/various/utilities/mediadirectory/

| Documentation type                               | Short text / Type code           | <b>Material number</b> |
|--------------------------------------------------|----------------------------------|------------------------|
| Operating Instructions                           | DOK-RCON03-EFC-x610***-ITRS-EN-P | R912005854             |
| Quick Start Guide                                | DOK-RCON03-EFC-x610***-QURS-EN-P | R912005856             |
|                                                  | DOK-RCON**-SAFETY*****-SARS-BP-P | R911339218             |
|                                                  | DOK-RCON**-SAFETY*****-SARS-DE-P | R911339363             |
|                                                  | DOK-RCON**-SAFETY*****-SARS-EN-P | R911339362             |
| Safety Instructions                              | DOK-RCON**-SAFETY*****-SARS-ES-P | R911339216             |
|                                                  | DOK-RCON**-SAFETY*****-SARS-FR-P | R911339213             |
|                                                  | DOK-RCON**-SAFETY*****-SARS-IT-P | R911339215             |
|                                                  | DOK-RCON**-SAFETY*****-SARS-RU-P | R911339217             |
|                                                  | DOK-RCON**-SAFETY*****-SARS-ZH-P | R912004727             |
| Instruction Manual (UL)                          | DOK-RCON01-REX*F*UL***-INRS-EN-P | R912004711             |
| Mounting Instructions (Extension Card<br>Module) | DOK-RCONO*-XFC-X610***-ASRS-EN-P | R912006261             |
| Product Insert (I/O Module)                      | DOK-RCON0*-XFC-X610***-ISRS-EN-P | R912006326             |
| Product Insert (PROFIBUS Card)                   | DOK-RCONO*-XFC-X610COM-ISRS-EN-P | R912006458             |
| Product Insert (CANopen Card)                    | DOK-RCONO*-XFCX610*CAN-ISRS-EN-P | R912006723             |
| Product Insert (Multi-Ethernet Card)             | DOK-RCONO*-XFCX610*MUL-ISRS-EN-P | R912006847             |
| Product Insert (Assembled Extension<br>Module)   | DOK-RCONO*-INT*EXT*MOD-ISRS-EN-P | R912006859             |
| Instruction Manual (CANopen Card)                | DOK-RCONO*-XFCX610*CAN-ITRS-EN-P | R912006713             |
| Instruction Manual (Multi-Ethernet<br>Card)      | DOK-RCONO*-XFCX610*MUL-ITRS-EN-P | R912006860             |
| Operating Instructions (Brake Chopper)           | DOK-RCONO3-EFC*BRAKE**-ITRS-EN-P | R912007235             |
| Product Insert (Encoder Card)                    | DOK-RCON0*-ABZ*ENCODER-ISRS-EN-P | R912004809             |
| Product Insert (Resolver Card)                   | DOK-RCON0*-RESOL**CARD-ISRS-EN-P | R912007839             |
|                                                  |                                  |                        |

Tab. 3-1: Documentation overview

# 4 Delivery and Storage

## 4.1 Product Identification

### 4.1.1 Packing Nameplate

Check if the model information on the packing nameplate is the same as you ordered **immediately** after receipt. If the model is wrong, please contact Bosch Rexroth distributor.

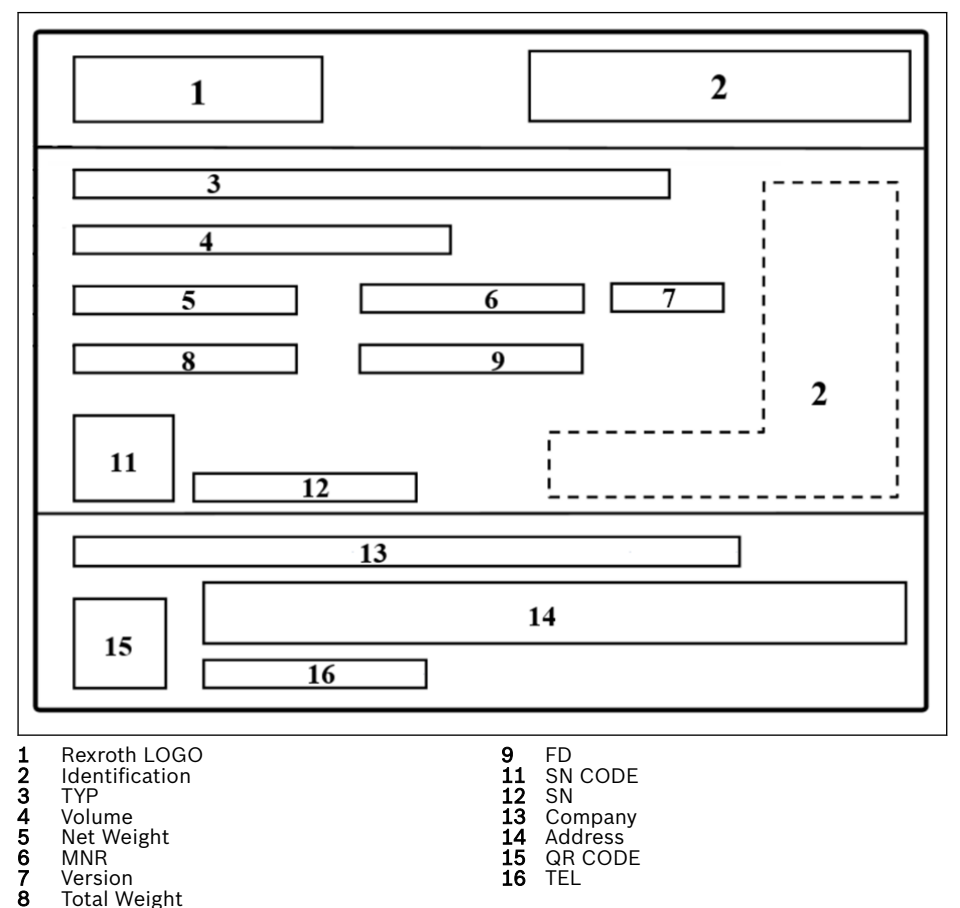

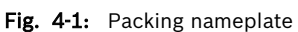

### 4.1.2 Product Nameplate

Check if the model information on product nameplate is the same as you ordered immediately after unpacking. If the model is wrong, please contact Bosch Rexroth distributor.

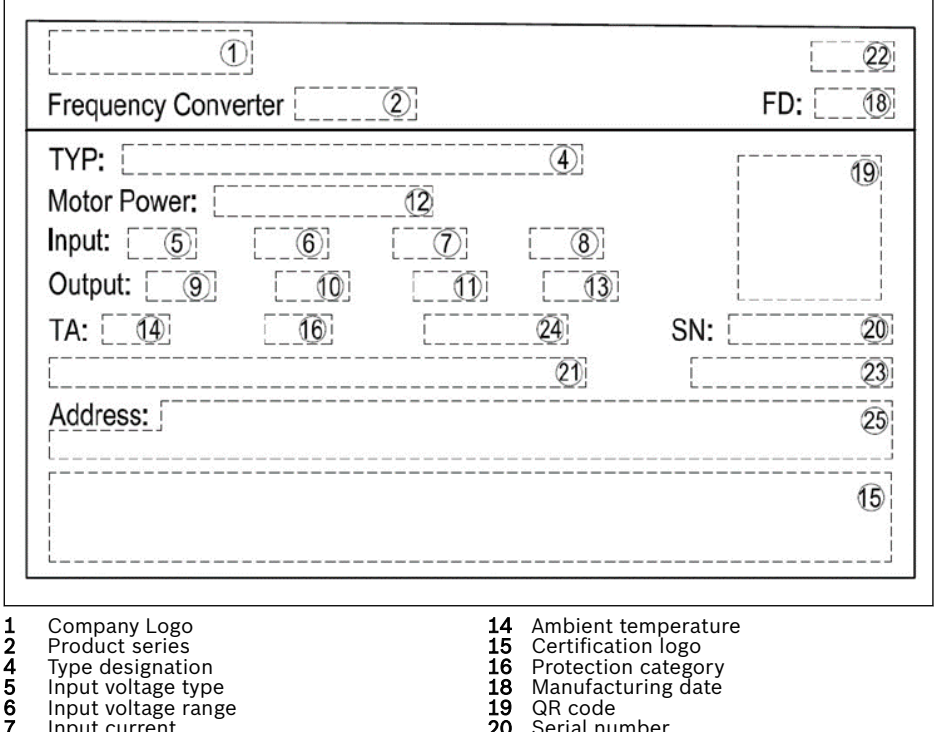

- 
- 
- **7** Input current<br>**8** Input frequency<br>**9** Output voltage type<br>**10** Output voltage range
- 
- 
- 
- 11 Output current 12 Motor power 13 Output frequency range

Fig. 4-2: Product nameplate

- 
- 
- 
- 
- 20 Serial number<br>21 manufacturer<br>22 Plant (SAP)<br>23 Designation of origin<br>24 Efficiency classification<br>25 Company address
- 

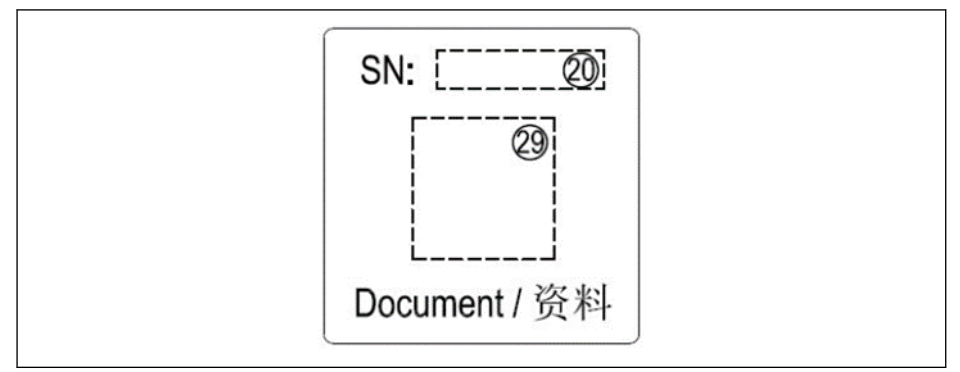

- 
- **20** Serial number<br>**29** Document QR code
- Fig. 4-3: Product document QR code

## 4.2 Remove from Packing Box

There are four eyebolts on the side of the device for user to remove (or lift) the device from packing box.

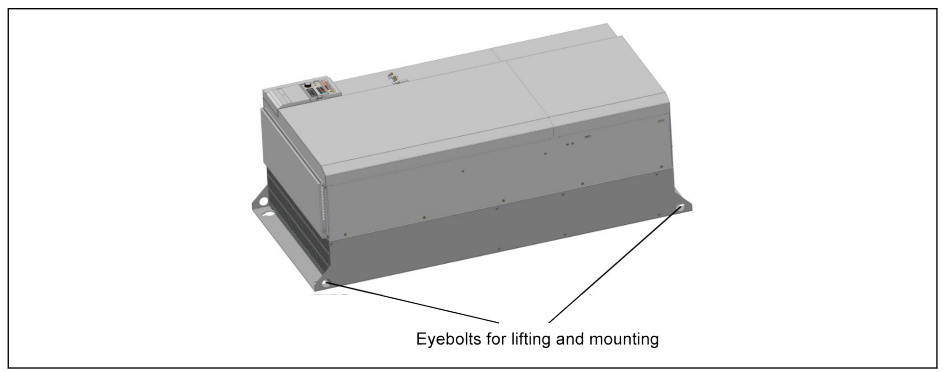

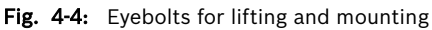

## 4.3 Visual Inspection

Check the product for transport damages, e.g. deformation or loose parts, immediately after unpacking. In case of damage, contact the forwarder at once and arrange for a thorough review of the situation.

This is also applicable if the packaging is undamaged.

## 4.4 Scope of Supply

陉

If any of the following standard supply items is missing, please contact Bosch Rexroth distributor.

- Frequency Converter EFC x610 (According to type code)
- Quick Start Guide

## 4.5 Transport of the Components

| <b>Description</b>         | Symbol   | <b>Unit</b>      | Value       |
|----------------------------|----------|------------------|-------------|
| Temperature range          | l a tran | °C               | $-2570$     |
| Relative humidity          |          | %                | 595         |
| Absolute humidity          |          | g/m <sup>3</sup> | 160         |
| Climate category (IEC 721) |          |                  | 2K3         |
| Moisture condensation      |          |                  | not allowed |
| Icing                      |          |                  | not allowed |

Tab. 4-1: Transport conditions

## 4.6 Storage of the Components

## **A** CAUTION

#### Damage to the components caused by long storage periods!

#### A frequency converter contains electrolytic capacitors which may deteriorate during storage.

When storing these components for a long period of time, remember to operate them once a year:

- Run Frequency Converter EFC x610 under power  $U_{\text{LM}}$  for at least 1 hour.
- For more information of electrolytic capacitors, please contact service.

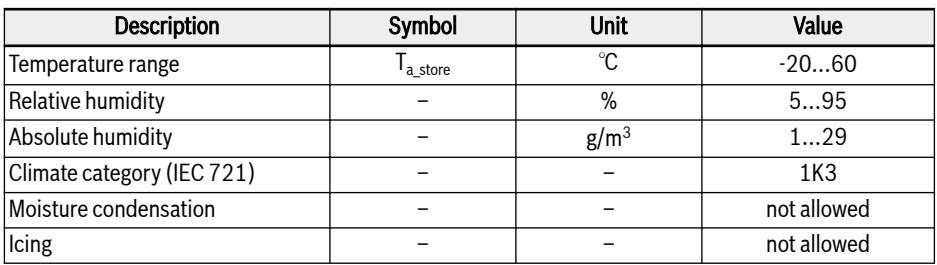

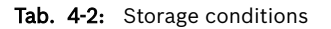

# 5 Drive System Overview

| Name                         | 1P<br><b>200 VAC</b> | 3P<br><b>200 VAC</b><br><b>380 VAC</b> | <b>Description</b>                                                                                                    | Rexroth<br>xFC x610                                                                                                    |  |
|------------------------------|----------------------|----------------------------------------|----------------------------------------------------------------------------------------------------|----------------------------------------------------------------------------------------------------|--|
| Power supply                 | L1L2                 | L1 L2 L3                               | Power supply<br>Ensure that the power supply<br>meets the rated values specified<br>in this documentation.                                                    |                                                                                                    |  |
| Fuse                         |                      |                                        | Fuse<br>A frequency converter may take a high<br>input current when being switched on.<br>Please select an appropriate fuse. 1                                | 8.8.8.8.8.<br>000<br>$\boxed{56}$ $\boxed{56}$ $\boxed{4}$<br><b>Rus FWD REV</b><br>$\overline{m}$ (m) $\overline{r}$                                               |  |
| Electromagnetic<br>contactor | ▱                    |                                        | Electromagnetic contactor (MC)<br>MC is used for complete power shut down<br>of frequency converter instead of START<br>and STOP inputs. 2                    |                                                                                                    |  |
| AC input choke               |                      |                                        | <b>AC input choke</b><br>An AC input choke is recommended<br>to improve power factors.<br>The wiring length must be less than 10 m.                           | 8 9 9 9 8 9<br><b>BO</b><br>$\sigma$<br>$\oplus \circledast$<br>L1 L2 L3<br>$(-)$<br>$(+)$<br>в<br>u<br><b>Brake</b><br>Resistor<br>w<br>3 <sup>2</sup><br>Caution: |  |
| <b>EMC filter</b>            |                      |                                        | <b>EMC</b> filter                                                                                                    |                                                                                                    |  |
| Frequency<br>converter       |                      |                                        | Frequency converter<br>See the figure on the right side<br>for connections of other accessories.                                                              |                                                                                                    |  |
| <b>AC output choke</b>       |                      |                                        | AC output choke<br>It is recommended to use an AC output<br>choke and multi-conductor twisted<br>cables in order to avoid motor<br>insulation destruction. 3) |                                                                                                    |  |
| Motor                        |                      |                                        | Motor                                                                                                    | For a 1P 200 VAC frequency converter,<br>removing the cover of terminal L3 is not<br>allowed. 4                                                                     |  |

Fig. 5-1: Drive system overview

咚

①: To select an appropriate fuse, see [chapter 8.2.1 "Power Cables"](#page-93-0) [on page 60](#page-93-0).

②: Frequently switching on and off contactor will shorten the life time of relay contacts and DC-bus capacitors, and may destroy the resistor for capacitor charging and current limitation. We recommend that the interval time of switch-on and off should be greater than 15min/times

③: Whether using an AC output choke or not depends on the factors of: the length, shielding and distribution capacitance of the motor cables, as well as the insulation of the motor.

④: The covers of terminal (+), (-) and B can be removed as needed.

# 6 Frequency Converter Overview

## 6.1 Product Features

### 6.1.1 Input

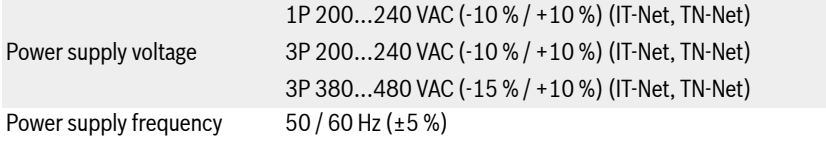

### 6.1.2 Output

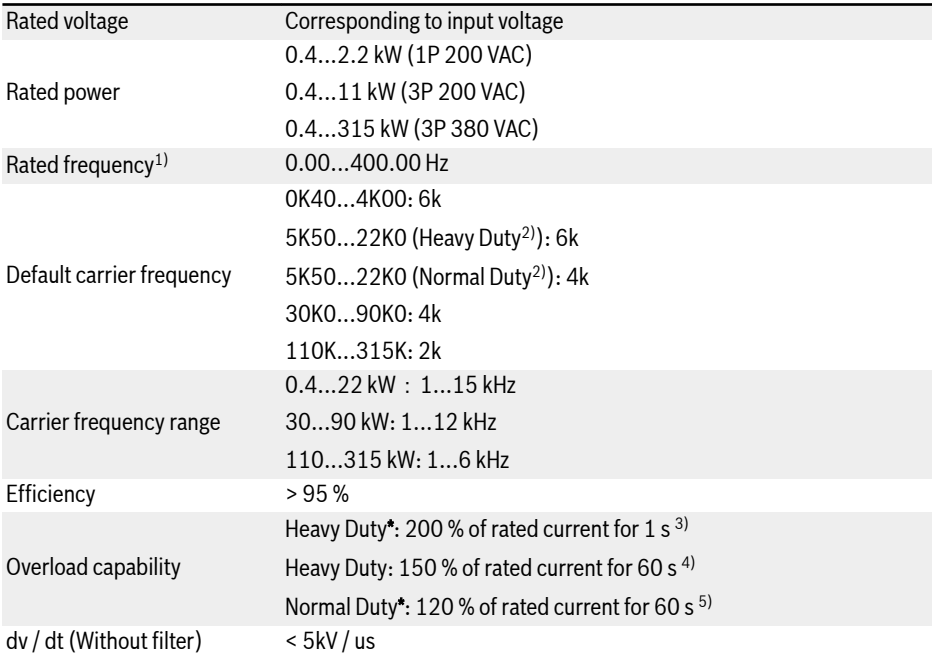

 $R_{\mathcal{F}}$  $1$ ): The rated output frequency of the [high frequency modeli](#page-162-0)s 0...1,000 Hz.

> <sup>2)</sup>: Heavy Duty / Normal Duty are applicable for models 5K50 and above. Only Heavy Duty is available for 3P 200 VAC models.

> $3$ ): 200 % of HD rated current for 1 s, and then 19 s with rated current for recovery from the overload influence, after this comes next overload period.

> $4$ ): 150 % of HD rated current for 60 s, and then 540 s with rated current for recovery from the overload influence, after this comes next overload period.

> $5$ ): 120 % of ND rated current for 60 s, and then 540 s with rated current for recovery from the overload influence, after this comes next overload period.

**IKS** 3P 200...240 VAC models only have Heavy Duty application, the overload capability of 3P 200...240 VAC models is the same as that of 3P 380 VAC models.

#### 6.1.3 V/f Control Performance

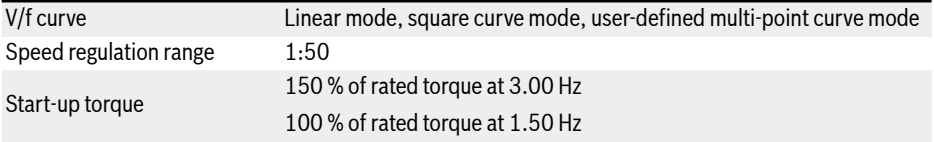

### 6.1.4 SVC Control Performance

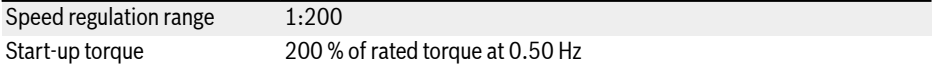

## 6.1.5 Main Functions

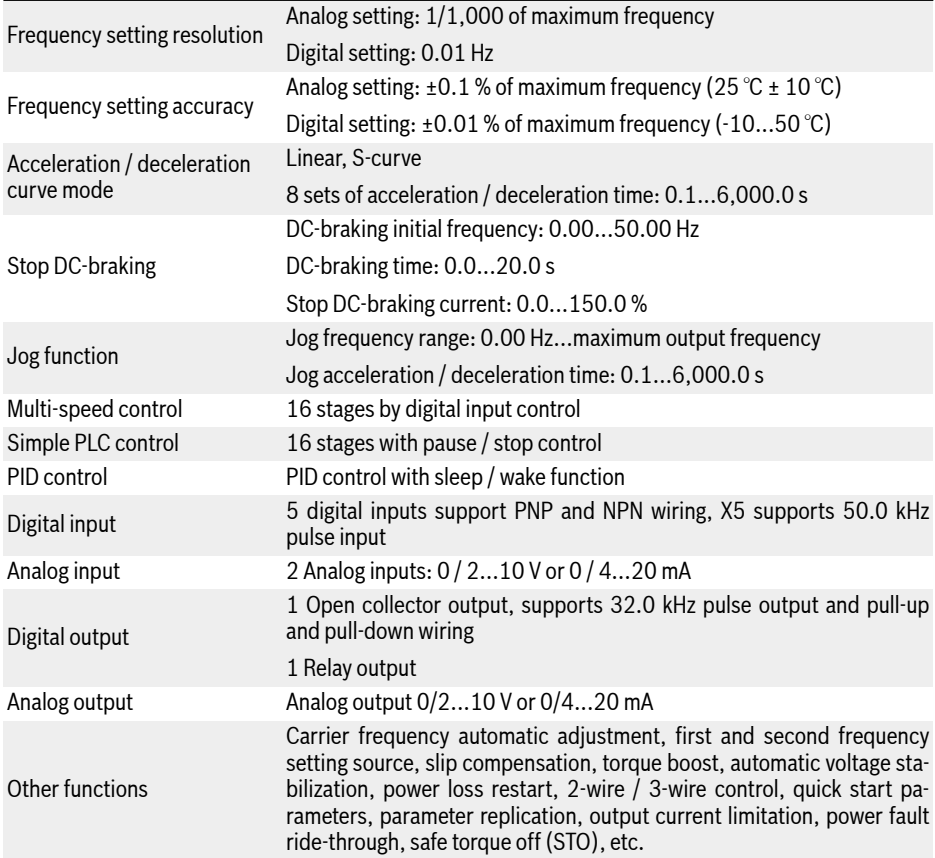

## 6.1.6 Communication

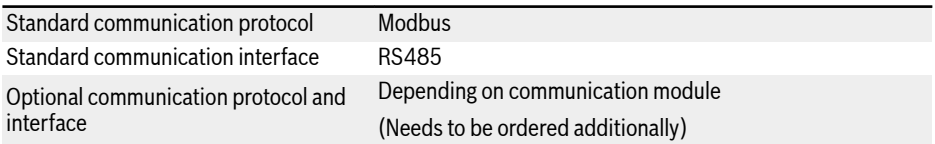

### 6.1.7 Operating Panel

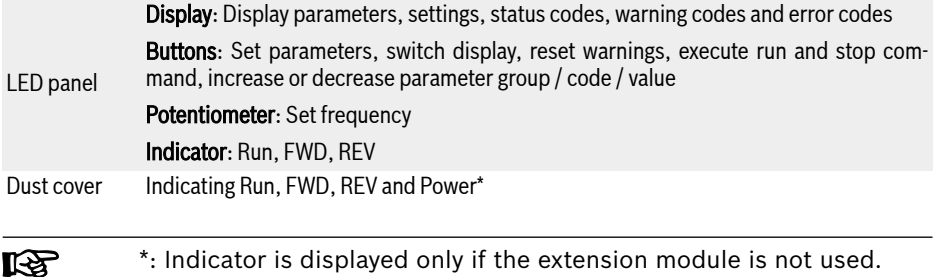

### 6.1.8 Protection

Over current protection, over- / under- voltage protection, surge current / short circuit protection, input / output phase loss protection, converter over- / under- temperature protection, motor overload protection, motor over temperature protection, direction lock protection, analog input broken wire detection, etc.

## <span id="page-58-0"></span>6.1.9 Conditions

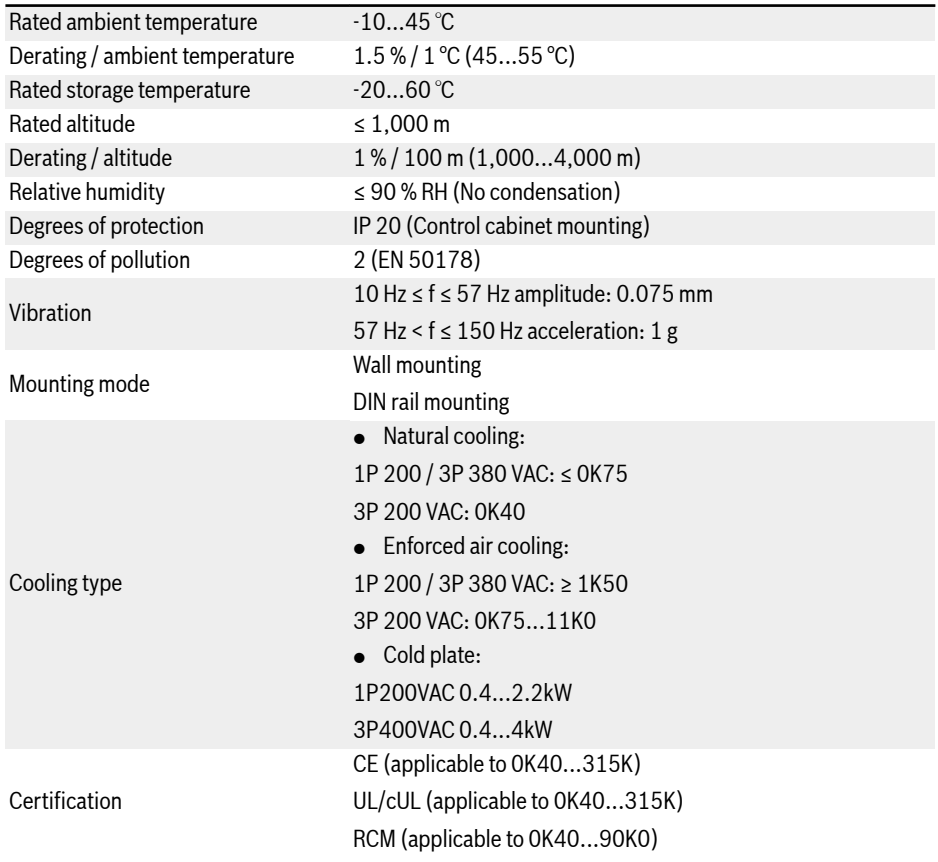

## 6.2 Technical Data

### 6.2.1 Electric Data

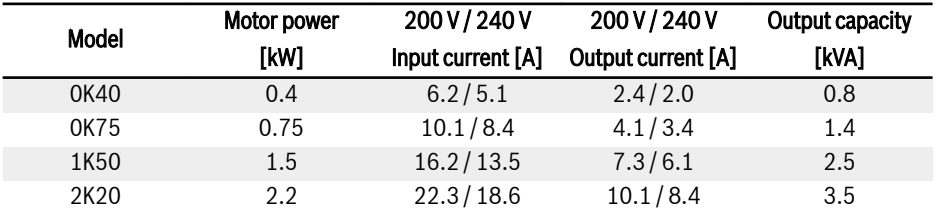

Tab. 6-1: 1P 200 VAC 0K40...2K20 electric data

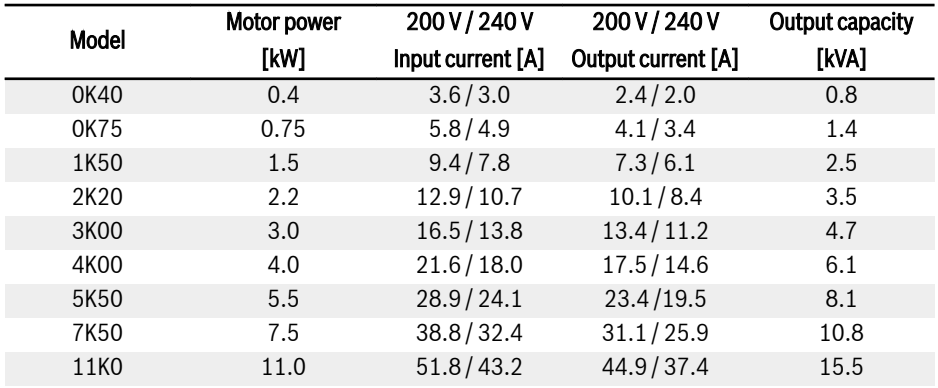

Tab. 6-2: 3P 200 VAC 0K40...11K0 electric data

3P 200 VAC: available with ONLY EFC 5610.

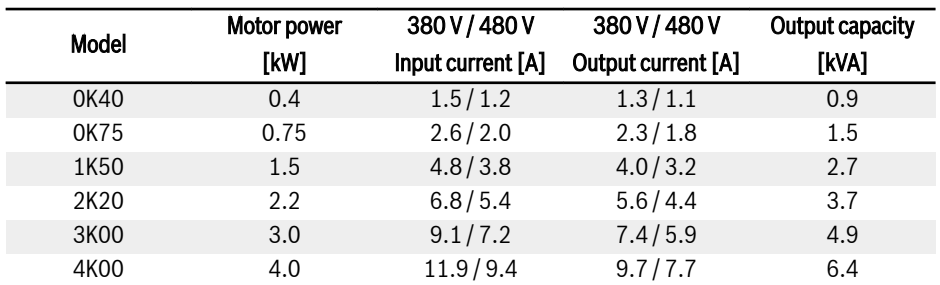

Tab. 6-3: 3P 380 VAC 0K40...4K00 electric data

 $\mathbb{R}$ 

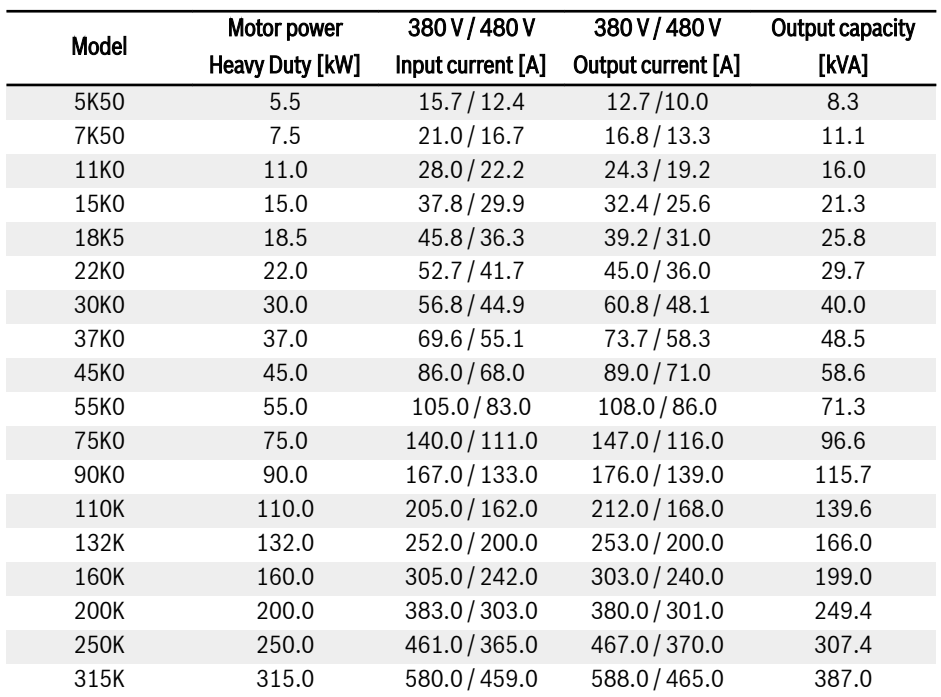

Tab. 6-4: 3P 380 VAC 5K50...315K, electric data, Heavy Duty

 $\mathbb{R}$ 

30K0...315K: available with ONLY EFC 5610.

Please select the current rating of frequency converter according to the motor rated current on the nameplate.

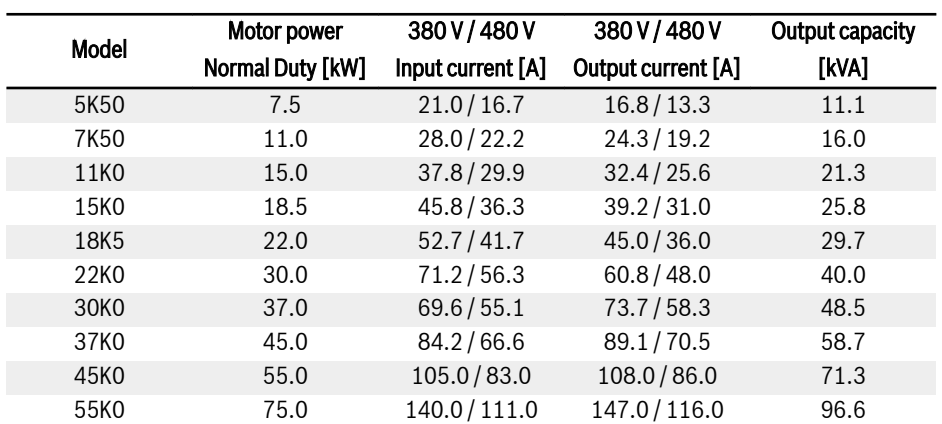

#### 28/663 Frequency Converter Overview

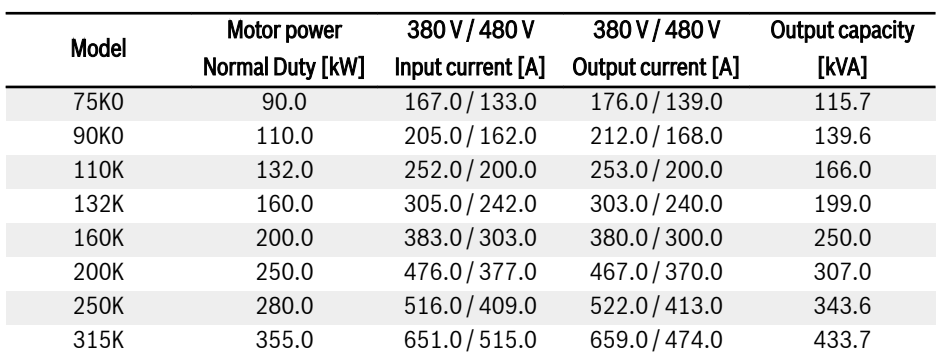

Tab. 6-5: 3P 380 VAC 5K50...315K, electric data, Normal Duty

隐 30K0...315K: available with ONLY EFC 5610.

> Please select the current rating of frequency converter according to the motor rated current on the nameplate.

### 6.2.2 Derating of Electric Data

#### Derating and ambient temperature

The ambient temperature for Frequency Converter EFC x610 is -10...55 ℃. Out of this range, there will be no possibility to install and run the frequency converter, even the performance data have been additionally reduced.

- If the ambient temperature is -10...45 ℃, there will be no need for derating.
- If the ambient temperature is 45...55 ℃, derating must be performed as indicated in the figure below.

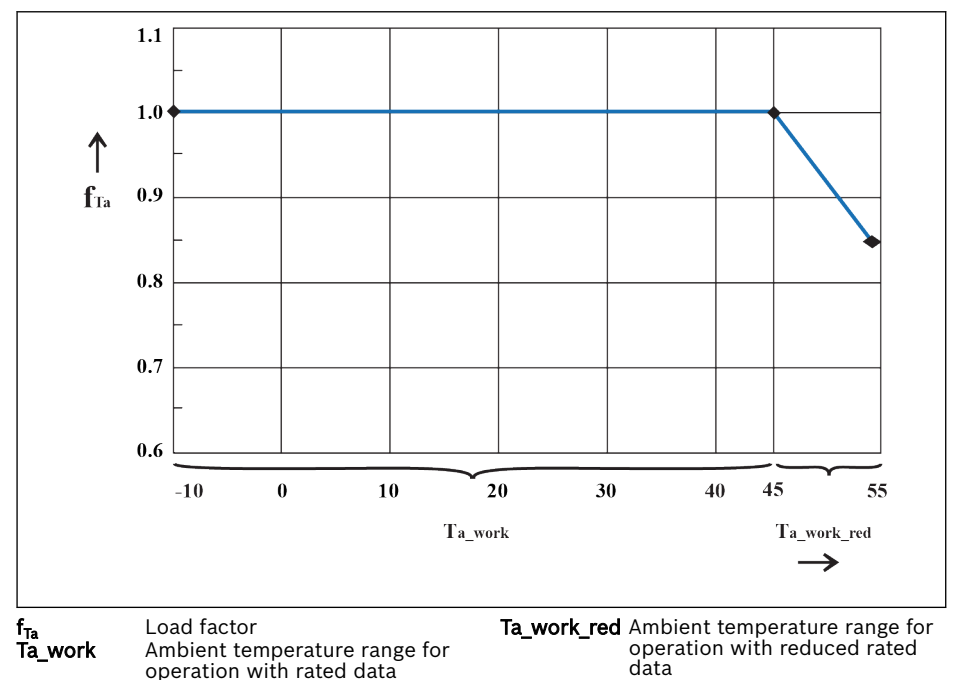

Fig. 6-1: Derating and ambient temperature (℃)

#### Derating and mains voltage

Reduce overcurrent based on mains voltage.

Frequency Converter EFC x610 is thermally dimensioned for the rated current. This rated current is available with the specified rated voltage. With deviating voltages in the permissible range, please pay attention to the following:

 $\bullet$   $\cup$ <sub>mains</sub> <  $\cup$ <sub>rated</sub>:

With mains voltage below the rated voltage, no higher current may be withdrawn to ensure that the dissipated power remains.

 $\bullet$   $\cup$ <sub>mains</sub>  $>$   $\cup$ <sub>rated</sub>:

With mains voltage above the rated voltage, a reduction of the permissible output permanent current takes place to compensate for the increased switching losses.

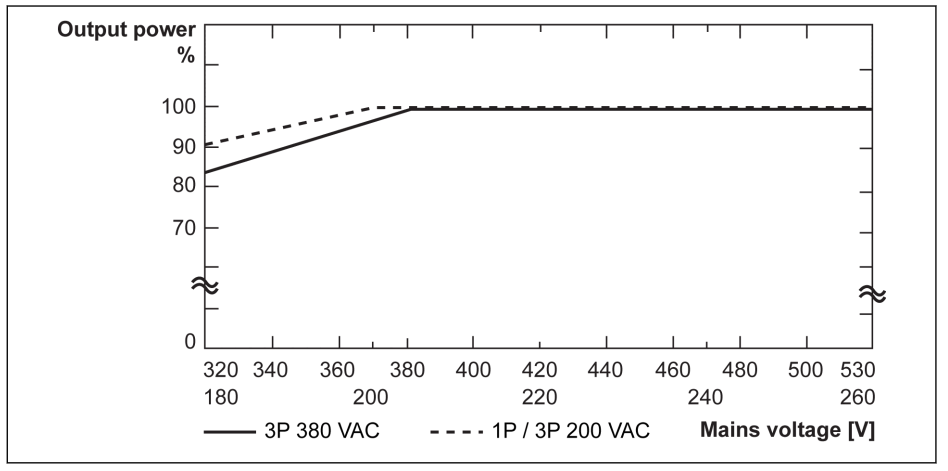

Fig. 6-2: Derating and mains voltage

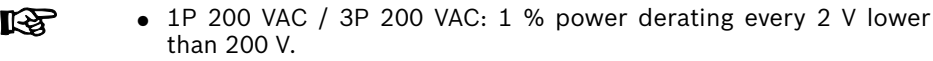

• 3P 380 VAC: 1 % power derating every 4 V lower than 380 V.

#### Derating and carrier frequency

In case of higher carrier frequency, the output current is reduced so that the power dissipation in power section remains more or less constant. The figure below shows the current reduction based on the carrier frequency for the frequency converters:

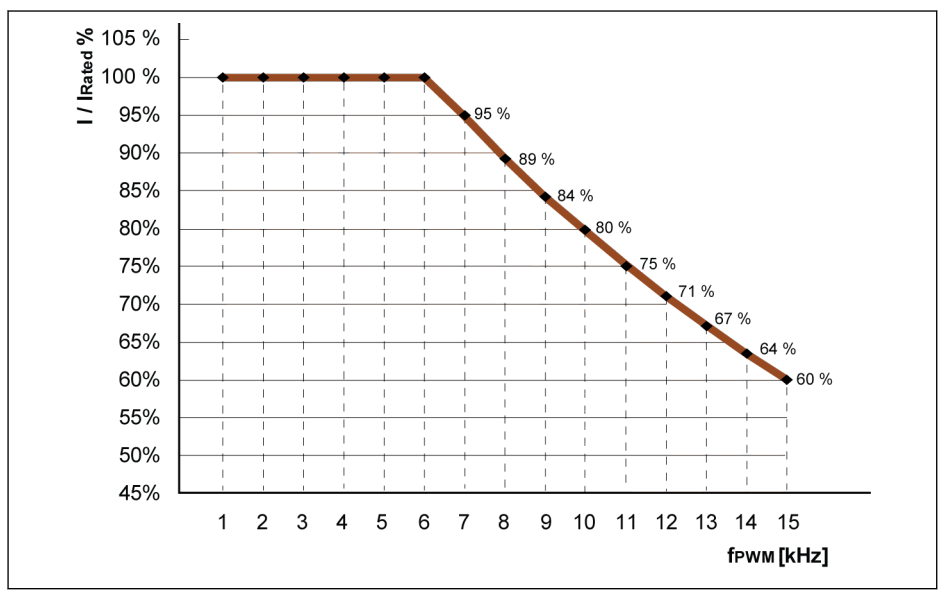

I / I<sub>rated</sub> % Percentage of rated output current f<sub>PWM</sub> PWM or carrier frequency

Fig. 6-3: Derating and carrier frequency for 0K40...4K00 models

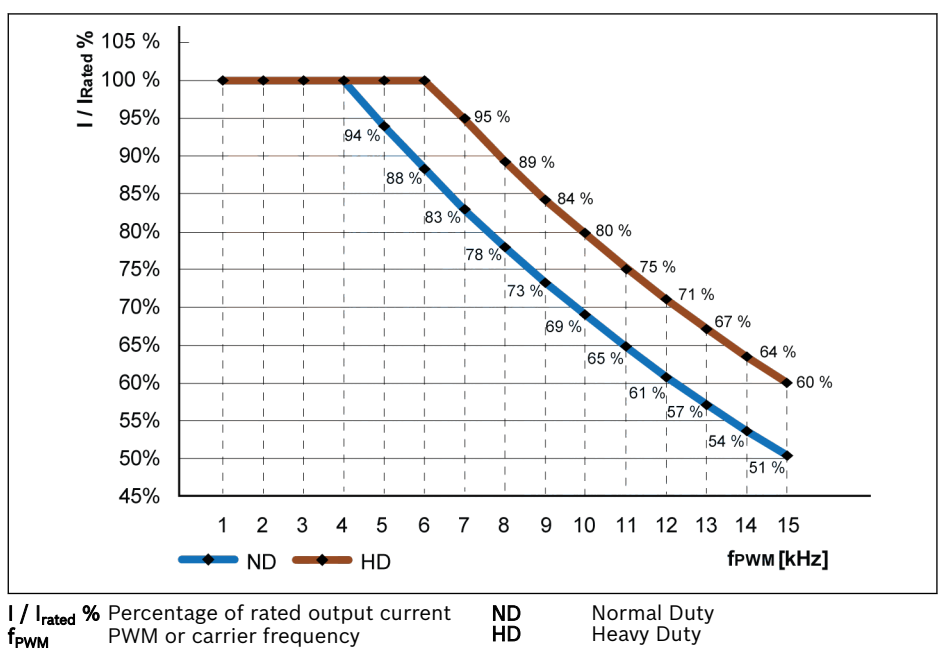

Fig. 6-4: Derating and carrier frequency for 5K50...22K0 models

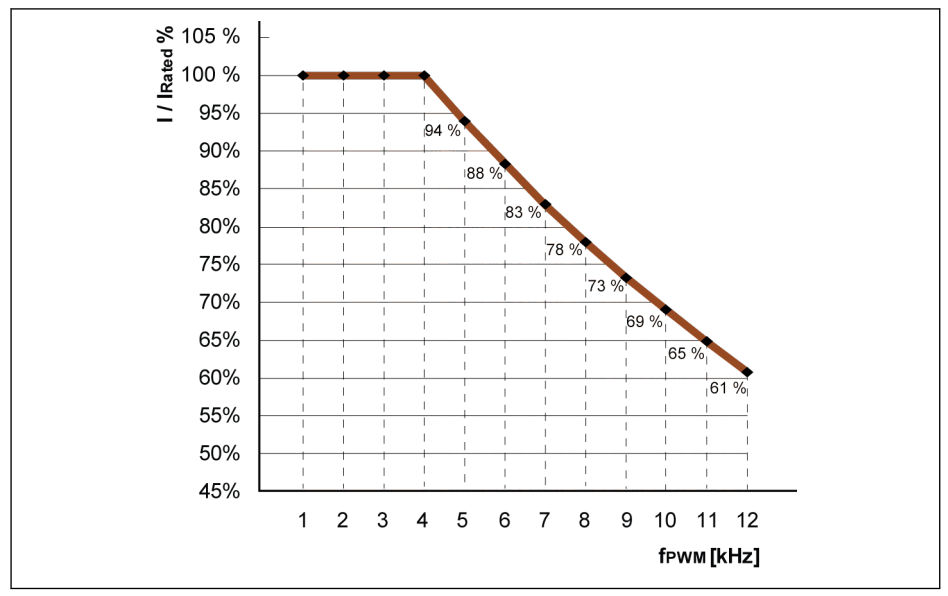

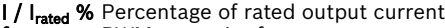

**f<sub>PWM</sub>** PWM or carrier frequency

Fig. 6-5: Derating and carrier frequency for 30K0...90K0 models (Normal Duty and Heavy Duty)

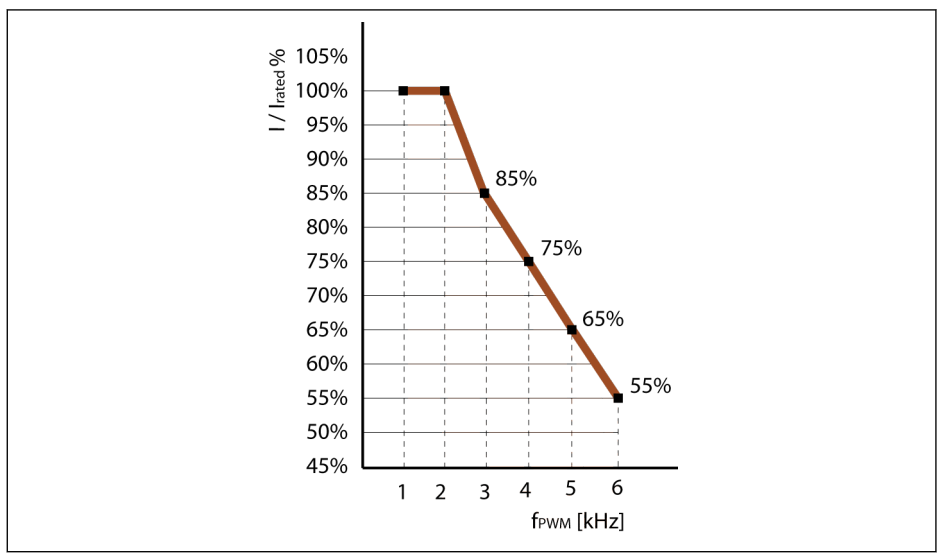

I /  $I_{\text{rated}}$  % Percentage of rated output current  $f_{\text{PWM}}$  PWM or carrier frequency PWM or carrier frequency

**Fig. 6-6:** Derating and carrier frequency for 110K...160K models (Normal Duty and Heavy Du-<br>ty)

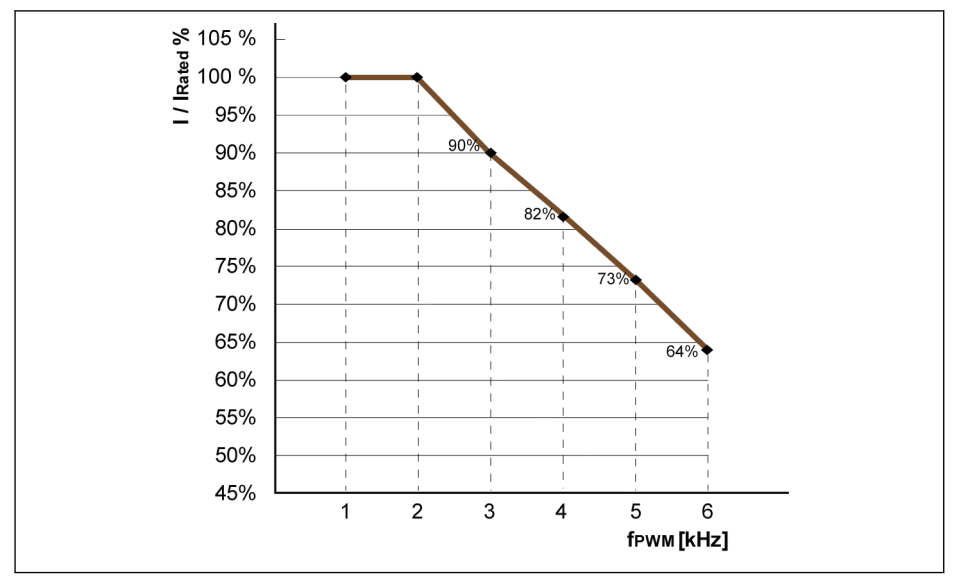

I / I<sub>rated</sub> % Percentage of rated output current<br>f<sub>rwm</sub> PWM or carrier frequency PWM or carrier frequency

**Fig. 6-7:** Derating and carrier frequency for 200K...315K models (Normal Duty and Heavy Du-<br>ty)

### 6.2.3 Maximum Length of Motor Cables

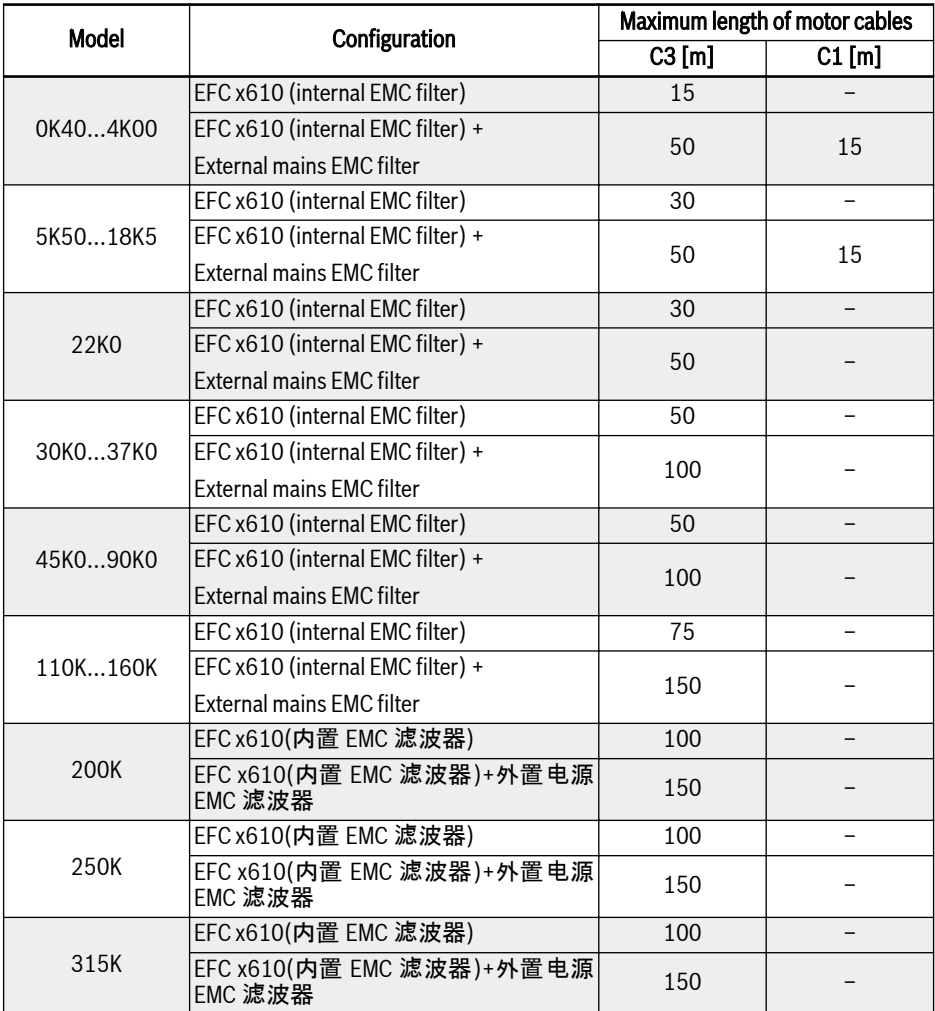

Tab. 6-6: 1P 200 VAC / 3P 380 VAC maximum length of motor cables

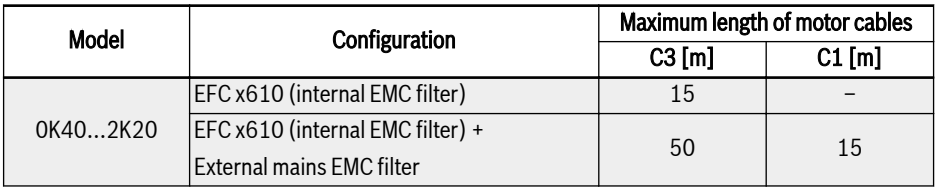

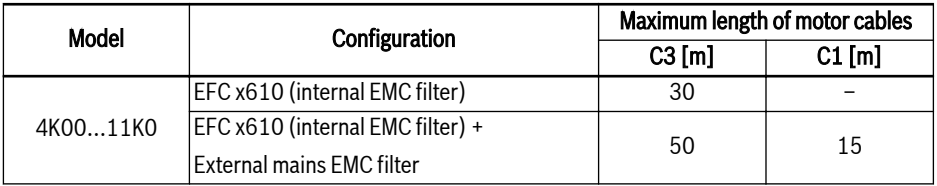

Tab. 6-7: 3P 200 VAC maximum length of motor cables

#### 1. ONLY CONDUCTED EMISSION can be guaranteed for C1.

- 2. SHIELDED MOTOR CABLES are used in test.
- 3. Longer motor cable length is possible with an additional output choke.

### 6.2.4 Minimum Inductance Between Two Motor Terminals

The following formula is used to calculate the minimum inductance between two motor terminals:

L<sub>min</sub> = U<sub>DC</sub> / (8 x f<sub>PWM</sub> x  $\sqrt{2}$  x I<sub>nom</sub> x 0.2) (in mH)

 $U_{\text{DC}}$ : DC-link voltage

咚

f <sub>PWM</sub>: Desired switching frequency in kHz

I<sub>nom</sub>: Output current according to the type code (rms value)

# 7 Frequency Converter Mounting

## 7.1 Installation Conditions

The frequency converter must be vertically installed.

If one frequency converter is arranged above another, make sure the upper limit of air temperature into the inlet is not exceeded (see [chapter 6.1.9 "Conditions"](#page-58-0) [on page 25](#page-58-0)). An air guide is recommended between the frequency converters to prevent the rising hot air being drawn into the upper frequency converter if the upper limit of air temperature is exceeded.

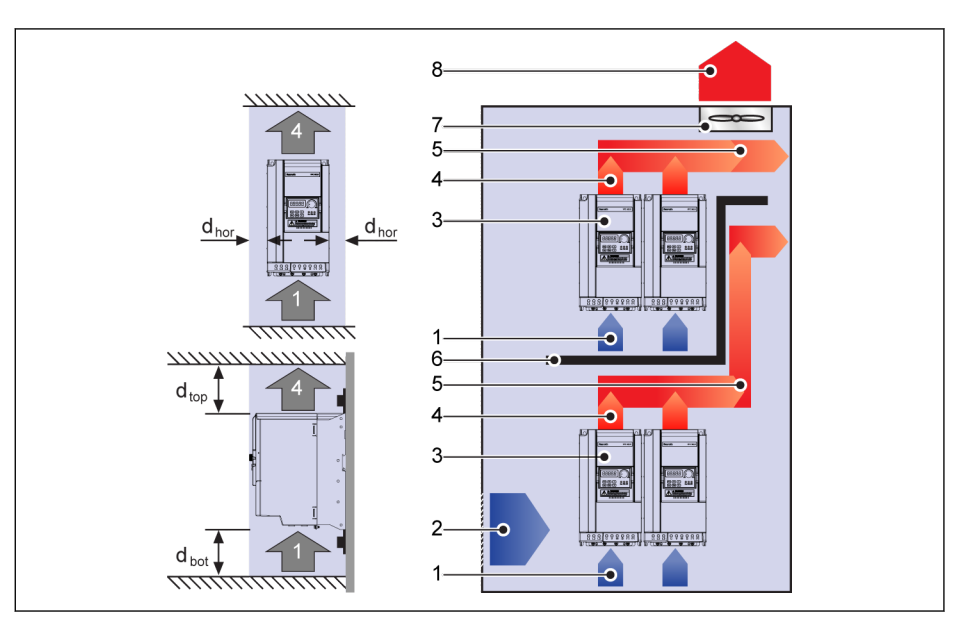

Fig. 7-1: Mounting distance and arrangement

 $d_{hor}$  (Distance horizontal):

 $d_{hor}$  = 0 mm (0K40...22K0);  $d_{hor}$  = 100 mm (30K0...315K)

 $d_{\text{top}}$  (Minimum top distance):

 $d_{\text{top}}$  = 125 mm (0K40...90K0);  $d_{\text{top}}$  = 400 mm (110K...315K)

 $d_{\text{bot}}$  (Minimum bottom distance):

 $d_{bot}$  = 125 mm (0K40...90K0);  $d_{bot}$  = 400 mm (110K...315K)

1: Air inlet at frequency converter; 2: Air inlet at control cabinet

3: Frequency converter; 4: Air outlet at frequency converter

5: Heated air conveying direction; 6: Air guide in control cabinet

7: Fan in control cabinet; 8: Discharge of heated air
# 7.2 Heat Dissipation

### 1P 200 VAC

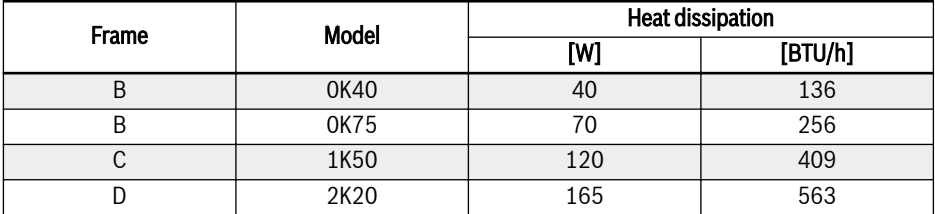

Tab. 7-1: 1P 200 VAC heat dissipation

#### 3P 200 VAC

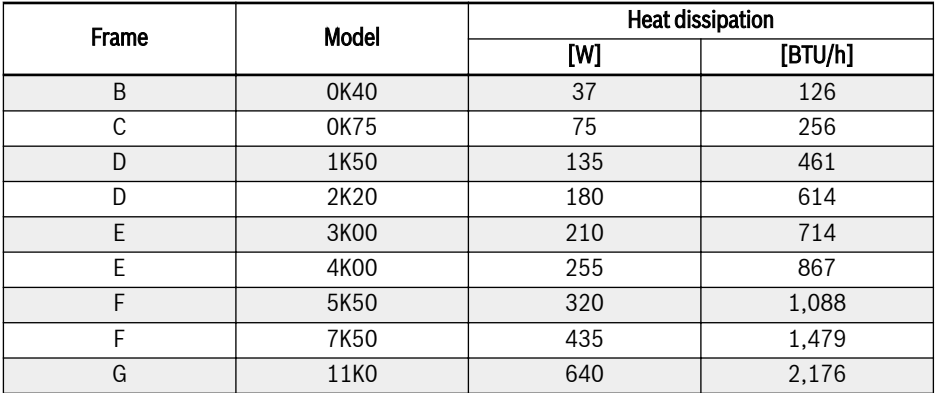

Tab. 7-2: 3P 200 VAC heat dissipation

### 3P 380 VAC

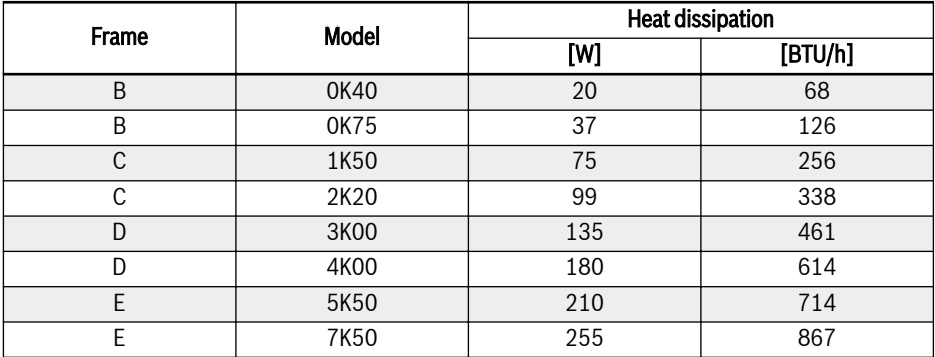

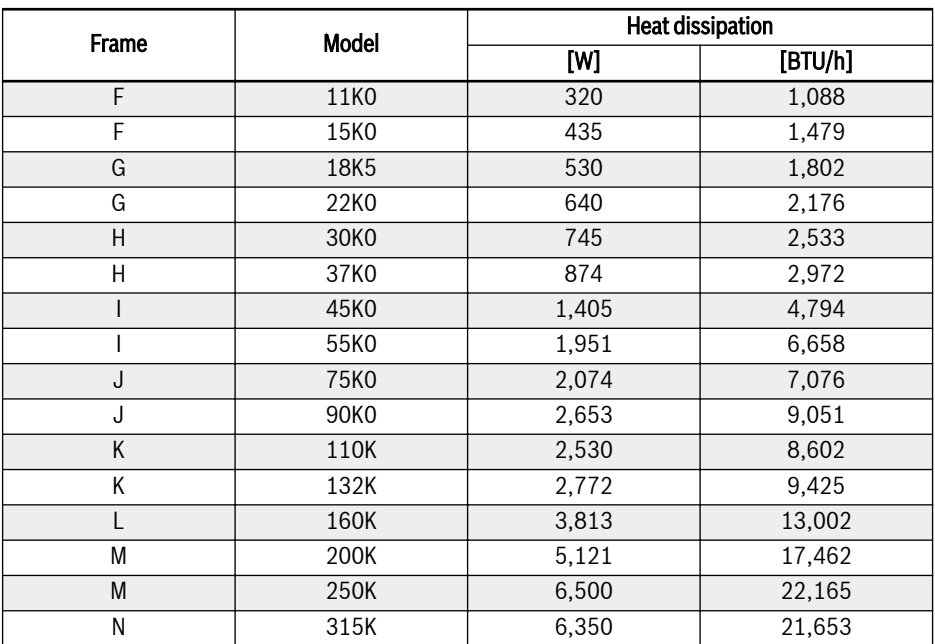

Tab. 7-3: 3P 380 VAC heat dissipation

# 7.3 Air Flow of Fans

### 1P 200 VAC

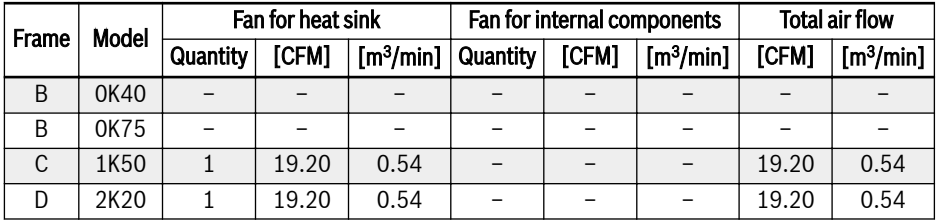

Tab. 7-4: 1P 200 VAC air flow of fans

### 3P 200 VAC

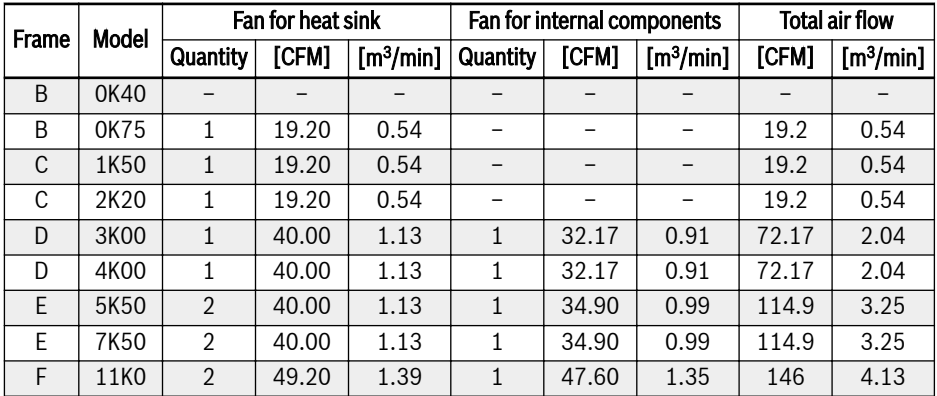

Tab. 7-5: 3P 200 VAC air flow of fans

#### 3P 380 VAC

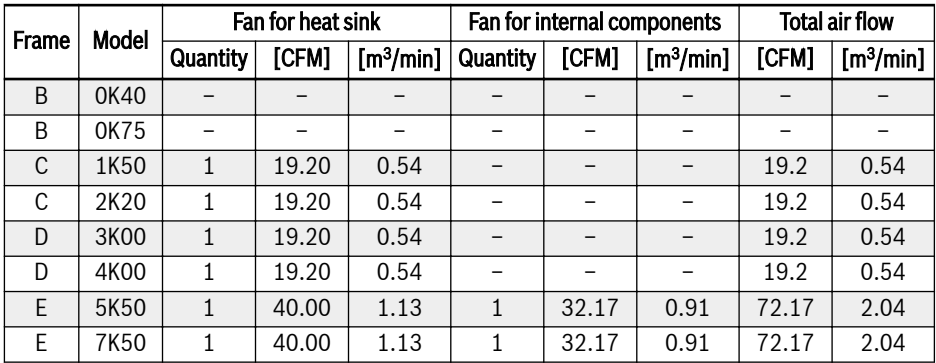

| Frame   | <b>Model</b>     | Fan for heat sink |        |                       | Fan for internal components |        |                                          | <b>Total air flow</b> |                                          |
|---------|------------------|-------------------|--------|-----------------------|-----------------------------|--------|------------------------------------------|-----------------------|------------------------------------------|
|         |                  | Quantity          | [CFM]  | [m <sup>3</sup> /min] | Quantity                    | [CFM]  | $\left[\mathrm{m}^3/\mathrm{min}\right]$ | [CFM]                 | $\left[\mathrm{m}^3/\mathrm{min}\right]$ |
| F       | 11K0             | $\mathfrak{D}$    | 40.00  | 1.13                  | 1                           | 34.90  | 0.99                                     | 114.9                 | 3.25                                     |
| F       | 15K0             | $\overline{2}$    | 40.00  | 1.13                  | 1                           | 34.90  | 0.99                                     | 114.9                 | 3.25                                     |
| G       | 18K5             | $\overline{2}$    | 40.00  | 1.13                  | $\mathbf{1}$                | 34.90  | 0.99                                     | 114.9                 | 3.25                                     |
| G       | 22K0             | $\overline{2}$    | 49.20  | 1.39                  | 1                           | 47.60  | 1.35                                     | 146                   | 4.13                                     |
| Н       | 30K <sub>0</sub> | $\overline{2}$    | 120.20 | 3.40                  |                             |        |                                          | 240.4                 | 6.8                                      |
| Н       | 37KO             | $\overline{2}$    | 120.20 | 3.40                  |                             |        |                                          | 240.4                 | 6.8                                      |
|         | 45K <sub>0</sub> | $\overline{2}$    | 215.74 | 6.11                  |                             |        |                                          | 431.48                | 12.22                                    |
|         | 55K0             | $\overline{2}$    | 215.74 | 6.11                  |                             |        |                                          | 431.48                | 12.22                                    |
| $\cdot$ | 75K0             | $\overline{2}$    | 215.74 | 6.11                  |                             |        |                                          | 431.48                | 12.22                                    |
| J       | 90K <sub>0</sub> | $\overline{2}$    | 215.74 | 6.11                  | -                           | -      |                                          | 431.48                | 12.22                                    |
| K       | 110K             | 3                 | 243.64 | 6.90                  |                             |        |                                          | 730.92                | 20.7                                     |
| Κ       | 132K             | 3                 | 243.64 | 6.90                  |                             |        |                                          | 730.92                | 20.7                                     |
|         | 160K             | 3                 | 243.64 | 6.90                  |                             |        |                                          | 730.92                | 20.7                                     |
| М       | 200K             | 4                 | 243.64 | 6.90                  |                             |        |                                          | 974.56                | 27.6                                     |
| M       | 250K             | $\overline{4}$    | 243.64 | 6.90                  |                             |        |                                          | 974.56                | 27.6                                     |
| N       | 315K             | 5                 | 243.64 | 6.90                  | 1                           | 243.64 | 6.9                                      | 1461.8<br>4           | 41.4                                     |

Tab. 7-6: 3P 380 VAC air flow of fans

# 7.4 Figures and Dimensions

# 7.4.1 Figures

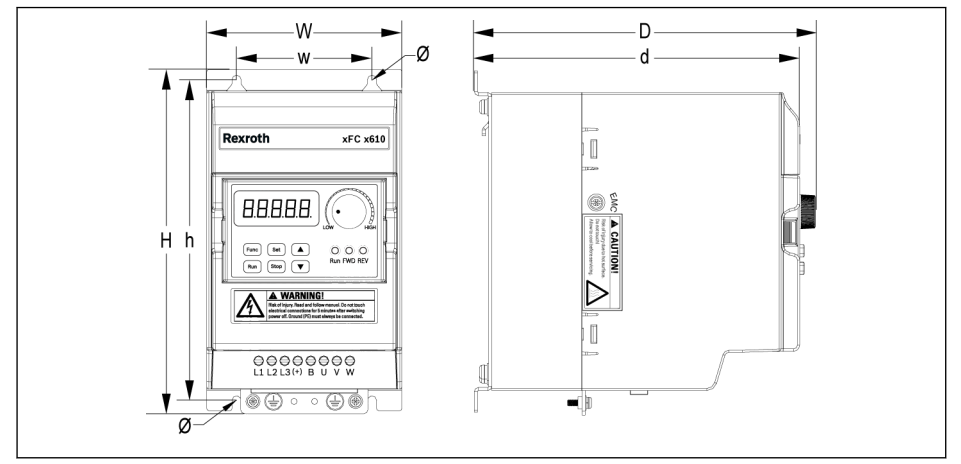

Fig. 7-2: EFC x610 0K40...4K00 dimensions figure (1P 200 VAC / 3P 380 VAC)

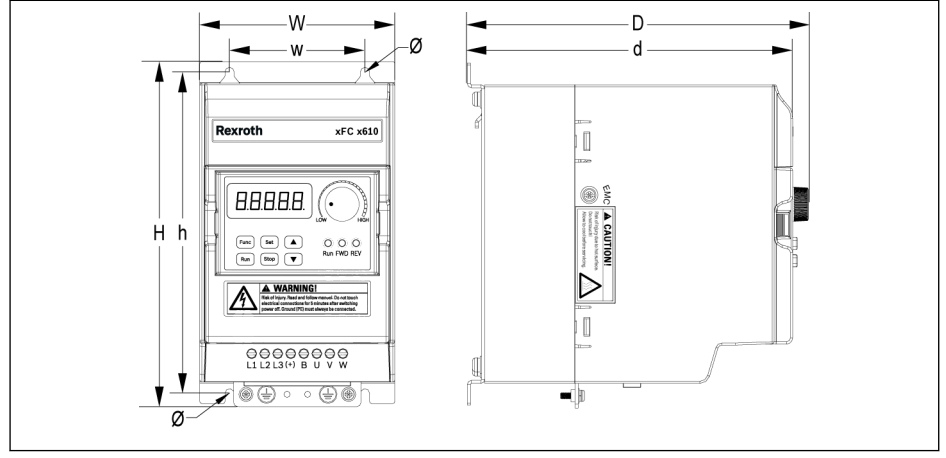

Fig. 7-3: EFC x610 0K40...2K20 dimensions figure (3P 200 VAC)

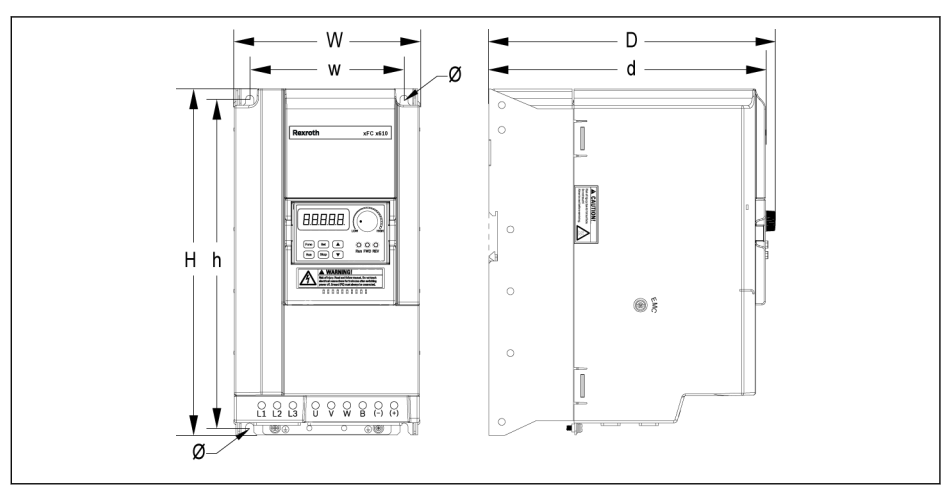

Fig. 7-4: EFC x610 3K00...11K0 dimensions figure (3P 200 VAC)

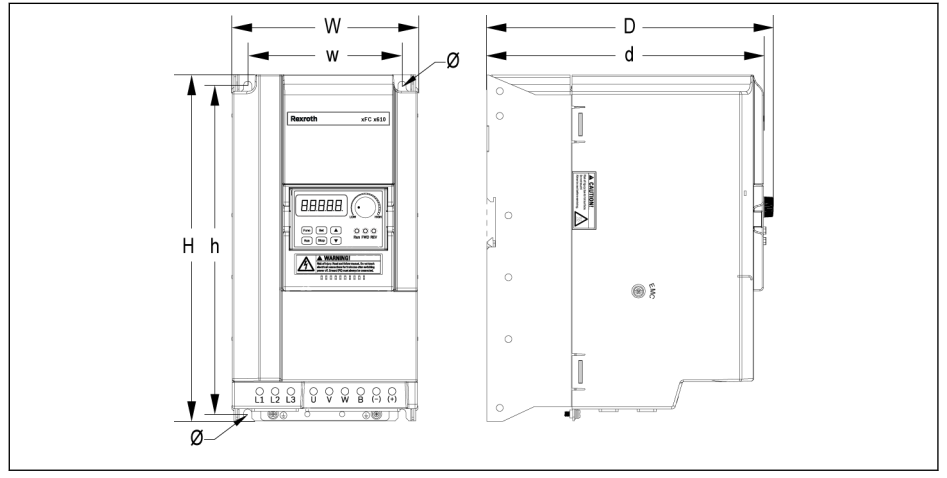

Fig. 7-5: EFC x610 5K50...22K0 dimensions figure (3P 380 VAC)

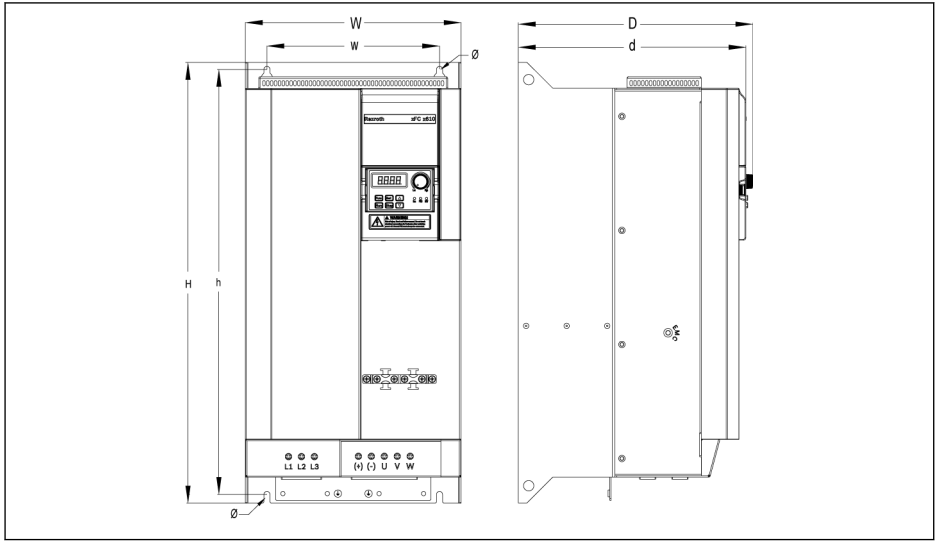

Fig. 7-6: EFC 5610 30K0...37K0 dimensions figure (3P 380 VAC)

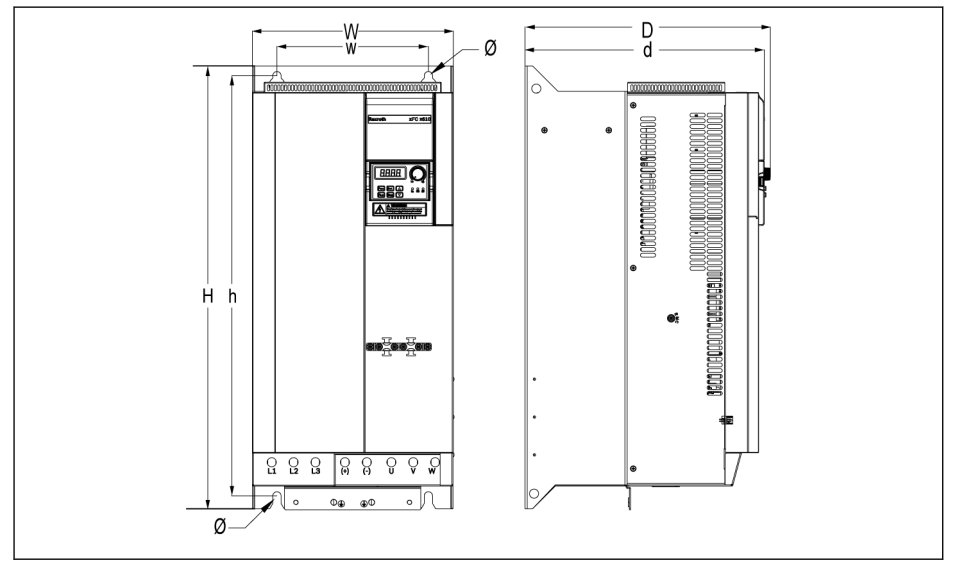

Fig. 7-7: EFC 5610 45K0...55K0 dimensions figure (3P 380 VAC)

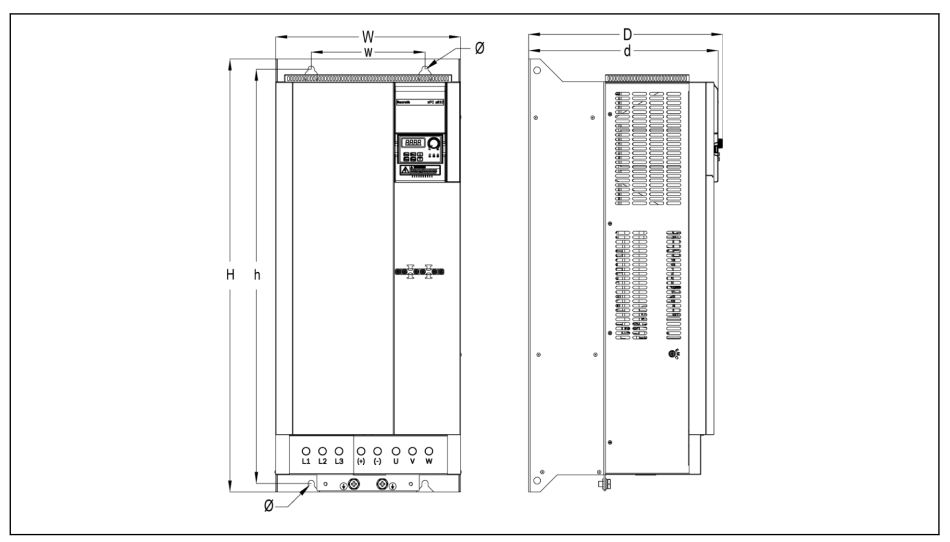

Fig. 7-8: EFC 5610 75K0...90K0 dimensions figure (3P 380 VAC)

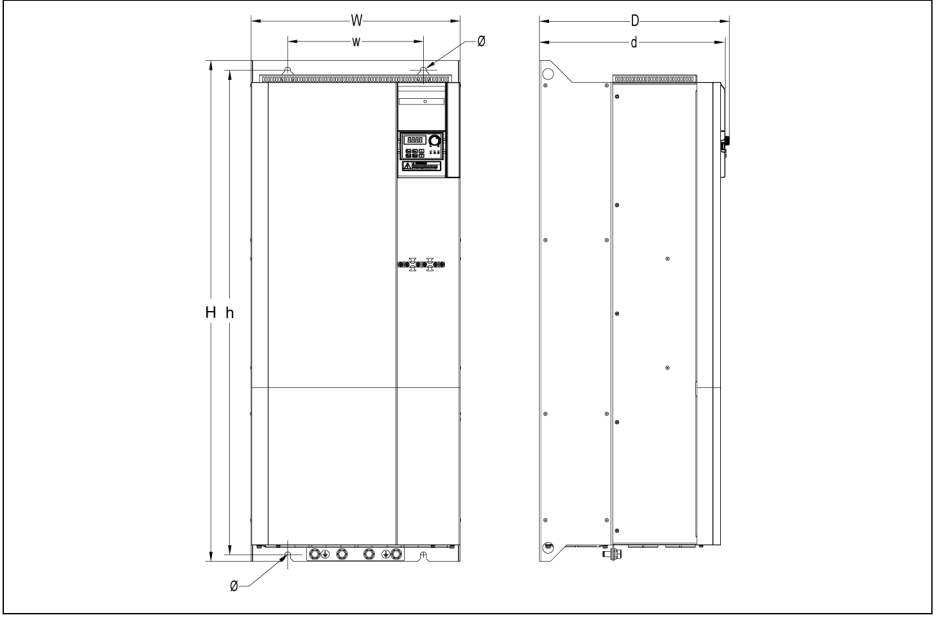

Fig. 7-9: EFC 5610 110K...132K dimensions figure (3P 380 VAC)

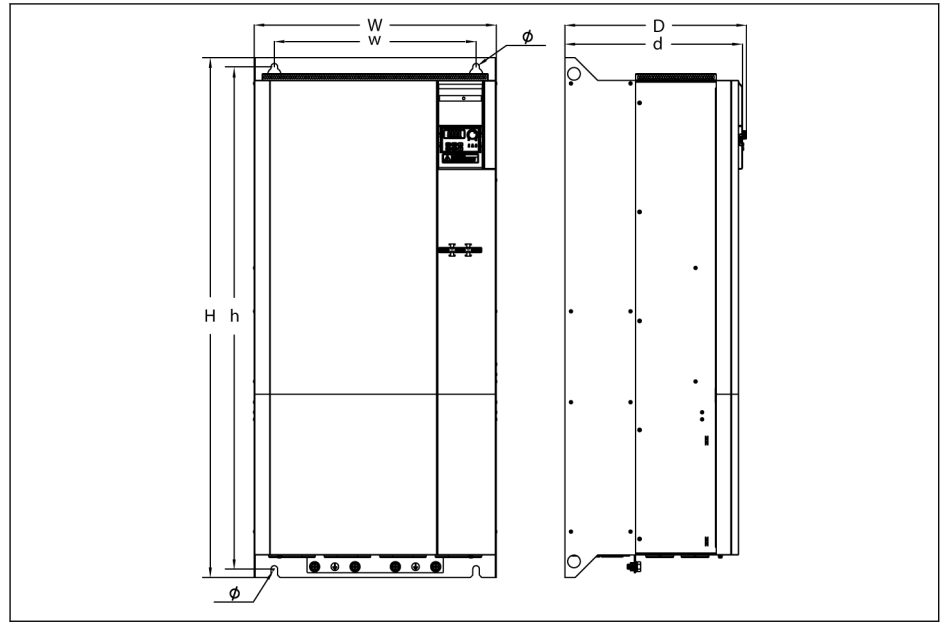

Fig. 7-10: EFC 5610 160K dimensions figure (3P 380 VAC)

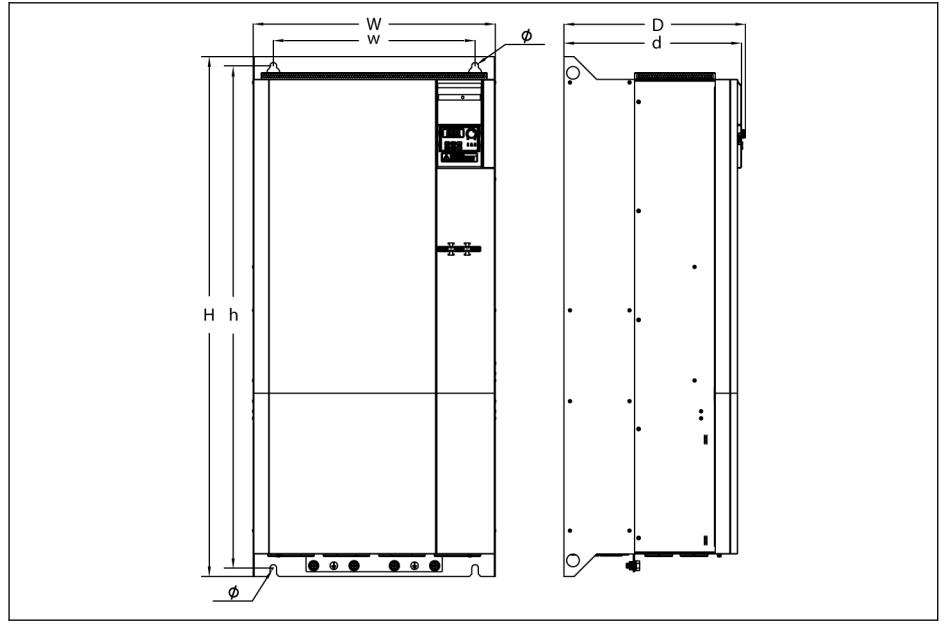

Fig. 7-11: EFC 5610 200K...250K dimensions figure (3P 380 VAC)

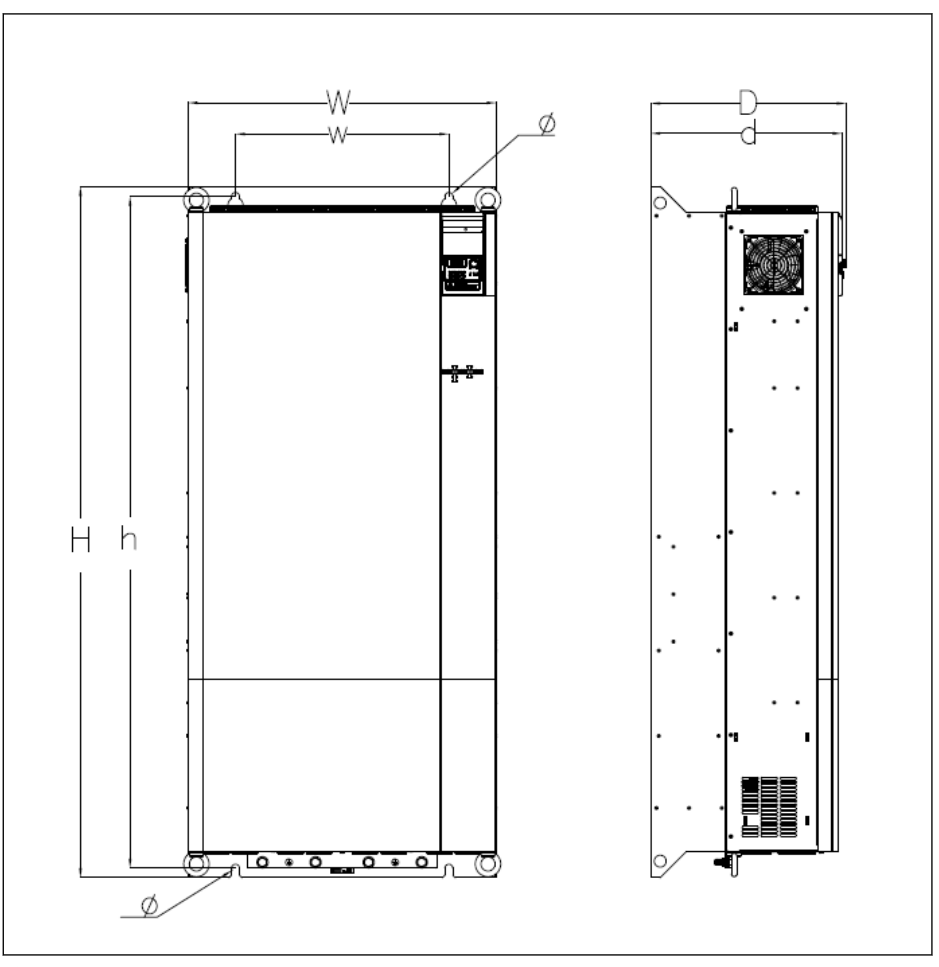

Fig. 7-12: EFC 5610 315K dimensions figure (3P 380 VAC)

# 7.4.2 Dimensions

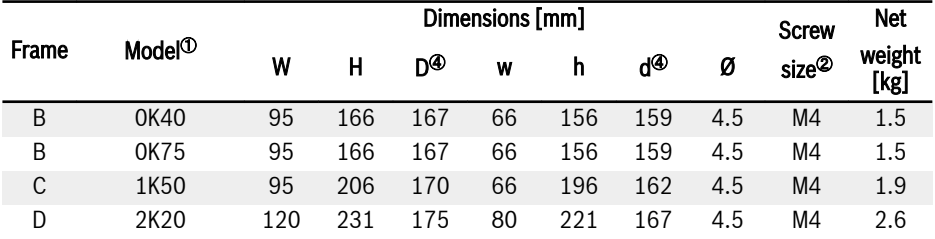

Tab. 7-7: EFC x610 1P 200 VAC dimensions

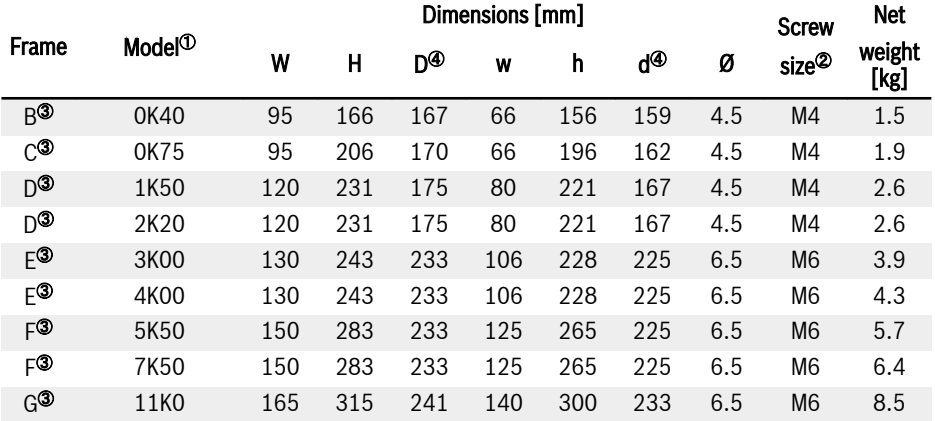

Tab. 7-8: EFC x610 3P 200 VAC dimensions

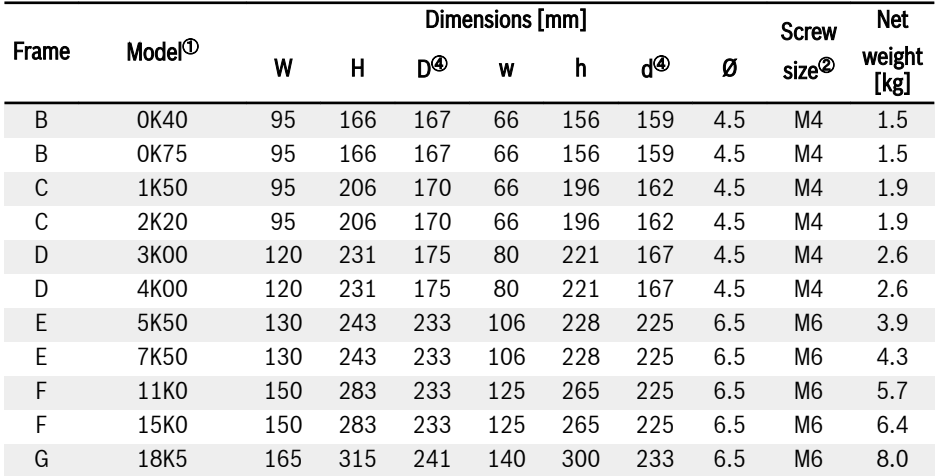

### 50/663

Frequency Converter Mounting

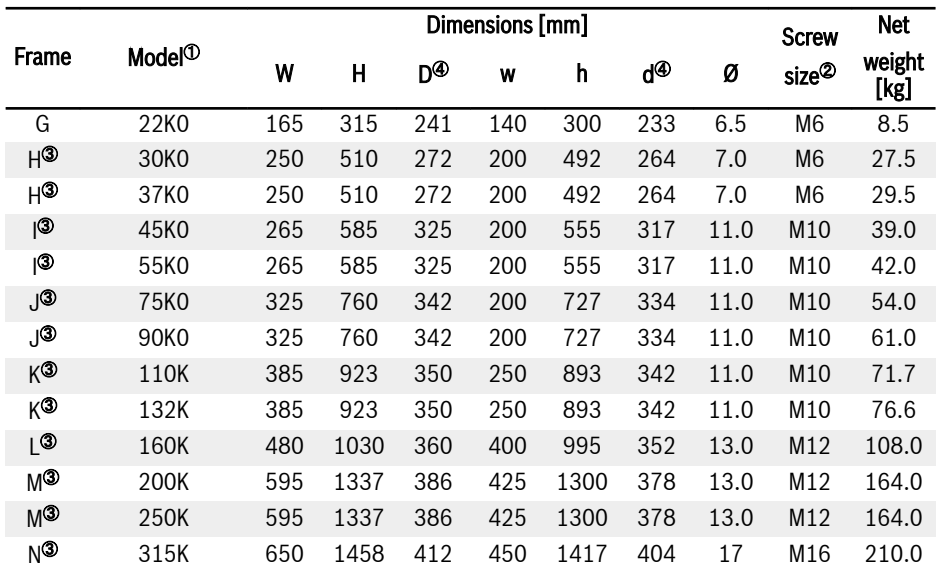

Tab. 7-9: EFC x610 3P 380 VAC dimensions

**KA**  $\bullet$   $\circ$ : For complete type code for frequency converter, see [chapter](#page-609-0) [19.2 "Appendix II: Type Coding" on page 576.](#page-609-0)

> E.g., type code for EFC 5610 5K50 (3P 380 VAC model) is: EFC5610-5K50-3P4-MDA-7P-NNNNN-NNNN.

- $\bullet$  ©: 4 screws are needed for mounting of EFC x610.
- $\bullet$   $\circ$ : ONLY available with EFC 5610.
- $\bullet$   $\circ$ : Add 35 mm to dimension D and d when extension module is used and installed.

# 7.4.3 DIN Rail Mounting

Besides wall mounting with screws, below models (does not include cold plate models) also provide DIN rail mounting.

- 1P 200 VAC: 0K40...2K20
- 3P 200 VAC: 0K40...4K00
- 3P 380 VAC: 0K40...7K50

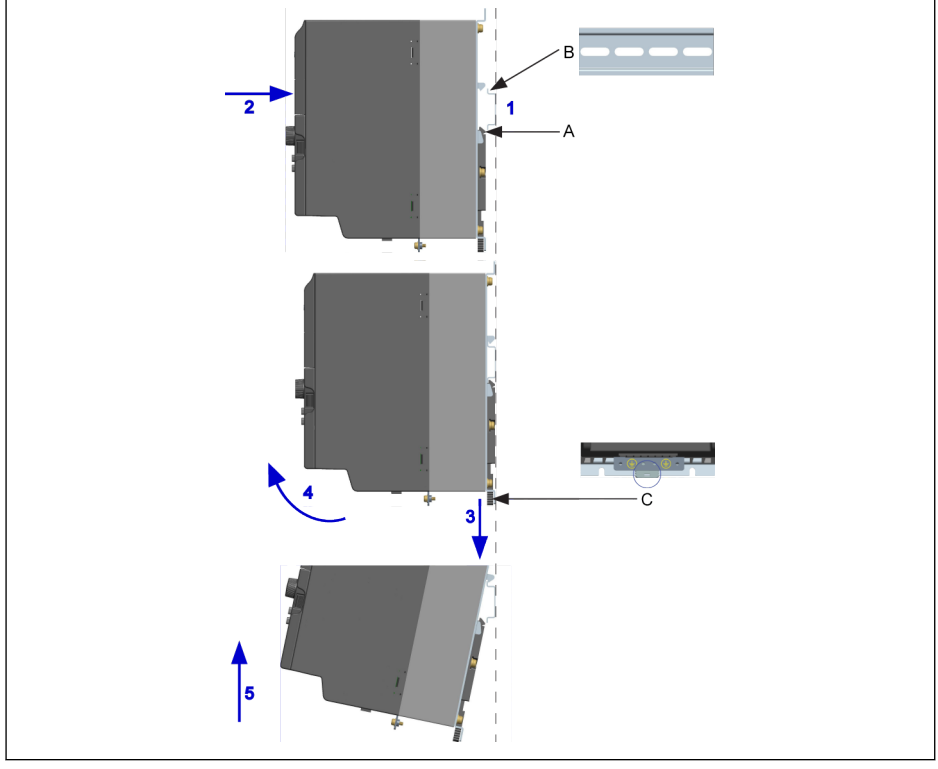

**A** Mounting buckle<br>**B** Mounting rail Mounting rail

C Disassembly handle

Fig. 7-13: DIN rail mounting and disassembly

### Mounting steps:

1: Hold the frequency converter and keep component A and the lower edge of component B at the same position level.

2: Push the frequency converter horizontally till a buckle sound indicates a successful mounting.

### Disassembly steps:

3: Pull down component C and hold it.

4: Rotate the frequency converter to an appropriate angle as the arrow indicates.

5: Lift the frequency converter upwards.

# 7.5 Installation of Cold Plate Models

### 7.5.1 Installation Conditions

See [chapter 7.1 "Installation Conditions" on page 37](#page-70-0).

### 7.5.2 Heat Dissipation

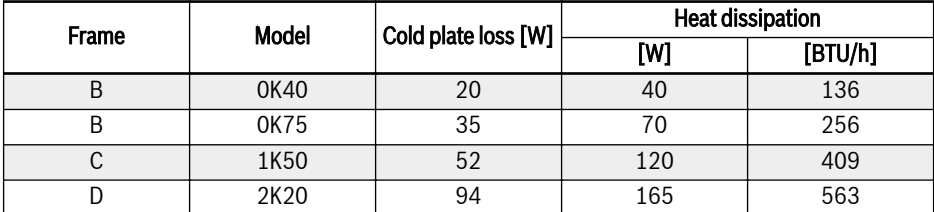

Tab. 7-10: Heat dissipation of EFC 5610 1P 200 VAC (cold plate models)

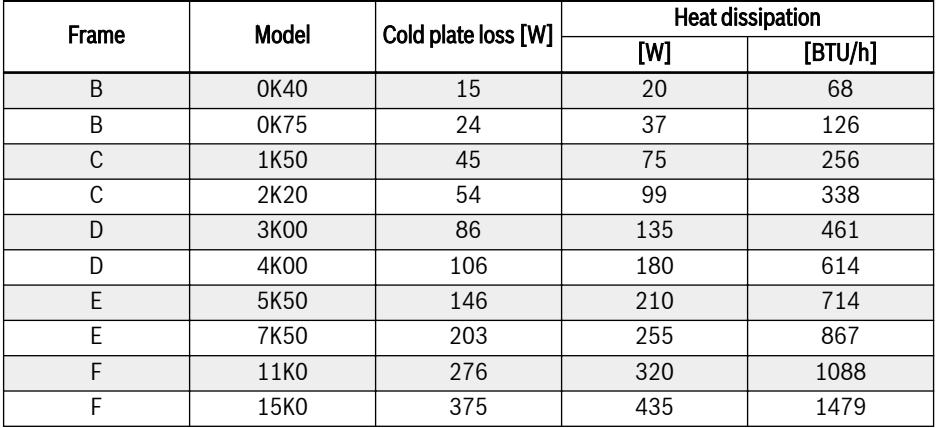

Tab. 7-11: Heat dissipation of EFC 5610 3P 380 VAC (cold plate models)

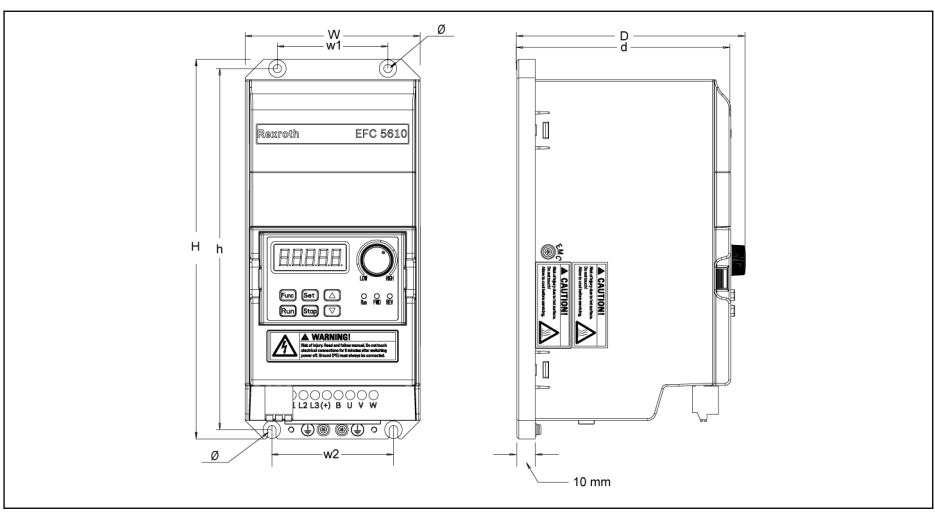

### 7.5.3 Figures and Dimensions

Fig. 7-14: EFC 5610 0K40...4K00 dimensions figure (cold plate models)

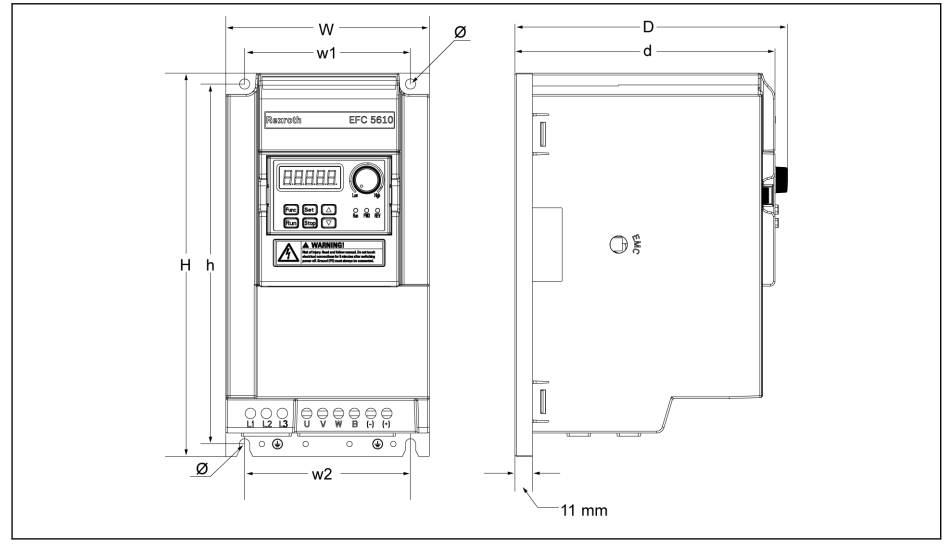

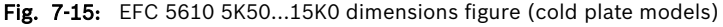

陉

Cold plate models do not contain fan units.

Frequency Converter Mounting

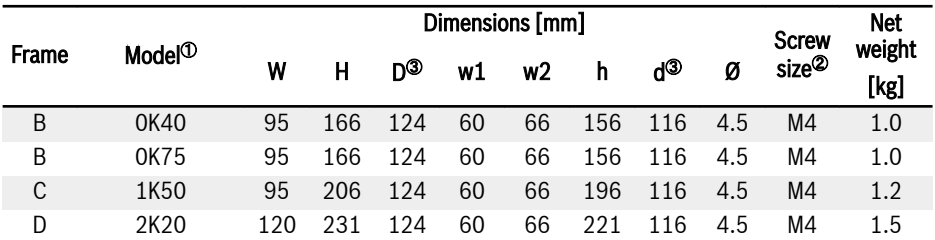

Tab. 7-12: EFC 5610 1P 200 VAC dimensions (cold plate models)

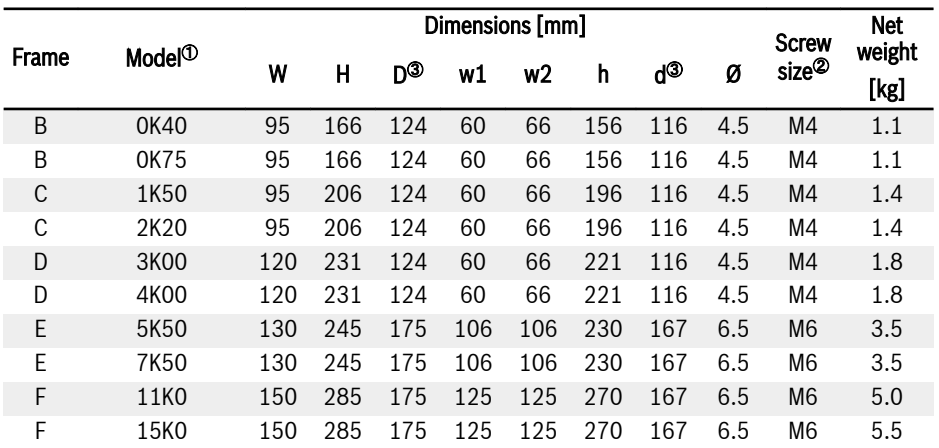

Tab. 7-13: EFC 5610 3P 380 VAC dimensions (cold plate models)

- **KS**  $\bullet$   $\circ$ : For complete type code of frequency converter, see [chapter](#page-609-0) [19.2 "Appendix II: Type Coding" on page 576.](#page-609-0)
	- $\bullet$   $\circ$ : 4 screws are needed for mounting.
	- $\bullet$  ®: Add 35 mm to dimension D and d when extension module is used and installed.

## 7.5.4 Use of Thermal Compound Paste (Only for Cold Plate Models)

To use the thermal compound paste, the surface of heatsink and cold plate must be free from dust, dirt, oil and particles.

In addition, the heatsink surface must meet the following three conditions:

- Minimum surface flatness: 50 um (DIN EN ISO 1101)
- Maximum surface roughness: 6 µm (DIN EN ISO 4287)
- Maximum peak-valley height of the surface: 10 µm (DIN EN ISO 4287)

It is recommended to use P12 thermal compound paste from Wacker **It See** Chemie. It should be applied evenly. The maximum thickness is 100 μm.

After the use of thermal paste, tighten four fastening screws by following procedure.

1. Fix the screws with 0.5 Nm (hand tight, crosswise) in the sequence:

```
1 - 2 - 3 - 3
```
- Fig. 7-16: Tightening sequence to mount the module to the heatsink
- 2. Tighten the screws with 2.0...2.5 Nm in the same sequence (crosswise):  $1 - 2 - 3 - 4$

Tighten the screws with specified torques. Failure to do so, may in-If§ hibit drive cooling and cause possible damage to the drive.

# 7.5.5 Selecting an External Heat Sink

The heat transfer principle from the cold plate to the heat sink ambient air is shown as below:

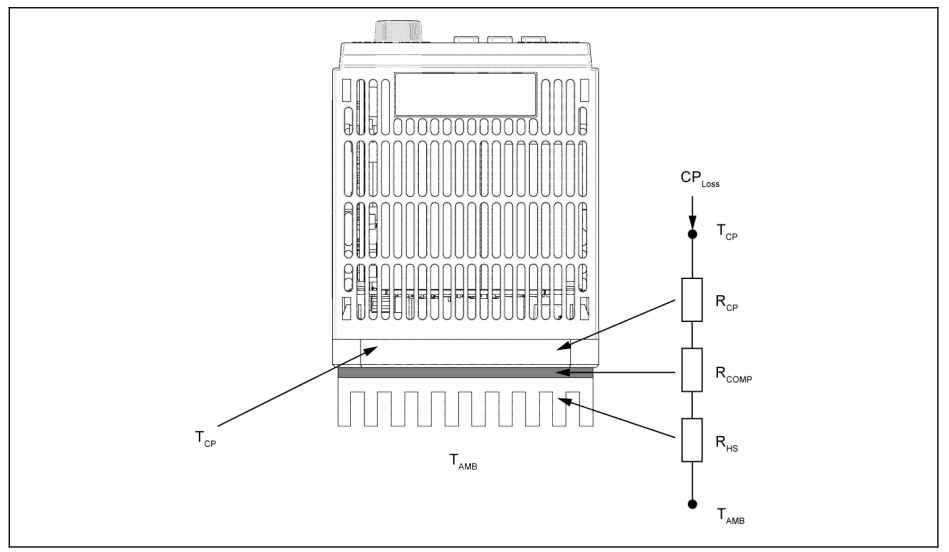

### Fig. 7-17: Thermal equivalent circuit

• Temperature around the cold plate must be not more than 45  $^{\circ}$ C. Ifsl • Temperature of the cold plate must be not more than 70  $^{\circ}$ C.

The formula to calculate the maximum thermal resistance of the heat sink is as follows:

$$
R_{HSmax} = \frac{T_{CPmax} - T_{AMB}}{c_{PLoss}} - R_{CP} - R_{COMP}
$$

Fig. 7-18: Calculation formula of thermal resistance

 $CP_{Loss}$ : Cold plate loss [W]

 $T_{CPmax}$ : Maximum cold plate temperature  $[°C]$ 

 $R_{CP}$ : Equivalent thermal resistance of cold plate [°C/W]

 $R_{HSmax}$ : Thermal resistance of external heat sink  $[°C/W]$ 

T<sub>AMB</sub>: External heat sink ambient temperature [°C]

 $R_{\text{COMP}}$ : Thermal resistance between cold plate and external heat sink  $[^{\circ}C/W]$ 

The thermal resistance between the cold plate and the external heat sink can be calculated by:

$$
R_{COMP} = \frac{t_{com}}{k_{com}A_{com}}
$$

Fig.  $7-19$ : Calculation formula of  $R_{\text{COMP}}$ 

 $t_{\text{com}}$ : The thickness of thermal compound paste [µm]

 $k_{\text{com}}$ : Thermal conductivity of thermal compound paste  $[W/m \cdot ^{\circ}C]$ 

calculating the thermal resistance.

A $_{\rm com}$ : Heat transfer area between cold plate and external heat sink [m $^2$ ]

\n- Use the formulas above to calculate the maximum thermal resistance of external heat sink 
$$
R_{HSmax}
$$
. Select a heat sink with a smaller thermal resistance than  $R_{HSmax}$ . The heat sink dimensions should be closed to the cold plate dimensions.
\n- Due to uneven heat transfer across the cold plate (by arrangement of internal components), the effective area for heat transfer is about 70 % of cold plate area. This must be considered when
\n

• For a given ambient temperature  $T_{AMB}$ , the maximum cold plate temperature  $T_{CPmax}$  must not exceed 70 °C. As  $R_{CP}$  and  $R_{COMP}$  is essentially fixed, this condition must be satisfied with a proper heat sink selection.

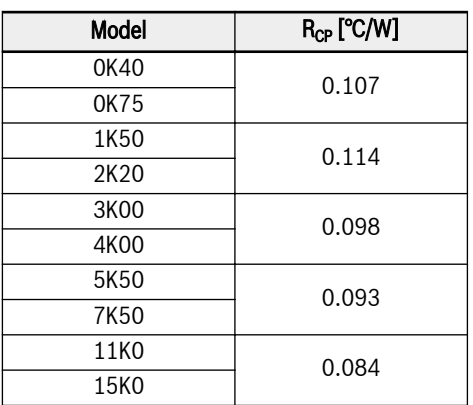

The table below shows the typical values of thermal resistance of cold plate.

Tab. 7-14: Typical values of thermal resistance of cold plate

W)<br>3-

 $24V$ 

- **IGS** If the dimensions of heat sink are much larger than the cold plate, or if multiple drives are installed on one heat sink, it may be necessary to apply correction factors to calculate the thermal resistance value. Contact the heat sink manufacturer.
	- It is recommended that the calculated  $R_{HS}$  is multiplied by 0.7 to obtain a resistance value with a reasonable safety margin in order to ensure tripless drive operation.

# 8 Frequency Converter Wiring

#### External brake resistor 1P 200...240 VAC  $(50/60 Hz)$  $\overline{\Theta}$  $(1)$ B  $(L1, L2)$ Main switch 3P 200...240 VAC  $(50/60 Hz)$  $\vee$  $L^2$ (L1, L2, L3)  $\overline{1}$ L3 w 3P 380...480 VAC  $\perp$ (50 / 60 Hz) ⊕ ⊕ (L1, L2, L3) Internal brake chopper EMC filter\* for 0K40 22K0 Multi-function digital inputs (1) Analog output (-) terminal for External supply PNP Internal supply PNF AO<sub>1</sub> 5K50 and above  $\odot$  X1  $\odot$  X1 Internal DC choke for  $GND$   $\odot$ EFC 5610 30K0 and above  $\odot$  X2  $\bullet$  X2 ⊕¢  $\odot$  X3  $\odot$  X3 Open collector or pulse output  $DO1a$   $\bullet$  $\odot$  X4  $\bullet$  X4  $DO1b$   $\odot$  $\odot$  X5  $\bullet$  X5  $24 \underline{V}$ --------<u>Tb</u>  $\odot$  SC  $\bullet$  SC ℡  $\circledcirc$  +24 V Relay output  $\bullet$  +24 V  $Ta$ L  $\odot$  COM ⊕ COM Communication ♦  $RS485+$  (e) interface **xxxxx**  $\bigcirc$  DC IN RS485- O  $\bigcirc$  GND ⊕⊚  $\overline{\bullet}$  +10 V COM O STO function  $(2)$  $\bigcirc$  +5 V  $STO1+$ Analog voltage / current input  $\ddot{\bullet}$  Al1  $STO1-<sub>•</sub>$ Analog voltage / current input  $\ddot{\bullet}$  Al2 STO<sub>2+</sub>  $\bullet$  GND  $STO2-<sub>•</sub>$ +24 V ◉ ÒŒ  $\hat{+}$  $\circ$ Power supply  $\odot$ Signal supply Shielded cables required

# 8.1 Wiring Diagram

Fig. 8-1: Wiring diagram

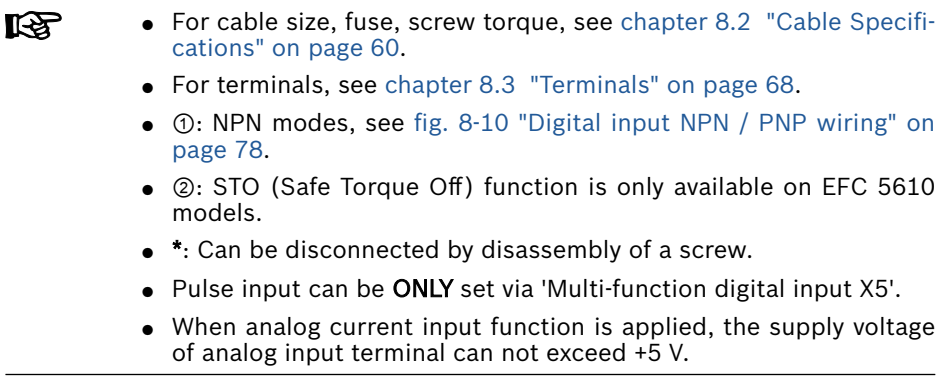

# <span id="page-93-0"></span>8.2 Cable Specifications

### 8.2.1 Power Cables

**KA** 

#### Cable specification for international without USA / Canada

- Use copper wires specified for 90 ℃ or above.
	- Insulation based on IEC60364-5-52.
	- Cable with concentric shielding must be used.
	- $\bullet~$  According to IEC61800-5-1, PE cable must be at least 10 mm $^2$  or a double PE cable must be used.
	- \*: If additional labels available with the terminals of 0K40...7K50, please refer to the torque data on labels.

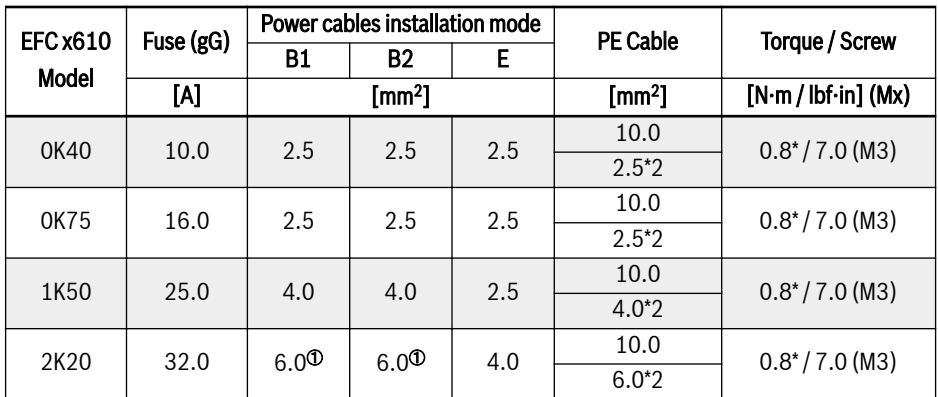

Tab. 8-1: 1P 200 VAC fuse and cable dimensions for international without USA / Canada

<sup>①</sup>: Stranded with ferrule without plastic sleeve. **Ky** 

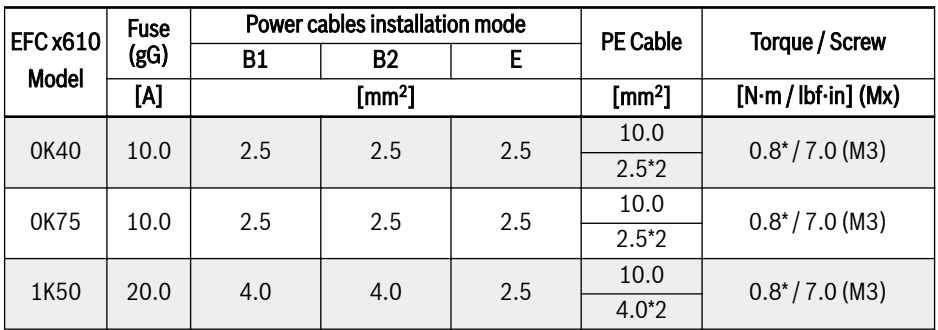

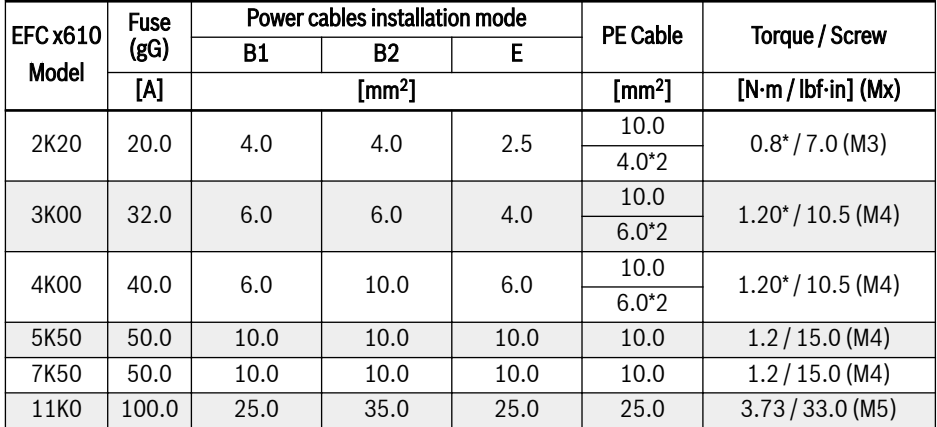

Tab. 8-2: 3P 200 VAC fuse and cable dimensions for international without USA / Canada

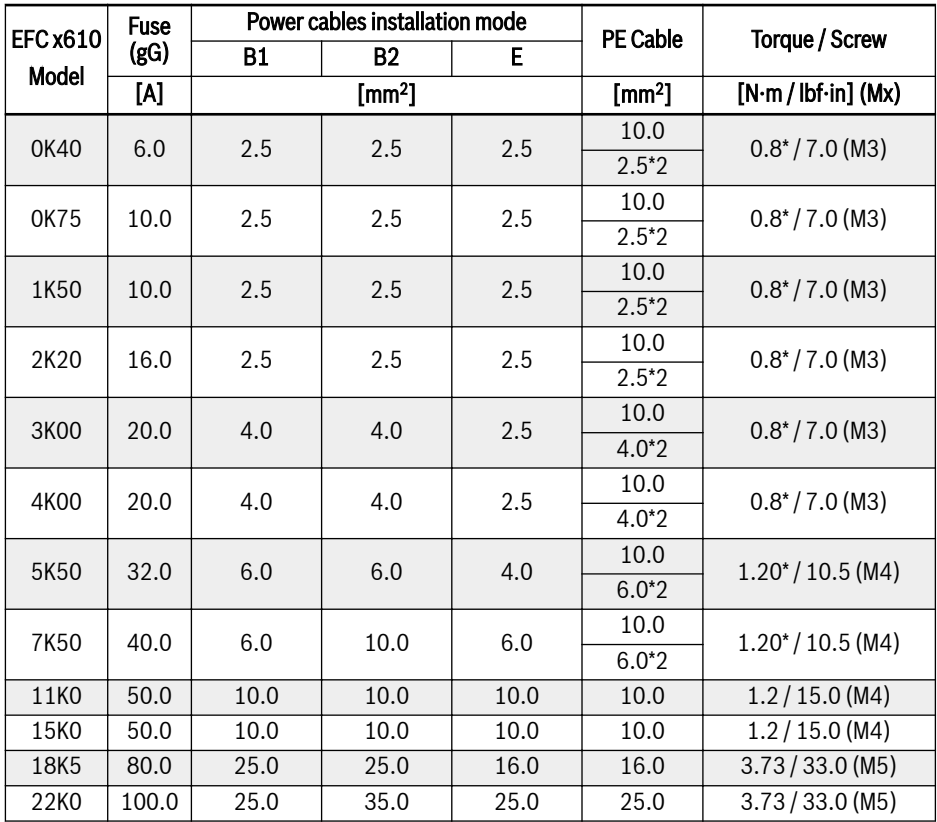

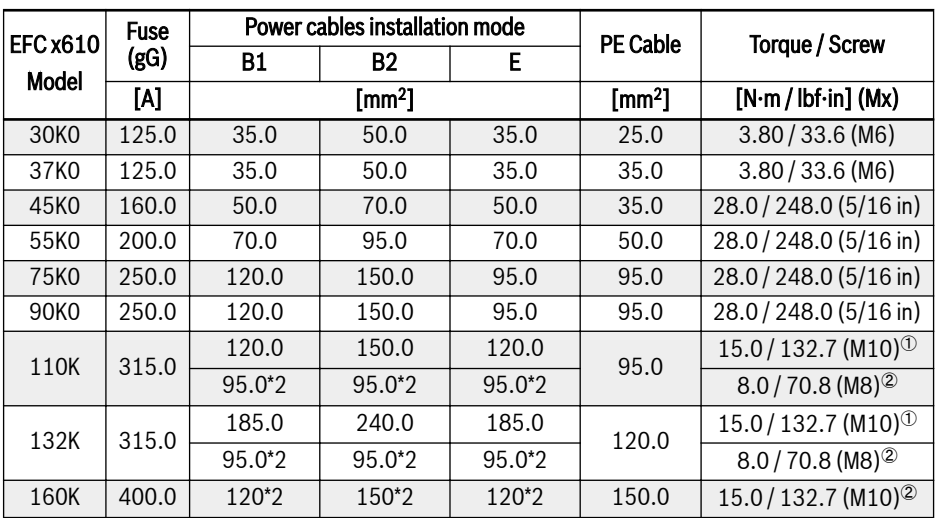

**Tab. 8-3:** 3P 380 VAC fuse and cable dimensions for international without USA / Canada –<br>0K40...160K

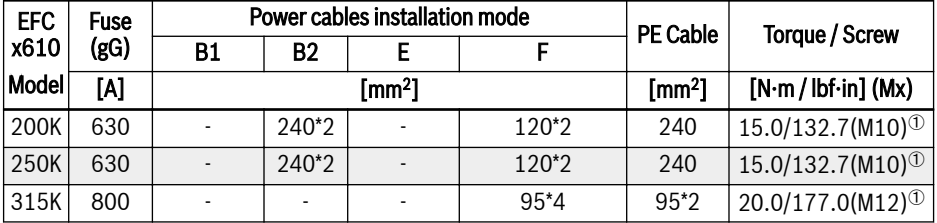

**Tab. 8-4:** 3P 380 VAC fuse and cable dimensions for international without USA / Canada –<br>200K…315K

 $R_{\mathcal{F}}$  $\degree$  and  $\degree$ : According to the actual situation, single cable or double cable can be selected as the power cable of model 110K and above.  $\circ$ is the torque and screw of single cable and  $\circ$  is the torque and screw of double cable.

### Cable specification for USA / Canada

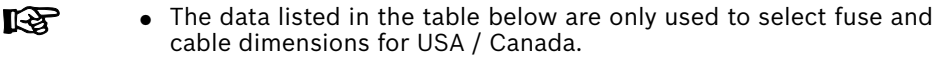

- Must use copper wires of 75 ℃ or above according to UL 61800-5-1.
- It is recommended to use shielded cables to connect the motor.
- \*: If additional labels available with the terminals of 0K40...7K50, please refer to the torque data on labels.

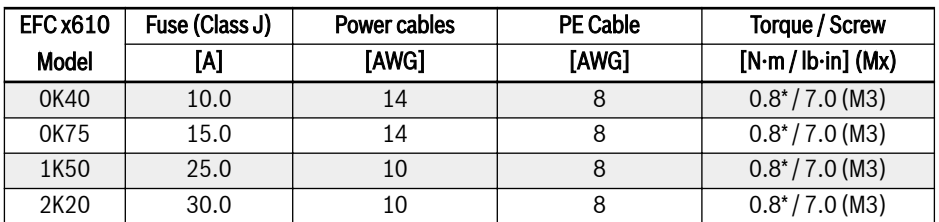

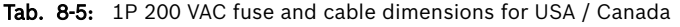

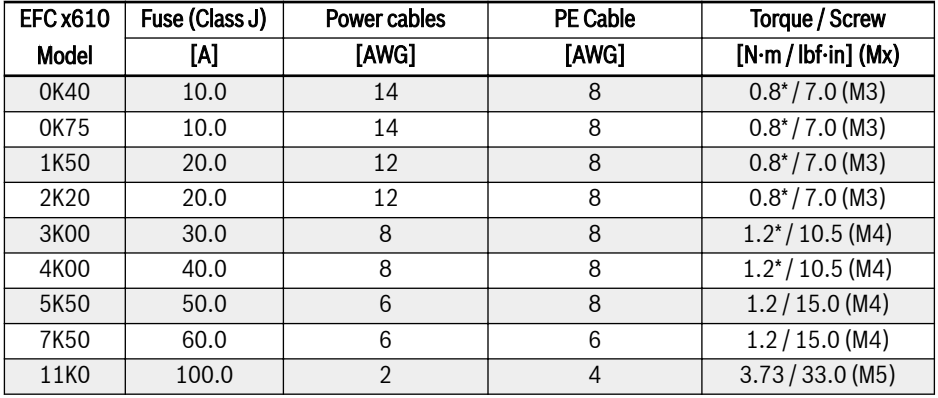

Tab. 8-6: 3P 200 VAC fuse and cable dimensions for USA / Canada

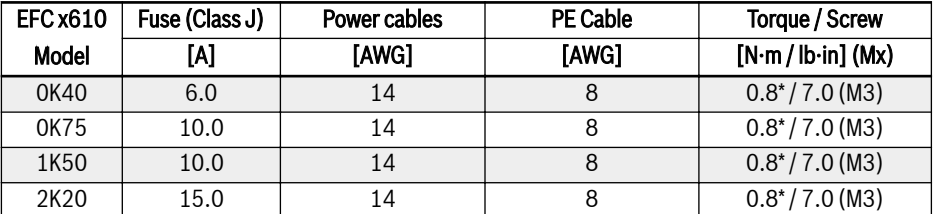

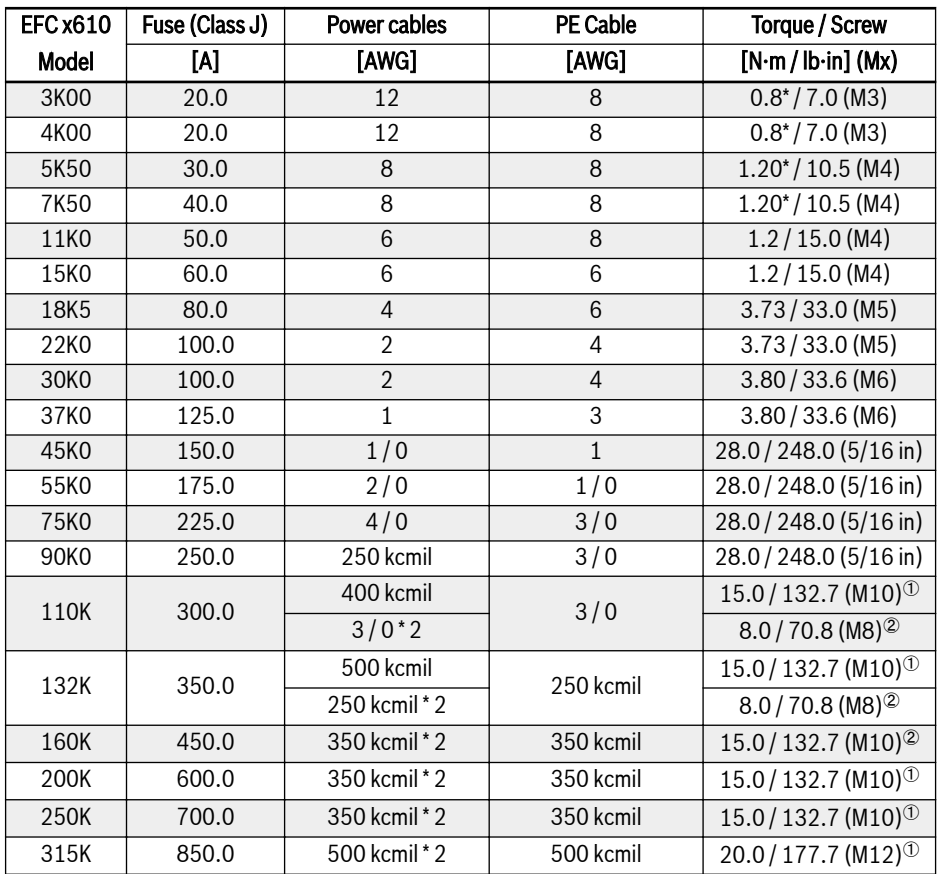

Tab. 8-7: 3P 380 VAC fuse and cable dimensions for USA / Canada

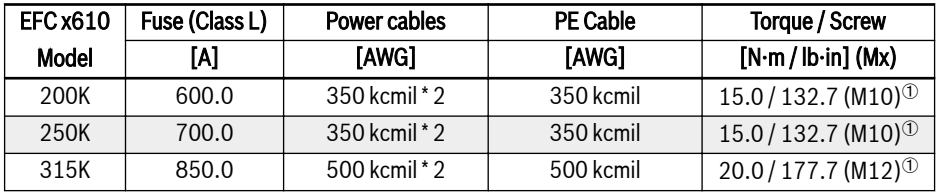

Tab. 8-8: 3P 380 VAC fuse and cable dimensions for USA / Canada

 $\degree$  and  $\degree$ : According to the actual situation, single cable or double ca-**KA** ble can be selected as the power cable of model 110K and above. <sup>①</sup> is the torque and screw of single cable and  $\circ$  is the torque and screw of double cable.

#### Dimensioning variables of the table values

#### 1. Installation types:

- B1 according to IEC 60364-5-52, e.g. stranded wires routed in cable duct
- B2 according to IEC 60364-5-52, e.g. multi-core line routed in cable duct
- $\bullet$  E according to EN 60204-1, e.g. multi-core line routed on open cable tray
- According to NFPA 79 (external wiring), UL 508A (internal wiring), NEC, NFPA 70:
	- 1 cable with 3 conductors, 1 neutral conductor and 1 equipment grounding conductor
	- Routed in pipe on the wall

Internal wiring: Routing inside of control cabinet or of devices.

Field wiring: Routing of cross sections of terminal connectors wired by the user (in the field).

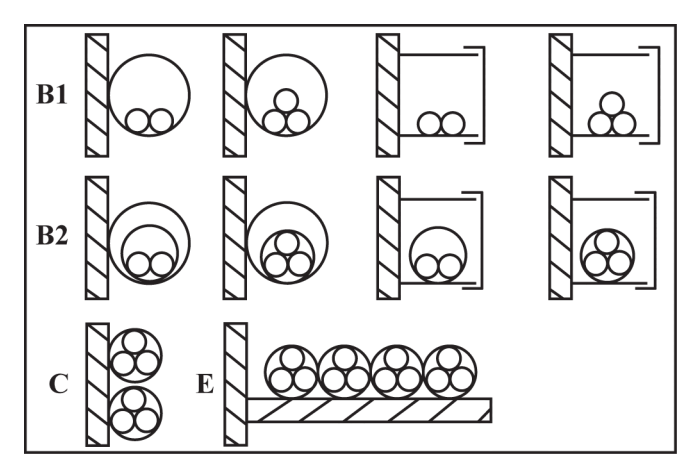

- **B1** Conductors in installation pipes and in installation channels that can be opened
- **C** Cables or lines on walls<br>**E** Cables or lines on open Cables or lines on open cable trays
- B2 Cables or lines in installation pipes and in installation channels that can be opened

Fig. 8-2: Cable installation types (cf. IEC 60364-5-52; DIN VDE 0298-4; EN 60204-1)

- 2. Recommendation for design of the fuses:
	- International except for USA / Canada: Class gL-gG; 500 V, 690 V; design NH, D (DIAZED) or D0 (NEOZED).

#### 隐 **Characteristics**

In the case of error (e.g. ground error at connections L+, L-), fuses of characteristic gL (general-purpose fuse link for cables and lines) and gG (general-purpose fuse link for general installations) protect the lines in the frequency converter system.

To protect the semiconductors in the frequency converters, you can use fuses of characteristic gR.

- USA / Canada: 0K40-160K, Class J, 600 V
- USA / Canada: 200K-315K , Class L,600V

# 8.2.2 Control Cables

The following requirements are applicable to the signal connection wiring:

- Flexible cables with wire end sleeves
- Cable cross-section:  $0.2...1.0$  mm<sup>2</sup>
- Cable cross-section for connectors with insulation sleeves:  $0.25...1.0$  mm<sup>2</sup>
- $\bullet$  Analog inputs AI1, AI2, EAI1, EAI2,  $+10$  V,  $+5$  V and GND: use shielded cables
- Digital inputs X1...X5, EX1...EX5, SC, shielded cables recommended
- Analog outputs AO1, EAO and GND: use shielded cables
- RS485 communication: use shielded twisted pair cables
- lks.
- EAI1, EAI2, EX1...EX5 and EAO belong to I/O card.
- For STO wiring specification, see [chapter 14.2.2 "Cable Defini](#page-527-0)[tion" on page 494](#page-527-0).

Recommendations on cable insulation stripping:

Please strip the insulation of control cables according to the dimensions given below. Too long stripping may cause short circuit of adjacent cables; too short stripping may lead to cables becoming loose.

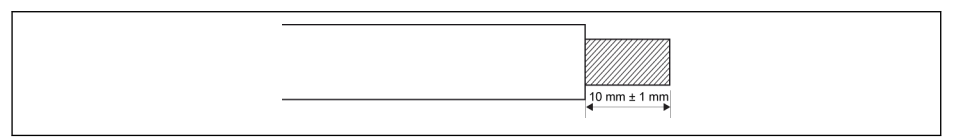

Fig. 8-3: Cable insulation stripping length

rð. Please follow the steps below for wiring of control terminals. Step 1: Switch off the frequency converter before performing wiring. Step 2: Deactivate the control signals in the wiring process. Step 3: Switch on the frequency converter. Step 4: Set respective parameters. Step 5: Activate respective control signals.

# <span id="page-101-0"></span>8.3 Terminals

## 8.3.1 Power Terminals

### Power Terminals Figure

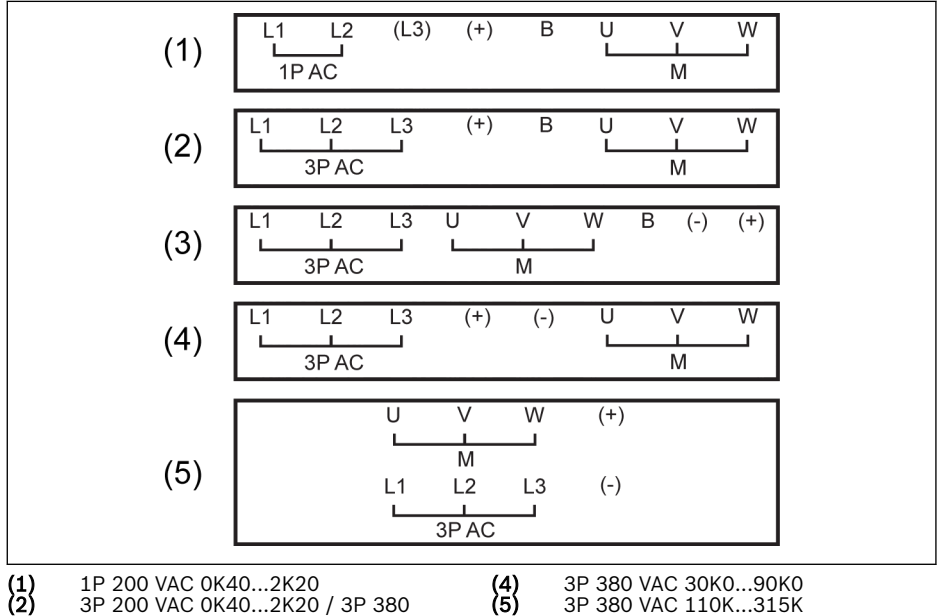

- VAC 0K40...4K00
- (3) 3P 200 VAC 3K00...11K0 / 3P 380 VAC 5K50...22K0

(4) 3P 380 VAC 30K0...90K0 (5) 3P 380 VAC 110K...315K 1P AC: Single phase AC power supply 3P AC: Three phases AC power supply M: For three phases motor connection

Fig. 8-4: Power terminals

### Power Terminals Description

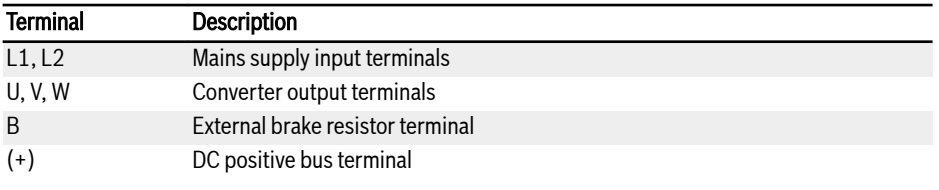

Tab. 8-9: 1P 200 VAC power terminals description

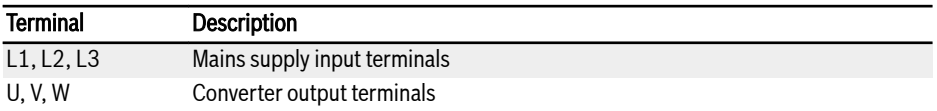

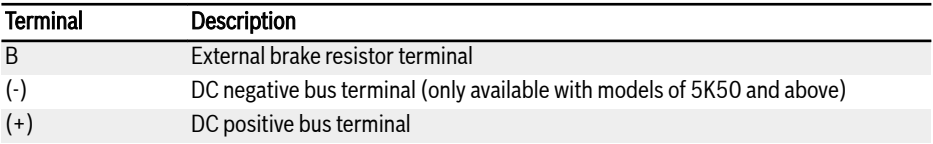

Tab. 8-10: 3P 200 / 380 VAC power terminals description

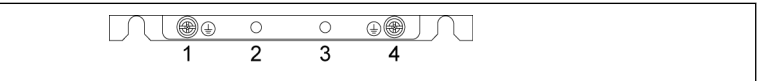

- Fig. 8-5: Grounding and PE terminals
- 1: Grounding terminal for mains cables
- 2: Reserved for PE / shielding adapter (Order additionally)
- 3: Reserved for PE / shielding adapter (Order additionally)
- 4: Grounding terminal for motor cables

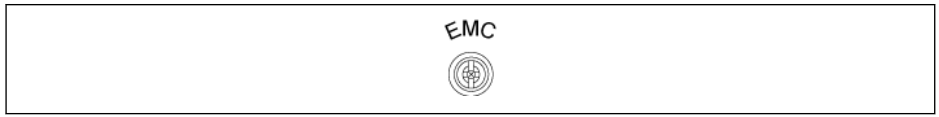

Fig. 8-6: Connection screw for internal EMC filter

The connection screw for the internal EMC filter as shown in the figure above is located at the side of the frequency converter.

- Disconnect the internal EMC filter when installing the drive on an **LAS** IT system (an ungrounded power system or a high-resistancegrounded [over 30 ohms] power system), otherwise the system will be connected to ground potential through the EMC filter capacitors. This may cause danger or damage the drive.
	- Disconnect the internal EMC filter when installing the drive on a corner-grounded TN system, otherwise the drive will be damaged.
	- When the internal EMC filter is disconnected, the drive is not EMC compatible.

### Notes on DC-bus terminals

### Wiring of DC-bus in parallel

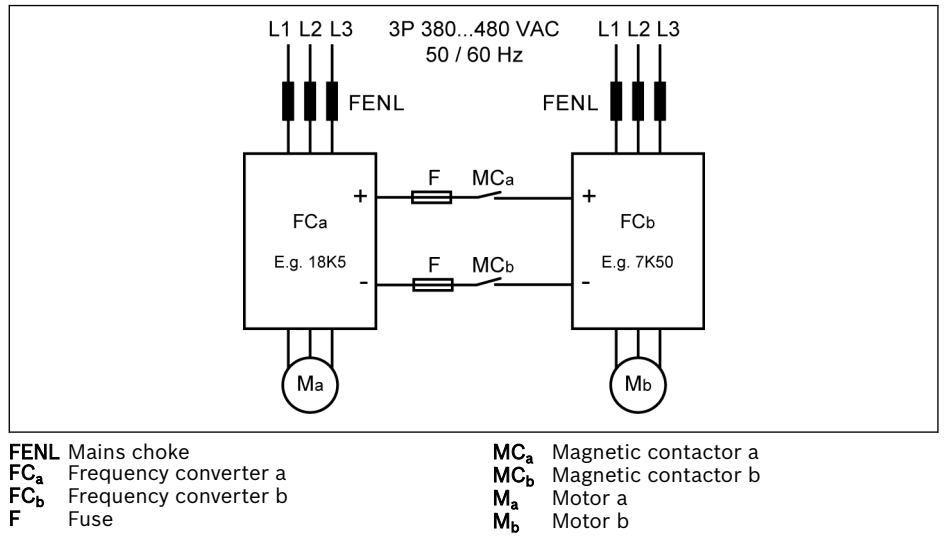

Fig. 8-7: Wiring of DC-bus in parallel

### Conditions for DC-bus in parallel

 $\bullet~$  In the above typical application, FC $_{\rm b}$  runs in generation mode and FC $_{\rm a}$  runs in motor mode. The power rating of FC $_{\rm a}$  normally should be 3 levels higher than that of  $FC<sub>b</sub>$ to ensure ΣPM>ΣPG, and the generated energy can be consumed properly.

E.g., FC $_{\rm b}$  is 7K50, FC $_{\rm a}$  needs to be 18K5 (11K0 and 15K0 in between)

- DC-bus voltage is within the specified range: 457...745 V.
- Use mains choke.
- Select fuses according to  $FC_b$  which runs in generator mode, see [chapter "DC](#page-106-0)[bus fuse specification" on page 73.](#page-106-0)
- Use external brake resistor to keep the DC-bus voltage within the normal range, especially when converter a is running with light load instead of full load.
- Switch on mains supply to the frequency converters first, and then close  $MC<sub>a</sub>$ and  $MC<sub>b</sub>$  after the LED display is active with both frequency converters. The contactor MC $_{\rm a}$  and MC $_{\rm b}$  will be switched off by the respective relay output of the frequency converter when an error happens to any of the two frequency converters.
- Select contactors according to the current ratings in [chapter "DC-bus fuse](#page-106-0) [specification" on page 73](#page-106-0).
- $\,$  Connect the relay output of FC $_{\rm a}$  to MC $_{\rm a}$ , FC $_{\rm b}$  to MC $_{\rm b}$ .
- $\,$  Set [E2.15] = '14: Converter error' to control MC $_{\rm a}$  by relay output of FC $_{\rm a}$ .
- Set  $[E2.15]$  = '14: Converter error' to control MC<sub>b</sub> by relay output of FC<sub>b</sub>.

陉 By default, the relay output in inactive when the frequency converter is not running.

#### Wiring of DC-bus with external DC power supply

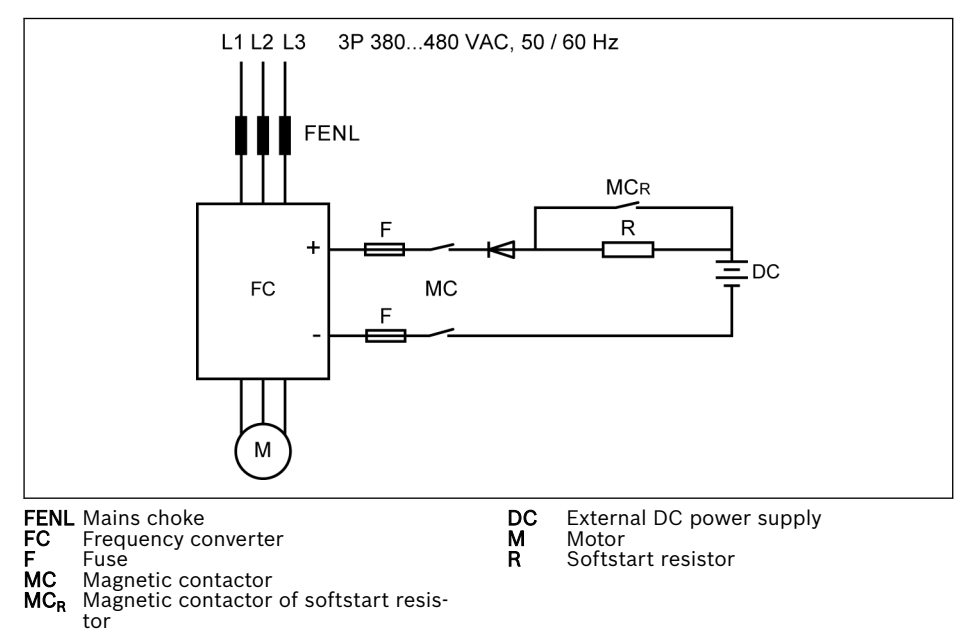

Fig. 8-8: Wiring of DC-bus with external DC power supply

### Conditions for DC-bus with external DC power supply

- DC-bus voltage is within the specified range: 457...745 V.
- Use mains choke.
- Select fuses according to [chapter "DC-bus fuse specification" on page 73.](#page-106-0)
- Use the relay output of the frequency converter to control the contactor MC of the DC-bus. The contactor will be switched off by the relay output once the frequency converter encounters an error.
- For 5K50...18K5 and 110K...315K models, select the external softstart resistor according to the allowed maximum charging current defined in the table below.

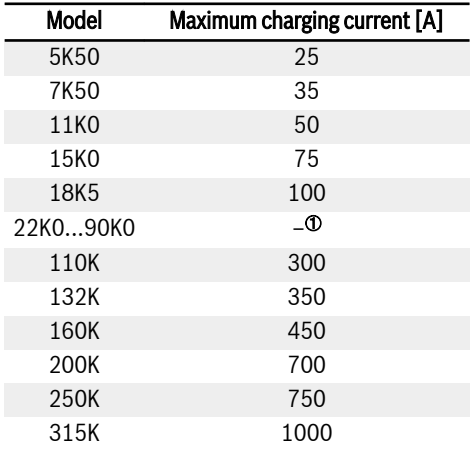

Tab. 8-11: Allowed maximum charging current

<sup>①</sup>: 22K0...90K0 models do not need external softstart resistor. **KAS** 

- $\bullet$  Set  $[E2.15] = '14$ : Converter error' to control MC by relay output of FC. Connect relay output of FC to MC.
- ll÷r By default, the relay output is inactive when there is no error. Please use an additional device to keep the relay output status when the frequency converter is switched off without power input. Without such a device, the relay output will be restored to be inactive as the frequency converter will lose the control.

## **WARNING**

<span id="page-106-0"></span>The external softstart circuit must be properly controlled to avoid direct charging of the capacitor with external DC power supply, especially when DC power supply is the only power source for the frequency converter.

• Use a diode to ensure the current is always in the direction of flowing-in the frequency converter.

### DC-bus fuse specification

The fuse rating depends on the fuse type (gG) and the temporary overload capability of the frequency converter.

```
If no overload happens in an application, the fuses can be selected
IKS
           directly according to the power rating of the frequency converter.
```
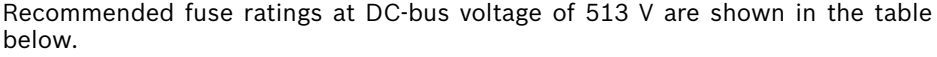

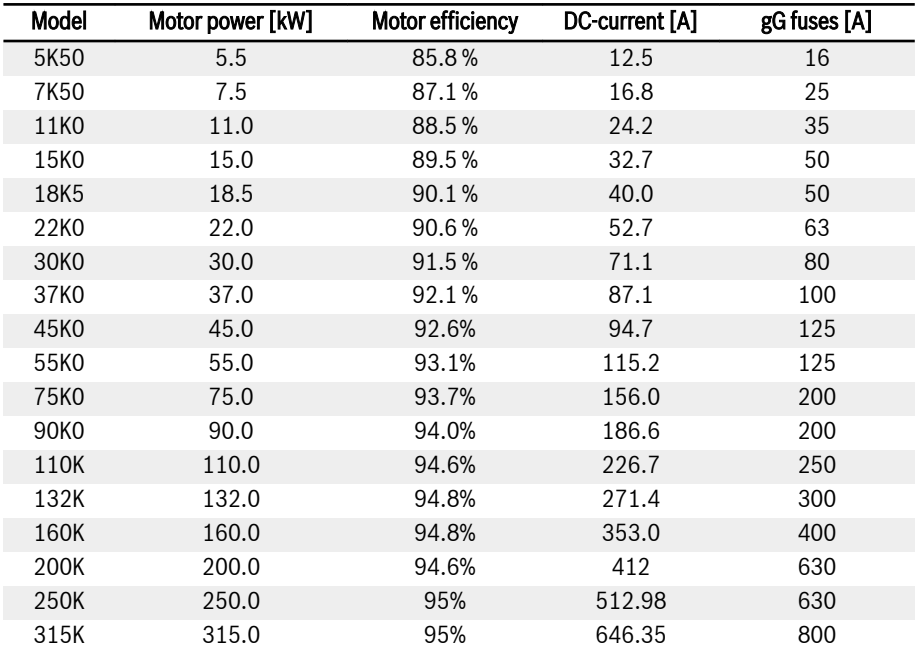

#### Tab. 8-12: Recommended fuse ratings

 $I_{DC}$  =  $P_{Motor} / (V_{DC} \times n_{Motor})$ 

$$
V_{DC} = 1.35 \times V_{in}
$$

V<sub>in</sub> is the RMS value of the AC input voltage.

For example, if  $V_{DC}$  = 513 V, the equivalent  $V_{in}$  = 380 V.

The recommended fuse rated current is calculated based on the selected motor. In actual application, please check the value according to the equation above and the actual motor efficiency.
# 8.3.2 Control Terminals

#### Control terminals figure

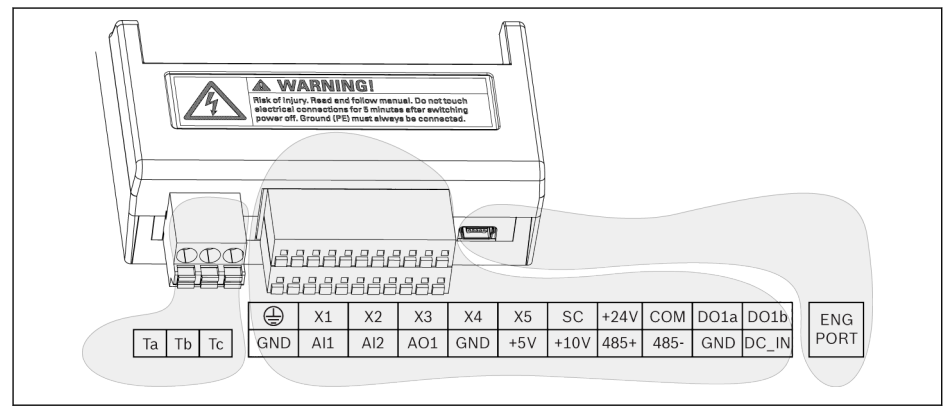

Fig. 8-9: Control circuit terminals

**CAUTION** The frequency converter might be damaged!

Please make sure that the power supply of the frequency converter has been switched off before plugging or unplugging the connector.

**KS** The terminal blocks provide wiring connection points only. Additional measures by the user need to be taken to provide strain relief or other types of cable restraints.

### Control terminals description

# Digital inputs

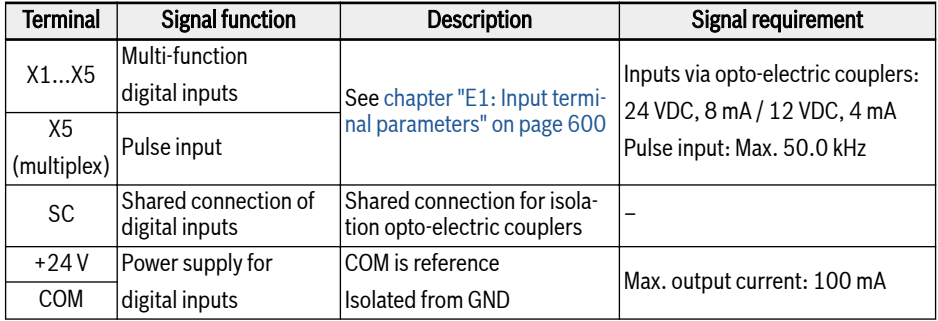

### Analog inputs

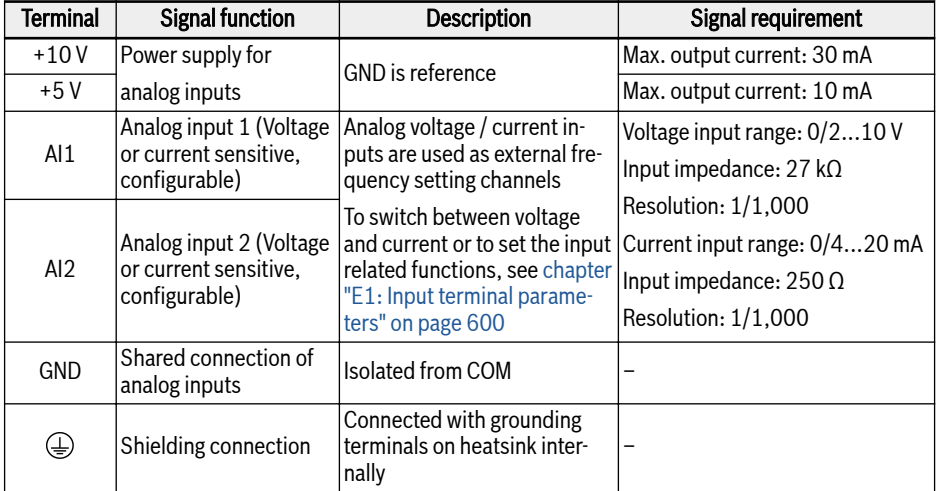

#### Digital outputs

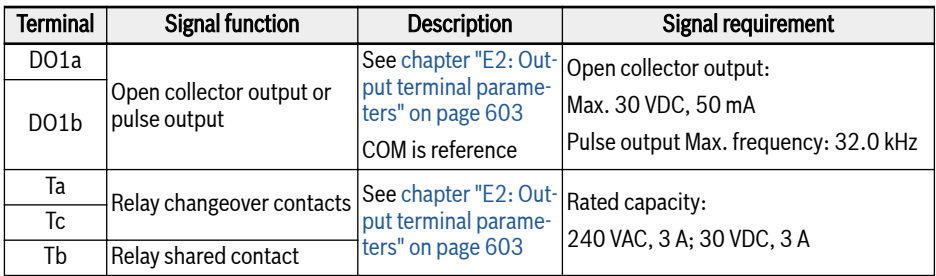

#### Analog outputs

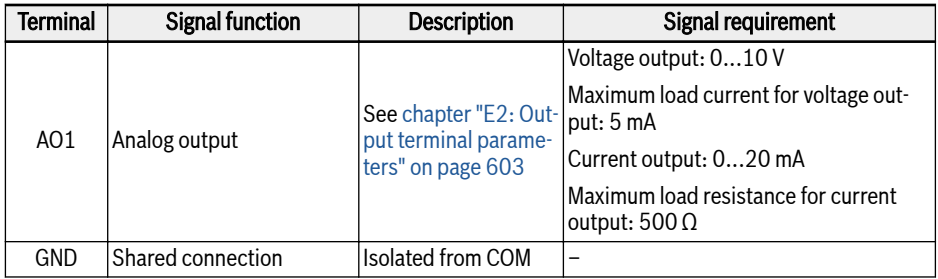

#### Modbus communication

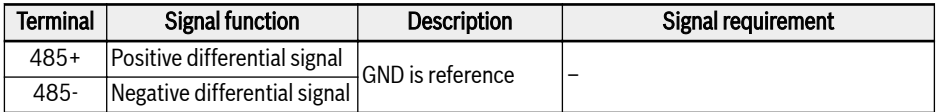

### External power supply

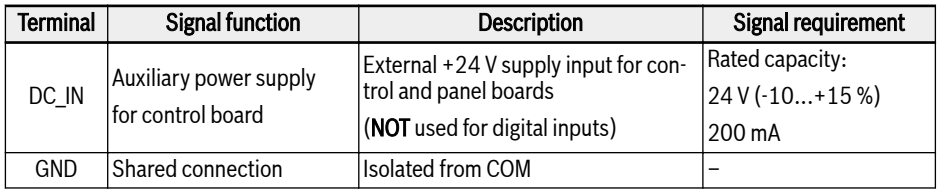

 $R_{\mathcal{F}}$ DC IN power is used for keeping the control section, display and extension cards powered. If applied with Multi-ethernet card keep the communication up. For commissioning and parameterization, AC line voltage is required. Reverse connection of DC\_IN and GND may cause damage to the device which is connected to USB port.

#### Digital input NPN / PNP wiring

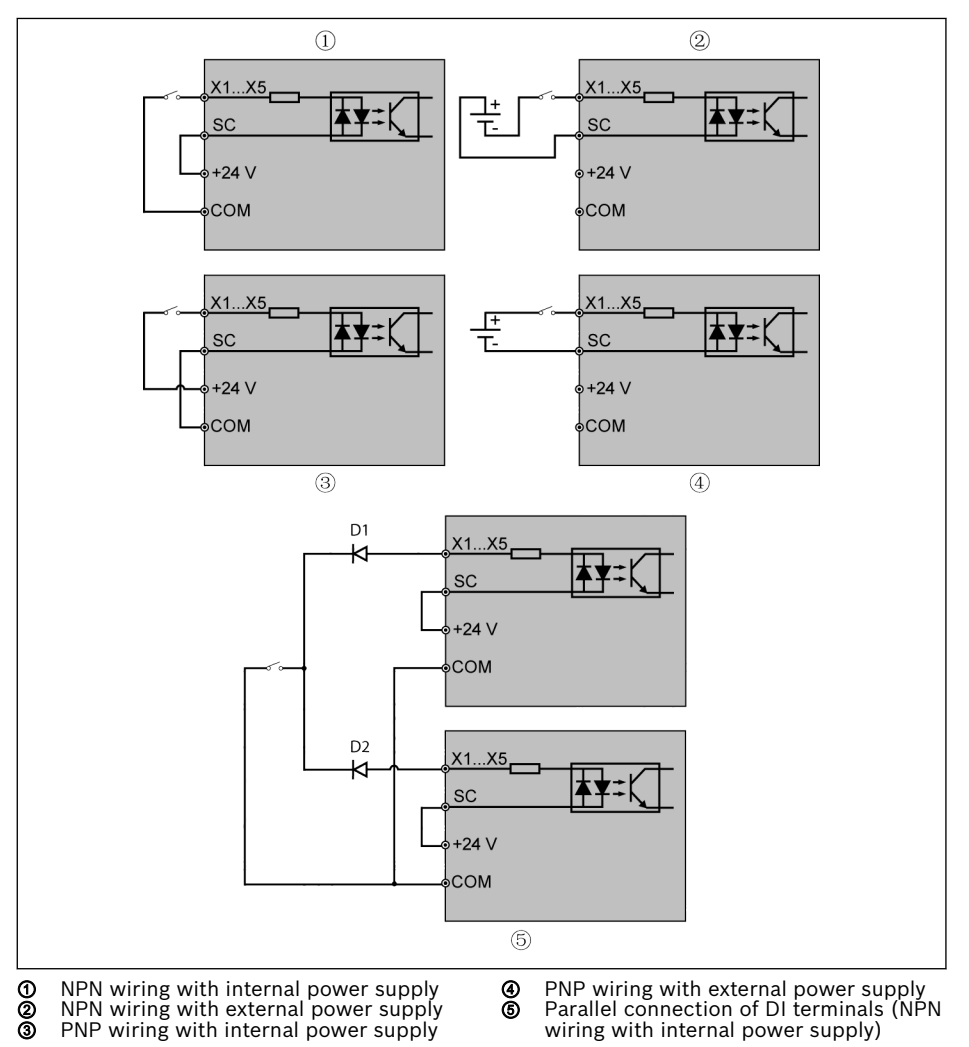

Fig. 8-10: Digital input NPN / PNP wiring

 $R_{\mathcal{F}}$ ⑤: When using this connection mode, it is necessary to connect the diode (diode anode connects the DI terminal) in series between the DI terminals of the two converters, and the diode must meet the conditions of "IF > 10 mA,  $\mu$ F < 1 V", otherwise the converter will misoperate.

#### Digital output DO1a, DO1b load pull-up / pull-down wiring

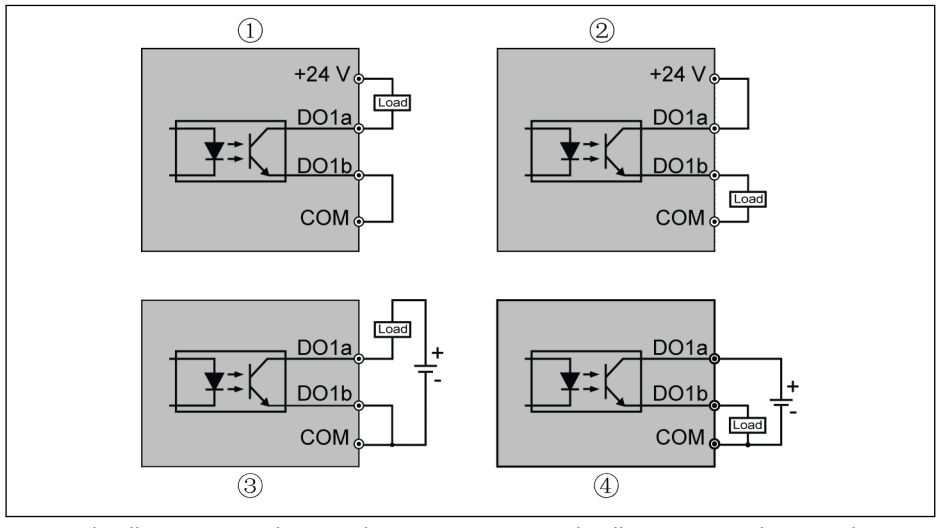

① Load pull-up wiring with internal power supply ② Load pull-down wiring with internal

power supply

- ③ Load pull-up wiring with external power supply ④ Load pull-down wiring with external
- power supply

Fig. 8-11: Digital output DO1a, DO1b load pull-up / pull-down wiring

- For internal supply, ONLY USE terminal  $+24$  V and NEVER USE terminal  $+10$  V or +5 V!
- For external supply, its reference ground MUST be connected to terminal COM!

#### Analog input terminals (AI1, AI2, EAI1, EAI2, +10 V, +5 V, Earth and GND)

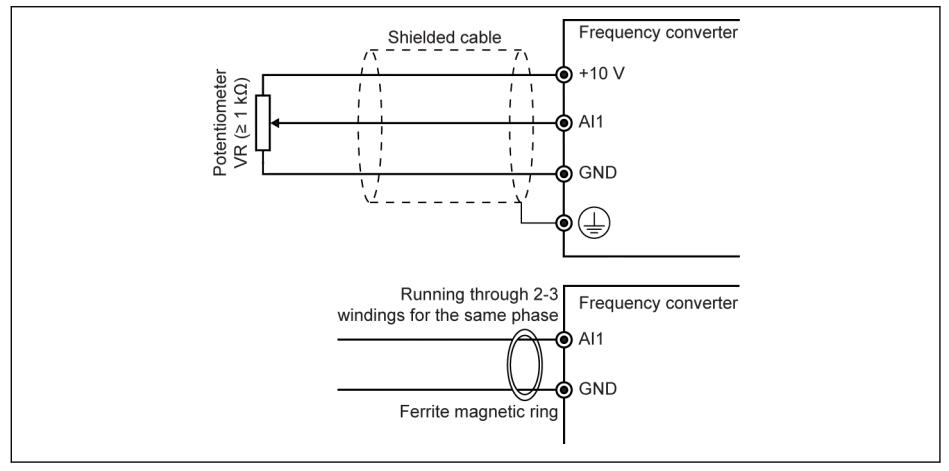

Fig. 8-12: Analog input terminals

- 隐
- The figure for AI2 and +5 V is similar to the figure above.
- Incorrect operation may occur due to interference on the analog signal. In such cases, connect a ferrite magnetic ring at the input side of the analog signal, as shown above.
- The above figure is also valid for analog input EAI1, EAI2 on I/O card.
- When analog current input function is applied, the supply voltage of analog input terminal can not exceed +5 V.

#### Relay output terminals

When relay output terminals are connected with inductive loads (relays, contactors, solenoid valves, motors, etc.), following noise suppression circuits need to be applied at the coils of the inductive loads, as close as possible to the inductive loads, in order to reduce the electromagnetic interference generated from inductive load action.

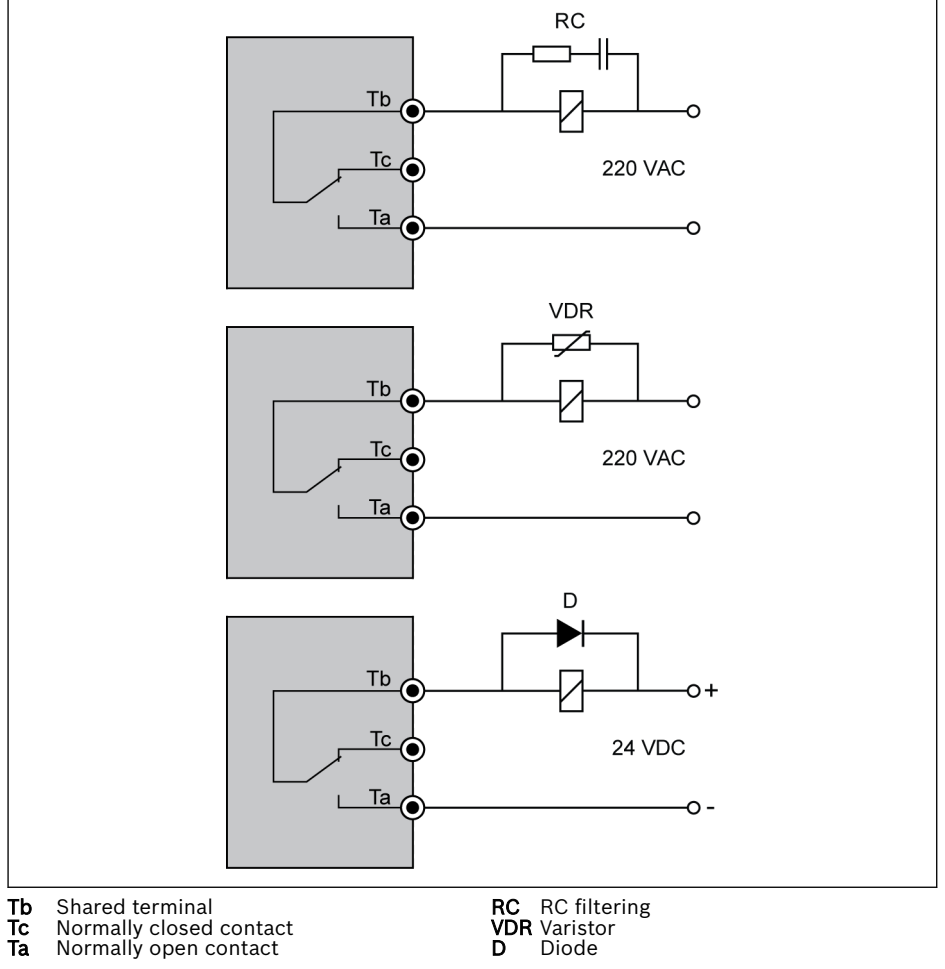

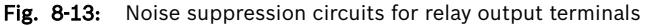

#### Notes on DC\_IN terminal

#### Converter in running status: Converter stops with error 'UE-1' at AC power loss

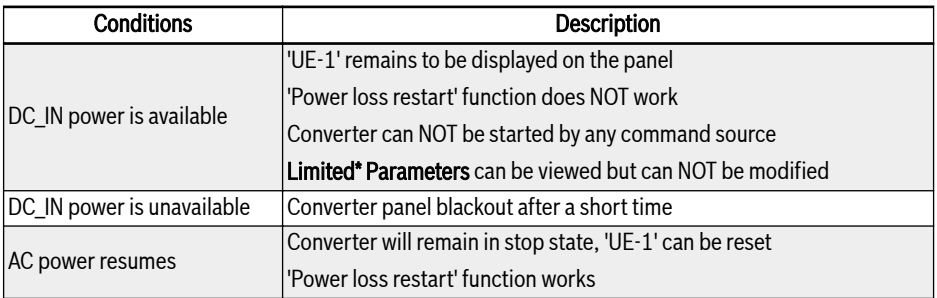

Tab. 8-13: Power loss in running status

#### Converter in stopped status: 'P.oFF' will be displayed at AC power loss

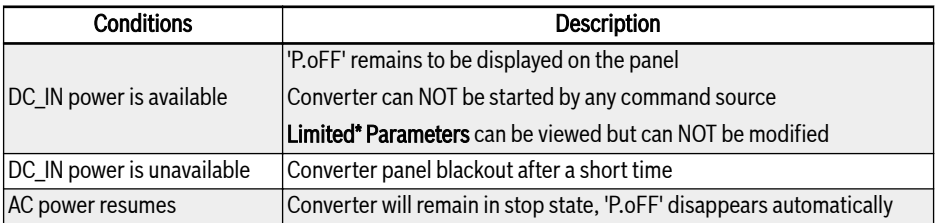

Tab. 8-14: Power loss in stopped status

DC IN power is used for keeping the control section, display and ex- $R_{\rm F}$ tension cards powered. If applied with Multi-ethernet card keep the communication up. For commissioning and parameterization, AC line voltage is required.

#### Limited\* Parameters

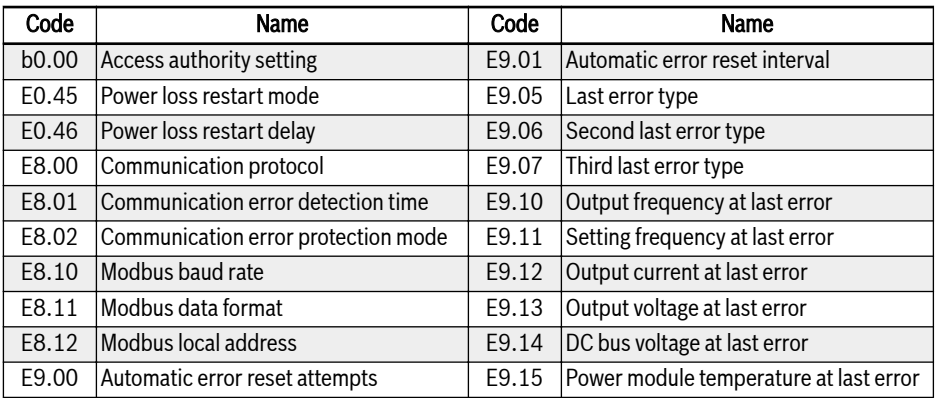

Tab. 8-15: Limited parameters

**KS** Make sure that the voltage on DC\_IN terminal is within 20...28 V, otherwise error code 'EPS-' will be displayed.

# 8.3.3 Safe Torque Off (STO) Terminals

#### Terminal Definition

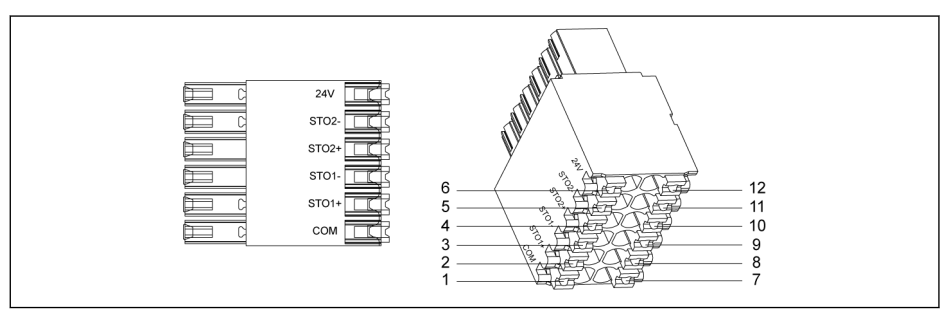

#### Fig. 8-14: STO terminals

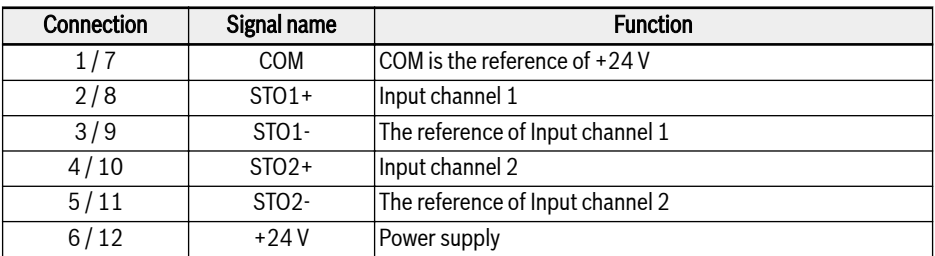

#### Tab. 8-16: Terminal definition

**KA** The 12-pin socket has two rows of connectors which are bridged for easy wiring.

# 9 Electromagnetic Compatibility (EMC)

# 9.1 EMC Requirements

### 9.1.1 General Information

#### The electromagnetic compatibility (EMC) or electromagnetic interference (EMI) includes the following requirements:

- Sufficient noise immunity of an electric installation or an electric device against external electric, magnetic or electromagnetic interference via lines or through air.
- Sufficiently low noise emission of electric, magnetic or electromagnetic noise of an electric installation or an electric device to other surrounding devices via lines or through air.

# 9.1.2 Noise Immunity in the Drive System

#### Basic structure for noise immunity

The figure below illustrates the interference for definition of noise immunity requirements in the drive system.

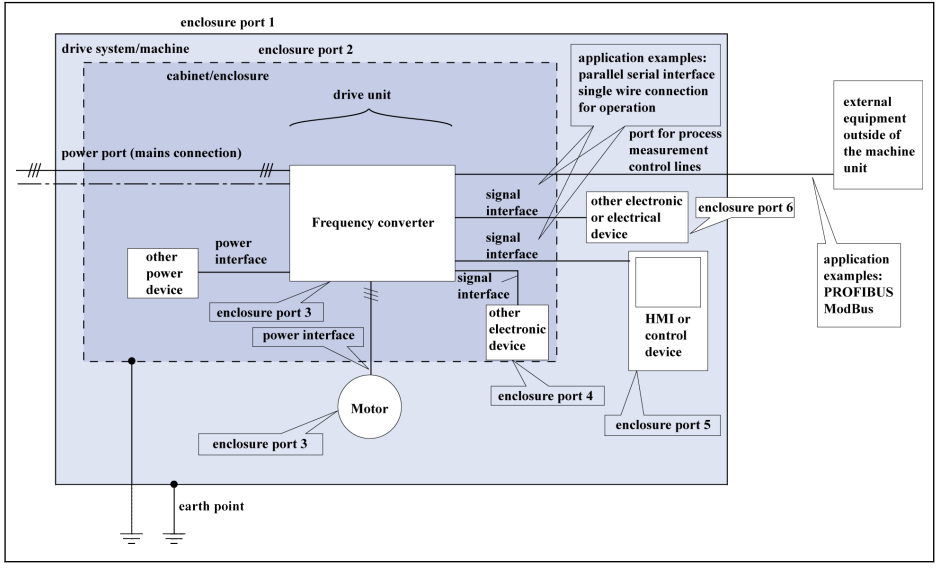

Fig. 9-1: Noise immunity in the drive system

#### Minimum immunity requirements for PDSs intended for use in the second environment

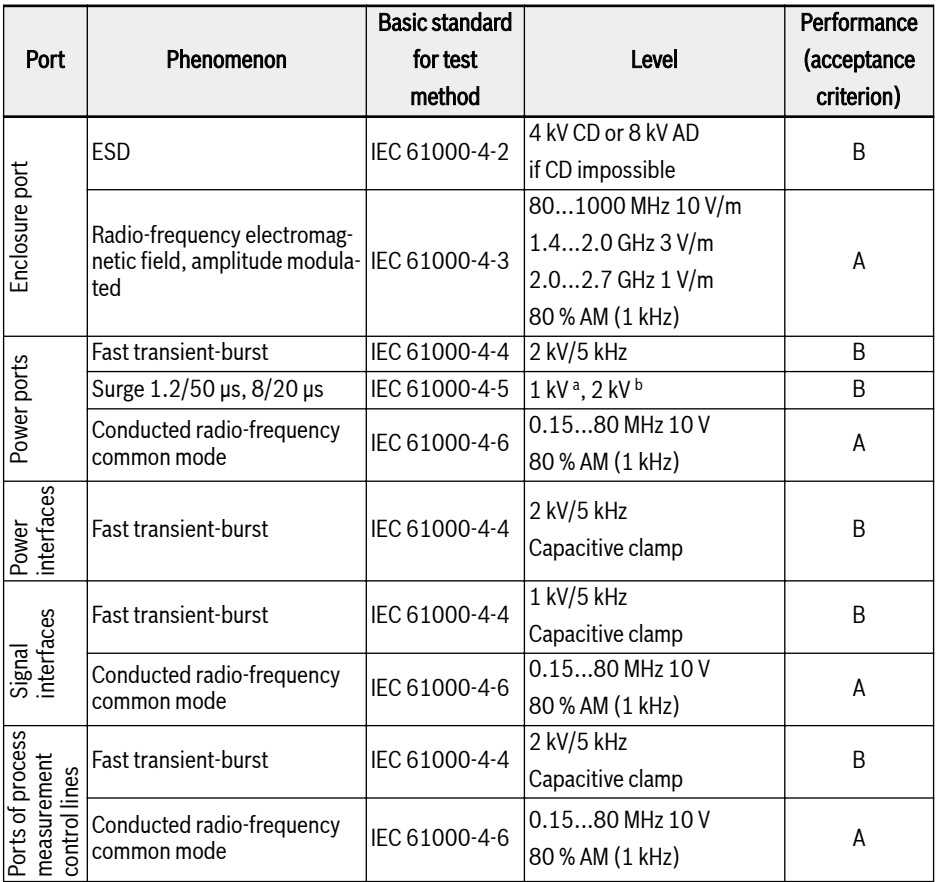

Tab. 9-1: Minimum immunity requirements for PDSs intended for use in the second environment

#### Minimum immunity requirements for PDSs intended for use in the first environment

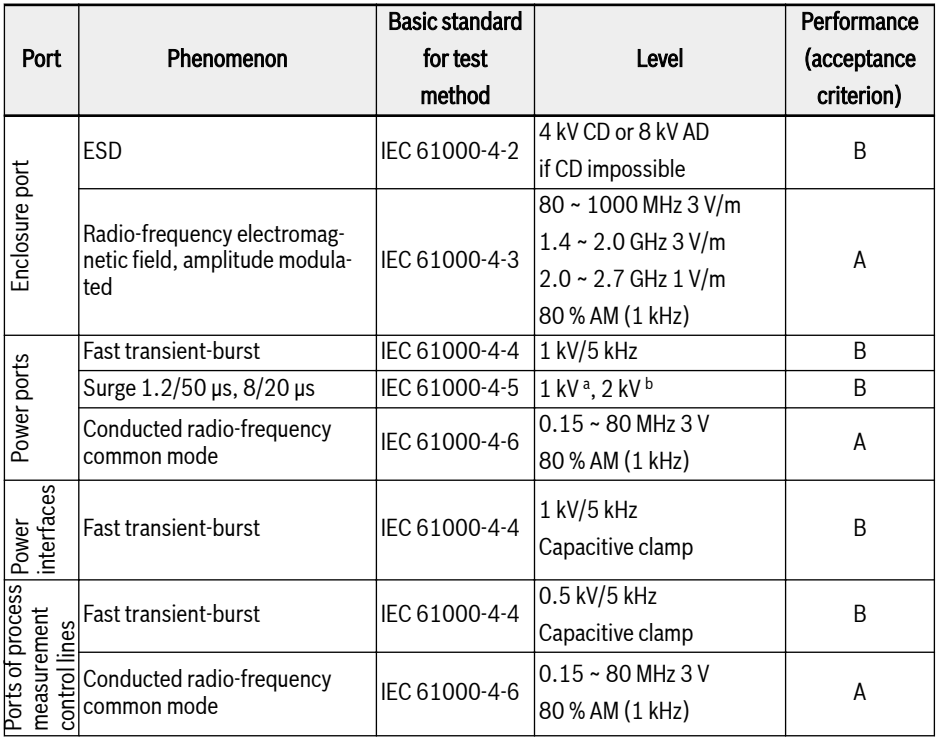

### CD: Contact discharge AD: Air discharge AM: Amplitude modulation

#### <sup>a</sup>: Coupling line to line <sup>b</sup>: Coupling line to earth

Tab. 9-2: Minimum immunity requirements for PDSs intended for use in the first environment

**KS** 

Category C1 is only for conducted emission, radiated emission needs checking with metallic cabinet. For installation, see [chapter](#page-128-0) [9.3 "EMC Measures for Design and Installation" on page 95](#page-128-0).

#### Evaluation criterion

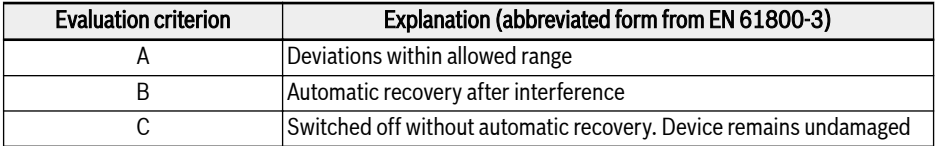

Tab. 9-3: Evaluation criterion

# 9.1.3 Noise Emission of the Drive System

#### Causes of noise emission

Controlled variable-speed drives contain converters containing snappy semiconductors. The advantage of modifying the speed with high precision is achieved by means of pulse width modulation of the converter voltage. This can generate sinusoidal current with variable amplitude and frequency in the motor.

The steeper voltage rises, the higher clock rate and the resulting harmonics cause unwanted but physically unavoidable emission of interference voltage and interference fields (wide band interference). The interference mainly is asymmetric interference against ground.

The propagation of this interference strongly depends on:

- configuration of the connected drives
- number of the connected drives
- conditions of mounting
- site of installation
- radiation conditions
- wiring and installation

If the interference gets from the device to the connected lines in unfiltered form, these lines can radiate the interference into the air (antenna effect). This applies to power lines, too.

#### Limit values for line-based disturbances

According to IEC EN 61800-3 or CISPR 11 (corresponds to EN 55011), the limit values in the table below are distinguished. For this documentation both standards are combined in the limit value classes A2.1 to B1.

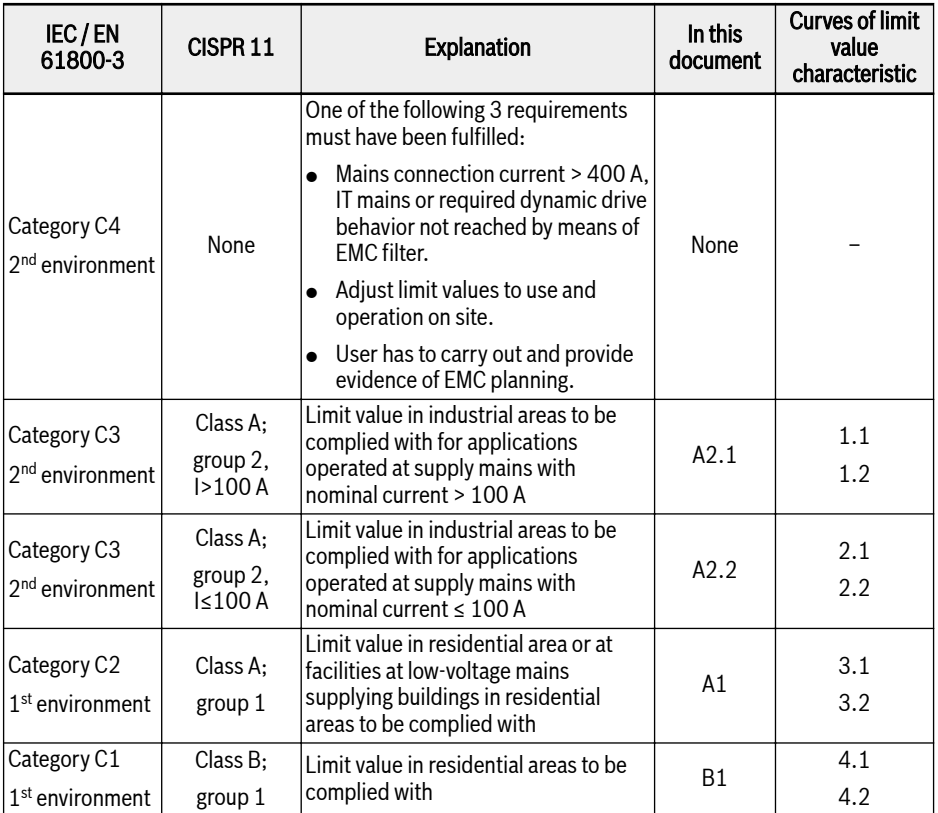

Tab. 9-4: Limit values for line-based disturbances

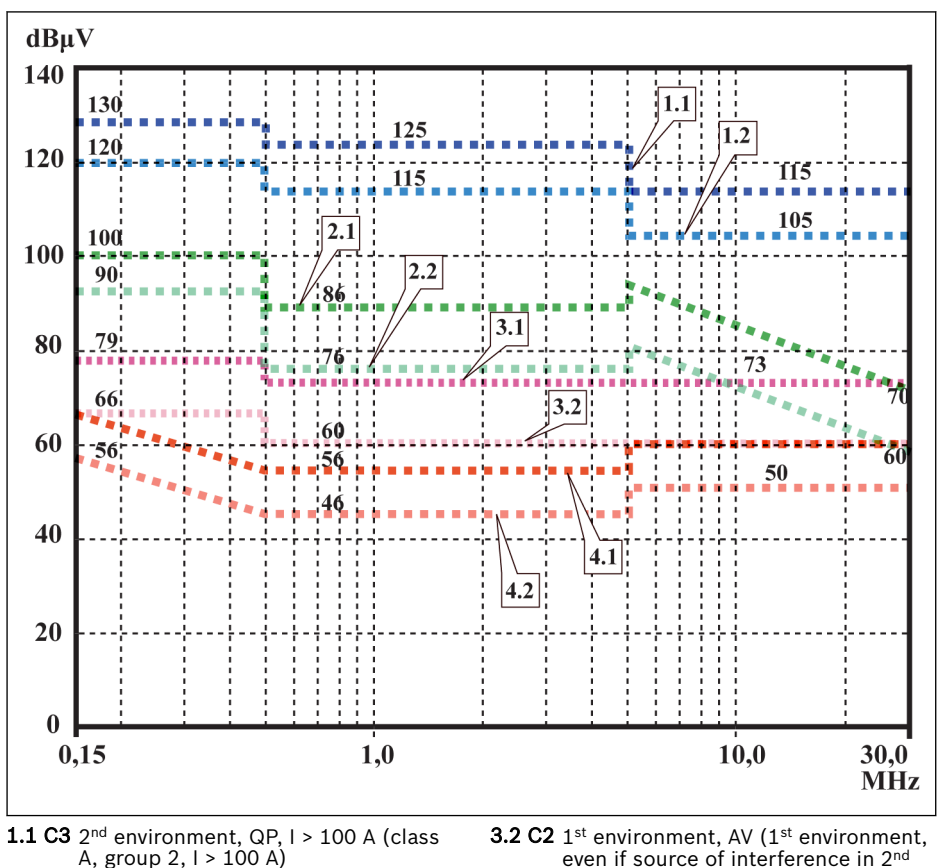

- **1.2 C3** 2<sup>nd</sup> environment, AV, I > 100 A (class A, group 2,  $1 > 100$  A)
- $2.1$  C3  $2^{\text{nd}}$  environment, QP, I ≤ 100 A (class A, group  $2, 1 \leq 100$  A)
- **2.2 C3** 2nd environment, AV, I  $\leq$  100 A (class A, group  $2, l \leq 100$  A)
- ${\bf 3.1~C2}$   $1^{\rm st}$  environment, QP ( $1^{\rm st}$  environment, even if source of interference in 2nd environment) (class A, group 1)
- even if source of interference in 2nd environment) (class A, group 1)
- $\texttt{4.1 C1}$   $1^\text{st}$  environment, QP ( $1^\text{st}$  environment, even if source of interference in 2nd environment) (class B, group 1)
- **4.2 C1** 1st environment, AV (1st environment, even if source of interference in 2<sup>nd</sup> environment) (class B, group 1)
- Fig. 9-2: Limit values for line-based disturbances (IEC 61800-3); limit characteristic through frequency range

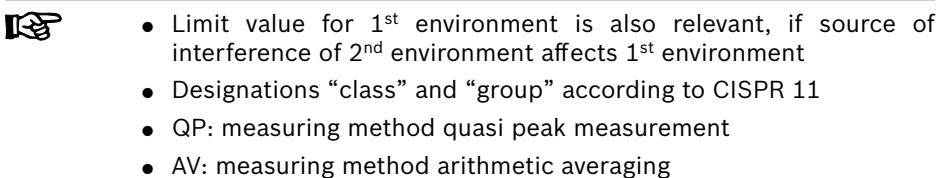

R912005854\_Edition 13 Bosch Rexroth AG

#### Second Environment, Industrial Area

Facilities not directly connected to a low-voltage mains to supply buildings in residential areas.

If the limit values in an industrial area separated from public supply by a transformer station only have to be complied with at the property boundary or in the neighboring low-voltage mains, the filter might not be necessary. In the vicinity such as measuring sensors, measuring lines or measuring devices, it is normally required to use the interference suppression filter.

Increasing the noise immunity of a sensitive device can often be the economically better solution compared to measures of interference suppression at the drive system of installation.

#### First Environment

Environment containing residential areas and facilities directly connected, without interstage transformer, to a low-voltage mains supplying buildings in residential areas.

Medium-sized manufacturing plants and industrial establishments can be connected to the public low-voltage mains together with residential buildings. In this case there is a high risk for radio and television reception if there are not any measures for radio interference suppression taken. Therefore, the indicated measures are generally recommended.

#### Nominal Current of Supply Mains

The nominal current of the supply mains ( $> 100$  A or  $\leq 100$  A) is specified by the local power supply company at the connection point of the mains. For industrial companies, for example, such connection points are the interconnecting stations from the power supply company.

Since it is impossible to obtain the lower limit values for residential areas with all applications by means of usual measures (like in the case of large and electrically not closed installations, longer motor cables or a large number of drives), the following note included in EN 61800-3 has to be observed.

### **KA**

According to standard EN 61800-3:

The drive system of standard EFC x610 with internal EMC filter, is product of category C3 and applicable to industrial environment.

# **WARNING**

In a residential environment, this product may cause radio interference, in which case supplementary mitigation measures may be required.

See the following chapters for the limit classes (as per categories C1, C2, C3, C4 according to EN 61800-3) which can be reached for Bosch Rexroth Frequency Converter EFC x610.

# 9.2 Ensuring the EMC Requirements

#### Standards and Laws

On the European level there are the EU Directives. In the EU states these Directives are transformed into laws valid on a national level. The relevant directive for EMC is EU Directive 2014/30/EU which was transformed on the national level in Germany into the law EMVG ("Law concerning electromagnetic compatibility of devices") of 2008-02-26.

#### EMC Properties of Components

Drive and control components by Rexroth are designed and built, in accordance with the present state-of-the-art of standardization, according to legal regulations of the EU Directive EMC 2014/30/EU and the German law.

The compliance with EMC standards was tested by means of a typical arrangement with a test setup conforming to standard with the indicated external EMC filter.

- Category C3 requirements according to product standard EN 61800-3 have been complied with for EFC x610.
- Minimum immunity requirements in the second environment according to product standard EN 61800-3 have been complied with for EFC x610.

### Applicability for End Product

Measurements of the drive system with an arrangement typical for the system are not in all cases applicable to the status in a machine or installation. Noise immunity and noise emission strongly depend on:

- configuration of the connected drives
- number of the connected drives
- conditions of mounting
- site of installation
- radiation conditions
- wiring and installation

In addition, the required measures depend on the requirements of electric safety technology and economic efficiency in the application.

In order to prevent interference as far as possible, please read through and follow the detailed descriptions regarding on mounting and installation in this documentation.

#### Cases to Distinguish for Declaration of EMC Conformity

For validity of the harmonized standards, we distinguish the following cases:

● Case 1: Delivery of the drive system.

According to the regulations, EFC x610 drive system is complied with product standard EN 61800-3 C3. The drive system is listed in the declaration of EMC conformity. This fulfills the legal requirements according to EMC directive.

● Case 2: Acceptance test of a machine or installation with the installed drive systems.

The product standard for the respective type of machine/installation, if existing, applies to the acceptance test of the machine or installation. In the last years, some new product standards were created at present.

These new product standards contain references to the product standard EN 61800-3 for drives or specify higher-level requirements demanding increased filter and installation efforts. When the machine manufacturer wants to put the machine/installation into circulation, the product standard relevant to his machine/ installation has to be complied with for his end product "machine/installation". The authorities and test laboratories responsible for EMC normally refer to this product standard.

This documentation specifies the EMC properties which can be achieved, in a machine or installation, with a drive system consisting of the standard components.

It also specifies the conditions under which the indicated EMC properties can be achieved.

# <span id="page-128-0"></span>9.3 EMC Measures for Design and Installation

#### 9.3.1 Rules for Design of Installations with Drive Controllers in Compliance with EMC

The following rules are the basics for designing and installing drives in compliance with EMC:

#### Mains Filter

Correctly use a mains filter recommended by Rexroth for radio interference suppression in the mains supply of the drive system.

#### Control Cabinet Grounding

Connect all metal parts of the cabinet with one another over the largest possible surface area to establish a good electric connection. This, too applies to the mounting of the external mains filter. If required, use serrated washers which cut through the paint surface. Connect the cabinet door to the control cabinet using the shortest possible grounding straps.

#### Line Routing

Avoid coupling routes between lines with high potential of noise and noise-free lines; therefore, signal, mains and motor lines and power cables have to be routed separately from another. Minimum distance: 10 cm. Provide separating sheets between power and signal lines. Ground separating sheets several times.

The lines with high potential of noise include:

- Lines at the mains connection (incl. synchronization connection)
- Lines at the motor connection
- Lines at the DC-bus connection

Generally, interference injections are reduced by routing cables close to grounded sheet steel plates. For this reason, cables and wires should not be routed freely in the cabinet, but close to the cabinet housing or mounting panels. Separate the incoming and outgoing cables of the radio interference suppression filter.

#### Interference Suppression Elements

Provide the following components in the control cabinet with interference suppression combinations:

- Contactors
- Relays
- Solenoid valves
- Electromechanical operating hours counters

Connect these combinations directly at each coil.

#### Twisted Wires

Twist unshielded wires belonging to the same circuit (feeder and return cable) or keep the surface between feeder and return cable as small as possible. Wires that are not used have to be grounded at both ends.

#### Lines of Measuring Systems

Lines of measuring systems must be shielded. Connect the shield to ground at both ends and over the largest possible surface area. The shield may not be interrupted, e.g. using intermediate terminals.

#### Digital Signal Lines

Ground the shields of digital signal lines at both ends (transmitter and receiver) over the largest possible surface area and with low impedance. This avoids low frequency interference current (in the mains frequency range) on the shield.

#### Analog Signal Lines

Ground the shields of analog signal lines at one end (transmitter or receiver) over the largest possible surface area and with lower impedance. This avoids low frequency interference current (in the mains frequency range) on the shield.

#### Connection of Mains Choke

Keep connection lines of the mains choke at the drive controller as short as possible and twist them.

#### Installation of Motor Power Cable

- Use shielded motor power cable or run motor power cables in a shielded duct
- Use the shortest possible motor power cable
- Ground shield of motor power cable at both ends over the largest possible surface area to establish a good electric connection
- It is recommended to run motor lines in shielded form inside the control cabinet
- Do not use any steel-shielded lines
- The shield of the motor power cable must not be interrupted by mounted components, such as output chokes, sine filter or motor filters
- Both ends of choke earth should connect to shield to ensure it is continuous

# <span id="page-130-0"></span>9.3.2 EMC-optimal Installation in Facility and Control Cabinet

#### General Information

For EMC-optimal installation, a special separation of the interference-free area (mains connection) and the interference-susceptible area (drive components) is recommended, as shown in the figures below.

- **LAS** ● For EMC-optimal installation in the control cabinet, use a separate control cabinet panel for the drive components.
	- Frequency converters need to be mounted in metal cabinet and connected to power supply with grounding.
	- For motor cables used in the EMC test of the frequency converters, see [chapter 6.2.3 "Maximum Length of Motor Cables" on](#page-69-0) [page 36](#page-69-0).
	- For the end application system with frequency converters, the conformity of EMC directions needs to be confirmed.

#### Division into Areas (zones)

Exemplary arrangements in the control cabinet: See [chapter 9.3.3 "Control Cab](#page-132-0)[inet Mounting according to Interference Areas – Exemplary Arrangements" on](#page-132-0) [page 99.](#page-132-0)

We distinguish three areas:

- 1. Interference-free area of control cabinet (area A):
	- Supply feeder, input terminals, fuse, main switch, mains side of mains filter for drives and corresponding connecting lines
	- All components that are not electrically connected with the drive system
- 2. Interference-susceptible area (area B):
	- Mains connections between drive system and mains filter for drives, mains contactor
	- Interface lines of drive controller
- 3. Strongly interference-susceptible area (area C):
	- Motor power cables including single cores

Never run lines of one of these areas in parallel with lines of another area so that there is not any unwanted interference injection from one area to the other and that the filter is jumped with regard to high frequency. Use the shortest possible connecting lines.

Recommendation for complex systems: Install drive components in one cabinet and the control units in a second, separate cabinet.

Badly grounded control cabinet doors act as antennas. Therefore, connect the control cabinet doors to the cabinet on top, in the middle and on the bottom via short equipment grounding conductors with a cross section of at least 6 mm $^2$  or,

even better, via grounding straps with the same cross section. Make sure connection points have good contact.

#### <span id="page-132-0"></span>9.3.3 Control Cabinet Mounting according to Interference Areas – Exemplary Arrangements

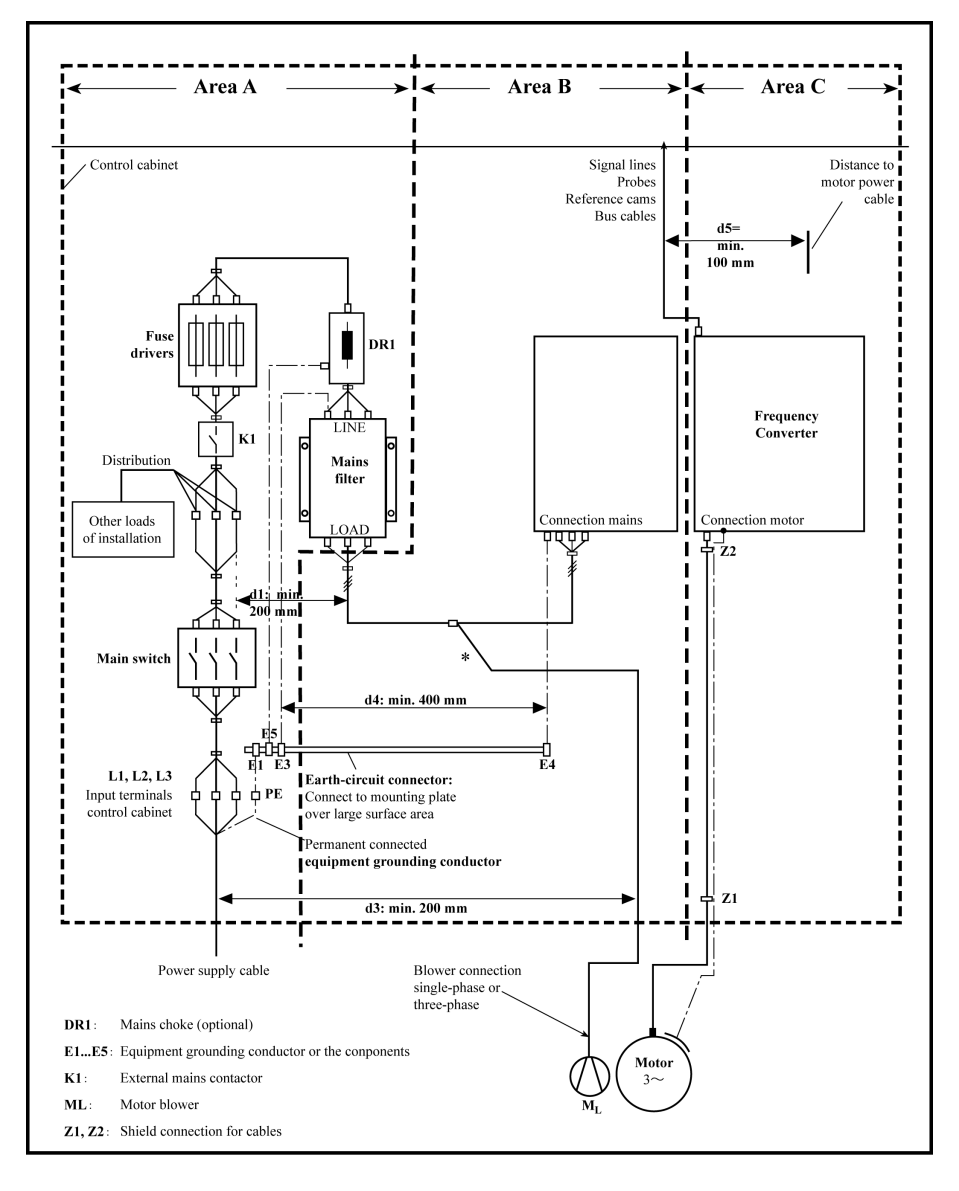

Fig. 9-3: Control cabinet mounting according to interference areas – exemplary arrangements

#### 9.3.4 Design and Installation in Area A – Interference-free Area of Control Cabinet

#### Arrangement of the Components in the Control Cabinet

Comply with a distance of at least 200 mm (distance d1 in the figure):

• Between components and electric elements (switches, pushbuttons, fuses, terminal connectors) in the interference-free area A and the components in the two other areas B and C

Comply with a distance of at least 400 mm (distance d4 in the figure):

● Between magnetic components (such as transformers, mains chokes and DCbus chokes that are directly connected to the power connections of the drive system) and the interference-free components and lines between mains and filter including the mains filter in area A

If these distances are not kept, the magnetic leakage fields are injected to the interference-free components and lines connected to the mains and the limit values at the mains connection are exceeded in spite of the installed filter.

#### Cable Routing of the Interference-free Lines to the Mains Connection

Comply with a distance of at least 200 mm (distance d1 and d3 in the figure):

● Between supply feeder or lines between filter and exit point from the control cabinet in area A and the lines in area B and C

If this is impossible, there are two alternatives:

- 1. Install lines in shielded form and connect the shield at several points (at least at the beginning and at the end of the line) to the mounting plate or the control cabinet housing over a large surface area.
- 2. Separate lines from the other interference-susceptible lines in areas B and C by means of a grounded distance plate vertically attached to the mounting plate.

Install the shortest possible lines within the control cabinet and install them directly on the grounded metal surface of the mounting plate or of the control cabinet housing.

Mains supply lines from areas B and C must not be connected to the mains without a filter.

In case you do not observe the information on cable routing given in **KA** this section, the effect of the mains filter is totally or partly neutralized. This will cause the noise level of the interference emission to be higher within the range of 150 kHz to 40 MHz and the limit values at the connection points of the machine or installation will thereby be exceeded.

#### Routing and Connecting a Neutral Conductor (N)

If a neutral conductor is used together with a three-phase connection, it must not be installed unfiltered in areas B and C, in order to keep interference off the mains.

#### Motor Blower at Mains Filter

Single-phase or three-phase supply lines of motor blowers, that are usually routed in parallel with motor power cables or interference-susceptible lines, must be filtered:

• In frequency converter with only infeeding supply units, via the available three phase filter of the frequency converter

When switching power off, make sure the blower is not switched off.

#### Loads at Mains Filter of frequency converter

• Only operate allowed loads at the mains filter of the frequency converter!

#### Shielding Mains Supply Lines in Control Cabinet

If there is a high degree of interference injection to the mains supply line within the control cabinet, although you have observed the above instructions (to be found out by EMC measurement according to standard), proceed as follows:

- Only use shielded lines in area A
- Connect shields to the mounting plate at the beginning and the end of the line by means of clips

The same procedure may be required for long cables of more than 2 m between the point of power supply connection of the control cabinet and the filter within the control cabinet.

#### Mains Filters for AC Drives

Ideally, mount the external mains filter on the parting line between area A and B. Make sure the ground connection between filter housing and housing of the drive controllers has good electrically conductive properties.

If single-phase loads are connected on the load side of the external filter, their current may be a maximum of 10 % of the three-phase operating current. A highly imbalanced load of the external filter would deteriorate its interference suppression capacity.

If the mains voltage is higher than 480 V, connect the external filter to the output side of the transformer instead of the supply side of the transformer.

#### **Grounding**

In the case of bad ground connections in the installation, the distance between the lines to the grounding points E1, E2 in area A and the other grounding points of the frequency converter should be at least  $d4 = 400$  mm, in order to minimize interference injection from ground and ground cables to the power input lines.

See also ["Division into Areas \(zones\)" on page 97.](#page-130-0)

#### Point of Connection for Environment Grounding Conductor at Machine, Installation, Control Cabinet

The equipment grounding conductor of the power cable of the machine, installation or control cabinet has to be permanently connected at point PE and have a cross section of at least 10 mm<sup>2</sup> or to be complemented by a second equipment grounding conductor via separate terminal connectors (according to EN 61800-5-1:2007+A11:2021, section 4.3.5.4). If the cross section of the outer conductor is bigger, the cross section of the equipment grounding conductor must be accordingly bigger.

#### 9.3.5 Design and Installation in Area B – Interference-susceptible Area of Control Cabinet

#### Arranging Components and Lines

Modules, components and lines in area B should be placed at a distance of at least  $d1 = 200$  mm from modules and lines in area  $\Delta$ .

Alternative: Shield modules, components and lines in area B by distance plates mounted vertically on the mounting plate from modules and lines in area A or use shield lines.

Only connect control voltage connections in the frequency converter to the mains via a mains filter. See ["Division into Areas \(zones\)" on page 97.](#page-130-0)

Install the shortest possible lines between drive controller and filter.

#### Control Voltage or Auxiliary Voltage Connection

Only in exceptional cases should you connect power supply unit and fusing for the control voltage connection to phase and neutral conductor. In this case, mount and install these components in area A far away from area B and C of the frequency converter.

Run the connection between control voltage connection of the frequency converter and power supply unit used through area B over the shortest distance.

#### Line Routing

Run the lines along grounded metal surfaces, in order to minimize radiation of interference fields to area A (transmitting antenna effect).

#### 9.3.6 Design and Installation in Area C – Strongly Interference-susceptible Area of Control Cabinet

Area C mainly concerns the motor power cables, especially at the connection point of the drive controller.

#### Influence of the Motor Power Cable

The longer the motor cable, the greater its leakage capacitors. To comply with a certain EMC limit value, the allowed leakage capacitance of he mains filter is limited.

● Run the shortest possible motor power cables.

#### Routing the Motor Power Cables and Motor Encoder Cables

Route the motor power cables and motor encoder cables along grounded metal surfaces, both inside the control cabinet and outside of it, in order to minimize radiation of interference fields. If possible, route the motor power cables and motor encoder cables in metal-grounded cable ducts.

Route the motor power cables and motor encoder cables

 $\bullet$  with a distance of at least  $d5 = 100$  mm to inference-free lines, as well as to signal cables and signal lines

(alternatively separated by a grounded distance plate)

● in separate cable ducts, if possible

#### Routing the Motor Power Cables and Mains Connection Lines

For frequency converters (drive controllers with individual mains connection), route motor power cables and (unfiltered) mains connection lines in parallel for a maximum distance of 300 mm. After that distance, route motor power cables and power supply cables in opposite directions and preferably in separate cable ducts.

Ideally, the outlet of the motor power cables at the control cabinet should be provided in a distance of at least  $d3 = 200$  mm from the (filtered) power supply cable.

# 9.3.7 Ground Connections

#### Housing and Mounting Plate

By means of appropriate ground connections, it is possible to avoid the emission of interference, because interference is discharged to ground on the shortest possible way.

Ground connections of the metal housings of EMC-critical components (such as filters, devices of the frequency converter, connection points of the cable shields, devices with microprocessor and switching power supply units) have to be well contacted over a large surface area. This also applies to all screw connections between mounting plate and control cabinet wall and to the mounting of a ground bus to the mounting plate. The best solution is to use a zinc-coated mounting plate. Compared to a lacquered plate, the connections in this area have a good long-time stability.

#### Connection Elements

For lacquered mounting plates, always use screw connections with tooth lock washers and zinc-coated, tinned screws as connection elements. At the connection points, remove the lacquer so that there is safe electric contact over a large surface area. You achieve contact over a large surface area by means of bare connection surfaces or several connection screws. For screw connections, you can establish the contact to lacquered surfaces by using tooth lock washers.

#### Metal Surfaces

Always use connection elements (screws, nuts, plain washers) with good electroconductive surface.

Bare zinc-coated or tinned metal surfaces have good electroconductive properties.

Anodized, yellow chromatized, black gunmetal finish or lacquered metal surfaces have bad electroconductive properties.

#### Ground Wires and Shield Connections

For connecting ground wires and shield connections, it is not the cross section but the size of contact surface that is important, as the high-frequency interference current mainly flow on the surface of the conductor.

# 9.3.8 Installing Signal Lines and Signal Cables

#### Line Routing

The following measures are recommend:

- Route signal and control lines separately from the power cables with a minimum distance of d5 = 100 mm (see ["Division into Areas \(zones\)" on page 97](#page-130-0)) or with a grounded separating sheet. The optimum way is to route them in separate cable ducts. If possible, lead signal lines into the control cabinet at one point only.
- $\bullet$  If signal lines are crossing power cables, route them in an angle of 90 $^{\circ}$  in order to avoid interference injection.
- Ground spare cables, that are not used and have been connected, at least at both ends so that they do not have any antenna effect.
- Avoid unnecessary line lengths.
- Run cables as close as possible to grounded metal surfaces (reference potential). The ideal solution are closed, grounded cable ducts or metal pipes which, however, is only obligatory for high requirements (sensitive instrument leads).
- Avoid suspended lines or lines routed along synthetic carries, because they are functioning like reception antennas (noise immunity) and like transmitting antennas (emission of interference). Exceptional cases are flexible cable tracks over short distances of a maximum of 5 m.

#### Shielding

Connect the cable shield immediately at the devices in the shortest and most direct possible way and over the largest possible surface area.

Connect the shield of analog signal lines at one end over a large surface area, normally in the control cabinet at the analog device. Make sure the connection to ground/housing is short and over a large surface area.

Connect the shield of digital signal lines at both ends over a large surface area and in short form. In the case of potential differences between beginning and end of the line, run an additional bonding conductor in parallel. This prevents compensating current from flowing via the shield. The guide value for the cross section is 10 mm<sup>2</sup>.

You absolutely have to equip separate connections with connectors with grounded metal housing.

In the case of non-shielded lines belongs to the same circuit, twist feeder and return cable.

#### 9.3.9 General Measures of Radio Interference Suppression for Relays, Contactors, Switches, Chokes and Inductive Loads

If, in conjunction with electronic devices and components, inductive loads, such as chokes, contactors, relays are switched by contacts or semiconductors, appropriate interference suppression has to be provided for them:

- By arranging free-wheeling diodes in the case of d.c. operation
- In the case of a.c. operation, by arranging usual RC interference suppression elements depending on the contactor type, immediately at the inductance

Only the interference suppression element arranged immediately at the inductance does serve this purpose. Otherwise, the emitted noise level is too high which can affect the function of the electronic system and of the drive.

If possible, mechanical switches and contacts should only be realized as snap contacts. Contact pressure and contact material must be suited for the corresponding switching current.

Slow-action contacts should be replaced by snap switches or by solid-state switches, because slow-action contacts strongly bounce and are in an undefined switching status for a long time which emits electromagnetic waves in the case of inductive loads. These waves are an especially critical aspect in the case of manometric or temperature switches.

# 10 Operating Panel and Dust Cover

# 10.1 LED Panel

The LED panel is removable and composed of two areas: display and buttons. The display shows mode settings and operating state of the frequency converter. The buttons allow users to program the frequency converter.

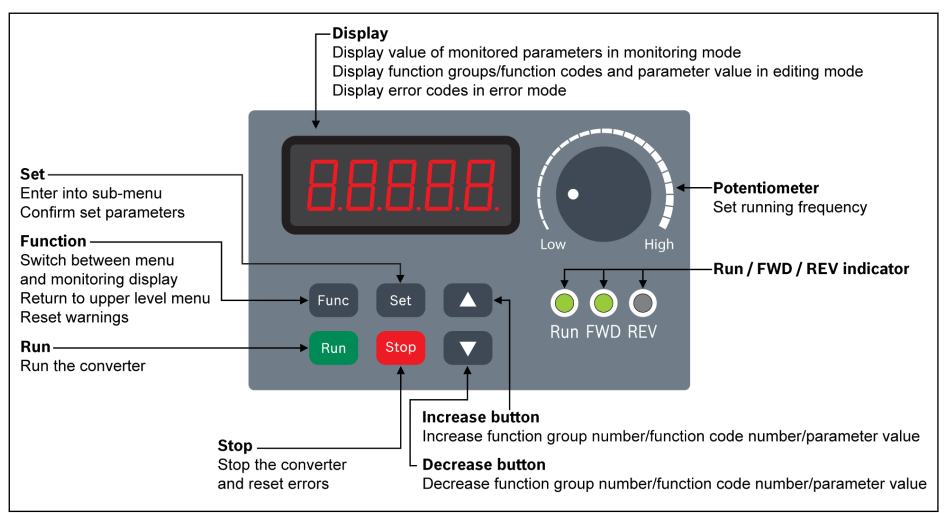

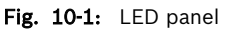

# 10.2 LED Display

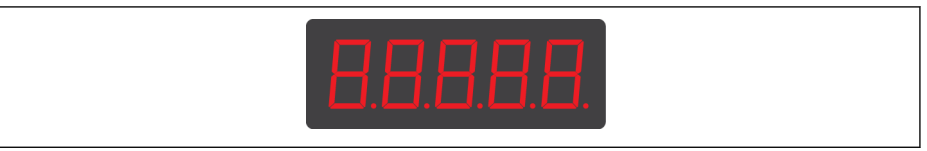

Fig. 10-2: LED display

# 10.3 Dust Cover

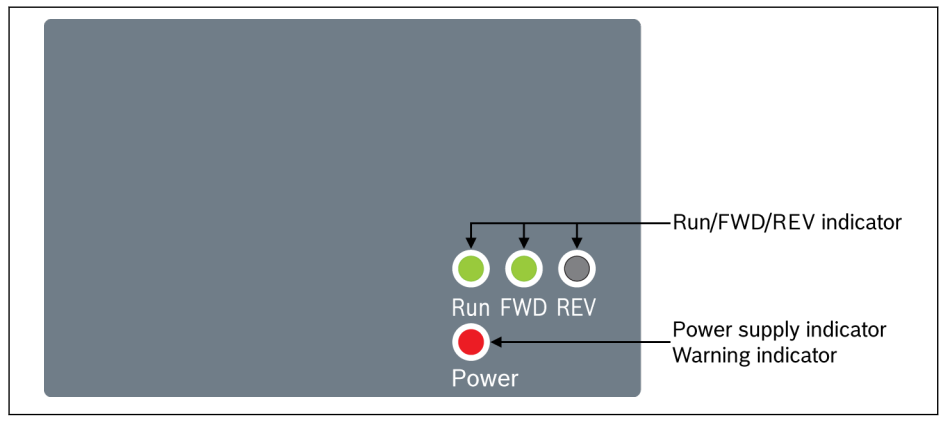

Fig. 10-3: Dust cover

- Frequency Converter EFC x610 are available with Dust Cover instead  $R$ of LED Panel on demand. To operate frequency converters with Dust Cover,
	- Order an LED Panel additionally, and then set the frequency converter with [chapter 12.1.3 "Parameter Copy" on page 124.](#page-157-0)

# 10.4 LED Indicator

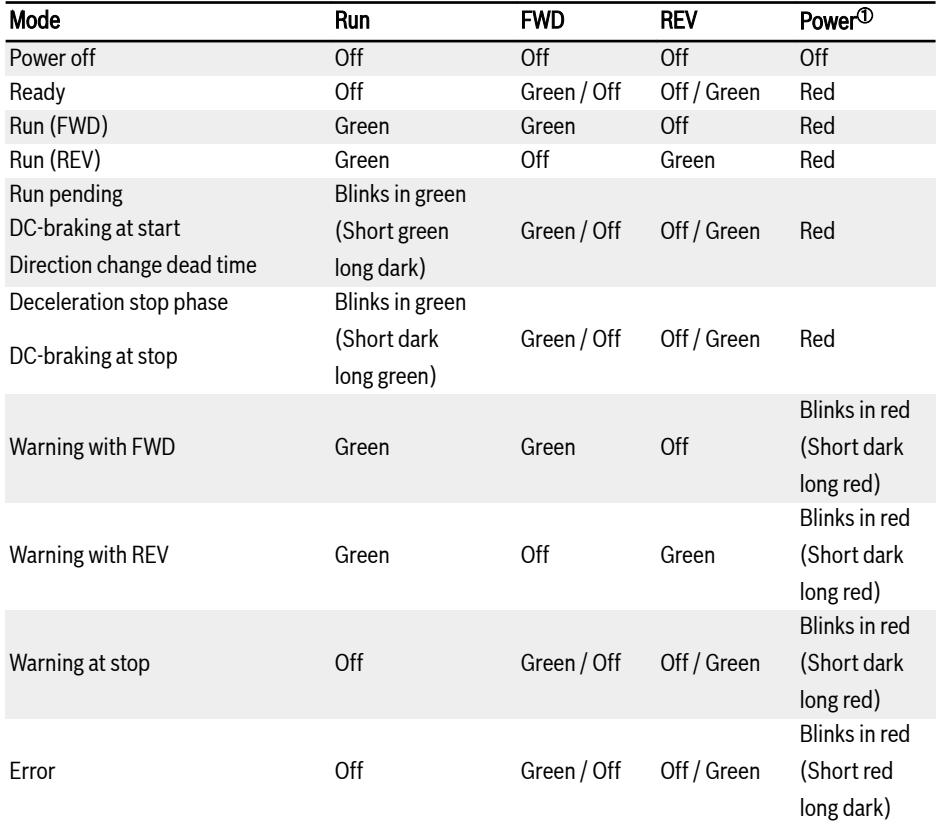

#### Tab. 10-1: LED indicator status

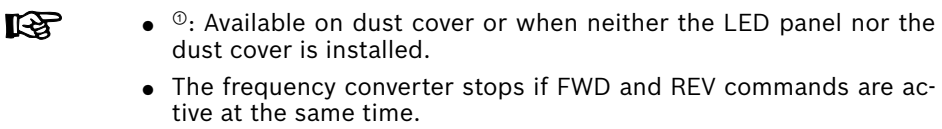
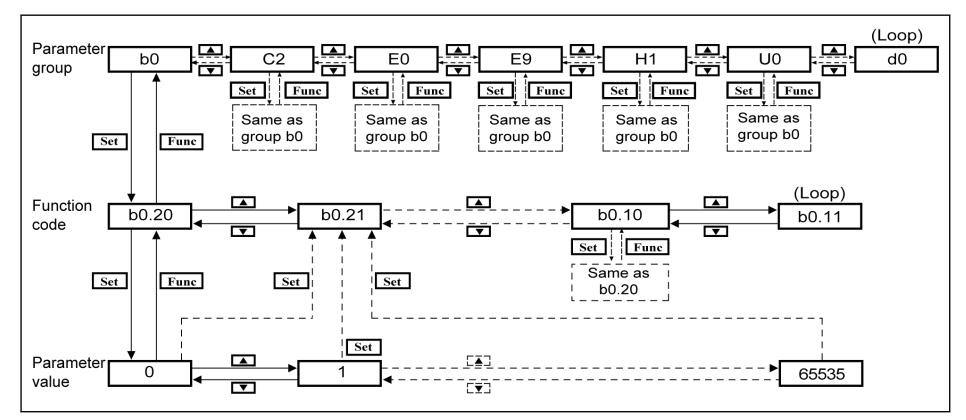

# 10.5 Operating Descriptions

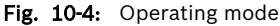

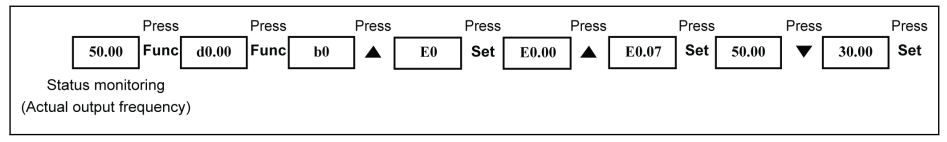

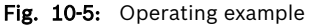

## 10.6 Fast Access to Parameters with Button Combinations

EFC x610 provides fast access to parameters within a parameter group with '<Func> + < $\blacktriangle$ ' or '<Func> + < $\blacktriangledown$ ' combinations. This function is only valid for the tens digit of the function code index '□□.x□'.

- Pressing '<Func> + <▲>' once: '□□.x□' is changed to '□□.x+1□'
- Pressing '<Func> + <▼>' once: '□□.x□' is changed to '□□.x-1□'

Example: The frequency converter is now displaying 'E0.07' after setting with <Func>, <Set>, <▲> and <▼> buttons.

If 'E0.17' needs to be displayed based on 'E0.07', <▲> button has to be pressed for 10 times in the traditional way as described in the above figure. However, with button combination function, it is only necessary to press  $\overline{\text{~\varepsilon}}$ Func> +  $\leftarrow$ buttons once.

- The parameter fast access function is only available when [b0.00] **KA** = 0, 1, or 2, unavailable with parameters in groups '-PF-' or '-EP-'
	- Press <Func> button and do not release it until <▲> or <▼> button has been pressed.
	- Press <▲> or <▼> button within 2 s if <Func> button is pressed.
	- If the index of parameters is not continuous in a specific parameter group, the adjacent parameter will be accessed. For example, the display of 'E0.01' should be changed to 'E0.11' with '<Func> + <▲>' button function. However, parameter E0.11 is unavailable in group E. While the adjacent parameter is E0.15. In this case, 'E0.15' is accessed and displayed.

## 10.7 Digit Shifting Function for Modification of Parameter Values

EFC x610 also provides the digit shifting function for modification of parameter values. To activate this function, press '<Func> + <▲>' or '<Func> + <▼>' once when the frequency converter is displaying a certain parameter value. After this action, the unit digit of the value blinks.

To select the digit for modification, press the following button combinations.

- Pressing '<**Func> + <▲>'** once: the blinking digit is shifted one digit leftwards.
- Pressing '<Func> + <▼>' once: the blinking digit is shifted one digit rightwards.

Example: [E0.07] = 35.40. The frequency is now displaying '35.40'.

If the value '35.40' needs to be modified to be 15.40, execute the following steps.

- Step 1: Pressing '<Func> + <▲>' or '<Func> + <▼>' once to activate the digit function. '35.40' is displayed with the unit digit '5' blinking.
- Step 2: Pressing '<Func> + < $\blacktriangle$ >' again to shift the blinking digit leftwards. '35.40' is displayed with tens digit '3' blinking.
- Step 3: Pressing <▼> twice to change the tens digit '3' to be '1'. '15.40' is displayed with tens digit '1' blinking.
- Step 4: Pressing <Set> to save the modified parameter value '15.40'. The display returns back to an upper menu level to show the next parameter with 'E0.08' displayed.
- **KA** • The digit shifting function is only available for parameters with values and unavailable for parameter with options.
	- Press <Func> button and do not release it until <▲> or <▼> button has been pressed.
	- Press <▲> or <▼> button within 2 s if <Func> button is pressed.
	- Press <Func> button over 2 s without pressing any other button to cancel the uncompleted setting with button combinations.

# 10.8 LCD Panel

## 10.8.1 LCD Panel Introduction

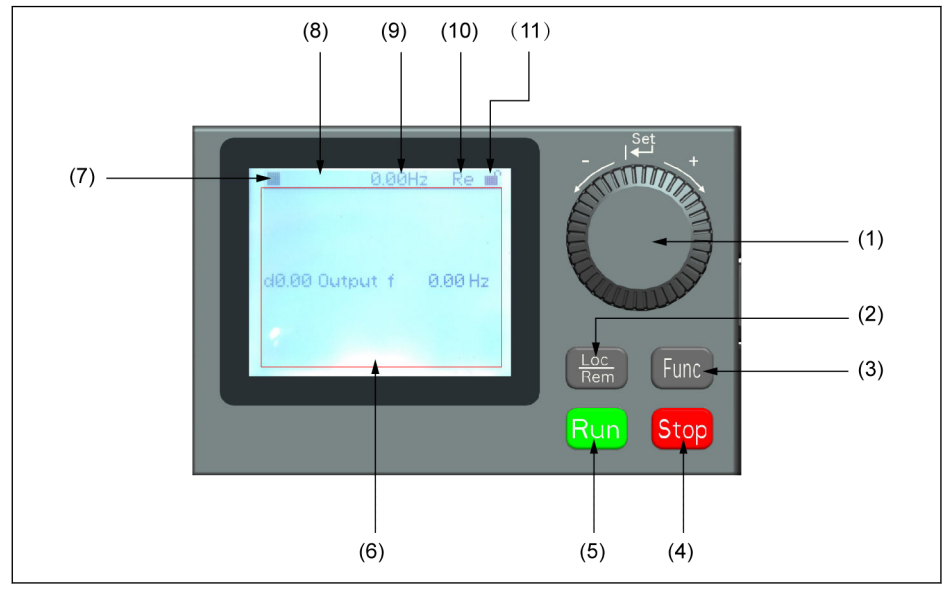

Fig. 10-6: LCD panel appearance

## (1) Navigation button

- 1. Scroll between parameter and group code
- 2. Set the parameter value

(2) Loc / Rem button: Switch between "Remote" & "Local".

(3) Func button: Enter the parameter group screen and go back to previous screens.

- (4) Stop button: Stop the frequency converter.
- (5) Run button: Start the frequency converter.
- (6) Text area: Used for displaying:
	- 1. Parameter monitoring screen
	- 2. Parameter group / Parameter code
	- 3. Parameter name
	- 4. Parameter value and unit
	- 5. Other screens: Error / Warning display screen, welcome screen, customer information message screen

(7) Run / Stop status: It displays information regarding run / stop and forward / reverse state of the frequency converter. Details are shown in the table below.

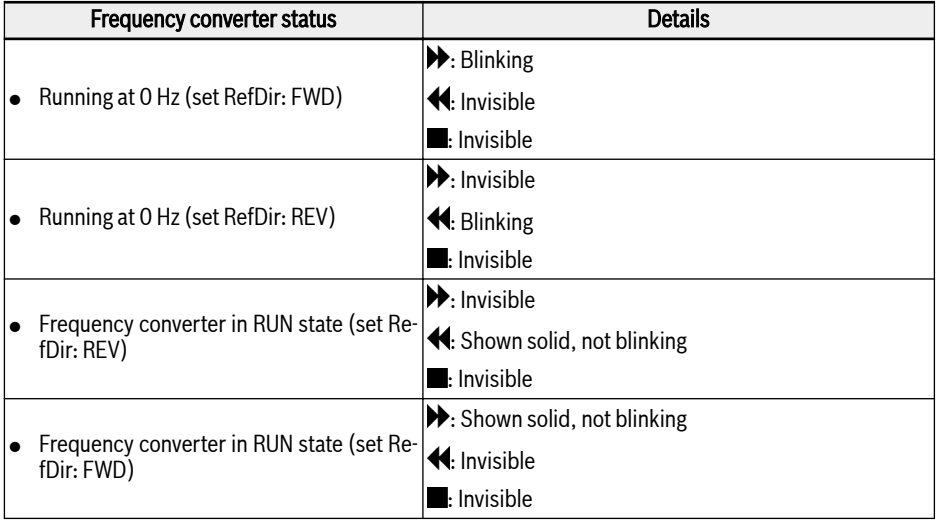

Tab. 10-2: Frequency converter status

(8) Error / Warning information: Error / Warning code will be displayed in this sector. Please refer to [chapter 13 "Diagnosis" on page 471](#page-504-0) for details.

(9) Permanent monitoring: By default, its display as "Actual output frequency" is set by parameter U2.09. Value and unit of parameter will be displayed.

(10) Re / Lo: Re stands for 'Remote' and Lo for 'Local'. Its display is set via Loc / Rem button or parameter U2.03.

(11) Panel Locked / Unlocked: Panel can be locked by the following ways:

- $\bullet$  Setting  $[U2.02]$  to '1', or
- Pressing Func button with Loc button for longer than 3 s.

Panel can be unlocked by the following ways:

- Setting [U2.02] to '0' (only in communication mode), or
- Pressing Func button with Loc button for longer than 3 s.

## 10.8.2 Operating Example

Please follow the steps below to set parameter [b0.10] to '1: Restore to default settings' through LCD panel.

- 1. Press Func button.
- 2. Rotate **Navigation button** to select parameter group b0.
- 3. Press Navigation button and rotate it to select parameter b0.10.
- 4. Press Navigation button and rotate it to select parameter value '1: Restore to default settings'.
- 5. Press Navigation button to finish setting.

# 11 Quick Start

## 11.1 Checklist before Quick Start

## 11.1.1 Step 1: Check application conditions

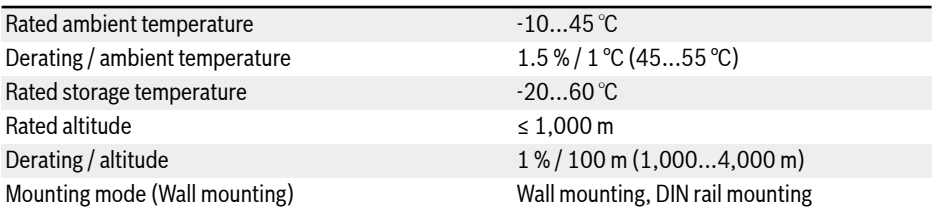

Tab. 11-1: Application conditions checklist See also in [chapter 6.1.9 "Conditions" on page 25](#page-58-0).

## 11.1.2 Step 2: Check mounting conditions

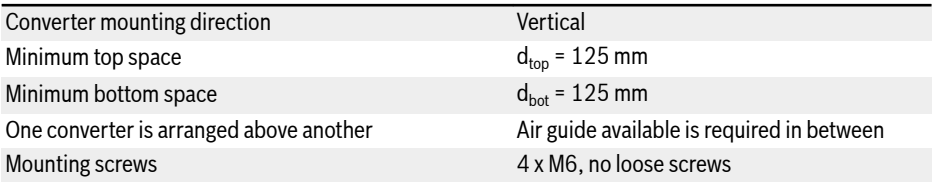

Tab. 11-2: Mounting conditions checklist See also in [chapter 7.1 "Installation Conditions" on page 37.](#page-70-0)

## 11.1.3 Step 3: Check the wiring

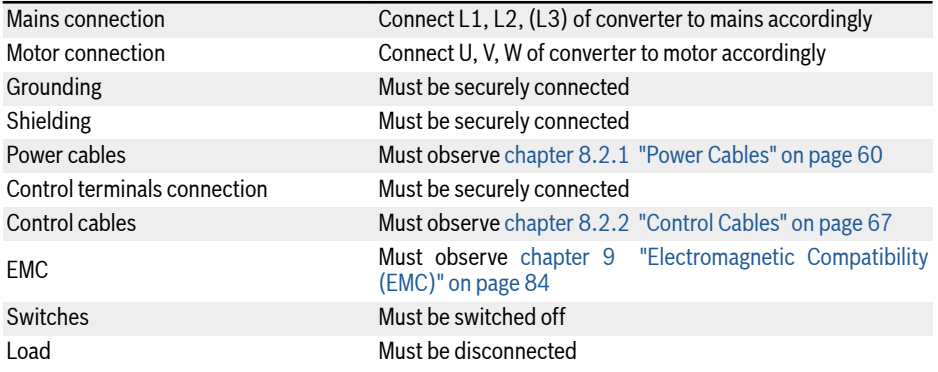

Tab. 11-3: Wiring checklist

# 11.2 Quick Start Parameters

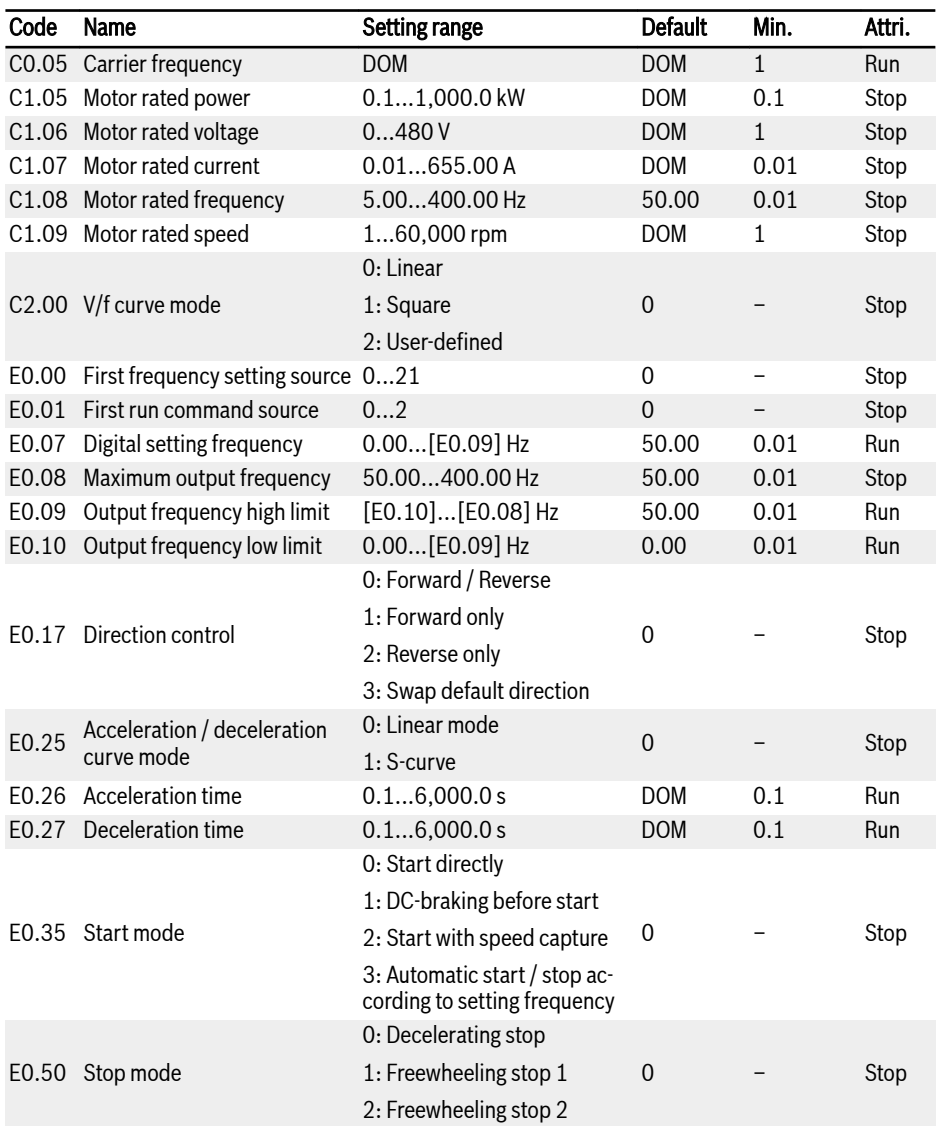

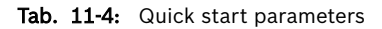

# 11.3 Control the Motor

## **WARNING**

Ensure the enclosure is in place before the device is powered on. Wait for at least 10 minutes after powering off to allow the DC capacitor being discharged, and do not remove the cover during this period!

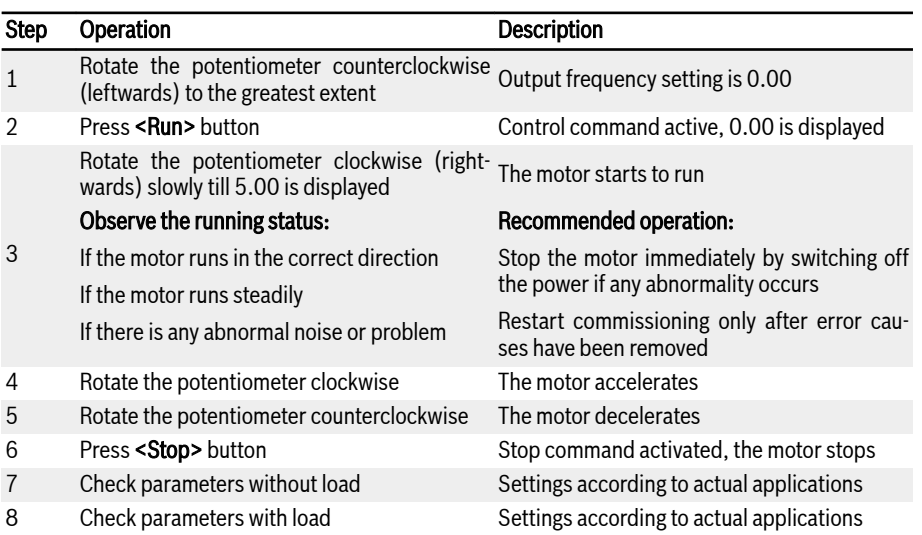

Tab. 11-5: Motor controlling procedure

- With AC mains voltage, EFC x610 will generate output if pressing down the <Run> button (or 'Control by terminals' is activated).
- By default, EFC x610 is set as:
	- The frequency converter is started or stopped by the operating panel.
	- The output frequency is set by the potentiometer on the operating panel.
- With AC mains voltage, please confirm:
	- The setting frequency is displayed (no error display).
	- The monitoring parameter is consistent with the actual situations.
- By default, Output frequency in run status and Setting frequency in stop status are displayed as the monitoring parameters, which can be changed to other parameters with parameters U1.00 and U1.10. The default settings are based on standard applications with standard motors.

For frequency converters with dust cover, it is recommended to in-陉 stall an LED panel to perform the above operations.

## 11.4 Motor Parameters Auto-Tuning

For SVC control and applications with higher requirement to control accuracy in V/f control, motor parameter auto-tuning is necessary. Two modes of auto-tuning are available, static auto-tuning and rotational auto-tuning. The former mode is enough for  $V/f$  mode and the latter is used mainly for SVC control. For details, se[echapter 12.3.2 "Motor Parameter Tuning" on page 156](#page-189-0).

## 11.5 Possible Errors during Quick Start and Respective Solutions

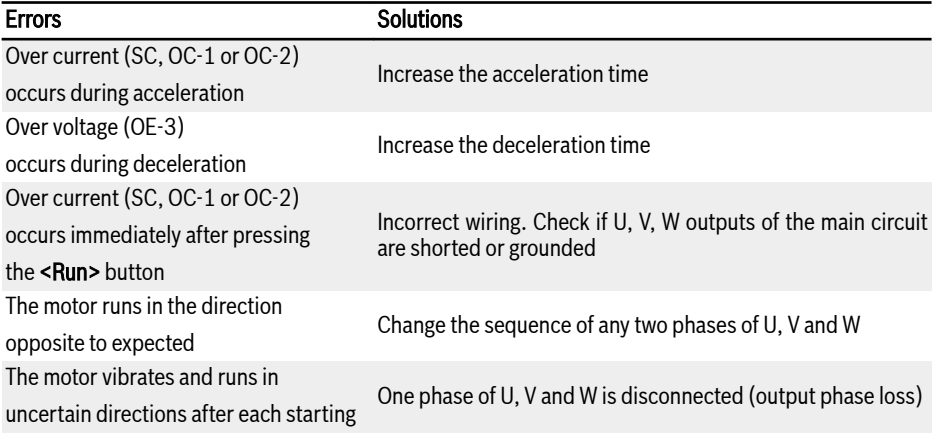

Tab. 11-6: Solutions for simple errors during commissioning

# 11.6 Restoring Parameters to Factory Defaults

If the frequency converter fails to run the motor due to incorrect parameter settings, a simple solution is to initialize the parameters to factory defaults. Setting  $[b0.10] = 1$  will start initialization.

Please be sure that the parameter settings match with the motor and the field applications after factory defaults restore. Adjust the parameter settings after factory defaults restore if necessary.

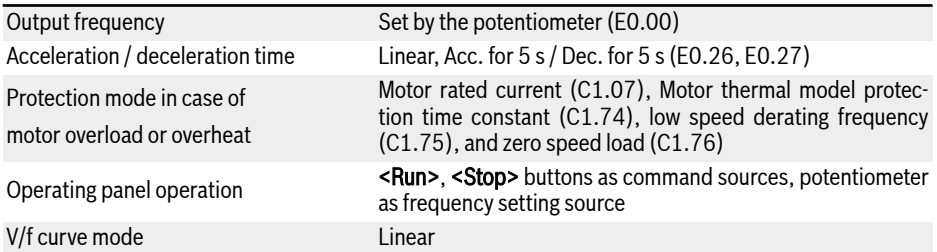

Tab. 11-7: Parameter settings by factory defaults

# 12 Functions and Parameters

## 12.1 b0: Basic System

## 12.1.1 Access Authority Setting

This function is used to set parameters or read parameter settings in a fast way. Five access modes are available with parameter b0.00.

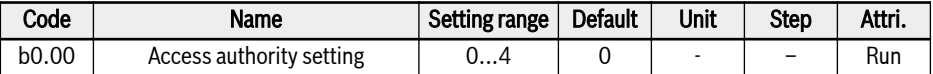

Setting range of b0.00:

● 0: Basic parameters

b0, d0, C0, E0, U0, U1, U2, -EP- are visible.

- 1: Standard parameters
	- For EFC 5610, b0, d0, C0, C1, C2, C3, E0, E5, E8, U0, U1, U2, -EP- are visible.
	- For EFC 3610, b0, d0, C0, C1, C2, E0, E5, E8, U0, U1, U2, -EP- are visible.
- 2: Advanced parameters
	- For EFC 5610, b0, d0, C0, C1, C2, C3, E0, E1, E2, E3, E4, E5, E8, E9, H0, H1, H2, H8, H9, U0, U1, U2, F0, -EP- are visible.
	- For EFC 3610, b0, d0, C0, C1, C2, E0, E1, E2, E3, E4, E5, E8, E9, H0, H1, H4, H8, H9, U0, U1, U2, F0, -EP- are visible.
- 3: Start-up parameters

b0, d0, -St-, -EP- are visible.

- 4: Modified parameters
	- b0, d0, -PF-, -EP- are visible.
	- -PF- group consists of only modified parameters which are different from the default setting. Parameter settings can be modified directly in -PFgroup.
	- If a parameter in -PF- group was changed back to its default setting is still visible in -PF- group. It is invisible once the group has been exited and reaccessed.
	- Parameters b0.10, b0.11, b0.20, b0.21, C0.53, C1.01, E9.05...E9.07, E9.10...E9.15, H8.87, H9.97 are excluded from this function.
	- If -PF- group is accessed if no parameter is different from default the warning message noCP will be displayed for 1.5s, then it will fall back to group selection screen.

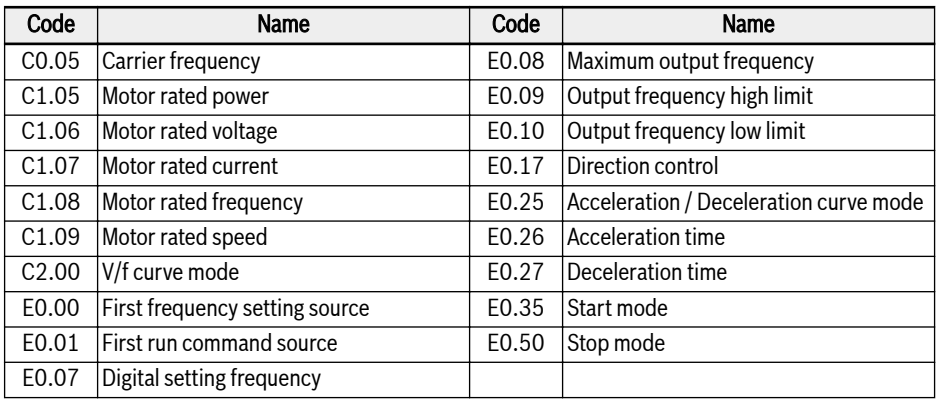

### Tab. 12-1: - St- group contents

-EP- group is only visible if there are erroneous parameters during parameter restore (error E.Par).

- **KA** ● Parameters which are linked to an extension are only shown if the corresponding card is installed. Example: Groups H1...H9 will only be shown if the related extension card is installed.
	- Group U2 will only be shown if a LCD panel is installed. At the same time, because LED panel is uninstalled, U1 will not be visible any longer.
	- ASF related parameter groups F1...F3 will only be shown if an ASF is loaded and  $b0.00 = 2$ .

## 12.1.2 Parameter Initialization

This function is used to restore the parameters back to the factory defaults.

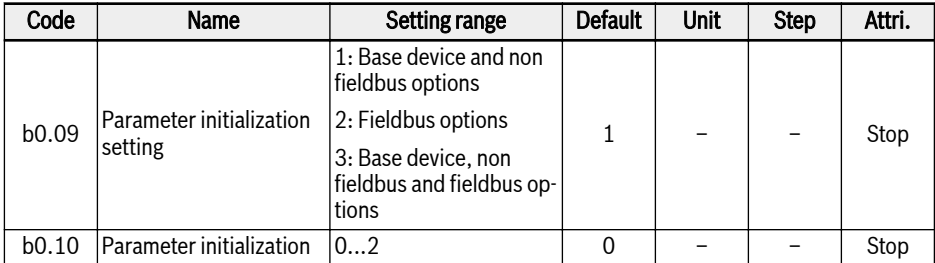

Setting range of b0.10:

### ● 0: Inactive

This parameter will be reset to 0 automatically after parameter initialization is finished.

### ● 1: Restore to default settings

Parameters will be restored to factory default based on the setting of b0.09:

- b0.09 = 1: b0, d0, C0, C1, C2, C3, E0, E1, E2, E3, E4, E5, E8, E9, H0, H8, H9, U0, U1, U2, F0, F1, F2, F3
- $-$  b0.09 = 2: H1, H2, H3, H4
- b0.09 = 3: All parameters are restored to factory default

Following parameters will not be cleared, independent of the setting of b0.09:

- C0.51 (Fan total running time)
- E9.05...E9.07, E9.10...E9.15, E9.97...E9.99 (Error records)
- d0.23 (Power stage running time)

### • 2: Clear error and warning record

Parameters E9.05...E9.07 and E9.10...E9.15, E9.97...E9.99 will be cleared.

## 12.1.3 Parameter Copy

This function is used to copy parameter settings between multiple frequency converters via the operating panel. Parameters can be stored on the panel of the frequency converter, after the panel is plugged into a different converter the same settings can be copied to this converter.

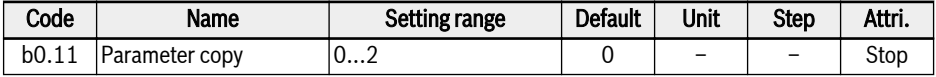

Setting range of b0.11:

### ● 0: Inactive

This parameter will be reset to 0 automatically after parameter copy is finished.

### • 1: Backup parameters to panel

All customer parameter settings are copied to the panel.

### • 2: Restore parameters from panel

All customer parameters settings are restored from the panel.

The following parameters are not included in parameter copy function:

- Read only parameters(d0 group, F0 group, C0.51, E9.05...E9.99, U0.99, H0.01, H0.02, H0.03, H0.18, H0.19, H0.20, H0.30, H0.23, H0.33, H1.01, H1.02)
- Panel parameters(U1 group, U2 group)
- $\bullet$  Auto reset after execution parameters(b0.09, b0.10, b0.11, b0.20, b0.21, C0.53, C1.01)
- $\bullet$  Real time data parameters(E2.20, E2.28, H0.00, H0.10, H0.12, H0.14, H0.15, H0.16, H0.50, H8.23, H8.28)
- MEP card parameters (H3 group, H4 group)
- Diagnosis parameters(H8.87, H9.97)

All other operations will be inactive during parameter replication. The panel can't be operated, data can't be accessed with engineering tools or fieldbus until the operation is finished.

When a parameter restore is started, all the parameters on the device will be set to the initial values first, this ensures a compatible behavior also over different firmware versions.

The state of progress during the operation is shown in the panel as below:

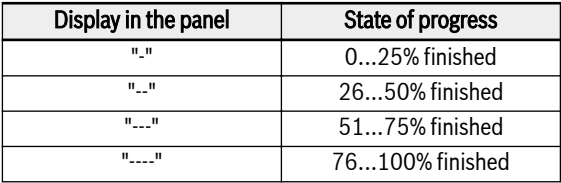

### Tab. 12-2: State of progress

If parameter restore is triggered via communication it may lead to a communication breakdown if the parameters in the backup are not set according to the current settings.

If the panel is unplugged during the backup process the parameter image in the panel is not valid and can't be restored to another device. If the panel is unplugged during restore process the state of the converter is undefined. Process has to be repeated or default values have to be loaded.

When the parameter backup was taken with a different firmware version then the restore is done, some parameters might not be available, those will be set to initial values.

If a parameter from a backup has a different value range (e.g. from different device class) the error E.Par will be shown. Parameters which are set to invalid values will be shown in -EP- group.

If one or more parameters in the backup are not found in the device they will be skipped during parameter restore without notification.

## 12.1.4 Parameter Set Switch

This function allows to switch between two sets of parameters. It is used if the motors are switched at the output of the frequency converter and two motors should be driven by one device.

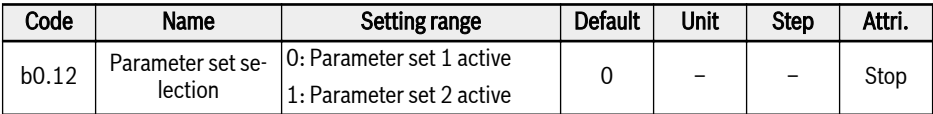

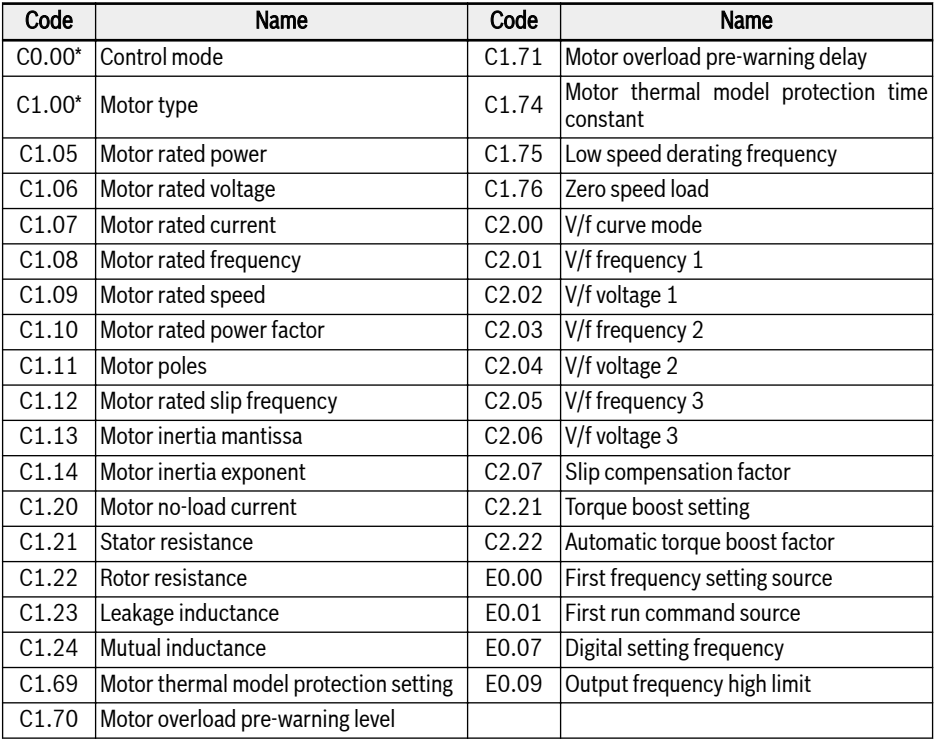

Following parameters are inside the switchable parameter set:

Tab. 12-3: Parameter set contents

\*: C0.00 and C1.00 are ONLY included in the switchable parameter 陉 set for EFC 5610.

Parameter set switch can be carried out in 2 different ways:

● By parameter b0.12:

When the value is changed the parameter set according to the parameter will be loaded. A parameter set switch can only be carried out in STOP mode. During power up parameter set is loaded according to setting of b0.12, if none of the digital inputs is used to switch between the parameters sets.

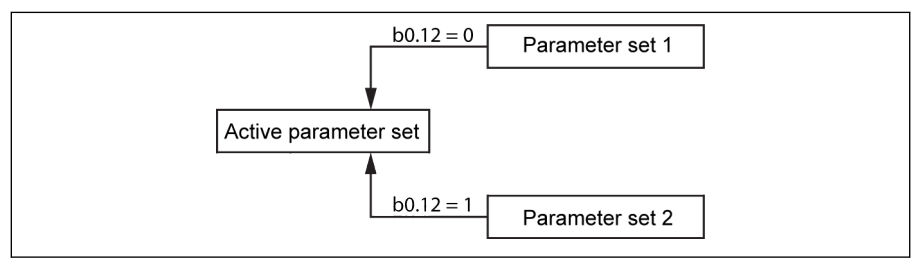

Fig. 12-1: Parameter set selection by b0.12

● By digital input:

Parameter set switch will be carried out with an digital input if one of the parameters E1.00…E1.04 or H8.00…H8.04 is set to option "46: Parameter set selection". If one of the digital inputs is configured to option 46 it will override the setting of b0.12 and load the parameter set according to the digital input during power up. If an attempt to change [b0.12] as long as a digital input is configured, 'S.Err' will be shown.

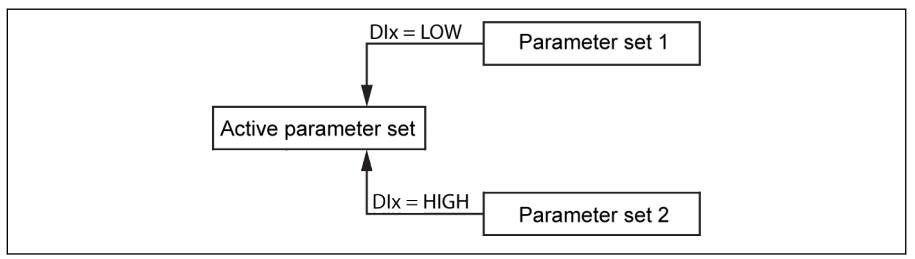

Fig. 12-2: Parameter set selection by digital input

Terminal value is considered for active parameter set selection only during STOP mode. If converter is in RUN, terminal value change will be ignored for parameter set selection. After STOP, parameter switching will be triggered once again, if the configured terminal value is not matching active parameter set.

Parameter set switch and other commands (e.g. RUN) can be given at the same time, but all other commands will be delayed until the parameter set switch is finished and triggered afterwards. If a parameter set switch is initiated during another parameter set switch in progress, the first switch will be finished and then the second switch will be carried out directly after the first one.

During parameter default loading both parameter sets will be restored to default values. During parameter set switch from set 1 to set 2, "PAr2" will be displayed on panel and during switching from set 2 to set 1, "PAr1" will be displayed with the following restrictions.

#### During parameter backup both sets will be copied and during rerð, store both sets will be restored.

If any parameter data status is found invalid (e.g. from restore with different device), invalid data status parameter will be skipped and continue with update of other parameters.

## 12.1.5 Password Protection

Two kinds of passwords are available, user password and manufacturer password:

- User password: used to protect parameter settings from unauthorized or unintended changes.
- Manufacturer password: used for service purposes ONLY.

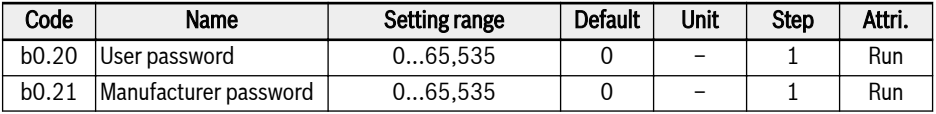

Both passwords always read as 0.

Possible operations with passwords are as below:

### ● Set user password

The default setting of user password is '0' (inactive). Enter any integer number between 1 and 65,535.

### ● Change user password

Enter the existing user password and then modify to the value of any integer number between 1 and 65,535.

### ● Clear user password

Enter the existing user password and modify to '0' to deactivate the password protection. If the super user password is entered the user password will be cleared directly.

When a user password is set all parameters can only be changed if the correct password (user or manufacturer) was input by the user. Parameter b0.00 can always be changed as this just changes the view, but does not allow other parameters to be changed.

If the user password can't be remembered anymore or was set by accident, our service department can help with a super user password.

User password protection does not affect frequency adjustment with Up and Down buttons in running status or frequency saving.

After a boot process the password protection will be active if the password protection is activated.

## 12.1.6 High Frequency Mode

This parameter allows to switch between two frequency modes: low frequency mode and high frequency mode.

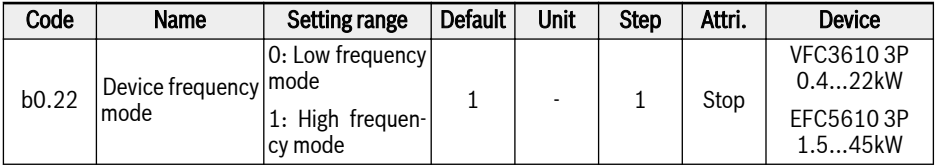

### ● Low frequency mode

In low frequency mode, device can reach up to 400 Hz. Resolution of frequency parameters is 2 decimals in this mode. Range of E0.08 parameter is 50.00 to 400.00 Hz.

### ● High frequency mode

In high frequency mode, device can reach up to 1000 Hz. Resolution of frequency parameters is 1 decimal in this mode. Range of E0.08 parameter is 50.00 to 1000.0 Hz.

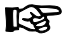

### VFC3610 3P 0.4...22kW

- b0.22 will not be reset to defaults when factory resets is done  $(b0.10=1)$ .
- High frequency mode only works in V/F control mode.

# 12.2 C0: Power Control

### 12.2.1 Control Mode Selection

This function is used to select control mode for EFC 5610.

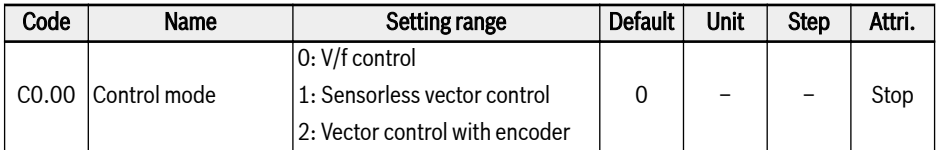

Setting range of C0.00:

### ● 0: V/f control

Used for pump and fan applications and other application without high requirement for the load, it also can be used for the application when one converter drives more motors.

With this control mode C2-group parameters are used for configuration.

### ● 1: Sensorless vector control\*

Used for application which require higher performance control, one converter can only drive one motor.

With this control mode C3-group parameters are used for configuration.

### ● 2: Vector control with encoder\*

Used for application which require high speed or torque control accuracy, one converter can only drive one motor.

Can be activated only if an encoder card is mounted to the frequency converter.

With this control mode C3-group parameters are used for configuration.

(1) Synchronous motor control is only active with sensorless vector **IBLES** control or vector control with encoder for EFC5610.

> (2) \*: The functions of sensorless vector control, vector control with encoder and synchronous motor control are not suitable for 1 kHz model.

## 12.2.2 Normal Duty / Heavy Duty Setting

This function is used to set duty rating according to the load type of application.

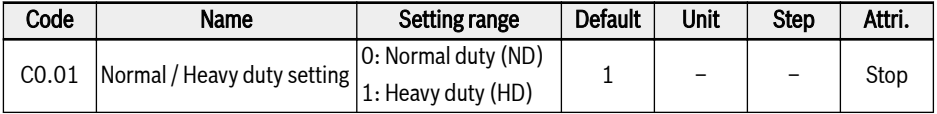

For some light load application, it is possible to use a lower power size frequency converter to drive a higher power size motor with normal duty setting.

- After parameter initialization the device and motor settings will be set to HD mode
- Switching from HD to ND will cause motor parameters reset to default value of normal duty, and vice versa.
- Switching from HD to ND will cause carrier frequency reset to default value of normal duty, and vice versa.

### 陉

This function is only available for 5.5kW and above devices.

Overload capability and output current in ND and HD modes are shown as below:

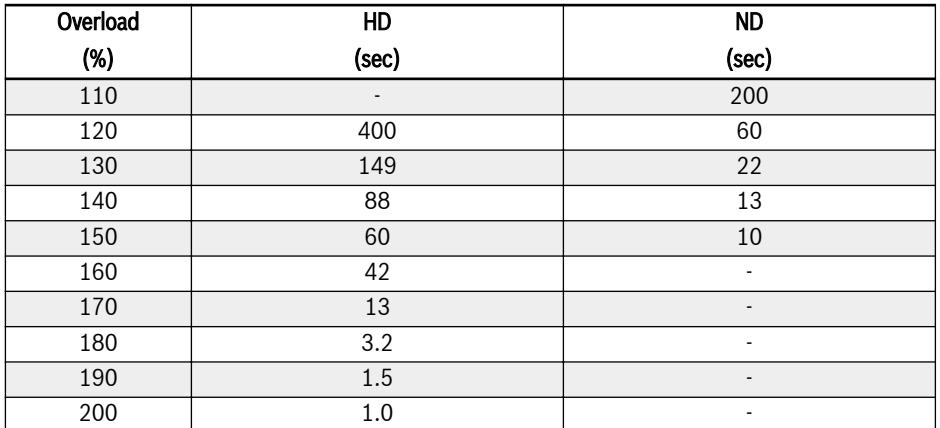

# 12.2.3 Carrier Frequency Setting

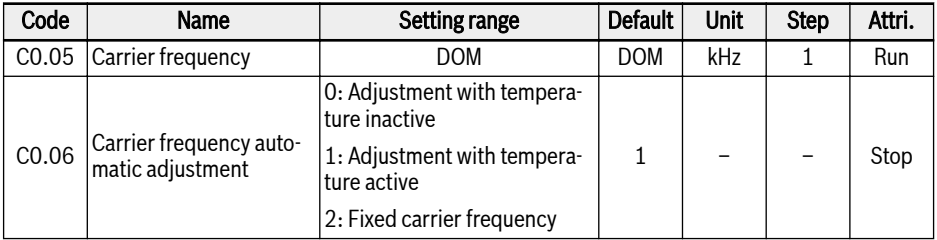

This function is used to set proper carrier frequency for drive.

C0.05 setting range and default:

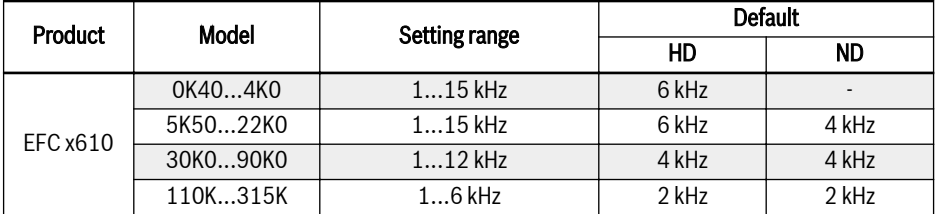

Tab. 12-4: C0.05 setting range and default

For SVC mode, the actual highest carrier frequency is 10kHz, even It & though the setting value is higher

The influence of carrier frequency on heat dissipation, noise level, and leakage current and interference is shown as below:

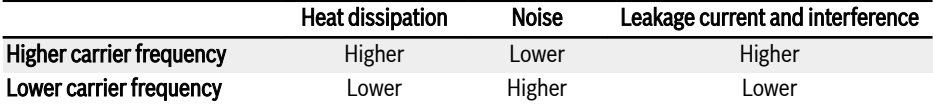

Tab. 12-5: Influence of carrier frequency

With C0.06 = 1, the carrier frequency will be changed automatically to keep the power module temperature within a normal range, but this could cause motor noise swing.

With C0.06 = 2, the carrier frequency is always fixed to C0.05.

### Derating figures for the output power are shown as the figures below:

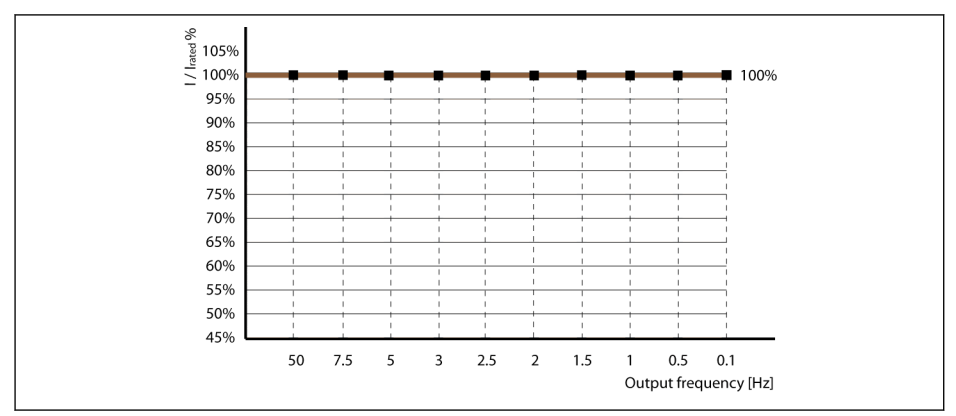

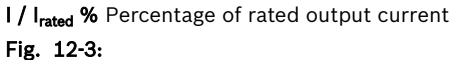

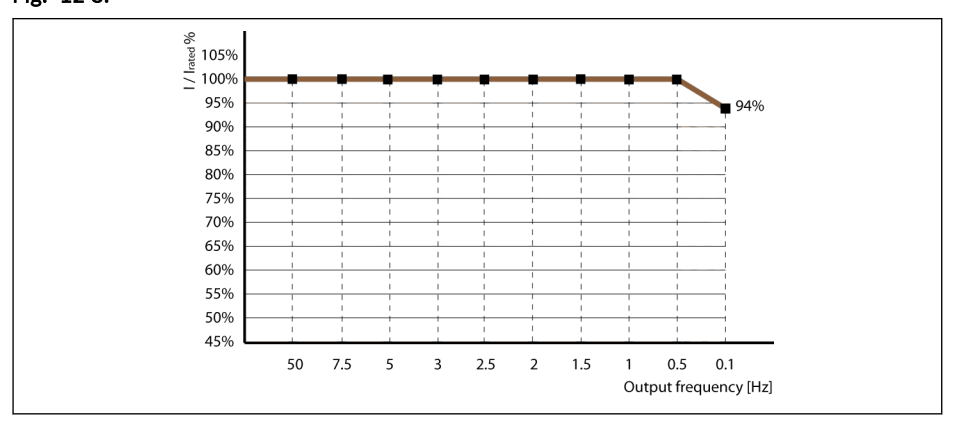

I / I<sub>rated</sub> % Percentage of rated output current Fig. 12-4:

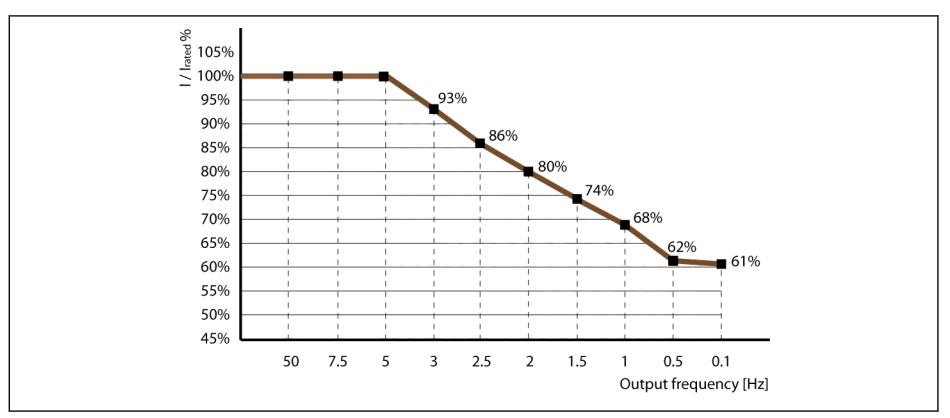

I / I<sub>rated</sub> % Percentage of rated output current

Fig. 12-5:

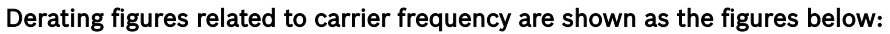

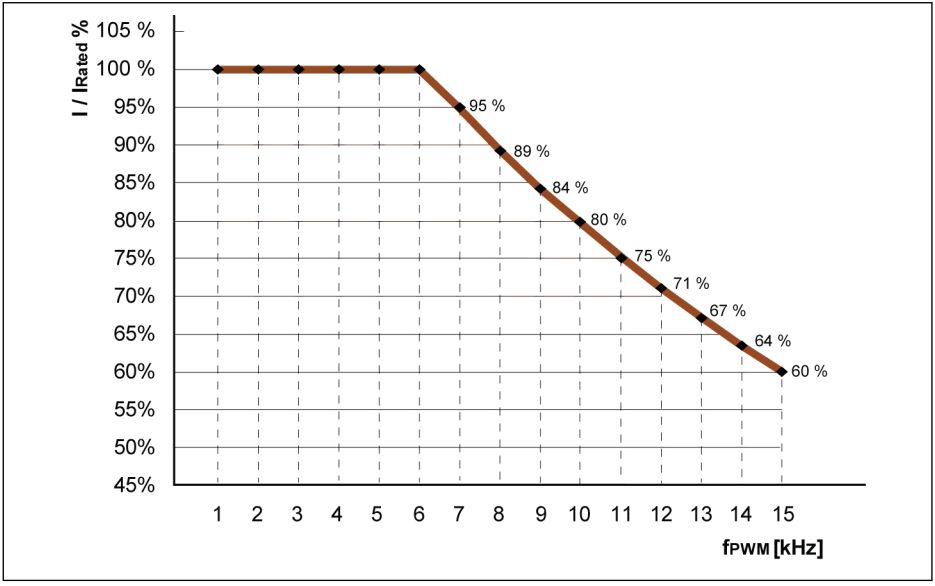

I / I<sub>rated</sub> % Percentage of rated output current<br>f<sub>rwm</sub> PWM or carrier frequency PWM or carrier frequency

Fig. 12-6: Derating and carrier frequency for 0K40...4K00 models

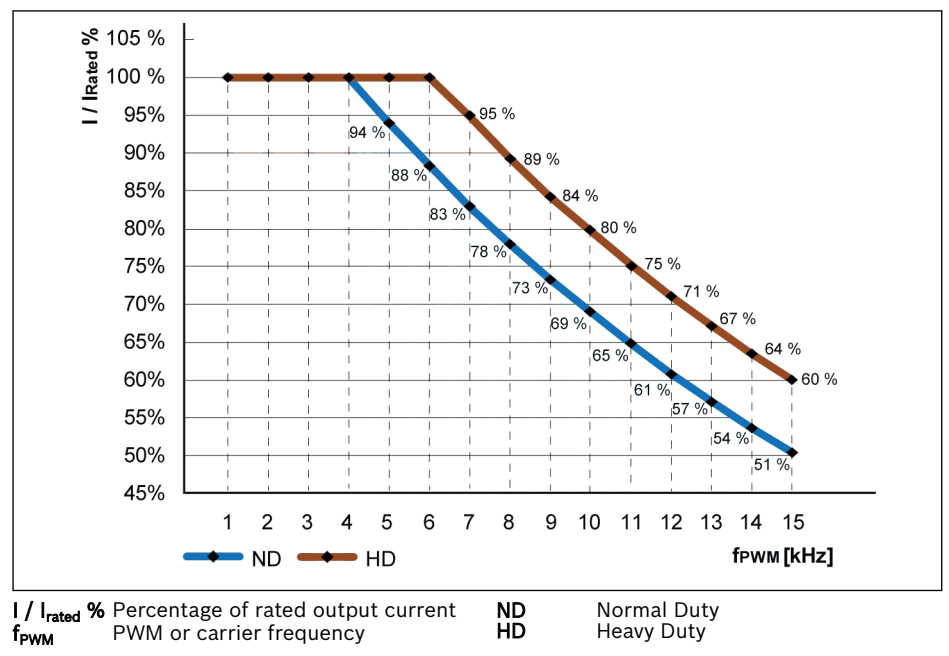

Fig. 12-7: Derating and carrier frequency for 5K50...22K0 models

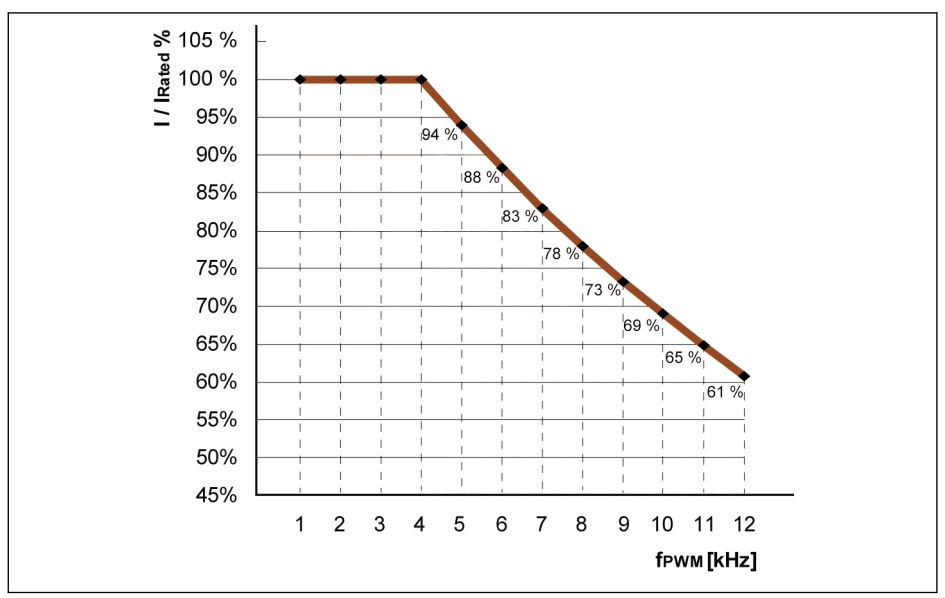

I / I<sub>rated</sub> % Percentage of rated output current<br>f<sub>rwm</sub> PWM or carrier frequency **f<sub>PWM</sub>** PWM or carrier frequency

**Fig. 12-8:** Derating and carrier frequency for 30K0...90K0 models (Normal Duty and Heavy<br>Duty)

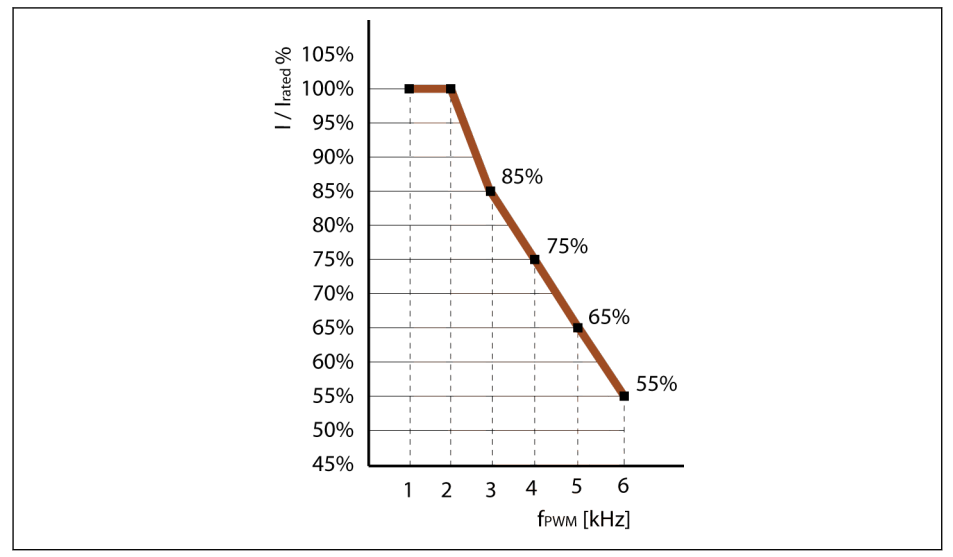

I / I<sub>rated</sub> % Percentage of rated output current<br>f<sub>rwm</sub> PWM or carrier frequency FWM or carrier frequency

**Fig. 12-9:** Derating and carrier frequency for 110K...160K models (Normal Duty and Heavy<br>Duty)

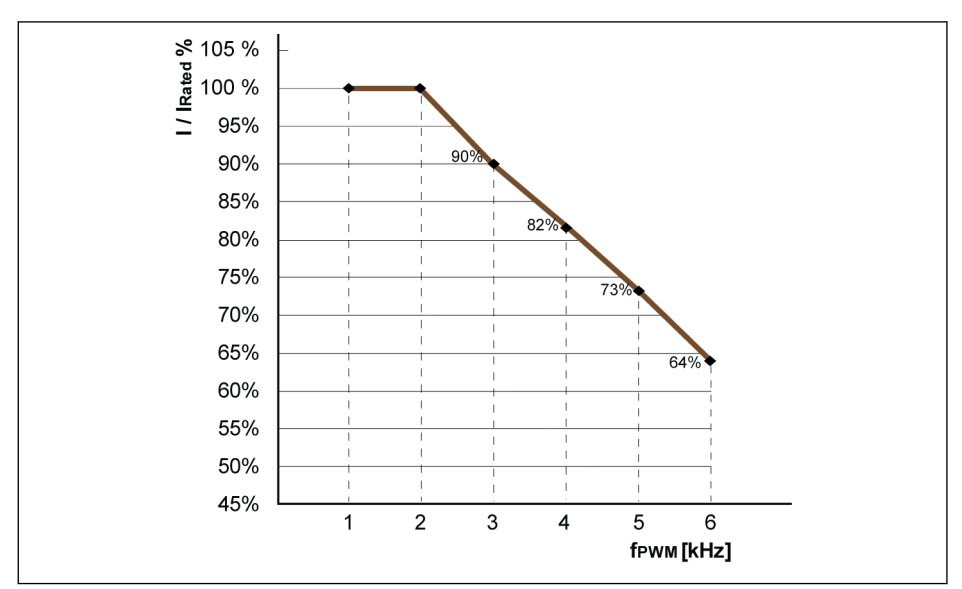

I / I<sub>rated</sub> % Percentage of rated output current<br>f<sub>rwm</sub> PWM or carrier frequency PWM or carrier frequency

**Fig. 12-10:** Derating and carrier frequency for 200K...315K models (Normal Duty and Heavy<br>Duty)

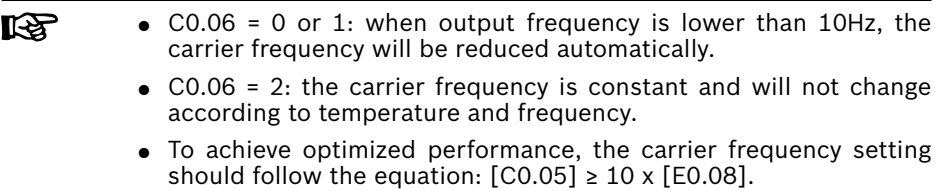

## 12.2.4 PWM Mode

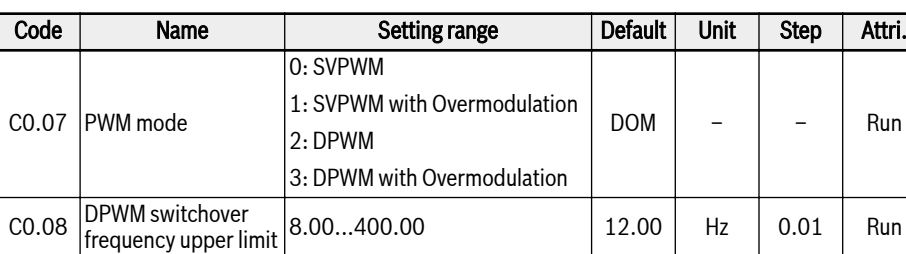

This function is used to set the PWM mode for drive.

### C0.07 Setting range and default:

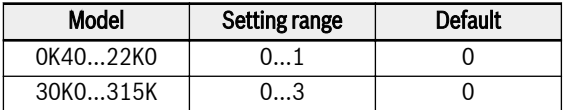

SVPWM mode is 7 segment continuous modulation, this mode has higher switching losses and lower current ripple.

DPWM mode is 5-segment discontinuous modulation, this mode has lower switching losses and higher current ripple, but may cause the motor not stable when higher output frequency.

In the overmodulation range, the converter can increase the output voltage by increasing the utilization rate of DC bus voltage.

Only in DPWM modes the parameter C0.08 is active. If the output frequency with slip compensation is above this limit then the DPWM mode is active.

**KA** Selecting overmodulation doesn't mean that the output voltage is directly increased in all cases. If overmodulation is selected then the final output voltage is only increased if it is needed from demanded output voltage. In that case the overmodulation can provide a further increase of output voltage. But the output voltage is no longer sinusoidal.

This may cause more current distortion or noise effects.

## 12.2.5 Automatic Voltage Stabilization

This function is used to keep the output voltage constant within the output capability, when the rated voltage deviation is inputted.

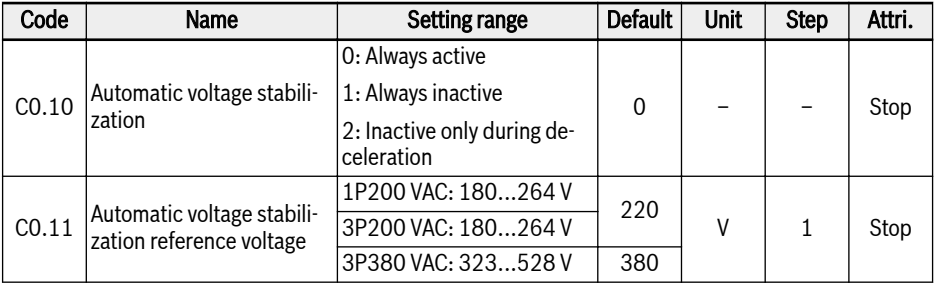

Setting range of C0.10:

### ● 0: Always active

Constant voltage control is enabled, the converter will automatically control the output voltage within motor rated voltage, and the output voltage will not be higher than motor rated voltage.

### ● 1: Always inactive

Constant voltage control is disabled, then the output voltage will be in direct proportion to the input voltage.

### ● 2: Inactive only during deceleration

Constant voltage control is disabled during deceleration. This function can effectively reduce the 'OE' error for fast deceleration application.

In some application which require quick stop, automatic voltage stabilization function should be closed (C0.10 = 1 or 2). In this case the motor is in generation mode, braking torque produced by regeneration voltage will be helpful for the motor quick stop, so that over voltage error can be avoided, then in deceleration process, when DC-bus voltage is higher than the reference voltage set by C0.11, the output voltage will be higher, but it may cause motor overheat.

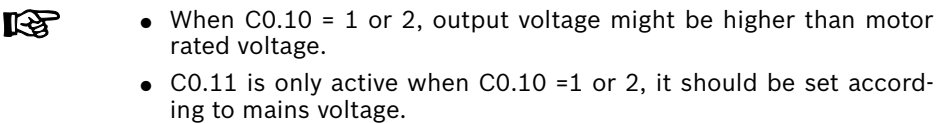

## 12.2.6 Brake Chopper Control

This function is used to get better braking performance via braking resistor.

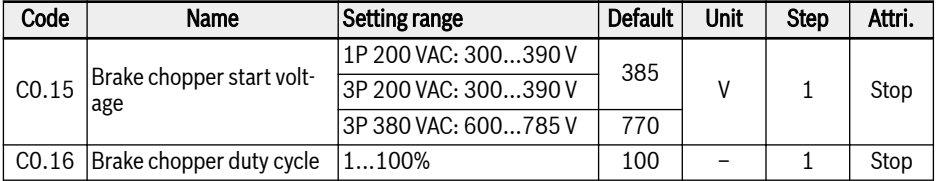

Brake chopper control:

- Enable resistor braking function by setting  $[CO.25] = 2$  or 3.
- Set braking start voltage via [C0.15] according to power supply and load inertia. When DC-bus voltage is higher than [C0.15], the brake chopper switches on / off according to the duty [C0.16] with an internal hysteresis.
- Set braking duty cycle via [C0.16] according to actual application, excessive low setting of [C0.16] may bring overvoltage error during braking.

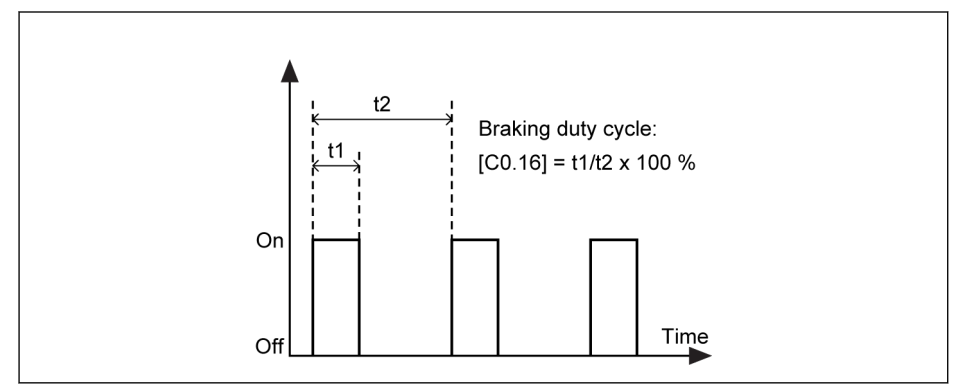

Fig. 12-11: Braking duty cycle

t1 = t2 x [C0.16] / 100 %; t2 = 1 / 100 Hz = 10 ms

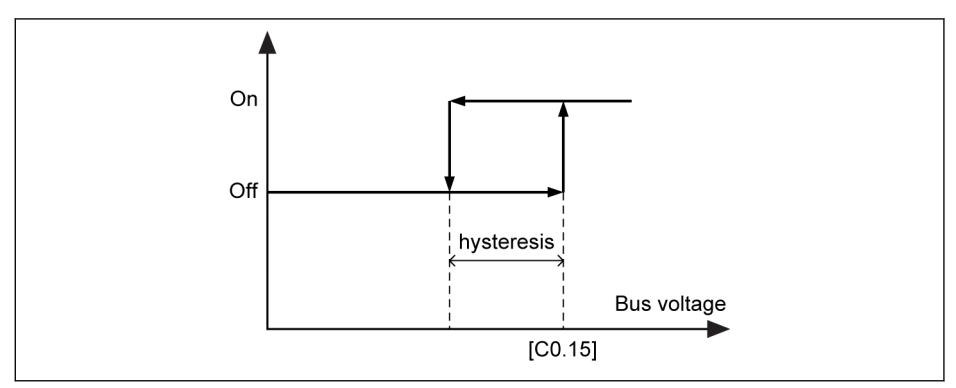

Fig. 12-12: Hysteresis

The hysteresis for different models is as listed below:

- 1P 200 VAC / 3P 200 VAC: 10 V
- 3P 380 VAC: 15 V

**IRSL** For power size >= 30 kW, there is no internal brake chopper, [C0.15] and [C0.16] are not visible.

### 12.2.7 Overvoltage suppression

This function is used to adjust the active slip compensation factor in order to match the higher mechanical speed due to reciprocating load characteristic.

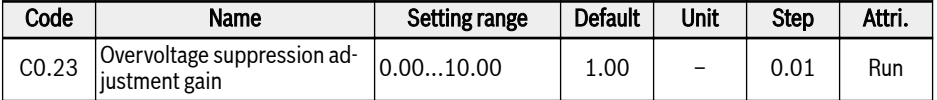

Basic principle of reciprocating load application:

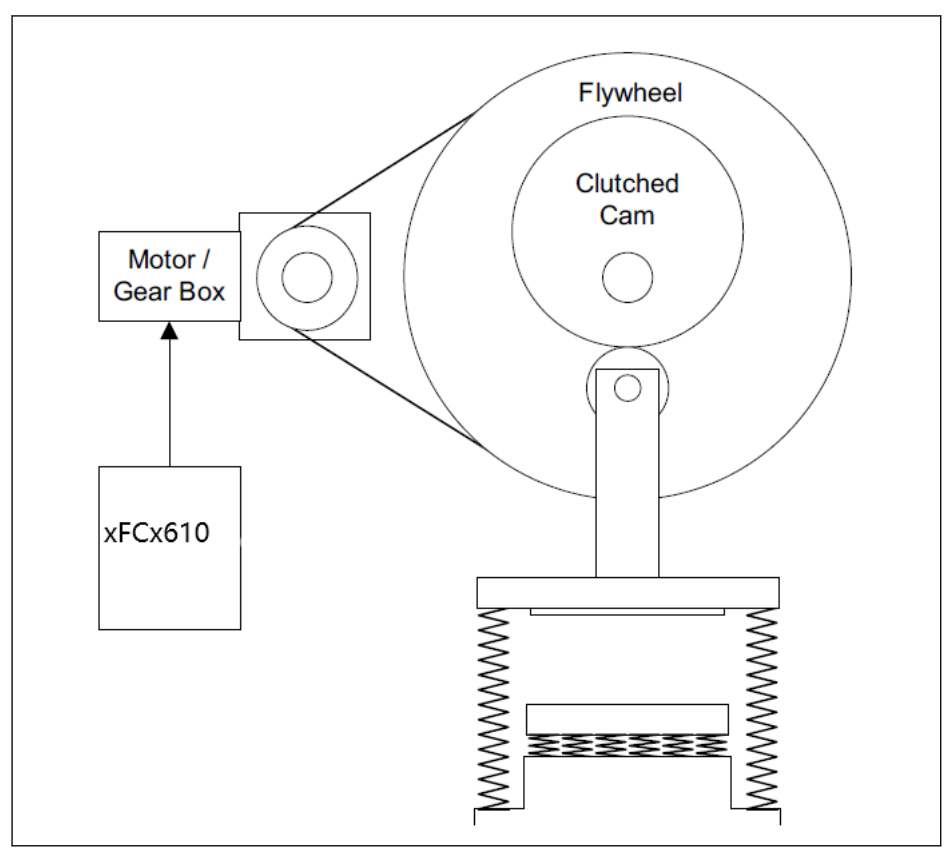

Fig. 12-13: Basic principle of reciprocating load The character of load torque is kind of sine wave:

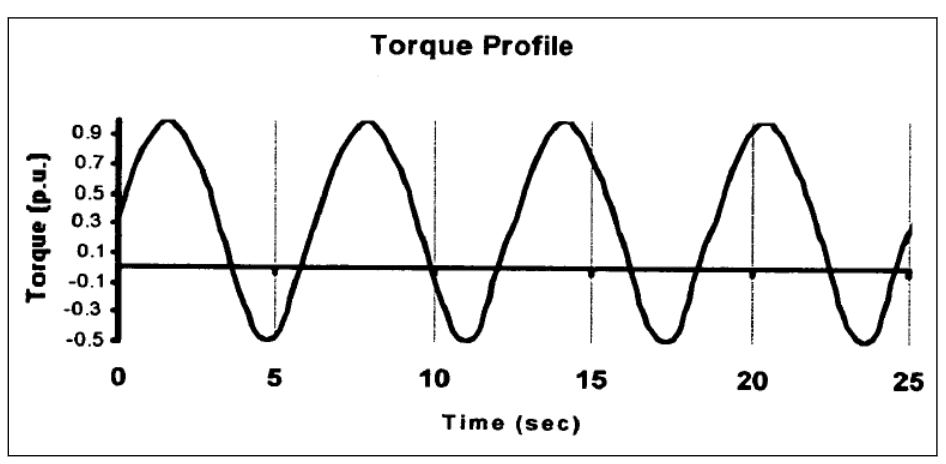

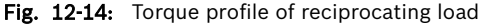

From the torque profile, the drive will work partly at motoring mode and partly at generating mode. In generating mode, the drive tends to be overvoltage of DC bus capacitor, in order to suppress the overvoltage, actual output frequency to the motor has to be adapted with the load torque.

In EFCx610, this is realized by adjusting the effective slip compensation factor when in generating mode via C0.23, so the resulting slip compensation factor will be:

| $r$ 'actor <sub>slip_comp</sub> = $C_{0.23}$ * $ C_{0.26} - Udc $ , | C2.07, | motoring mode   |
|---------------------------------------------------------------------|--------|-----------------|
|                                                                     |        | generating mode |

Fig. 12-15: Calculation formula

**IKS** 

1. This overvoltage suppression mode only works in V/f control.

- 2. Proper parameters setting for C0.23 depends on the load. During commissioning, if the actual output frequency still can not catch up with real mechanical velocity which can trigger overvoltage error, E0.08 and E0.09 might be adjusted since these will limit the actual output frequency.
- 3. This overvoltage suppression function cannot be used to shorten the actual deceleration time on application with large loads, so it is strongly recommended to set stop mode (E0.50) to 1 (freewheeling to stop 1).
- 4. This overvoltage suppression mode is **NOT** active when the output frequency is at upper limit (E0.09). This is because this function needs frequency space room to adjust.

## 12.2.8 Overvoltage Prevention Mode

This function is used to select proper mode to prevent overvoltage during deceleration caused by heavy load or too short deceleration time.

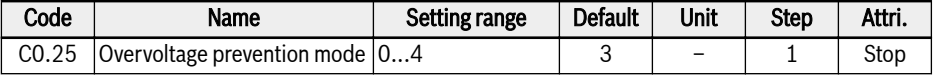

Setting range:

- 0: Stall overvoltage protection is disabled, resistor braking is disabled.
- $\bullet$  1: Stall overvoltage protection is enabled, adjust protection level via [C0.26], resistor braking is disabled.
- 2: Stall overvoltage protection is disabled, resistor braking is enabled, adjust braking start voltage and duty cycle via [C0.15] and [C0.16].
- 3: Both stall overvoltage protection and resistor braking are enabled.
- 4: Reciprocating load mode, used when the drive controls rotating machinery where part of the machine's cycle creates a cyclic regenerative (over-hauling) load, adjust overvoltage suppression adjustment gain via [C0.23].
- **KA** ● Please select freewheeling to stop when this function is activated.
	- This function is only used for V/f control.

## 12.2.9 Stall Overvoltage Prevention

This function is used to automatically adjust the deceleration process to prevent over voltage error.

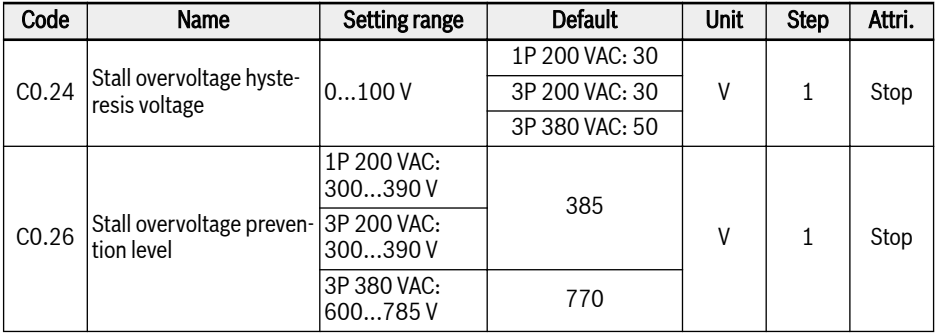

Enable the function by setting [C0.25] =1 or 3.

With this function, the frequency converter detects the DC-bus voltage and compare it with [C0.26] during deceleration:

- [DC-bus voltage] > [C0.26]: Output frequency stops decreasing
- $[DC-bus voltage] < [C0.26] [C0.24]$ : Output frequency resumes decreasing

The typical behavior of stall overvoltage prevention is shown as the figure below:

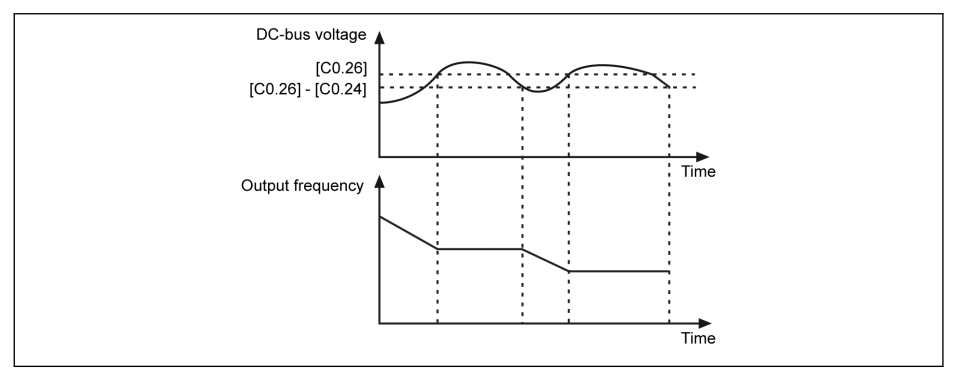

Fig. 12-16: Stall overvoltage prevention during deceleration

Enable stall overvoltage prevention function may cause the actual rð. deceleration time is longer than expected. If the deceleration time needs to be accurate only resistor braking should be used.
## 12.2.10 Stall Overcurrent Prevention

This function is used to prevent the frequency converter from overcurrent when the load is excessively heavy or the acceleration time is excessively short. This function is always active during acceleration or at constant speed.

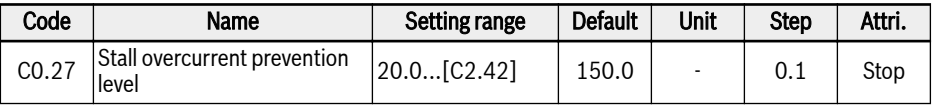

This function is always enabled and only controlled by the setting current level.

With this function, the frequency converter detects the output current and compares it with the level set in [C0.27] during acceleration and at constant speed:

● [Output current] > [C0.27]

Output frequency stops increasing during acceleration or decreases with the set deceleration time at constant speed.

 $\bullet$  [Output current] <  $[CO.27]$ 

Output frequency resumes increasing during acceleration or increases back to the setting frequency with the set acceleration time at constant speed.

Behavior of stall overcurrent prevention during acceleration is shown as the figure below:

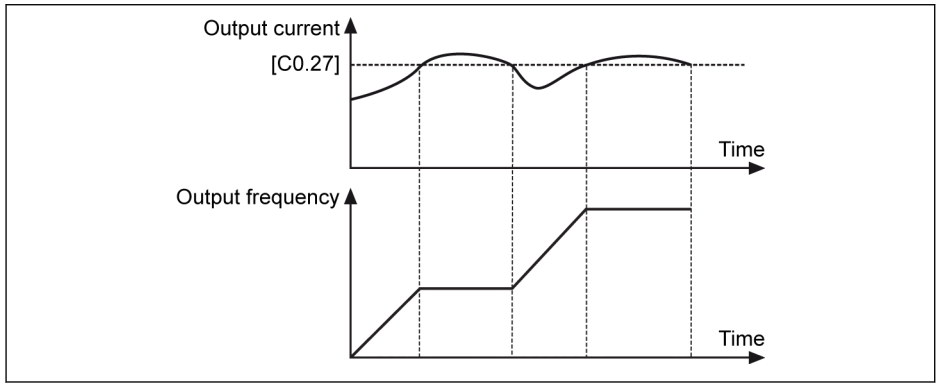

Fig. 12-17: Stall overcurrent during acceleration

● [Output current] > [C0.27]

The output frequency stops increasing.

● [Output current] < [C0.27]

The output frequency resumes increasing to the setting frequency with defined acceleration time.

Behavior of stall overcurrent at constant speed is shown as the figure below:

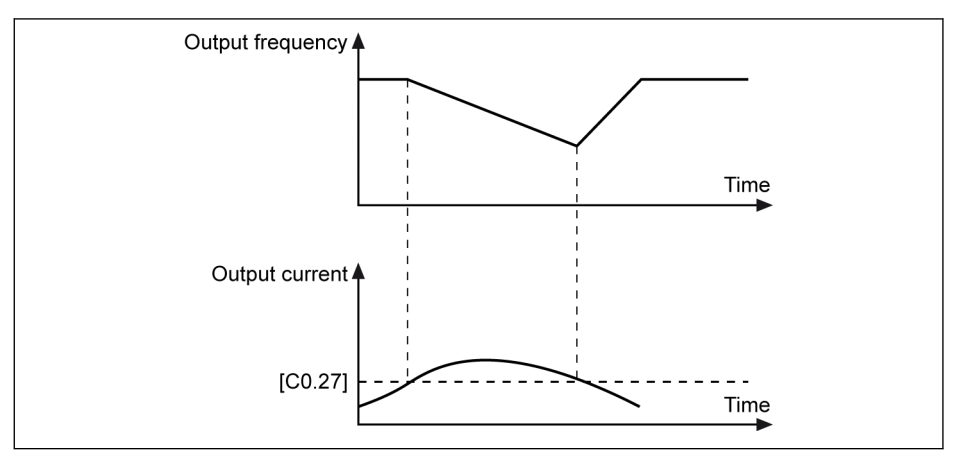

Fig. 12-18: Stall overcurrent at constant speed

● [Output current] > [C0.27]

The output frequency decreases till the output current is lower than [C0.27] with defined deceleration time.

 $\bullet$  [Output current] <  $[CO.27]$ 

The output frequency increases to the setting frequency with defined acceleration time.

呀 This function can have influence on the speed accuracy during constant running and on the acceleration performance.

## 12.2.11 Phase Loss Protection

This function is used to detect input or output phase losses.

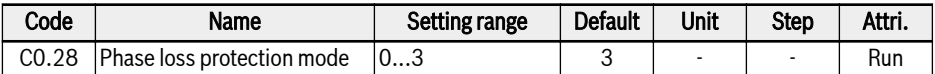

Setting range:

- 0: Both input and output phase loss protection active
- 1: Only input phase loss protection active
- 2: Only output phase loss protection active
- 3: Both input and output phase loss protection inactive

Phase loss protection will detect missing phases in the input or output line. Input phase loss detection will protect the converter power stage from overload, output phase loss detection will protect the motor phases from overload.

Both input and output phase loss protection will only work if the converter is in RUN state.

An input phase loss can also be triggered by line voltage imbalance or deterioration of DC-bus capacitors. The input phase loss cannot be detected in the following conditions:

- The output current is lower than 30 % of converter rated current
- During motor deceleration

The output phase loss has a dead zone in the following cases:

- The output frequency is lower than 1.00 Hz
- During DC-braking

ll-Se

- During restarting with speed capture
- During motor parameters auto-tuning
- Wrong settings of parameter C1.07 "Motor rated current"

Input phase loss protection only works on 3x400V devices.

## 12.2.12 Converter Overload Pre-Warning

Converter overload pre-warning will be notified if the load for the converter is too high for a defined time.

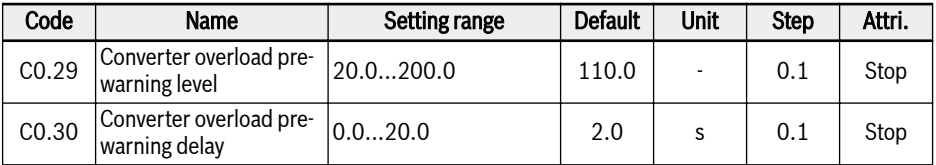

When the frequency converter output current is higher than [C0.29] "Converter overload pre-warning level" and lasts for longer than [C0.30] "Converter overload pre-warning delay", the "Converter overload pre-warning" signal will be active on the selected digital output terminal. The signal will be immediately inactive when the output current is lower than [C0.29].

Parameter E2.01, E2.15, H8.20, H8.21, H9.00, H9.01, H9.02, H9.03 can be set to "11: Converter overload pre-warning" to configure the digital outputs to show this warning.

Behavior of converter overload pre-warning is shown as the figure below:

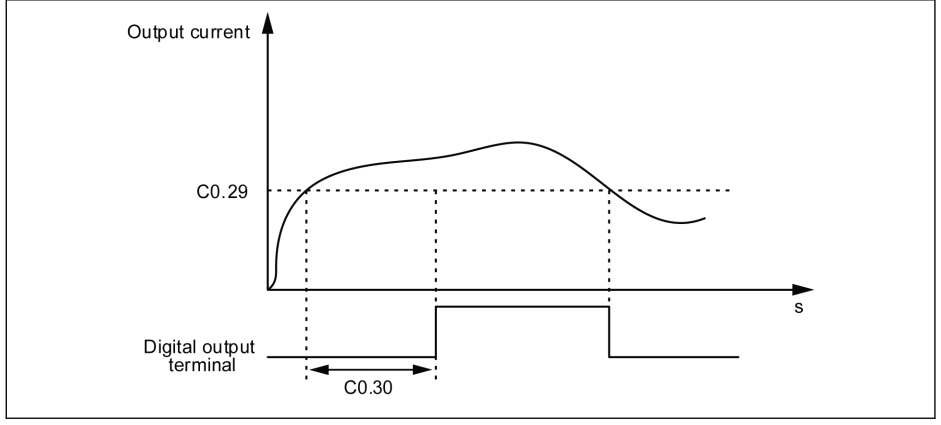

Fig. 12-19: Converter overload pre-warning

The actual overload pre-warning level will be reduced by the carrier frequency output current derating by the equation:

## [Actual overload pre-warning level] = [C0.29] x [Derating percentage]

This derating percentage can be found in the hardware specification for each device.

## 12.2.13 Power Loss Ride-Through

This function is helpful for continuing running of frequency converter when temporary power loss occurs.

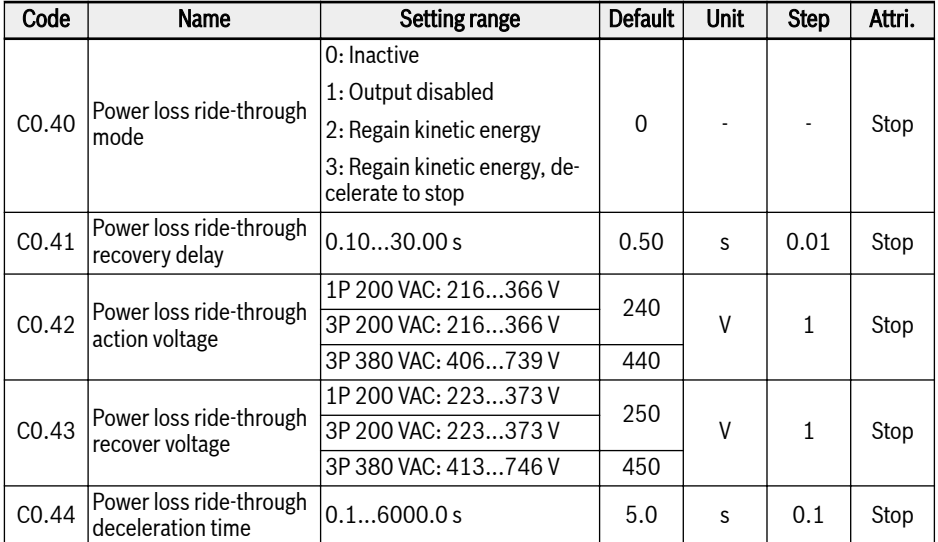

When AC power is lost or not stable for a short time, the frequency converter will enter the power fault ride-through mode as long as the DC-bus voltage is still maintained stable:

- For 1P 200 VAC, DC-bus voltage is above 180 V
- For 3P 380 VAC, DC-bus voltage above 370 V

The power fault ride-through operation will be decided by the selected options as below:

1. The frequency converter output will be switched off

When the power supply resumes, the frequency converter will execute speed capture and resume its previous operation, example for 3-Phase Device actual minimum action voltage and recover voltage:

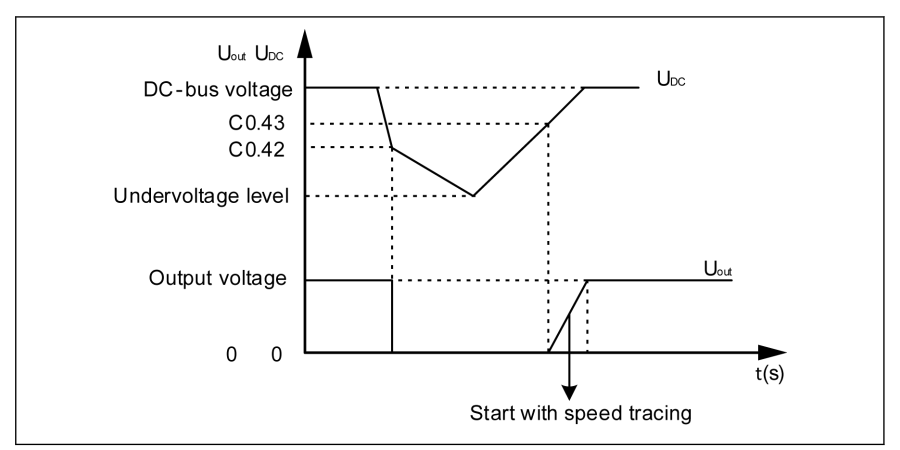

Fig. 12-20: Power loss ride-through mode 1

2. The frequency converter will decrease the output frequency to regain the kinetic energy from the rotating motor, to stabilize the DC bus voltage

When DC bus voltage is recovered, then converter output frequency will rise again and converter will enter the normal running mode, example for 3 phase device actual minimum action voltage and recover voltage:

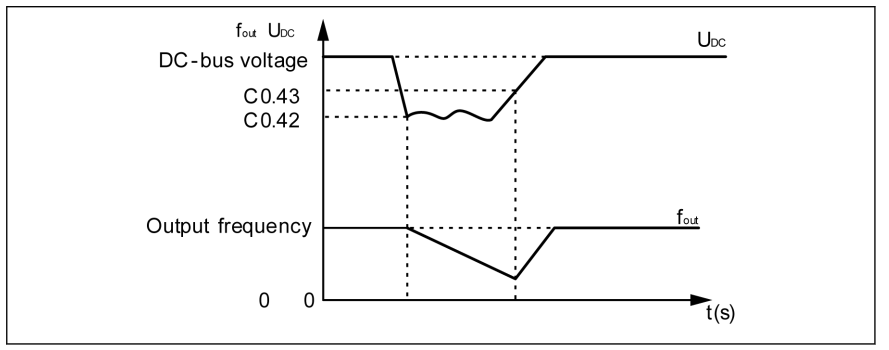

Fig. 12-21: Power loss ride-through mode 2

3. The frequency converter regains kinetic energy from the motor in generator mode with a defined ramp (defined by deceleration time [C0.44] which is the time from [E0.08] to 0Hz). Even when the power supply comes up again before the kinetic energy is consumed the drive will continue to decelerate down to stop. When the kinetic energy is consumed and the drive reaches the power fail voltage level the drive will be shut down, example for 3-phase device actual minimum action voltage and recover voltage:

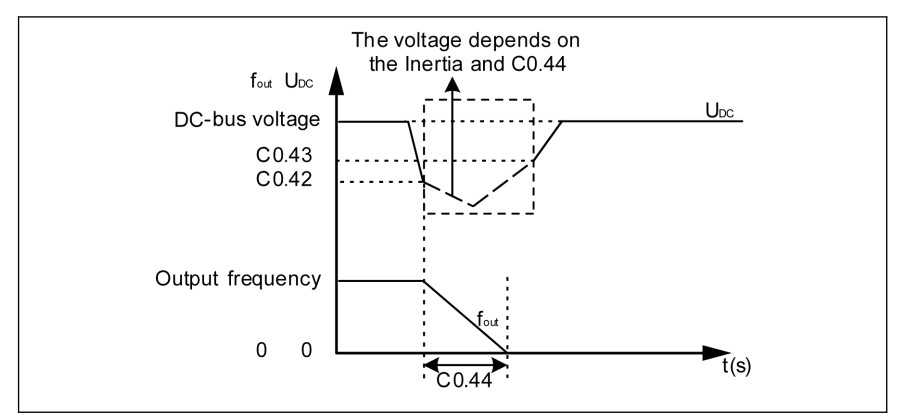

Fig. 12-22: Power loss ride-through mode 3

呀 When option 3 is selected, special care must be taken by configuration of the deceleration time. If the time is too short overvoltage will occur. If the time is too long undervoltage will occur. For overvoltage a braking resistor may be used.

## 12.2.14 Fan Control and Maintenance

This function is used to set the running mode of both the fan for the heat sink and the capacitor fan, and to remind users maintaining the fan for the heat sink in time. The maintenance time can be set according to the actual application conditions.

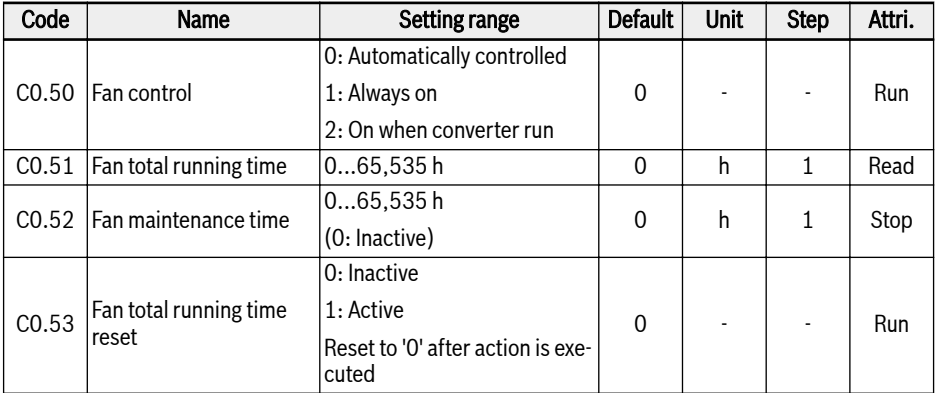

Setting range:

### $\bullet$  C0.50 = 0: Automatically controlled

The fan for the heat sink is by default switched on / off automatically according to the temperature of the heat sink. In this mode, the noise level of the frequency converter can be reduced.

### $\bullet$  C0.50 = 1: Always on

The fan for the heat sink and the fan for electrolytic capacitor are switched on and running all the time once the frequency converter is powered on. In this mode, a better cooling performance of the frequency converter can be achieved.

### $\bullet$  C0.50 = 2: On when converter run

The fan for the heat sink and the fan for electrolytic capacitor on when converter runs, and off when converter stops.

To use the fan maintenance reminder function, take the following steps:

### Step 1: Set the maintenance time of the fan properly

Set parameter C0.52 'Fan maintenance time' according to the actual application conditions.

### Step 2: Observe the fan lifetime status at warning

When [C0.51] 'Fan total running time' is higher than [C0.52] 'Fan maintenance time', a warning code 'FLE' (Fan maintenance period expired) is displayed on the operating panel.

- Pause the display of the warning code 'FLE' by pressing the <Func> button.
- Perform fan maintenance or replacement.

### Step 3: Reset the fan lifetime counter after fan maintenance or replacement

● Set parameter C0.53 'Fan total running time reset' to '1: Active'.

After the execution, [C0.53] and [C0.51] will be reset to '0' automatically. By now, the warning code 'FLE' is cleared completely.

- Adjust the value of C0.52 'Fan maintenance time' if necessary.
- If C0.50 = "0: Automatically controlled", when the converter runs, the 陉 fan for electrolytic capacitor is switched on; When the converter stops, the fan for electrolytic capacitor is switched off.

# 12.3 C1: Motor and System

## 12.3.1 Motor Type Selection

This function is used to select which type of motor is connected.

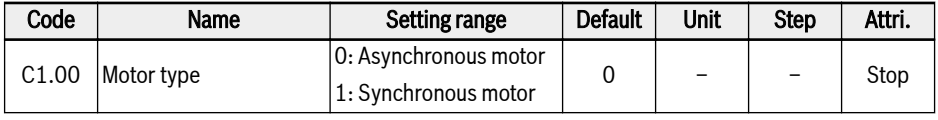

- **KA** ● Synchronous motor is only for EFC 5610.
	- After setting C1.00 to '1', the parameter C0.00 (the control mode) will be modified automatically to '1', and user can modify C0.00 to '2' manually.

## 12.3.2 Motor Parameter Tuning

The auto-tuning function will determine the motor parameters and adjust the control accordingly.

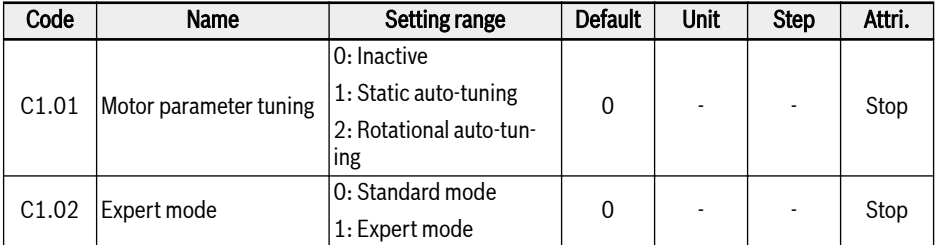

- C1.02 = 0: every change of a motor parameter leads to a recalculation based on the ascending rule.
- $\bullet$  C1.02 = 1: Only for commissioning by manufacturer.

### The application level and setting order of motor parameters

As shown in the table below, the motor control parameters are divided into 4 application levels that are interrelated on certain computational basis. In the process of parameter setting, the level attribute is a defining factor for the setting of the parameter value.

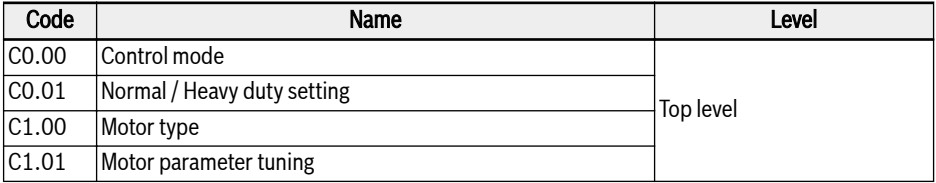

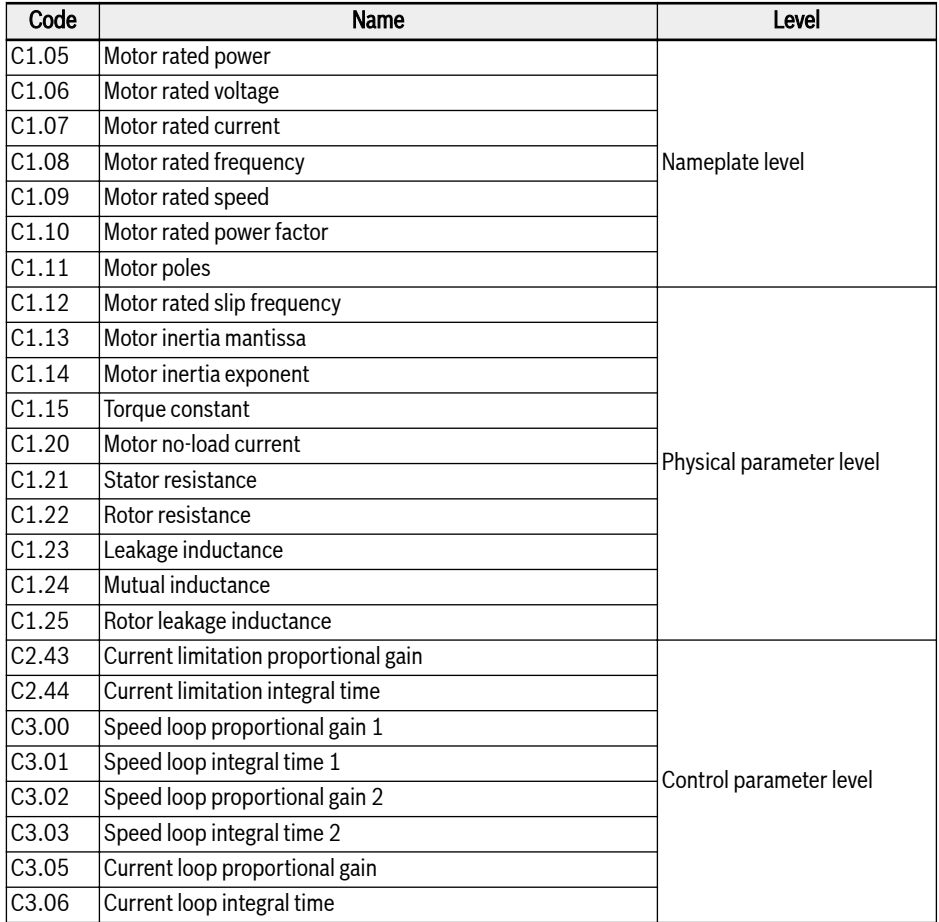

Tab. 12-6: The application level of motor parameters

The user shall follow the order as specified below to set or modify the parameters if it is needed, Top level -> Nameplate level -> Physical parameter level -> Control parameter level.

Taking the example of SVC control for asynchronous motor, the user shall first set top level parameters, C0.00, C0.01 and C1.00, and next set the nameplate level parameters, C1.05...C1.10, and in the end execute parameter auto-tuning to acquire the parameters of physical parameter level and control parameter level.

If the user does not conform to the order as specified above, this would cause undesired change to the parameter setting.

For example, if by applying the parameter auto-tuning function, the user goes first to set the parameters of physical parameter level and control parameter level, and next execute the modify to the parameters of top level or nameplate level. After all, this would activate the internal computation function of motor parameters that end up with the change to the parameters of physical parameter level and control parameter level, namely the parameters defined after C1.12.

### Auto-tuning of Motor Parameters

Check and make sure the following points before auto-tuning:

- The motor is in standstill and not at high temperature.
- The power rating of the frequency converter is close to that of the motor.
- For permanent magnetized synchronous motor, set C1.05, C1.07, C1.09, C1.11 based on motor nameplate data. C1.08 will be calculated by tuning, user can also set this parameter.

If motor poles is unavailable on the nameplate, it can be calculated by  $p = 60$ f / n (p: pole pairs; f: motor rated frequency; n: motor rated speed)

- For asynchronous motor, set C1.05...C1.09 based on motor nameplate data.
- If the power factor data is unavailable on the nameplate, keep the default setting of C1.10.
- Set E0.08, E0.09 according to motor parameters and actual application conditions.

### Set auto-tuning mode and start motor parameter auto-tuning:

#### $\bullet$  C1.01 = 0: Inactive

Auto-tuning is by default inactive. If the function was used it will reset to this value after function is finished.

#### $\bullet$  C1.01 = 1: Static auto-tuning

Static auto-tuning is recommended to use as standard for all applications using V/f control. For vector control it can be used in case the load can't be disconnected.

#### $\bullet$  C1.01 = 2: Rotational auto-tuning

Rotational auto-tuning is recommended to use as standard for all applications using vector control. The load must be disconnected during rotational autotuning.

If encoder card is installed for vector control with encoder, related encoder parameters need to be set:

- If ABZ card is used, set H7.20 'Pulses per revolution of encoder' according to the encoder.
- If resolver card is used, set H7.31 'Resolver poles' according the datasheet of resolver.

Press the **<Run>** button on the operating panel when the setting is finished for auto-tuning. In the process of auto-tuning, a status code 'tUnE' will be displayed on the operating panel. When the auto-tuning process is completed, the status code disappears and the settings of the following parameters will be obtained automatically:

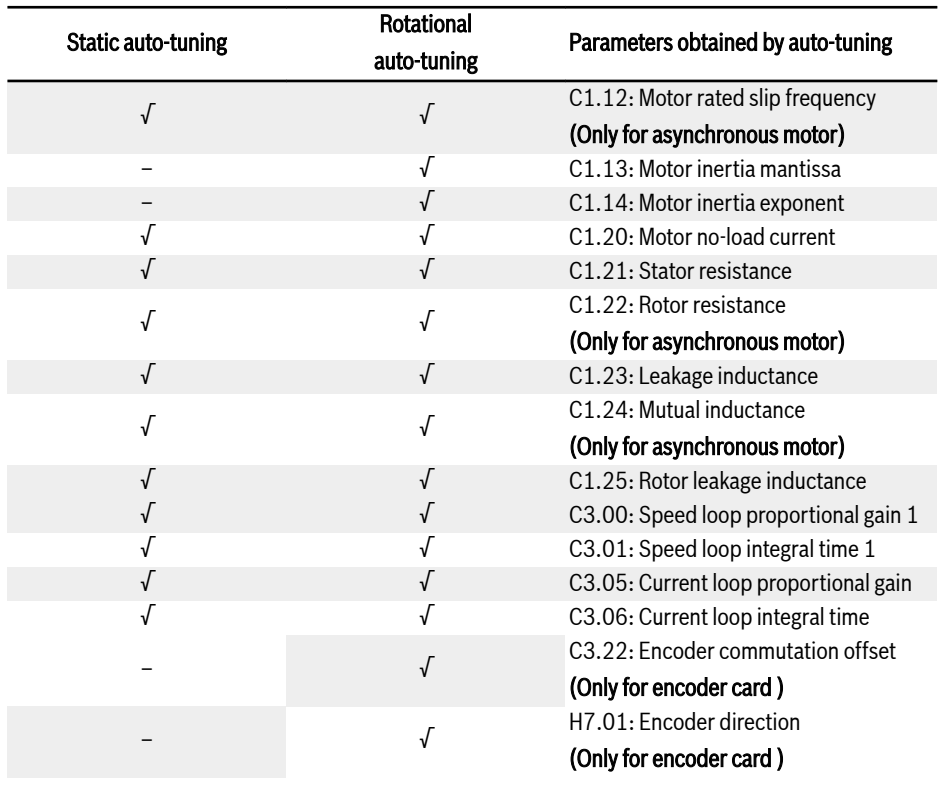

Tab. 12-7: Parameters obtained by auto-tuning

● C1.01=2: Rotational auto-tuning is only for EFC 5610. 隐 ● Disconnect the load from the motor shaft for rotational auto-tuning.

## 12.3.3 Motor Name Plate Data

This function is about motor nameplate parameters configuration, most of motor data are available on the motor nameplate, based on which the following parameters of the frequency converter need to be set accordingly.

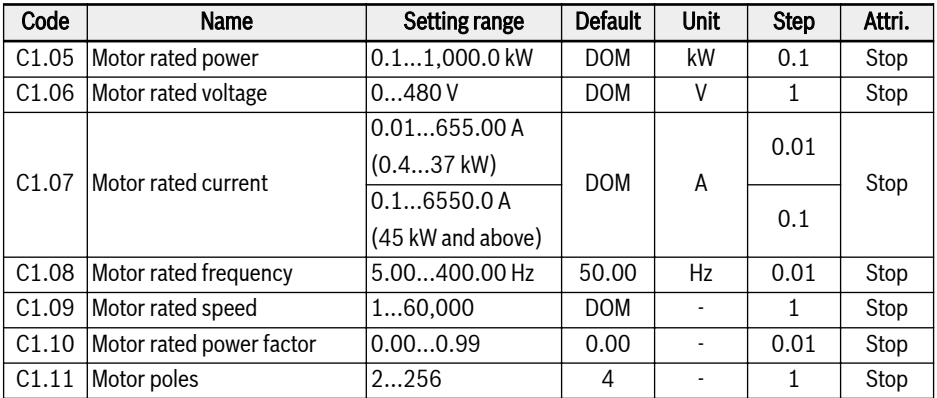

The input of rating plate data must correspond with the wiring of the motor (star / delta). This means, if delta wiring is used for the motor, delta rating plate data has to be entered:

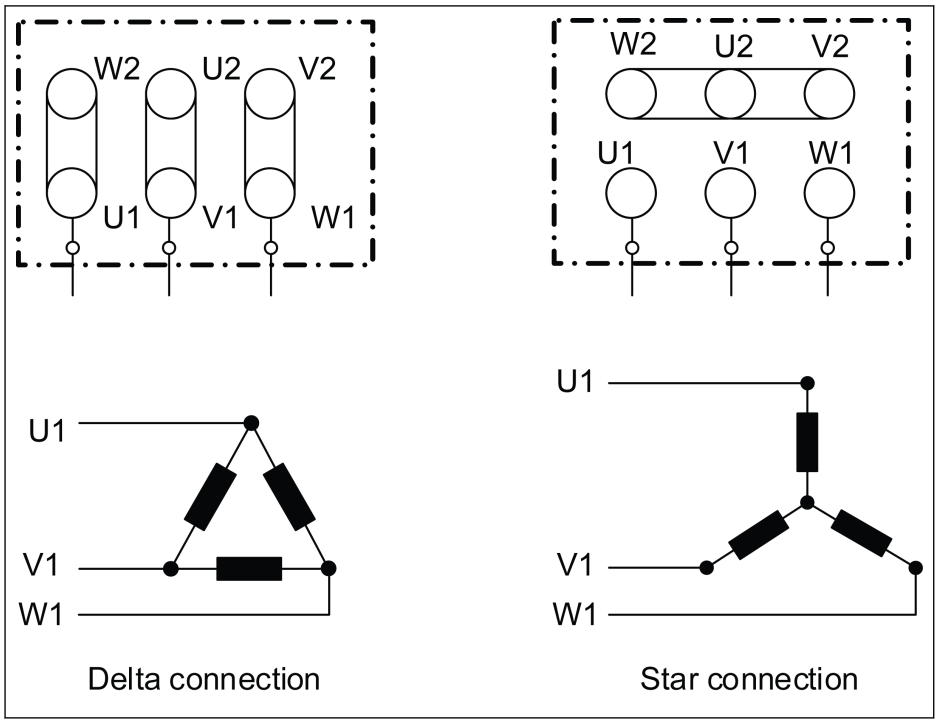

Fig. 12-23: Wiring of the motor

If the parameters above cannot be acquired from the motor nameplate. These parameters can be calculated according to the following steps or auto tuning. Only for synchrounus motors MSK. For the new MS2N motors the data can be find in the MS2N instruction manual

- 1. Choose motor rated speed Nn as required.
- 2. Select "speed-torque" characteristic curve according to the actual working conditions, and derive torque Mn at the rated speed.
- 3. Rated power is calculated by  $Pn = (Mn x Nn x 2π) / 60$ .
- 4. Acquire torque constant km-n and number of pole pairs o from Rexroth motor instruction.
- 5. Rated current is calculated by  $\ln = \text{Mn / (Km-n)}$ .
- 6. Rated frequency is calculated by  $fn = o \times Nn / 60$ .
- 7. The number of motor poles equals to 2 x o.

Take the motor MSK071C-0450-NN as an example. The required motor rated speed is 1,500 rpm, motor works continuously and the housing temperature rise must not exceed 60 ℃. The parameters are calculated as follows.

According to the operation mode and temperature rise requirement, select S1  $(60K)$  curve and derive Mn as 7.5 Nm, as shown in the following figure.

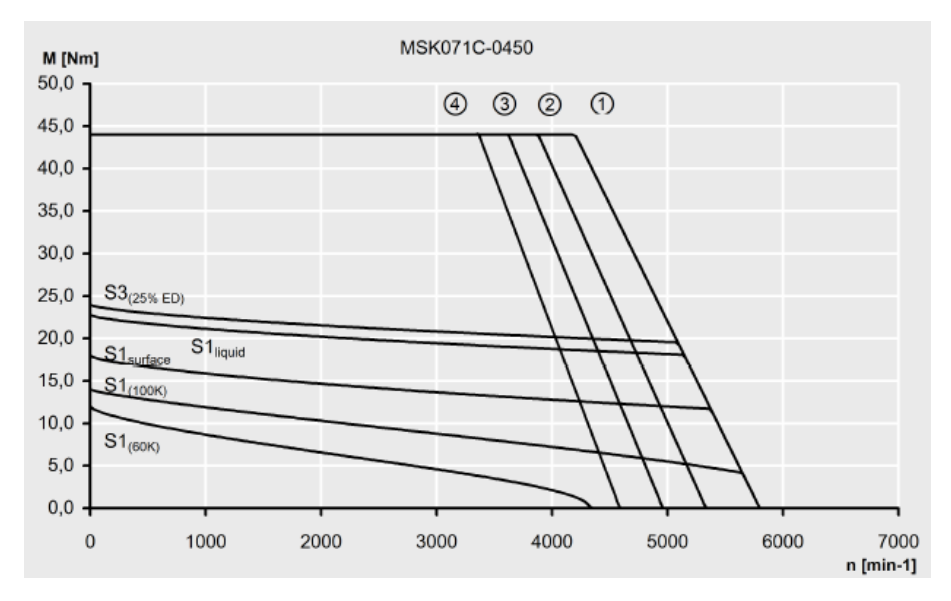

Fig. 12-24: Speed-torque characteristic curve

The torque constant  $Km-n$  of this motor is 1.49 Nm/A, the number of pole pairs  $o$  is 4.

Thus, the parameters can be calculated as:

Rated power is  $\text{Pn} = (\text{Mn x Nn x 2 $\pi$ )} / 60 = 1.2$  kW Rated current is In = Mn / (Km-n) = 5 A Rated frequency is  $fn = o \times Nn / 60 = 100 Hz$ The number of pole pairs is  $2 \times 0 = 8$ 

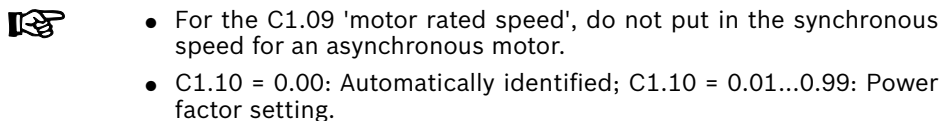

● If the data for C1.10 'Motor rated power factor' is not available on the motor nameplate, keep its default setting '0.00: Automatically identified'. However, the rotational auto-tuning performance may be affected.

## 12.3.4 Motor Internal Data

This function is about motor internal data, which can be calculated internally or input by users.

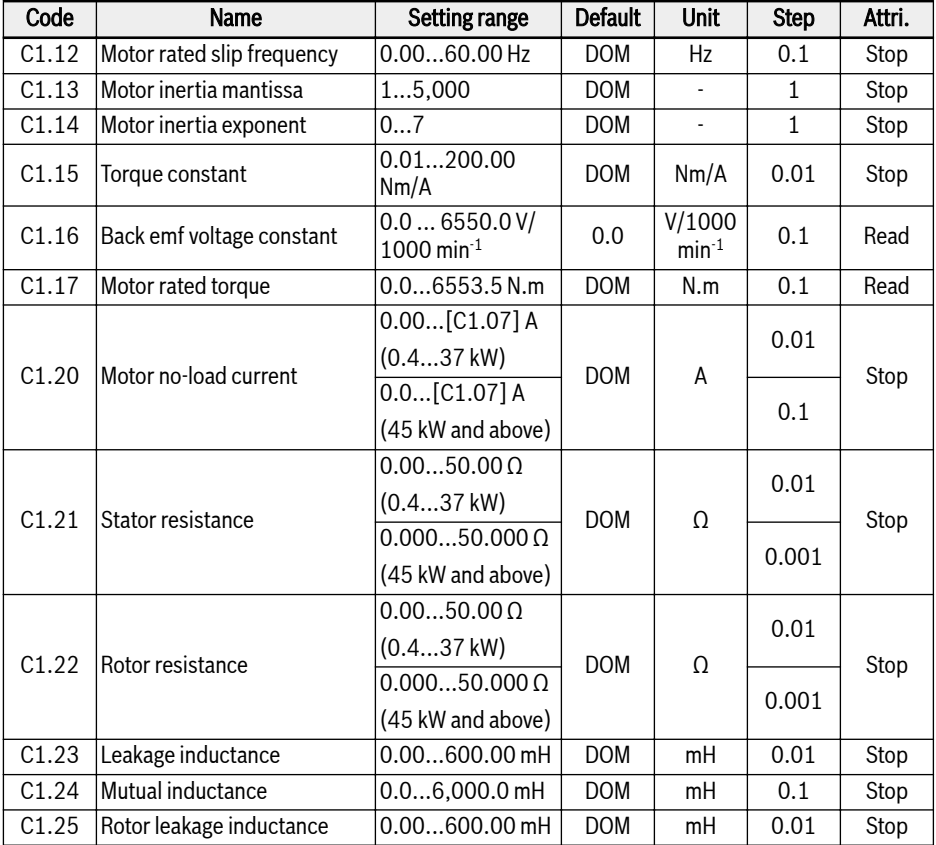

### Motor rated slip frequency

By default, C1.12 (Motor rated slip frequency) will be set automatically according to the basic motor parameters. The value can be adjusted with the following equations:

- $n_s = f_n \times 60 / p$
- $\bullet$  s = (n<sub>s</sub> n<sub>n</sub>) / n<sub>s</sub>
- $fs = s \times f_n$

ns : synchronous speed; fn: rated frequency

p: numbers of pole pairs; s: rated slip

 $\mathsf{n}_\mathsf{n}$ : rated speed;  $\mathsf{f}_\mathsf{s}$ : rated slip frequency

### Motor no-load current

The actual no-load current is limited to be less than 75 % of the motor rated current.

### Example

 $[C1.07] = 2.06$ , then set  $[C1.20] = 2.06$ , the actual setting value is 1.54.

### Motor inertia mantissa and Motor inertia exponent

The inertia parameter C1.13 and C1.14 is defined as:

 $J = [C1.13] \times 10^{[C1.14]}$ 

J - Inertia, Unit: Kg.m<sup>2</sup>

Accurate system inertia is important for achieving the optimal control performance. If by using the default inertia value fail to achieve the required control performance, the following three methods can be used to obtain the inertia value:

- 1. Run rotational auto-tuning ( $C1.01 = 2$ ) and the motor inertia can be obtained automatically. This method is recommended if the motor is disconnectable from the load.
- 2. Look up for the inertia value on the nameplate of synchronous motor or in the datasheet of motor manufacturer.
- 3. If the inertia value is not available on the nameplate or in the datasheet, neither the motor load is removable that allows for the execution of the rotational auto-tuning, derive an estimated value according to the formula below and make fine tuning for better control effect.

 $J = \frac{1}{2}$  x m x r<sup>2</sup>

m - Rotor weight of synchronous motor, unit: kg

r - Rotor radius of synchronous motor, unit: m

In case rotor weight and rotor radius are not available, the following formula can be used for rough estimation of inertia.

 $J = \frac{1}{2}$  x k x M x R<sup>2</sup>

M - Total weight of synchronous motor, unit: kg

R - Stator radius of synchronous motor, unit: m

k - Coefficient, generally ranging from 1/32 to 1/8. For compact motor, such as servo motor, a bigger value could be selected, while for general asynchronous motor, a smaller value may be more suitable.

Due to the fact that the actual inertia is not obtainable through static auto tuning, and additionally if the default inertia could not meet the control requirement, only method 2 and method 3 shall be used for identifying the inertia value.

rð.

C1.13 and C1.14 are only available for EFC 5610.

## 12.3.5 Motor Thermal Model

This function is designed to protect the motor from over-temperature according internal thermal model.

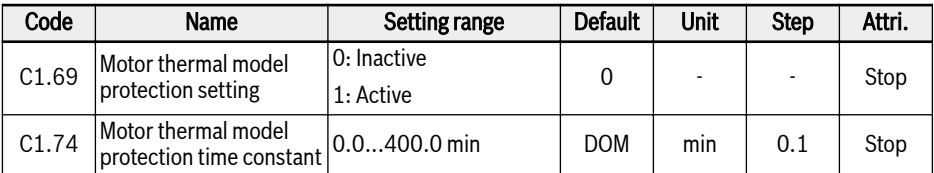

[C1.74] is obtained by the equation below:

$$
[C1.74] = \frac{Cv * M}{9 * [C1.21] * [C1.07]^2 * 60}
$$
  
QV: Specific heat capacity  
QV of aluminum (Al): 900 J/kg  
Notor weight (kg)

Cv of iron (Fe): 450 J/kg Fig. 12-25: Motor thermal protection time constant

Increase the value of C1.74 'Motor thermal model protection time constant' appropriately if motor overload protection error code 'OL-2' occurs frequently. This function can be disabled by setting  $[C1.69] = 0$ , if necessary.

**IKS** Ensure that the converter output current does not exceed 110 % of the [C1.07] 'Motor rated current'.

### Motor derating frequency at low speed

This function is used to reduce the overload and thermal risks as motors have worse cooling performance at low speed compared with it at rated speed.

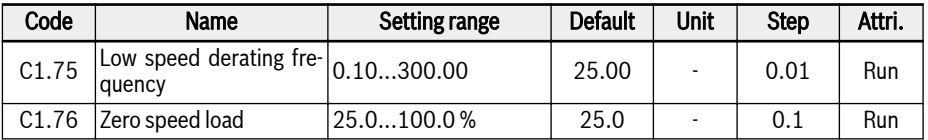

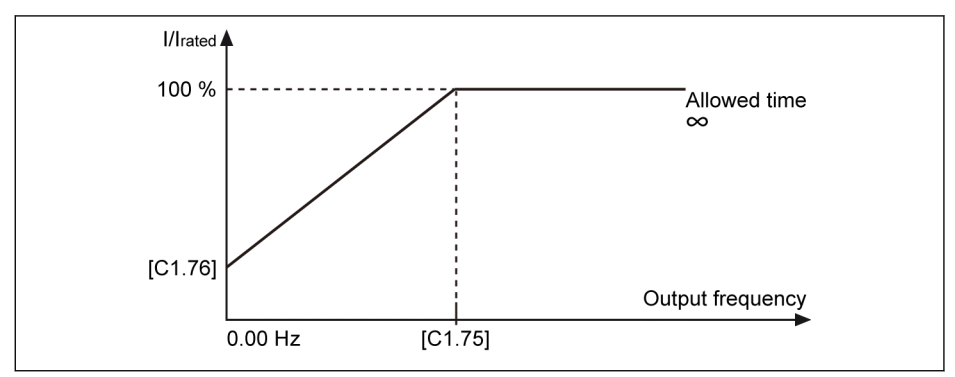

Fig. 12-26: Derating at low speed

• Low speed derating frequency

When the output frequency is higher than [C1.75] 'Low speed derating frequency', the allowed continuous current is [C1.07] 'Motor rated current'.

When the output frequency is lower than [C1.75], the allowed continuous current is reduced according to the above curve, with the lowest value to [C1.76] 'Zero speed load' at standstill.

● Zero speed load

Zero speed load is the allowed continuous current (percentage of rated current) at standstill.

陉 For a motor with external cooling, [C1.76] 'Zero speed load' is set to 100 %, and the low speed derating function is inactive.

## 12.3.6 Motor Overload Pre-Warning

This function is used to monitor if the load for the motor is too high for a defined time, it will not lead to a device stop running but a digital output signal.

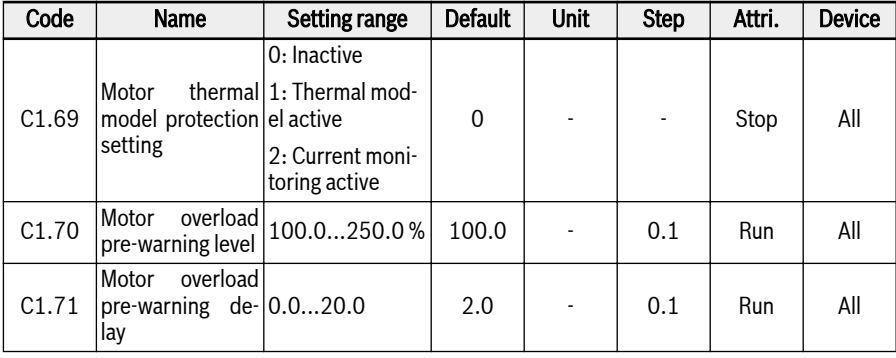

### $\bullet$  C1.69=0 or 1

When the output current exceeds the threshold defined by C1.70 'Motor overload pre-warning level' and lasts for C1.71 'Motor overload pre-warning delay', the "Motor overload pre-warning" signal will be active on the selected digital output terminal. The signal will be immediately inactive when the output current is lower than [C1.71].

Parameter E2.01, E2.15, H8.20, H8.21, H9.00, H9.10, H9.02, H9.03 can be set to "12: Motor overload pre-warning" to configure the digital outputs to show this warning.

Behavior of motor overload pre-warning is shown as the figure below:

## 168/663 Functions and Parameters

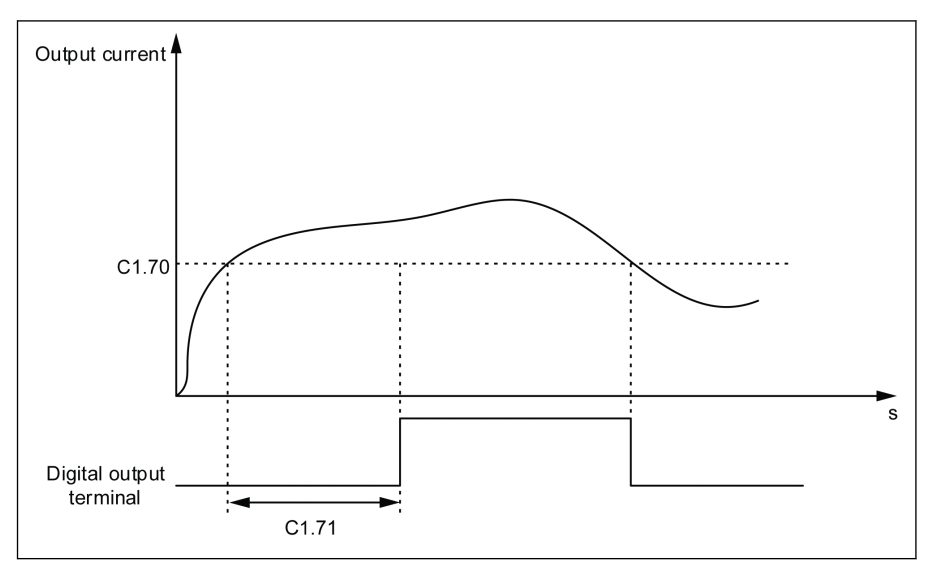

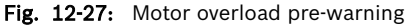

### $\bullet$  C1.69=2

When the output current exceeds the threshold defined by C1.70 'Motor overload pre-warning level' and lasts for C1.71 'Motor overload pre-warning delay', the device stops running and error OL-2 is displayed.

Parameter E2.01, E2.15, H8.20, H8.21, H9.00, H9.10, H9.02, H9.03 can be set to "14: Converter error " to configure the digital outputs to show this error.

Behavior of motor overload pre-warning is shown as the figure below:

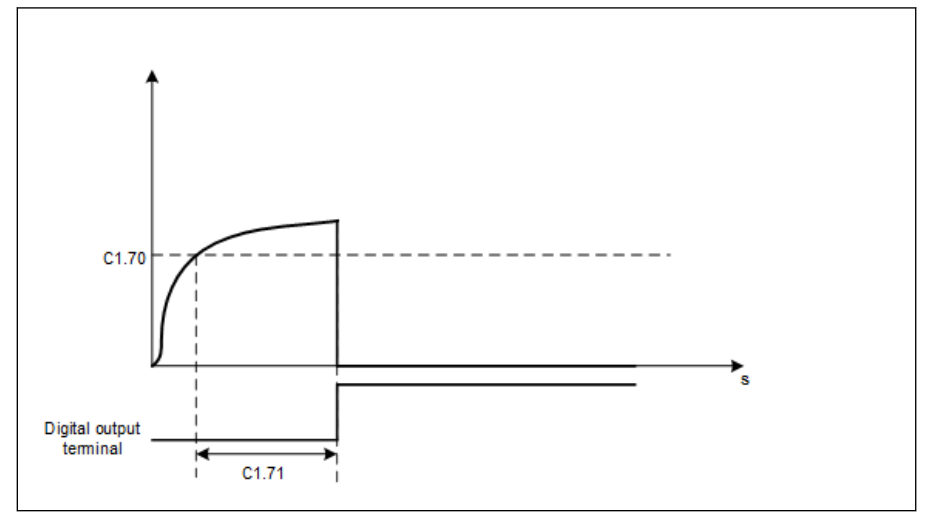

Fig. 12-28: Motor overload pre-warning

## 12.3.7 Motor Thermal Sensor Selection

This function is used to protect the motor against overheat. The analog voltage input can be used as temperature signal input.

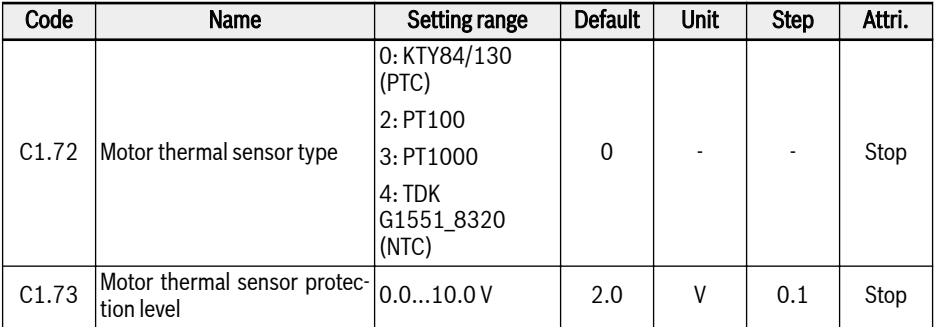

To connect a temperature sensor to the converter, external wiring outside the converter is required.

For a temperature sensor with voltage supply, use terminals +10 V, AI1 / AI2 / EAI1 / EAI2 and GND on the frequency converter.

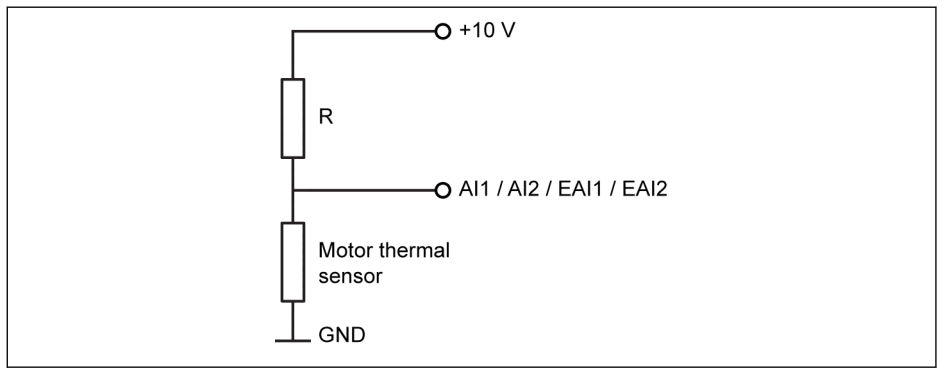

Fig. 12-29: Temperature sensor with voltage supply

For a temperature sensor with current supply, use terminals AO1 / EAO, AI1 / AI2 / EAI1 / EAI2 and GND on the frequency converter.

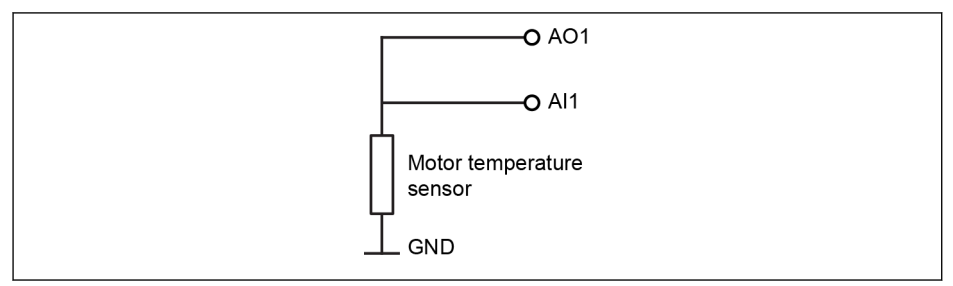

Fig. 12-30: Temperature sensor with current supply

#### Activate the function of temperature monitoring with temperature sensor:

Parameter [E1.60] 'Motor temperature sensor channel' is used enable to the protection with sensor.

#### Select the sensor type:

 $\bullet$  [C1.72] = 0: KTY84/130

For KTY84/130 sensors, the value of resistor R in the figure should be close to the sensor resistance when the motor is at high temperature.

 $\bullet$  [C1.72] = 2: PT100

For a good resolution of temperature with PT100 sensors, the value of resistor R in the figure should be close to the sensor resistance at the motor temperature limit.

 $\bullet$  [C1.72] = 3: PT1000

For PT1000 sensors, the relationship between the resistor R and the motor temperature is:

-30 ℃: 882 Ω

0 ℃: 1,000 Ω

200 ℃: 1,758 Ω

 $\bullet$  [C1.72] = 4: TDK G1551\_8320 (NTC)

#### Supply source to the temperature sensor:

- $\bullet$  If [E2.26] = '11: Motor temperature sensor power supply' (or [H8.26] = 11). the analog output is shifted with current supply mode regardless of the setting of E2.25 (or H8.25). In this case, the output current on the selected analog output terminal is:
	- $-$  [C1.72] = 0, output current = 1.6 mA
	- $-$  [C1.72] = 2, output current = 9.1 mA
	- $-$  [C1.72] = 3, output current = 1 mA
	- $-$  [C1.72] = 4, output current = 4 mA
- If  $[E2.26] \neq 11$ , the AO output mode is resumed to  $[E2.25]$  'AO1 output mode' automatically.

• If  $[H8.26] \neq 11$ , EAO output mode is resumed to  $[H8.25]$  'EAO output mode' automatically.

#### Set the motor protection level

Set C1.73 'Motor thermal sensor protection level' according to the characteristic of the temperature sensor. The setting value corresponds to the voltage value detected by of analog input.

**Example:** If  $[C1.72] = 0, 2, 3, [C1.73] = 2$ , it represents 2 V, and the frequency converter stops with error code 'Ot' displayed on the operating panel when the voltage level on analog input is higher than 2 V; if  $\lceil$  C1.72] = 4,  $\lceil$  C1.73] = 2, it represents 2 V, and the frequency converter stops with error code 'Ot' displayed on the operating panel when the voltage level on analog input is lower than 2 V.

# 12.4 C2: V/f Control

## 12.4.1 V/f Curve Setting

This function is used to adjust the output voltage in accordance with the V/f curve.

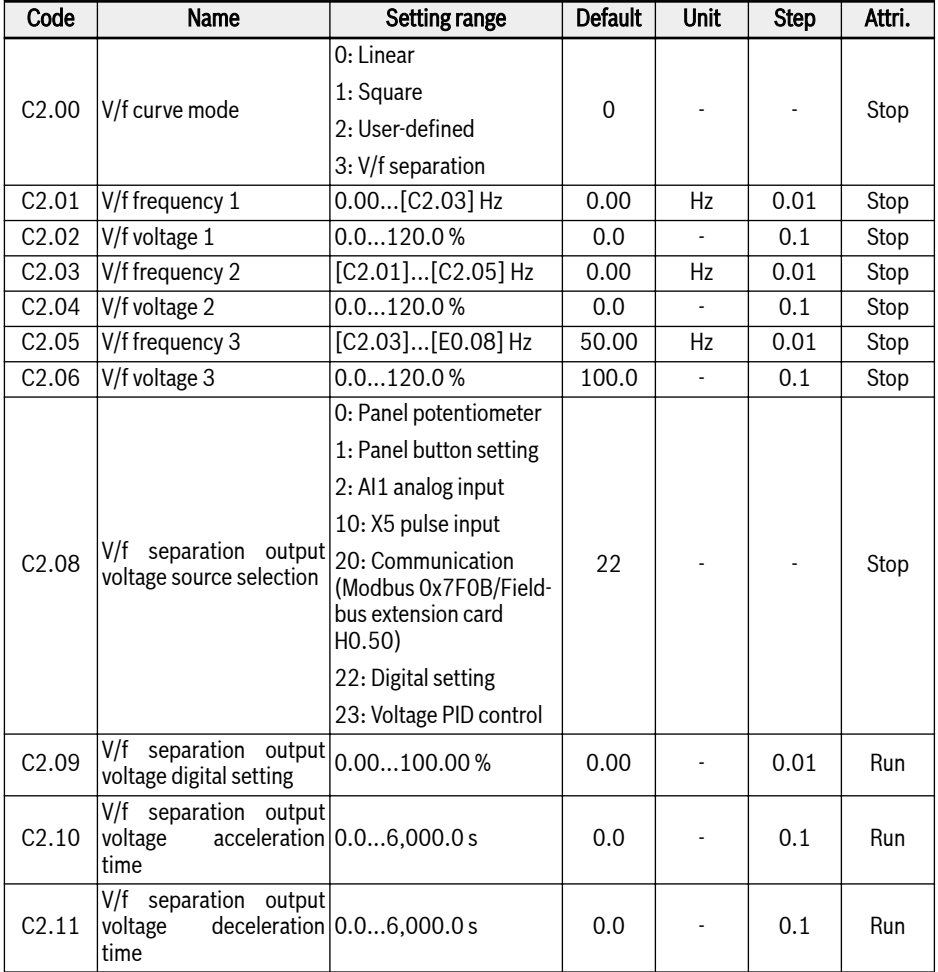

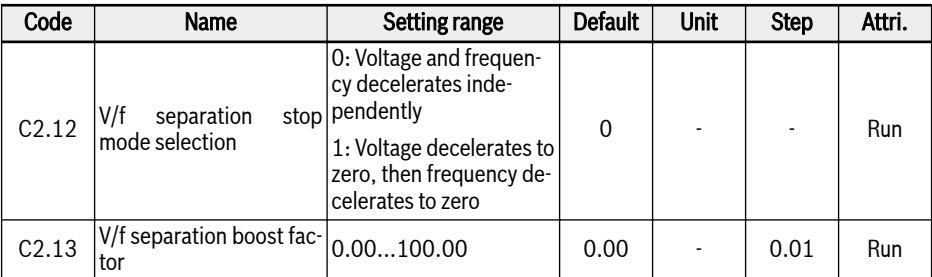

The frequency converter provides four curve modes:

### ● 0: Linear

This mode refers to linear voltage / frequency control, which is used for normal constant torque loads.

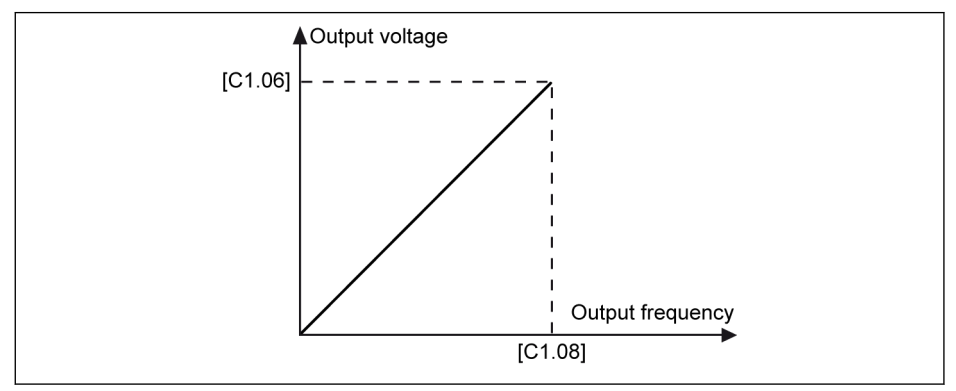

Fig. 12-31: Linear V/f curve

### ● 1: Square

This mode refers to square voltage / frequency control, which is used for variable torque loads of fans, pumps, etc.

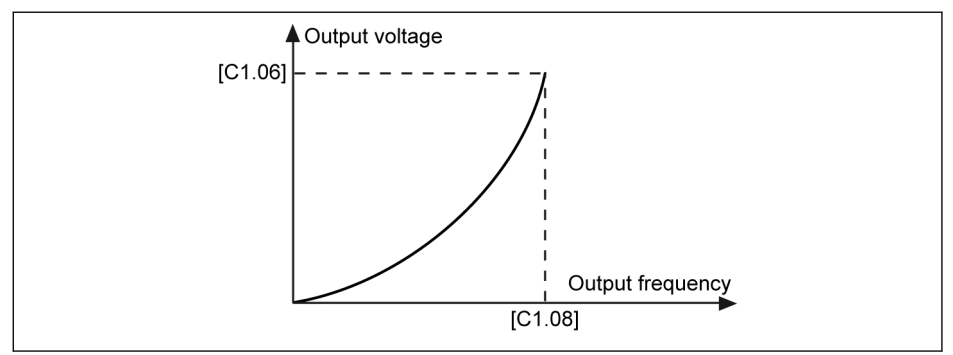

Fig. 12-32: Square V/f curve

### ● 2: User-defined

This mode refers to voltage / frequency control with curve defined according to actual application, which is used for special loads of dewatering machines, centrifuges, etc.

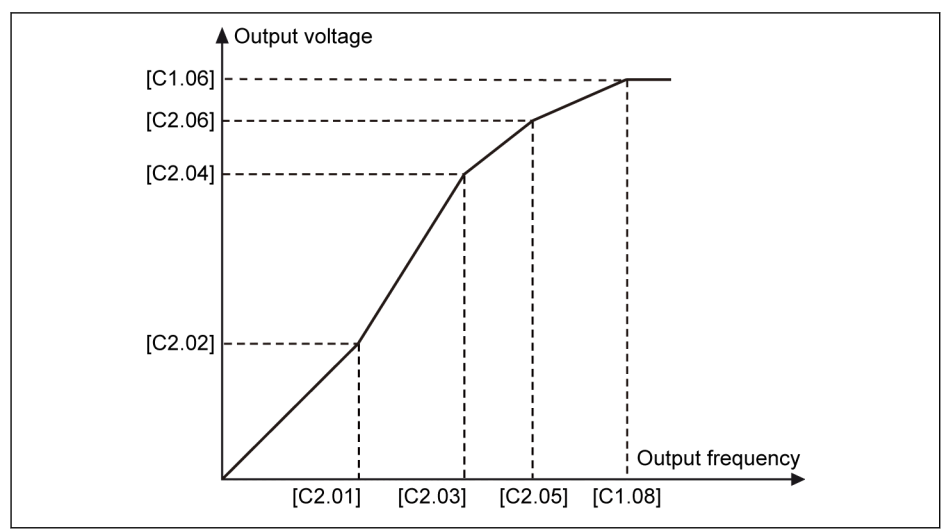

Fig. 12-33: User-defined V/f curve

Each of the three V/f frequency points is limited by the neighboring V/f frequency points. In general, each V/f frequency point shall be set according to following sequence: 0 ≤ [C2.01] ≤ [C2.03] ≤ [C2.05] ≤ [C1.08].

There are two modes of user-defined V/f curve:

1. User-defined V/f curve when  $[C2.05] \leq [C1.08]$ 

In this mode, the output voltage is limited to 100 % even if [C2.06] 'V/f voltage 3' is higher than 100 %.

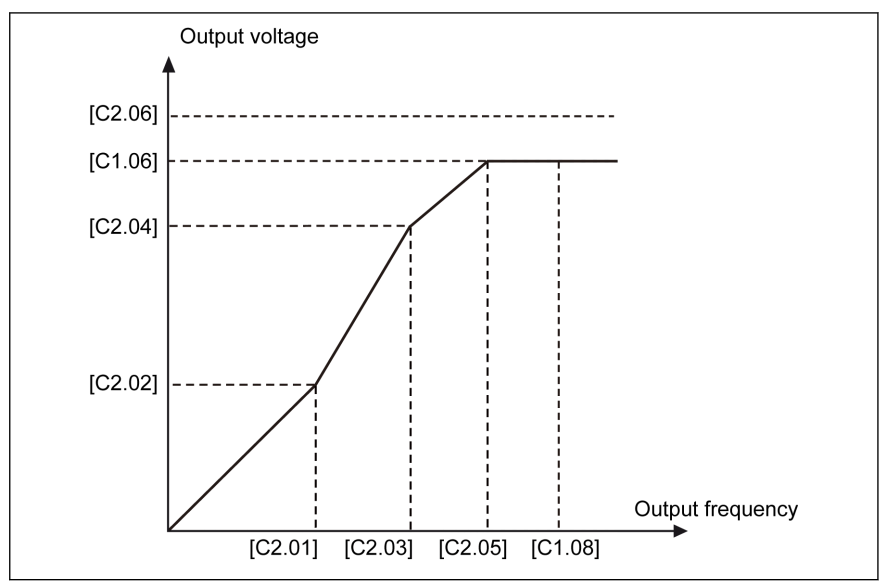

Fig. 12-34: User-defined V/f curve when  $[C2.05] \leq [C1.08]$ 

2. User-defined V/f curve when  $[C2.05] \geq [C1.08]$ 

In field weakening range, output voltage needs to be higher than the rated voltage. In this case,

- The maximum value of C2.05 'V/f frequency 3' can be higher than [C1.08] 'Motor rated frequency'.
- The maximum value of C2.06 'V/f voltage 3' can be higher than 100 %.

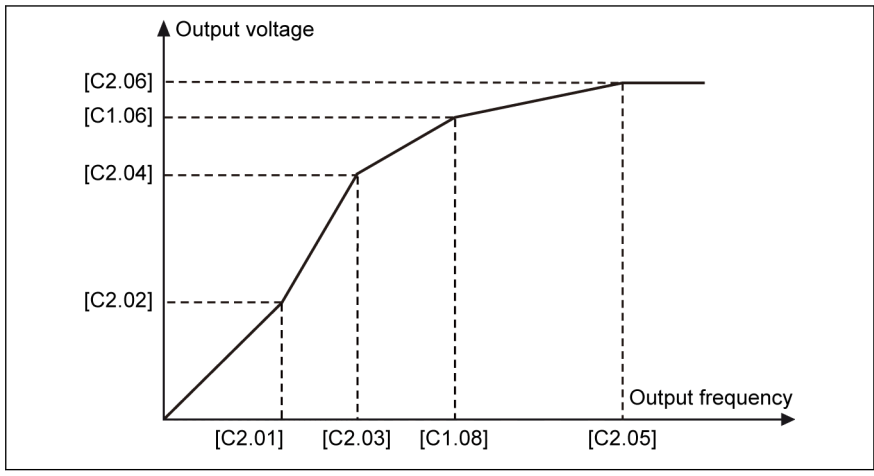

Fig. 12-35: User-defined V/f curve when  $[C2.05] \geq [C1.08]$ 

### ● 3: V/f separation

In case of V/f separation mode, voltage is not derived from the frequency instead user can control the voltage and frequency independently. In this mode, keeping the frequency constant, voltage can be varied and vice-versa. So that any curve can be followed based on the load requirements.

The voltage source selection can be made by setting the parameter C2.08 with the following options.

C2.08 setting range:

#### ● 0: Panel potentiometer

The V/f separation output voltage is set by adjusting the potentiometer on the operating panel.

#### $\bullet$  1: Panel button setting

Press <▼> and <▲> button on the operating panel will decrease and increase the V/f separation output voltage. The setting value will be saved to C2.09.

### ● 2: AI1 analog input

For AI1 analog input, curves are not considered. Maximum value of analog input will be directly converting to motor rated voltage.

#### ● 10: X5 pulse input

For X5 pulse input, curves are not considered. Maximum value of pulse input will be directly converting to motor rated voltage.

#### ● 20: Communication

The voltage command values are given in percentage through Modbus or any other Fieldbus communication. If Modbus is selected as communication channel for voltage command value, data is written through the register address 0x7F0B. If other Fieldbus communication is selected as channel for voltage command value, data can be written through the parameter H0.50.

#### ● 22: Digital setting

C2.09 is used for setting the voltage in percentage value through panel or ConverterWorks.

#### ● 23: Voltage PID control

The voltage reference value will be set by the PID output. In this mode the reference/feedback source of PID is limited:

- E4.00 Valid voltage sources: Panel potentiometer, panel button digital setting, AI1, pulse train and communication
- E4.01 Valid voltage sources: AI1 and pulse train output

When the PID reference source is selected as panel button digital setting, the reference value will be saved to C2.09.

 $C2.10$  'V/f separation output voltage acceleration time' is the time for V/f separation output voltage increase from 0 V to motor rated voltage.

C2.11 'V/f separation output voltage deceleration time' is the time for V/f separation output voltage decrease from motor rated voltage to 0 V.

#### The voltage boost is calculated as the following way:

Voltage boost (%) = (Factor  $[C2.13]$  \* Total current \* 100) / (Motor rated voltage)

Output voltage (%) = Set voltage (%) + Voltage boost (%)

Device has to start directly when 'RUN' command is issued irrespective of 'START' mode E0.35. Device has to stop directly when 'STOP' command is issued irrespective of 'STOP' mode E0.50. But it has to stop based on the new V/f separation 'STOP' mode C2.12.

Whenever V/f separation mode is enabled, setting voltage can be displayed through display parameter d0.09.

## 12.4.2 Slip Compensation

This function is used to compensate the speed difference caused by the load in the case of V/f control, to ensure that the rotator's speed is close to the synchronous speed and improve the mechanical behavior of the motor.

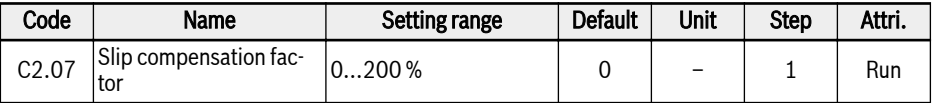

The actual slip compensation is calculated from [C1.12] 'Motor rated slip compensation' and [C2.07] 'slip compensation factor':

● 0 %: No slip compensation

The slip compensation function is deactivated.

- 1...100 %: Full slip compensation Example: [C1.12] = 2.50 Hz, [C2.07] = 100 % The actual slip compensation is 2.50 Hz x 100 % = 2.50 Hz.
- 101...200 %: Over slip compensation

**Example:**  $[C1.12] = 2.50$  Hz,  $[C2.07] = 200$  %

The actual slip compensation is  $2.50$  Hz  $\times$  200 % =  $5.00$  Hz.

## 12.4.3 0 Hz Output Mode

This function is used in some application when no torque output is required in 0 Hz.

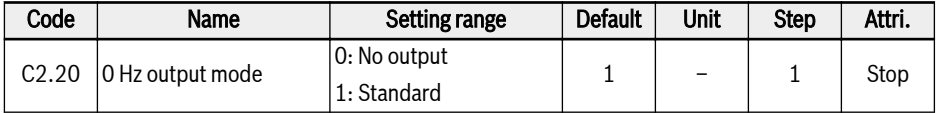

Setting range:

● 0: No output

No any torque output in this mode.

● 1: Standard

There is certain torque output in this mode.

# 12.4.4 Torque Boost Setting

The torque boost function is used to obtain higher output torque and better stabilization by boosting the output voltage, especially at low speed.

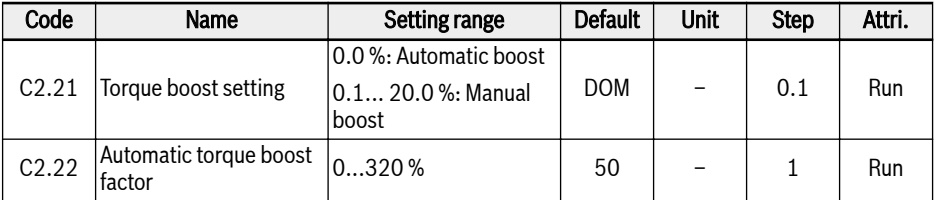

### • Manual torque boost with linear or user-defined V/f curve

In this V/f curve, the output voltage starts to be boosted when the output frequency is lower than half of [C1.08].

Example: If [C1.08] = 50.00 Hz, then torque boost function is active when output frequency is lower than 25.00 Hz.

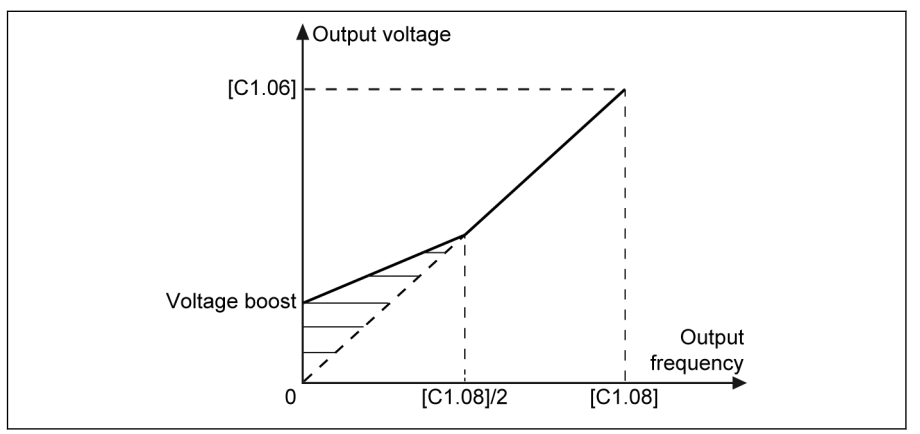

Fig. 12-36: Manual torque boost with linear or user-defined V/f curve

[C2.21] is the voltage boost value at 0.00 Hz. The actual voltage boost values for other frequency points decreases in linear along with output frequency increase.

### ● Manual torque boost with square curve

In this square V/f curve, the output voltage starts to be boosted when the output frequency is lower than [C1.08].

Example: If [C1.08] = 50.00 Hz, then torque boost function is active when the output frequency is lower than 50.00 Hz.

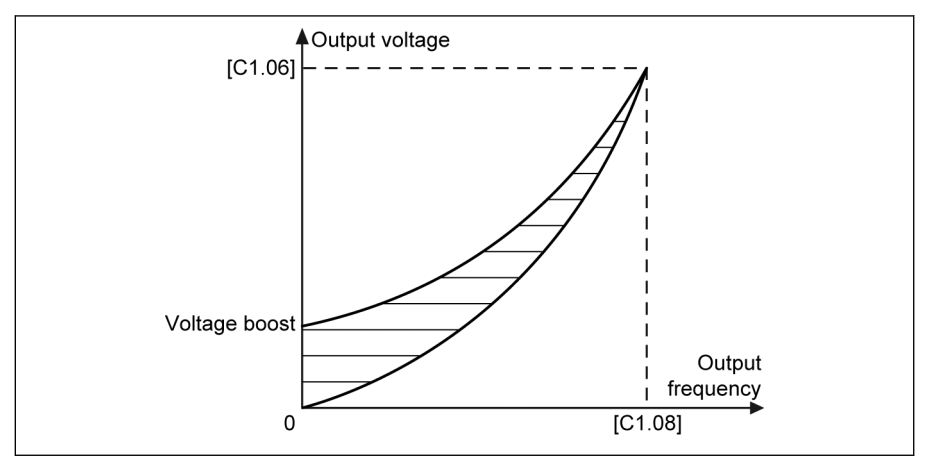

Fig. 12-37: Manual torque boost with square curve

In automatic boost mode, the output voltage boost percentage is determined automatically by the output frequency and the load current. The linear and square V/f curves for automatic torque boost are shown as figures below:

#### ● Automatic torque boost with linear V/f curve

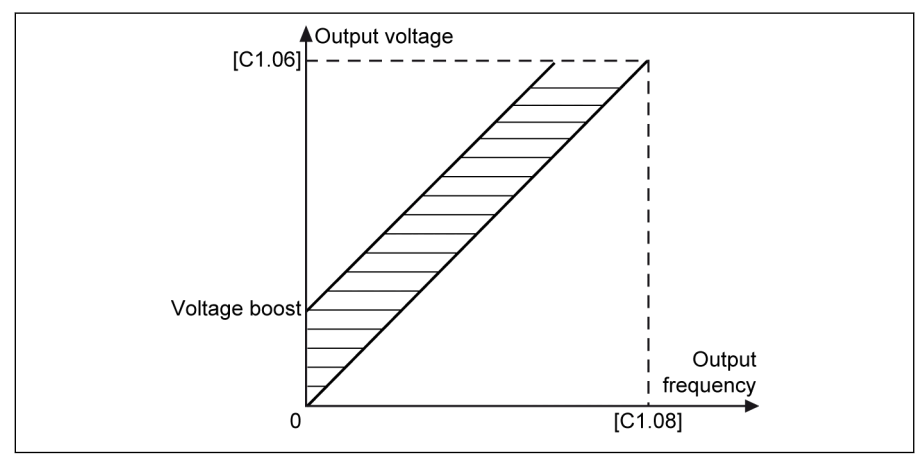

Fig. 12-38: Automatic torque boost with linear V/f curve

### ● Automatic torque boot with square V/f curve

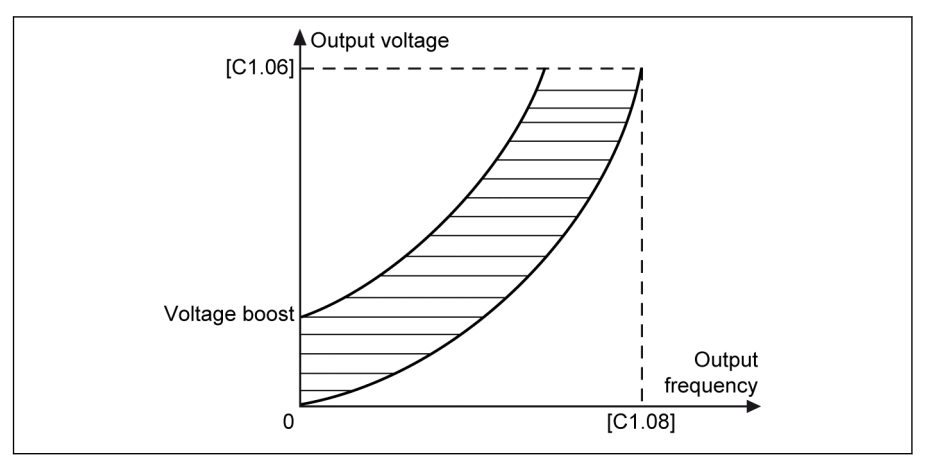

Fig. 12-39: Automatic torque boot with square V/f curve

For further adjustment of the voltage boost, set parameter C2.22 'Automatic torque boost factor'. Its default value 50 % means no adjustment. The calculation equation is shown as below:

## [Voltage boost] =  $\sqrt{3} \times 0.5 \times I_1 \times R_1 \times$  [C2.22]

 $R_1$ : stator resistance

 $I_1$ : stator current
# 12.4.5 Heavy Load Stabilization

This function is used to suppress the output voltage oscillation caused by large impact to DC-bus voltage in case of heavy load.

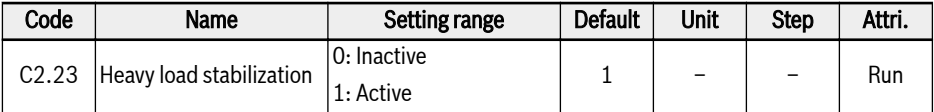

Setting range:

#### ● 0: Inactive

Heavy load stabilization function inactive.

#### ● 1: Active

Heavy load stabilization function active.

**IB** This function can lead to slightly lower output voltage to the motor.

# 12.4.6 Light Load Oscillation Damping

This function is used to suppress the motor oscillation in the case of light load or no load.

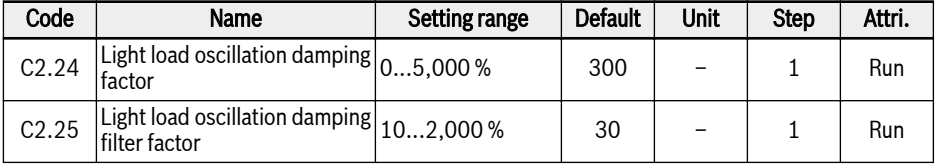

1. [C2.24] = 0 %: Oscillation suppression is inactive.

2. Increasing [C2.24] brings a better effect of oscillation suppression, but excessive increase leads to unstable running of the motor.

- 3. [C2.25] = 100 %: This setting can suppress oscillation in most situations.
- 4. Adjustment of [C2.25] is helpful in the following conditions:
	- Increase [C2.25] if the oscillation damping performance is not obvious, but excessive increase leads to slow suppression.
	- Decrease [C2.25] if the oscillation occurs at low speed.

# 12.4.7 Current Limitation

This function is used to avoid the tripping caused by over current when the load has large inertia or sudden changes.

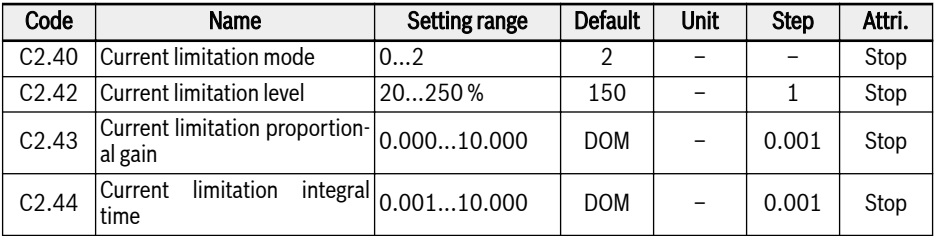

## $\bullet$  C2.40 = 0: Always inactive

Current limitation control function is inactive.

# $\bullet$  C2.40 = 1: Inactive at constant speed

Current limitation control is active during acceleration and deceleration, but inactive at constant speed.

# $\bullet$  C2.40 = 2: Active at constant speed

Current limitation control is active during acceleration, deceleration and at constant speed.

The current regulator is a PI regulator with configurable P factor and I factor.

- The higher value of C2.43 'Current limitation proportional gain', the faster the current suppression, but too high value of C2.43 will cause oscillation.
- The shorter value of C2.44 'Integral time', the more quick response of current suppression, but too short value of C2.44 will cause oscillation.

The default settings of C2.43 and C2.44 can meet requirements in most applications. If slight adjustment is necessary, increase [C2.43] first with no oscillation, and then decrease [C2.44] to achieve fast response without overshooting.

[C0.27] 'Stall overcurrent prevention level' should be smaller than [C2.42] 'Automatic current limitation level', otherwise a warning code 'PrSE' will be displayed on the operating panel and parameter setting can not be saved.

# 12.5 C3: Vector Control

# 12.5.1 Speed Loop Setting

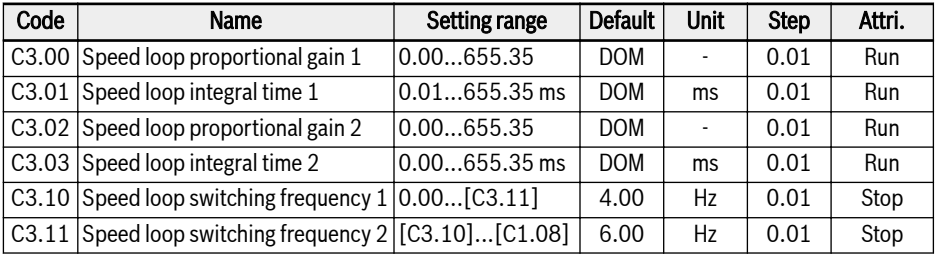

Frequency converter can select different PI parameter while they are running in different frequency. When the running frequency is lower than switch frequency 1 (C3.10), speed loop PI tuned parameters are C3.00 and C3.01. When the running frequency is higher than switch frequency 2 (C3.11), speed loop PI tuned parameters are C3.02 and C3.03. The speed loop PI parameters that between switch frequency 1 and switch frequency 2 are the linear switch of two group parameters. It is shown as figure below:

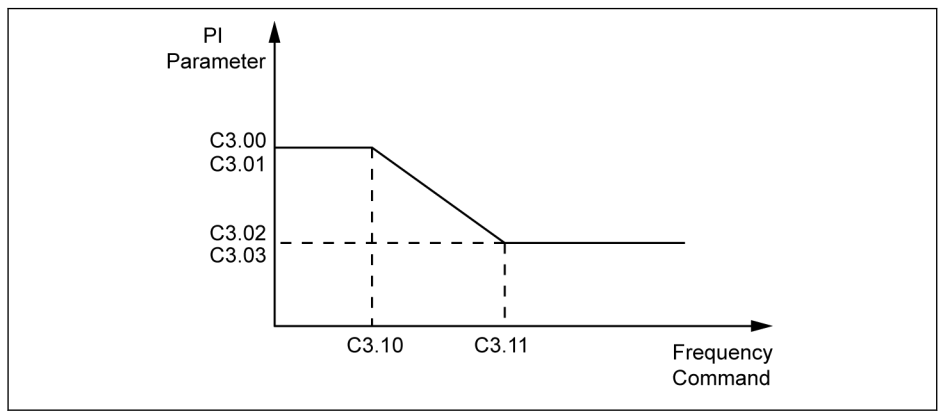

Fig. 12-40: PI parameters

The velocity dynamic response characteristic of vector control can be tuned by setting the proportional coefficient and integral time of speed regulator.

Increase the proportional gain or reduce the integral time can speed up the dynamic response of speed loop. But higher proportional gain or lower integral time may cause the system oscillation, it is suggested that:

If the default parameter value can not satisfy the requirement, it can be adjusted according to the actual needs based on the default value: increase the proportional gain to ensure the system dose not oscillation, then reduce the integral time, so that the system has a faster response characteristic and a smaller overshoot.

If the PI parameters are not set properly, it may lead to speed exces- $R_{\rm F}$ sive overshoot or overvoltage fault during overshoot drops.

# 12.5.2 Current Loop Setting

The current loop parameters are calculated based on the motor parameter. In most cases it is not advised to change them. But if the motor is running at low frequency (under 3 Hz) but not smooth enough, the proportional gain of the current loop can be set bigger.

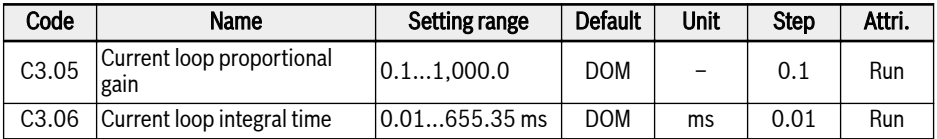

# 12.5.3 Torque Limitation

This function defines the torque limitation when the frequency converter is running in speed control mode.

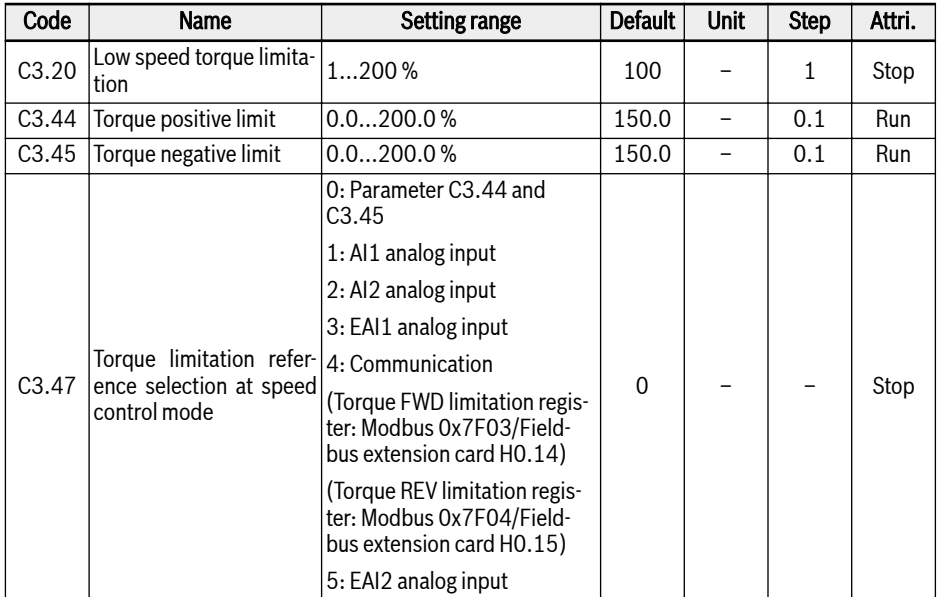

C3.20 "low speed torque limitation" only works in sensorless vector control mode and limits the torque output at "low speed area". Its value means the percentage of the rated torque. The "low speed area" and "high speed area" are switched by a hysteresis shown in the figure below, which is related to the rated frequency and rated voltage of the motor.

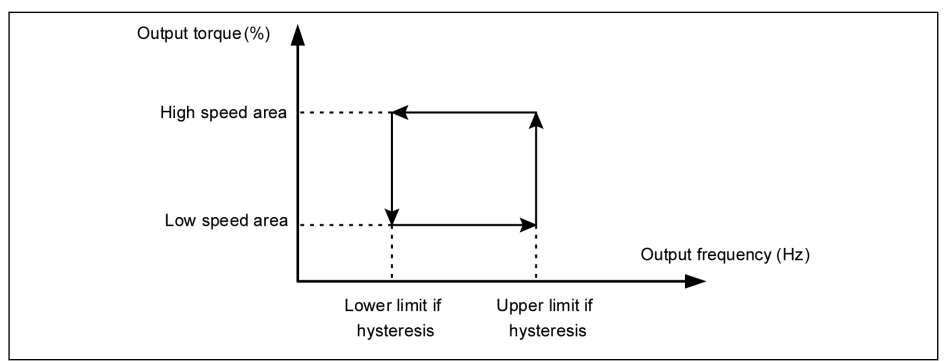

Fig. 12-41: Low speed torque limitation hysteresis

The hysteresis is calculated by the following equations:

- Lower limit of hysteresis =  $15.2$  \* rated frequency / rated voltage
- Upper limit of hysteresis = 22.8  $*$  rated frequency / rated voltage

For sensorless vector control, the output torque in "high speed area" is limited by the reference selected by C3.47.

For vector control with encoder, the output torque in both areas are limited by the reference selected by C3.47.

# C3.47 setting range:

 $\bullet$  C3.47 = 0: Parameter C3.44 and C3.45

C3.44 "Torque positive limit" is used to set the limit maximum value of positive torque of the frequency converter.

C3.45 "Torque negative limit" is used to set the limit minimum value of the negative torque of the frequency converter.

The reference torque direction will be set by [U0.00] or external terminals:

- If [E0.01] = 0 "Operating panel", the reference torque direction will be set by  $[U0.00]$ .  $[U0.00] = 0$  "Forward" means the reference torque direction is positive. [U0.00] = 1 "Reverse" means the reference torque direction is negative.
- If [E0.01] = 1 "Multi-function digital input", the reference torque direction will be determined according to running direction which is controlled by external terminals. ("Forward" corresponding to "Positive" and "Reverse" corresponding to "Negative".
- $\bullet$  C3.47 = 1: Al1 analog input

The range of AI1 corresponds to the 0.0...200.0% rated torque.

•  $C3.47 = 2$ : Al2 analog input

The range of AI2 corresponds to the 0.0...200.0% rated torque.

•  $C3.47 = 3$ : EAI1 analog input

The range of EAI1 corresponds to the 0.0...200.0% rated torque.

 $\bullet$  C3.47 = 4: Communication

Torque FWD limitation register: Modbus 0x7F03/Fieldbus extension card H0.14.

Torque REV limitation register: Modbus 0x7F04/Fieldbus extension card H0.15.

 $\bullet$  C3.47 = 5: EAI2 analog input

The range of EAI2 corresponds to the 0.0...200.0% rated torque.

# 12.5.4 Encoder Settings

This function is used to set filter time and encoder commutation offset in vector control mode.

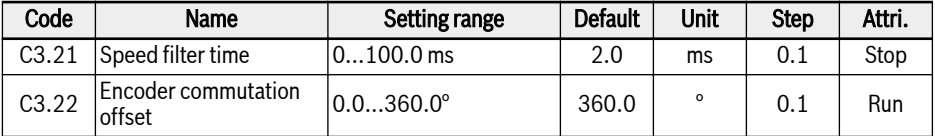

C3.21 is used for both sensorless vector control and vector control with encoder. With a longer speed filter time, which suppress the impact of the spikes, the motor can be more stable, but this could make the dynamic performance worse. With a shorter filter time, the system has a faster dynamic performance, but less stable because of the possible spikes.

Because the 0 position of the encoder may not match the 0 position of the motor perfectly, encoder commutation offset C3.22 should be considered. The offset can be automatically calculated during the rotational auto-tuning.

# 12.5.5 Speed Monitor

The speed monitor will monitor the speed difference between setting point and actual frequency as well as of maximum frequency and actual frequency. In case of problems it will show error SPE-.

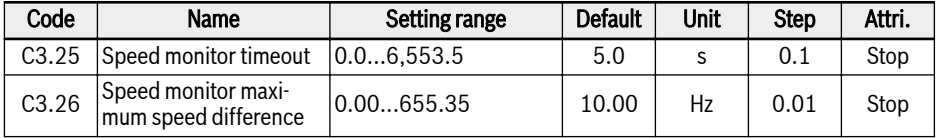

# 12.5.6 Fieldweakening control for PMSM

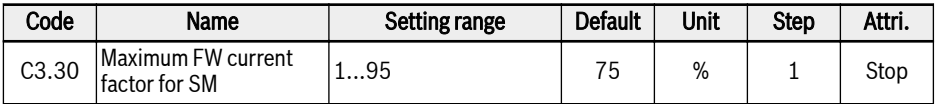

This parameter is the maximum allowed percent of motor rated current C1.07, it is used when PMSM runs in field weakening area, or called constant power region.

# 190/663 Functions and Parameters

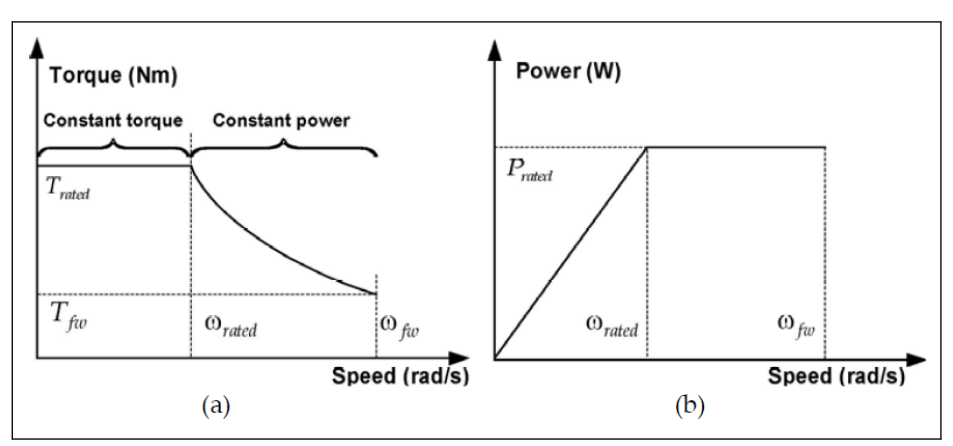

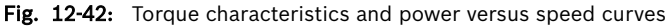

In order to reach higher running speed for PMSM, field weakening control is needed to offset the effect of EMF, which occupies the main part of needed output voltage in higher speed region. With field weakening control, the regulator has more capability to regulate the output voltage to increase the running speed for PMSM, this is achieved via modifying this parameter.

**KS** In some application fields, it is NOT allowed for motor to run beyond the rated speed, so C3.30 should be set to a smaller value; For some application fields, with increasing of C3.30, the running speed can be reached at a higher level. But please be aware that higher field weakening current might lead to the irreversible demagnetizing of permanent magnet mounted on the rotor, and also higher EMF with higher running speed would lead to the damage of the drive.

# 12.5.7 Torque Control

This function is about torque control, the motor will keep the output torque as the setting value until it reaches the speed limit.

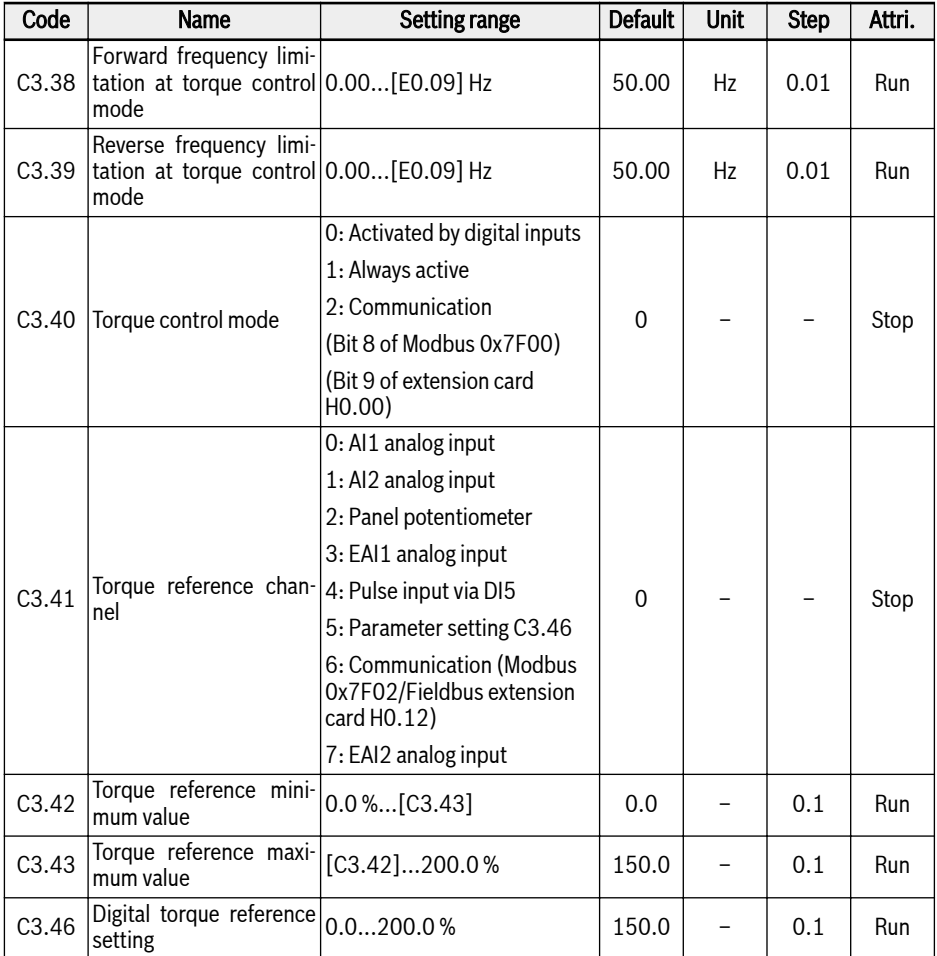

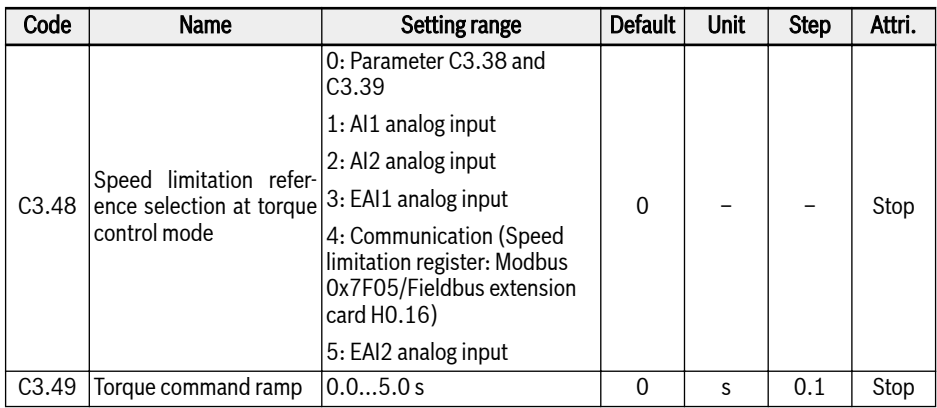

## Torque control activation mode

Parameter C3.40 'Torque control mode' is used to set the activation mode of torque control.

C3.40 setting range:

•  $[C3.40] = 0$ : Activated by digital inputs

The corresponding parameter  $[E1.00]$  ...  $[E1.04]$ ,  $[H8.00]$  ...  $[H8.04]$  of the selected digital input needs to be set as 23: Torque / speed control switch. Please keep in mind that with this setting the switch can also happen when the converter is in run.

 $\bullet$   $\ulcorner$  [C3.40] = 1: Always active

Torque control mode is selected.

 $\bullet$  [C3.40] = 2: Communication

-bit8 of Modbus 0x7F00 = 1: torque control enable

-bit8 of Modbus 0x7F00 = 0: torque control disabled

-bit9 of extension card H0.00 = 1: torque control enable

-bit9 of extension card H0.00 = 0: torque control disabled

# Torque reference channel

Parameter C3.41 'Torque reference channel' is used to set torque reference channel.

Parameters C3.42 'Torque reference minimum value' and C3.43 'Torque reference maximum value' are used to define the curve characteristic for the torque reference.

Torque curve is defined as below:

• When  $[C3.41] = 0, 1, 2, 3, 4$  or 7, and EAI1/EAI2 input is non -10 V to 10 V, C3.42 and C3.43 are used to define curve:

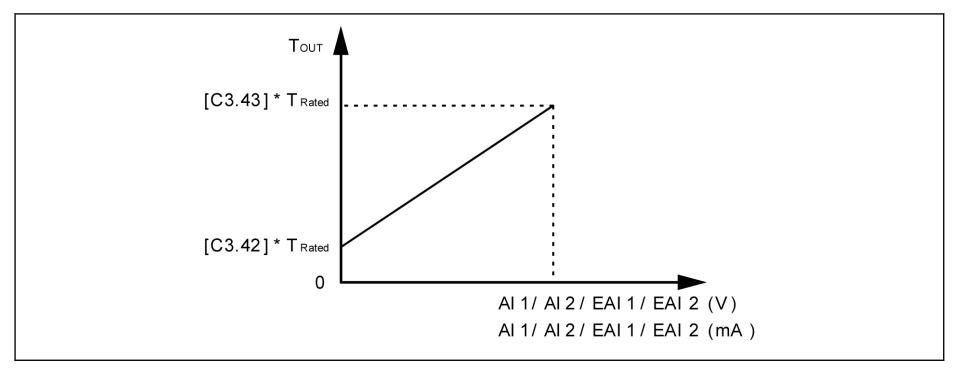

Fig. 12-43: Torque reference characteristic curve

- When  $[C3.41] = 3$ , 7 and EAI1/EAI2 input is -10 V to 10 V, C3.43 is used to define curve:
	- [H8.06] / [H8.31] = 0 or 1

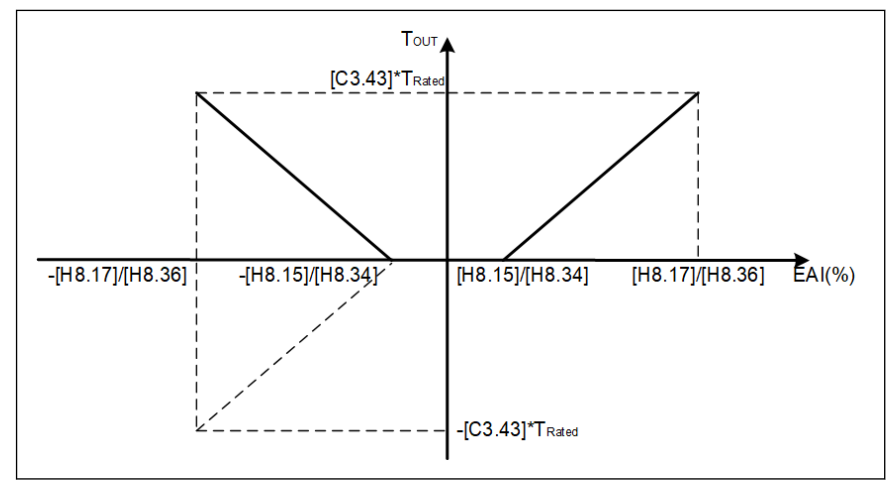

Fig. 12-44: Torque curve 1

– [H8.06] / [H8.31] = 2

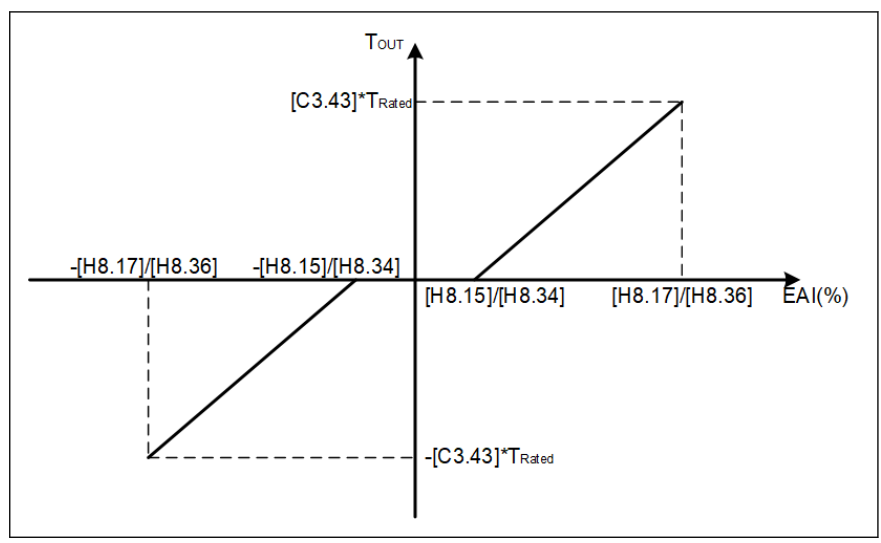

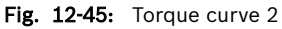

# Speed limitation at torque control mode

In torque control mode the motor speed is limited by C3.48 'Speed limitation reference selection at torque control'.

C3.48 setting range:

- $\bullet$  C3.48 = 0: Parameter C3.38 and C3.39 C3.38: Forward frequency limitation at torque control mode C3.39: Reverse frequency limitation at torque control mode
- $\bullet$  C3.48 = 1: Al1 analog input Analog input AI1, scaled to 0.00...E0.09 based on analog input curve.
- $\bullet$  C3.48 = 2: AI2 analog input Analog input AI2, scaled to 0.00...E0.09 based on analog input curve.
- $\bullet$  C3.48 = 3: EAI1 analog input Analog input EAI1 scaled to 0.00...E0.09 based on analog input curve.
- $\bullet$  C3.48 = 4: Communication Speed limitation register: Modbus 0x7F05/Fieldbus extension card H0.16.
- $\bullet$  C3.48 = 5: EAI2 analog input Analog input EAI2, scaled to 0.00...E0.09 based on analog input curve.

# Torque command ramp setting

Torque command ramp [C3.49] is the time for torque command increase from 0 to C1.17 'motor rated torque'.

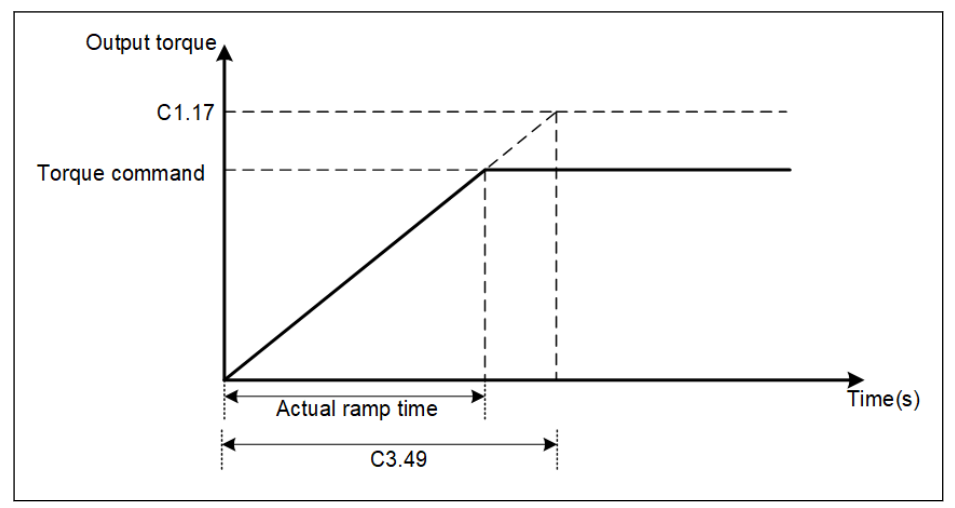

Fig. 12-46: Torque command ramp

# 12.5.8 Initial Angle Detection

Initial rotor angle detection is automatically checking the rotor position before the motor startup. The advantage of this function is to prevent the reverse running at the startup, the disadvantage is extended startup time with moderate amount of noises.

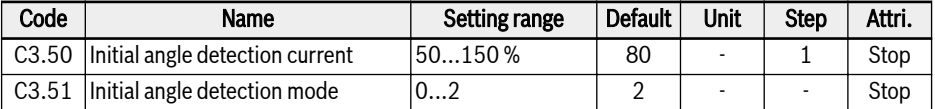

C3.50 is to set the current value to be used for checking the rotor initial position. The smaller the current, the smaller noise generation over the time of checking. However current input too small may decrease the accuracy of the checking result.

C3.51 is to set initial position angle checking mode:

 $\bullet$  C3.51 = 0: No detection

Possible to have the reverse running at the startup.

 $\bullet$  C3.51 = 1: Detection when first power on

Applicable for small inertia systems which do NOT allow reverse running at the startup and cause no change to rotor position after the system stop.

 $\bullet$  C3.51 = 2: Detection at every running

Normally the checking shall be performed on the rotor initial position at each startup. Set C3.51 to '2' for the applications which do NOT allow the reverse running at startup and cause change to the rotor position after system stop.

# 12.5.9 SVC switch point

The two parameters are switching points used between low frequency area and high frequency area.

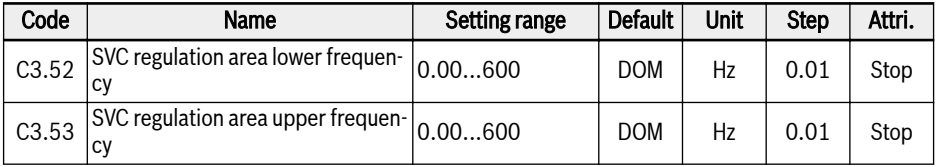

C3.52: this parameter is the switching point where the high frequency area decelerate to the low frequency area.

C3.53: this parameter is the switching point where the low frequency area accelerate to the high frequency area.

# 12.5.10 Speed Damping Factor for SVC

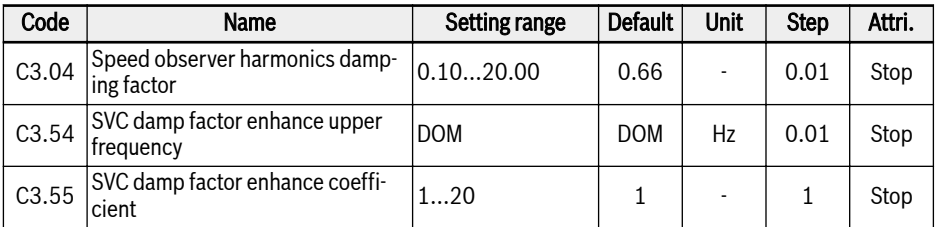

C3.04 is a specified parameter for speed observer in sensorless vector control. It can affect the level of the harmonics, which presents in the observed speed and is caused by the offset and harmonics of the input values of the speed observer (voltage, current), especially in the speed area below 20% of the rated motor speed.

The default value of C3.04 can cover most application cases. Only if the motor runs not smoothly in SVC mode and other control parameters can't help to improve it, C3.04 can be set with a higher value by setting step size  $0.3 \sim 0.5$ . Please note that high C3.04 has a negative influence on the loading performance.

C3.54 and C3.55 are used to enhance damping factor in the SVC low speed area. Normally, only increasing C3.54 can satisfy the need of enhancing the damping factor. But C3.54 can not be too high, otherwise speed fluctuation will occur. Now C3.55 can be used, increasing C3.55 also can enhance the damping factor.

# 12.6 d0: Basic Monitoring

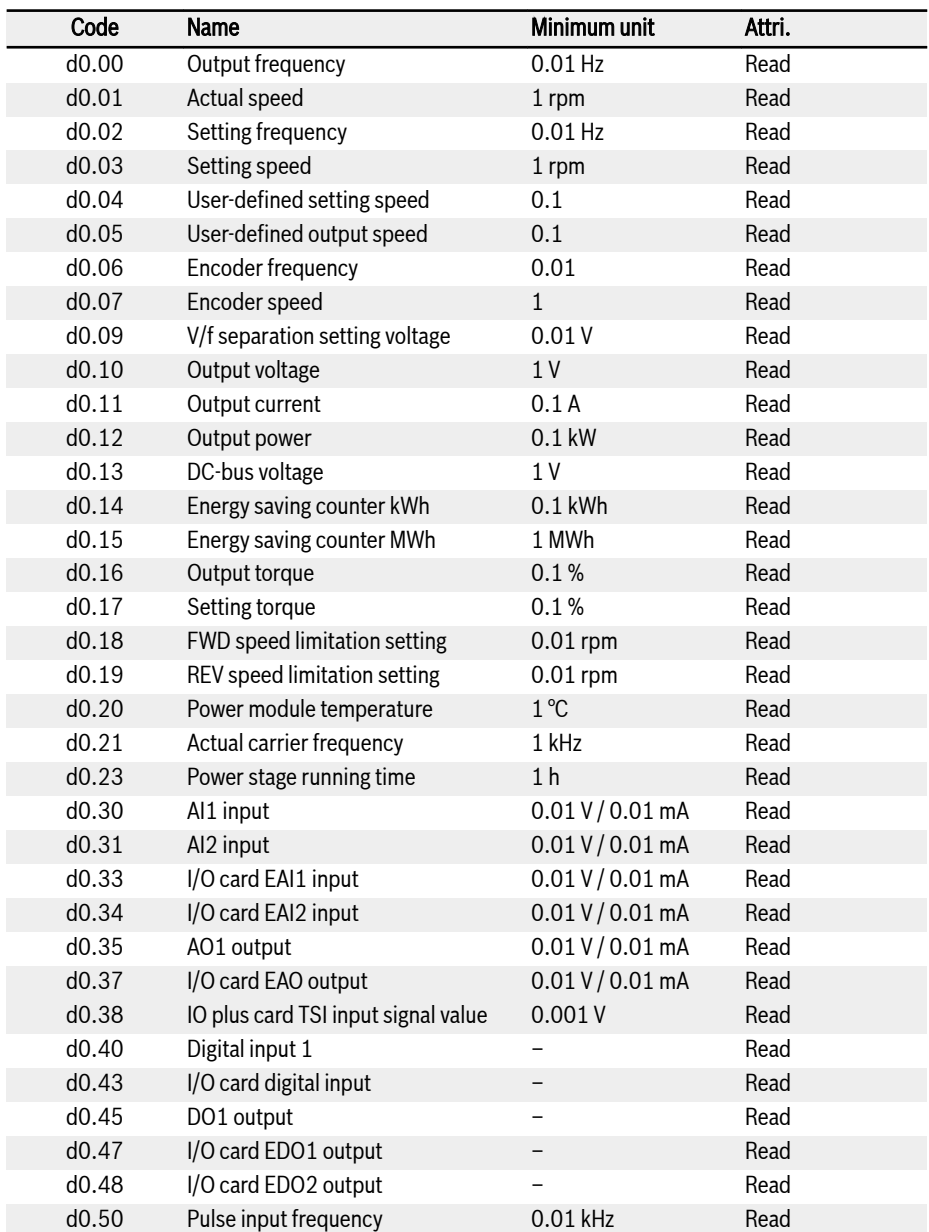

This part is about basic monitoring parameters.

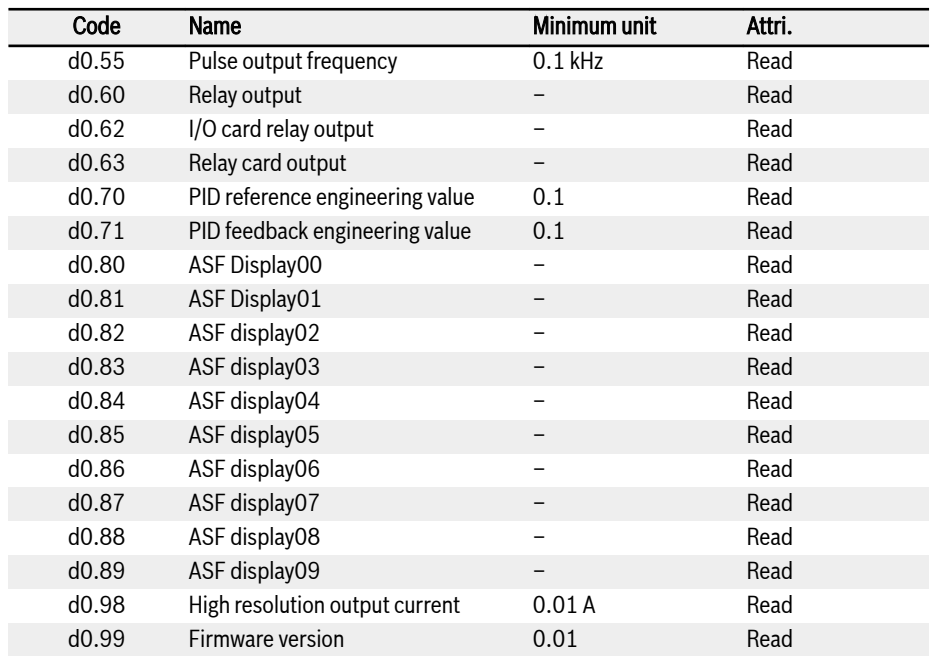

# 12.7 d1: Enhanced Monitoring

This part is about enhanced monitoring parameters, which are not visible via Panel, but can be scoped in IndraWorks.

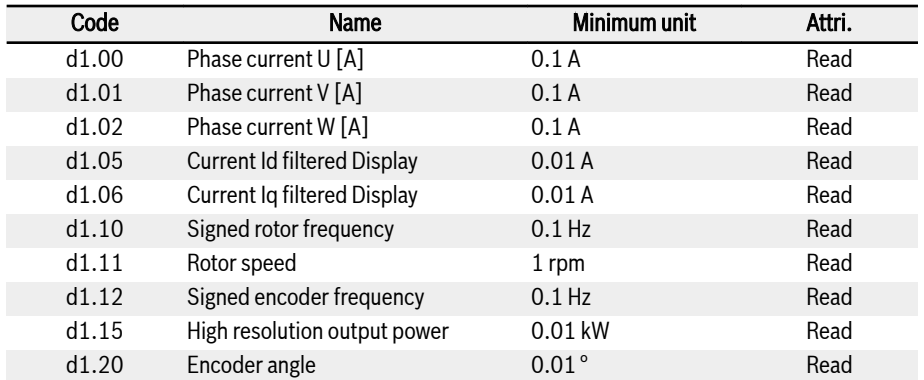

# 12.8 E0: Set Point and Control

# 12.8.1 Frequency Setting Source

Different frequency setting sources can be selected by setting parameter E0.00 'First frequency setting source' or E0.02 'Second frequency setting source'.

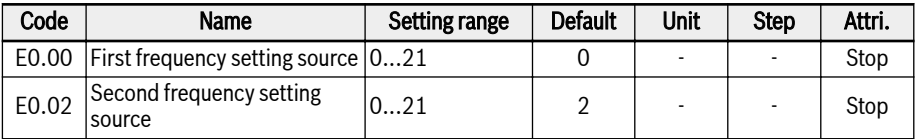

#### Setting range of E0.00, E0.02:

## • 0: Panel potentiometer

The setting frequency is set by adjusting the potentiometer on the operating panel. By default, the first frequency setting source is from the potentiometer on the operating panel. To adjust the output frequency, follow the instructions below:

– Rotate the potentiometer counterclockwise (leftwards)

The output frequency decreases, and the motor decelerates.

– Rotate the potentiometer clockwise (rightwards)

The output frequency increases, and the motor accelerates.

# • 1: Panel button setting

The setting frequency is set by parameter E0.07 'Digital setting frequency'. Pressing  $\langle \nabla \rangle$  and  $\langle \Delta \rangle$  buttons on the operating panel will decrease and increase the output frequency respectively when the frequency converter is running.

# ● 2: AI1 analog input

The setting frequency is set by analog input AI1 input. When AI1 is used as the frequency setting source, the relationship between AI1 and the setting frequency is shown as the figure below:

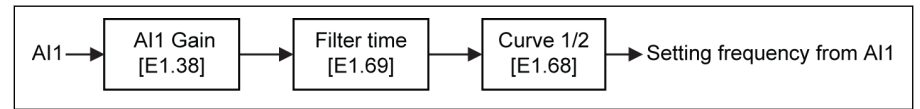

#### Fig. 12-47: Al1 setting frequency

#### ● 3: AI2 analog input

The setting frequency is set by analog input AI2 input. When AI2 is used as the frequency setting source, the relationship between AI2 and the setting frequency is shown as the figure below:

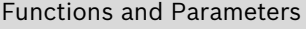

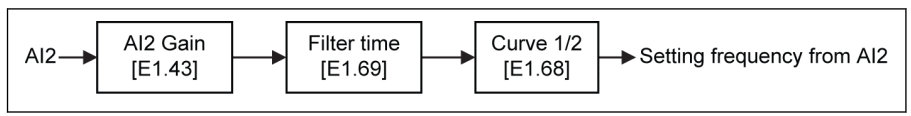

Fig. 12-48: AI2 setting frequency

## ● 4: EAI1 analog input

The setting frequency is set by analog input EAI1 input. When EAI1 is used as the frequency setting source, the relationship between EAI1 and the setting frequency is shown as the figure below:

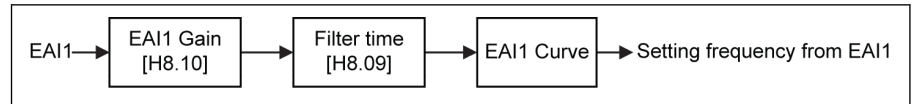

Fig. 12-49: EAI1 setting frequency

#### ● 5: EAI2 analog input

The setting frequency is set by EAI2 analog input. When EAI2 is used as the frequency setting source, the relationship between EAI2 and the setting frequency is shown as the figure below:

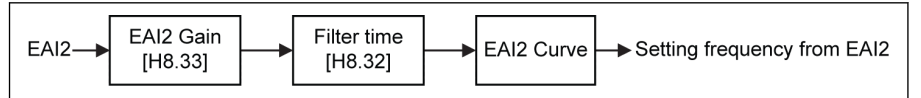

Fig. 12-50: EAI2 setting frequency

#### ● 10: X5 pulse input

The setting frequency is set by pulse input via X5 input. When X5 pulse input is used as the frequency setting source, the setting frequency can be changed by changing the pulse frequency. The relationship between X5 pulse input and the setting frequency is shown as the figure below:

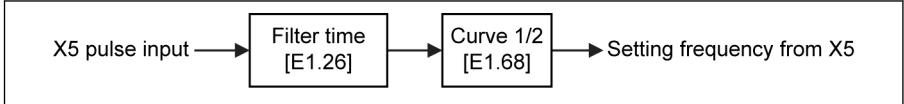

Fig. 12-51: X5 setting frequency

#### • 11: Digital input Up / Down command

The setting frequency is set by command of Up / Down / Reset via digital inputs. The setting frequency will increase with Up command active, decrease with Down command active, reset to '0' with Reset command active.

Any three digital input parameters E1.00, E1.01, E1.02, E1.03, E1.04, H8.00, H8.01, H8.02, H8.03, H8.04 can be set to 20 'Frequency Up command' and 21 'Frequency Down command' and 22 'Up/Down command reset' to define this function.

For digital input Up / Down change rate and digital input Up / Down initial frequency, see parameter E1.16 and E1.17.

#### 20: Communication

The setting frequency is set by engineering software, PLC or other external device via Modbus protocol.

## ● 21: Multi-speed settings

The setting frequency is set by multi-speed settings, see [chapter 12.11 "E3:](#page-299-0) [Multi-Speed and Simple PLC" on page 266](#page-299-0) for details.

#### Frequency setting source switching

When [E0.04] = 0, 'Frequency setting source combination' is inactive. The setting frequency can be switched between the first and second frequency setting source by setting digital input parameters E1.00, E1.01, E1.02, E1.03, E1.04, H8.00, H8.01, H8.02, H8.03, H8.04 to 30 'Second frequency setting source activation'. The active / inactive of the selected digital input is triggered by voltage level, instead of the edge.

If status of the selected digital input is changed when frequency converter is running, the frequency setting source will be switched instantly and the frequency converter will accelerate / decelerate according to the actual setting frequency of respective frequency setting source.

#### To use the frequency setting source switching function, take the following steps:

- Step 1: Check and be sure that  $[EO.04] = '0$ : No combination';
- Step 2: Select the second frequency setting source by setting parameter E0.02;
- Step 3: Configure the setting frequency for the selected frequency setting source;
- Step 4: Select a digital input terminal, and set its function to '30: Second frequency setting source activation'.

Example: [E0.00] = '0: Panel potentiometer', the setting frequency of the first frequency setting source is 30.00 Hz. [E0.02] = '3: AI2 analog input', the setting frequency of the second frequency setting source is 50.00 Hz. Set  $[E1.00] = 30$ . X1 is used to switch the setting frequency between the first and the second frequency sources.

- When X1 input is inactive, the actual setting frequency is 30.00 Hz set by panel potentiometer.
- When X1 input is active, the actual setting frequency is 50.00 Hz set by AI2 input and the converter accelerates from 30.00 Hz to 50.00 Hz.

#### Frequency setting sources combination

It is possible to combine the two frequency setting sources for complicated applications:

# 204/663 Functions and Parameters

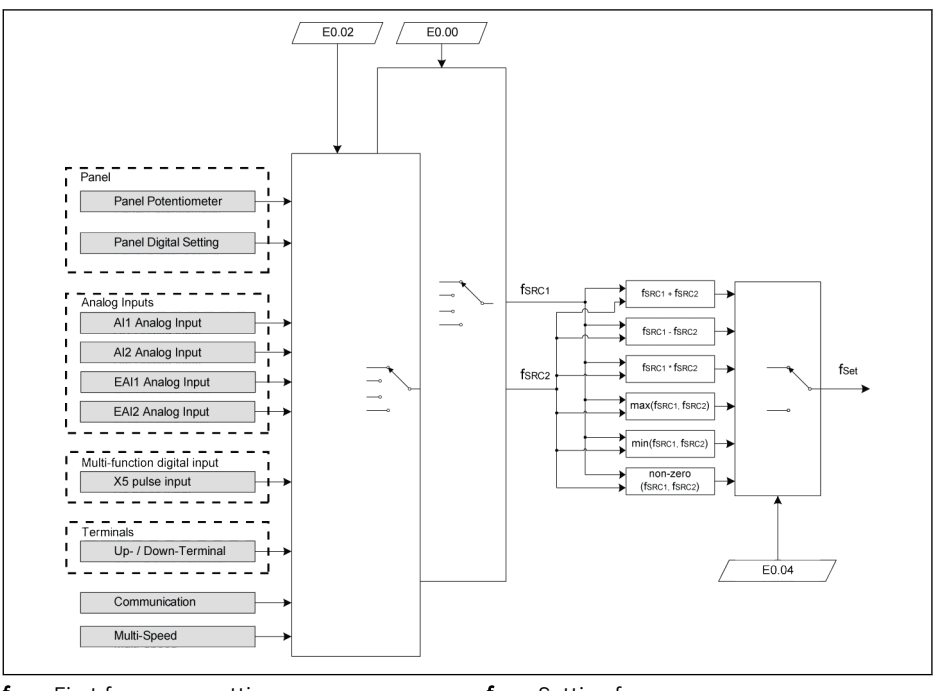

f<sub>SRC1</sub> First frequency setting source  $f_{SRC2}$  Second frequency setting source

f<sub>Set</sub> Setting frequency

Fig. 12-52: Frequency setting sources combination

# Related parameter:

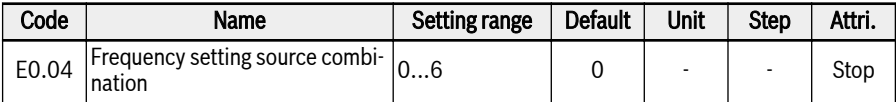

# Setting range of E0.04:

#### ● 0: No combination

By default, actual setting frequency is set by 'First frequency setting source'. 'Second frequency setting source' can be activated by setting one of digital inputs to 30 'Second frequency setting source activation'.

# ● 1: First frequency setting + Second frequency setting

The actual setting frequency is the result of the addition operation of the first and second frequency setting sources.

# ● 2: First frequency setting - Second frequency setting

The actual setting frequency is the result of the subtraction operation of the first and second frequency setting sources.

#### ● 3: First frequency setting \* Second frequency setting

The actual setting frequency is the result of the multiplication operation of the first and second frequency setting sources.

## ● 4: Bigger one of 2 sources

The actual setting frequency is the bigger one of the first and second frequency setting sources.

#### ● 5: Smaller one of 2 sources

The actual setting frequency is the smaller one of the first and second frequency setting sources.

#### ● 6: Valid which channel is non-zero

If the first frequency setting sources  $\neq$  0Hz and the second frequency setting sources  $\neq$  0Hz; then the actual setting frequency is the first frequency setting sources

If the first frequency setting sources  $\neq$  0Hz and the second frequency setting sources  $=$  0Hz; then the actual setting frequency is the first frequency setting sources

If the first frequency setting sources = 0Hz and the second frequency setting sources ≠ 0Hz; then the actual setting frequency is the second frequency setting sources

If the first frequency setting sources = 0Hz and the second frequency setting sources = 0Hz; then the actual setting frequency is 0Hz.

#### To use the frequency setting source combination function, take the following steps:

- Step 1: Be sure that no digital inputs is set to '30: Second frequency setting source activation' to deactivate the frequency setting source switching function;
- Step 2: Set parameter E0.00 and E0.02 to select the first and second frequency setting sources;
- Step 3: Set parameter E0.04 according to the actual application.

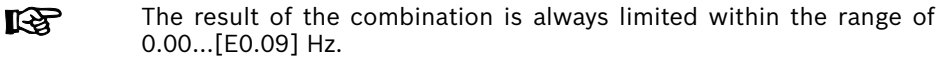

# 12.8.2 Run Command Source

Different run command sources can be selected by setting parameter E0.01 'First run command source' or E0.03 'Second run command source'.

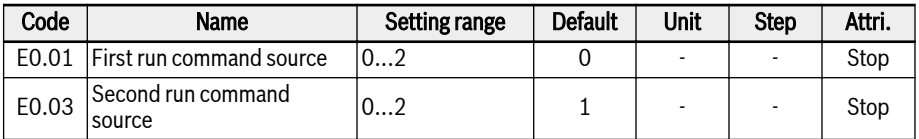

# Setting range of E0.01, E0.03:

## ● 0: Operating panel

Control the frequency converter for run and stop with <Run>, <Stop> buttons on the operating panel.

Control the running direction by setting parameters U0.00 'Direction control by panel' and E0.17 'Direction control'.

# $\bullet$  1: Multi-function digital input

Control the frequency converter for run, stop and running direction by setting digital inputs.

# ● 2: Communication

Control the frequency converter for run, stop and running direction with Modbus communication protocol.

The run command can be switched between the first and second frequency setting source by setting digital input parameters E1.00, E1.01, E1.02, E1.03, E1.04, H8.00, H8.01, H8.02, H8.03, H8.04 to 31 'Second run command source activation'. The active / inactive of the selected digital input is triggered by voltage level, instead of the edge.

If status of the selected terminal is changed when converter is running, the run command source will be switched and the converter will freewheel to stop.

# 12.8.3 Digital Setting Frequency

This function defines the digital setting frequency and four different saving modes during fine tuning of the setting frequency by using  $\langle \blacktriangle \rangle / \langle \blacktriangledown \rangle$  or digital inputs, so that unexpected data loss in commissioning or actual application engineering process can be avoided.

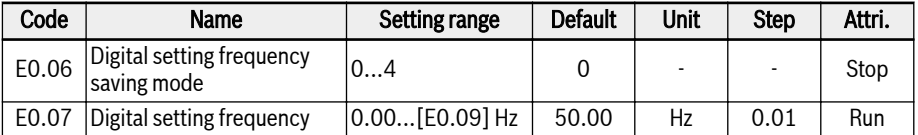

When parameter E0.00 'First frequency setting source' or E0.02 'Second frequency setting source' is set to 1 'Panel button setting', the setting frequency is set by parameter E0.07 'Digital setting frequency'. Pressing <▲> and <▼> buttons on the operating panel will decrease and increase the output frequency respectively when the frequency converter is running.

During fine tuning of the setting frequency by using  $\langle \blacktriangle \rangle$   $\langle \blacktriangledown \rangle$  or digital inputs in the actual application engineering process, E0.06 'Digital setting frequency saving mode' defines the following saving modes:

- 0: Not saved when powered off or stopped
- 1: Not saved when powered off; saved when stopped
- 2: Saved when powered off; not saved when stopped
- 3: Saved when powered off or stopped
- 4: Not saved when powered off: memorized when stopped

# 12.8.4 Frequency Limitations

This function defines direct output frequency limitation, reverse running frequency, and behavior at low speed running.

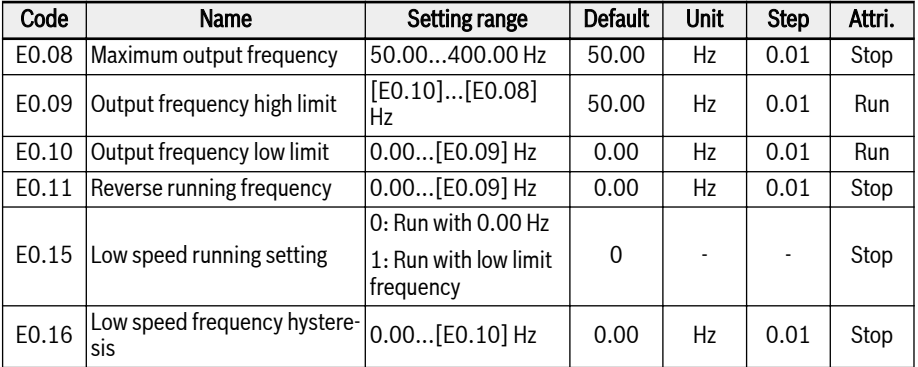

# Direct output frequency limitation:

# ● E0.08 'Maximum output frequency'

The allowed maximum output frequency of the frequency converter.

# ● E0.09 'Output frequency high limit'

The allowed maximum output frequency according to the requirements in actual applications.

# ● E0.10 'Output frequency low limit'

The allowed minimum output frequency according to the requirements in actual applications.

# E0.11 'Reverse running frequency'

# ● E0.11 'Reverse running frequency'

When frequency converter's running direction is "reverse", the setting frequency is decided by the value of E0.11 if the reverse running frequency parameter (E0.11) is configured to a non-zero value.

**IRS** Reverse running frequency is ONLY active when converter is NOT running in multi-speed, simple PLC, or PID control mode.

#### Behavior at low speed running:

By default, the frequency converter runs at 0 Hz when the output frequency is lower than [E0.10] 'Output frequency low limit'.

•  $[EO.15] = 0$ : Running at 0.00 Hz

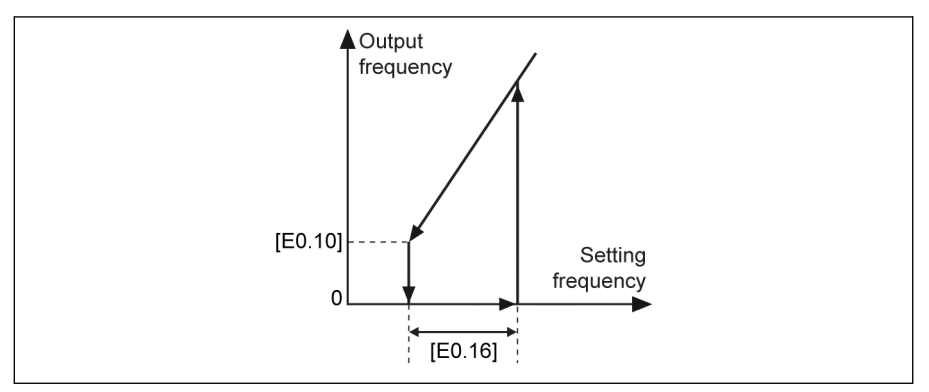

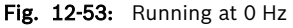

For applications, in which the running frequency cannot be too low, define the low limit frequency running mode when the output frequency is lower than [E0.10] 'Output frequency low limit'.

# $\bullet$  [E0.15] = 1: Running with low limit frequency

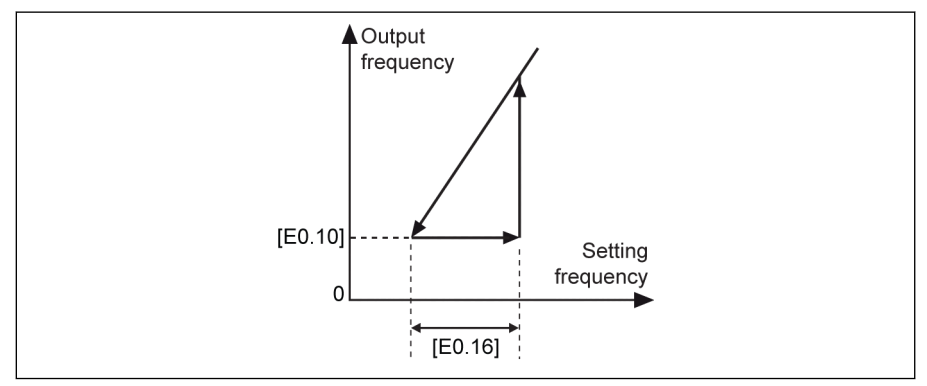

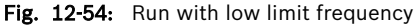

A hysteresis band is set by [E0.16]. If actual setting frequency is higher than [E0.10] + [E0.16] again, the output frequency will accelerate from [E0.10] to the setting frequency according to the actual acceleration time.

If  $[EO.10] < [EO.16]$ ,  $[EO.16]$  will be set as  $[EO.10]$  automatically.

# 12.8.5 Direction Control

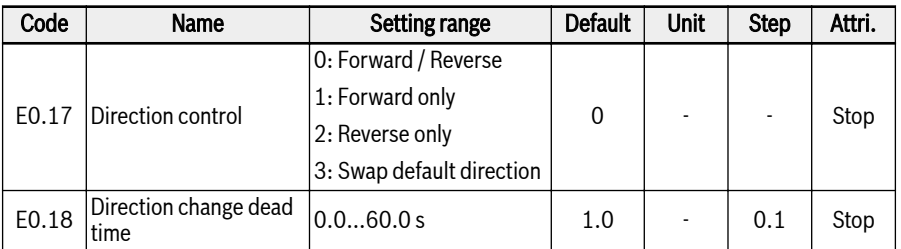

This function defines the rotation direction control with adjustable dead zone.

The actual direction of converter is controlled by the configuration of parameter [U0.00] 'Direction control by panel' and [E0.17] 'Direction control'.

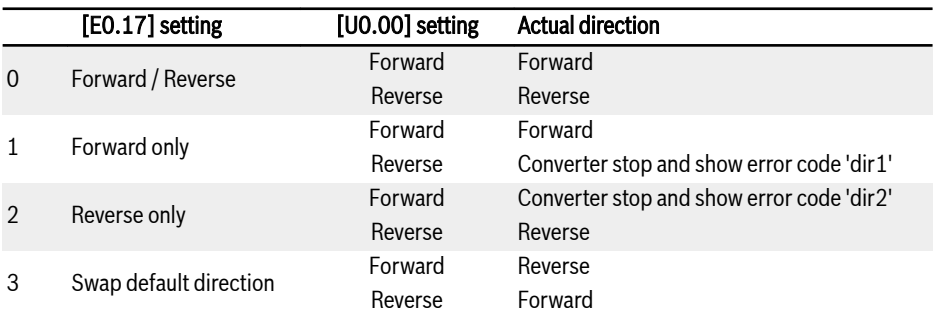

#### Tab. 12-8: Direction configuration

A dead time exists if the direction is changed from forward / reverse to reverse / forward, which can be defined according to actual application.

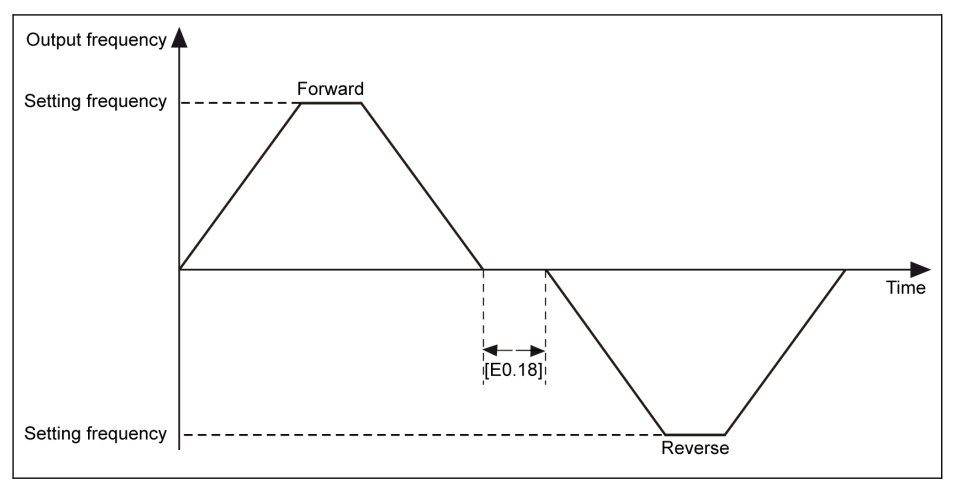

Fig. 12-55: Direction change dead time

# 12.8.6 Acceleration and Deceleration Setting

This function defines the configuration of acceleration and deceleration process.

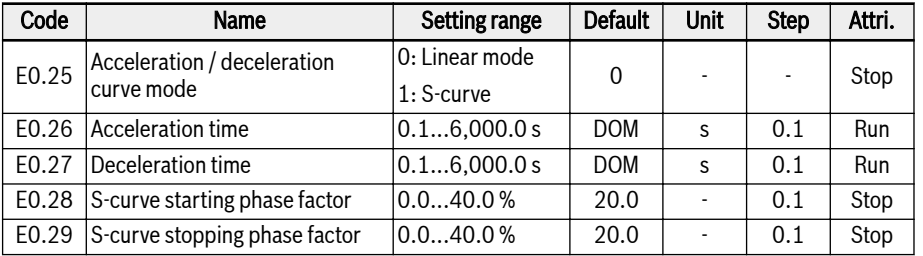

'Acceleration time' is the time for frequency increase from 0.00 Hz to [E0.08] 'Maximum output frequency'.

'Deceleration time' is the time for frequency decrease from [E0.08] 'Maximum output frequency' to 0.00 Hz.

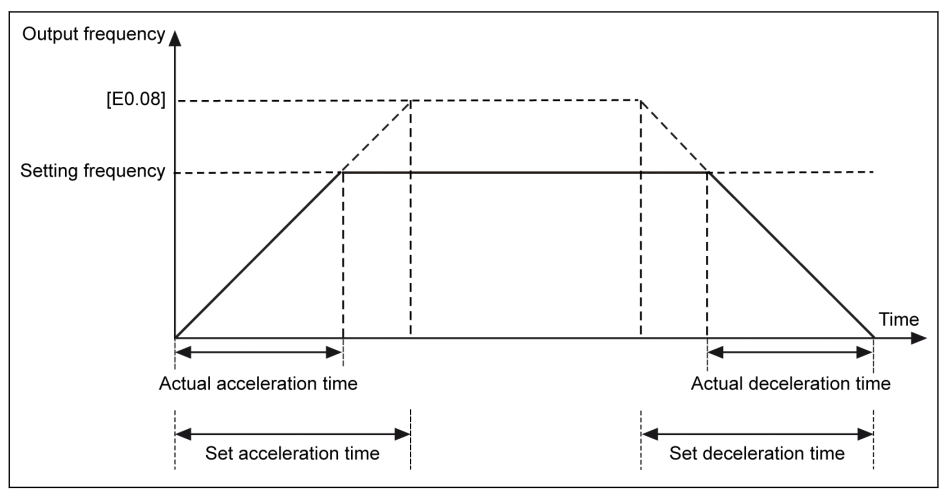

Fig. 12-56: Acceleration and deceleration time

There are eight groups of acceleration / deceleration time which is selected with external control terminals. Group E0.26 and E0.27 is used as default value if no acceleration / deceleration time terminal is defined. For using of other acceleration / deceleration time which is defined by E3.10...E3.23, up to three terminals of E1.00...E1.04 and H8.00...H8.04 should be selected to '10: Acceleration / deceleration time 1 activation', '11: Acceleration / deceleration time 2 activation' and '12: Acceleration / deceleration time 3 activation'. See [chapter 12.11.1](#page-299-0)  ["Simple PLC and Multi-Speed Setting" on page 266](#page-299-0).

Two curve modes are available for acceleration / deceleration which is defined by [E0.25] : 'linear curve' and 'S-curve'.

 $\bullet$  [E0.25] = 0: Linear mode

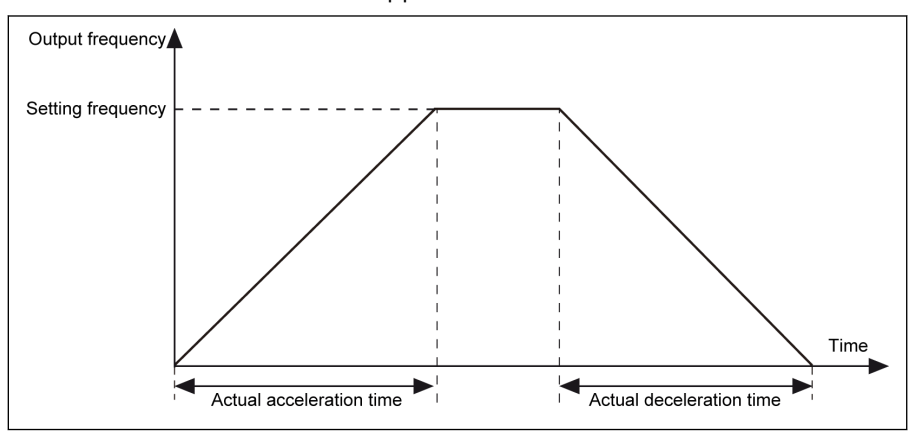

Linear mode is used for normal application situations:

Fig. 12-57: Linear mode acceleration and deceleration

## $\bullet$  [E0.25] = 1: S-curve

S-curve mode is used to achieve a smooth starting or stopping:

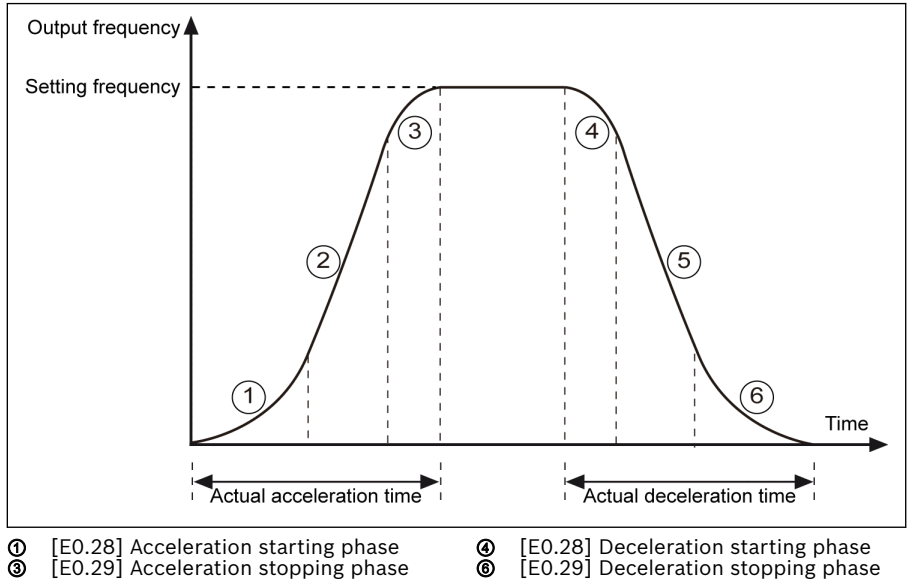

Fig. 12-58: S-curve acceleration and deceleration

Stage ①, ③: a percentage of setting acceleration time.

Stage ④, ⑥: a percentage of setting deceleration time.

# 12.8.7 Start Mode Configuration

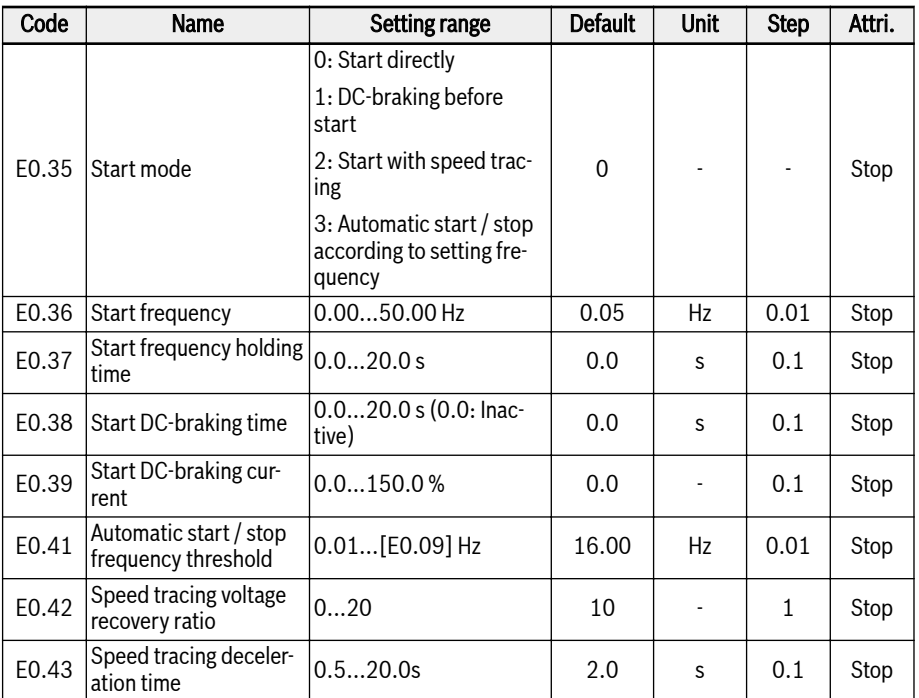

This function defines different start modes in different applications.

# Start directly

This mode is used in applications with high static friction torque and low load inertia. The frequency converter runs at [E0.36] 'Start frequency' for [E0.37] 'Start frequency holding time', and then accelerates/decelerates to setting frequency with defined acceleration/deceleration time.

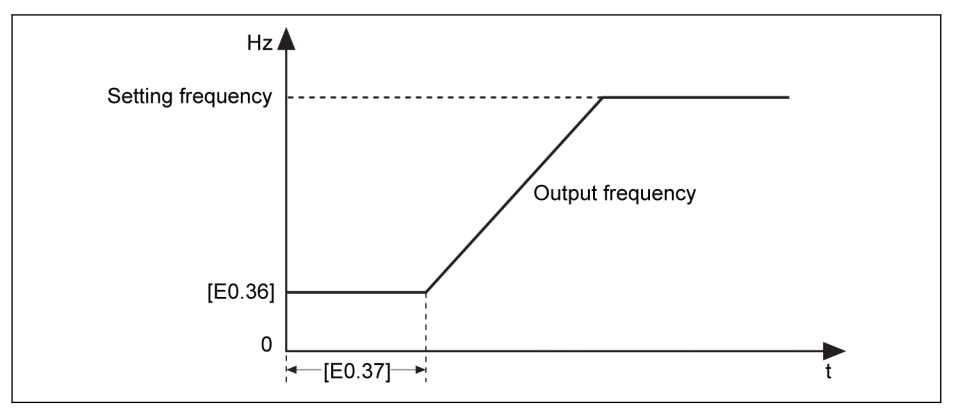

Fig. 12-59: Start directly

Set parameter E0.37 'Start frequency holding time' to a non-zero val-**KS** ue when the motor needs to be started with certain start frequency.

## DC-braking before start

'DC-braking before start' is used in applications where the load may encounter forward / reverse rotation when the frequency converter is in stop mode. The larger DC-braking current, the larger braking force. However, the withstanding capability of the motor has to be considered before use the DC-braking function.

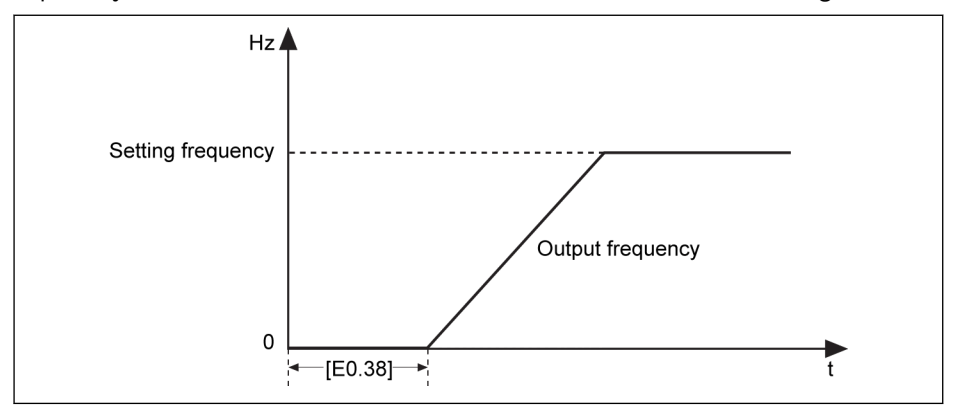

Fig. 12-60: DC-braking before start

- When  $[EO.38] \neq 0$ , DC-braking will be executed before the frequency converter starting to accelerate to [E0.36] 'Start frequency', the braking current is decided by [E0.39].
- When  $[EO.38] = 0$ , the converter starts at the starting frequency.

**LAS** 

[E0.39] 'Start DC-braking current' is the percentage of frequency converter rated current.

## Start with speed tracing

This mode is used after transient power fault in applications with a large inertia load. The frequency converter firstly identifies the rotation speed and direction of the motor, and then starts with the current frequency of the motor to realize smooth starting without shock to the rotating motor.

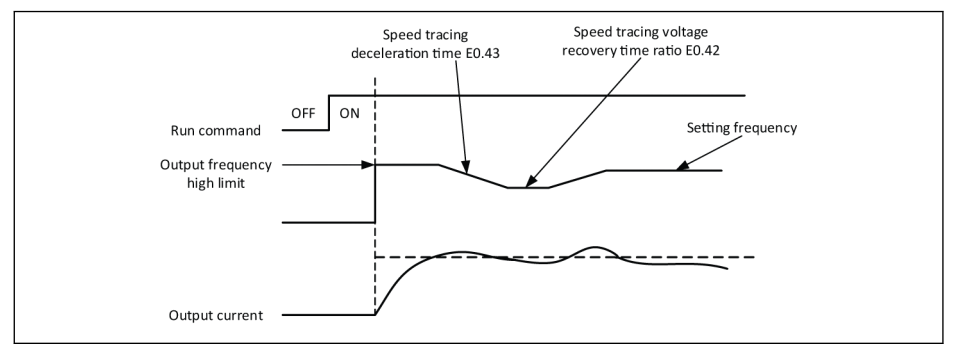

Fig. 12-61: Start with speed tracing

E0.42 sets the time ratio for the drive to restore the output voltage to the level specified by the V/f mode after speed tracing. The larger setting value is, the faster voltage recovery is. But the setting value is too large will cause an overcurrent. In the low-power converter this value can be set larger, in the high-power converter this value should be set smaller.

E0.43 is the deceleration time for the speed tracing.

# Automatic start / stop according to setting frequency

This function defines converter automatic start / stop according to setting frequency.

With this function, the converter starts when the setting frequency from analog input is higher than the threshold, and stops when the setting frequency from analog input is lower than the threshold. The threshold is set by parameter E0.41 'Automatic start / stop frequency threshold'.

To use this function, follow the rules below:

- The frequency setting source should be set to analog inputs.
- The first and second run command source should be set to '0: Panel'.

# Related parameters setting:

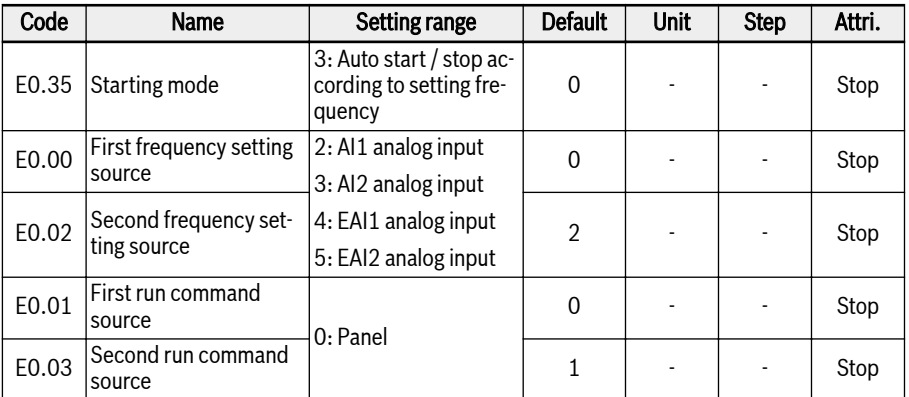

The logic of automatic start or stop according to frequency threshold is shown as below:

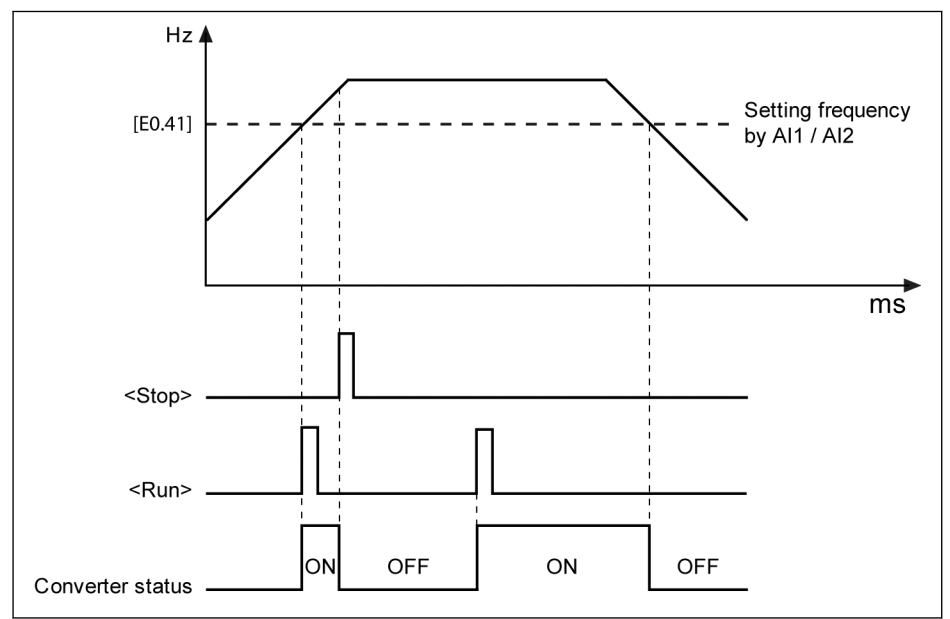

Fig. 12-62: Automatic start or stop according to frequency threshold

When the setting frequency is higher than [E0.41], the frequency converter starts and runs to the setting frequency automatically.

- 1. Pressing <Stop> at this time, the frequency converter stops.
- 2. Pressing <Run> again, the frequency converter runs again.

When the setting frequency is lower than [E0.41], the frequency converter stops automatically.

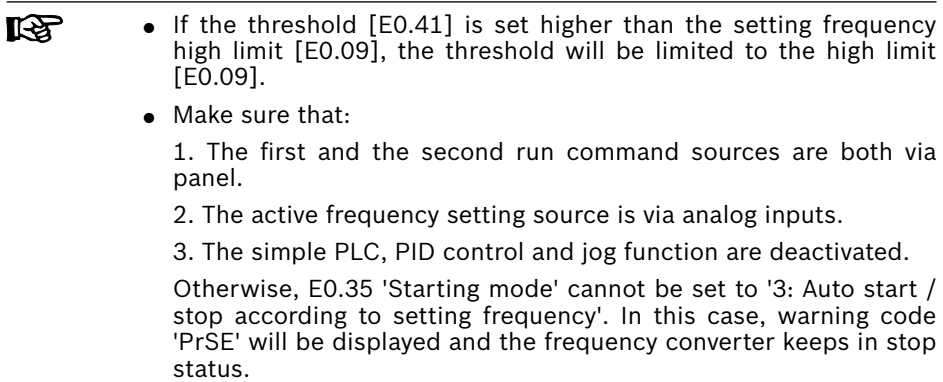
## 12.8.8 Power Loss Restart

#### Power loss restart

This function allows the converter to start running automatically after power on if the converter was running before power off.

#### Related parameters:

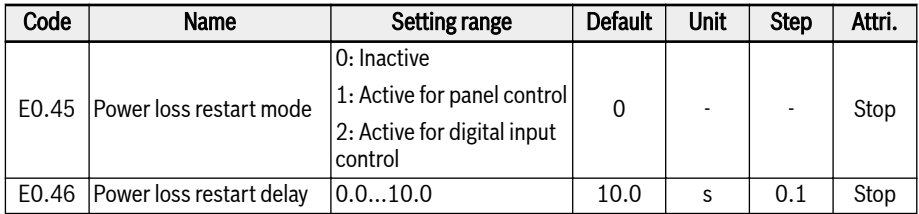

#### Setting range of E0.45:

## $\bullet$  F0.45=0: Inactive

Power loss restart feature is disabled.

## ● E0.45=1: Active for panel control

When  $[EO.01]/[EO.03] = 0$  (Operating panel), if the converter is running before power off, then converter will automatically start after waiting for the time of [E0.46] after power-on.

## ● E0.45=2: Active for digital input control

When  $[EO.01]/[EO.03] = 1$  (Multi-function digital input), if the converter is running before power off, then converter will automatically start after waiting for the time of [E0.46] after power-on.

- Power loss restart function is active for panel and digital input **LAS** control only.
	- When E0.45 select "1" or "2", if the power supply of frequency converter and the error "UE-1" recover within the time of [E9.01], the frequency converter will restart.

# **WARNING**

#### The power loss restart function may cause damage to people and equipment!

The power loss restart function can make the frequency converter run automatically after the power supply is restored, which may cause damage to people and equipment.

# <span id="page-253-0"></span>12.8.9 Stop Mode Configuration

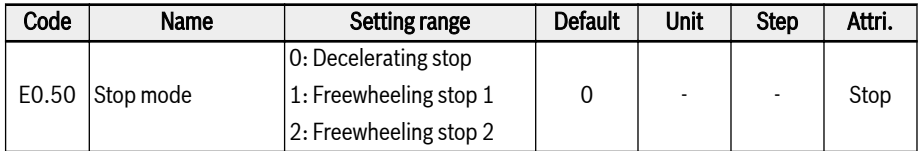

This function defines different stop modes for different applications.

## Setting range of E0.50:

## $\bullet$  [E0.50] = 0: Decelerating stop

The motor decelerates to stop according to the defined deceleration time.

In this stop mode DC-braking can be activated by parameter settings or by digital inputs.

## $\bullet$  [E0.50] = 1: Freewheeling stop 1

Once the stopping command is activated, the converter stops output and the motor mechanically freewheels to stop.

'Freewheeling stop' can also be activated by digital inputs. When the digital input signal is active, the frequency converter freewheels to stop. If the digital input signal is inactive and a run command is active, the frequency converter resumes the previous running status.

## $\bullet$  [E0.50] = 2: Freewheeling stop 2

- When stopping command is active, the motor freewheels to stop as [E0.50] = 1.
- When direction command is changed during running, the motor decelerates to stop according to the defined deceleration time as [E0.50] = 0.

 $\mathbb{R}$ 

If an error occurs due to too fast deceleration, increase the deceleration time or calculate if additional resistor braking is necessary.

# 12.8.10 Stop DC-braking

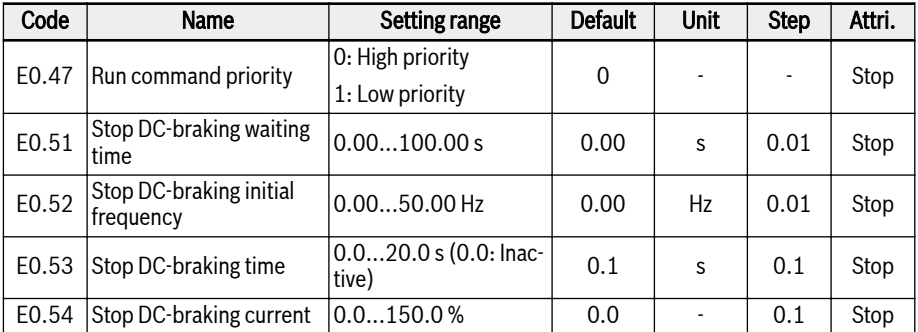

This function defines DC-braking during deceleration to stop.

## Setting range of E0.50:

## $\bullet$  E0.47 = 0: High priority

If run command comes during stop DC braking, stop DC braking will be stopped and run command is active.

## $\bullet$  E0.47 = 1: Low priority

If run command comes during stop DC braking, run command will get active after stop DC braking finish.

## 'DC-braking to stop' can be activated in two ways:

#### 1. By parameter settings

During decelerating stop process, if 'Output frequency' is lower than [E0.52] 'Stop DC-braking initial frequency' and 'Stop DC-braking time'  $[EO.53] \neq 0$ , then DC-braking is activated. The 'Stop DC-braking current' is decided by [E0.54]:

- $\bullet$  [E0.50] = 0;
- $[EO.53] > 0;$
- $[EO.54] > 0;$
- [Output frequency] ≤ [E0.52].

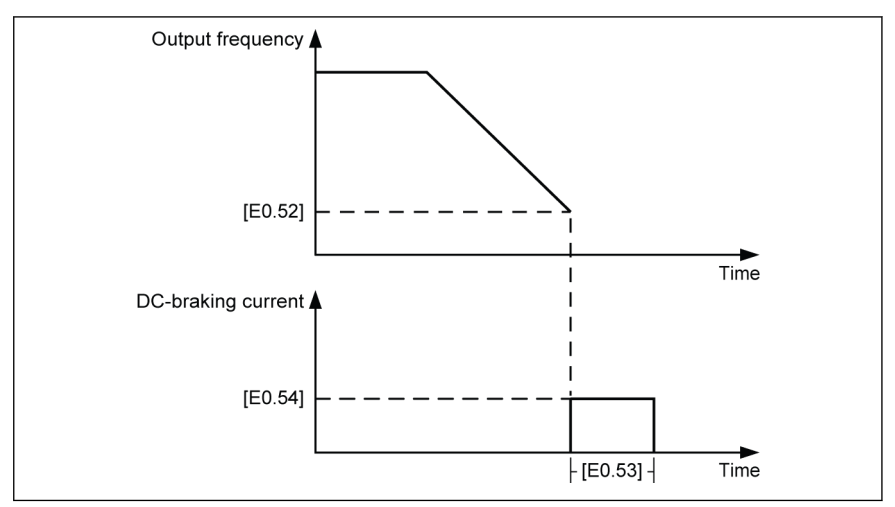

Fig. 12-63: Stop DC-braking\_1

## 2. By digital inputs

During decelerating stop process, if 'Output frequency' is lower than [E0.52] 'Stop DC-braking initial frequency' and the defined digital input signal is active, then DC-braking is activated:

- Any one of digital inputs is set to '16: Stop DC-braking activation'.
- $\bullet$  [E0.50] = 0.
- DC-braking starts when the defined digital input signal is active and [Output frequency]  $\leq$  [E0.52], and stops when digital input is inactive. There is no time limitation.

#### With some special cases when 'DC-braking to stop' is activated by parameter setting and meanwhile digital input active, please see figures below:

Case 1: Xn active before the DC braking starts and inactive before [E0.53] ends.

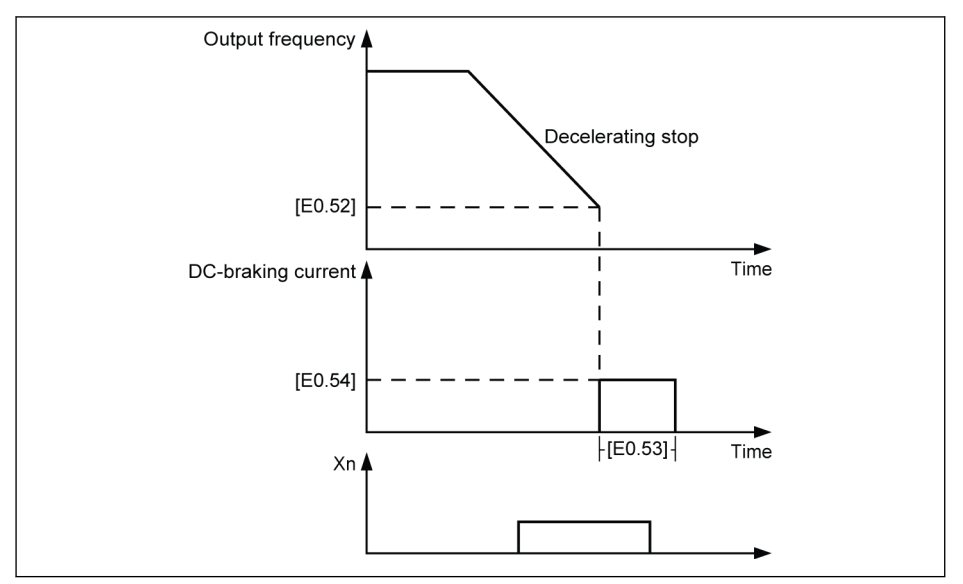

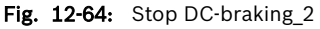

Case 2: Xn active after the DC braking starts and inactive before [E0.53] ends.

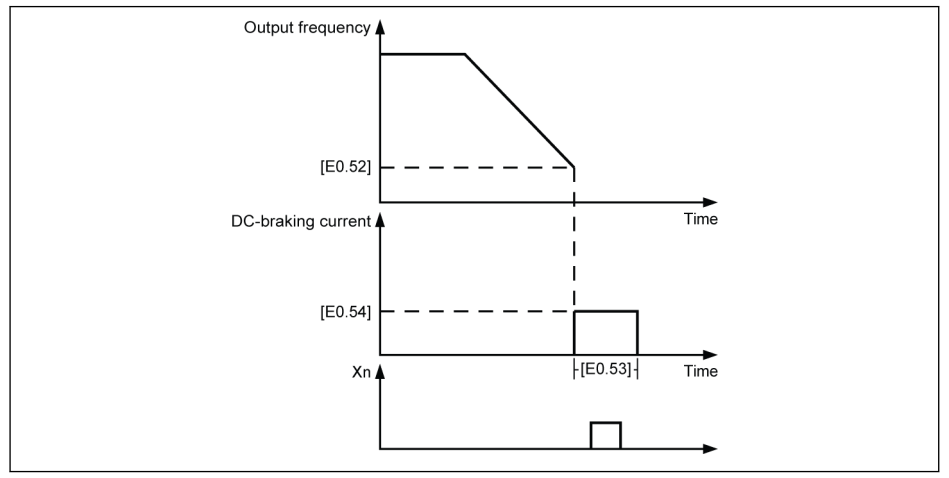

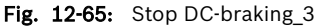

Case 3: Xn active before the DC braking starts and inactive after [E0.53] ends.

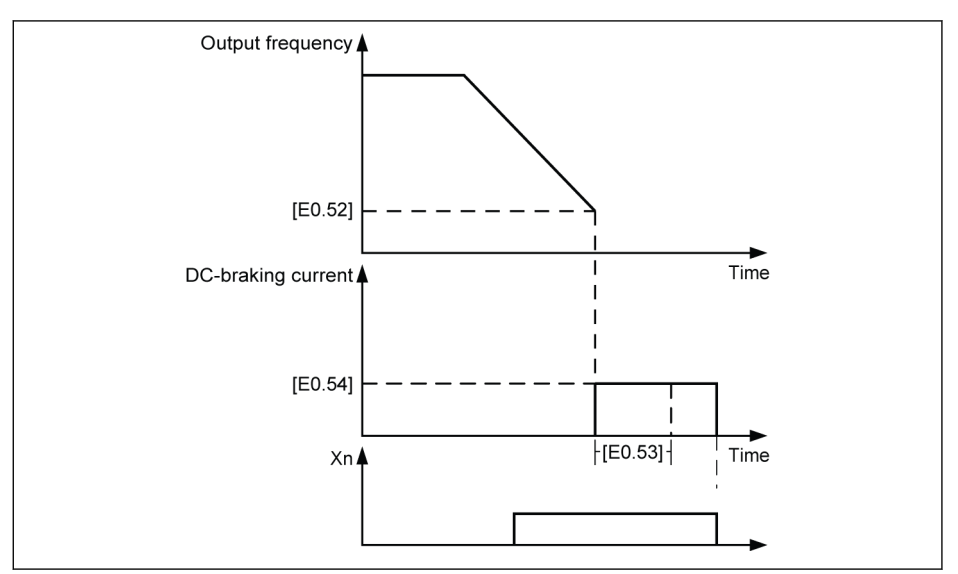

## Fig. 12-66: Stop DC-braking 4 Case 4: Xn active after the DC braking starts and inactive after [E0.53] ends.

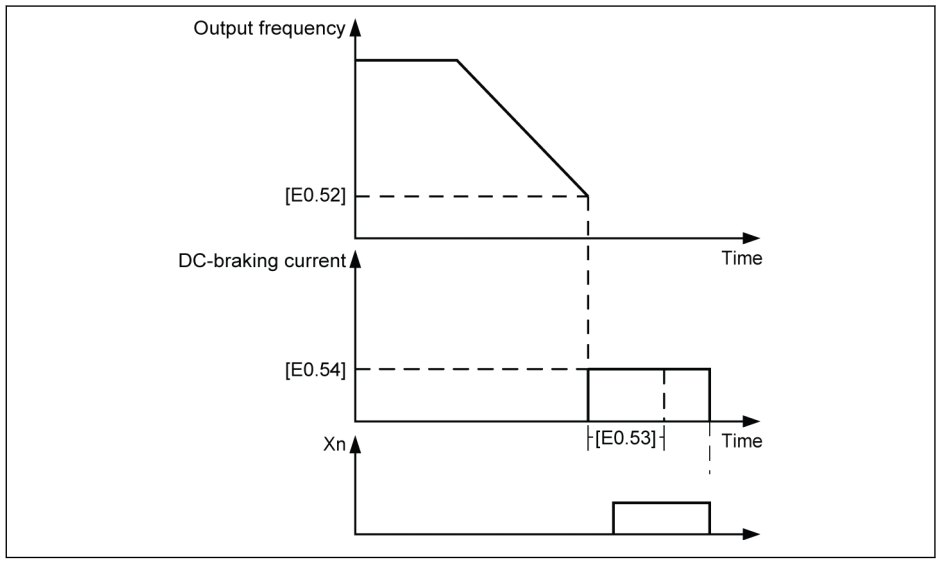

Fig. 12-67: Stop DC-braking\_5

## 12.8.11 Overexcitation Braking

Overexcitation braking is used to obtain an optimized braking performance of the frequency converter in V/f control mode. To realize this function, increase 'Converter output voltage' by fine tuning of parameter E0.55 'Overexcitation braking factor' during deceleration process.

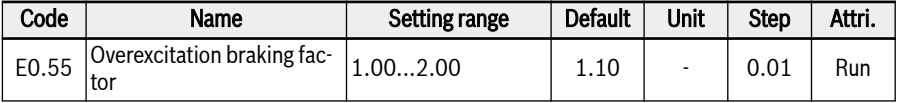

• When  $[EO.55] = 1.00$ , 'Overexcitation braking' is inactive.

• A higher factor brings a higher braking force.

However, an excessive high factor may trigger errors of overcurrent (OC-1, OC-2, OC-3), converter overload (OL-1), motor overload (OL-2), or surge current / short circuit (SC). Reduce the setting of the factor in such cases.

# 12.8.12 Emergency Stop

This function defines the stop mode when emergency stop is activated (E-st is shown on panel) through digital input or control word via field bus.

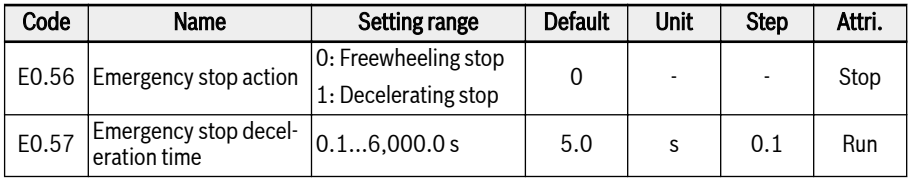

## Setting range of E0.56:

## $\bullet$  [E0.56] = 0: Freewheeling stop

Once the emergency stop command is activated, the converter stops output and the motor mechanically freewheels to stop.

## $\bullet$  [E0.56] = 1: Decelerating stop

The motor decelerates to stop according to the deceleration time defined by E0.57 'Emergency stop deceleration time'.

## <span id="page-260-0"></span>12.8.13 Jog Function

This function is used for flexible control. When command comes, the motor runs with predefined speed, after command inactive, the motor goes back to previous status.

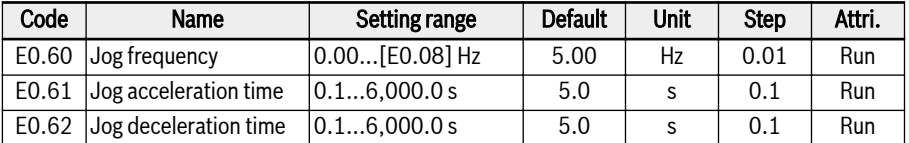

The 'Jog command' has a higher priority than and is independent of the 'Run / Stop command'. This function can ONLY be set by digital input or communication.

To use this function, take the following steps:

## Step 1: Select any 2 digital inputs

Set any 2 digital inputs of E1.00...E1.04 and H8.00...H8. 04 to 37 'Forward jog' and 38 'Reverse jog'.

#### Step 2: Set respective parameters

Set Jog function parameters E0.60...E0.62 according to application.

Once the 'Jog command' is active, the frequency converter runs immediately to [E0.60] 'Jog frequency' with acceleration / deceleration time defined by 'Jog acceleration time' [E0.61] / 'Jog deceleration time' [E0.62] no matter the converter is running or not. When 'Jog command' is inactive, the motor resumes the previous status.

#### • Converter is at stop

- 'Jog command' active: Accelerate to [E0.60] 'Jog frequency' according to [E0.61] 'Jog acceleration time'.
- 'Jog command' inactive: Deceleration time is according to [E0.62] 'Jog deceleration time'.

## ● Converter is running

- Output frequency' is higher than 'Jog frequency'
	- 'Jog command' active: Decelerate to [E0.60] 'Jog frequency' according to [E0.62] 'Jog deceleration time'.
	- 'Jog command' inactive: Accelerate to previous 'Setting frequency' according to [E0.26] 'Acceleration time'.
- Output frequency' is higher than 'Jog frequency'
	- 'Jog command' active: Accelerate to [E0.60] 'Jog frequency' according to [E0.61] 'Jog acceleration time'.
	- 'Jog command' inactive: Decelerate to prior 'Setting frequency' according to [E0.27] 'Deceleration time'.

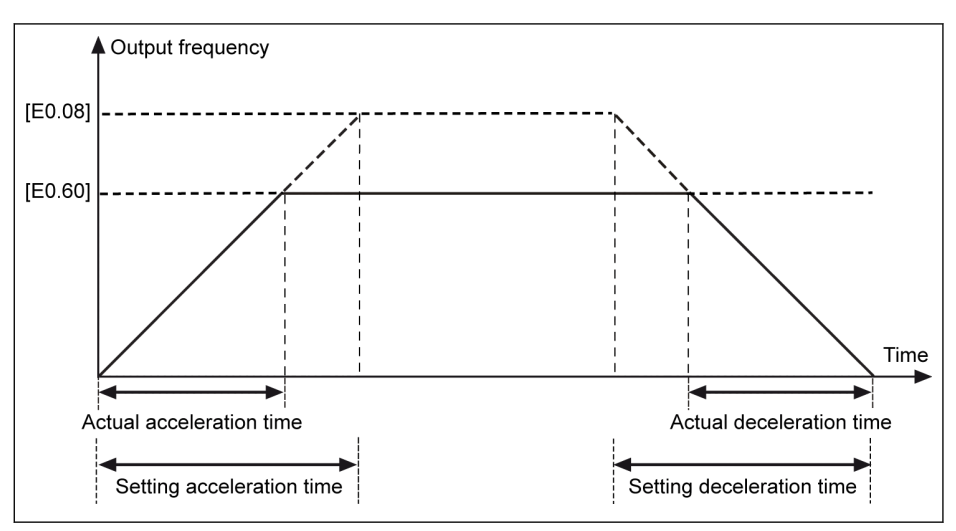

Fig. 12-68: Jog acceleration / deceleration time

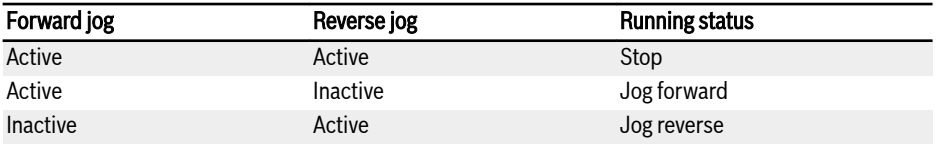

Tab. 12-9: Jog configuration

If the jog command direction does not match the current jog running 咚 direction, the converter will stop according to [E0.50] 'Stop mode'.

## 12.8.14 Skip Frequency

This function is implemented to define a few skip frequencies to avoid the mechanical resonance . If the running frequency is in the hysteresis range of defined skip frequency, the frequency is set to the upper/lower limit automatically to skip this frequency area.

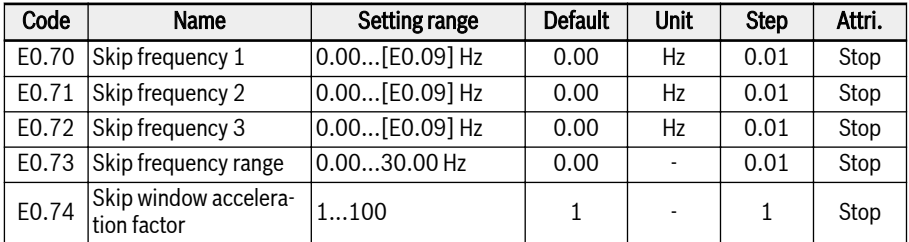

The setting ranges of the three skip frequencies are shown in the figure below:

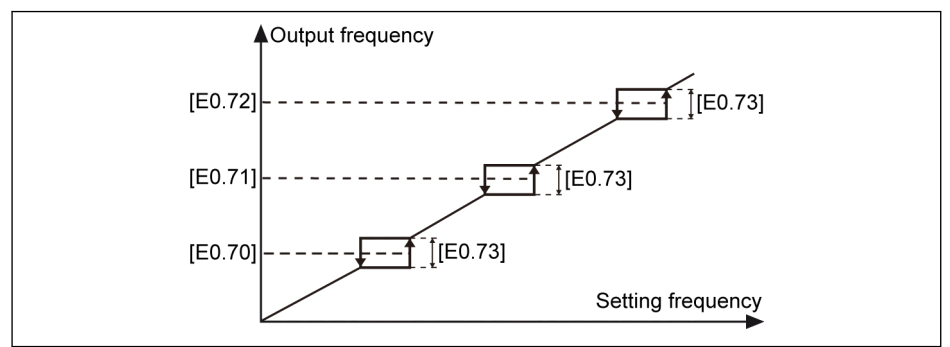

Fig. 12-69: Skip frequency 1

Skip frequency points are defined by parameters E0.70...E0.72. Skip frequency range or boundaries are defined by parameter E0.73 as listed below:

- [Upper boundary frequency] = [Skip frequency] + [E0.73]/2
- [Lower boundary frequency] =  $[Skip frequency] [E0.73]/2$

If the current 'Output frequency' is higher than the 'Upper boundary frequency', and the target 'Setting frequency' is within the 'Skip frequency range', the actual output frequency will be limited to 'Upper boundary frequency'.

If the current 'Output frequency' is lower than the 'Lower boundary frequency', and the target 'Setting frequency' is within the 'Skip frequency range', the actual output frequency will be limited to 'Lower boundary frequency'.

If the current 'Output frequency' is within the 'Skip frequency range' and the target 'Setting frequency' is also within the range, the actual output frequency is previous output frequency.

 $R_{\mathcal{F}}$ 

• If the lower frequency of one active skip frequency range is below zero, the lower frequency is limited to 0Hz.

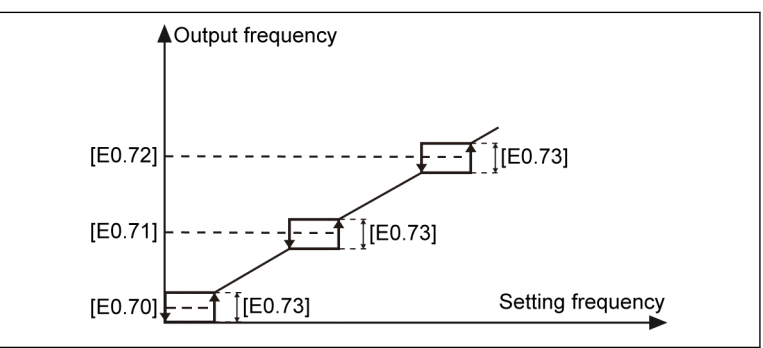

Fig. 12-70: Skip frequency 2

● It would be suggested to users not to make the three frequency ranges overlap or nest in each other. However, if users do set parameters like this by mistake, the following measure be considered.

Setting range by users:

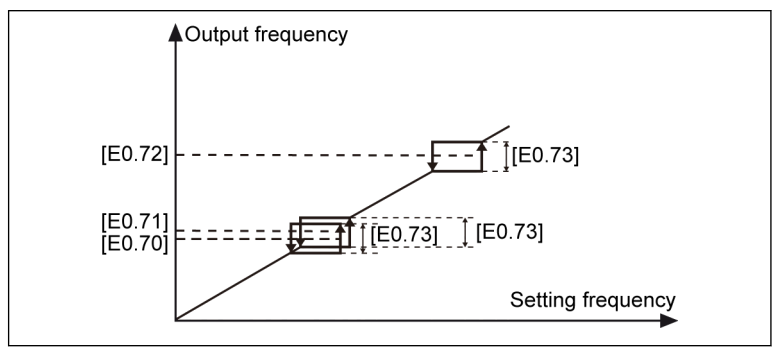

Fig. 12-71: Skip frequency 3 Actual skip range:

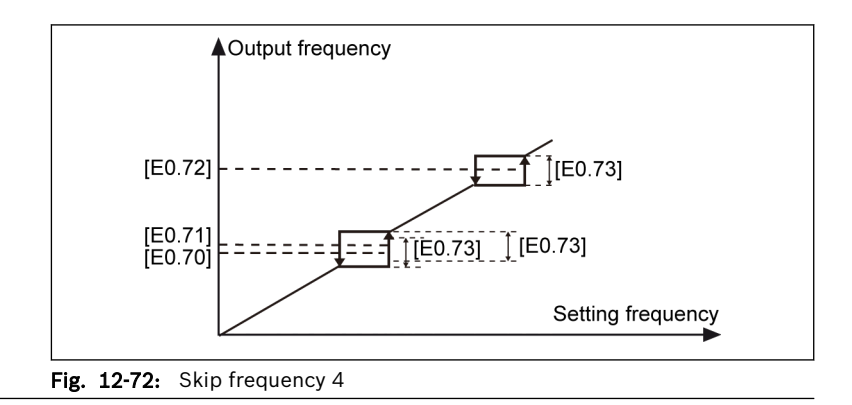

Parameter E0.74 is used to control the acceleration / deceleration speed inside the skip-window, the range for this factor is 1 (normal speed) to 100 (100 times speed of the normal speed). The actual acceleration / deceleration time for skip frequency is shorter than the setting value when the factor is higher than 1.

#### Acceleration / deceleration curve mode is S-curve(E0.25 = 1) in skipping Window:

• In the linear phase of S-curve, if E0.74 'Skip window acceleration factor' is above 1 and S-curve ramp is active, the change of acceleration will happen directly with a corner (no S-shaped curve) as long as the acceleration/ deceleration is :

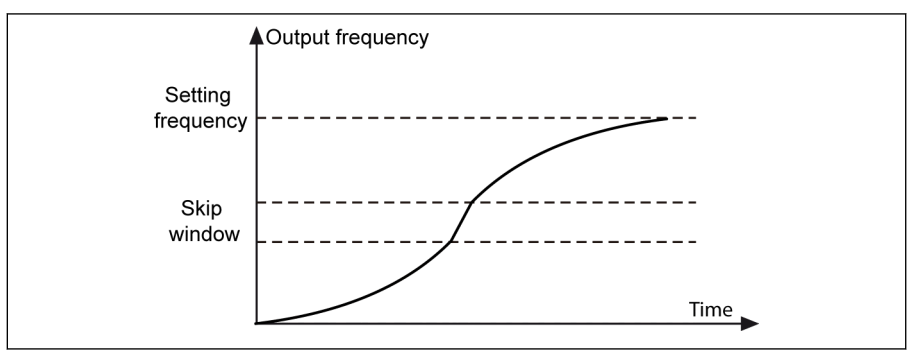

Fig. 12-73: Skip frequency 5

● In the start or end S-curve phase, E0.74 'Skip window acceleration factor' will not be active. There will be no higher acceleration or deceleration:

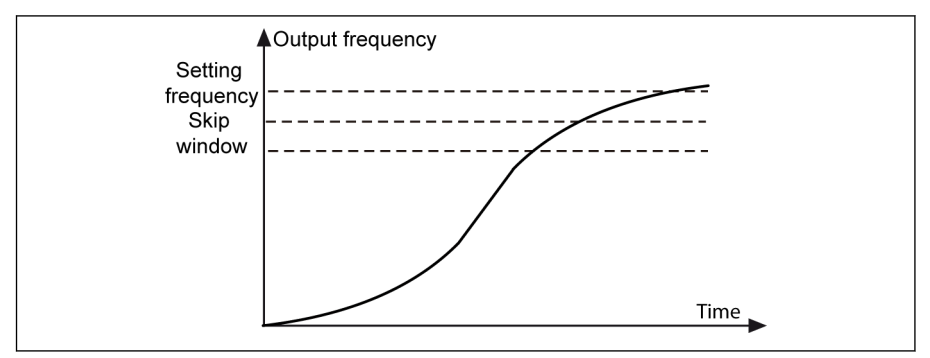

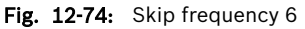

- 咚
- $\bullet$  If  $[EO.73] = 0.00$ , 'Skip frequency' function is inactive.
	- If skip frequency is set to OHz, this skip frequency point is inactive.
	- If acceleration or deceleration is stopped by stall protection (over current or over voltage), stall protection has priority. The frequency converter is running with constant output frequency inside the skip-window as long as stall protection is active.

# <span id="page-266-0"></span>12.9 E1: Input Terminal

## 12.9.1 Digital Input Configuration

This function defines 5 multi-function digital inputs with PNP and NPN wiring.

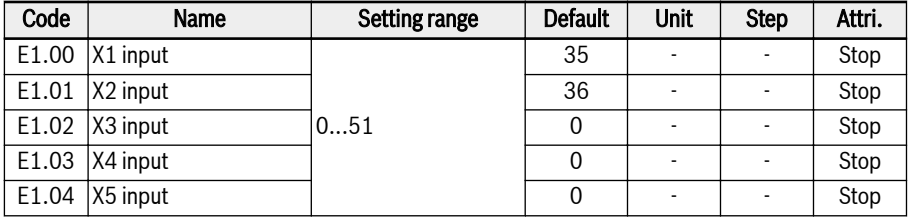

Setting range of E1.00...E1.04:

## ● 0: Inactive

No function assigned.

- 1: Multi-speed control input 1
- 2: Multi-speed control input 2
- 3: Multi-speed control input 3
- 4: Multi-speed control input 4

16 multi-speeds are available by combination of 4 terminals, details see [chap](#page-299-0)[ter 12.11 "E3: Multi-Speed and Simple PLC" on page 266](#page-299-0).

- 10: Acceleration / deceleration time 1 activation
- 11: Acceleration / deceleration time 2 activation
- 12: Acceleration / deceleration time 3 activation

Used to switch between 8 groups of acceleration / deceleration time, details see [chapter 12.11 "E3: Multi-Speed and Simple PLC" on page 266.](#page-299-0)

#### ● 15: Freewheeling stop activation

'Freewheeling stop activation' generates a stop command and forces the frequency converter to freewheel to stop regardless of the stopping mode configured by E0.50.

• 16: Stop DC-braking activation

This function is used when stopping mode is set with [E0.50] = '0: Decelerating stop', details see [chapter 12.8.9 "Stop Mode Configuration" on page 220.](#page-253-0)

- 20: Frequency Up command
- 21: Frequency Down command
- 22: Up / Down command reset

Used to change the output frequency, details see [chapter 12.9.3 "Digital In](#page-276-0)[put Frequency Change Function" on page 243](#page-276-0).

• 23: Torque / speed control switch

Used to switch between torque control mode and speed control mode. If the defined switch is open, speed control mode is selected; If the defined switch is closed, torque control mode is selected.

#### ● 25: 3-wire control

Used for the 3-wire control mode, details see [chapter 12.9.2 "2- and 3-Wire](#page-271-0) [Control" on page 238.](#page-271-0)

- 26: Simple PLC stop
- 27: Simple PLC pause

Used for the simple PLC to stop and pause a PLC cycle, details see [chapter](#page-299-0) [12.11 "E3: Multi-Speed and Simple PLC" on page 266](#page-299-0).

#### • 30: Second frequency setting source activation

Used for switching to the second frequency setting source, details see [chap](#page-234-0)[ter 12.8.1 "Frequency Setting Source" on page 201](#page-234-0).

#### • 31: Second run command source activation

Used for switching to the second run command source, details see [chapter](#page-239-0) [12.8.2 "Run Command Source" on page 206.](#page-239-0)

## ● 32: Error signal N.O. contact input

#### ● 33: Error signal N.C. contact input

Used for receive error signal from external sources. The frequency converter stops once an external error signal is active and the error code 'E-St' will be displayed on the operating panel if one X1...X5 or EX1...EX5 input is defined as either 'Error signal N.O. contact input' or 'Error signal N.C. contact input'.

- 32: Error signal N.O. contact input
	- If the defined switch is closed, the external error signal is active.
	- If the defined switch is open, the external error signal is inactive.
- 33: Error signal N.C. contact input
	- If the defined switch is open, the external error signal is active.
	- If the defined switch is closed, the external error signal is inactive.

The converter will stop when the external error signal is active, and the stop mode is defined by E0.56 'Emergency stop action', please see [chapter 12.8.9](#page-253-0)  ["Stop Mode Configuration" on page 220](#page-253-0) for the detailed information.

#### Example:

Set [E1.00] = '32: Error signal N.O. contact input' or

Set [E1.01] = '33: Error signal N.C. contact input'

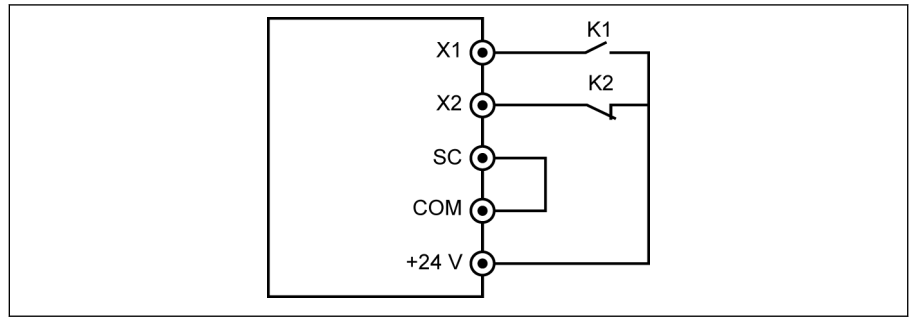

#### Fig. 12-75: Error signal

The frequency converter stops and indicates error code 'E-St' if K1 is closed.

Or the frequency converter stops and indicates error code 'E-St' if K2 is open.

#### ● 34: Error reset

Used for error reset operation. The error reset input can be defined with one digital input. This function works in the same manner as the panel error reset function does, which allows remote error reset. 'Error reset signal' is edge sensitive.

#### • 35: Forward running (FWD)

#### • 36: Reverse running (REV)

Used for Run / Stop command control, details see [chapter 12.8.2 "Run Com](#page-239-0)[mand Source" on page 206](#page-239-0).

- 37: Forward jog
- 38: Reverse jog

See [chapter 12.8.13 "Jog Function" on page 227.](#page-260-0)

- 39: Counter input
- 40: Counter reset

See [chapter 12.10.6 "Pulse Counter Function" on page 264](#page-297-0).

#### ● 41: PID deactivation

See [chapter 12.12 "E4: PID Control" on page 280.](#page-313-0)

#### ● 46: User parameter set selection

Used to switch between two sets of parameters, details see [chapter 12.1.4](#page-159-0)  ["Parameter Set Switch" on page 126.](#page-159-0)

# ● 47: Pulse input mode activation (ONLY for X5 input)

See [chapter 12.9.4 "Pulse Input Configuration" on page 245.](#page-278-0)

- 48: Motor overheating error N.O. contact input
- 49: Motor overheating error N.C. contact input

Used for receive motor overheating error signal from external sources. The frequency converter stops once an external motor overheating error signal is active and the error code 'Ot' will be displayed on the operating panel if one of X1...X5 or EX1...EX5 input is defined as either 'Motor overheating error N.O. contact input' or 'Motor overheating error N.C. contact input'.

- 48: Motor overheating error N.O. contact input
	- If the defined switch is closed, the motor overheating error signal is active.
	- If the defined switch is open, the motor overheating error signal is inactive.
- 49: Motor overheating error N.C. contact input
	- If the defined switch is open, the motor overheating error signal is active.
	- If the defined switch is closed, the motor overheating error signal is inactive.

## Example:

Set [E1.00] = '48: Motor overheating error N.O. contact input' or

Set [E1.01] = '49: Motor overheating error N.C. contact input'

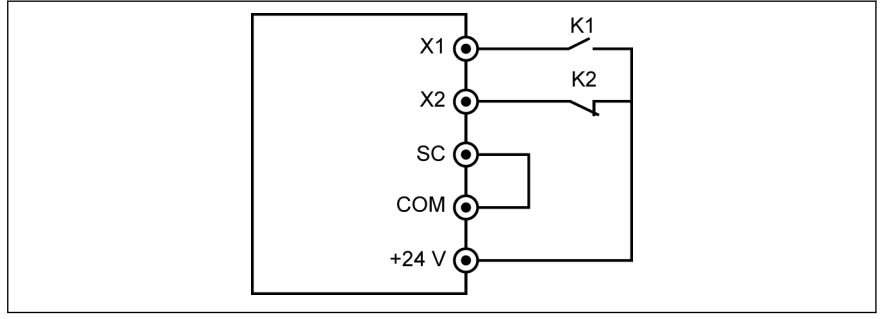

#### Fig. 12-76: Error signal

The frequency converter stops and indicates error code 'Ot' if K1 is closed. Or the frequency converter stops and indicates error code 'Ot' if K2 is open.

## • 50: Motor overheating warning N.O. contact input

## ● 51: Motor overheating warning N.C. contact input

Used for receive motor overheating warning signal from external sources. Warning code 'Ot' will be displayed on the operating panel if one of X1...X5 or EX1...EX5 input is defined as either 'Motor overheating warning N.O. contact input' or 'Motor overheating warning N.C. contact input'.

- 50: Motor overheating warning N.O. contact input
	- If the defined switch is closed, the motor overheating warning signal is active.
	- If the defined switch is open, the motor overheating warning signal is inactive.
- 51: Motor overheating warning N.C. contact input
	- If the defined switch is open, the motor overheating warning signal is active.
	- If the defined switch is closed, the motor overheating warning signal is inactive.

#### Example:

Set [E1.00] = '50: Motor overheating warning N.O. contact input' or

Set [E1.01] = '51: Motor overheating warning N.C. contact input'

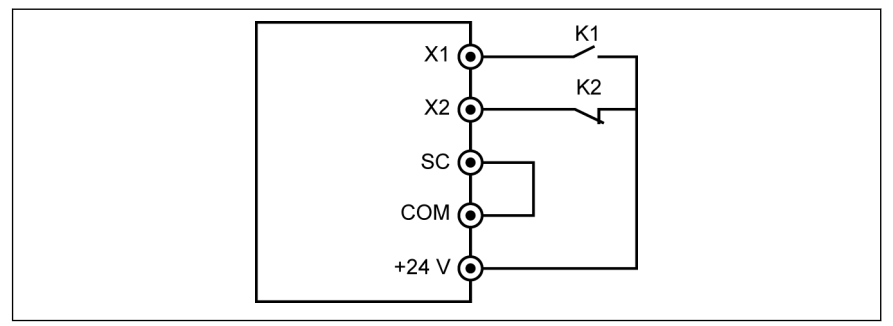

## Fig. 12-77: Error signal

The frequency indicates warning code 'Ot' if K1 is closed. Or the frequency converter indicates warning code 'Ot' if K2 is open.

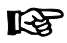

Digital input status is monitored by parameter d0.40 'Digital input 1'.

# <span id="page-271-0"></span>12.9.2 2- and 3-Wire Control

This function defines 5 modes when use digital input to trigger FWD and REV running.

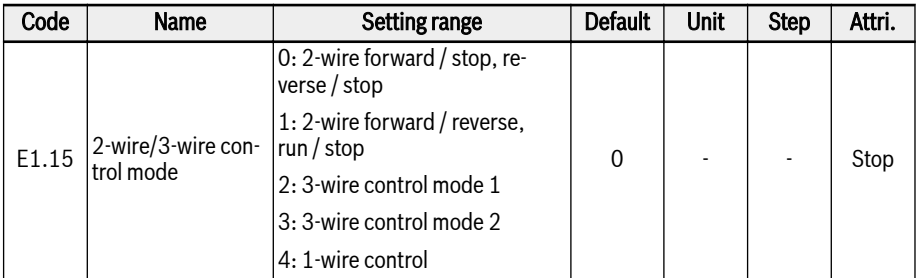

## Setting range of E1.15:

● 0: 2-wire forward / stop, reverse / stop Step 1: Activate 2-wire control mode 1

Set [E1.15] = '0: 2-wire forward / stop, reverse / stop'.

## Step 2: Define two digital inputs

- Set one of digital inputs as '35: Forward running (FWD)'
- Set one of digital inputs as '36: Reverse running (REV)'

## Example:

Connected switch K1 to X1, and set [E1.00] = '35: Forward running (FWD)'.

Connected switch K2 to X2, and set [E1.01] = '36: Reverse running (REV)'.

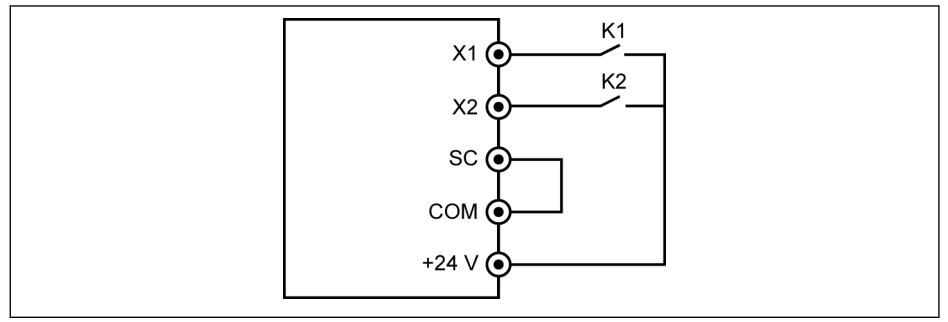

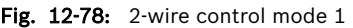

The control logic is shown in the table below:

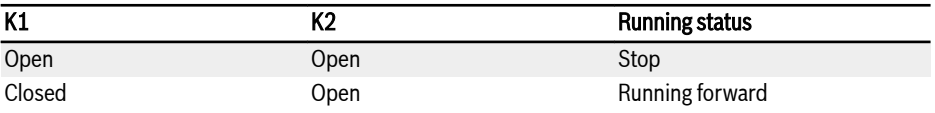

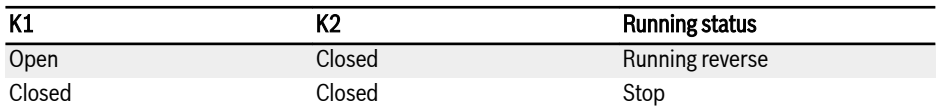

Tab. 12-10: 2-wire control mode 1 configuration

If switch K1 and K2 are closed at the same time, the frequency con-**KS** verter stops according to [E0.50] 'Stop mode' and both FWD and REV LED indicators are lighted during stop status.

## ● 1: 2-wire forward / reverse, run / stop

#### Step 1: Activate 2-wire control mode 2

Set  $[E1.15] = '1: 2$ -wire forward / reverse, run / stop'.

## Step 2: Define two digital inputs

- Set one of digital inputs as '35: Forward running (FWD)'
- Set one of digital inputs as '36: Reverse running (REV)'

## Example:

Connected switch K1 to X1, and set  $[E1.00] = 35$ : Forward running  $(FWD)'$ .

Connected switch K2 to X2, and set [E1.01] = '36: Reverse running (REV)'.

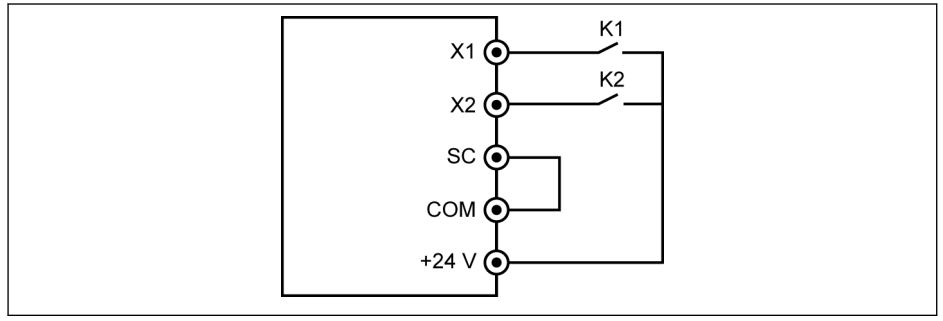

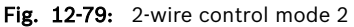

The control logic is shown in the table below:

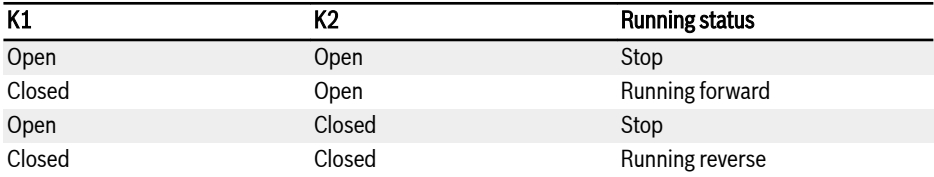

Tab. 12-11: 2-wire control mode 2 configuration

● 2: 3-wire control mode 1

## Step 1: Define 3 digital inputs

- Set one of digital inputs as '35: Forward running (FWD)'
- Set one of digital inputs as '36: Reverse running (REV)'
- Set one of digital inputs as '25: 3-wire control'

To use 3-wire function, define the digital inputs first, and then activate the control mode. Otherwise, warning code 'PrSE' will be displayed on the operating panel.

To deactivate the 3-wire function, deactivate the control mode first, and then deactivate the function assignment of '25: 3-wire control'. Otherwise, warning code 'PrSE' will be displayed.

## Step 2: Activate 3-wire control 1

Set [E1.15] = '2: 3-wire control mode 1'.

## Example:

Connected switch K1 to X1, and set [E1.00] = '35: Forward running (FWD)', edge-sensitive.

Connected switch K2 to X2, and set  $[E1.01] = '36$ : Reverse running  $(REV)'$ , levelsensitive.

Connected switch K3 to X3, and set [E1.02] = '25: 3-wire control', level-sensitive.

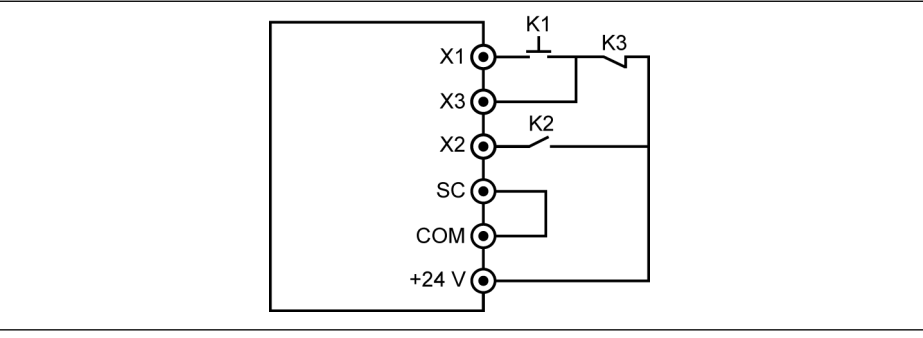

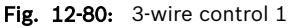

The control logic is shown in the table below:

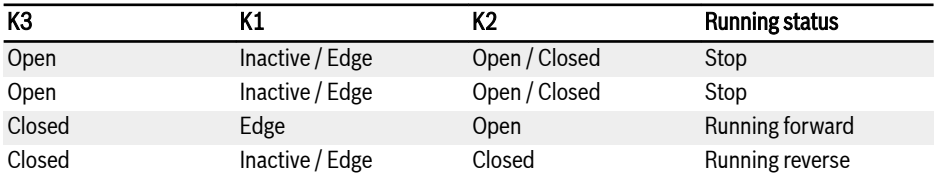

## Tab. 12-12: 3-wire control configuration

## ● 3: 3-wire control mode 2

Different from the 3-wire control mode 1, 3-wire control mode 2 has an edge sensitive characteristic for direction control terminals.

## Step 1: Define 3 digital inputs

- Set one of digital inputs as '35: Forward running (FWD)'
- Set one of digital inputs as '36: Reverse running (REV)'
- Set one of digital inputs as '25: 3-wire control'

## Step 2: Activate 3-wire control 2

Set [E1.15] = '3: 3-wire control mode 2'.

## Example:

Connected K1 to X1, set  $[E1.00] = 35$ : Forward running (FWD)', edge-sensitive. Connected K2 to X2, set [E1.01] = '36: Reverse running (REV)', edge-sensitive. Connected K3 to X3, set [E1.02] = '25: 3-wire control', level-sensitive.

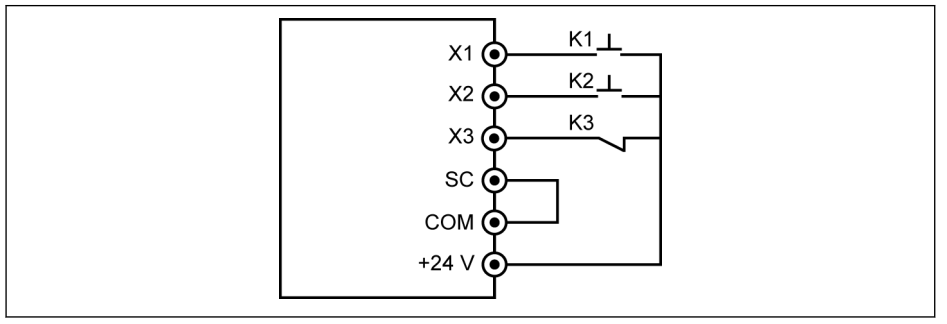

#### Fig. 12-81: 3-wire control mode 2

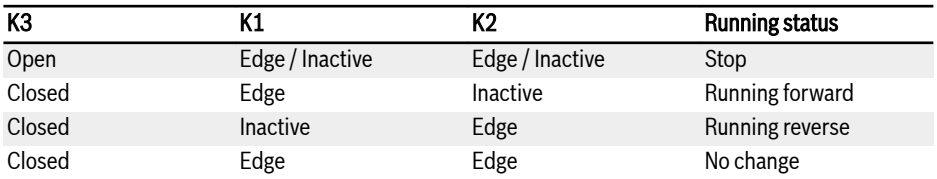

Tab. 12-13: 3-wire control configuration

## ● 4: 1-wire control

1-wire control mode is Run /Stop mode, it is used for multi-speed function when 9 or more stages were selected.

## Step 1: Define 1 digital input

Set one of digital inputs as '35: Forward running (FWD)'.

## Step 2: Activate 1-wire control

Set [E1.15] = '4: 1-wire control'.

#### Example:

Connect K5 to X5, set [E1.04] = '35: Forward running (FWD)'.

The control logic is shown in the table below:

Functions and Parameters

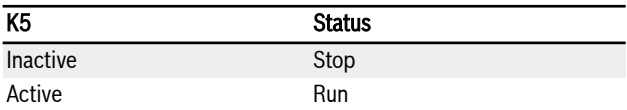

Tab. 12-14: 1-wire control configuration

Detailed multi-speed information refer to [chapter 12.11 "E3: Multi-Speed and](#page-299-0) [Simple PLC" on page 266.](#page-299-0)

 $\mathbb{R}$ In 2-wire / 3-wire running control, check and ensure that the direction setting meets the requirement in the actual application. If the direction command is changed when the frequency converter is running, [E0.18] 'direction change dead time' is active.

## <span id="page-276-0"></span>12.9.3 Digital Input Frequency Change Function

This function allows to adjust the setting frequency by digital input Up / Down command in RUN state.

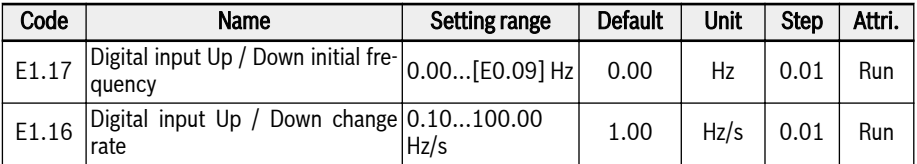

The setting frequency can be adjusted with command of Up / Down / Reset, by setting the status of digital inputs. The setting frequency will increase with Up command active, decrease with Down command active, reset to '0' with Reset command active.

To use this function, take the following steps:

## Step 1: Set the frequency setting source

Set either E0.00 'First frequency setting source' or E0.02 'Second frequency setting source' to '11: Digital input Up / Down command'. If the active frequency command input channel ( $[EO.00]$  or  $[EO.02]$ ) is set to 11, the  $[E1.17]$  will be taken as the current set frequency.

## Step 2: Select any 3 digital inputs and define functions accordingly

Set any 3 digital inputs of E1.00... E1.04 and H8.00...H8.04 to '20: Frequency Up command', '21: Frequency Down command' and '22: Up / Down command reset'.

## Step 3: Set the change rate and initial frequency for Up / Down operation

Set E1.16 'Digital input Up / Down change rate' and E1.17 'Digital input Up / Down initial frequency' according to the application.

## Example:

 $[E1.00] = 20, [E1.01] = 21, [E1.02] = 22$ 

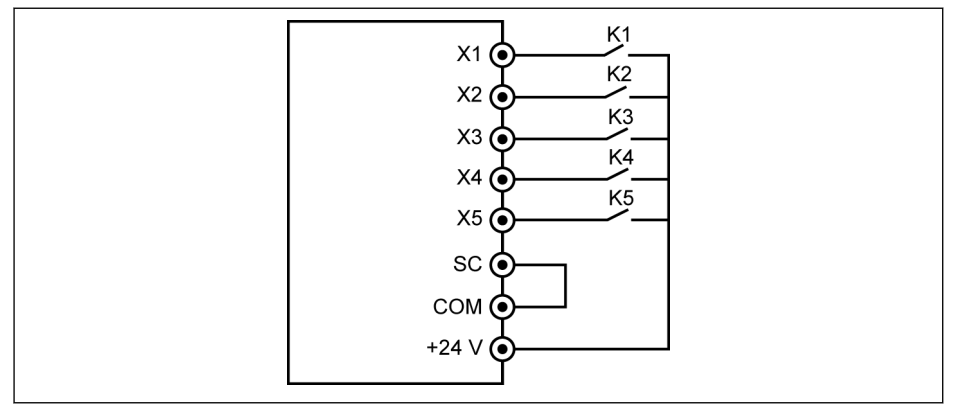

#### Fig. 12-82: External control terminals

Connect switch K1 to X1, and set [E1.00] = '20: Frequency Up command'.

Connect switch K2 to X2, and set [E1.01] = '21: Frequency Down command'. Connect switch K3 to X3, and set [E1.02] = '22: Up / Down command reset'. The combination of the control terminals are described in the table below:

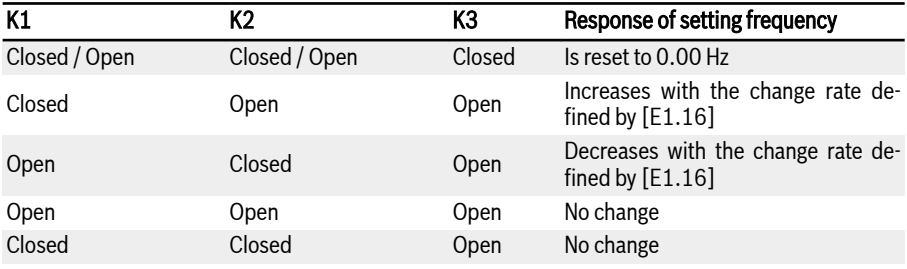

Tab. 12-15: K1, K2, K3 settings

Up / Down / Reset command is only active when the frequency con- $R_{\mathcal{B}}$ verter is running. Whether the setting frequency modified by Up / Down terminals will be saved or not after power off depends on [E0.06], see [chapter 12.8.3 "Digital Setting Frequency" on page 207.](#page-240-0)

## <span id="page-278-0"></span>12.9.4 Pulse Input Configuration

The pulse input is required to be input via digital input terminal with frequency up to 50kHz, and X5 digital input is used to receive this pulse signal with a 30...70 % duty ratio.

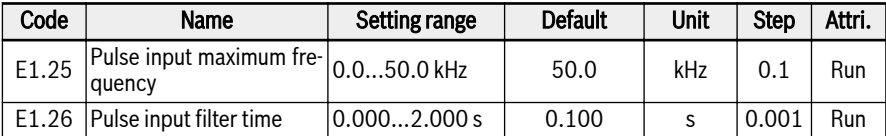

This pulse input can be used in 3 purposes:

● Frequency setting source

See [chapter 12.8.1 "Frequency Setting Source" on page 201.](#page-234-0)

- PID reference
- PID feedback

See [chapter 12.12 "E4: PID Control" on page 280.](#page-313-0)

To use 'X5 pulse input' as the frequency source, take following steps:

## Step 1: Activate terminal 'X5 input' with pulse input function

Set [E1.04] 'X5 input' to 47: Pulse input mode activation.

## Step 2: Set the maximum input frequency and filter time

Set [E1.25] 'Pulse input maximum frequency' and [E1.26] 'Pulse input filter time' according to application.

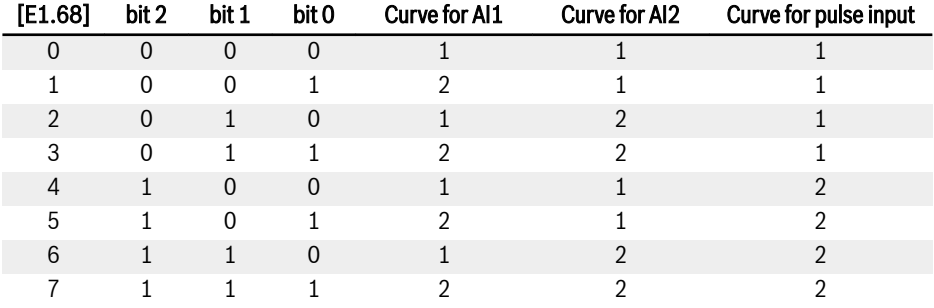

#### Step 3: Select pulse input curve

Tab. 12-16: Curve configuration

[E1.70]...[E1.73] are used to define characteristics of curve 1, and [E1.75]... [E1.78] are used to define characteristics of curve 2. Detailed curve setting see [chapter 12.9.5 "Analog Input Configuration" on page 246](#page-279-0).

Pulse input frequency is monitored by parameter d0.50 'Pulse input **Ky** frequency'.

# <span id="page-279-0"></span>12.9.5 Analog Input Configuration

This function is implemented to configure the analog command value input of external analog input AI1 and AI2.

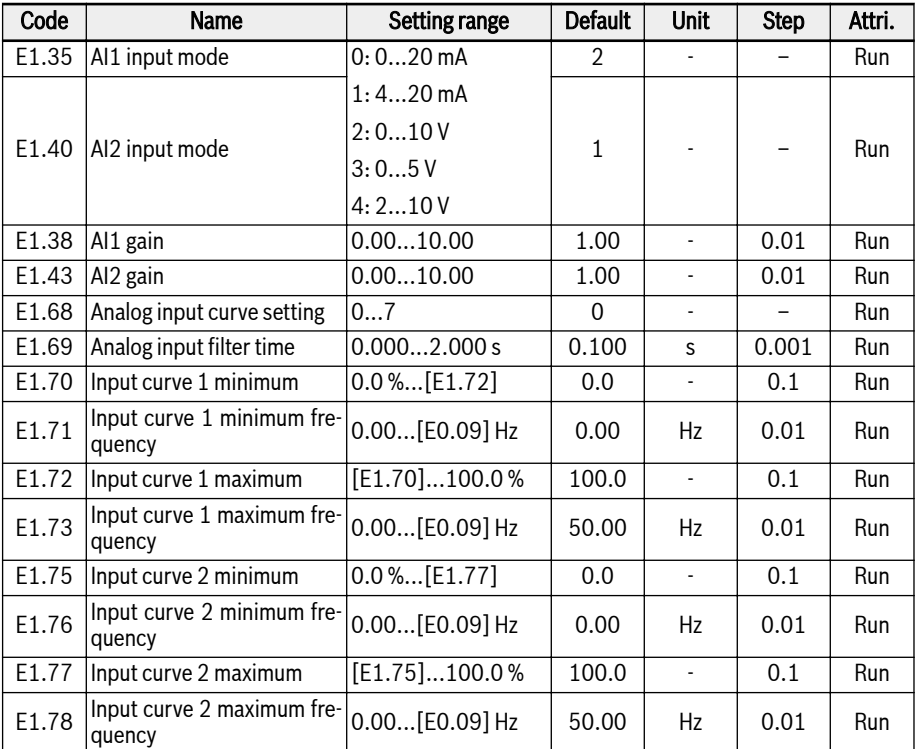

To configure these two inputs AI1 and AI2, take the following steps:

## Step 1: Select the input mode

Set [E1.35] to select the input mode of AI1 and [E1.40] to select the input mode of AI2.

## Step 2: Set the channel gain and filter time

[E1.38] is for AI1 gain and [E1.43] is for AI2 gain.

Parameter [E1.69] is used to define the analog channel filtering time constant for processing of input signals. Longer filtering time means stronger anti-interference capability and slower response; shorter filtering time means weaker anti-interference capability and faster response.

## Step 3: Select input curve

There are two analog input curves that can be selected by [E1.68], AI1 and AI2 inputs can use both curve 1 and curve 2.

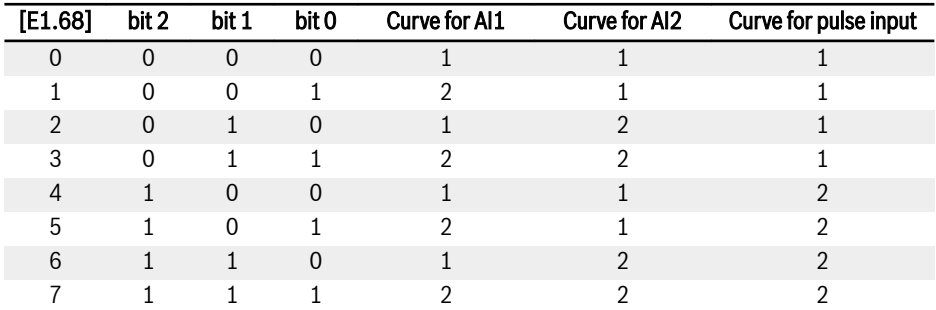

#### Tab. 12-17: Curve configuration

[E1.70]...[E1.73] are used to define characteristics of curve 1:

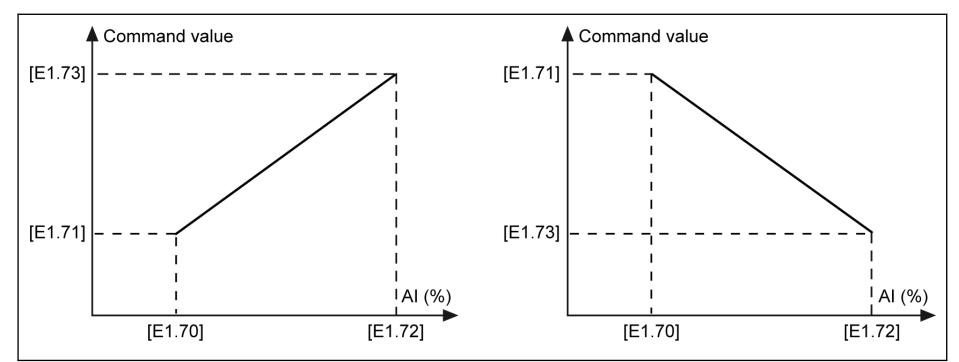

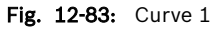

[E1.75]...[E1.78] are used to define characteristics of curve 2:

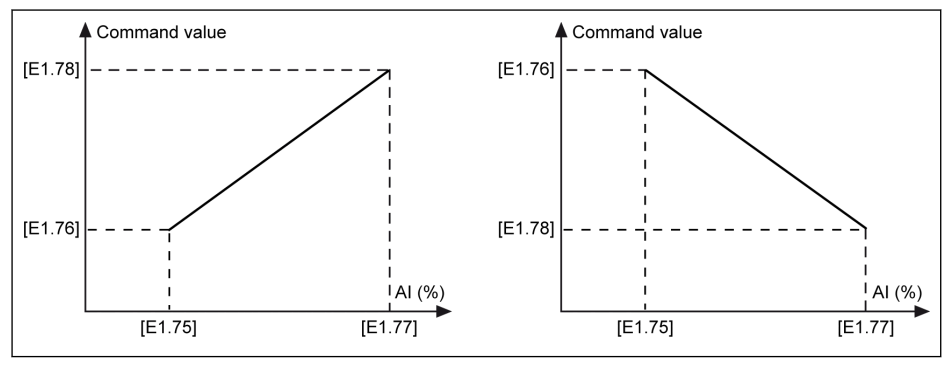

Fig. 12-84: Curve 2

Analog input status is monitored by parameter d0.30 'AI1 input' / **KA** d0.31 'AI2 input'.

## Analog Input Broken Wire Detection

If '4…20 mA' or '2…10 V' is selected for analog inputs (AI1, AI2 and EAI1, EAI2), then this function can detect the input missing possibly due to the cable disconnection. Once the broken wire is detected, the frequency converter can either continue running with warning (Warning code: Aib-) or stop with error (Error code: AibE), which can be configured by parameter E1.61.

Related parameter:

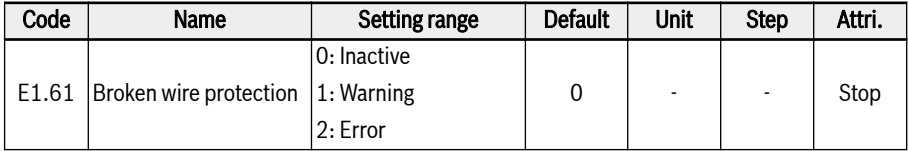

#### Setting range of E1.61:

#### ● 0: Inactive

There is no reaction on the output frequency (broken wire disable, no warning display and stop command).

#### ● 1: Warning

There is warning reaction will be enabled and warning message will be displayed with warning code "Aib-".

#### ● 2: Error

There is error reaction will be enabled, then stop command will be raised and error message will be displayed with error code of "AibE".

For 4…20 mA analog input, if the current drops below 4mA – 10% = 3.6mA, the action according to the parameter E1.61 will be performed.

For 2...10 V analog input, if the voltage drops below  $2V - 7.5% = 1.85V$ , the action according to the parameter E1.61will be performed.

## 12.9.6 Motor Temperature Sensor Channel

This function defines the motor temperature sensor channel selection when protect the motor from overheat.

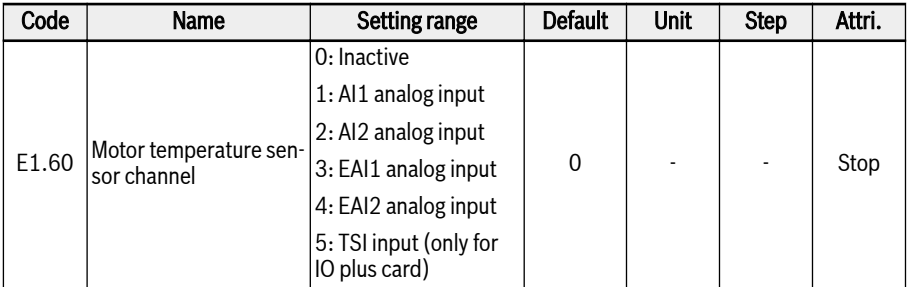

## Setting range of E1.60:

● 0: Inactive

Inactivate the function of temperature monitoring with temperature sensor:

● 1: AI1 analog input

Motor temperature sensor channel is AI1.

 $\bullet$  2: Al2 analog input

Motor temperature sensor channel is AI2.

● 3: EAI1 analog input

Motor temperature sensor channel is EAI1.

● 4: EAI2 analog input

Motor temperature sensor channel is EAI2.

• 5: TSI input (only for IO plus card)

Motor temperature sensor channel is TSI when IO plus card was used.

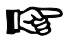

AI1 / AI2 / EAI1 / EAI2 will be automatically set as voltage input mode when [E1.60] = 1...4.

# 12.10 E2: Output Terminal

## 12.10.1 Digital Output Configuration

This function defines the open collector output for system state monitoring.

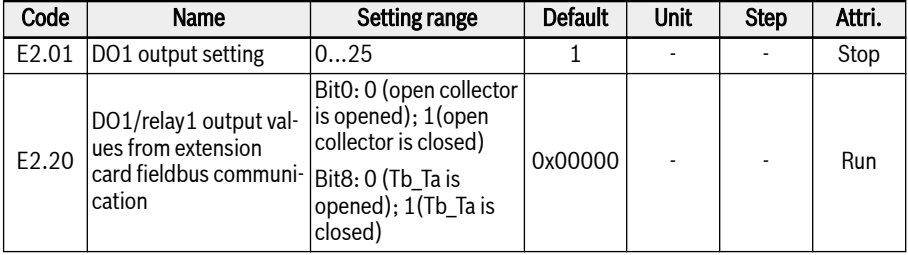

## Setting range of E2.01:

## ● 0: Converter ready

After power on, when no error happens, no run command, output active indicates that the converter is ready for running.

## • 1: Converter running

The output is active when the frequency converter is running and has frequency output (including 0.00 Hz).

## • 2: Converter DC-braking

The output is active when the converter is in the DC braking process at starting or stopping process. See [chapter 12.8.7 "Start Mode Configuration" on](#page-247-0) [page 214](#page-247-0) and [chapter 12.8.9 "Stop Mode Configuration" on page 220](#page-253-0).

## • 3: Converter running at zero speed

The output is active when the frequency converter is running at zero speed.

昭

There is no output for this selection during dead zone time of rotation direction change.

## ● 4: Speed arrival

This function is used to detect the difference between the output frequency and the set frequency. The indicative signals are outputted when the difference between the output frequency and the set frequency is within the range set in [E2.70], see [chapter 12.10.5 "Frequency Detection Function" on page](#page-295-0) [262.](#page-295-0)

- 5: Frequency level detection signal (FDT1)
- 6: Frequency level detection signal (FDT2)

See [chapter 12.10.5 "Frequency Detection Function" on page 262](#page-295-0).

- 7: Simple PLC stage complete
- 8: Simple PLC cycle complete

See [chapter 12.11 "E3: Multi-Speed and Simple PLC" on page 266.](#page-299-0)

#### • 10: Converter undervoltage

The output is active when DC-bus voltage is lower than 230 VDC (1P 200 VAC models) / 430 VDC (3P 400 VAC models). The output will be inactive when DC-bus voltage resumes and becomes stable.

In addition, this digital output will be activated by any soft start error.

#### • 11: Converter overload pre-warning

See [chapter 12.2.12 "Converter Overload Pre-Warning" on page 150.](#page-183-0)

## • 12: Motor overload pre-warning

See [chapter 12.3.6 "Motor Overload Pre-Warning" on page 167](#page-200-0).

## ● 13: Converter stop by external error

This signal is activated when the error "E.-St" is generated and deactivated when this error is reset. See [chapter 12.9.1 "Digital Input Configuration" on](#page-266-0) [page 233](#page-266-0) when digital input is set to '32: Error signal N.O. contact input' and '33: Error signal N.C. contact input'.

#### ● 14: Converter error

The output is active when an error occurs, inactive when the error is reset.

## ● 15: Converter OK

The output is inactive when the frequency converter is powered off or encounters error / warning.

The output is active when the frequency converter is powered on but not running, or the frequency converter is running without error / warning.

#### ● 16: Counter target value arrival

● 17: Counter middle value arrival

See [chapter 12.10.6 "Pulse Counter Function" on page 264](#page-297-0).

#### ● 18: PID reference engineering value arrival

Used for PID function, see [chapter 12.12 "E4: PID Control" on page 280.](#page-313-0)

#### • 19: Pulse output mode enable

See [chapter 12.10.2 "Pulse Output Setting" on page 253.](#page-286-0)

#### ● 20: Torque control mode

The output is active when the frequency converter is in torque control mode.

The output is inactive when the frequency converter is not in torque control mode.

#### ● 21: Parameter setting from communication

– For modbus mode, the output is defined by bit0 of register 0x7F08, when bit8 of register 0x7F08 is '0', relay is opened; when bit8 of register 0x7F08 is '1', relay is closed.

– For other fieldbus mode, the output is defined by bit0 of parameter E2.20, when bit0 of E2.20 is '0', open collector is opened; when bit0 of E2.20 is '1', open collector is closed.

#### • 25: Converter error or warning

The output is active when the frequency converter encounters error / warning.

The output is inactive when the frequency converter without error / warning.

 $\mathbb{R}$ Digital output status is monitored by parameter d0.45 'DO1 output'.

## <span id="page-286-0"></span>12.10.2 Pulse Output Setting

This function defines pulse train output functionality up to 32 kHz for open collector output.

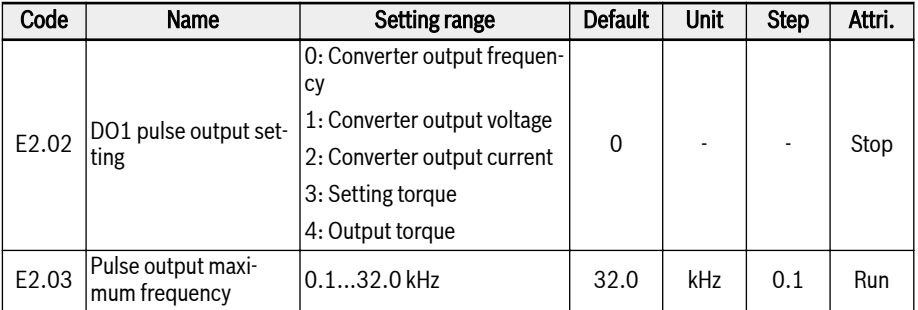

Before using DO1 pulse output mode, first set E2.01 to '19: Pulse output mode enable' so that pulse train output functionality is enabled through the open collector output.

## Pulse train output characteristics:

- Frequency range: 1Hz to 32.0 kHz
- $\bullet$  Duty cycle range:  $40\% \sim 60\%$
- Maximal pulse train output frequency: as specified by [E2.03] parameter

## Setting range of E2.02:

## $\bullet$  E2.02 = 0: Converter output frequency

Pulse train output 1 Hz to [E2.03] corresponds to output frequency 0 to [E0.09] output frequency high limit.

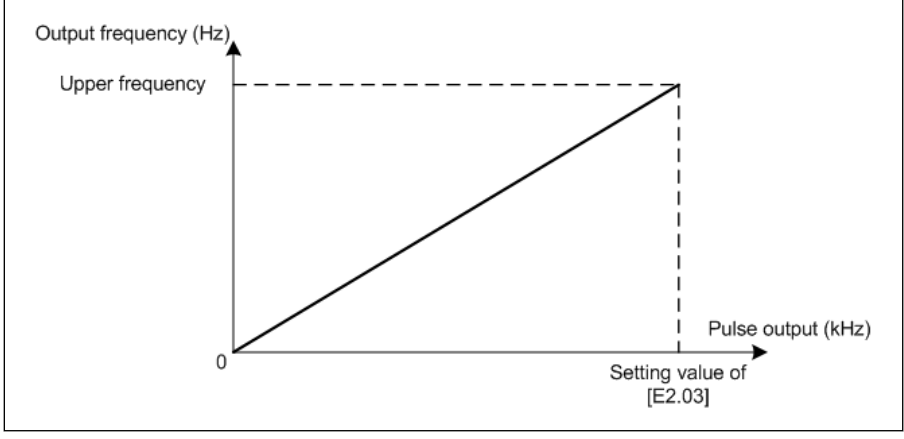

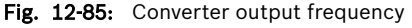

#### $\bullet$  E2.02 = 1: Converter output voltage

Pulse train output 1 Hz to [E2.03] corresponds to output voltage 0 to max. voltage (1P200V: 250V; 3P400V: 500V).

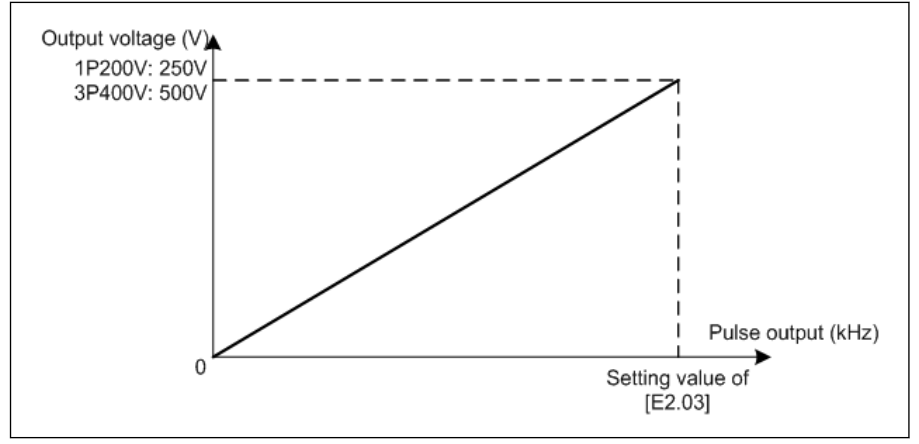

Fig. 12-86: Converter output voltage

## $\bullet$  E2.02 = 2: Converter output current

Pulse train output 1 Hz to [E2.03] corresponds to output current 0 to (2  $*$ converter rated current).

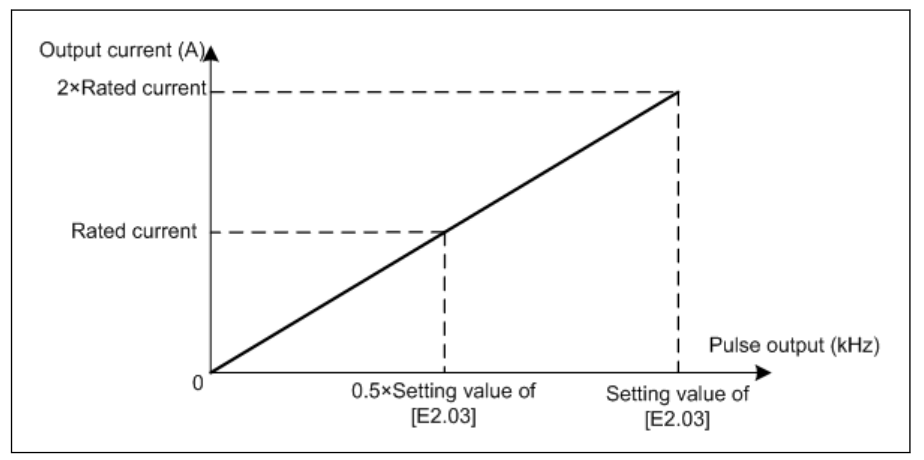

Fig. 12-87: Converter output current

#### $\bullet$  E2.02 = 3: Setting torque

Pulse train output 1 Hz to [E2.03] corresponds to setting torque value of C3.42 to C3.43.
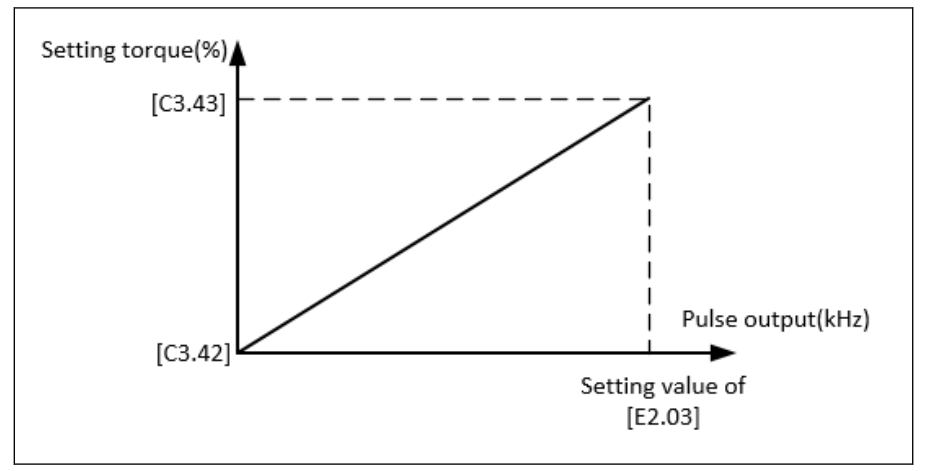

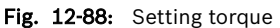

#### $\bullet$  E2.02 = 4: Output torque

Pulse train output 1 Hz to [E2.03] corresponds to output torque value of C3.42 to C3.43.

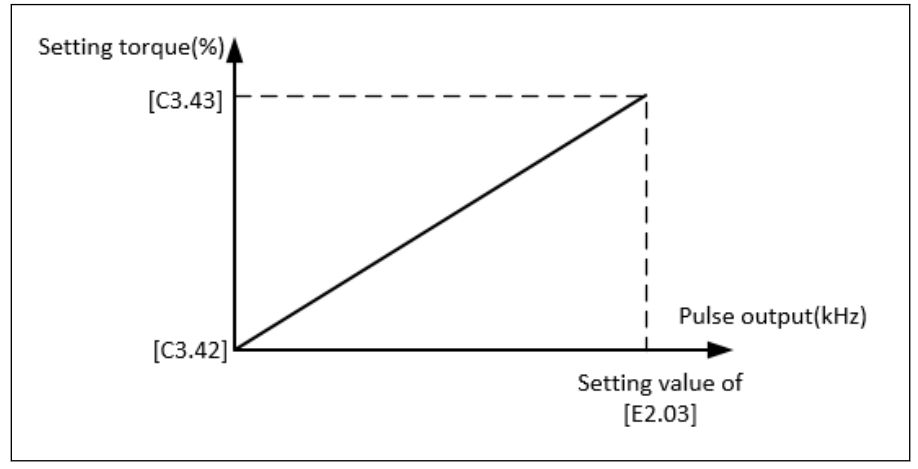

Fig. 12-89: Output torque

# 12.10.3 Relay Output

This function defines the relay output for system state monitoring.

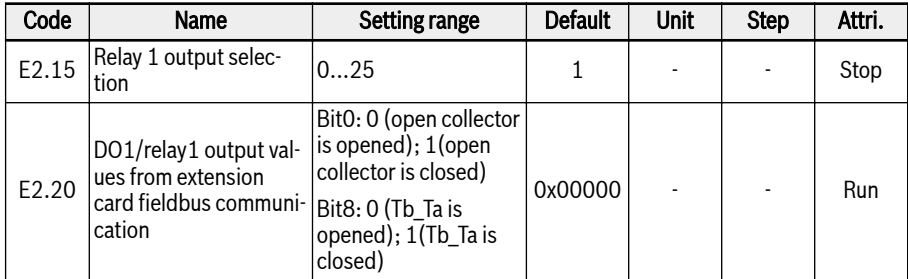

# Setting range of E2.15:

# ● 0: Converter ready

After power on, when no error happens, no run command, output active indicates that the converter is ready for running.

### • 1: Converter running

The output is active when the frequency converter is running and has frequency output (including 0.00 Hz).

# ● 2: Converter DC-braking

The output is active when the converter is in the DC braking process at starting or stopping process. See [chapter 12.8.7 "Start Mode Configuration" on](#page-247-0) [page 214](#page-247-0) and [chapter 12.8.9 "Stop Mode Configuration" on page 220](#page-253-0).

# • 3: Converter running at zero speed

The output is active when the frequency converter is running at zero speed.

 $R_{\mathcal{F}}$ 

There is no output for this selection during dead zone time of rotation direction change.

# ● 4: Speed arrival

This function is used to detect the difference between the output frequency and the set frequency. The indicative signals are outputted when the difference between the output frequency and the set frequency is within the range set in [E2.70], see [chapter 12.10.5 "Frequency Detection Function" on page](#page-295-0) [262.](#page-295-0)

- 5: Frequency level detection signal (FDT1)
- 6: Frequency level detection signal (FDT2)

See [chapter 12.10.5 "Frequency Detection Function" on page 262](#page-295-0).

- 7: Simple PLC stage complete
- 8: Simple PLC cycle complete

See [chapter 12.11 "E3: Multi-Speed and Simple PLC" on page 266.](#page-299-0)

### • 10: Converter undervoltage

The output is active when DC-bus voltage is lower than 170 VDC (1P/3P 200 VAC models) / 300 VDC (3P 400 VAC models). The output will be inactive when DC-bus voltage resumes and becomes stable.

In addition, this digital output will be activated by any soft start error.

### • 11: Converter overload pre-warning

See [chapter 12.2.12 "Converter Overload Pre-Warning" on page 150.](#page-183-0)

#### • 12: Motor overload pre-warning

See [chapter 12.3.6 "Motor Overload Pre-Warning" on page 167](#page-200-0).

### • 13: Converter stop by external error

This signal is activated when the error "E.-St" is generated and deactivated when this error is reset. See [chapter 12.9.1 "Digital Input Configuration" on](#page-266-0) [page 233](#page-266-0) when digital input is set to '32: Error signal N.O. contact input' and '33: Error signal N.C. contact input'.

#### ● 14: Converter error

The output is active when an error occurs, inactive when the error is reset.

● 15: Converter OK

The output is inactive when the frequency converter is powered off or encounters error / warning.

The output is active when the frequency converter is powered on but not running, or the frequency converter is running without error / warning.

#### • 16: Counter target value arrival

# ● 17: Counter middle value arrival

See [chapter 12.10.6 "Pulse Counter Function" on page 264](#page-297-0).

#### • 18: PID reference engineering value arrival

Used for PID function, see [chapter 12.12 "E4: PID Control" on page 280.](#page-313-0)

#### • 20: Torque control mode

The output is active when the frequency converter is in torque control mode.

The output is inactive when the frequency converter is not in torque control mode.

# • 21: Parameter setting from communication

- For modbus mode, the output is defined by bit0 of register 0x7F08, when bit0 of register 0x7F08 is '0', open collector is opened; when bit0 of register 0x7F08 is '1', open collector is closed.
- For other fieldbus mode, the output is defined by bit0 of parameter E2.20, when bit0 of E2.20 is '0', open collector is opened; when bit0 of E2.20 is '1', open collector is closed.

#### • 25: Converter error or warning

The output is active when the frequency converter encounters error / warning.

The output is inactive when the frequency converter without error / warning.

Digital output status is monitored by parameter d0.45 'DO1 output'. 呀

# 12.10.4 Analog Output Configuration

The analog output terminal may output 0...10V voltage signals or 0...20mA current based on some system variables with adjustable gain setting.

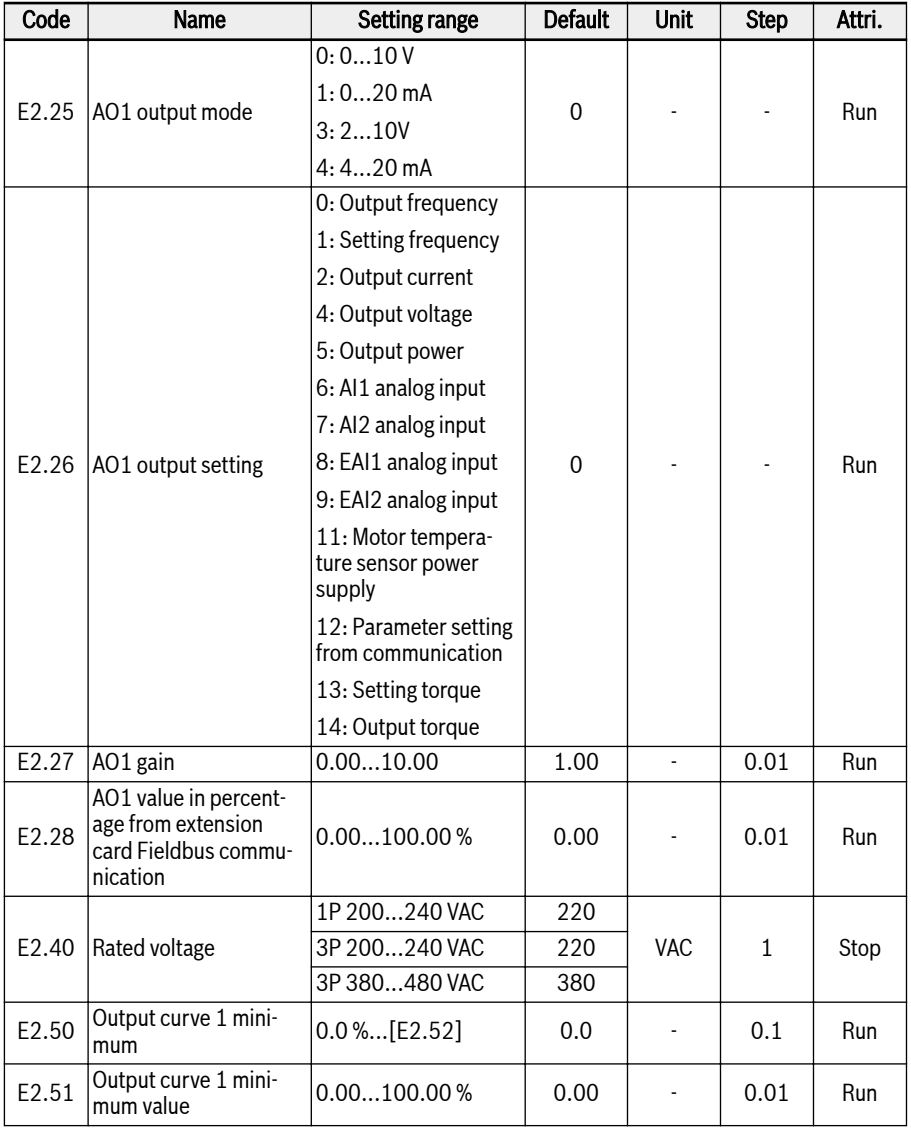

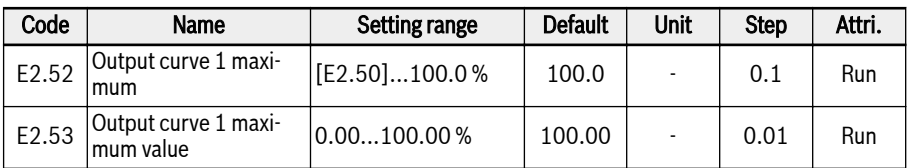

# Analog output configuration step:

# • Step 1: Set AO1 output mode

E2.25 is for AO1 output mode selection, 0 is for voltage mode and 1 is for current mode.

# • Step 2: Select AO1 output signal

E2.26 setting range:

 $-$  E2.26 = 0: Output frequency

Represents the actual output frequency between 0.00…[E0.08] Hz.

# $-$  E2.26 = 1: Setting frequency

Represents the setting frequency between 0.00…[E0.08] Hz.

# $-$  E2.26 = 2: Output current

Represents the 0…2 x [rated current].

 $-$  E2.26 = 4: Output voltage

Represents 0...1.2 x [rated voltage], which is defined by parameter E2.40.

# $-$  E2.26 = 5: Output power

Represents 0…1.2 x [rated power].

# $-$  E2.26 = 6: Al1 Analog input

Represents AI1 input value.

# $-$  E2.26 = 7: AI2 Analog input

Represents AI2 input value.

# $-$  E2.26 = 8: EAI1 analog input

Represents EAI1 analog input value from I/O card or I/O plus card.

# $-$  E2.26 = 9: EAI2 analog input

Represents EAI2 analog input value from I/O plus card.

# – E2.26 = 11: Motor temperature sensor power supply

Provides current source for motor temperature sensor, see [chapter 12.3.7](#page-203-0)  ["Motor Thermal Sensor Selection" on page 170](#page-203-0).

# – E2.26 = 12: Parameter setting from communication

- For Modbus mode, the output is defined by register 0x7F06. The value range of register is 0.00 %...100.00 % (It means percentage of maximum analog output value).
- For other Fieldbus mode, the output is defined by parameter E2.28.

# $-$  E2.26 = 13: Setting torque

Represents range of setting torque selected using C3.42 and C3.43.

# $-$  E2.26 = 14: Output torque

**KA** 

Represents range of output torque selected using C3.42 and C3.43.

### Step 3: Set AO1 filter time and output curve

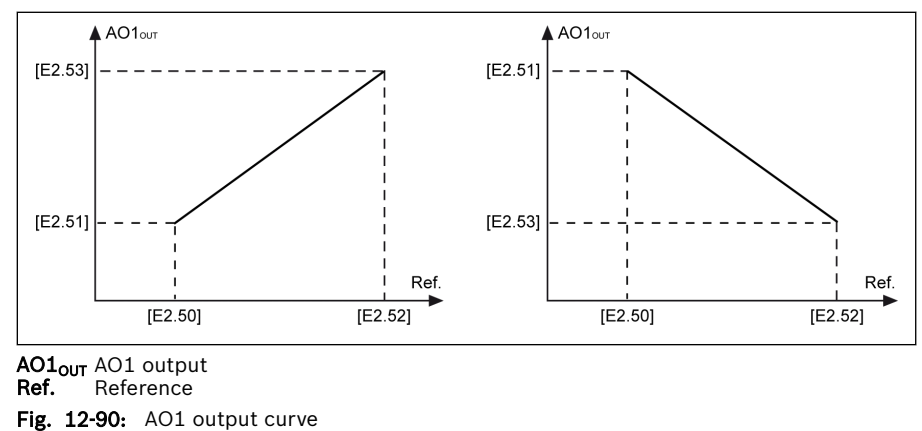

Analog output status is monitored by parameter d0.35 'AO1 output'.

# <span id="page-295-0"></span>12.10.5 Frequency Detection Function

This function is used to detect the difference between the output frequency and the setting frequency, the indication signal can be used for further engineering in the application.

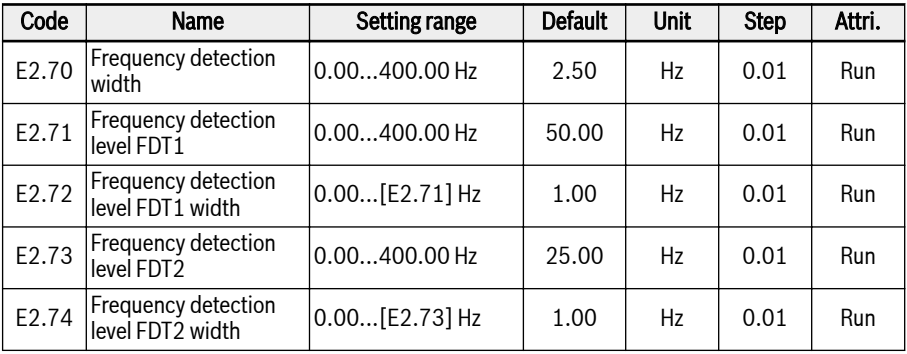

# • Frequency Arrival

Parameter E2.01, E2.15, H8.20, H8.21, H8.22, H9.00, H9.01, H9.02, H9.03 can be set to '4: Speed arrival' to configure the digital outputs to show this function.

The 'Speed arrival' signal is active on the selected output terminal when the difference between the 'Output frequency' and the 'Setting frequency' is within the range set by parameter E2.70 'Frequency detection width':

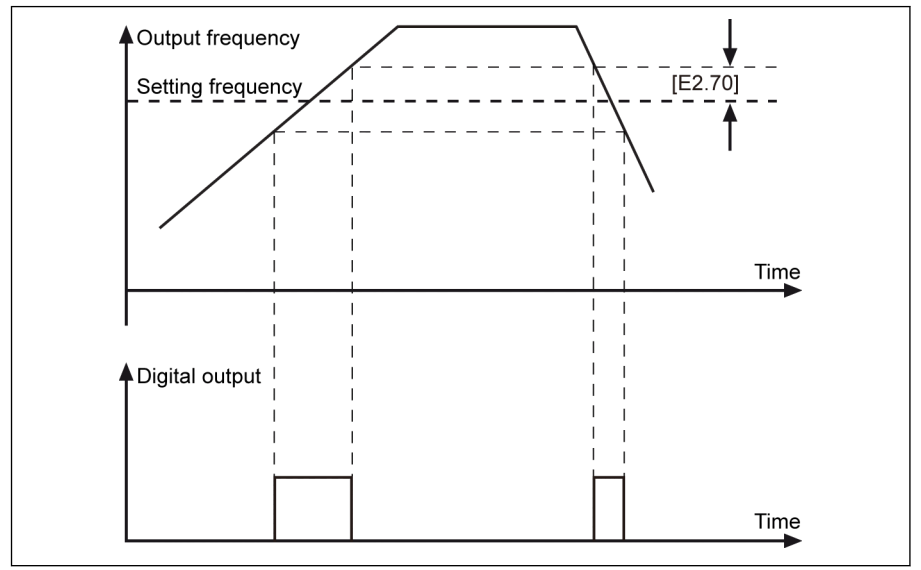

Fig. 12-91: Frequency arrival

### ● Frequency Level Detection

Parameter E2.01, E2.15, H8.20, H8.21, H8.22, H9.00, H9.01, H9.02, H9.03 can be set to '5: Frequency level detection signal (FDT1)' or '6: Frequency level detection signal (FDT2)' to configure the digital outputs to show this function.

The indication signal is active when the output frequency is HIGHER than the frequency detection level, and inactive when the output frequency is LOWER than the frequency detection level minus frequency detection level width.

The selected digital output signal and status are as below:

- 5: Frequency level detection signal (FDT1)
	- Active when 'Output frequency' is higher than [E2.71]
	- Inactive when 'Output frequency' is lower than [E2.71] [E2.72]
- 6: Frequency level detection signal (FDT2)
	- Active when 'Output frequency' is higher than [E2.73]
	- Inactive when 'Output frequency' is lower than [E2.73] [E2.74]

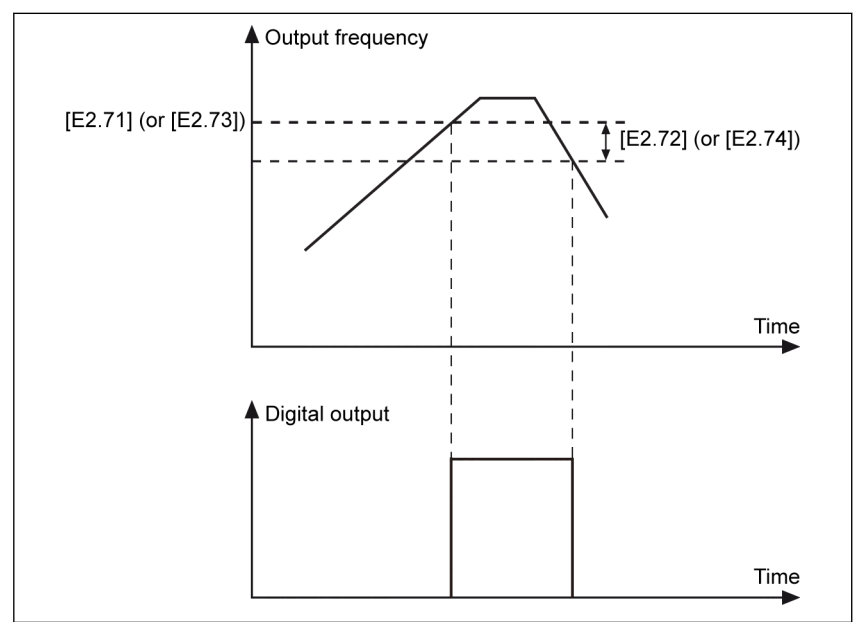

Fig. 12-92: Frequency level detection

# <span id="page-297-0"></span>12.10.6 Pulse Counter Function

The internal counter counts the input pulses received from 'Digital input' and compares it with the setting value of 'Counter middle value' or 'Counter target value'.

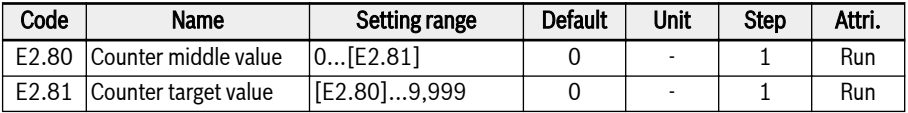

Digital input E1.00... E1.04 and H8.00...H8.04 can be set to '39: Counter input' as pulse input.

By setting parameter E2.01, E2.15, H8.20, H8.21, H8.22, H9.00, H9.01, H9.02, H9.03 to '16: Counter target value arrival' or '17:Counter middle value arrival' output signal will be indicated via DO or Relay output when the counter value equals to that of setting value.

The counter is cleared and the DO or Relay output signal is reset by a valid edge signal of another digital input E1.00... E1.04 and H8.00...H8.04 defined as '40:Counter reset'.

### Example:

X1 input is defined as '39: Counter input'.

X2 input is defined as '40: Counter reset'.

The wiring is shown as the figure below:

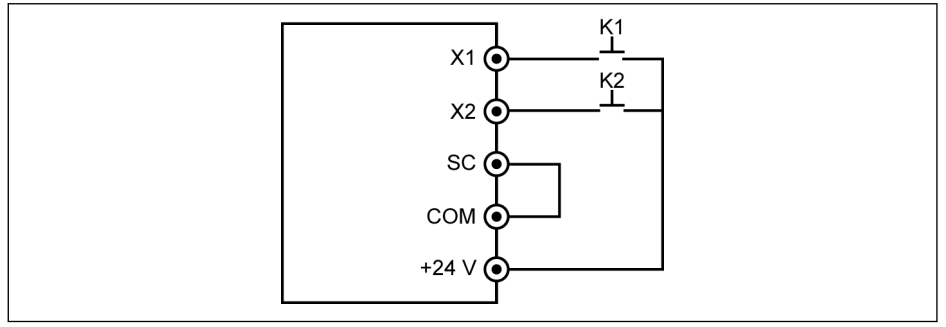

Fig. 12-93: Digital input configuration

Connected K1 to X1, and set [E1.00] = '39: Counter input'.

Connected K2 to X2, and set [E1.01] = '40: Counter reset'.

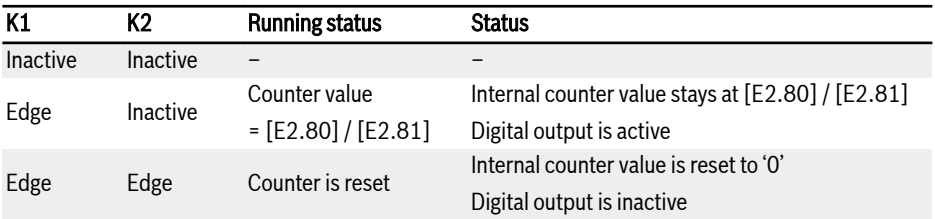

#### Tab. 12-18: Counter function

'DO1 output' or 'Relay 1 output' signal and status are as below:

 $\bullet$  [E2.01] / [E2.15] = '16: Counter target value arrival'

When the internal counter receives from 'X1 input' the number of input pulse, which equals to [E2.81] 'Counter target value'.

 $\bullet$  [E2.01] / [E2.15] = '17: Counter middle value arrival' When the internal counter receives from 'X1 input' the number of input pulse,

which equals to [E2.80] 'Counter middle value'.

The signal is reset by the next valid edge signal of 'X2 input' which is defined as '40: Counter reset'.

#### Example:

 $[E2.80] = 5$ ,  $[E2.81] = 8$ 

The output behavior is described as below:

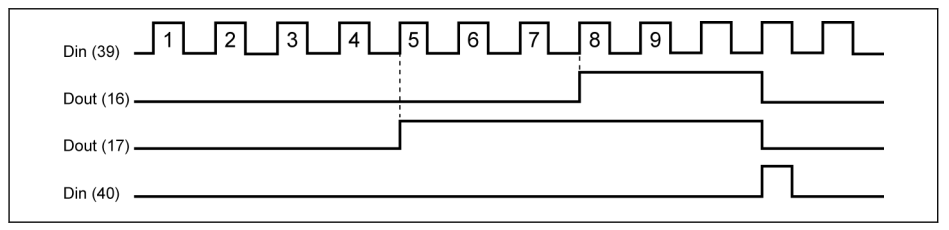

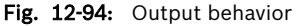

- If the setting of any parameter E2.80, E2.81 and / or the status of ll Se the defined digital inputs is changed, the counter value will be reset and the digital outputs will be inactive immediately.
	- The allowed maximum digital input frequency is 50 Hz and the allowed minimum pulse width (both active and inactive) is higher than 8 ms.

# <span id="page-299-0"></span>12.11 E3: Multi-Speed and Simple PLC

# 12.11.1 Simple PLC and Multi-Speed Setting

# Parameters

PLC is an automatic running mode according to the preset acceleration /deceleration time, running frequency, running time and rotation direction.

The multi-speed control shares some parameters with simple PLC control. If this control mode is active, the corresponding external terminals should be configured with correct values to realize this function.

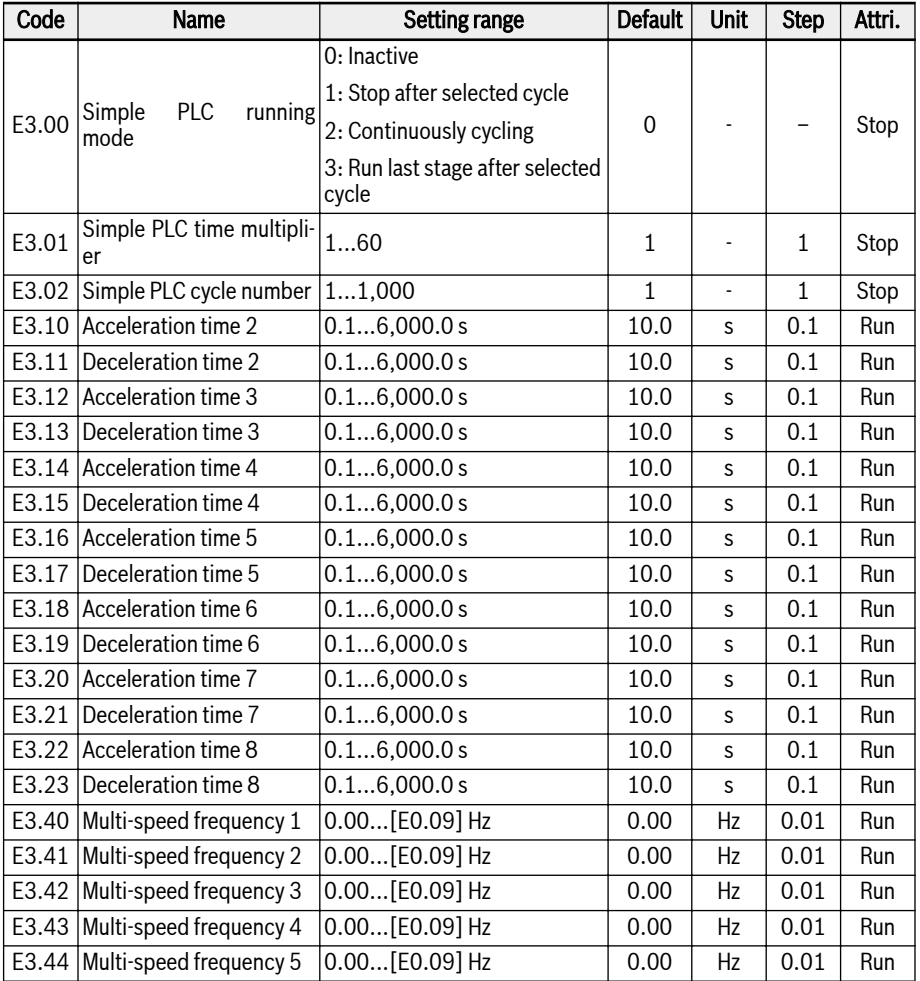

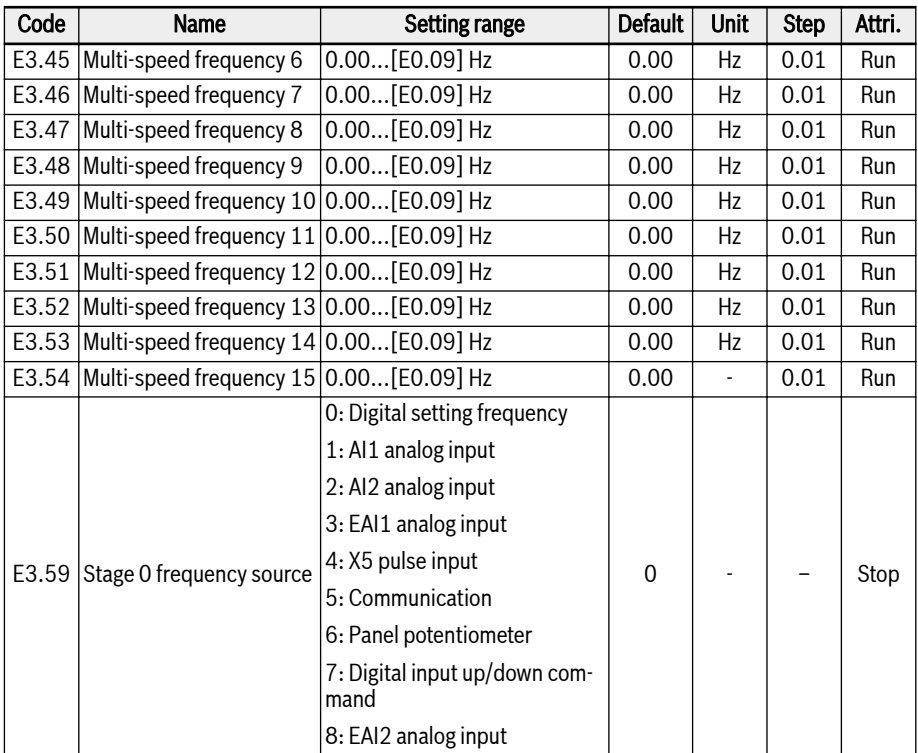

# 268/663 Functions and Parameters

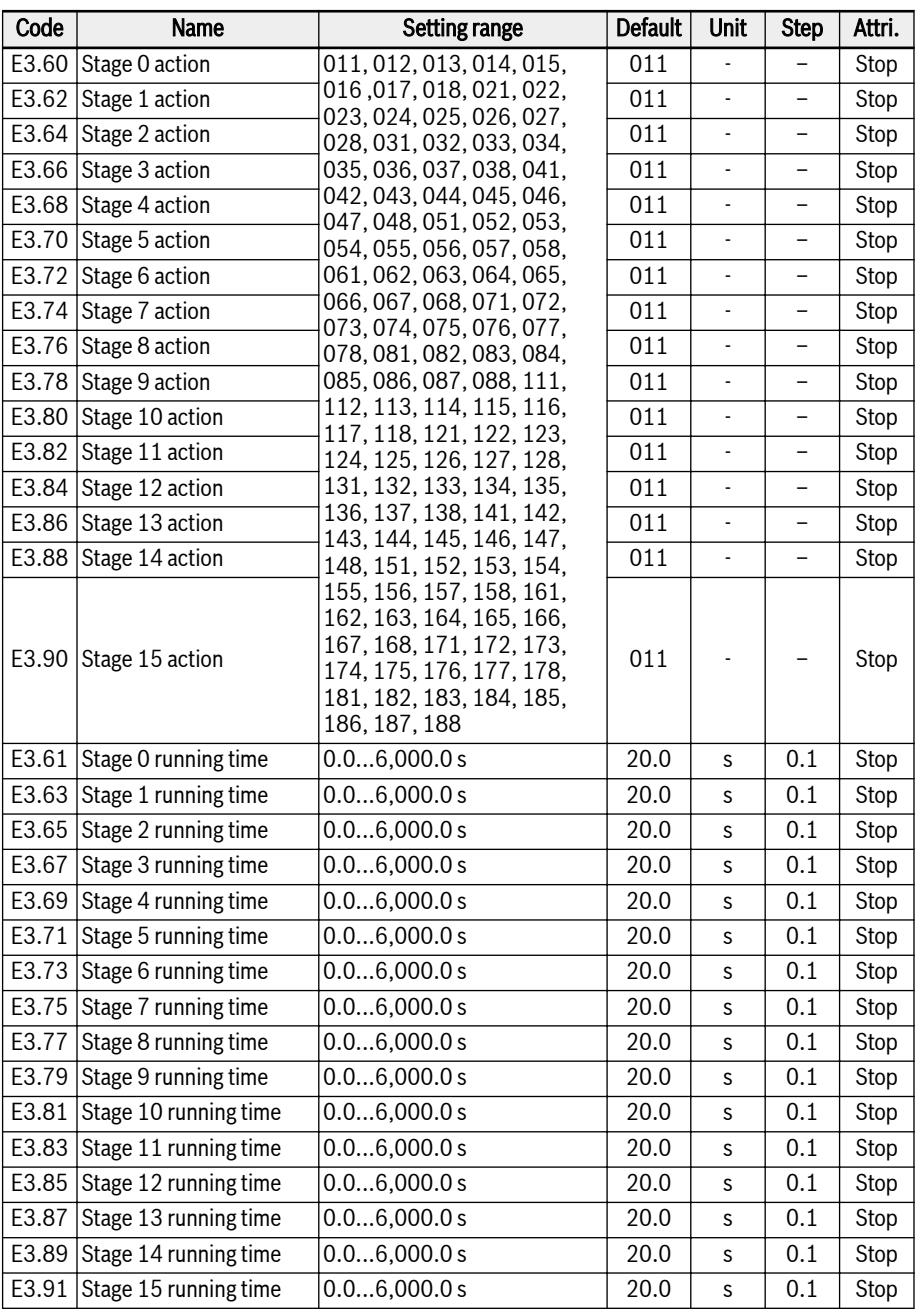

# Multi-Speed Setting

Multi-speed function offers flexible, switchable 16 independent stages of setting frequency. The rotation direction of each stage depends on both the 'Stage action' and the 'Run command source', see the table below:

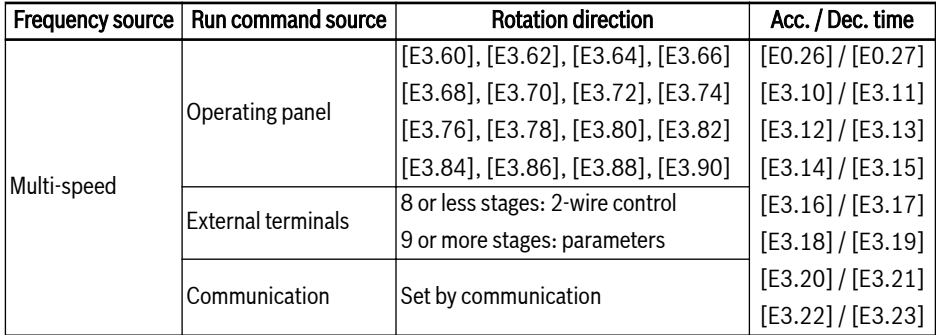

Tab. 12-19: Setting frequency and multi-speed settings

To configure the multi-speed settings, take the following steps:

#### Step 1: Activate multi-speed function

Set E0.00 or E0.02 to '21: Multi-speed settings' to activate multi-speed function.

#### Step 2: Select any 4 digital inputs and define functions accordingly

Select any 4 digital inputs of E1.00...E1.04, H8.00...H8.04 to '1: Multi-speed control input 1', '2: Multi-speed control input 2', '3: Multi-speed control input 3', '4: Multi-speed control input 4'.

Assign functions to digital inputs properly when 'Acceleration / deceleration time activation' and '2-wire / 3-wire running control' are also necessary defined via digital inputs.

#### Step 3: Configure the setting frequency for each stage

If the setting frequency of next stage is lower than that of the current stage, it will decelerate to the next stage with the deceleration time of the current stage; if the setting frequency of next stage is higher than that of the current stage, it will accelerate to the next stage with the acceleration time of next stage.

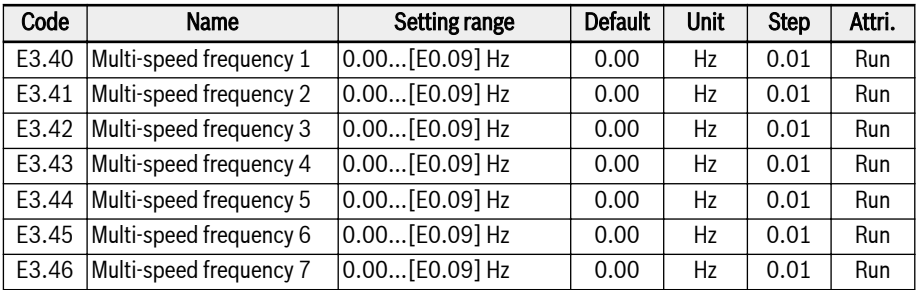

| Code  | Name                     | Setting range     | <b>Default</b> | <b>Unit</b> | <b>Step</b> | Attri. |
|-------|--------------------------|-------------------|----------------|-------------|-------------|--------|
| E3.47 | Multi-speed frequency 8  | $0.00$ [E0.09] Hz | 0.00           | Hz          | 0.01        | Run    |
| E3.48 | Multi-speed frequency 9  | 0.00[E0.09] Hz    | 0.00           | Hz          | 0.01        | Run    |
| E3.49 | Multi-speed frequency 10 | $0.00$ [E0.09] Hz | 0.00           | Hz          | 0.01        | Run    |
| E3.50 | Multi-speed frequency 11 | 0.00[E0.09] Hz    | 0.00           | Hz          | 0.01        | Run    |
| E3.51 | Multi-speed frequency 12 | $[0.00[E0.09]$ Hz | 0.00           | Hz          | 0.01        | Run    |
| E3.52 | Multi-speed frequency 13 | $[0.00[E0.09]$ Hz | 0.00           | Hz          | 0.01        | Run    |
| E3.53 | Multi-speed frequency 14 | $[0.00[E0.09]$ Hz | 0.00           | Hz          | 0.01        | Run    |
| E3.54 | Multi-speed frequency 15 | $[0.00[E0.09]$ Hz | 0.00           |             | 0.01        | Run    |

Step 4: Set the acceleration time / deceleration time, rotation direction for each stage

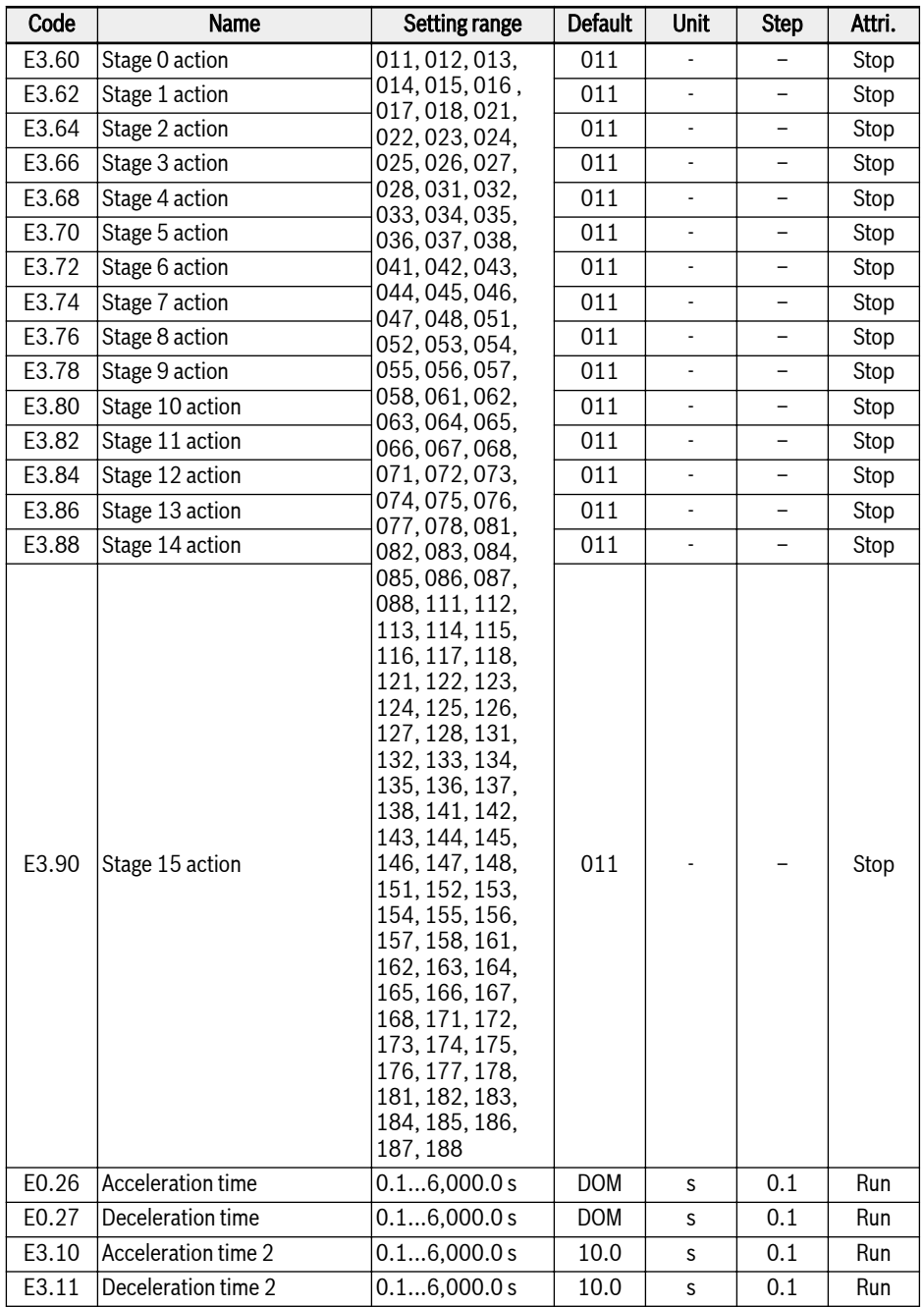

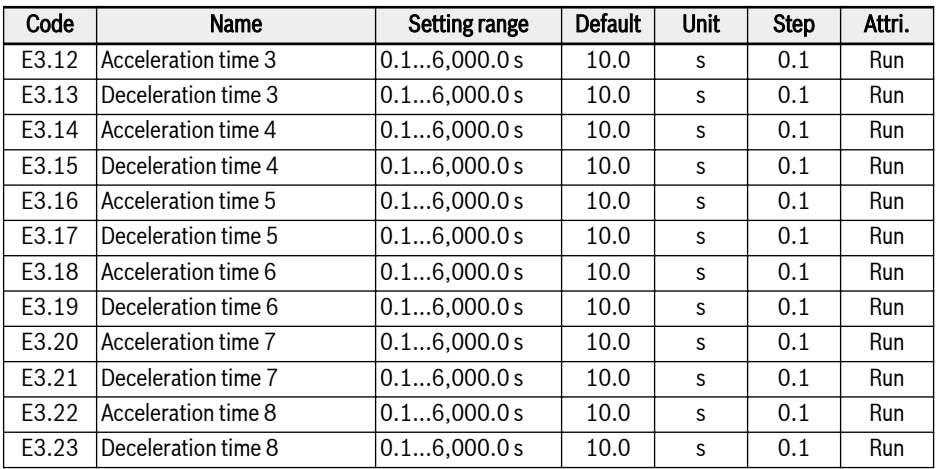

The digit definition for each stage action is as the figure below:

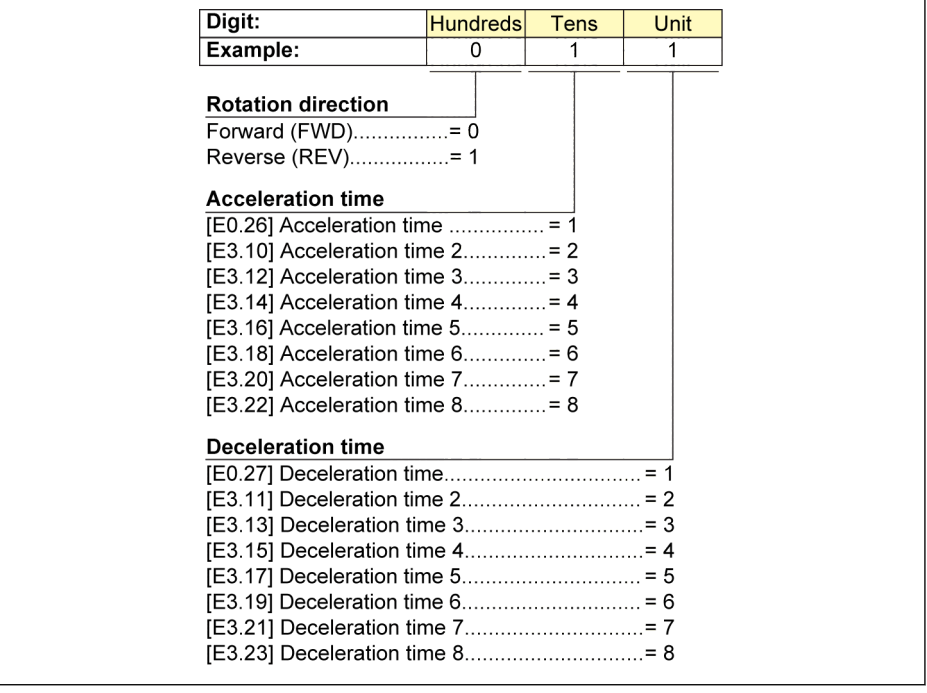

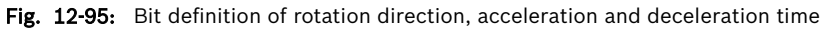

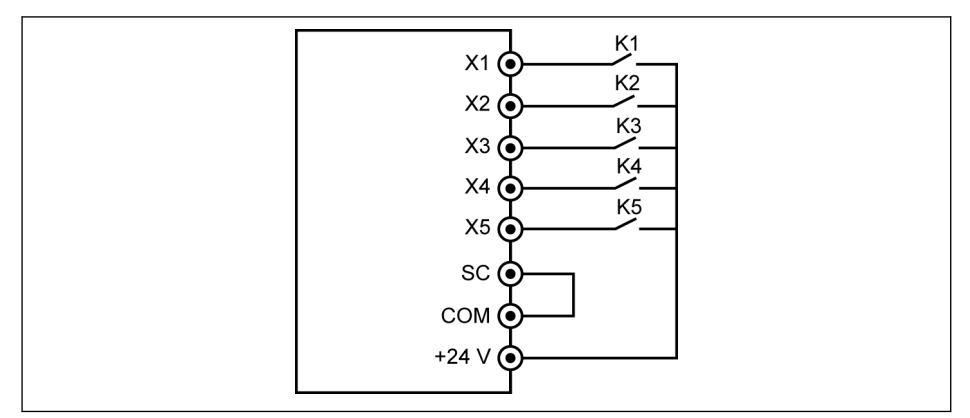

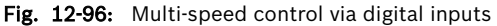

#### Case 1: 8 or less stages

Set [E1.15] = 0 or 1 first.

Connect switch K1 to X1, and set [E1.00] = '1: Multi-speed control input 1'. Connect switch K2 to X2, and set [E1.01] = '2: Multi-speed control input 2'. Connect switch K3 to X3, and set [E1.02] = '3: Multi-speed control input 3'. Connect switch K4 to X4, and set [E1.03] = '35: Forward running (FWD)'. Connect switch K5 to X5, and set [E1.04] = '36: Reverse running (REV)'.

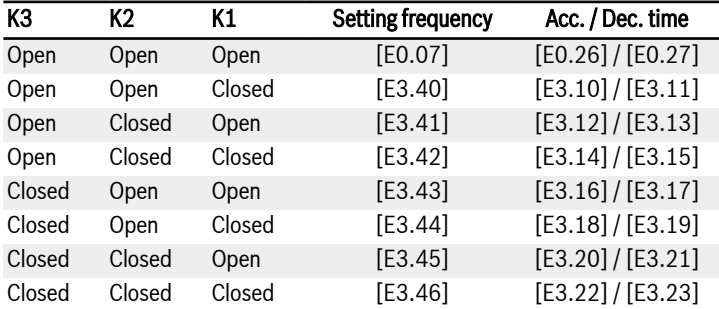

Tab. 12-20: Multi-speed settings for 8 or less stages

The running logic for K4 and K5 see [chapter 12.9.2 "2- and 3-Wire Control" on](#page-271-0) [page 238](#page-271-0) E1.15 = '0: 2-wire forward / stop, reverse / stop' and E1.15 = '1: 2-wire forward / reverse, run / stop'.

#### Case 2: 9 or more stages

Set [E1.15] = 4 first.

Connect switch K1 to X1, and set  $[E1.00] = 1$ : Multi-speed control input 1'. Connect switch K2 to X2, and set [E1.01] = '2: Multi-speed control input 2'. Connect switch K3 to X3, and set [E1.02] = '3: Multi-speed control input 3'.

Connect switch K4 to X4, and set [E1.03] = '4: Multi-speed control input 4'. Connect switch K5 to X5, and set [E1.04] = '35: Forward running (FWD)'.

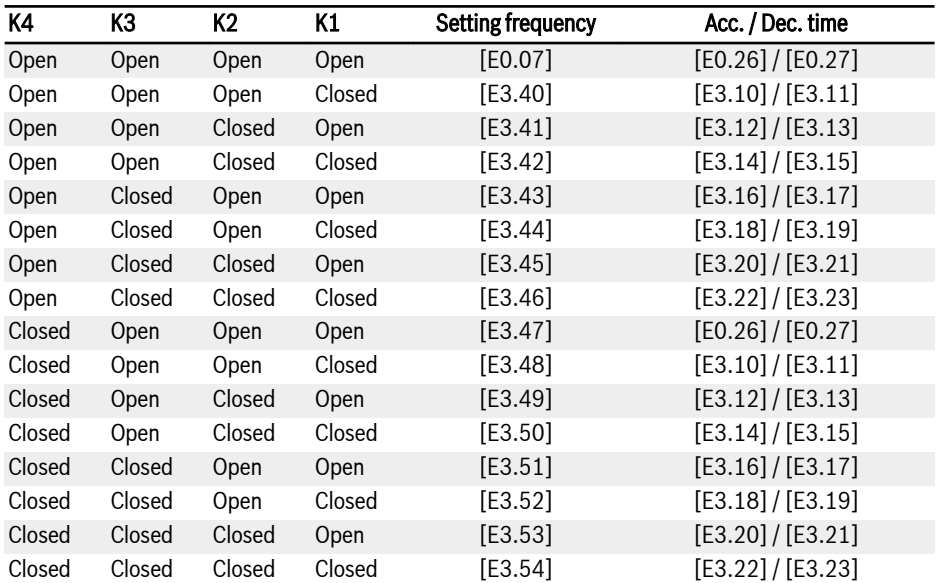

Tab. 12-21: Multi-speed settings for 9 or more stages

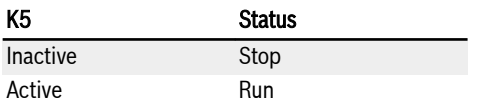

Tab. 12-22: Run / Stop control via K5

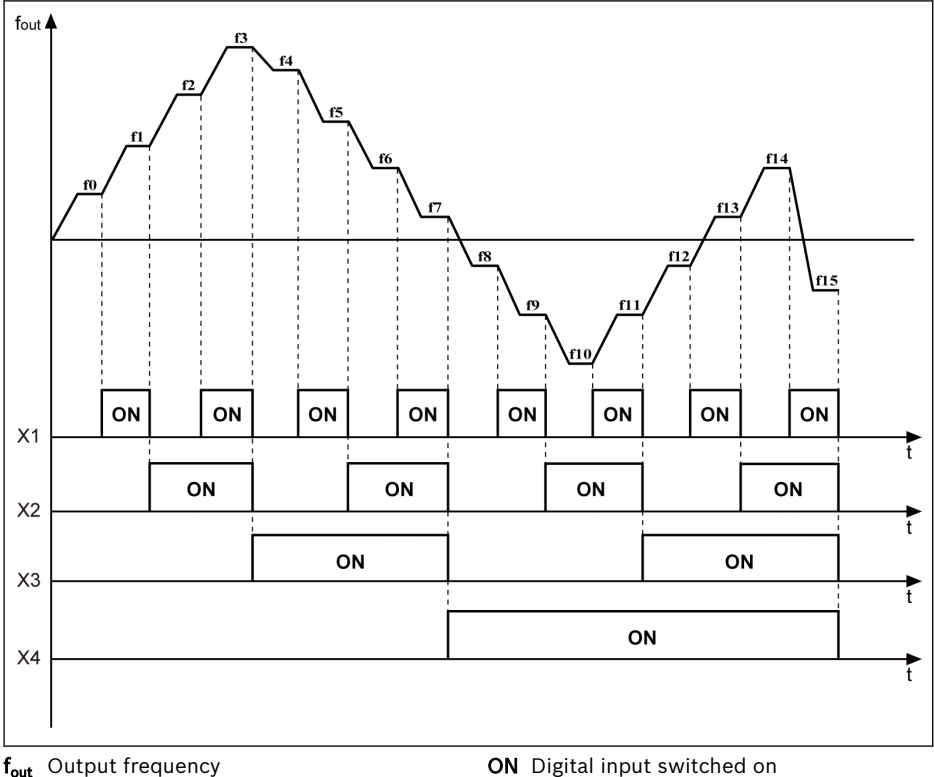

t Time

Fig. 12-97: Multi-speed stage transition

# Simple PLC setting

Simple PLC is an automatic running mode based on the current acceleration / deceleration time, setting frequency, duration and rotation direction.

Simple PLC consists of 16 stages, each of which has its own settings of acceleration time, deceleration time, setting frequency, rotation direction and duration. An example of simple PLC control is shown in the figure below:

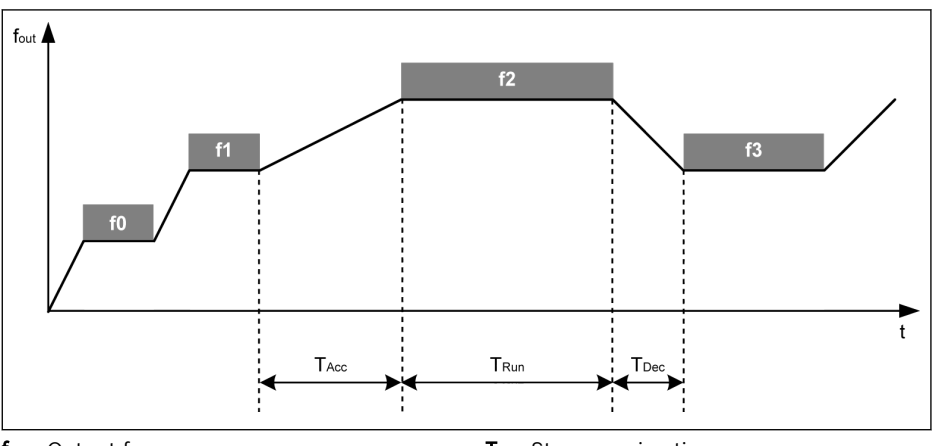

f<sub>out</sub> Output frequency t Time T<sub>Acc</sub> Acceleration time

T<sub>Run</sub> Stage running time T<sub>Dec</sub> Deceleration time

Fig. 12-98: Example of simple PLC control

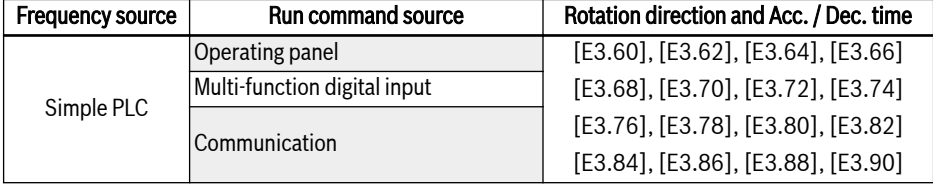

#### Tab. 12-23: Simple PLC configuration Set the Simple PLC Mode:

#### $\bullet$  E3.00 = 0: Inactive

Simple PLC inactive.

# $\bullet$  E3.00 = 1: Stop after selected cycle

In this mode, the frequency converter decelerates to 0.00 Hz after the last stage of simple PLC, and then stops according to the configured stopping mode.

# $\bullet$  E3.00 = 2: Continuously cycling

In this mode, the frequency converter decelerates to 0.00 Hz after the last stage of simple PLC, and then starts a new cycle automatically.

# $\bullet$  E3.00 = 3: Run last stage after selected cycle

In this mode, the frequency converter keeps running at the setting frequency of the last stage of simple PLC.

The actual duration for each stage is defined by following equation (Take stage 0 as an example):

 $T_{\text{Run}} = [E3.61] \times [E3.01]$ 

Based on the equation above, the maximum duration of one cycle is:

8 x 6,000.0 s x 60 = 800 hours.

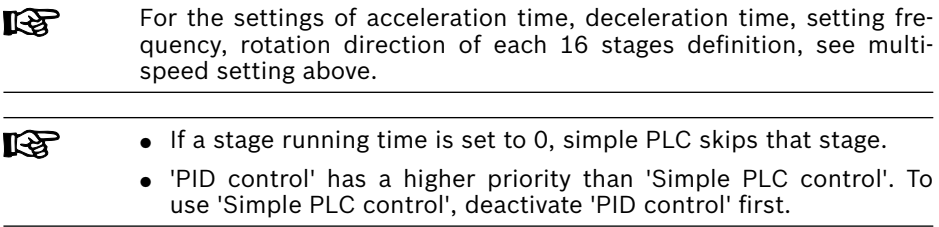

### Stop and Pause Simple PLC Control

Active 'Simple PLC control' can be stopped or paused by configuration of digital inputs E1.00...E1.04, H8.00...H8.04 to '26: Simple PLC stop' or '27: Simple PLC pause'.

#### ● 26: Simple PLC stop

The frequency converter stops output till next 'Run command' is active, and the motor freewheels to stop.

#### ● 27: Simple PLC pause

'PLC control' is paused and the frequency converter decelerates to run at 0 Hz till the pause signal is inactive.

A typical simple PLC pause process is as listed in the table below:

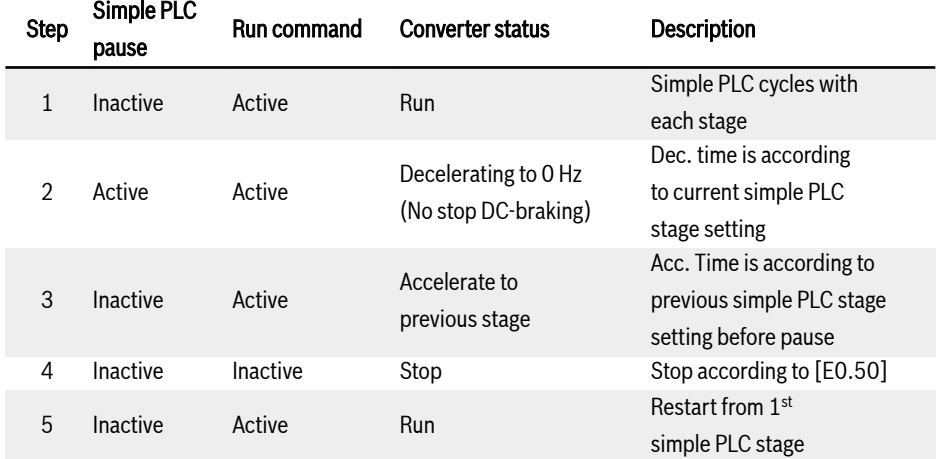

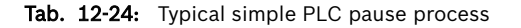

# Indication of Simple PLC Status

An indication signal is active via 'DO output' or 'Relay output' when a simple PLC cycle or stage is complete.

Define the output with respective indication signals by setting E2.01, E2.15, H8.20, H8.21, H8.22, H9.00, H9.01, H9.02, H9.03 to '7: Simple PLC stage complete' or '8: Simple PLC cycle complete'.

#### ● 7: Simple PLC stage complete

When a stage is complete, a pulse signal is active for the duration of 0.5 s. Any stage with running time of 0.0 s will be skipped without pulse output.

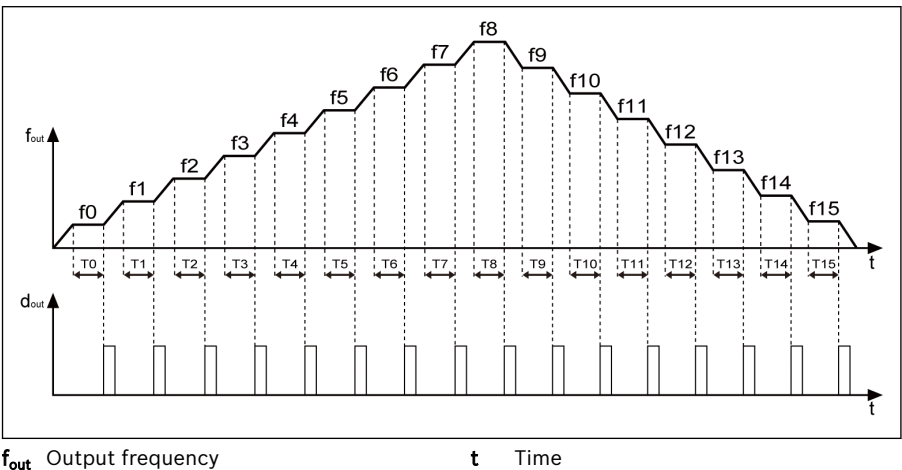

d<sub>out</sub> Digital output

Fig. 12-99: Simple PLC stage complete

- 1. If the running time of one stage is so short that it finishes before the 'Simple PLC stage complete' signal of the previous stage is deactivated, the signal remains active and the pulse duration calculation is restarted.
- 2. If the setting frequency of next stage is lower than that of the current stage, the frequency converter decelerates to the next stage with the deceleration time of current stage.
- 3. If the setting frequency of next stage is higher than that of the current stage, the frequency converter accelerates to the next stage with the acceleration time of next stage.

# ● 8: Simple PLC cycle complete

When a cycle is complete, a pulse signal is active for the duration of 0.5 s.

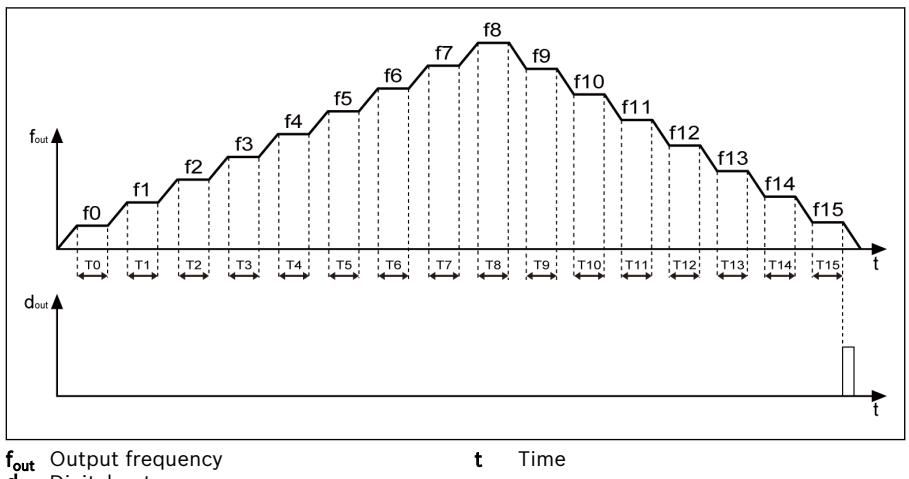

**d<sub>out</sub> Digital out** 

Fig. 12-100: Simple PLC cycle complete

# <span id="page-313-0"></span>12.12 E4: PID Control

# 12.12.1 PID Control Setting

### Parameters

PID control is used in process controls such as flow control, pressure control, temperature control, and in control of other engineering values. In PID control, a negative feedback system is formed with proportional, integral and derivative operations based on the differences between reference values and their feedback. In this way, the difference between the actual output and the reference is reduced.

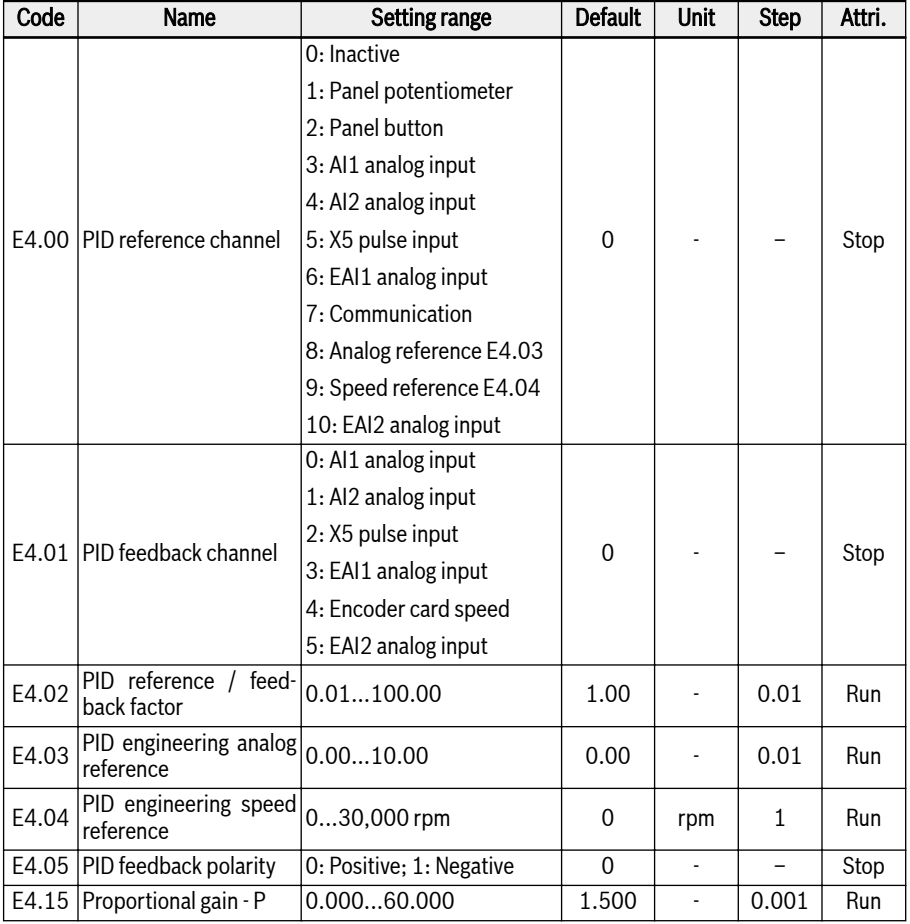

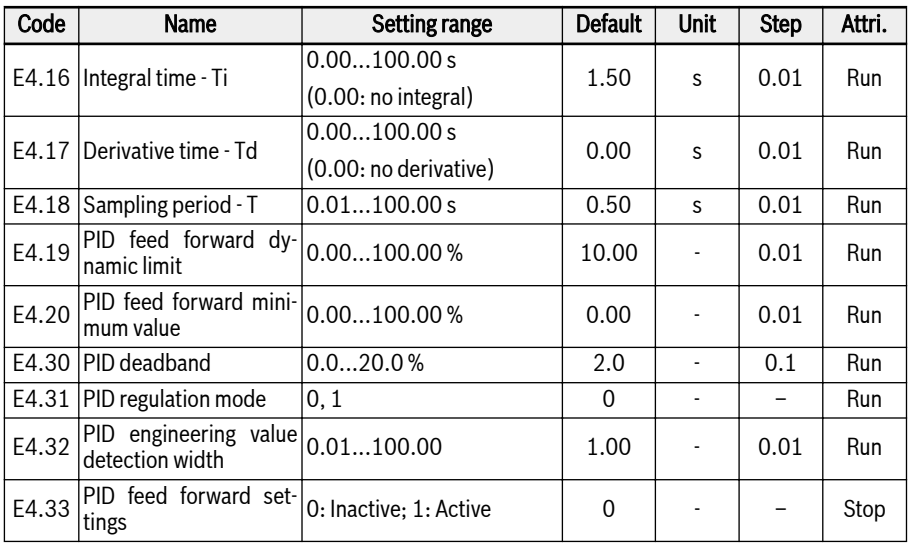

The basic control principle is shown as the figure below:

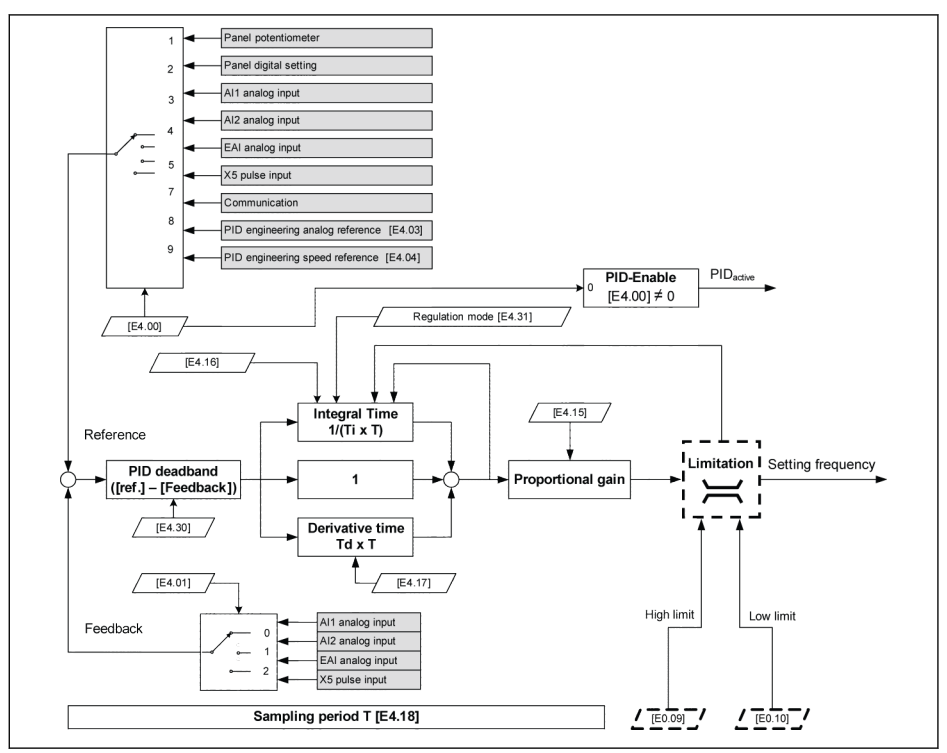

Fig. 12-101: PID control principle

# Selecting the Reference and Feedback

Before using PID control function make sure [E1.00]…[E1.04] ≠ '41: PID deactivation'.

Take the following steps to configure the PID reference:

# Step 1: Select the PID reference channel

 $\bullet$  [E4.00] = 0: Inactive

The PID control function is inactive.

 $\bullet$  [E4.00] = 1: Panel potentiometer

The reference value is set by adjusting the potentiometer on the operating panel.

 $\bullet$  [E4.00] = 2: Panel button

The reference value is set by E0.07 'Digital setting frequency', which can be decreased or increased by pressing the <▼> or <▲> buttons on the operating panel respectively when the frequency converter is running.

 $[E4.00] = 3:$  Al1 analog input

The reference value is set by AI1 analog input.

 $\bullet$  [E4.00] = 4: Al2 analog input

The reference value is set by AI2 analog input.

 $\bullet$  [E4.00] = 5: X5 pulse input

The reference value is set by pulse signal via X5 input.

 $\bullet$  [E4.00] = 6: EAI1 analog input

The reference value is set by EAI1 analog input.

# $\bullet$  [E4.00] = 7: Communication

The reference value is set by engineering software, PLC or other external devices via Modbus or other communication.

 $\bullet$  [E4.00] = 8: Analog reference E4.03

The reference value is set by parameter E4.03.

 $\bullet$  [E4.00] = 9: Speed reference E4.04

The reference value is set by parameter E4.04.

 $\bullet$  [E4.00] = 10: EAI2 analog input

The reference value is set by EAI2 analog input.

# Step 2: Select the PID feedback channel

- $\bullet$  [E4.01] = 0: Al1 analog input Feedback value is set by AI1 analog input.
- $\bullet$  [E4.01] = 1: Al2 analog input Feedback value is set by AI2 analog input.
- $\bullet$  [E4.01] = 2: X5 pulse input Feedback value is set by X5 pulse input.
- $\bullet$  [E4.01] = 3: EAI1 analog input Feedback value is set by EAI1 analog input.
- $\bullet$  [E4.01] = 4: Encoder card speed Feedback value is set by encoder card speed.
- $\bullet$  [E4.01] = 5: EAI2 analog input Feedback value is set by EAI2 analog input.

# PID feedback polarity

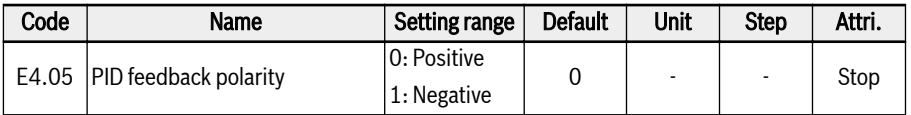

By default, E4.05 is '0: Positive', "Reference- Feedback" is used for PID regulation, which is used when feedback value will rise when output frequency rises.

When E4.05 is set to '1: Negative', then "Feedback- Reference" is used for PID regulation, which is used when feedback value will **drop** when output frequency rises.

| E4.05       | <b>PID Output</b> | <b>PID Feedback</b> |
|-------------|-------------------|---------------------|
| 0: Positive |                   |                     |
|             |                   |                     |
| 1:Negative  |                   |                     |
|             |                   |                     |

Tab. 12-25: PID feedback polarity

# Control Loop Configuration

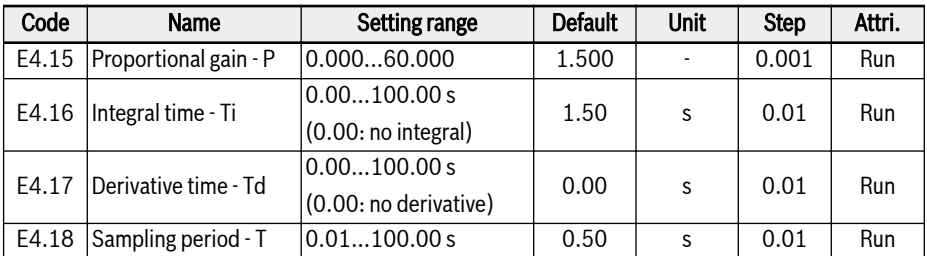

# Proportional gain - P: Decides the gain of deviation

- Larger P means larger scale and faster response, but excessively large P leads to oscillation.
- P cannot eliminate deviation completely.

# Integral time - Ti: Used to eliminate the deviation

- Smaller Ti means faster response of the frequency converter to deviation changes, but excessively small Ti leads to oscillation.
- $\bullet$  If Ti = 0, integration is deactivated during PID control.
	- Integration stops but the integral value is kept.
	- Integration continues if Ti ≠ 0.

### Derivative time - Td: Used to respond fast to changes of deviation between reference and feedback.

- Larger Td means faster response, but excessively large Td leads to oscillation.
- If Td = 0, derivative is deactivated during PID control.

Derivative stops and its value is reset to '0'.

# Sampling period - T: Sampling time in PID control

The value should match with the selected time constant Ti or Td, normally shorter than 1/5 of the time constant.

### PID Regulation Mode Setting

Parameter [E4.30] 'PID deadband' is used to set the limit of the deviation between reference and feedback value. When the difference is within the defined 'PID deadband', PID control stops to bring a stable output.

When the PID output reaches [E0.09] 'Output frequency high limit' or [E0.10]'Output frequency low limit' in PID control, following modes that is defined by Parameter [E4.31] 'PID regulation mode' are available for PID regulation:

#### [E4.31] = 0: Stop integral regulation when frequency arrives at upper / lower limit

When the difference between the reference values and the feedback values changes, the integral value follows immediately the difference. When the setting frequency reaches the limits, the integration stops, and the integral value remains unchanged. This mode is used in applications with fast change reference values.

#### [E4.31] = 1: Continue integral regulation when frequency arrives at upper / lower limit

When the PID output reaches the limits, the integral continues up to its possible numerical limit.

This mode is used in applications with stable reference values. When the difference between reference and feedback changes, more time is needed to eliminate the impact of accumulated integral regulation before the integral value can follow the change in the trend.

#### PID Feedforward Control

PID feedforward controls the process item through amending the output frequency setting with the fine tuning signal of PID output. Before using this function, users need set  $[E4.00] \neq 0$ , and E4.33 should be set refer to the following choice:

- 0: PID feedforward inactive. If  $[EA.00] \neq 0$ , the given frequency is set by PID output.
- 1: PID feedforward activate. If  $[E4.00] \neq 0$ , the given frequency is set by the result of PID output plus the main frequency setting; the given frequency is set by parameter E0.00 "First frequency setting source", and be obtained through Acc / Dcc module.

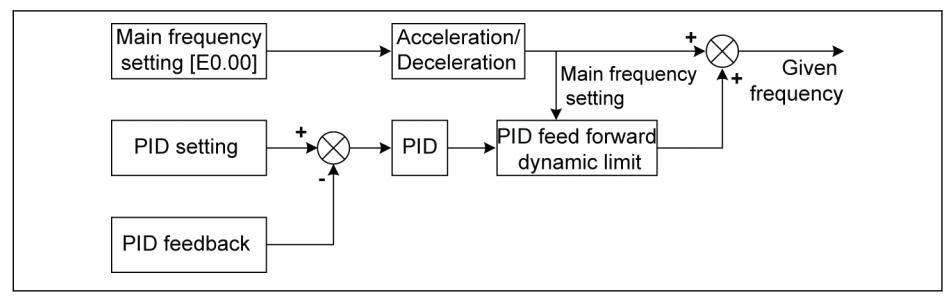

Fig. 12-102: PID feedforward

The parameters E4.19 and E4.20 are both used for limiting the value of PID feedforward. E4.19 is the percentage relative to the main frequency, and E4.20 is the percentage relative to E0.08.

So, the range of PID feedforward frequency is:

 $-Min{[E4.19] \times$  Main frequency +  $[E4.20] \times [E0.08]$ ,  $[E0.09]$ . Min ${[E4.19] \times}$ Main frequency +  $[E4.20] \times [E0.08]$ ,  $[E0.09]$ 

# PID Deactivation by Digital Input

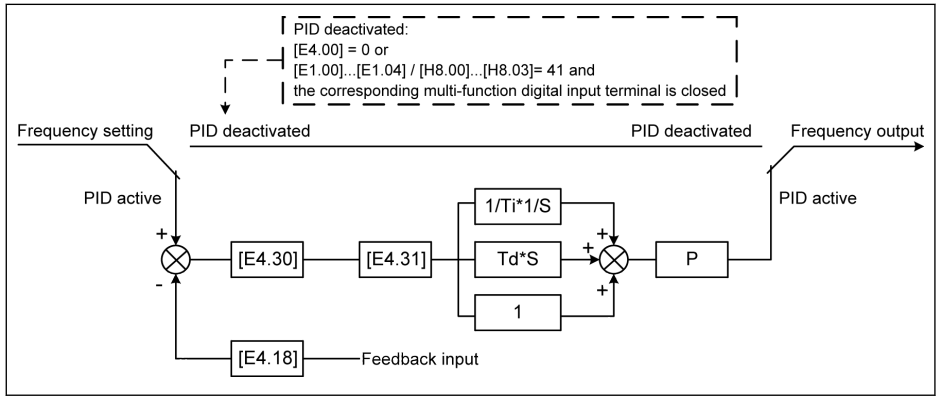

Fig. 12-103: PID deactivation by digital input

The PID control is deactivated in the following ways:

- 'PID reference channel' [E4.00] = '0: No PID control' or
- 'X1...X4 input' [E1.00]...[E1.04] or 'EX1...EX4 input' [H8.00]...[H8.03] = '41: PID deactivation' and respective multi-function digital input terminal is active.

# PID Status Indication

[E4.32] 'PID engineering value detection width' is used to set the tolerance window between [d0.70] 'PID reference engineering value' and [d0.71] 'PID feedback engineering value'. When the difference between reference and feedback is within the detection width, the value arrival signal will be active via DO1 output. Set [E4.32] = │[d0.70] - [d0.71]│/[d0.70] x 100 %

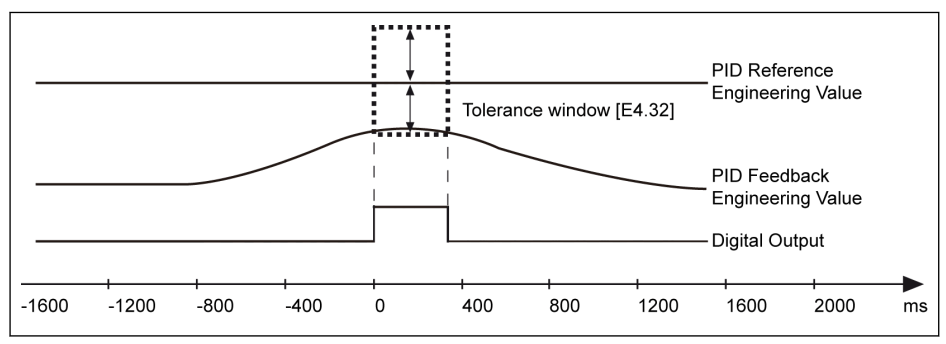

Fig. 12-104: PID engineering value detection width

# 12.13 E5: Extended Application Functions

# 12.13.1 High Resolution Current Display

E5.01 is used to set the time constant of dynamic output current in applications where a high resolution value with two decimals are required for monitoring or control.The high resolution output current can be monitored via d0.98.

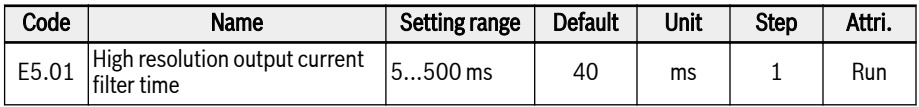

# 12.13.2 Speed Display Scaling

This function is used to display an engineering value which is convenient for the application engineering with scaling the output value.

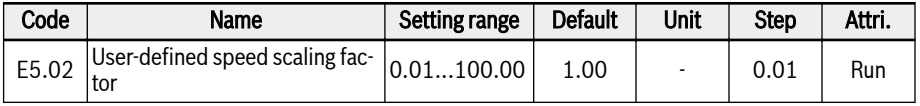

Follow the equations below:

- User-defined setting speed:  $[d0.04] = [d0.02] \times [E5.02]$
- User-defined output speed:  $[d0.05] = [d0.00] \times [E5.02]$

# 12.13.3 Pump Dry and Leakage Protection

This function defines two modes of pump protection:

- Pump dry protection: Protecting the pump from running without water load (e.g., water pump without water)
- Pump leakage protection: Protecting the pump from running with leakage

Both protection modes are realized by comparing the PID feedback with the PID reference when the frequency converter is running at [E0.09] 'Output frequency high limit'.

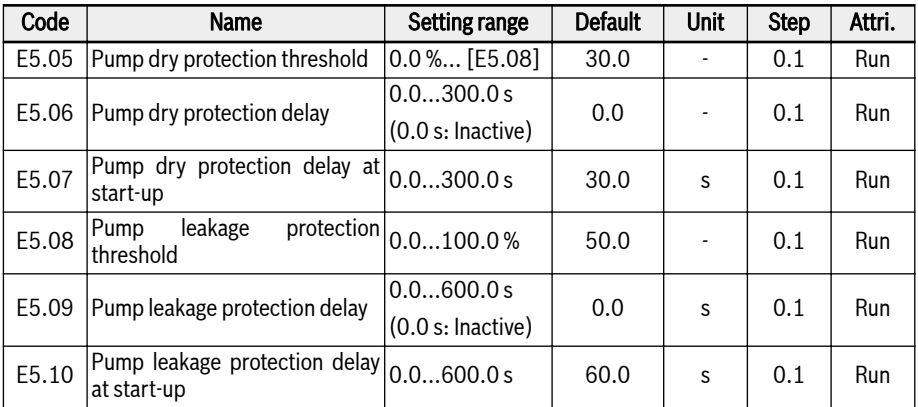

# The conditions to trigger the pump dry protection:

- Frequency converter runs at the [E0.09] 'Output frequency high limit'
- ([PID feedback] ÷ [PID reference]) < [E5.05] 'Pump dry protection threshold'
- Duration ≥ [E5.06] 'Pump dry protection delay'

When the pump dry protection is triggered, the error code 'Pdr' will be displayed on the operating panel. The error message '24: Pdr, pump dry' can be read via parameters E9.05...E9.07.

#### The conditions to trigger the pump leakage protection:

- Frequency converter runs at the [E0.09] 'Output frequency high limit'
- ([PID feedback] ÷ [PID reference]) < [E5.08] 'Pump leakage protection threshold'
- Duration ≥ [E5.09] 'Pump leakage protection delay'

When the pump leakage protection is triggered, the warning code 'PLE' will be displayed on the operating panel.

- The 'Pump dry protection delay at start-up' E5.07 and the 'Pump  $R_{\mathcal{F}}$ leakage protection delay at start-up' E5.10 are used to prevent the two modes of protection at start-up process.
	- These two modes of protection are only valid when PID control is enabled.

# 12.13.4 Sleep Function

This function is used to achieve the maximum extent of energy-saving according to type of loads in actual applications.

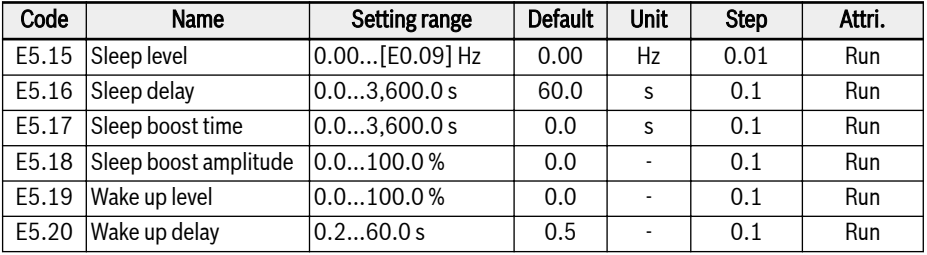

 $R_{\mathcal{F}}$ 

E5.18 and E5.19 are the percentage of PID reference.

The frequency converter may go into the sleep mode when all the conditions below are met:

- [PID feedback] > [E5.19] 'Wake up level'
- $\bullet$  [PID output] < [E5.15] 'Sleep level'
- [Duration]  $t \geq$  [E5.16] 'Sleep delay'
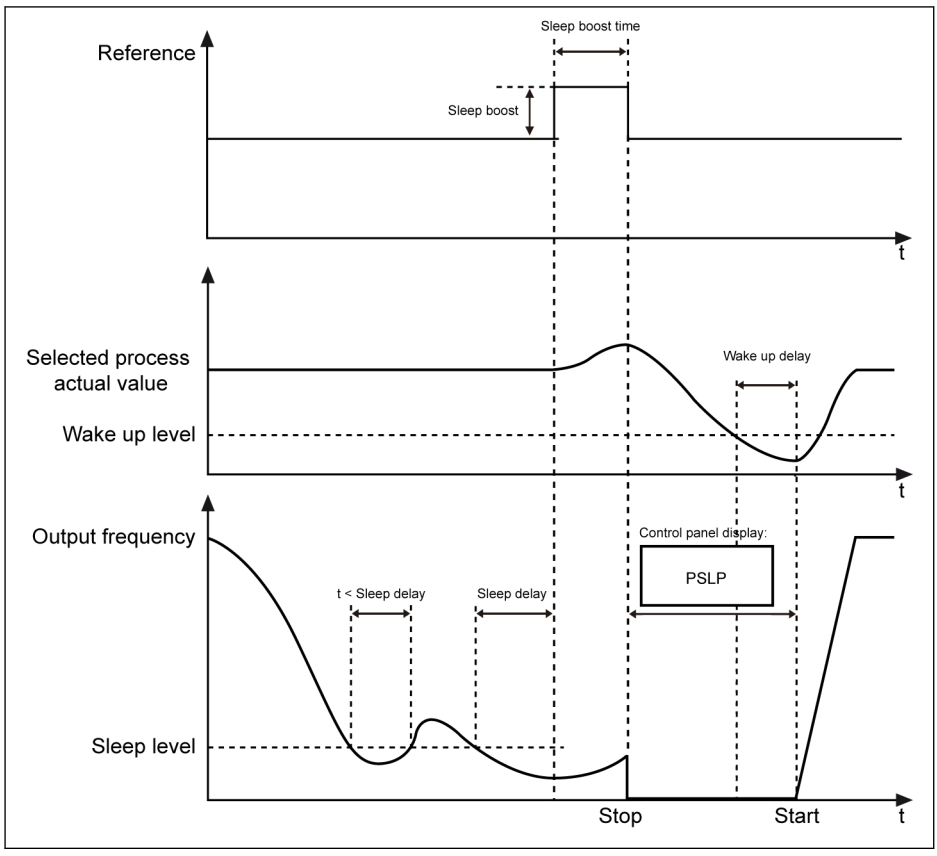

Fig. 12-105: Sleep and wake up process

After [E5.16] 'Sleep delay', the PID controller boosts up with [E5.18] 'Sleep boost amplitude' within [E5.17] 'Sleep boost time', and then enters to sleep mode. In sleep mode, the frequency converter stops output with 'PSLP' displayed on the operating panel.

[Sleep boost] = [E5.18] x [PID reference]

During sleeping, the frequency converter monitors the actual PID feedback and wakes up when the following two conditions are met:

- $\bullet$  [PID feedback] < [E5.19] 'Wake up level'
- [Duration]  $t \geq$  [E5.20] 'Wake up delay'

The frequency converter resumes to its previous running status after waking up.

# 12.14 E8: Standard Communication

## 12.14.1 Modbus Protocol

### Brief Introduction

EFC x610 frequency converters provide standard RS485 communication interface to realize the communication between the master and slaves via Modbus protocol. With the help of a PC, a PLC or an external computer a 'single master / multiple slaves' network control can be realized (setting of frequency control command and running frequency, modification of parameters, monitoring of frequency converter running status and error messages) to address the specific requirements of applications.

**IRSL** User parameters of the frequency converter can be written via communication interface for 150,000 times.

#### Protocol Description

#### Protocol introduction

- Modbus is a master / slave protocol. Only one device may send commands in the network at a particular time.
- The master station manages message exchange by polling the slave stations. Unless being approved by the master station, no slave station may send message. In case of an error during data exchange, if no response is received, the master station will query the slave stations absent from the polling.
- If a slave station is unable to recognize a message from the master station, an exception response will be sent to the master station.
- Slave stations cannot communicate with each other but through the master's software which reads data from one slave station and sends them to another. There are two types of dialogs between the master station and the slave stations:
	- The master station sends a request to a slave station and waits for its response.
	- The master station sends a request to all slave stations and does not wait for their response (broadcasting).

#### Transmission

The transmission is of RTU (Remote Terminal Unit) mode with frames containing no message header or end mark. A typical RTU frame format is shown below:

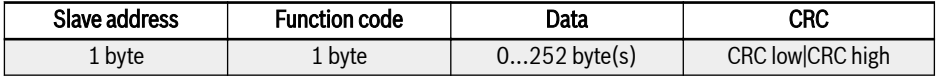

Tab. 12-26: Typical RTU frame format

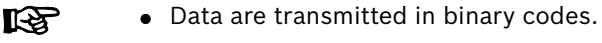

● CRC: Cyclic redundancy code.

- The address 0 is reserved as broadcast address.
- All slave nodes must recognize the broadcast address for writing function (no need of reply).
- The master node has no specific address, only the slave nodes must have addresses (1...247).

For RTU transmission mode, four types of character format are shown below:

- $\bullet$  1 start bit, 8 data bits, 1 stop bit, no parity
- $\bullet$  1 start bit, 8 data bits, 1 stop bit, even parity
- $\bullet$  1 start bit, 8 data bits, 1 stop bit, odd parity
- $\bullet$  1 start bit, 8 data bits, 2 stop bits, no parity

The character or byte is sent in the following sequence (from left to right):

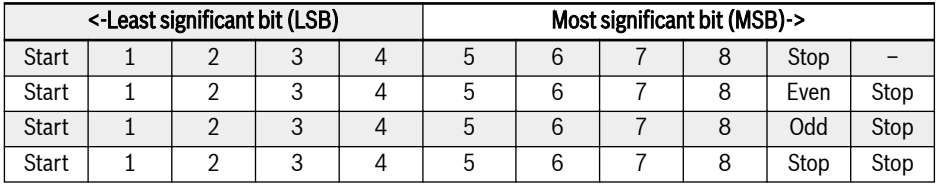

Tab. 12-27: RTU transmission mode

Message frames are separated by a silent interval of at least 3.5 characters' time. The entire frame must be transmitted as a continuous stream of bytes. If the interval of two separated frames is less than 3.5 characters' time, then the slave address of second frame will be treated as the part of first frame by mistake, due to the confusion of the frames, the CRC check will fail and lead to communication fault. If a silent interval of more than 1.5 characters' time occurs between two bytes, the message frame is regarded incomplete and discarded by the receiver.

#### <span id="page-327-0"></span>Modbus Interface

The Modbus communication is via RS485 interface, see descriptions on RS485+ and RS485- in [chapter 8.1 "Wiring Diagram" on page 58](#page-91-0) and [chapter 8.3.2](#page-108-0)  ["Control Terminals" on page 75.](#page-108-0)

#### Modbus Function and Message Format

#### Supported functions

The main function of Modbus is to read and to write parameters. Different function codes decide different operation requests. Modbus functions managed by EFC x610 and their limits are shown in the table below:

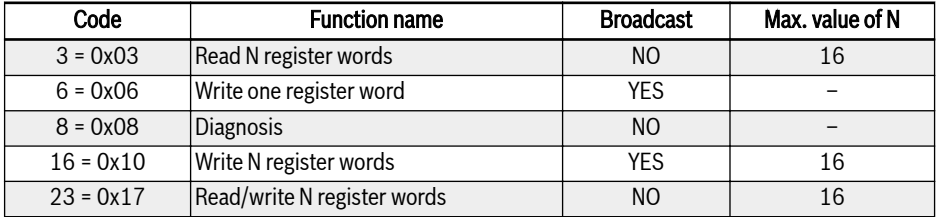

Tab. 12-28: EFC x610 Modbus functions and limits

'Read' and 'Write' are considered from the prospect of the master It Se station.

Modbus message formats are different according to the function codes shown below.

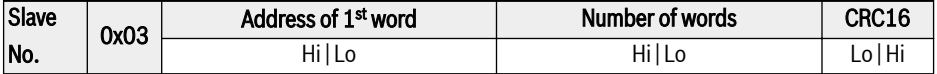

Tab. 12-29: Function 3 Request from the master

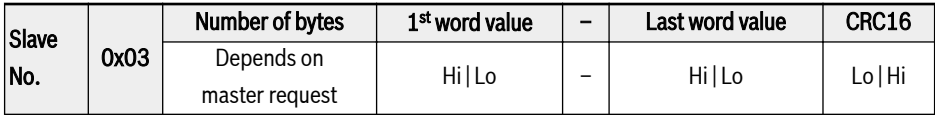

Tab. 12-30: Function 3 Response from the slave

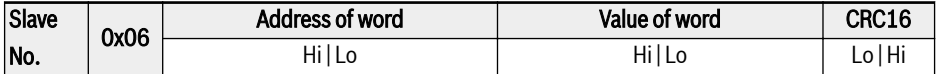

Tab. 12-31: Function 6 Master request and slave response (in same format)

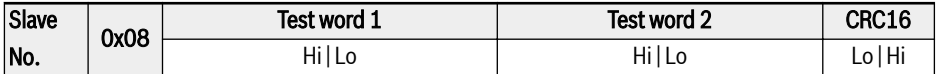

Tab. 12-32: Function 8\_Master request and slave response (in same format)

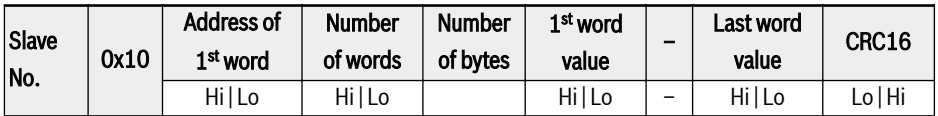

Tab. 12-33: Function 16\_Request from the master

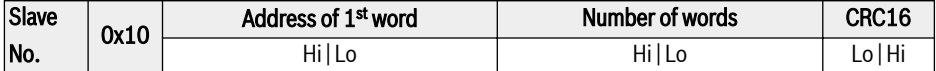

Tab. 12-34: Function 16\_Response from the slave

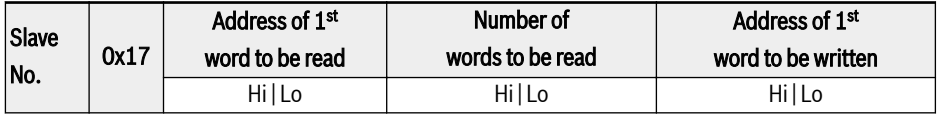

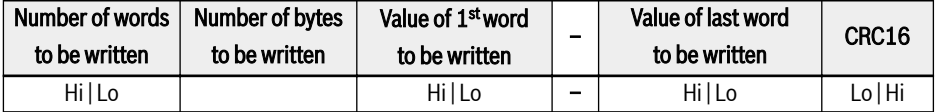

Tab. 12-35: Function 23\_Request from the master

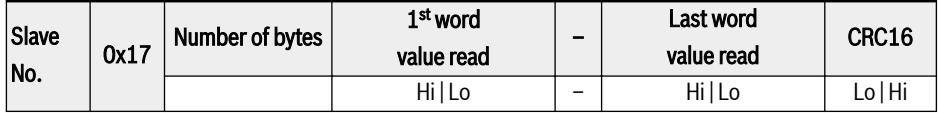

Tab. 12-36: Function 23\_Response from the slave

#### Function example

#### Function 0x03: Read N register words, range: 1...16

Example: It is necessary to read 2 continuous words starting from communication register 3000H of the slave frequency converter addressed at 01H. The frame structure is described in the tables below.

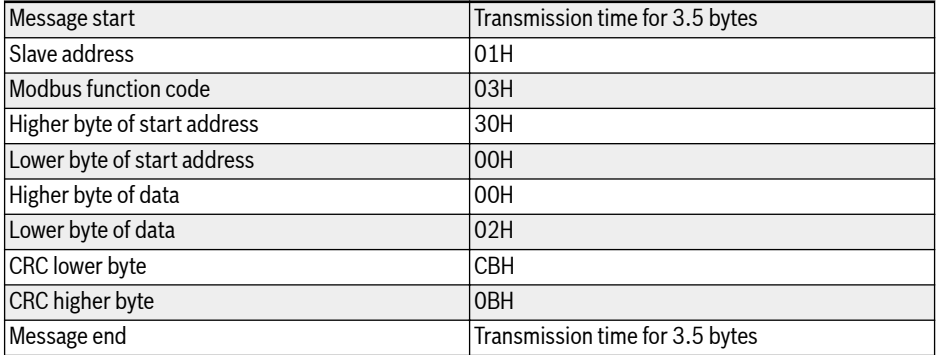

Tab. 12-37: Function 0x03 Request from RTU master

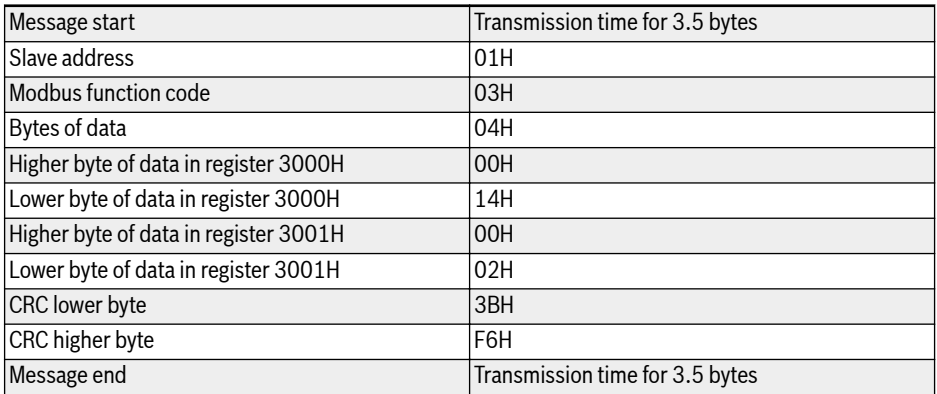

Tab. 12-38: Function 0x03\_Response from RTU slave

#### Function 0x06: Write one register word

## **A** CAUTION

#### Frequent writing may damage the internal registers!

- When data is written into the internal registers, there is a limit on the writing times. The register address may be damaged once the writing times is beyond the writing limit. So please avoid frequent writing!
- $\bullet$  For details of user writing permission, please see [chapter 19.3.1 "Terminolo](#page-617-0)[gy and Abbreviation in Parameter List" on page 584.](#page-617-0)

Example: Write 0000H to communication register address 3002H of the slave frequency converter with address 01H. The frame structure is described in the tables below:

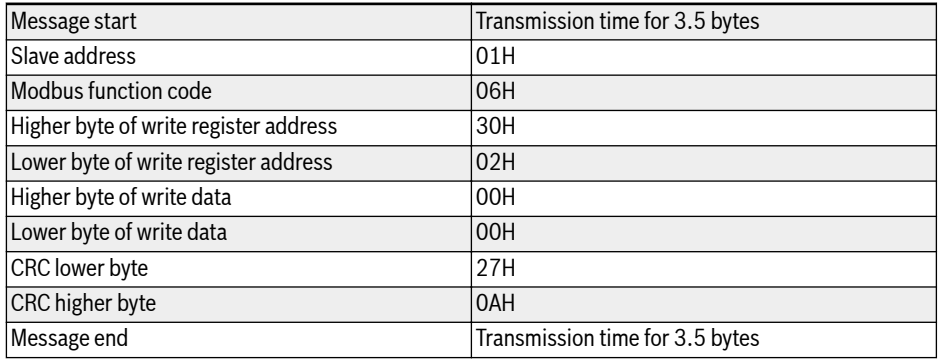

Tab. 12-39: Function 0x06 Request from RTU master

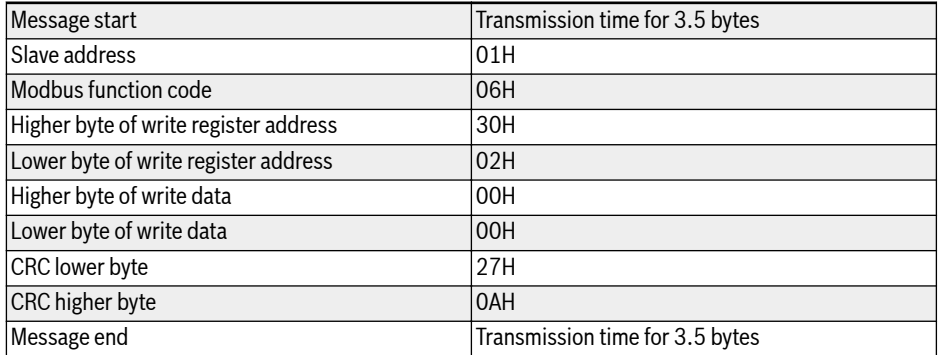

Tab. 12-40: Function 0x06 Response from RTU slave

#### Function 0x08: Diagnostics

Example: To test the communication loop of 2 continuous words 1234H and 5678H with frequency converter slave address 01H, the frame structure is described in the tables below:

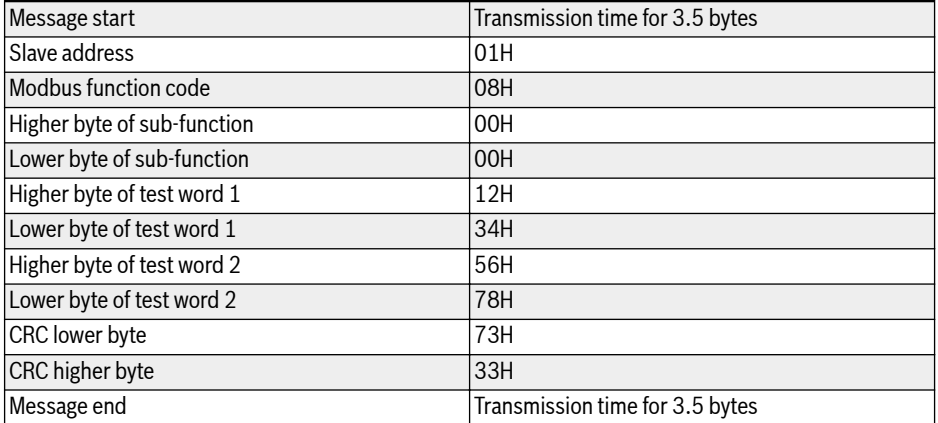

Tab. 12-41: Function 0x08\_Request from RTU master

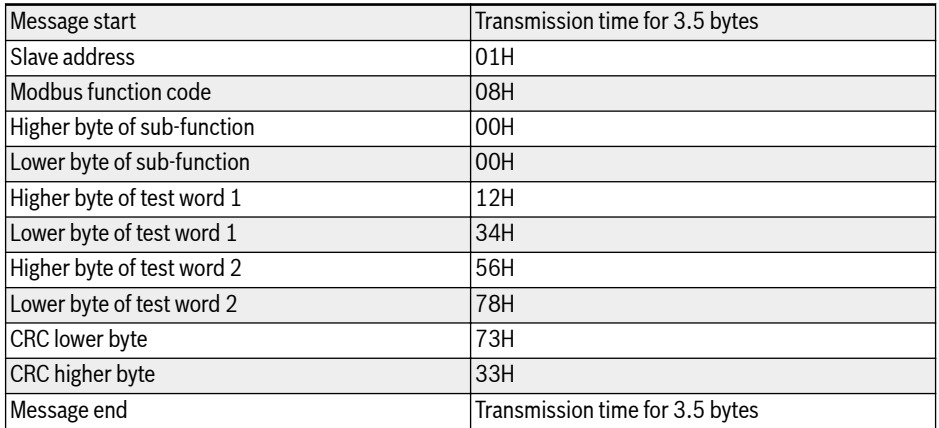

Tab. 12-42: Function 0x08\_Response from RTU slave

#### Function 0x10: Write N register words, range: 1...16

Example: To modify 2 continuous registers start from 4000H with words 0001H and 0000H with slave frequency converter address 01H. The frame structure is described in the tables below:

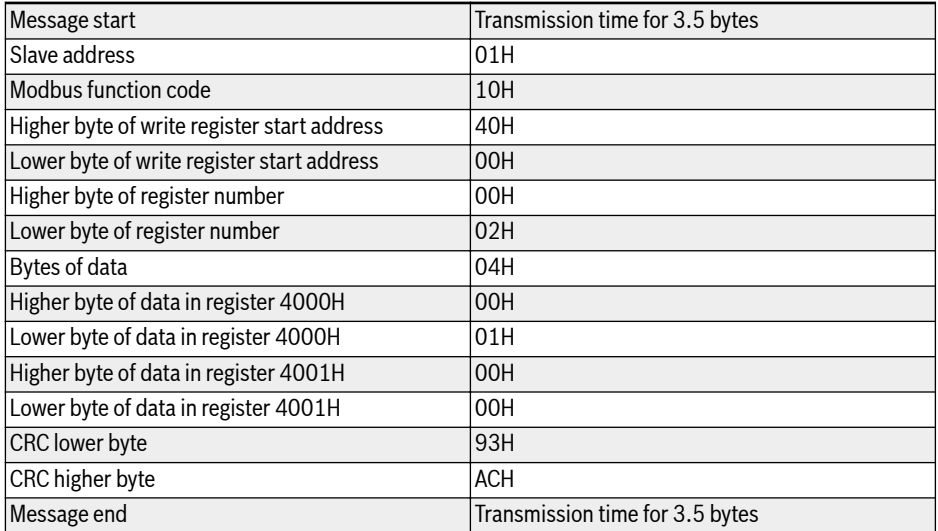

Tab. 12-43: Function 0x10 Request from RTU master

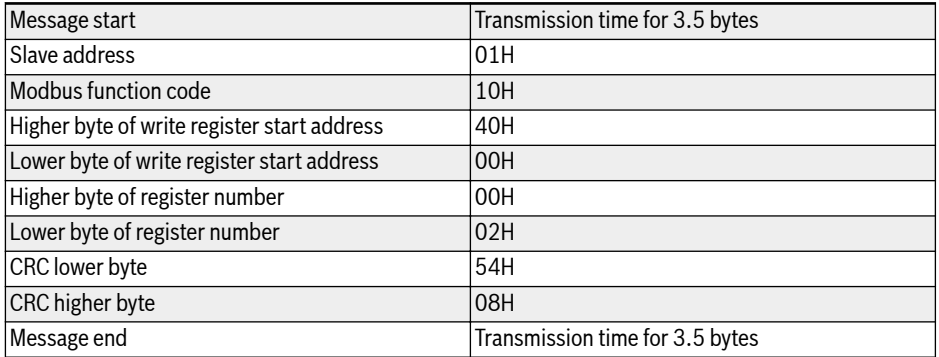

Tab. 12-44: Function 0x10 Response from RTU slave

#### Function 0x17: Read/Write N register words, range: 1...16

Example: To read data in 2 continuous registers starting from address 3000H, write 0001H and 0000H to 2 continuous registers starting from address 4000H. The frame structure is described in the tables below:

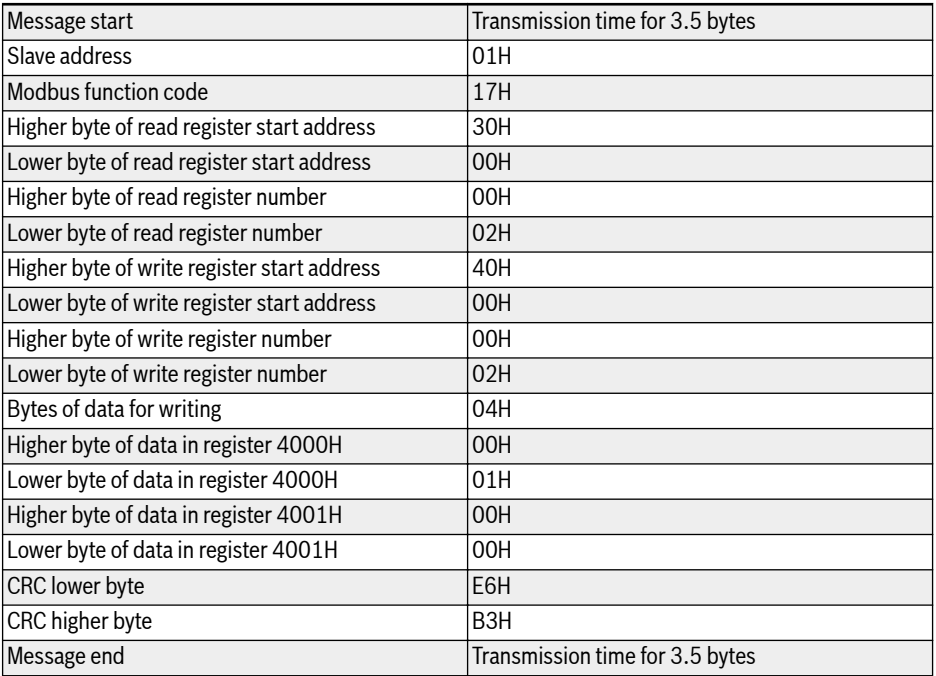

#### Tab. 12-45: Function 0x17\_Request from RTU master

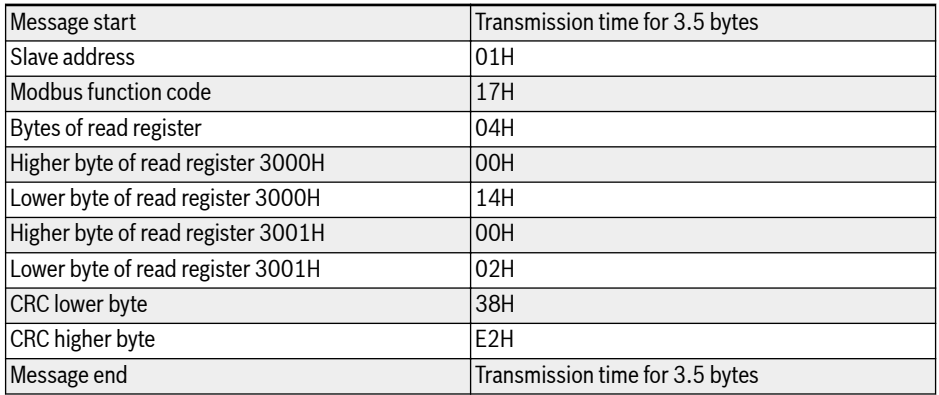

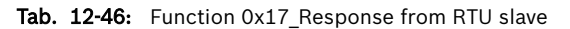

#### Error code and exception code

If a slave receives the request without a communication error, but cannot handle it, the slave will return an exception response which includes error code and exception code informing the master of the nature of the error. The error code is formed by setting the MSB of the function code to 1 (i.e. function code plus with 0x80, like 0x83, 0x86, 0x90, 0x97), then the exception response has a format shown below.

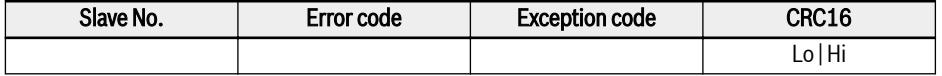

Exception codes for EFC x610 frequency converters:

- $\bullet$  1 = Parameter cannot be modify owing to user password locked
- $\bullet$  2 = The function requested is not recognized by the slave, i.e. not equal to 3, 6, 8, 16 or 23
- $\bullet$  3 = The word address indicated in the request do not exist in the slave
- $\bullet$  4 = The word values indicated in the request are not permissible in the slave
- $\bullet$  5 = Parameters cannot be modify in run mode
- $\bullet$  6 = Parameters are read-only that cannot be modified
- 7 = Invalid operation which is decided by the function of frequency convert $er<sup>(*)</sup>$
- $\bullet$  9 = EEPROM read/write error
- $\bullet$  B = Function code 3, read range exceeds 16

**KS** (\*) includes situations listed below:

- Write operations on b0.11 'Parameter copy', U1.00 'Run monitoring display', U1.10 'Stop monitoring display' and C1.01 'Motor parameter tuning', are prohibited.
- Write operations on b0.20 'User password', b0.21 'Manufacture password' and b0.10 'Parameter initialization' only support function 6.
- $\bullet$  Multi-function digital input terminals (E1.00...E1.04) writing operation do not permit repeated non-zero value.

#### Communication Mapping Register Address Distribution

#### Frequency converter parameter address

Frequency converter parameter registers correspond to the function codes oneto-one. Reading and writing of related function codes can be achieved through reading and writing of the contents in frequency converter parameter registers via Modbus communication. The characteristics and scope of reading and writing function codes are in compliance with the frequency converter function code description. The address of a frequency converter parameter register is composed of a higher byte representing the function code group and a lower byte representing the index in the group. The groups are mapped as follows:

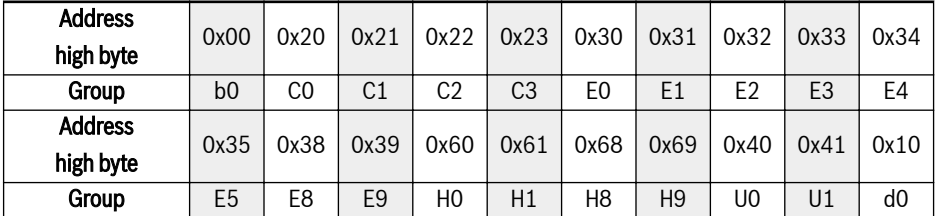

Tab. 12-47: Frequency converter parameter registers

Parameters of the monitoring group (Group d0) are always write-pro-It ya tected.

#### Examples:

To read out the module temperature (d0.20) of EFC x610 frequency converter, use register address  $0x1014$   $(0x10 =$  Group d0, index  $0x14 = 20$ .

To set V/f curve mode (C2.00) of EFC x610 frequency converter, use register address  $0x2200 (0x22 = Group C2$ , index 0).

Access to a non-existing function code will be acknowledged with exception code 3 (see [chapter "Modbus Function and Message Format" on page 294](#page-327-0)).

### Frequency converter register address

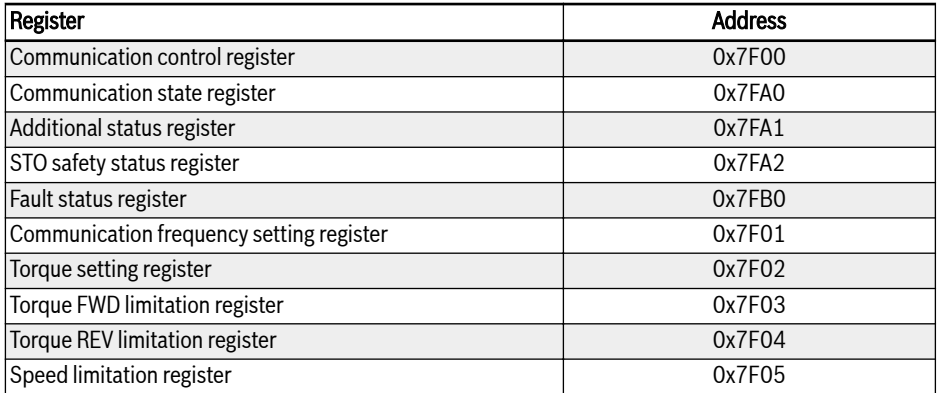

Tab. 12-48: Frequency converter register address

#### Communication control register (0x7F00)

The address of command word register for communication control is 0x7F00. This register is write-only. The frequency converter is controlled through writing data into the address. The definition of each bit is shown in table below:

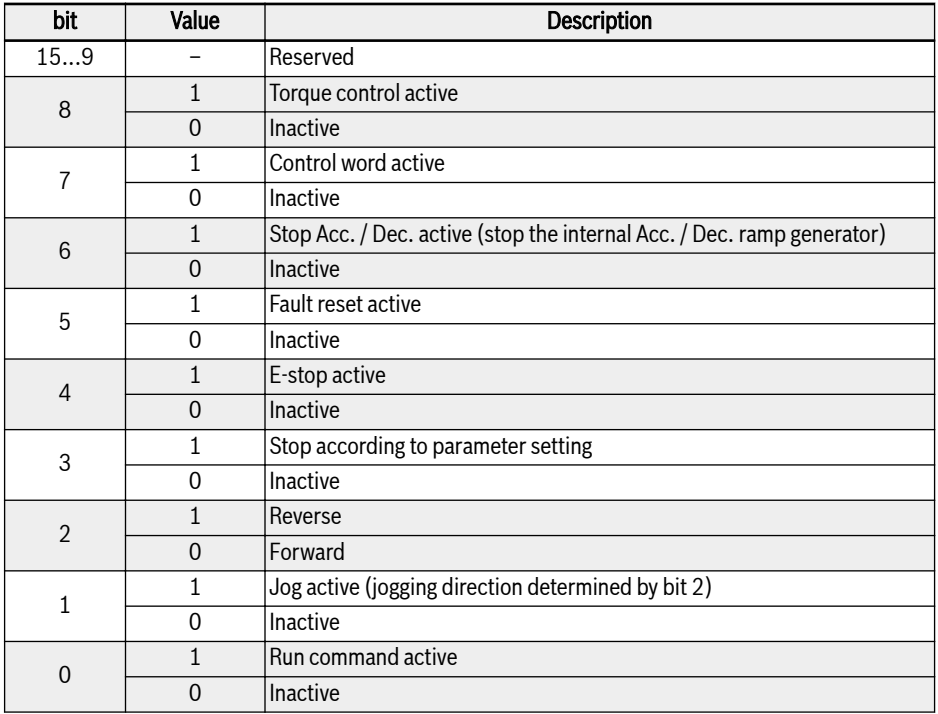

Tab. 12-49: Communication control register (0x7F00)

If the communication frame check is successful (CRC valid), the frequency converter always accepts the content of the control word. All conflicts (e.g. run command and stop command active at the same time) are resolved by the application functionality (Run / Stop generator, jog control...). This assures that the frequency converter will always react in the same manner, independent of the run command source.

#### Communication state register (0x7FA0)

The frequency converter state can be monitored by reading the register. This register is read-only. The definition of each bit is shown in the table below:

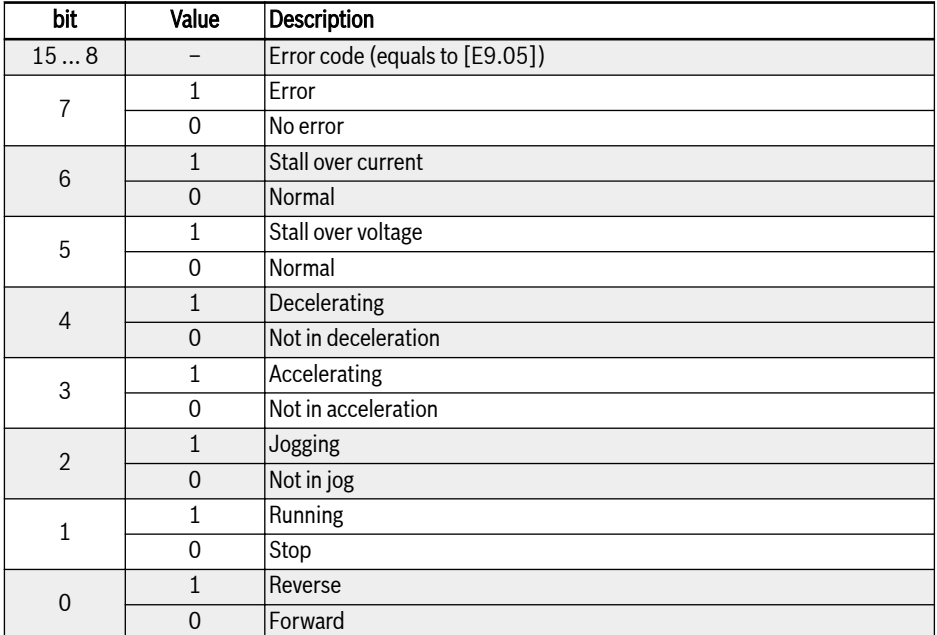

Tab. 12-50: Communication state register (0x7FA0)

### Additional status register (0x7FA1)

Additional status register is the extension of main status register(7FA0H), it stores other status information of frequency converter. This register is read-only. The definition of each bit is shown in the table below:

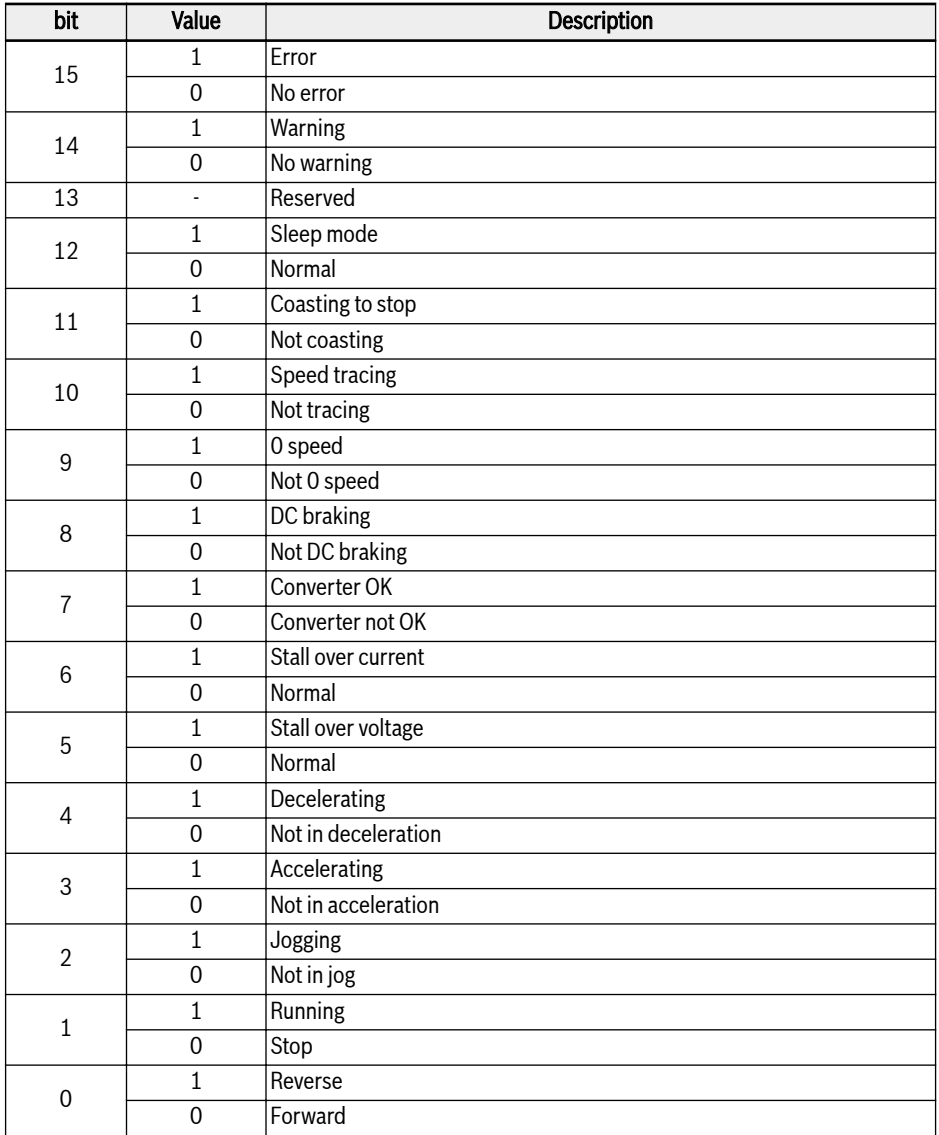

Tab. 12-51: Additional status register (0x7FA1)

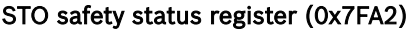

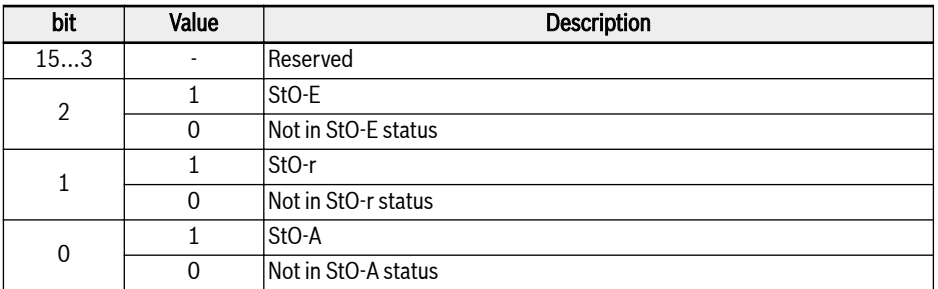

Tab. 12-52: STO safety status register (0x7FA2)

#### Fault status register (0x7FB0)

The fault status of frequency converter can be monitored by reading the register. This register is read-only.

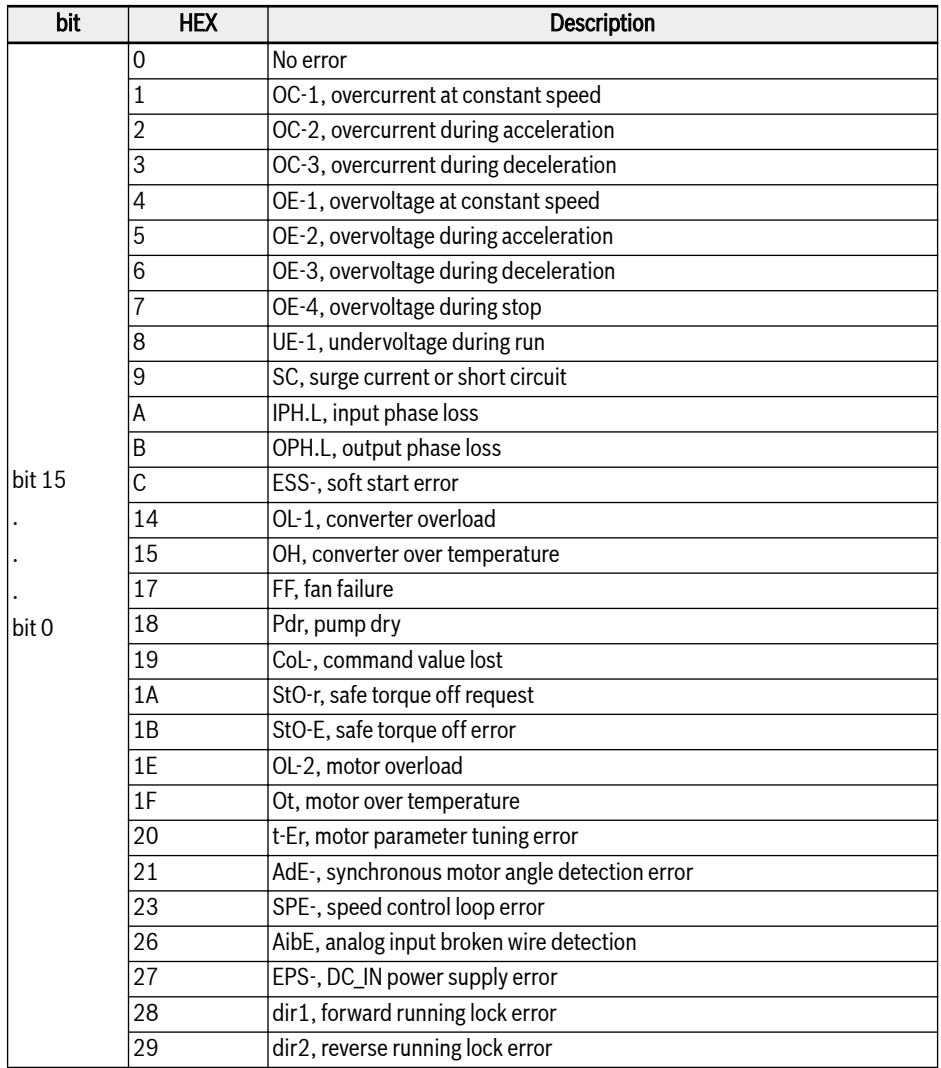

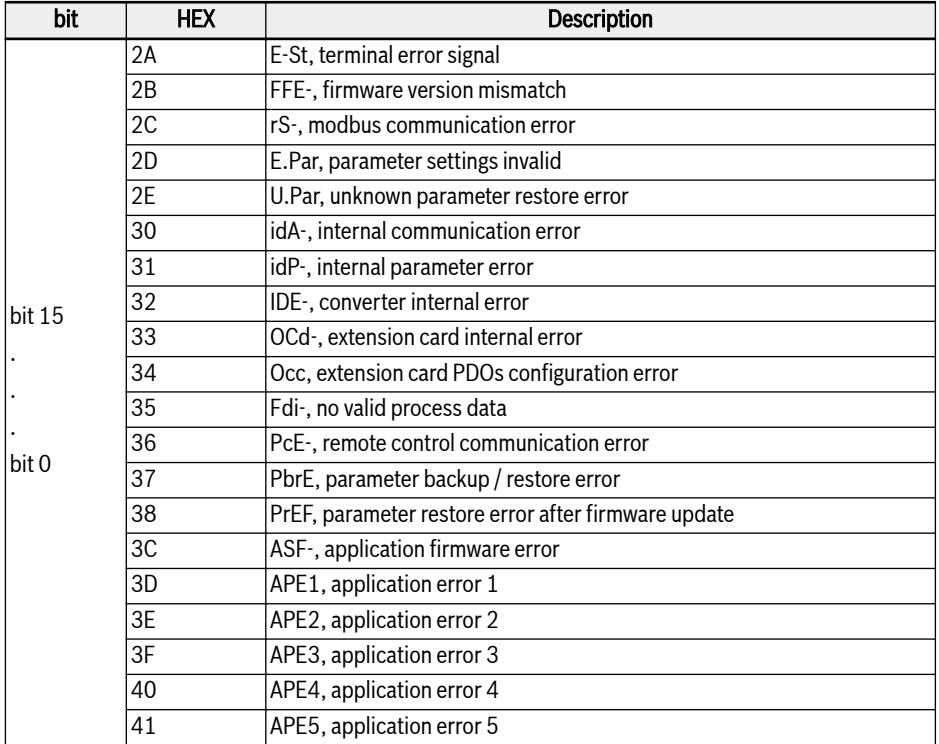

Tab. 12-53: Fault status register (0x7FB0)

#### Communication frequency setting register (0x7F01)

The address of frequency setting register for communication control is 0x7F01. This register is for read and write. When 'First frequency setting source' [E0.00] = '20: Communication', the frequency converter can be set with writing data to this address.

#### Torque setting register (0x7F02)

The address of torque setting register is 0x7F02. This register is for read and write. When 'Torque reference channel' [C3.41] = '6: Communication', the torque reference channel can be set with writing data to this address.

#### Torque FWD limitation register (0x7F03)

The address of torque FWD limitation register is 0x7F03. This register is for read and write. When 'Torque limitation reference selection at speed control mode' [C3.47] = '4: Communication', the torque limitation reference can be set with writing data to this address.

#### Torque REV limitation register (0x7F04)

The address of torque REV limitation register is 0x7F04. This register is for read and write. When 'Torque limitation reference selection at speed control mode' [C3.47] = '4: Communication', the torque limitation reference can be set with writing data to this address.

#### Speed limitation register (0x7F05)

The address of speed limitation register is 0x7F05. This register is for read and write. When 'Speed limitation reference selection at torque control mode' [C3.48] = '4: Communication', the speed limitation reference can be set with writing data to this address.

#### Modbus Communication Example

One slave address is 01H. The frequency setting of the frequency converter has been set to 'Given by communication' and the RUN command source is set to 'Inputting commands by communication'. It is required for the motor connected to the frequency converter to run with 50 Hz (forward rotation). The operation can be achieved with function 0x10 (function 16) of the Modbus protocol. The messages of the requests from the master and responses from the slave are shown in table below:

● Example 1: Start 01# frequency converter for forward rotation at frequency of 50.00 Hz (represented by 5,000 internally)

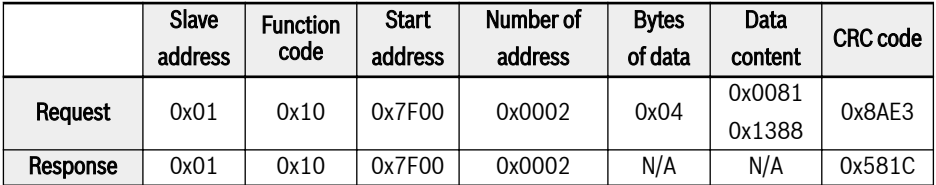

■ Example 2: Read the output frequency of 01# frequency converter and output velocity

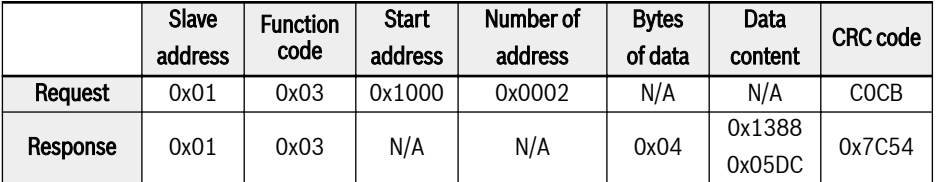

● Example 3: Stop 01# frequency converter according to the stopping mode with the function code

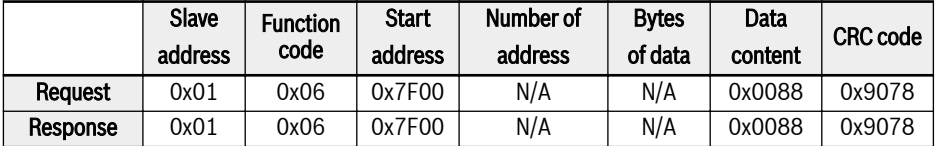

#### Special Notes

- 1. The external computer can not write to function codes b0.11 'Parameter copy', U1.00 'Run monitoring display' and U1.10 'Stop monitoring display'.
- 2. b0.20 'User password' and b0.10 'Parameter initialization' do not support multiple write including single write in multiple write; Motor nameplate parameters and motor physical data should not be modified simultaneously; Multi-function digital input terminals (E1.00...E0.04) writing operation do not permit repeated non-zero value.
- 3. If the communication protocol is changed, baud rate, data frame and local address will be restored to factory default.
- 4. The read response of user password and manufacture password is '0000' in case of external computer reading.
- 5. The external computer can set, modify or cancel user password, the specific operation is same to the situation when 'Running command source' is from the operating panel.
- 6. The access to control registers and state registers is not limited by user password.

#### Communication Networking

#### Networking

The communication network is shown in figure below, with a PC, a PLC or an external computer as the master and all frequency converters as slaves, which are connected by shielded twisted pair cables. The slave at the end of the network needs a termination resistor with recommended value of 120 Ω, 0.25 W.

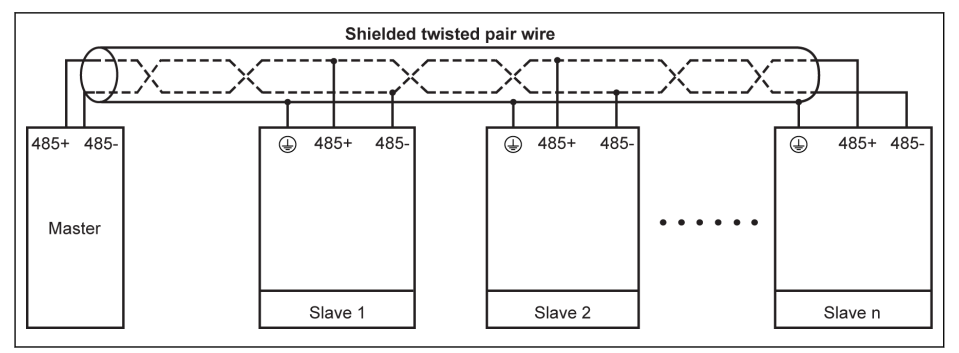

Fig. 12-106: Communication networking

- Iks.
- The maximum length of the communication cable is 300 m.
- The maximum length of the communication cable is 80 m if the number of slaves is less than 5.
- If the Modbus network cannot work successfully, check if a bias resistor has been installed for the master device and make sure that its resistance is not more than 1.5 kQ.

## **WARNING**

#### Cables may only be connected when the frequency converters are switched off!

#### Recommendations on networking

- Use shielded twisted pair cable to connect RS485 links.
- Modbus cable should be adequately away from power cables (minimum 30) cm).
- Avoid crossing of Modbus cables and power cables and use orthogonal crossing if crossing must be used.
- The shielding layer of cables should be connected to protected ground or to equipment ground if the equipment ground has already been connected to protected ground. Do not directly ground any point of the RS485 network.

● In no circumstance should ground cables constitute a loop.

## 12.14.2 Communication Selection

This function is about the selection of the Communication Protocol.

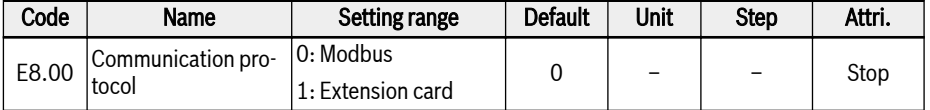

The standard product only supports Modbus communication protocol. To use other communication protocols, optional communication cards need to be ordered additionally and parameter E8.00 and other related parameters need to be set accordingly.

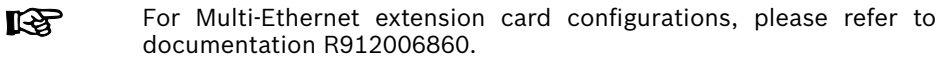

# 12.14.3 Communication Error Reaction

This function defines the detection of the communication disruption and corresponding reaction.

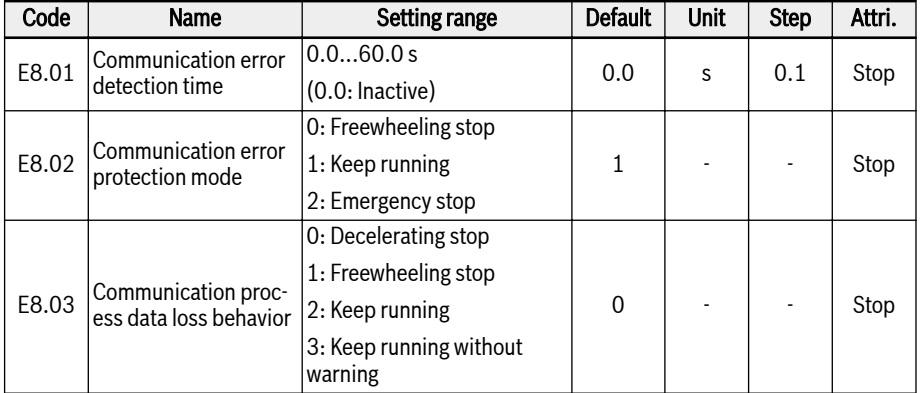

When  $[EB.01] = 0.0$  s, the disruption detection function is inactive.

If the interval between the current and next communication commands exceeds the time defined in [E8.01] 'Communication error detection time', the frequency converter will reports a communication error code and act as defined in [E8.02] 'Communication error protection mode':

#### $\bullet$  [E8.02] = 0: Freewheeling stop

The motor freewheels to stop after the communication timeout no matter the settings of parameter E0.50 'Stop mode'.

## $\bullet$  [E8.02] = 1: Keep running

The motor continues running at the setting frequency, and warning code 'Cdr' will be displayed on the operating panel.

## $\bullet$  [E8.02] = 2: Emergency stop

The motor decelerate to stop after the communication timeout no matter the settings of parameter E0.56 'Emergency stop action', the deceleration time is E0.57.

E8.03 determines the behavior of the frequency converter when the communication extension card process data lost:

## $\bullet$  [E8.03] = 0: Decelerating stop

The motor decelerates to stop according to the defined deceleration time when the communication extension card process data lost.

## $\bullet$  [E8.03] = 1: Freewheeling stop

The motor freewheels to stop after the communication extension card process data lost no matter the settings of parameter E0.50 'Stop mode'.

#### $\bullet$  [E8.03] = 2: Keep running without warning

The motor continues running at the setting frequency, and warning code 'Fdi' will be displayed on the operating panel.

## $\bullet$  [E8.03] = 3: Keep running

The motor continues running at the setting frequency, and no any warning on the operating panel.

# 12.14.4 Modbus Settings

#### Setting the Data Transmission Rate

Data transmission rate refers to the transmission rate of data between the external computer and the frequency converter.

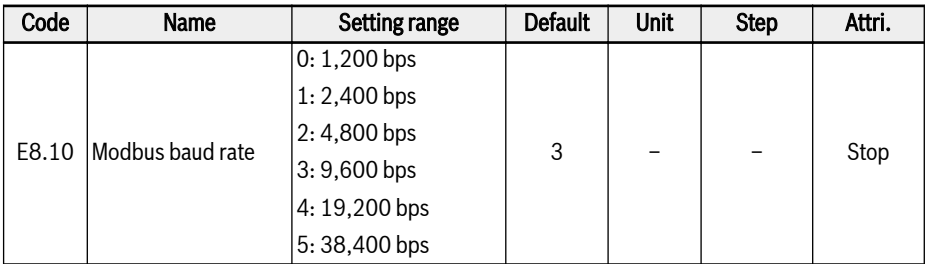

#### Setting the Data Format

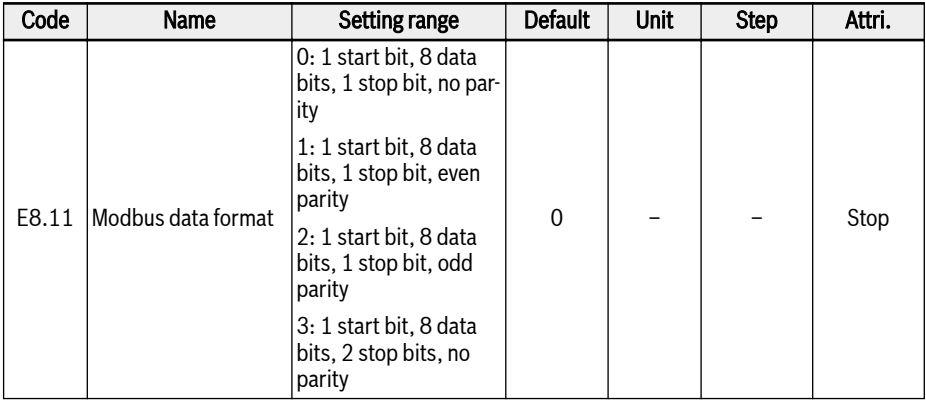

The data format of the converter must be the same as that of the  $\mathbb{R}$ master station. Otherwise, normal communication is impossible.

## Setting the Local Address

In Modbus communication, the maximum number of frequency converters in the network is 247. Each frequency converter must have a unique local address.

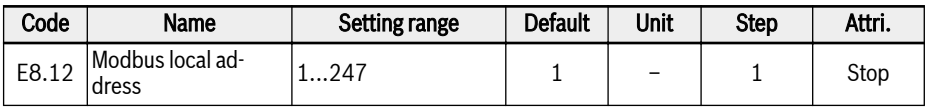

#### Setting Command Signal Type

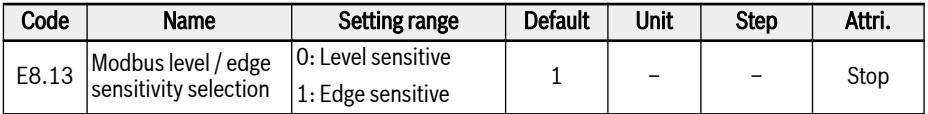

Setting range of E8.13:

### E8.13 = 0: Level sensitive

The control word is not a real edge sensitive, master should manually reset the command.

For example:

- 1. Simulate an error
- 2. Set bit 5 = 1, the error is reset
- 3. Simulate an error again
- 4. Set bit 5 = 1, the error is not reset
- 5. Master should set bit 5 = 0 firstly, then set bit 5 = 1, the error is reset

## E8.13 = 1: Edge sensitive

The control command is reset automatically after the activation.

For example:

- 1. Simulate an error
- 2. Set bit 5 = 1, the error is reset
- 3. Simulate an error again
- 4. Set bit 5 = 1, the error is not reset

#### Setting Modbus transmission mode

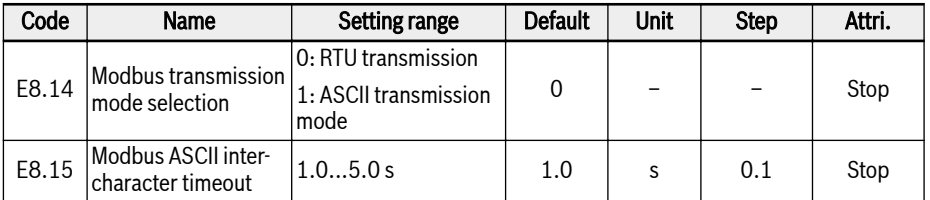

E8.15 is used to set the maximum time delay allowed between 2 characters of a single ASCII frame.

# 12.15 E9: Error Log and Automatic Error Reset

## 12.15.1 Automatic Error Reset

Automatic error reset function can be used to ensure continuous running without human intervention in the case of occasional errors, such as over current and over voltage during start and running.

#### Related parameters

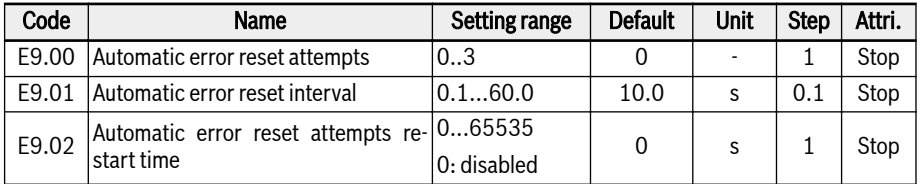

#### Detailed description

Parameter E9.00 is used to set the allowed maximum times of attempts for automatic reset in case of fault.

When the fault auto reset time is set to 0, there is no auto fault reset function, only manual reset can be done.

Parameter E9.01 is used to set interval time between reset attempts.

Attention: for the hardware critical error SC (short circuit) the internal minimum error reset interval is always minimal 5.0s in cases there [E9.01] is smaller than this value.

Parameter [E9.02] can be used to reset the internal error rest attempts back to the value from [E9.00] in case there are no error events inside this restart time.

In the following case the number of reset attempts is reset to E9.00:

- 1. 1. The converter is stopped and restarted by a RUN command.
- 2. 2. The automatic fault reset sequence is interrupted by a power cycle.
- 3. 3. [E9.02] is set to a value different to 0 and there are no error reset events inside the interval given from this [E9.02] parameter value.

If the error is cleared successfully after some tries, the reset counter is not set back to [E9.00] It keeps its current value. Therefore, if another error happens later on, the number of possible reset attempts already has decreased.

#### List of errors with automatic error reset capability

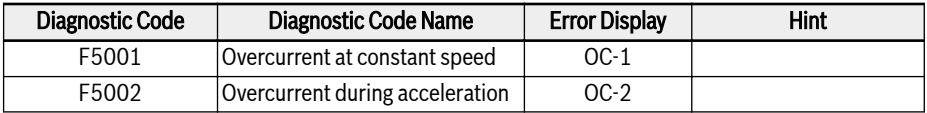

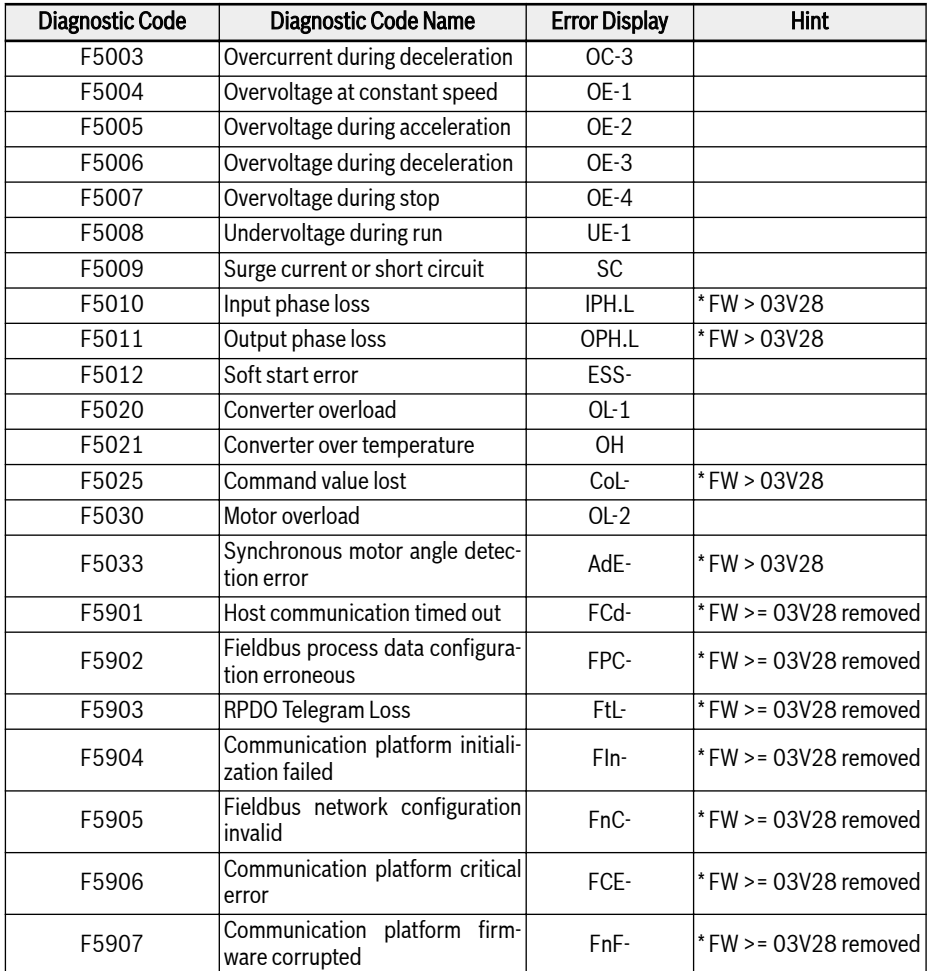

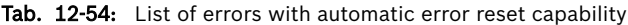

## 12.15.2 Error Log

Error log record the error history and detailed error code.

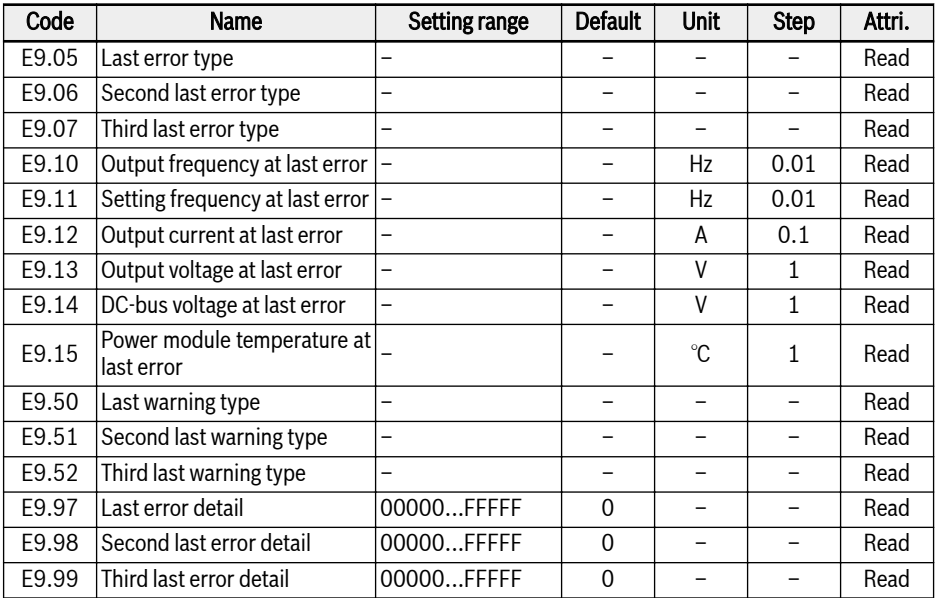

#### Value range of E9.05...E9.07:

0: No error

- 1: OC-1, overcurrent at constant speed
- 2: OC-2, overcurrent during acceleration
- 3: OC-3, overcurrent during deceleration
- 4: OE-1, overvoltage at constant speed
- 5: OE-2, overvoltage during acceleration
- 6: OE-3, overvoltage during deceleration
- 8: UE-1, undervoltage during run
- 9: SC, surge current or short circuit
- 10: IPH.L, input phase loss
- 11: OPH.L, output phase loss
- 12: ESS-, soft start error
- 20: OL-1, converter overload
- 21: OH, converter over temperature
- 23: FF, fan failure
- 24: Pdr, pump dry
- 25: CoL-, command value lost
- 26: StO-r, STO request
- 27: StO-E, STO error
- 30: OL-2, motor overload
- 31: Ot, motor over temperature
- 32: t-Er, motor parameter tuning error
- 33: AdE-, synchronous motor angle detection error
- 34: EnCE-, encoder error
- 35: SPE-, speed control loop error
- 38: AibE, analog input broken wire detection
- 39: EPS-, DC\_IN power supply error
- 40: dir1, forward running lock error
- 41: dir2, reverse running lock error
- 42: E-St, terminal error signal
- 43: FFE-, firmware version mismatch
- 44: rS-, Modbus communication error
- 45: E.Par, parameter settings invalid
- 46: U.Par, unknown parameter restore error
- 48: idA-, internal communication error
- 49: idP-, internal parameter error
- 50: idE-, converter internal error
- 51: OCd-, extension card internal error
- 52: OCc, extension card PDOs configuration error
- 54: PcE-, remote control communication error
- 55: PbrE, parameter backup / restore error
- 56: PrEF, parameter restore error after firmware update
- 60: ASF-, ASF system error
- 61: APE1, ASF customer error 1
- 62: APE2, ASF customer error 2
- 63: APE3, ASF customer error 3
- 64: APE4, ASF customer error 4
- 65: APE5, ASF customer error 5
- 70: ElbE, Encoder error
- 71: EPOE, Encoder error
- 72: R-SC, Encoder error
- 73: OS-E, Encoder error
- 901: FCd-, Host communication timed out
- 902: FPC-, Fieldbus process data configuration erroneous
- 903: FtL-, RPDO Telegram Loss
- 904: FIn-, Communication platform initialization failed
- 905: FnC-, Fieldbus network configuration invalid
- 906: FCE-, Communication platform critical error
- 907: FnF-, Communication platform firmware corrupted
- 908: Fdi-, Fieldbus data Invalid

呀 For detailed information about above errors, please see [chapter](#page-506-0) [13.4 "Error Code" on page 473](#page-506-0).

#### Value range of E9.50...E9.52:

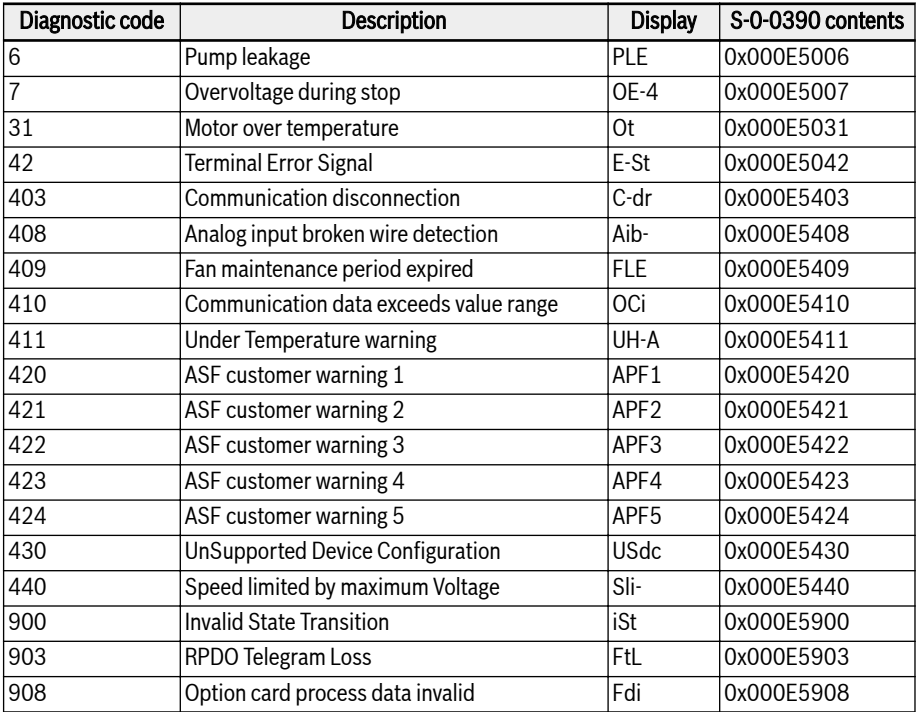

Tab. 12-55: List of errors with automatic error reset capability

## 12.16 F0: ASF Basic Settings

## 12.16.1 ASF Status

#### ASF function description

xFCx610 supply the function of ASF (Application Specific Firmware), the frequency converter can load different ASF (such as "Water supply", "Tension control" , etc.) based on different applications. This can realize flexible and fast requirement from user.

This function introduce the relevant information of ASF. For detailed information about ASF function and operation, please refer to each ASF Instruction Manual.

#### ASF Parameter

The range of ASF parameter is F1.00...F5.99, each parameter and its group numbers are defined by ASF instance.

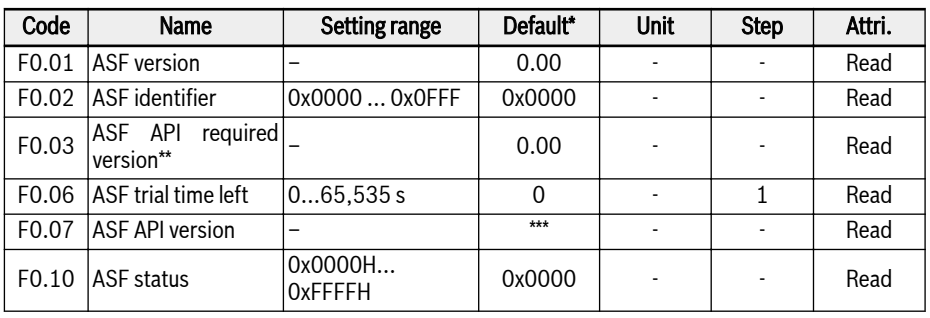

The table below lists the ASF parameters loaded by frequency converter.

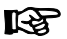

- \*: The default value depends on the specific ASF function.
- **\*\*: API: Application Program Interface.**
- \*\*\*: The value depends on firmware version of the frequency converter.

Each bit of F0.10 defines the status information of current ASF.

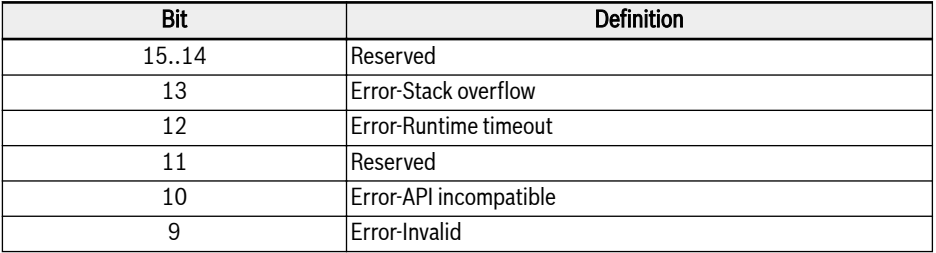

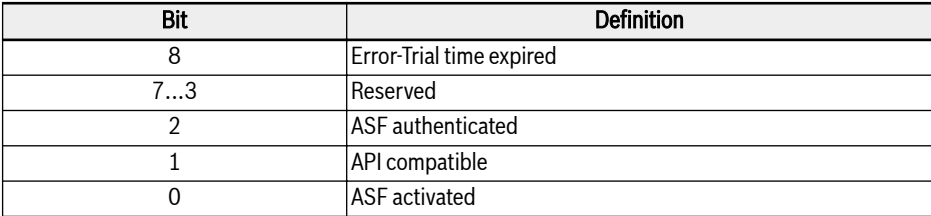

Tab. 12-56: ASF status bit definition

When the frequency converter loaded an effective and certified ASF, the value of F0.10 is 0x0007.

#### ASF Management

#### Download ASF

The ASF can be managed by engineering software tool "ConverterWorks" or "IndraWorks Ds (14V14 or newer)" via USB (serial) connection only.

Open the menu of ASF management on ConverterWorks before loading the ASF, a dialog box is shown as below:

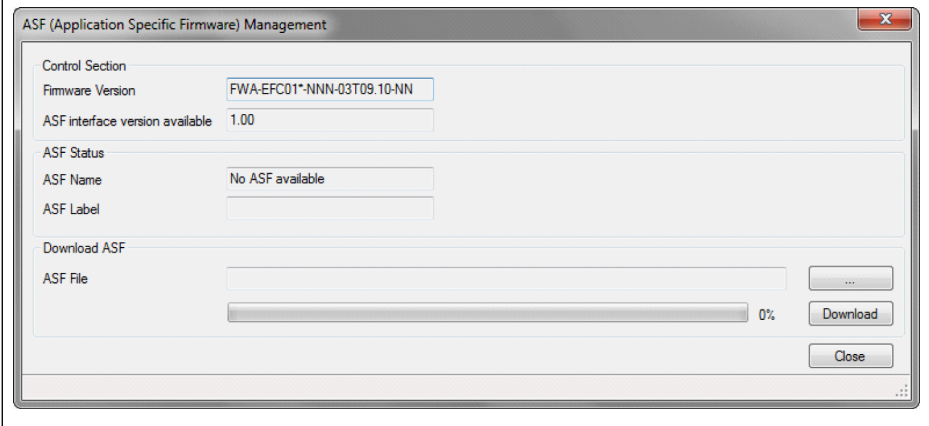

Fig. 12-107: ASF management menu

The first column's information on above figure depends on the fre-**LAS** quency converter connected to PC.

Choose the target file in "Download ASF" area, then click "Download".

During the download process, "FUPd-" will be displayed on the LED panel of frequency converter.

After download is completed, the display window will show as follows.
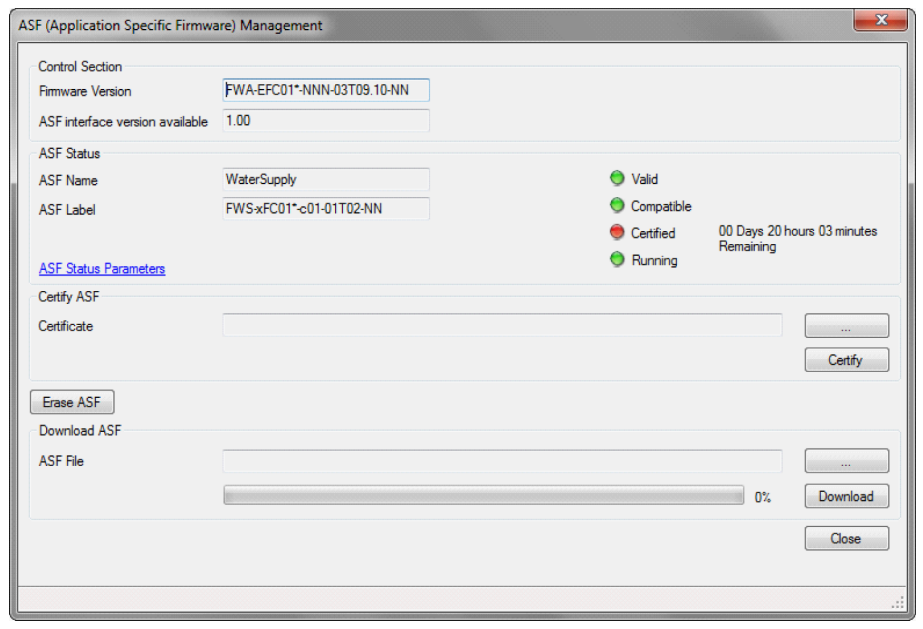

Fig. 12-108: ASF management window

## Certify ASF

Choose the target file in "Certify ASF" area, then click "Certify".

When the indicator light on the certified item changes from red to green, it means that the certification is successful.

#### Erase ASF

Click "Erase ASF" in "ASF Management" window to delete the ASF files from the frequency converter.

#### ASF Diagnosis

#### ASF system error

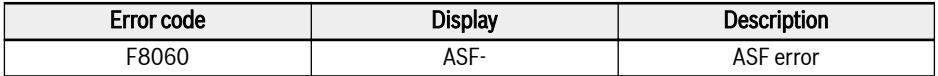

Tab. 12-57: The information of ASF system error

ASF running platform detects the ASF objects and triggers the fault when there have problems. Specific fault causes can query the parameter F0.10 bit fault information.

## ASF warning and error

Defined by specific ASF, see each ASF's Instruction Manual for detailed information.

# 12.16.2 ASF Command Values

This part is about the parameters used by ASF platform and extension card interface.

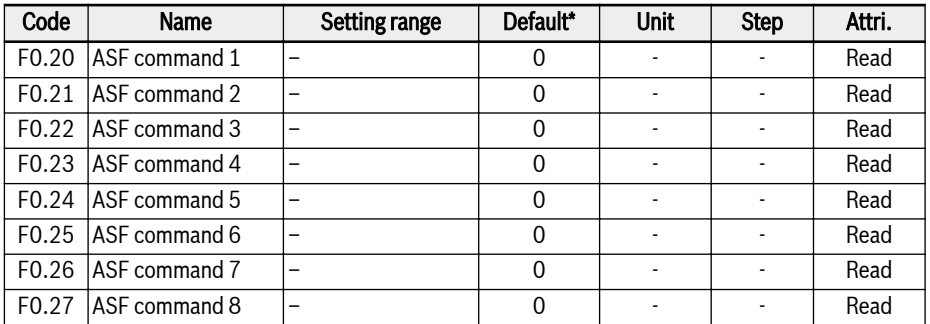

For detailed information about the definition and operation, please refer to the Instruction Manual for extension card and specific ASF.

# 12.17 H0: Extension Card General Settings

# 12.17.1 Status and Control Words

## Extension communication card control word

[H0.00] is the content of the control word that the converter always accepts.

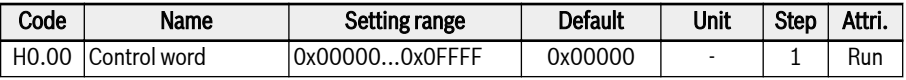

For details on control word, see the table below:

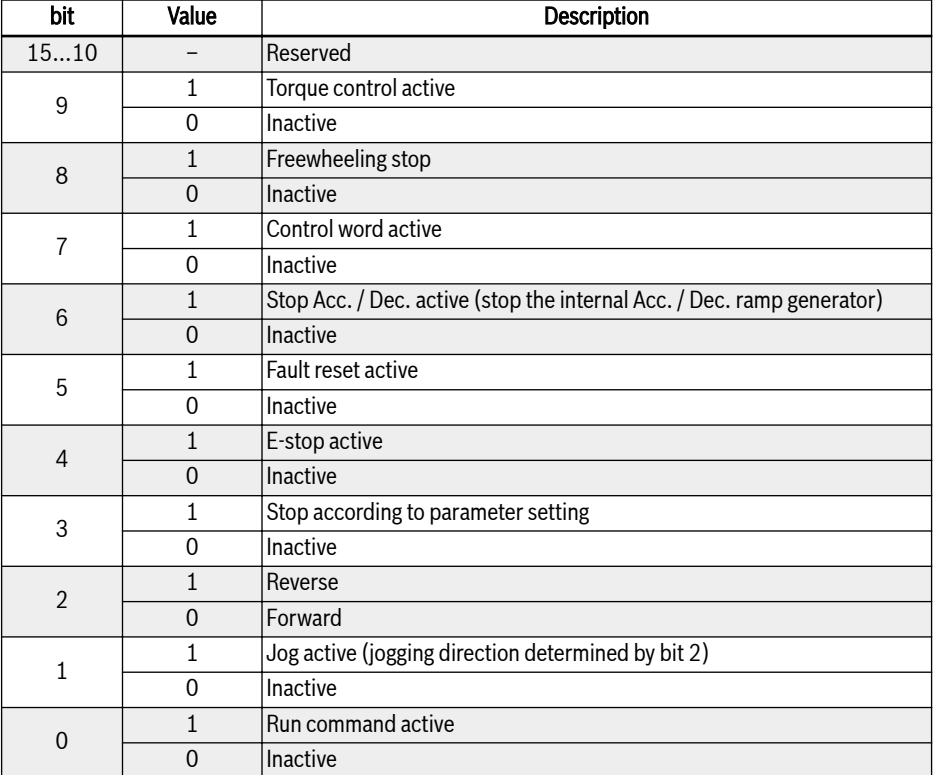

#### Tab. 12-58: Control word

#### Status word

[H0.01] will indicate the converter status.

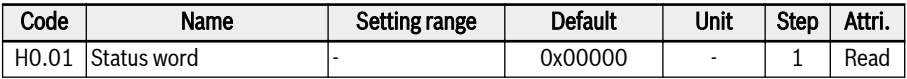

For details on status word, see the table below:

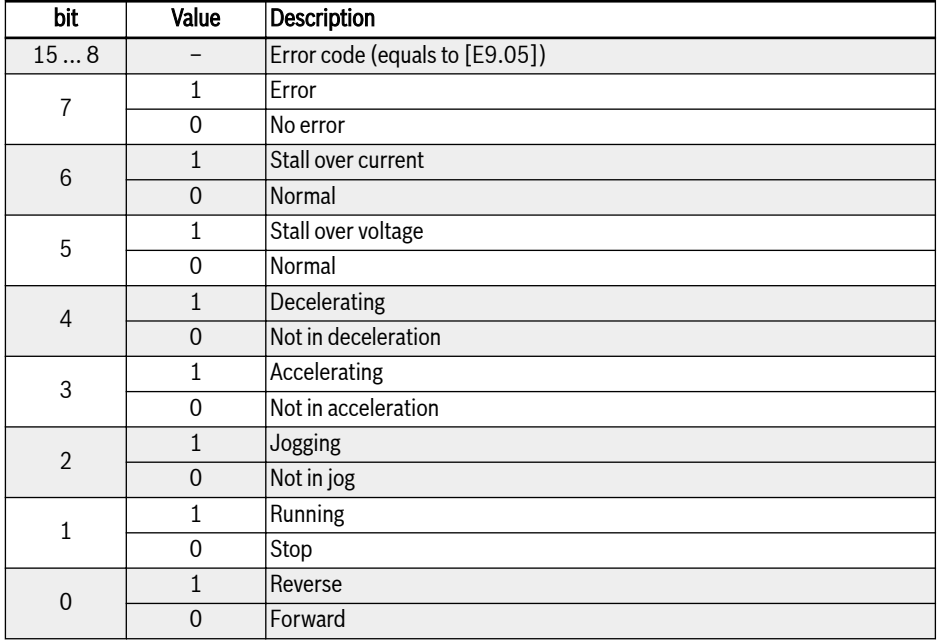

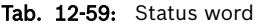

## Extended status word

Extended status word is the extension of main status word, it stores other status information of frequency converter.

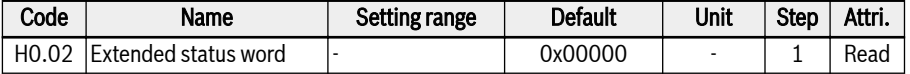

The definition of each bit is shown in the table below:

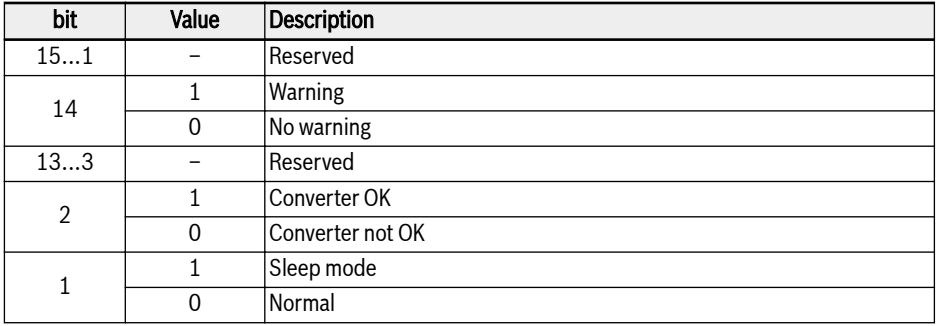

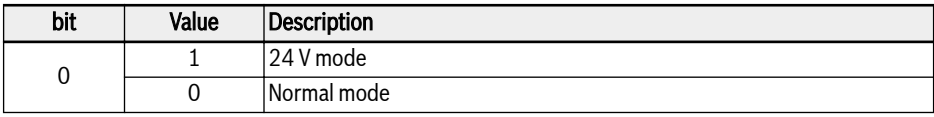

Tab. 12-60: Extended status word

#### STO safety status word

STO safety status word is used to monitor STO function state.

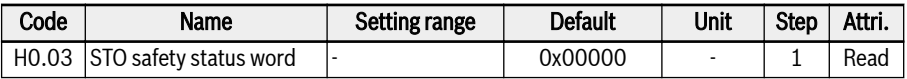

The definition of each bit is shown in the table below:

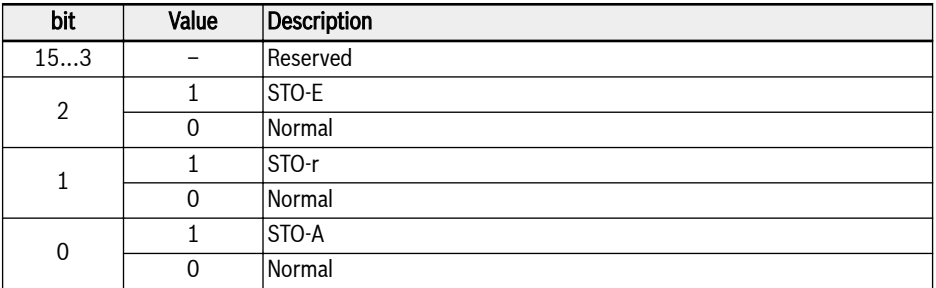

Tab. 12-61: Extended status word

#### Frequency command

When first or second frequency setting source is '20: Communication', the frequency command value can be set with parameter H0.10.

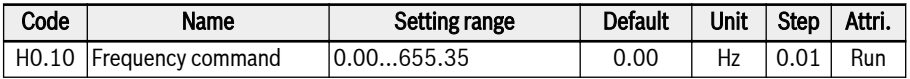

Frequency command is absolute frequency reference, setting value 0.00...655.35 representing 0.00...655.35 Hz.

#### Torque control reference from fieldbus

H0.12 is used to set torque reference value when [C3.41] = '6: Communication' and when communication protocol  $[EB.00] = '1$ : Extension card', setting value 0.0...655.35 representing 0.0...6553.5% rated torque.

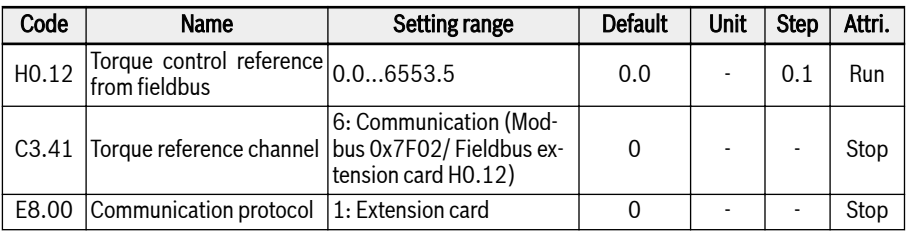

## FWD torque limitation reference from fieldbus

H0.14 is used to set FWD torque limitation reference value when [C3.47] = '4: Communication' and when communication protocol  $[EB.00] = '1$ : Extension card', setting value 0.0...6553.5 representing 0.00...6553.5% rated torque.

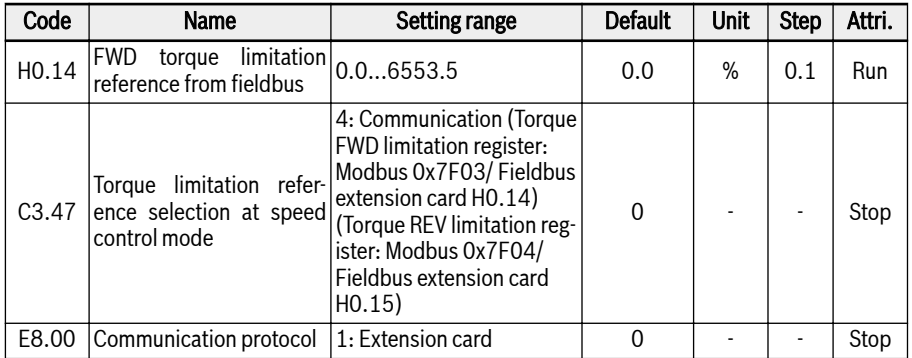

## REV torque limitation reference from fieldbus

H0.15 is used to set REV torque limitation reference value when [C3.47] = '4: Communication' and when communication protocol [E8.00] = '1: Extension card', setting value 0.0...6553.5 representing 0.00...6553.5% rated torque.

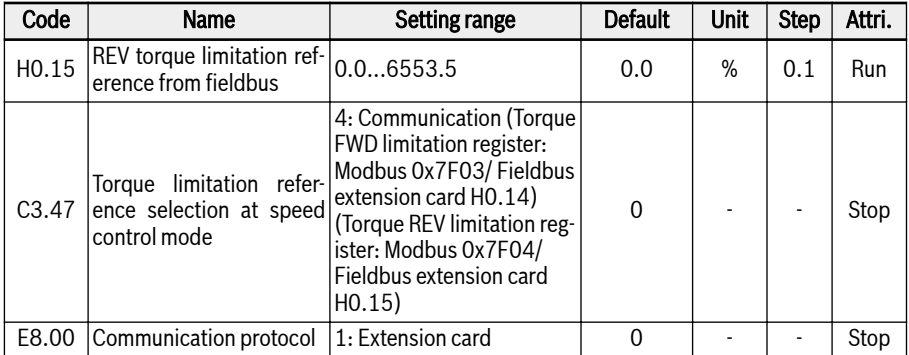

## Speed limitation at torque control mode from fieldbus

H0.16 is used to set Speed limitation at torque control mode when [C3.48] = '4: Communication' and when communication protocol [E8.00] = '1: Extension card', setting value 0.00...655.35 representing 0.00...655.35Hz.

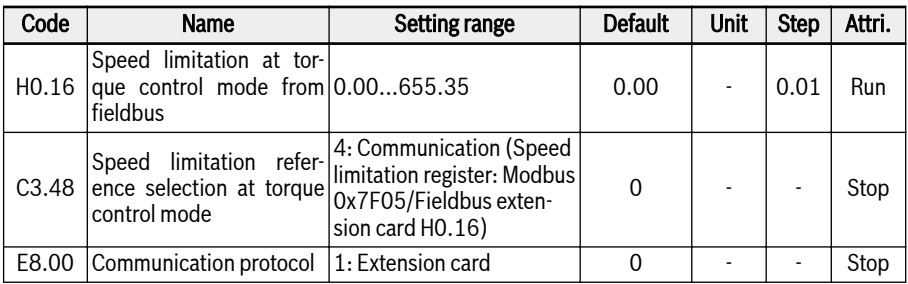

#### Fieldbus voltage command

H0.50 is used to set V/f separation output voltage when [C2.08] = '20: Communication' and when communication protocol [E8.00] = '1: Extension card', setting value 0.00...100.00 representing 0.00...100.00% rated voltage.

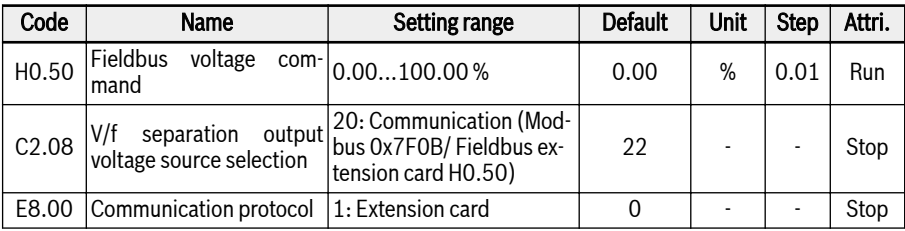

# 12.17.2 Extension Card Identification

This part is about the information that be transferred from option card to frequency converter for user checking after the communication between frequency converter and option card established.

#### Extension card interface version

H0.18 and H0.19 are read only parameters and will display the interface version of the option card used in which slot.

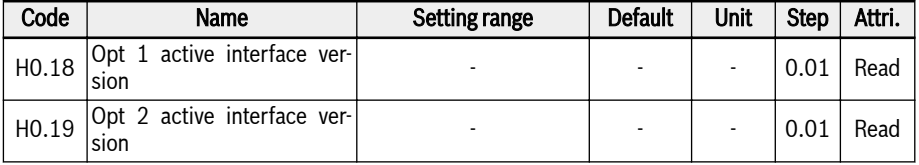

### Extension card type

H0.20 and H0.30 are read only parameters and will represent which type of card is connected in which slot.

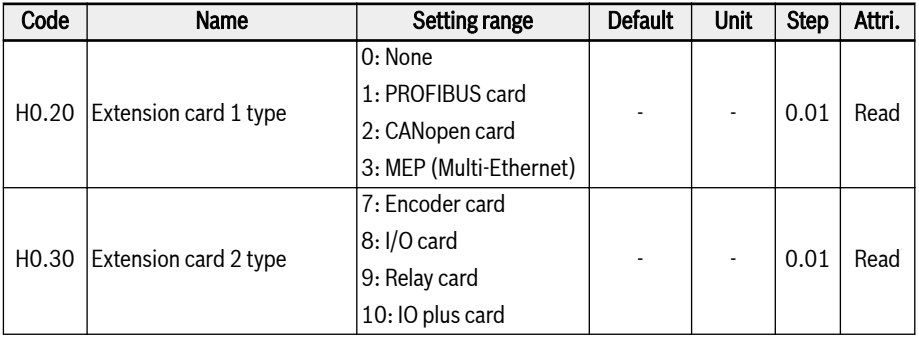

### Extension card firmware version

H0.23 and H0.33 are read only parameters and will display the firmware version of the option card used in which slot.

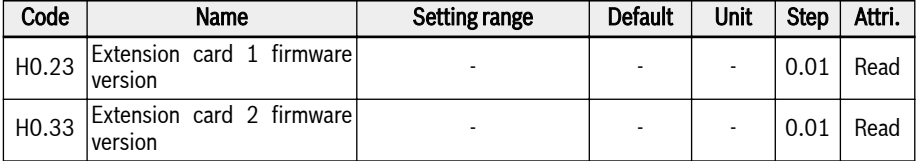

# 12.18 H1: PROFIBUS Settings

# 12.18.1 PROFIBUS Basic Settings

This function is used to set parameter or read parameters when use PROFIBUS communication extension card.

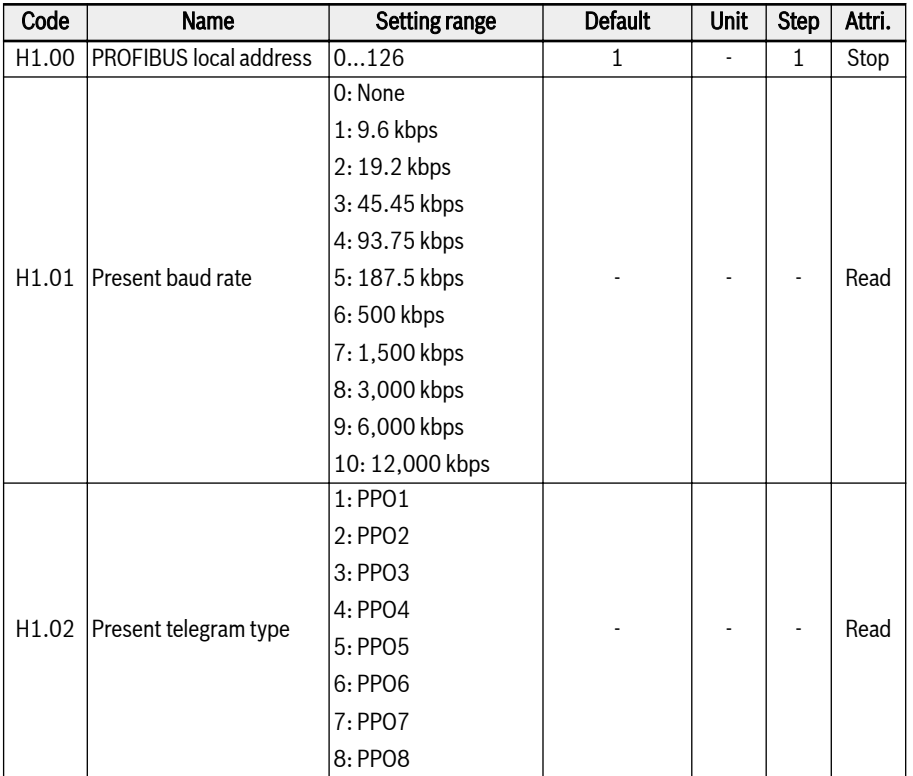

- H1.00 'PROFIBUS local address' is unique station address definition and needs to be set as equal to master configuration.
- H1.01 'Present baud rate' will display auto-detected baud rate.
- H1.02 'Present telegram type' indicates telegram type selected for communication network.
- Both H1.01 and H1.02 will be automatically checked after communication between master and frequency converter established successfully.

## 12.18.2 PROFIBUS Card LED

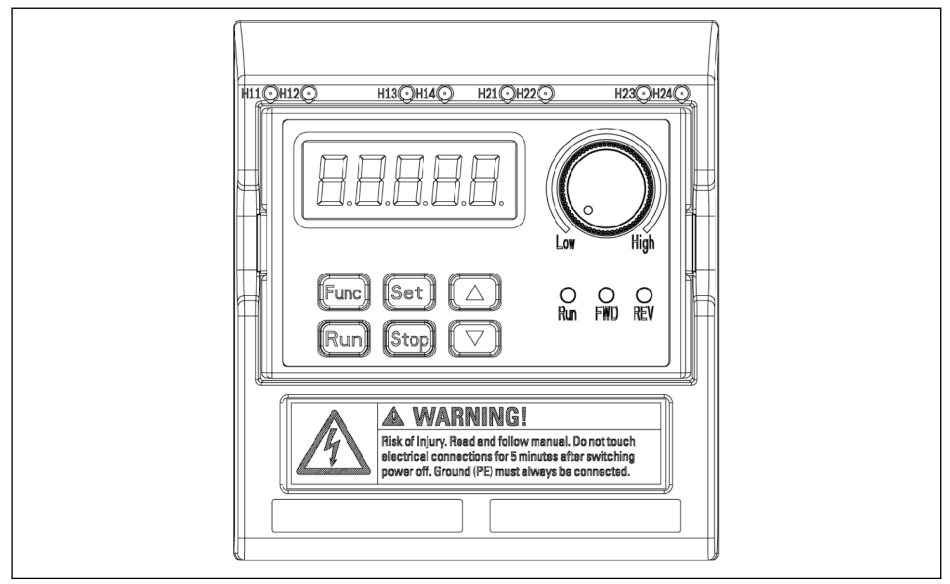

#### Fig. 12-109: PROFIBUS card LED

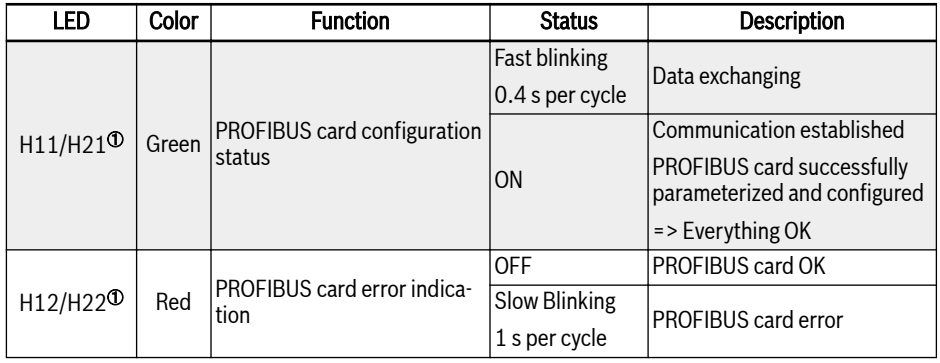

#### Tab. 12-62: PROFIBUS card LED

①:

### $R$

- H11 and H12 are available when the PROFIBUS card is installed on the left card slot
- H21 and H22 are available when the PROFIBUS card is installed on the right card slot

# 12.18.3 PROFIBUS Output PZD Setting

This function defines the configuration of output PZD word which received by frequency converter.

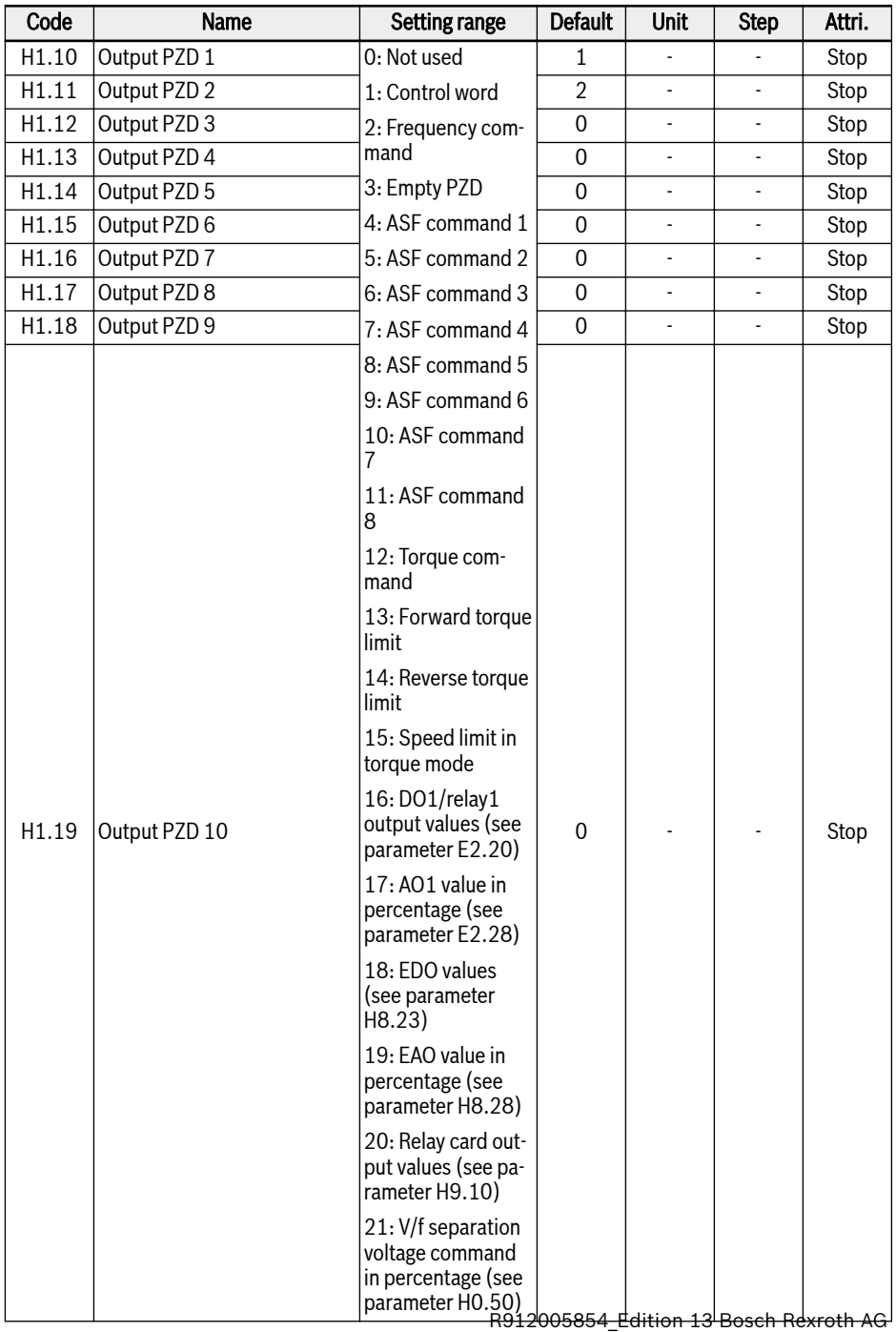

Output PZD 1...Output PZD 10 are the process data containers for data transferring from PROFIBUS master to slave.

# 12.18.4 Input PZD Setting

This function defines the configuration of input PZD word which sent by frequency converter.

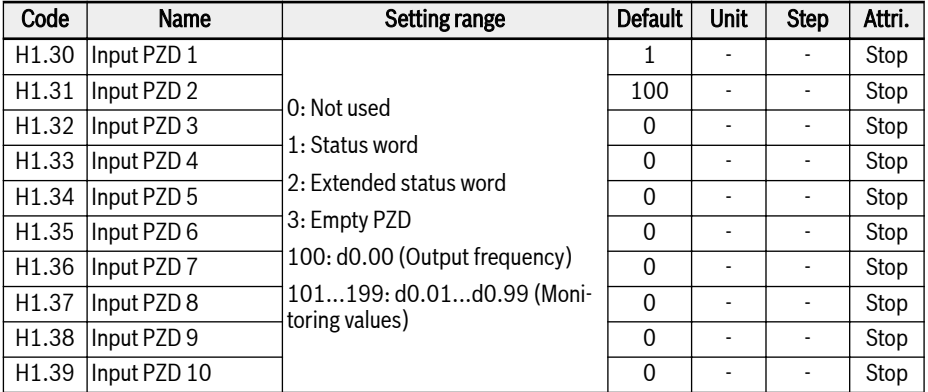

Input PZD 1...Input PZD 10 are the process data containers for data transferring from PROFIBUS slave to master.

# 12.18.5 PROFIBUS Protocol

### Protocol Description

PROFIBUS is an open serial communication standard, which enables data exchange among various automation control devices. PROFIBUS mainly includes three types: PROFIBUS-FMS (Fieldbus Message Specifications), PROFIBUS-DP (Distributed Peripheral Equipment) and PROFIBUS-PA (Process Automation). Frequency Converter EFC x610 supports PROFIBUS-DP Protocol.

PROFIBUS is widely used in various industries such as manufacturing automation and process automation, building, transportation, electric power, etc. Through PROFIBUS, automation equipments from different manufacturers can be easily connected into the same network for data exchange. The frame structure of data information in PROFIBUS network is shown in table below.

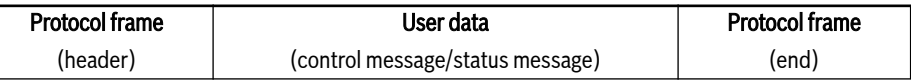

#### Tab. 12-63: PROFIBUS frame format

Physical transmission medium for PROFIBUS is twisted-pair cable (RS-485 standard). Maximum length of bus cable is within the scope of 100...1,200 m, depending on the set transmission rate. When no repeater is used, 32 nodes at maximum can be connected to the same PROFIBUS network; if a repeater is used, nodes connected to the network may be increased to 126. In PROFIBUS communication, the master is usually a programmable logic controller, which is able to select the nodes responsive to commands from the master.

PROFIBUS protocol is described in details in standard EN 50170. **IES** 

## PROFIBUS Function

The PROFIBUS DP communication network is able to realize the following functions:

- Sending control commands to the frequency converter (such as start, stop, jog, etc.).
- Sending messages (e.g. setting frequency) to the frequency converter.
- Reading operating status message from the frequency converter (such as run, rotation direction, rotation speed, error message, etc.).
- Reading or modifying frequency converter parameters.
- Resetting the frequency converter in case of error.

### Requirements for PROFIBUS Link Cable

Cables used in PROFIBUS are shielded twisted pair cables. The shielding is able to improve electromagnetic compatibility (EMC) ability. Unshielded twisted pair cable may be used if there is less electromagnetic interference (EMI). Impedance of the cable should be within 100...200  $\Omega$ . Cable capacity (among conductors) should be < 60 pF/m, and conductor cross section should be  $\geq 0.22$  (24 AWG). Two kinds of cables are used for PROFIBUS with detail definitions stated in table below.

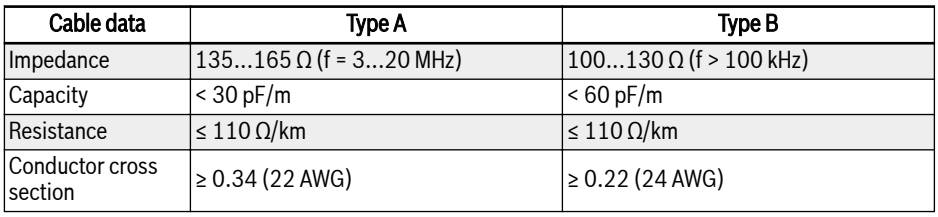

Tab. 12-64: Type of PROFIBUS cable

**KS** Standard Siemens PROFIBUS cable is (MLFB) 6XV1830-0EH10 (Type A), and connector is 6ES7972-0BA12-0XA0.

#### Relationship between Communication Rate and Cables

Relationship between communication rate and cable length is described in table below.

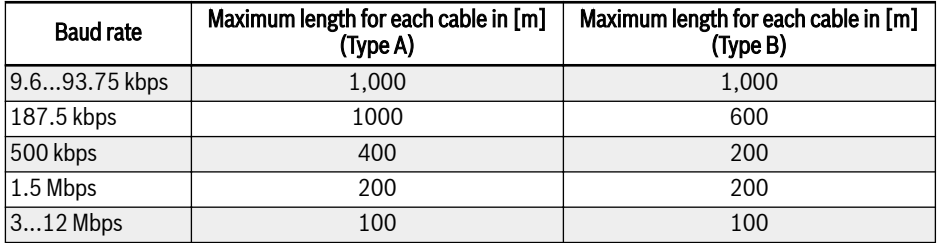

Tab. 12-65: Relationship between communication rate and cable length

### EMC Measures

The following EMC measures needs to be taken in order to improve the stability of PROFIBUS communication network:

- The shielding layer of the communication cables must be well grounded at all stations; a large area is required for the connection of the shielding layer to obtain a low impedance.
- A certain wiring distance ( $\geq 20$  cm) must be kept between the communication cables and the power cables.
- Communication cables and power cables must be orthogonal in case of crossing.
- All stations in the network must be grounded to the same grounding network.

### Periodical Data Communication

#### PPO telegram type

PROFIBUS-DP defines data structure for periodical data communication as PPO (the Parameter Process date Object). Frequency Converter EFC x610 supports 8 PPO telegram types shown in figure below. PPO message is divided into two data areas in terms of transmission data contents:

Parameter area (PKW area): read or write a parameter of a slave.

Process data area (PZD area): including control word and set frequency, etc. (data flow from master to slave), or status word, actual output frequency and other status monitoring values of slave (data flow from slave to master). For detailed descriptions of PKW parameter area and PZD process data area, please refer to descriptions below.

<span id="page-378-0"></span>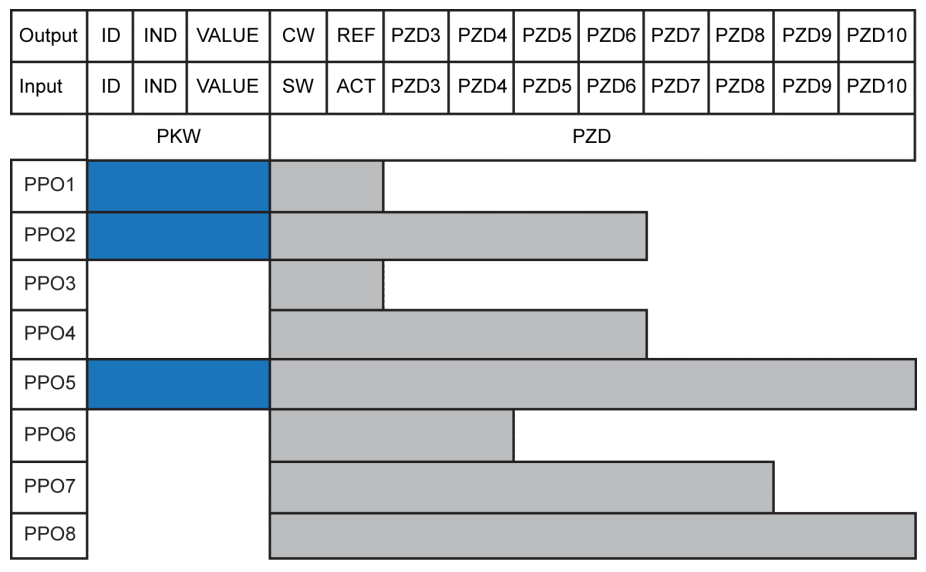

Output Master output **Input** Master input<br>**ID** Parameter ide **ID** Parameter identifier<br>**IND** Parameter index may Parameter index mark VALUE Parameter value

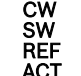

Control word Status word Reference / Setting frequency Actual output frequency

Fig. 12-110: PPO telegram type

#### PKW parameter area

#### PKW parameter area description

This data area is composed of ID, IND, VALUE high and VALUE low, as shown in figure below. They are used to read or modify the parameter of a parameter of a frequency converter, but only one parameter can be read or modified each time. When master sends request and slave responds, bit definition for each specific word in PKW area is shown in the tables below. If a frequency converter fails to execute PKW area request command, an error code will be returned to the master in VALUE low. Refer to [tab. 12-68 "PKW area error codes" on page 347](#page-380-0) for details.

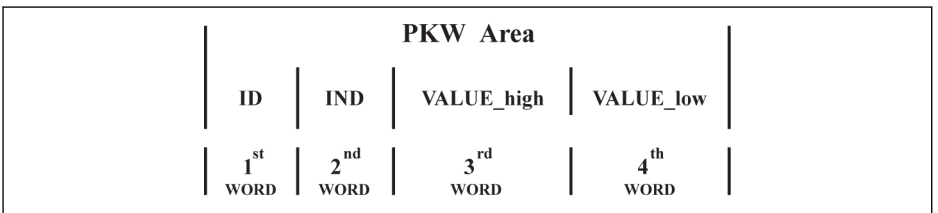

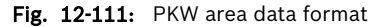

# Request data frame in PKW area

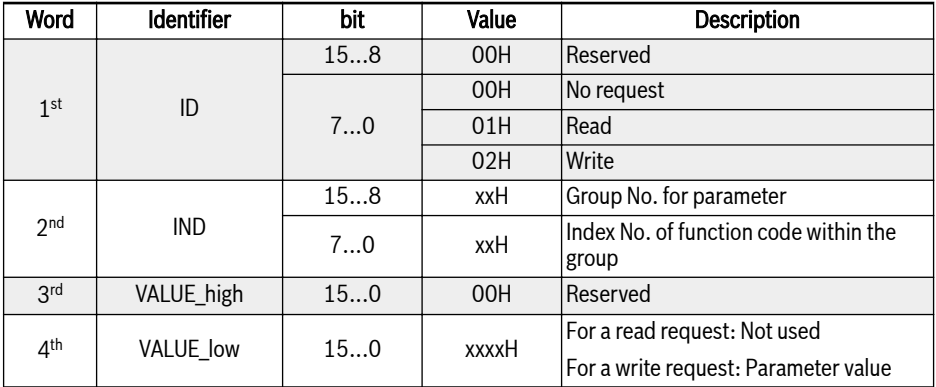

Tab. 12-66: Request data frame in PKW area\_from master to slave

## Response data frame in PKW area

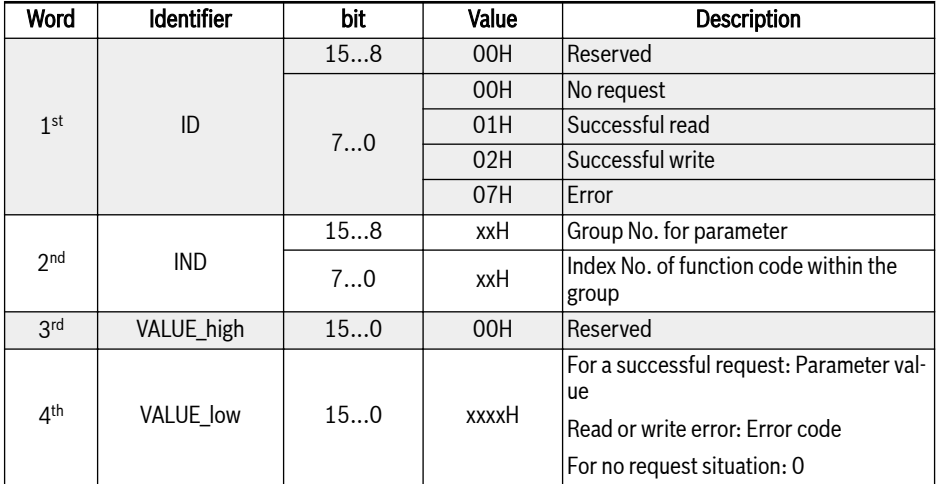

Tab. 12-67: Response data frame in PKW area\_from slave to master

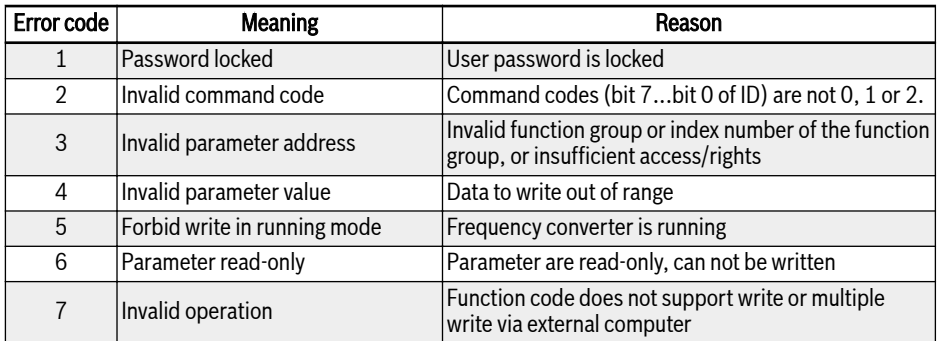

<span id="page-380-0"></span>Error message after execution failure in PKW area

Tab. 12-68: PKW area error codes

#### Example of parameter operation in PKW area

#### Example description

In applications, the master and the frequency converters communicate with messages in PPO structure. Among the 8 PPOs stated in [fig. 12-110 "PPO tele](#page-378-0)[gram type" on page 345,](#page-378-0) PPO1, PPO2 and PPO5 apply both PKW area and PZD area. In following examples, PKW area data frames are taken from complete PPO message to describe its request and response data frames.

The following examples are all based on Frequency Converter EFC 5610 and PROFIBUS card.

#### Example 1

Reading value of parameter E0.26 'Acceleration time'. 0x30 is the parameter group, 0x1A is the index No. of the function code within the parameter group, then request and response data frames in PKW area are shown in table below:

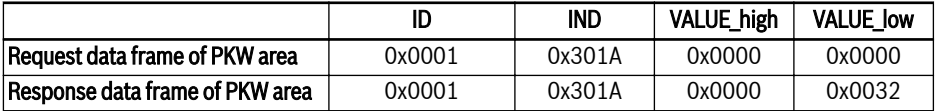

Tab. 12-69: Example 1 request and response data frames of PKW area

### Example 2

Modifying value of parameter E0.26 'Acceleration time'. 0x30 is the parameter group, 0x1A is the index No. of the function code within the parameter group. If the modifying value is 0x0064, then request and response data frames in PKW area are shown in table below:

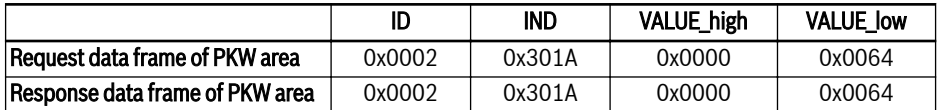

Tab. 12-70: Example 2 request and response data frames of PKW area

#### Example 3

Modifying value of parameter E0.26 'Acceleration time'. 0x30 is the parameter group, 0x1A is the index No. of the function code within the parameter group. If the modifying value is 0xFFFF, then request and response data frames in PKW area are shown in table below:

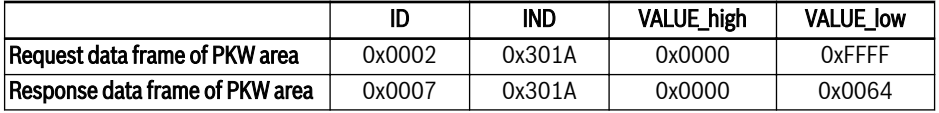

Tab. 12-71: Example 3\_request and response data frames of PKW area

#### PZD process data area

#### PZD process data area description

The data in PZD process data area can be configured freely for periodical data exchange between the master and slaves. The request telegram type for sending message from master to slaves is decided by H1.30...H1.39; the request telegram type for returning message response from slaves to the master is decided by H1.30...H1.39 (number of PZD is decided by PPO telegram type). See parameters in group H1 [chapter "H1: PROFIBUS card parameters" on page 618.](#page-651-0)

For details on control word, status word and extended status word see the tables below:

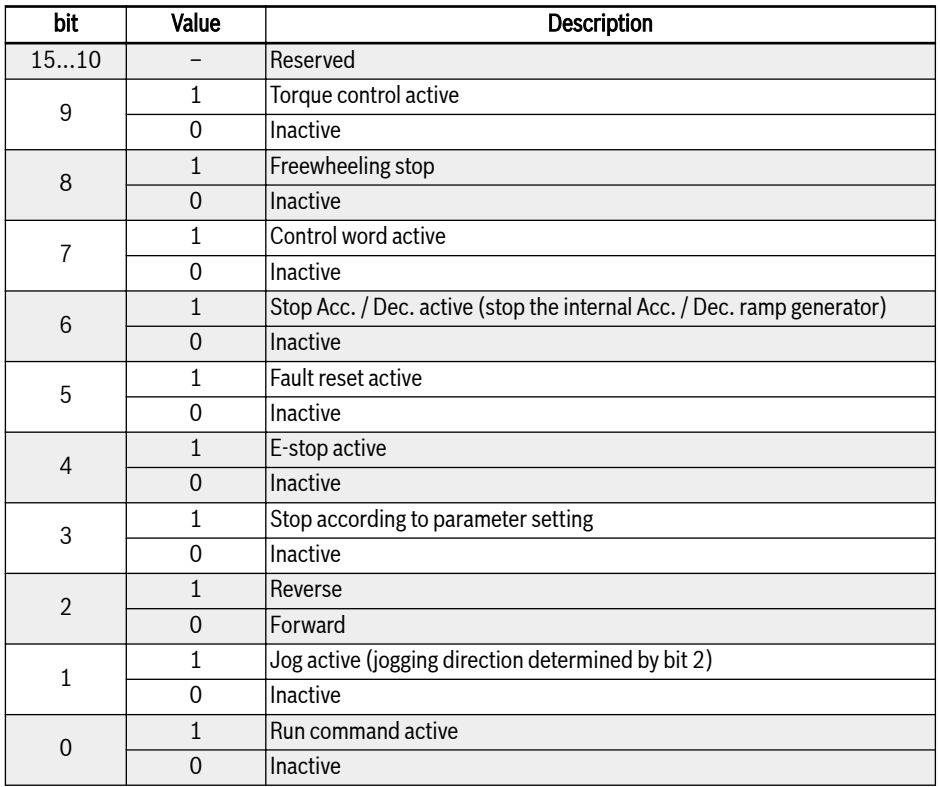

Tab. 12-72: Control word

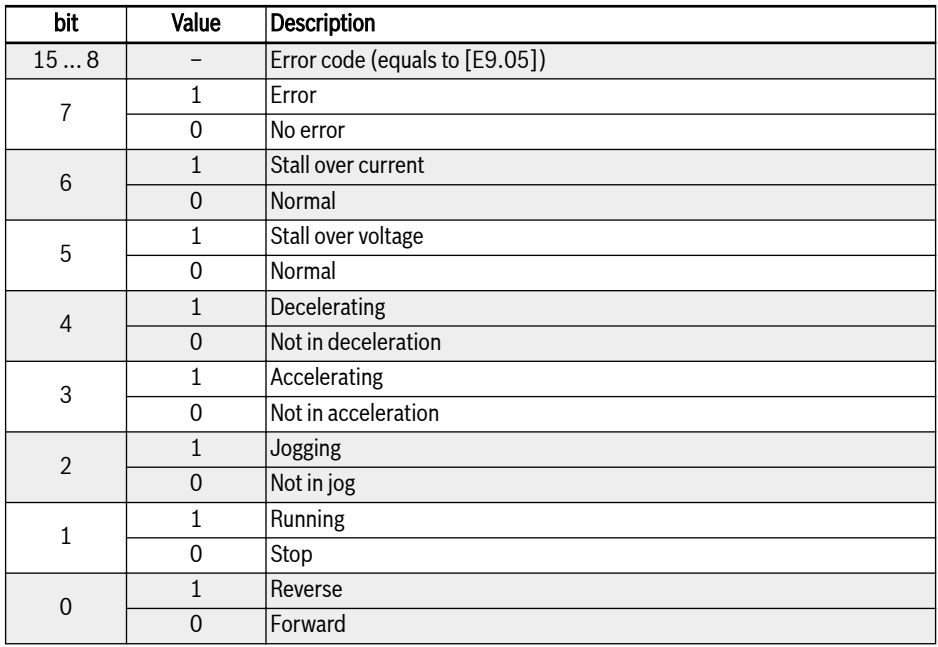

### Tab. 12-73: Status word

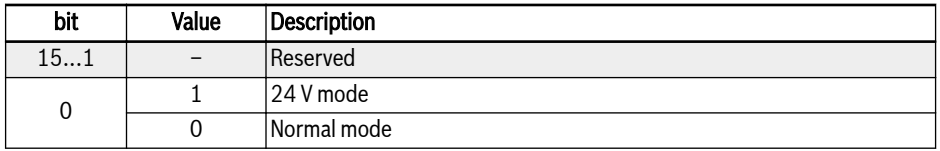

#### Tab. 12-74: Extended status word

For details on parameter addresses, see [chapter 12.14.1 "Modbus Protocol" on](#page-325-0) [page 292](#page-325-0).

#### Examples for operation of PZD process data area

#### Example 1

The master communicates with the slave via PPO4, see [fig. 12-110 "PPO tele](#page-378-0)[gram type" on page 345](#page-378-0).

If we need to start frequency converter for forward rotation at 50.00 Hz (0×1388). When the parameters in group H1 are kept as defaults, complete PPO request and response messages are shown in table below.

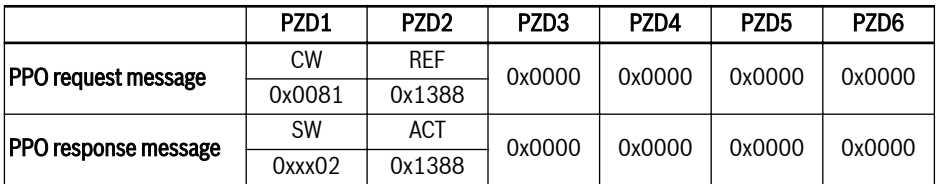

Tab. 12-75: Example 1 for PZD process data area request and response messages of PPO

The higher byte of the status word is the latest error code (0x00 It Se means no error).

#### Example 2

When the frequency converter forward runs at 50 Hz, to stop the frequency converter as parameter settings, please refer to example 1.

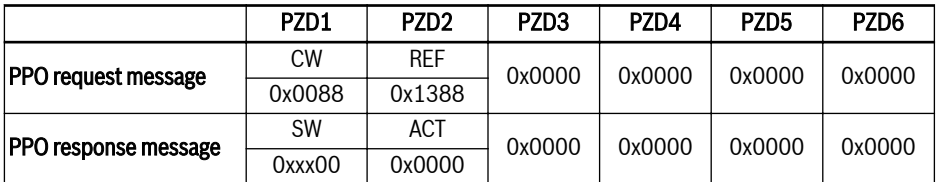

Tab. 12-76: Example 2 for PZD process data area request and response messages of PPO

## Communication parameter configuration

# Communication related parameter settings

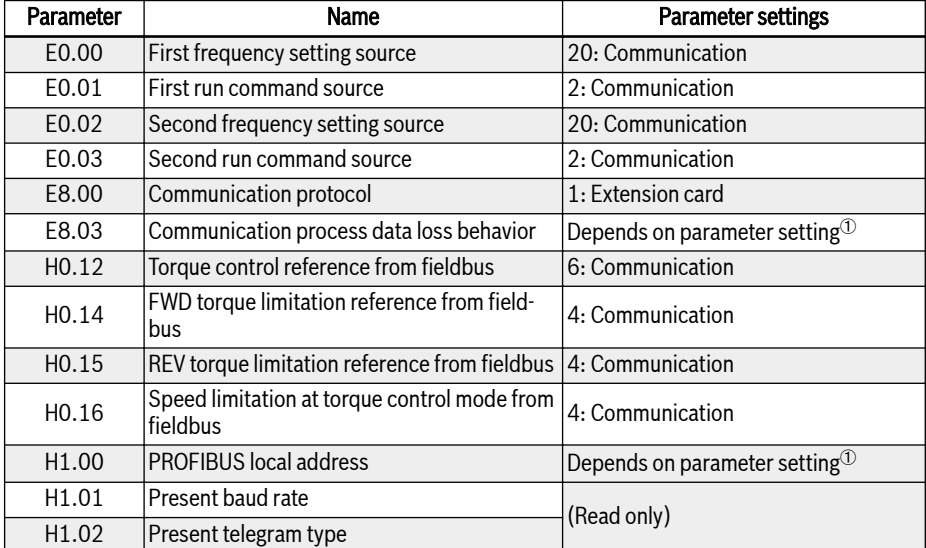

| <b>Parameter</b>  | Name          | <b>Parameter settings</b>                 |
|-------------------|---------------|-------------------------------------------|
| H1.10             | Output PZD 1  |                                           |
| H1.11             | Output PZD 2  |                                           |
| H1.12             | Output PZD 3  |                                           |
| H1.13             | Output PZD 4  |                                           |
| H1.14             | Output PZD 5  |                                           |
| H1.15             | Output PZD 6  |                                           |
| H1.16             | Output PZD 7  |                                           |
| H1.17             | Output PZD 8  |                                           |
| H1.18             | Output PZD 9  |                                           |
| H1.19             | Output PZD 10 | Depends on parameter setting $\mathbb{D}$ |
| H1.30             | Input PZD 1   |                                           |
| H1.31             | Input PZD 2   |                                           |
| H1.32             | Input PZD 3   |                                           |
| H1.33             | Input PZD 4   |                                           |
| H1.34             | Input PZD 5   |                                           |
| H1.35             | Input PZD 6   |                                           |
| H1.36             | Input PZD 7   |                                           |
| H1.37             | Input PZD 8   |                                           |
| H1.38             | Input PZD 9   |                                           |
| H <sub>1.39</sub> | Input PZD 10  |                                           |

Tab. 12-77: PROFIBUS-DP communication parameters

In the operation controlled by communication, if the frequency converter is stopped by the **Stop** key on the operating panel, the frequency converter stops responding to the control commands by communication. To enable the control by communication, re-power the frequency converter or send Stop command to the frequency converter by communication.

#### Parameter configuration of master

For master related parameter configuration, refer to descriptions for master. The address configured for slave in the master should be consistent with the parameter address configured for the slave. Communication baud rate and PPO telegram type are determined by the master.

**IKS** <sup>0</sup>: See [chapter "H1: PROFIBUS card parameters" on page 618](#page-651-0) for details.

### GSD file

Users may log on the website of the company at www.boschrexroth.com to download or contact sales personnel to obtain the GSD file BRFC0112.GSD. For installation and PROFIBUS system configuration method, please refer to respective instructions of system configuration software.

咚 The GSD file adapts to the PROFIBUS master which supports GSD revision 2 or above.

# 12.19 H2: CANopen Card Parameters

# 12.19.1 General Introduction

CANopen is a high-level communication protocol which is based on CAN (Controller Area Network) bus. As one of fieldbus commonly used in the industrial control field, CANopen can realize the interconnection of multiple industrial devices. CANopen adopts Open Systems Interconnection (OSI) model and implements media access control and physical signal transmission on basis of CAN technology. Its design is based on three sub-protocols, i.e. DS102 CAN physical layer for industrial applications, DS 301 CANopen communication profile for industrial systems and DSP 402 device profile for drives and motion control. CANopen operates in master-slave structure or distributed control structure which is based on peer-to-peer communication. Up to 127 slave nodes can be supported. CANopen card of the slave node is powered from frequency converter, and all slave nodes are connected to the same bus. CANopen defines corresponding configuration files for devices in specific classes. For other devices, a specific class must be defined to ensure the compatibility with CANopen system.

# 12.19.2 LED Status Introduction

The CiA-303-3 provides a standardized way for state indication of a CANopen device. There is an error LED and a run LED. The run LED is green and indicates the CANopen state. The error LED is red and shows errors of the physical layer.

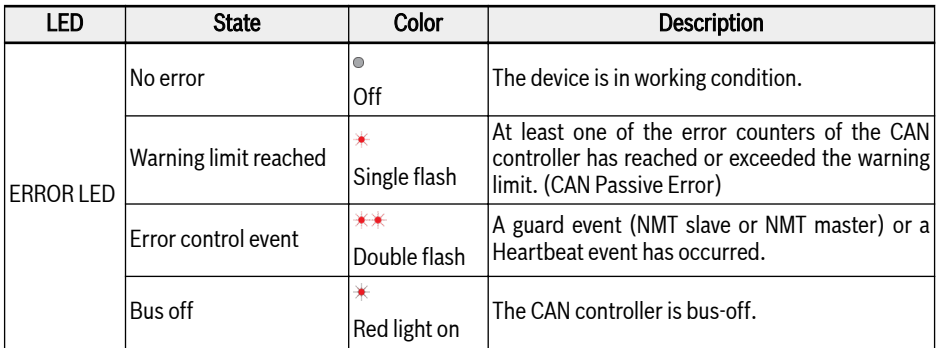

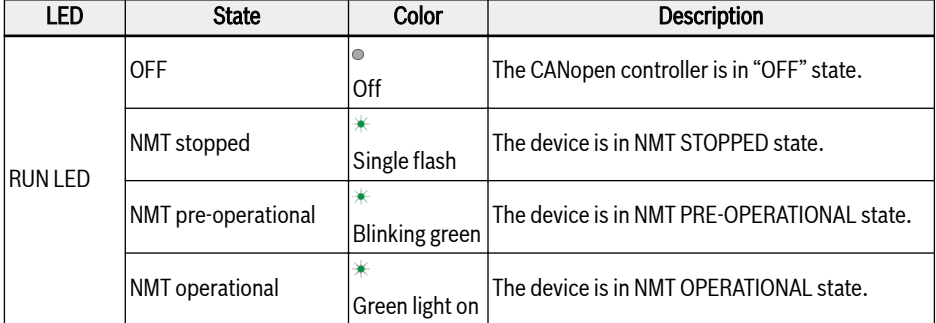

Tab. 12-78: Description of various LED states

# 12.19.3 Converter Configuration

### Overview

Communication with the frequency converter in CANopen is achieved via Service Data Objects (SDOs), Process Data Objects (PDOs) and Network Management (NMT).

Users can download the EDS file through the following steps:

- 1. Click on http://www.boschrexroth.com/dcc.
- 2. Choose "Frequency converter -> EFC 3610 (or EFC 5610)" from the navigation bar on left side of the operation interface.
- 3. Choose "Download area" tab from right side of the interface.
- 4. Click on "EDS XFCX610.ZIP" to download the EDS file.

### COB-Identifiers

Each communication object has a unique identity (COB-ID) comprising the function code and the node ID (node address) shown as follows.

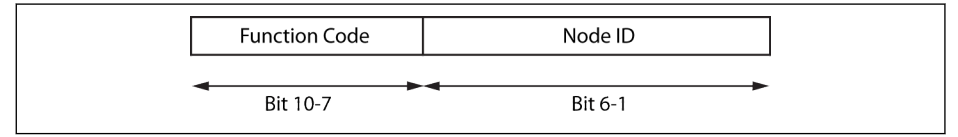

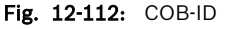

### Object Dictionary

The object dictionary is essentially a grouping of objects accessible via the network in an ordered predefined fashion. Each object within the object dictionary is addressed using a 16-bit index and an 8-bit sub-index. The object dictionary contains collection of all the data items which have an influence on the behaviour of the application objects, the communication objects and the state machine used on this device.

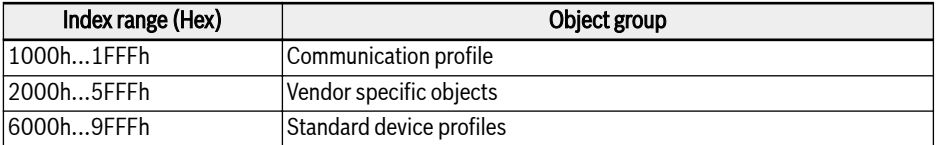

Tab. 12-79: CANopen object groups

The table below gives an overview of the objects prescribed for CANopen:

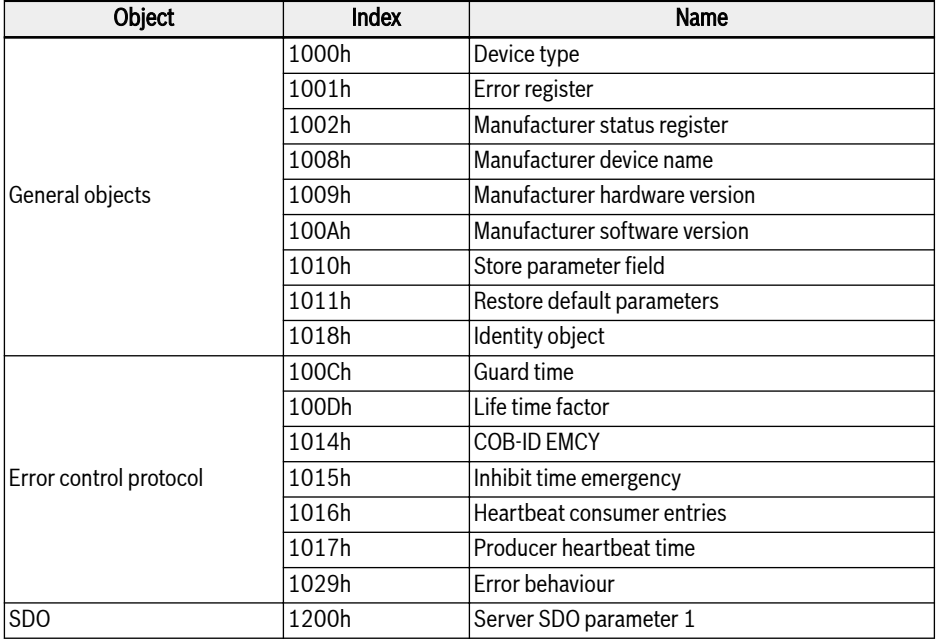

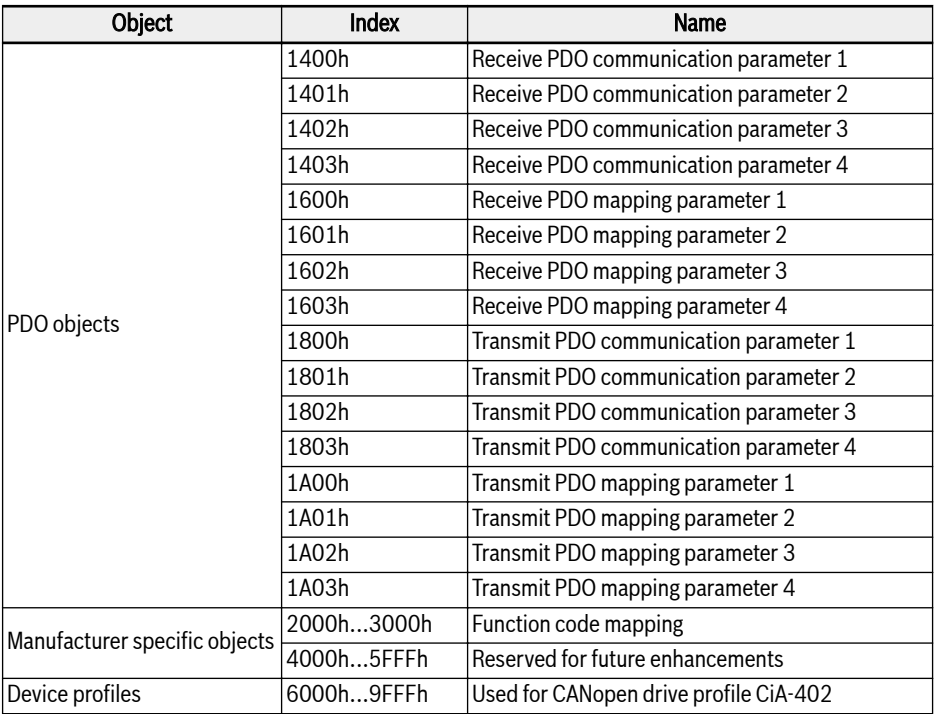

## Tab. 12-80: Object dictionary

For CANopen drive profile CiA-402 velocity mode, the following objects are supported:

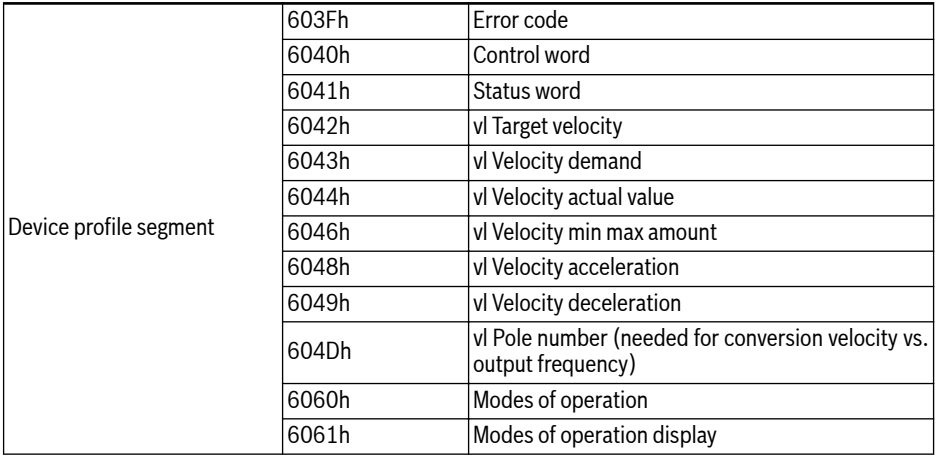

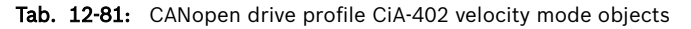

Let H.L be the High and Low byte, respectively of the numerical representation of a function code, where H is the simple decimal interpretation of the hexadecimal encoding of the function class.

Example: Frequency converter class "d" is encoded by 0x10. The simple decimal interpretation of "0x10" then is "10". (Hint: this simple trick closes the unused gap in frequency converter class encoding between 0x0A and 0x0F in order to get all frequency converters mapped into CANopen index manufacturer parameters ranged between 0x2000 and 0x5FFF.)

Then the index of the corresponding "Manufacturer specific objects" is:  $I =$  $0x2000 + H \times 100 + L$ .

Function code Yx.z, where Y  $\epsilon$  {b,d,C,E,U,F,H},  $x \in \{0...9\}$ ,  $z \in \{0...99\}$ 

That means:

Function code  $\rightarrow$  H.L range (DEC)  $\rightarrow$  FC index (DEC)  $\rightarrow$  CAN index (HEX)  $bx \rightarrow \{00...09\}$  $\{0...99\} \rightarrow \{0000...0999\} \rightarrow \{0x2000...0x23F7\}$  $dx.z \rightarrow \{10...19\}.\{0...99\} \rightarrow \{1000...1999\} \rightarrow \{0x23E8...0x27CF\}$  $Cx.z \rightarrow \{20...29\}.\{0...99\} \rightarrow \{2000...2999\} \rightarrow \{0x27D0...0x2BB7\}$ Ex.z → {30...39}.{0...99} → {3000...3999} → {0x2BB8...0x2F9F} Ux.z →  $\{40...49\}.\{0...99\}$  →  $\{4000...4999\}$  →  $\{0x2FA0...0x3387\}$  $Fx.z \rightarrow \{50...59\}.\{0...99\} \rightarrow \{5000...5999\} \rightarrow \{0x3388...0x376F\}$  $Hx.z \rightarrow \{60...69\}.\{0...99\} \rightarrow \{6000...6999\} \rightarrow \{0x3770...0x3B57\}$ 

## Manufacturer specific objects (2000h...3FFFh)

All function codes (16 bit) can be reached through the manufacturer specific objects. The structure of the manufacturer specific objects is as follows:

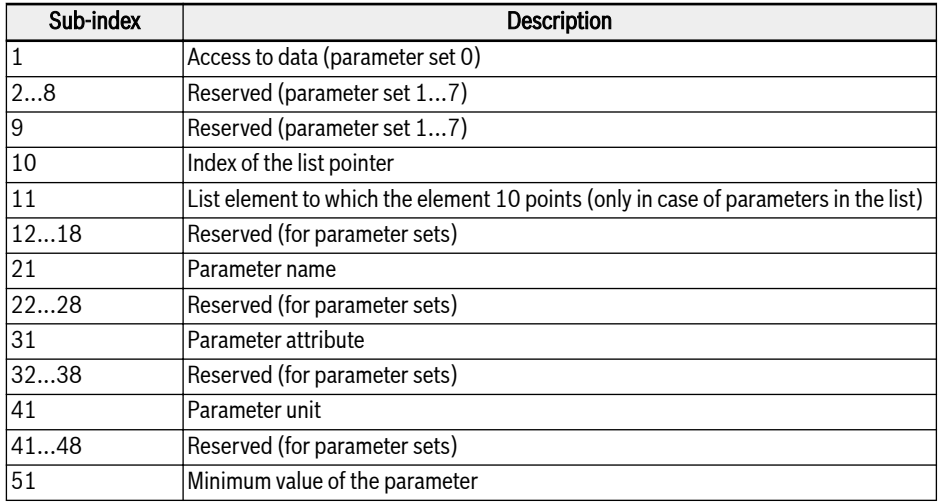

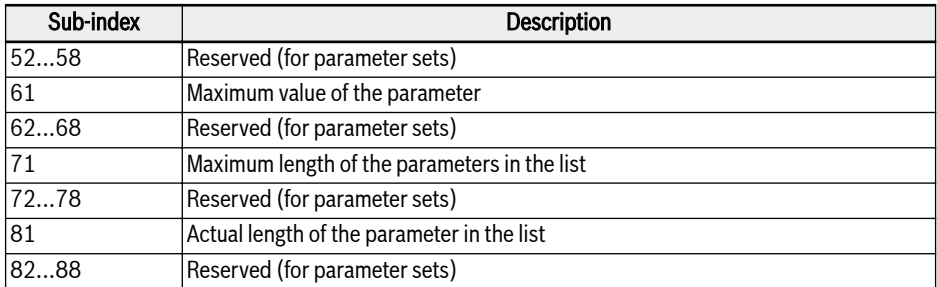

Tab. 12-82: Manufacturer specific objects

As evident from the table, with the help of the sub-index, besides the date (subindex 1), even other information (minimum value, maximum value …) of the function codes can be read out.

#### List access

The complete list of a list parameter can be read or written via the access to the operating date of the parameter.

To access individual elements in the list, there is an option to set a list index (sub-index 10), and then to access the respective list element of the list index via sub-index 11 (up to sub-index 18). For every access via sub-index 11 (up to sub-index 18), the list index is incremented by one element. With this, in case of multiple access to sub-index 11 (up to sub-index 18), a related section of a list is processed.

The list index is reset to the first element if one of the actions listed below occurs:

- Change in the parameter
- Abort of the connection

Therefore the list index should be set for each list element access which does not start from the first element.

If the length of the list has to be changed, this can be corrected by changing the actual length of the list parameter (sub-indices 81...88). The maximum list length can be read out using the sub-indices 71...78.

The parameter value is stored if writing to the last element occurs.

In case of failure of the control voltage, the changes are discarded.

## Process Data Objects (PDO)

PDOs represent real-time process data with high priority. It is only possible if node is in "operational" state.

The CANopen option card features four sets of predefined PDOs:

- The first set of PDOs is automatically enabled when CiA-402 drive profile is active and it is fixed (static) mapping:
	- One received PDO (RPDO1), is used to control (Control word) the drive.
	- One transmitted PDO (TPDO1), is used to monitor (Status word) the drive.

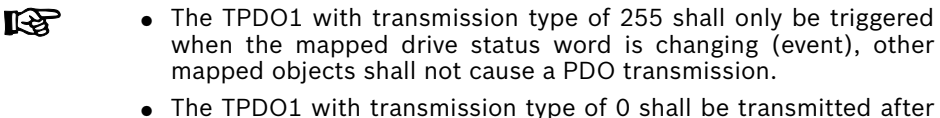

- $\bullet~$  The TPDO1 with transmission type of 0 shall be transmitted after the occurrence of the SYNC but acyclic (not periodically), i.e. only if the drive status word is changed (event) before the occurrence of SYNC.
- The second set of PDOs (PDO2 for CiA-402 drive profile) includes: The second set of PDOs is initially disabled and the user has to enable it. The default mapping configuration is for supporting CiA-402 velocity mode.
	- One received PDO (RPDO2), is used to control the drive (Control word and velocity reference). In addition, it can be configured to include two additional objects/parameters. Control word and velocity reference can also be replaced with any two other objects which have write access rights via PDO.
	- One transmitted PDO (TPDO2), is used to monitor the drive (Status word and velocity actual value). In addition, it can be configured to include two additional objects which have read access via PDO. Status word and velocity actual value can also be replaced with any two other objects which have read access rights via PDO.
- The third set of PDOs (PDO3 for Rexroth drive profile) includes: The default mapping configuration enables the drive to be commanded by frequency input and Rexroth drive control word.
	- One received PDO (RPDO3), is used to control the drive (Control word and frequency command). In addition, it can be configured to include two additional objects/parameters. Control word and frequency command can also be replaced with any two other objects which have write access rights via PDO.
	- One transmitted PDO (TPDO3), is used to monitor the drive (Status word and actual output frequency). In addition, it can be configured to include two additional objects which have read access via PDO. Status word and actual output frequency can also be replaced with any two other objects which have read access rights via PDO.
- The fourth set of PDOs are initially disabled and no default mapping configuration is done. And the PDO information is freely deployed by the user.
- 呀 ● For TPDO2 with transmission type of 255 no internal profile specific event is defined for triggering PDO transmission. So for this transmission type of 255/254 (asynchronous) only event timer will trigger PDO transmission.
	- PDO2 does not support transmission type of 0 (synchronous acyclic).
# Process Data Objects (PDO) Configuration

The following configuration shall be executed.

- PDO1 mapping is static and hence it cannot be changed.
- The default PDO mapping configuration is shown as below for Rexroth drive profile.

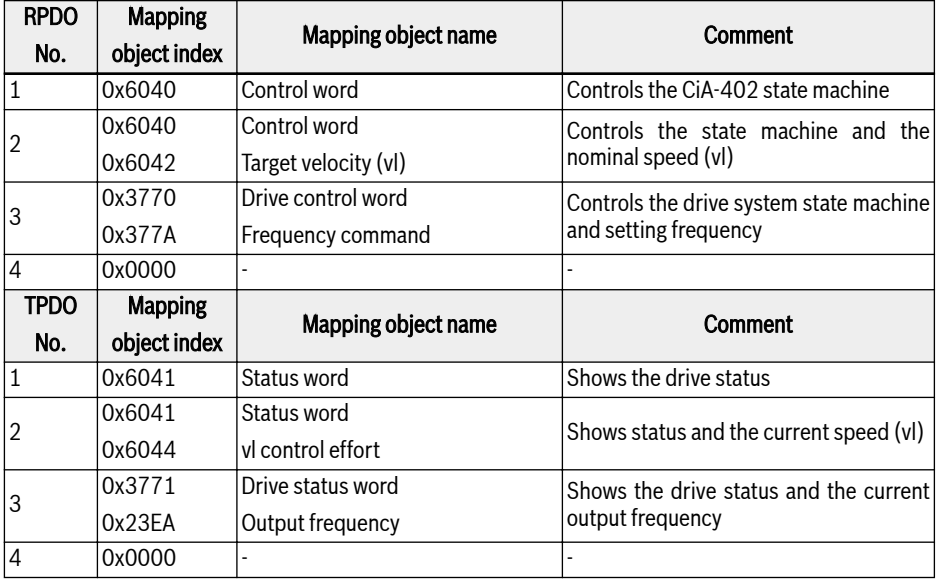

Tab. 12-83: PDO communication parameter structure for CiA-402 profile

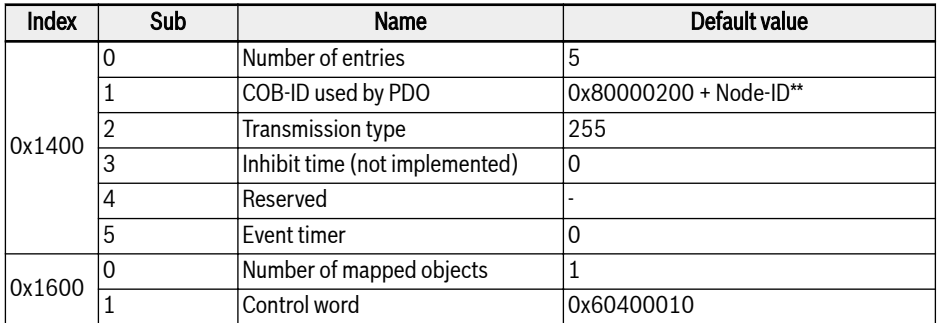

### Tab. 12-84: RPDO1

\*\*: When CiA-402 is enabled, the RPDO1 is enabled, so COB-ID gets **KA** changed to 0x80000200 + Node-ID. RPDO1 is disabled in Rexroth Profile. If enabled then it's erroneous.

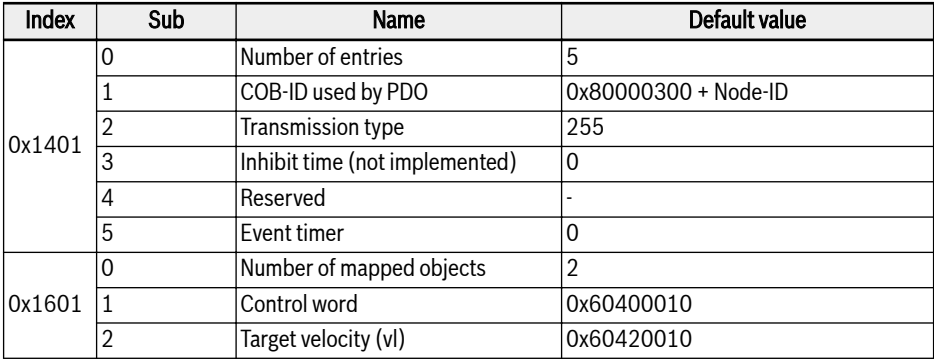

#### Tab. 12-85: RPDO2

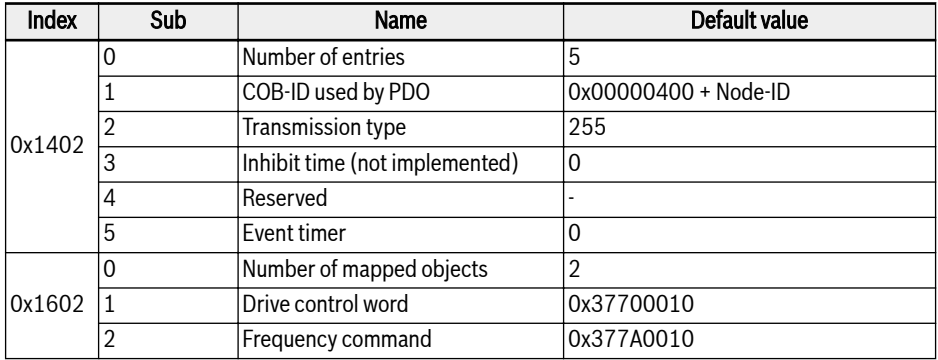

#### Tab. 12-86: RPDO3

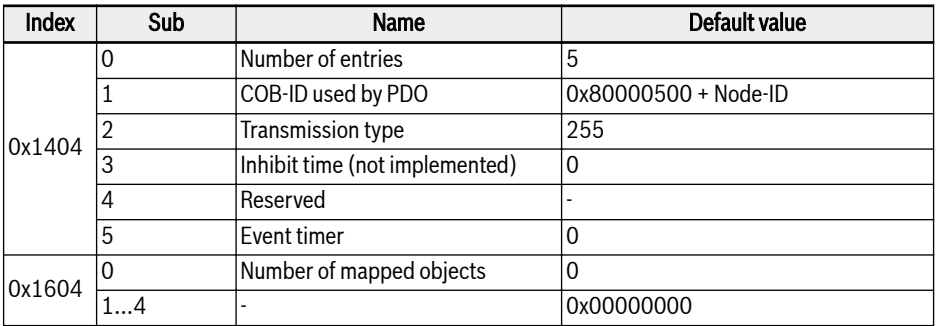

Tab. 12-87: RPDO4

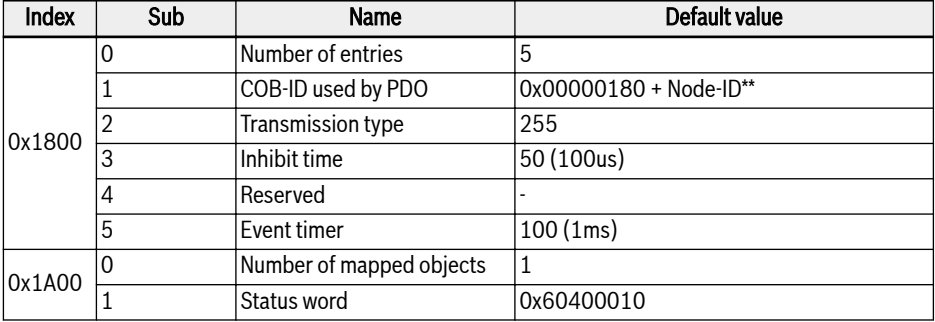

#### Tab. 12-88: TPDO1

 $R$ \*\*: When CiA-402 is enabled, the TPDO1 is enabled, so COB-ID gets changed to 0x00000180 + Node-ID. TPDO1 is disabled in Rexroth Profile. If enabled then it's erroneous.

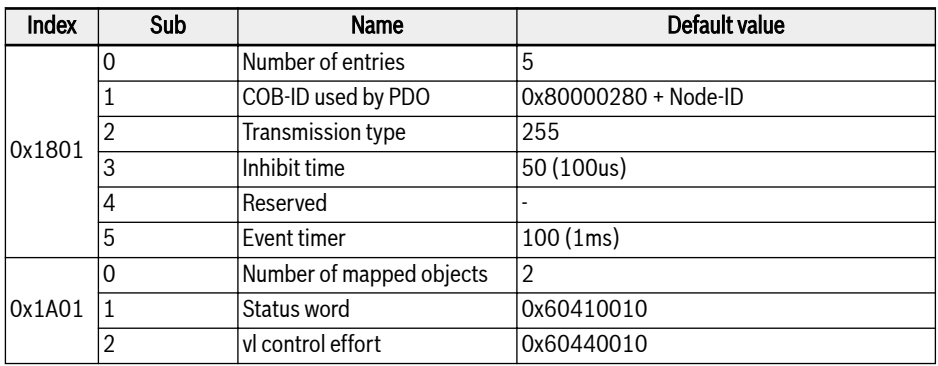

### Tab. 12-89: TPDO2

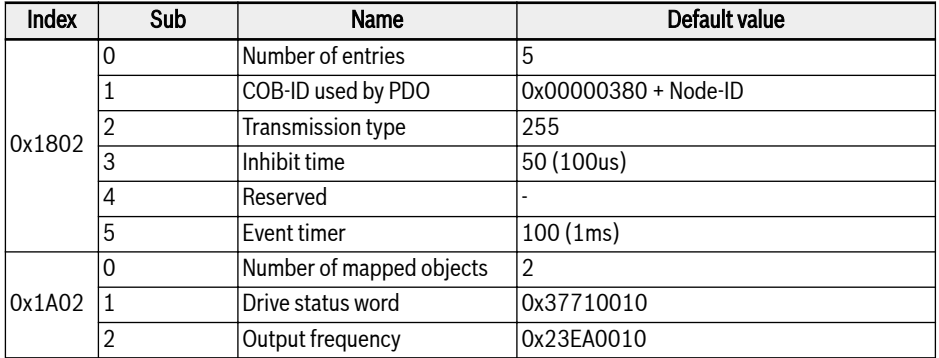

#### Tab. 12-90: TPDO3

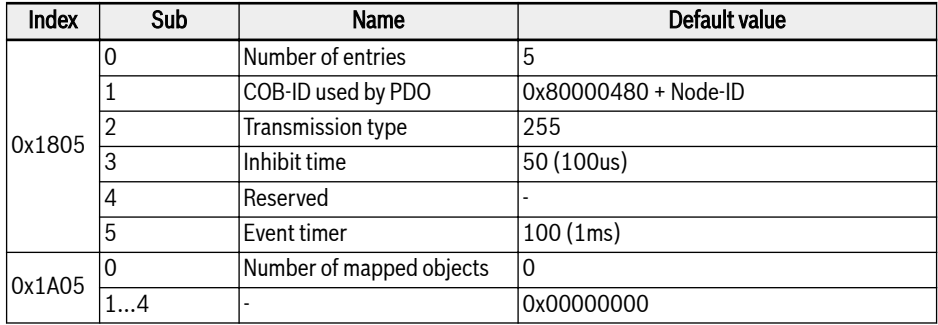

#### Tab. 12-91: TPDO4

- 1. PDO mapping configuration is not supported in NMT operational state. PDO mapping has to be done in NMT pre-operation state only. If PDO configuration is done in operational state, then CANopen option card automatically enters into pre-operation state.
- 2. [b8.61]: Field bus option card producer list defines all those parameters which can be mapped to TPDO.
- 3. [b8.62]: Field bus option card consumer list defines all those parameters which can be mapped to RPDO.

# Service Data Objects (SDO)

SDO telegrams are used for configuration and setup.

The SDO services listed below are supported:

- Initiate SDO Download for writing maximum 4 byte data in the VFC/EFC x610, also for initiating the writing of more than 4 byte data in the VFC/EFC x610 (the data length is determined during "Initiate" process).
- Download SDO Segment for transmitting a fragment with data in the VFC/EFC x610 Initiate SDO.
- Upload for transmitting maximum 4 byte data from VFC/EFC x610 to the master, also for initiating the transmission of more than 4 byte data from VFC/EFC x610 to the master (VFC/EFC x610 informs master the length of the response data).
- Upload SDO Segment for transmitting a fragment with data from the VFC/EFC x610 to the master.

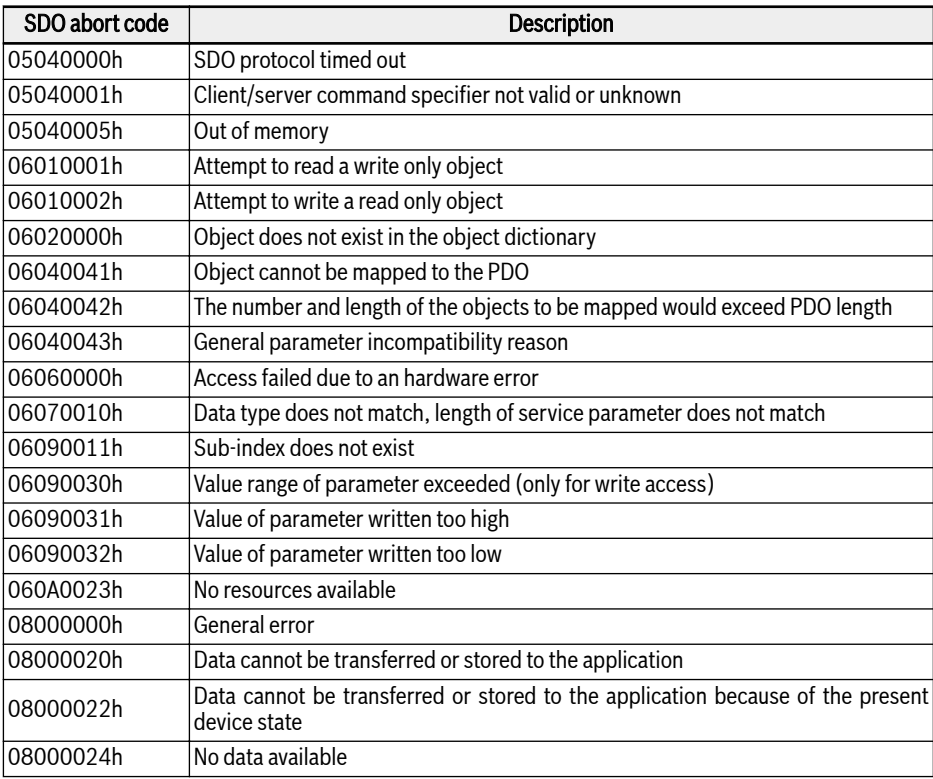

• Abort SDO Transfer for reporting errors and to abort SDO accesses.

Tab. 12-92: SDO abort codes

# Network Management Objects (NMT)

NMT functions monitor the network stability and include synchronization, detection of faults and emergency message transmission.

The NMT state machine determines the behaviour of the communication function.

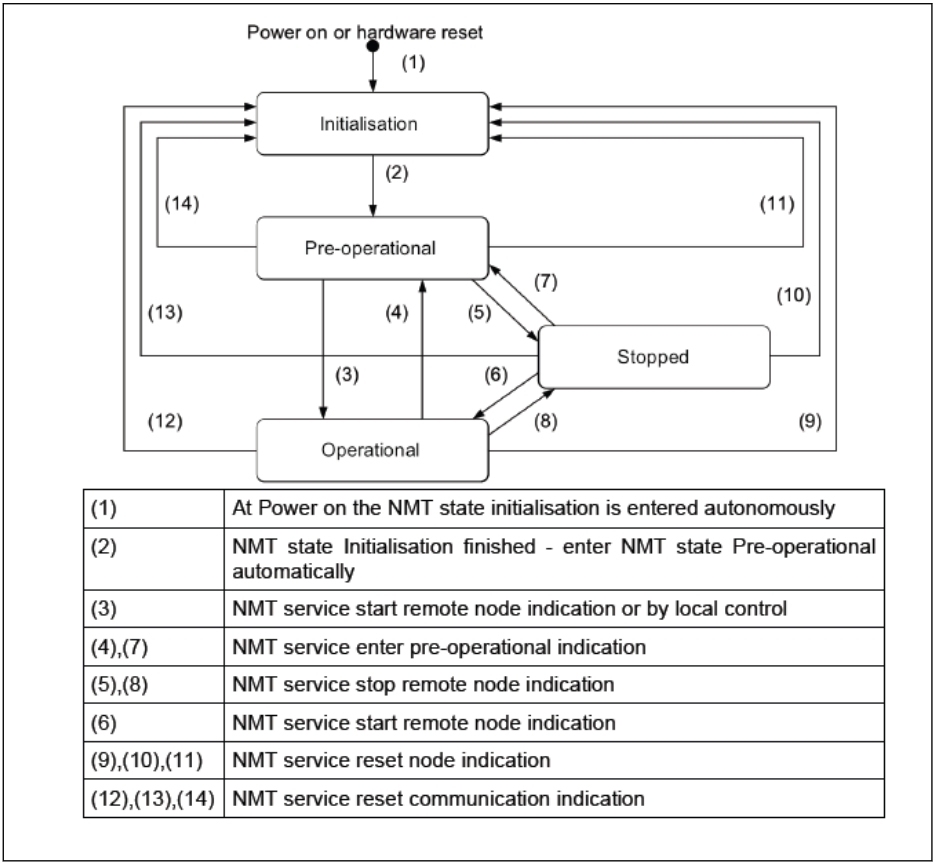

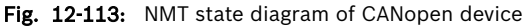

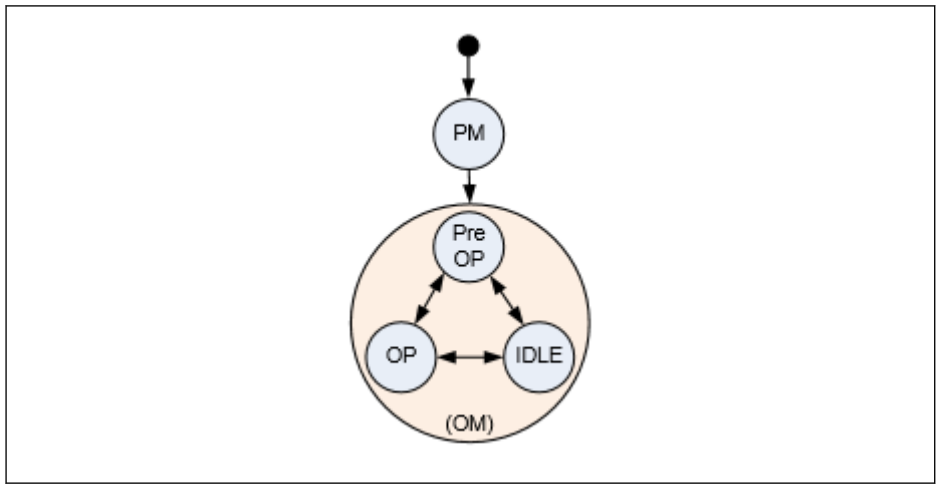

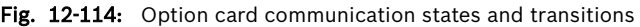

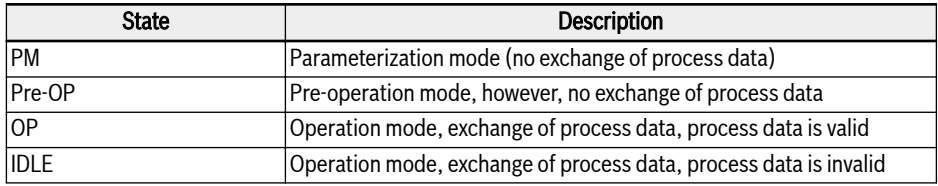

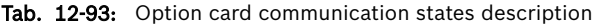

- $\mathbb{R}$ • The communication status between option card and host system is transferred cyclically.
	- The coupling between option card and NMT state machine is defined in the table below.

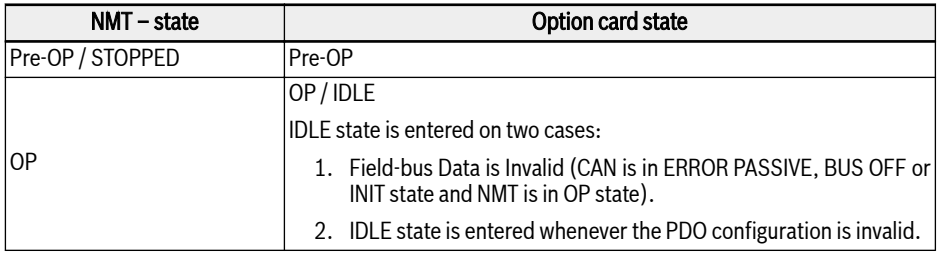

Tab. 12-94: Option card communication states description

# Emergency Service (EMCY)

When an error occurs or is cleared, an EMCY telegram is transmitted. The EMCY telegram transports 8-byte data.

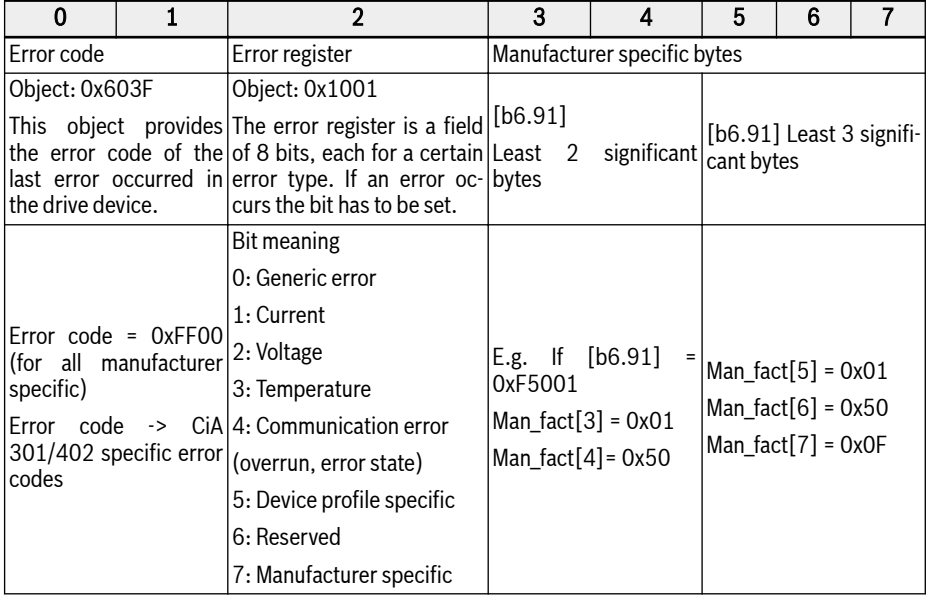

#### Tab. 12-95: Error telegram

- Emergency telegram is triggered whenever a critical error is detected in either option card or error condition occurs in Host.
- EMCY Frame with error code 0x8120 is sent when CAN is in error passive state.
- EMCY Frame with error code 0x8140 is sent after CAN recovers from BUS-OFF error condition.
- Supported CiA-301 and CiA-402 error codes:

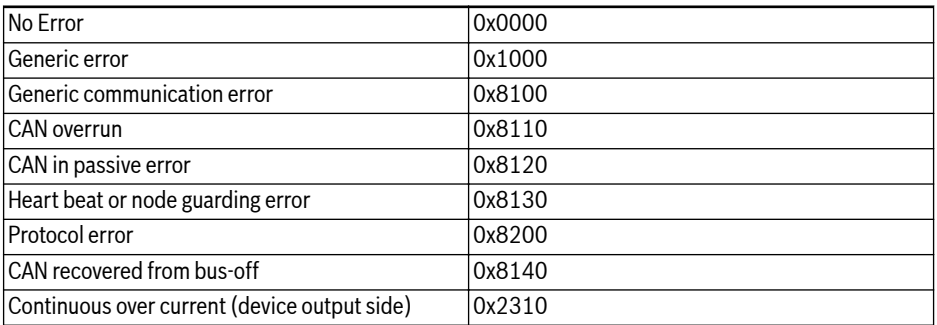

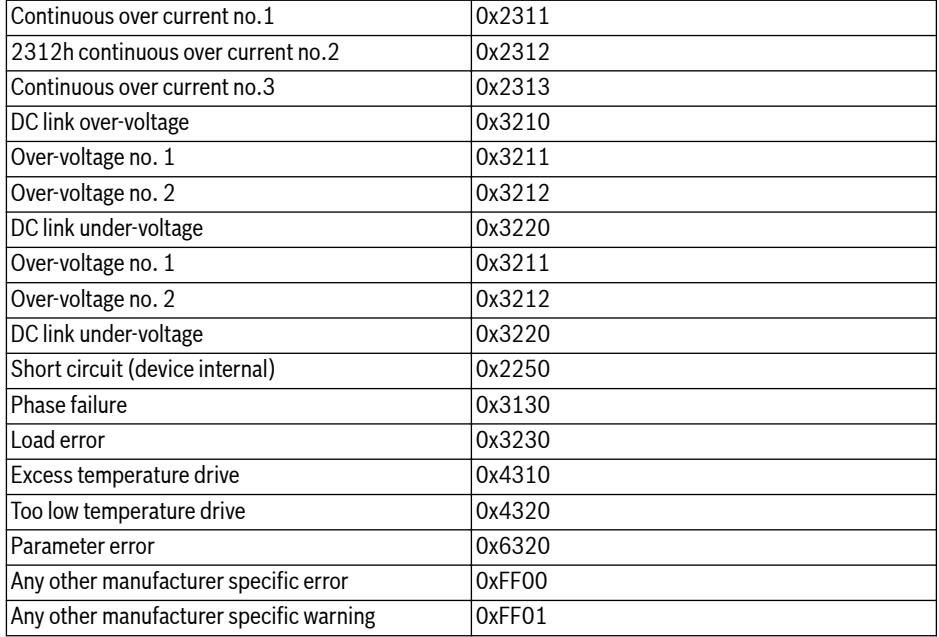

#### Tab. 12-96: CiA-301 and CiA-402 error codes

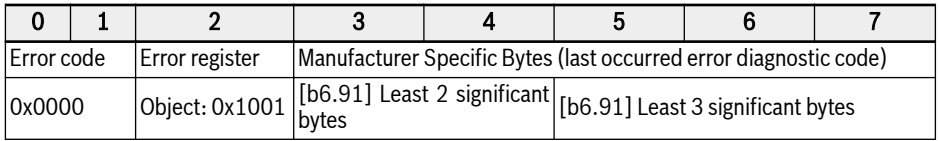

Tab. 12-97: Error-cleared telegram

# Synchronisation Service (SYNC)

#### Overview

SYNC object is used to provide synchronous modes of communication of the CANopen slaves.

- PDO1 supports synchronous cyclic and synchronous acyclic **LAS** modes.
	- PDO2, PDO3 and PDO4 support only synchronous cyclic modes.

### Error Control Services

The error control services are used to detect failures within a CAN-based network.

The CANopen option card supports the following error control protocols:

- 1. Heartbeat object
- 2. Node guarding object
- Either one of the error control protocol i.e. heartbeat or node **KA** guarding can be enabled at a time.
	- Whenever failures are detected an error "FnC-" (Network Setup Error) is set and an EMCY telegram is sent.

# Non-Volatile Storage

The following objects are implemented:

- 1. 0x1010: Store Parameter Field
- 2. 0x1011: Restore Default Parameter

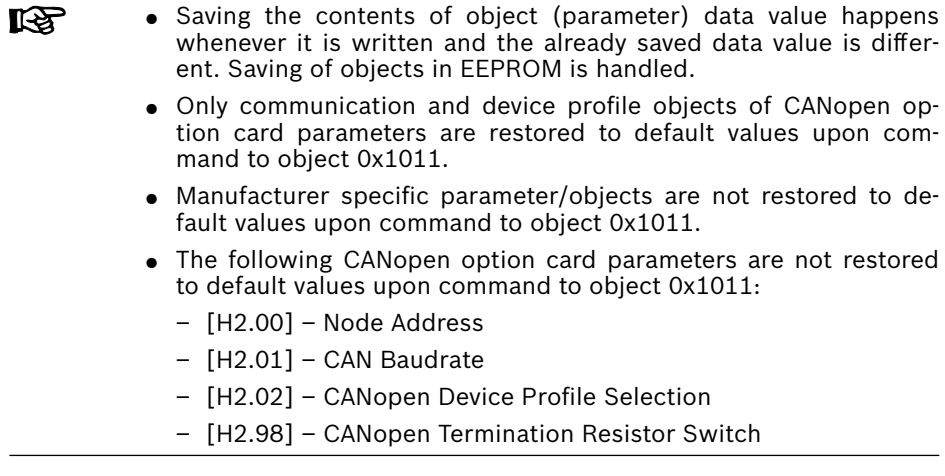

# Device Profile

## Overview

1. Communication profile:

The communication profile of xFC01 CANopen option card is based on:

- Physical layer is as per CAN 2.0A standards.
- The CANopenfi specification CiA-301 (Version: 4.2.0).
- 2. Function profile:

The functional profile of xFC01 CANopen option card complies with:

- "Device profile for drives and motion control" (DSP-402 V2.0, velocity mode).
- Bosch Rexroth VFC/EFC x610 drive profile.

Profile Selection Option: For controlling the drive two profiles are provided. The parameter [H2.02] is defined for profile selection. The two profiles are:

- 0. Rexroth Drive Profile
- 1. CiA-402 Drive Profile

## Rexroth Drive Profile

Rexroth Drive Profile: Set the parameter [H2.02] to 0 and activate Rexroth profile; the CANopen option card automatically disables RPDO1 and TPDO1.

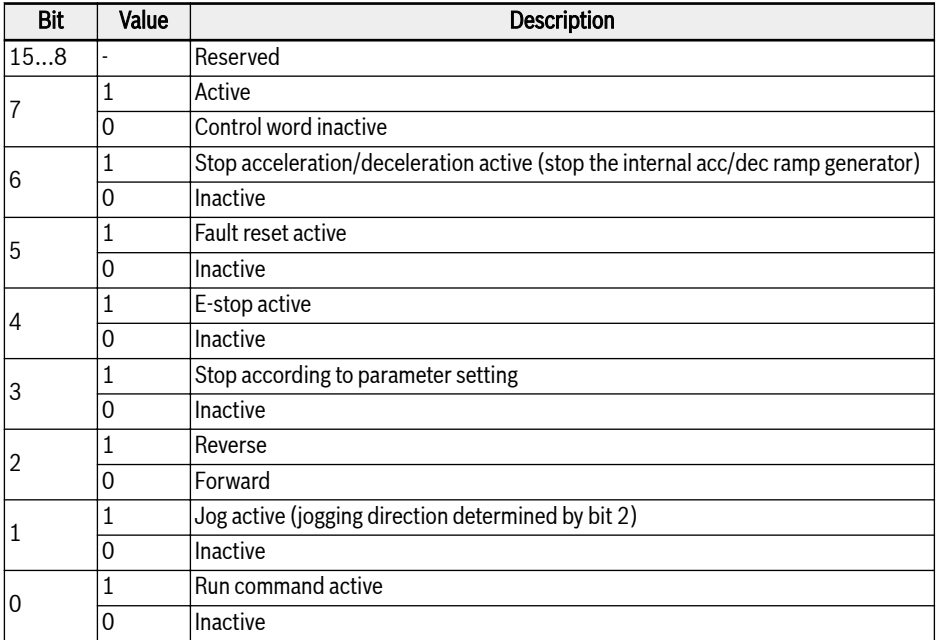

Tab. 12-98: VFC/EFC x610 drive control word

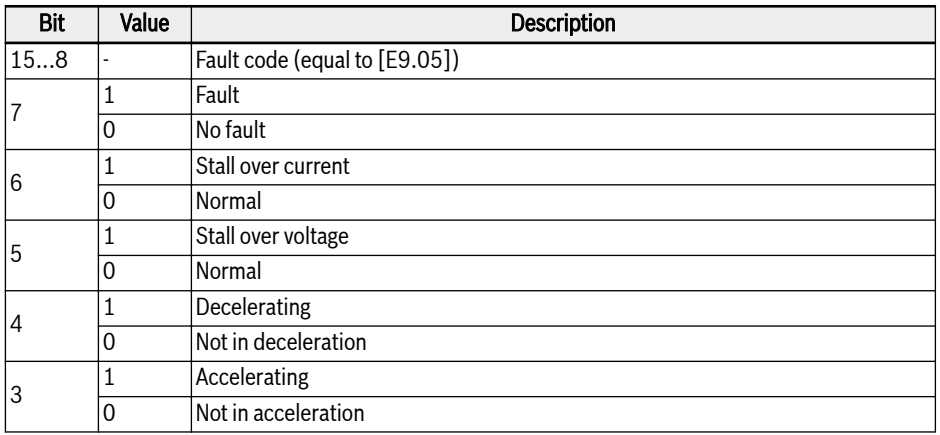

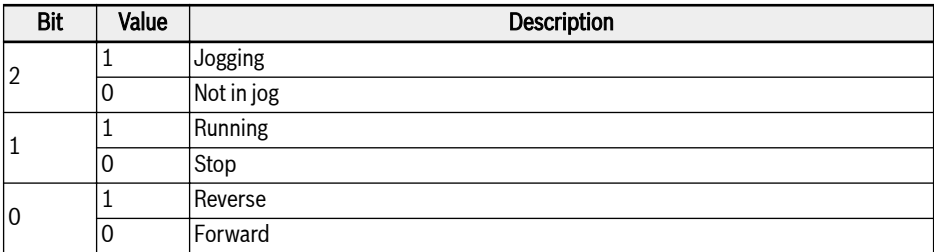

Tab. 12-99: VFC/EFC x610 drive status word

# CiA-402 Drive Profile

Set the parameter [H2.02] to 1 and activate CiA-402 Drive Profile; the CANopen option card automatically enables RPDO1 and TPDO1.

After device profile selection option is changed to CiA-402 the **KAS** CANopen master should send NMT reset application command.

## Device control:

The device control function block controls all functions of the drive (drive function and power section). It is divided into:

- Device control of the state machine.
- Operation mode function.

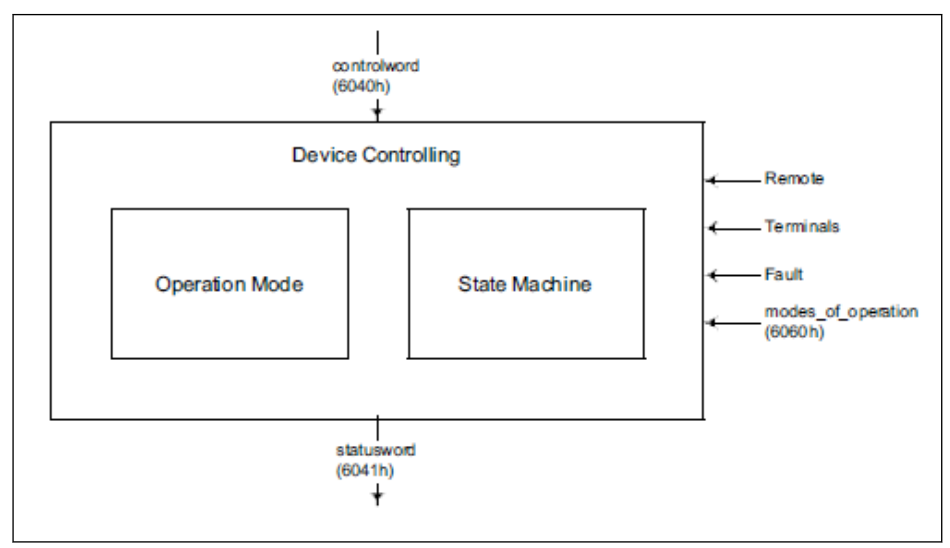

Fig. 12-115: Device control

The state of the drive can be controlled by the control word.

The state of the drive is shown in the status word.

#### Remote mode:

In remote mode the device is controlled directly from the CANopen network by PDO and SDO.

The state machine is controlled externally by the control word and external signals.

The write access to the control word is controlled by the optional hardware signal "Remote".

The state machine is also controlled by internal signals like faults and modes of operation.

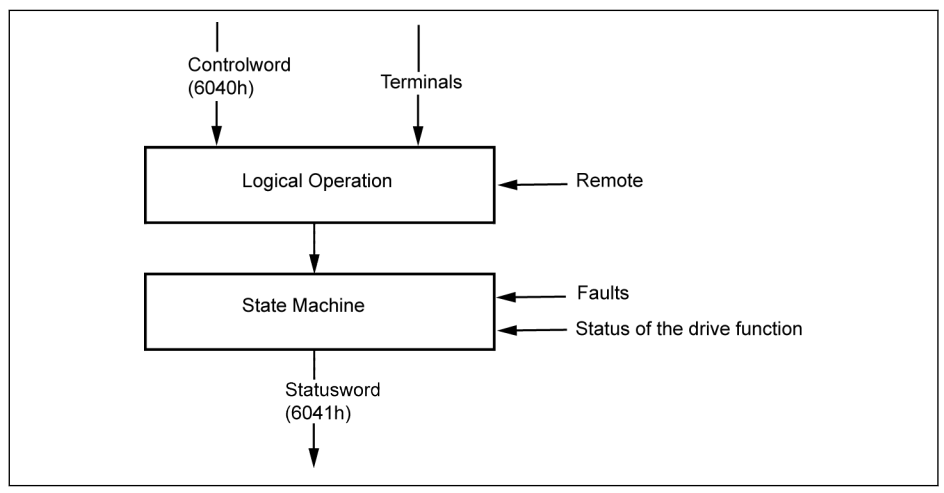

Fig. 12-116: Remote mode

From VFC/EFC x610 drive's perspective, when the Run command source is from communication and the communication protocol is CANopen then remote mode is enabled. This remote mode is reflected in the status word: Remote Bit (set when active).

[E0.01]: First run command source

[E0.02]: Second run command source

[E8.00]: Communication protocol

## CiA-402 State Machine:

The state machine describes the device status and the possible control sequence of the drive. A single state represents a special internal or external behaviour. The state of the drive also determines which commands are accepted. States may be changed using the control word and/or according to internal events. The current state can be read using the status word. The state machine describes the state machine of the device with respect to control of the power electronics as a result of user commands and internal drive faults.

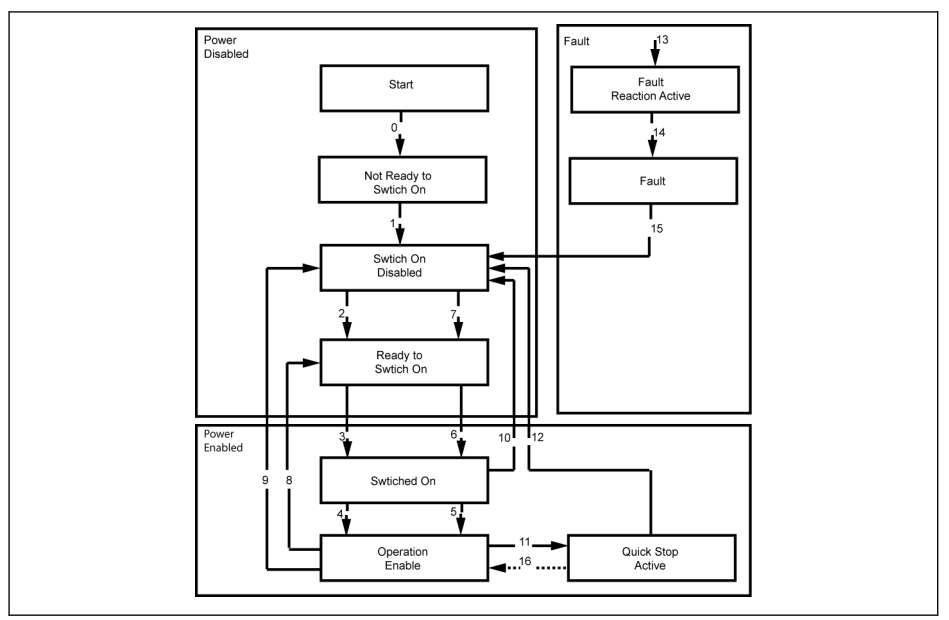

Fig. 12-117: CiA-402 state machine

Note:

• Some of the CiA-402 states cannot be directly mapped to drive's internal system state machine. More-over direct control of the drive's power section by option card is not feasible. The states defined in the CiA-402 state machine are simplified and mapped as follows.

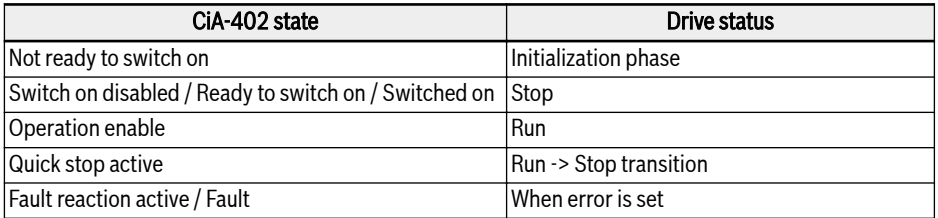

Tab. 12-100: The state mapping of CiA-402 state machine

- Quick stop object option code (0x605A) is not implemented.
- Transition 16 is not supported.
- Upon reception of Quick stop command the drive automatically transits (12) to "Switch On Disabled" state when the drive stops.
- Illegal state transition request is handled as follows:

In order to control the drive, the state transitions have to be done in a proper sequence. If the requested state transition is not appropriate (as defined in the state chart) then it is termed as "Illegal transition".

When this occurs, suitable handling or indication will be given to the user/ master.

## Examples:

- -> Trying to directly move to "Operation Enabled" from "Switch On Disabled".
- -> Giving fault reset command in "Operation Enabled" state.

## SDO Access:

If SDO is used to control the drive, then on occurrence of an illegal transition, the control word is rejected with abort code 0609 0030, "Invalid value for parameter". The drive state is not affected.

## PDO Access:

If RPDO is used to control the drive, then on occurrence of an illegal transition the drive state is not affected, but the following indication is given:

- 1. Warning is set and this is indicated on panel by displaying "ISt" (Invalid State Transition) and also in the CiA-Statusword warning bit (7) is set.
- 2. Emergency telegram is sent with error code 0x8200(protocol error).
- 3. The warning will be cleared only when the CANopen master gives a new valid state transition command(CiA-Controlword ) either via SDO or PDO.

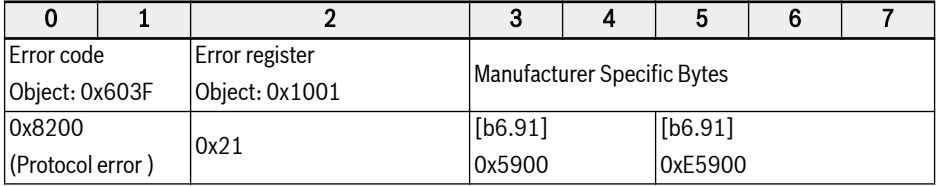

## Tab. 12-101: CiA-Statusword warning bit

## CiA-402 Controlword:

Object 6040h: Control word

The control word consists of bits for:

- The controlling of the state
- The controlling of operating modes
- Manufacturer specific options

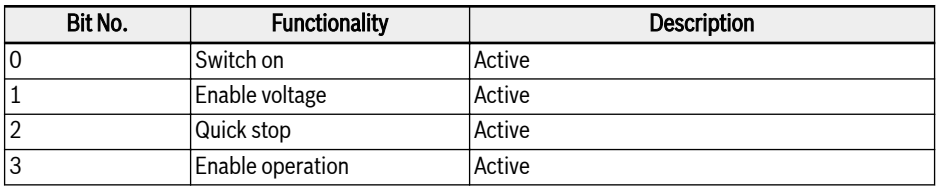

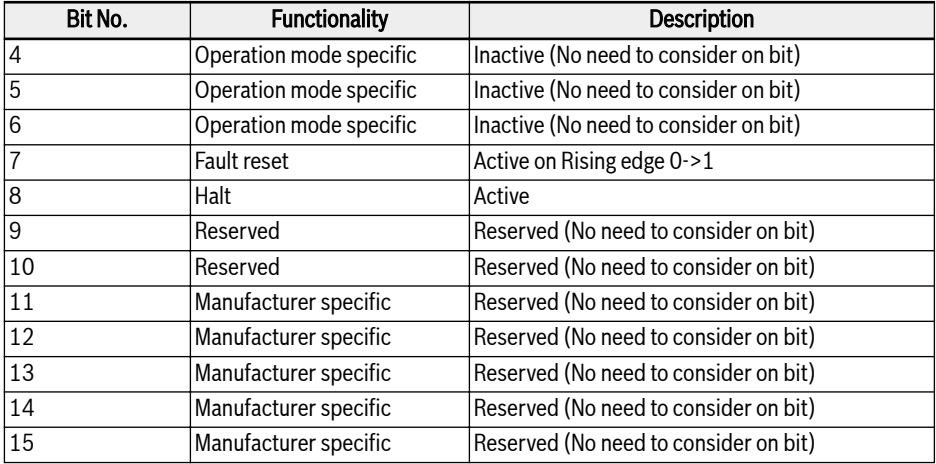

Tab. 12-102: Definition of control word bits

Device control commands are triggered by the following bit patterns in the control word:

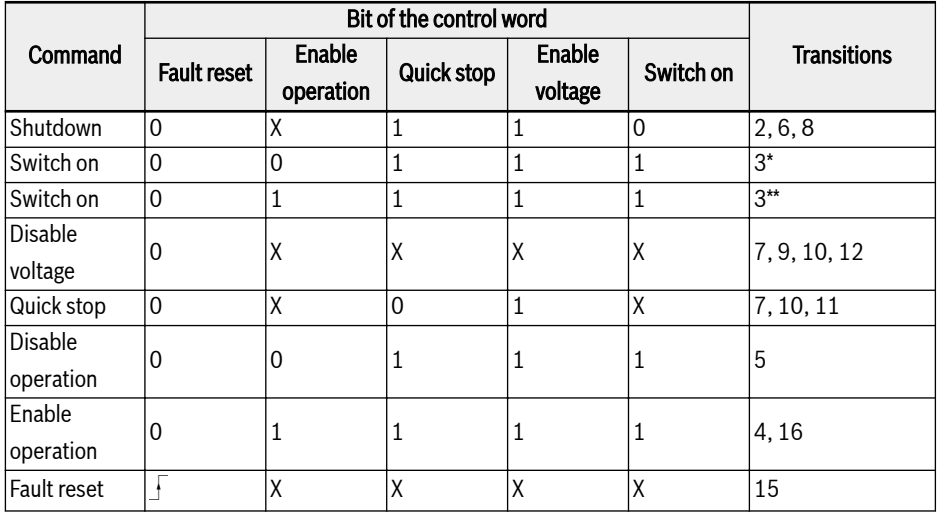

Tab. 12-103: Device control commands

**KA** 

Halt-Bit (8): Drive stops when halt bit is set and enters "Switch on Disabled State".

CiA-402 Statusword: Object 6041h: status word The status word indicates the current state of the drive. No bits are latched. The status word consists of bits for:

- The current state of the drive
- The operating state of the mode
- Manufacturer specific options

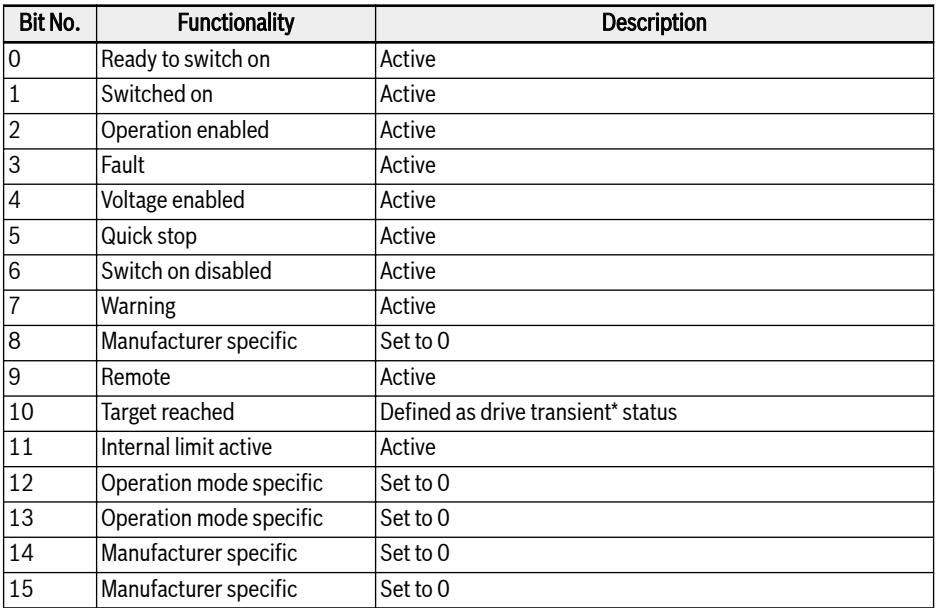

Tab. 12-104: Definition of status word bits

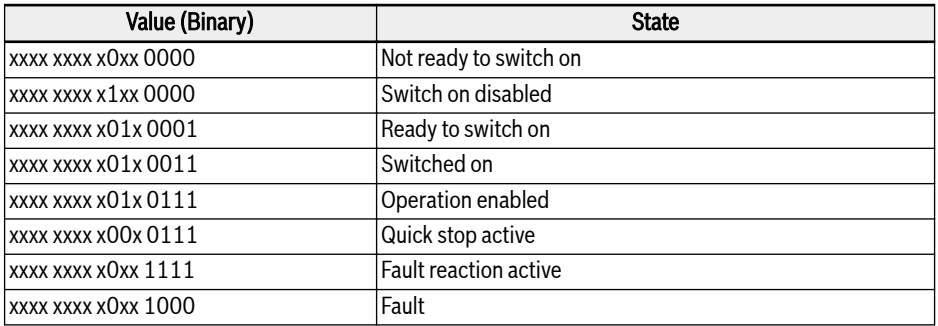

#### Tab. 12-105: Device state bits

## Warning Bit (7):

Drive warnings are indicated on CiA-402 status word Bit-7. No emergency telegram is triggered for warning conditions detected from the Host. In case of warnings the Object 0x603F contains the warning code. If the warning is signaled from the Host then the corresponding error code object's (0x603F) data value is 0xFF01.

## Target Reached Bit (10):

This bit detects whether drive is in transient\* status or not. Target reached bit is set when the target velocity is reached and this is determined by checking the acceleration and deceleration status of the drive. An internal delay of 30ms is taken before validating and setting this bit in the CiA-Statusword. This is required because drive does not accelerate immediately after RUN command is issued. Approximately 8ms delay time is required for enabling the power-section and entering into RUN state.

## Simple Velocity Mode:

Velocity mode is composed of the following sub-functions:

- Reference calculation
- Factor function, Reverse factor function
- Percentage function, Reverse percentage function
- Pole number function, Reverse pole number function
- Velocity limit function
- Velocity motor limit function
- Ramp function
- Ramp min function
- Closed open loop control function

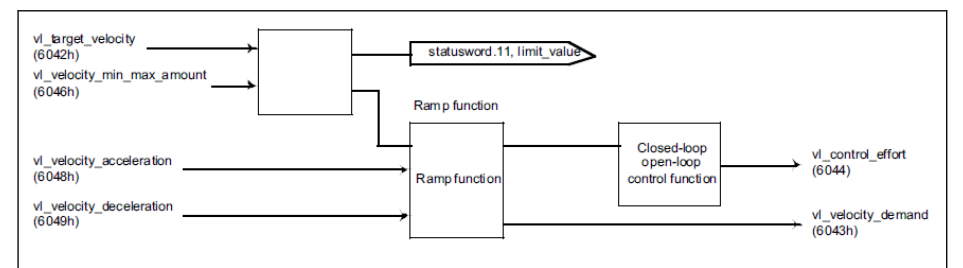

Fig. 12-118: Velocity mode with mandatory objects only

 $R_{\mathcal{F}}$ 

• Rotation direction is changed with positive and negative values of object 0x6042:

Target velocity in RPM. The range of velocity command is from: -32768 RPM to +32767 RPM.

 $\wedge$  Speed • In velocity mode: Acceleration is defined as:  $\frac{1}{\Delta \tau_{\text{me}}}$ 

Whenever Delta speed or time changes, [E0.26] will be calculated and updated in the control board.

```
[EO.26] = \frac{[EO.08] \times \triangle \text{Time} \times 120}{[EO.26]}\wedge Speed \times Poles
```
Unit of acceleration is RPM/s.

 $\triangle$  Speed • In velocity mode: Deceleration is defined as:  $\frac{1}{\Delta \pi m e}$ .

Whenever Delta speed or time changes, [E0.27] will be calculated and updated in the control board.

```
[EO.27] = \frac{[EO.08] \times \triangle \text{Time} \times 120}{[EO.27] \times 100}\triangle Speed X Poles
```
[E0.08] -> Maximum output frequency

Unit of deceleration is RPM/s.

# Parameter dependency relation in CiA-402 velocity mode profile:

When CiA-402 drive profile is selected, a watch-list of parameters is prepared in the CANopen option card. So when these watch-list parameters are modified, then the associated dependent parameters are calculated and written back to Host (Control board) by CANopen option card automatically.

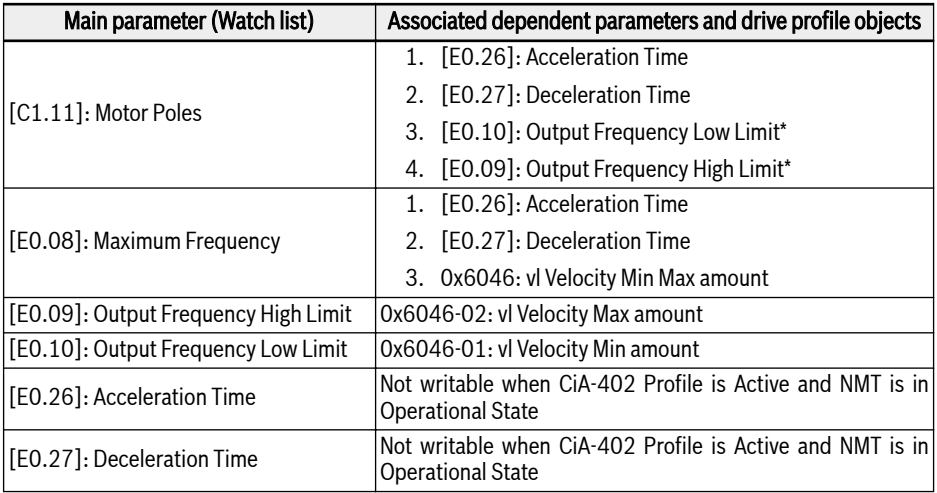

Tab. 12-106: List of dependent parameters

- \*: The Low and High limits of frequency are calculated based on the **KA** velocity limits as defined in the object 0x6046 : vl Velocity Min Max amount
- When node is in NMT operational state, it is not possible to write parameters [E0.26] and [E0.27] directly by Converter Works/SDO ("Protected by others" error is thrown).
- When node is in NMT pre-operation state, it is possible to write parameters [E0.26] and [E0.27] directly by Converter Works/SDO; but the moment the NMT state transits from pre-operation to operation, the calculated acceleration/deceleration times based on the objects 0x6048 and 0x6049 are written back to [E0.26] and [E0.27].
- If motor poles [C1.11] or maximum frequency [E0.08] parameter is changed when node is in operational state then the dependent parameters are re-calculated and updated automatically.

# Related Communication Parameters

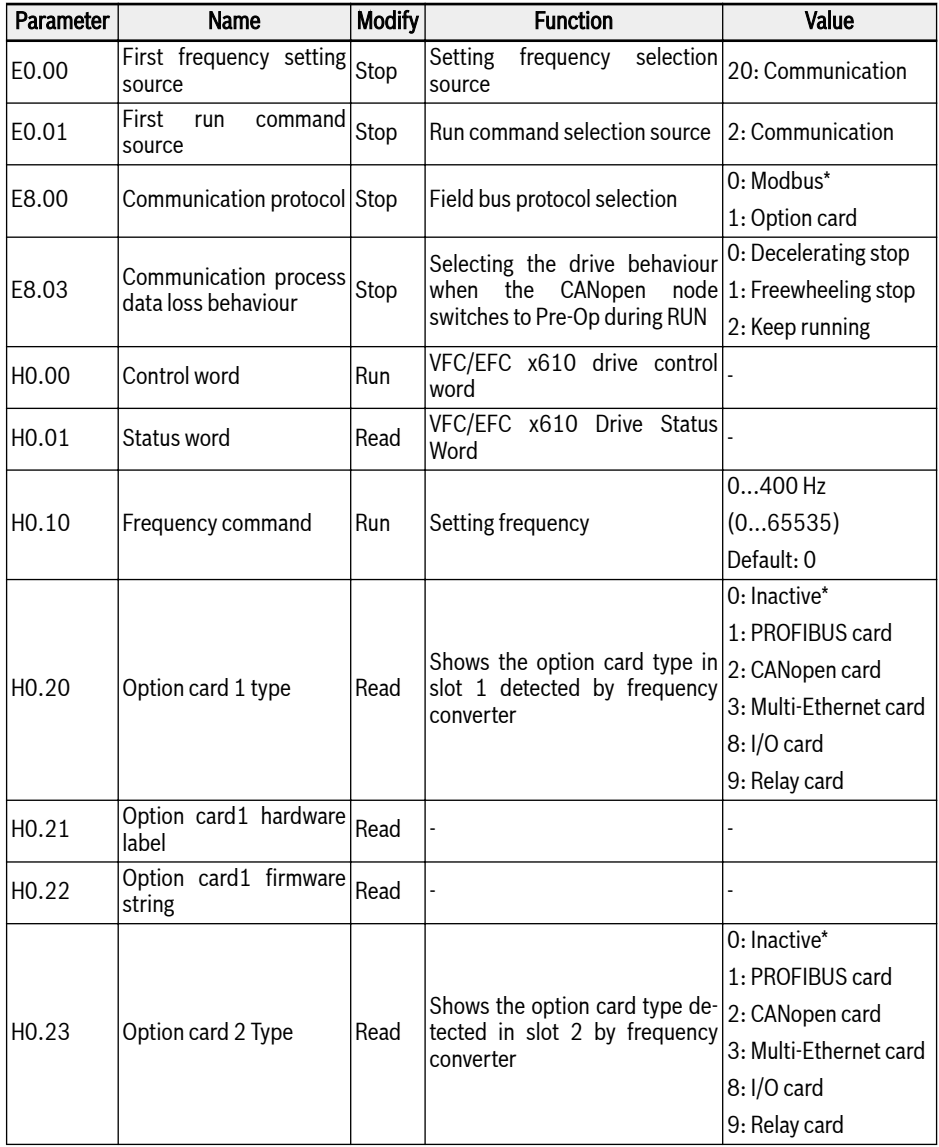

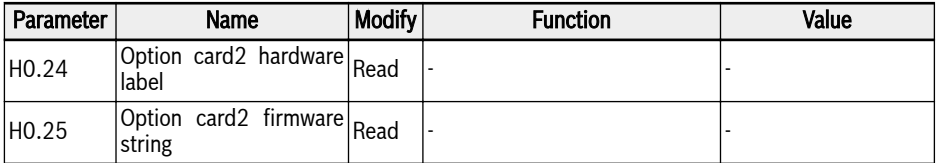

Tab. 12-107: Definition of status word bits

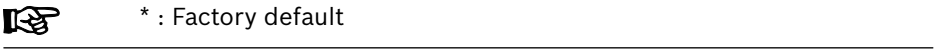

# CANopen Option Card Parameters

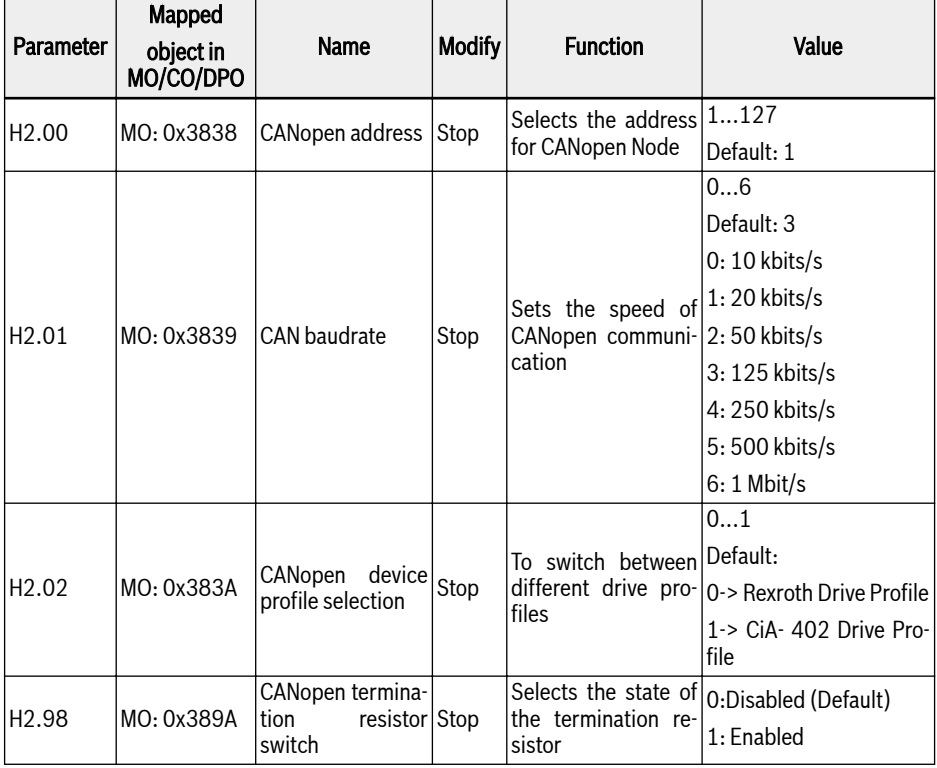

Tab. 12-108: CANopen option card parameters

陉 MO: Manufacturer Objects

# 12.20 H3: Multi-Ethernet Card Parameters

# 12.20.1 Introduction

## About This Documentation

This documentation contains necessary data and information descriptions related to the Multi-Ethernet Platform (MEP) extension card, which is one of the fieldbus communication module accessories of EFC x610 series frequency converter.

As the name indicates, this extension card incoroporates multiple industrial Ethernet protocols listed as below.

- PROFINET IO
- EtherNet/IP
- $\bullet$  SERCOS III
- FtherCAT
- Modbus/TCP
- 陉 This extension card fully supports the EFCx610 firmware the version 03V08 and above, while more industrial Ethernet protocols will be developed to be incorporated in the MEP extension card, please always check for the latest version of this manual for a most up-todate reference.

Chapters 1 through 3 provide the general information of the MEP extension card, while chapters 5 through 9 contain detailed technical information relevant to different industrial Ethernet protocol. The common configuration, parameters and diagnosis are described in chapter 4, 10 and 11.

## Engineering Tools

For using the MEP extension card, an engineering connection from laptop / PC to the EFC series frequency converter is necessary. Such a connection can be established with using following methods:

- Via Ethernet using IndraWorks Ds. In this case, the MEP can be browsed and the IP address can be set.
- Via USB using ConverterWorks or IndraWorks Ds. Plug the cable and connect.

The figure below shows an overview of ConverterWorks.

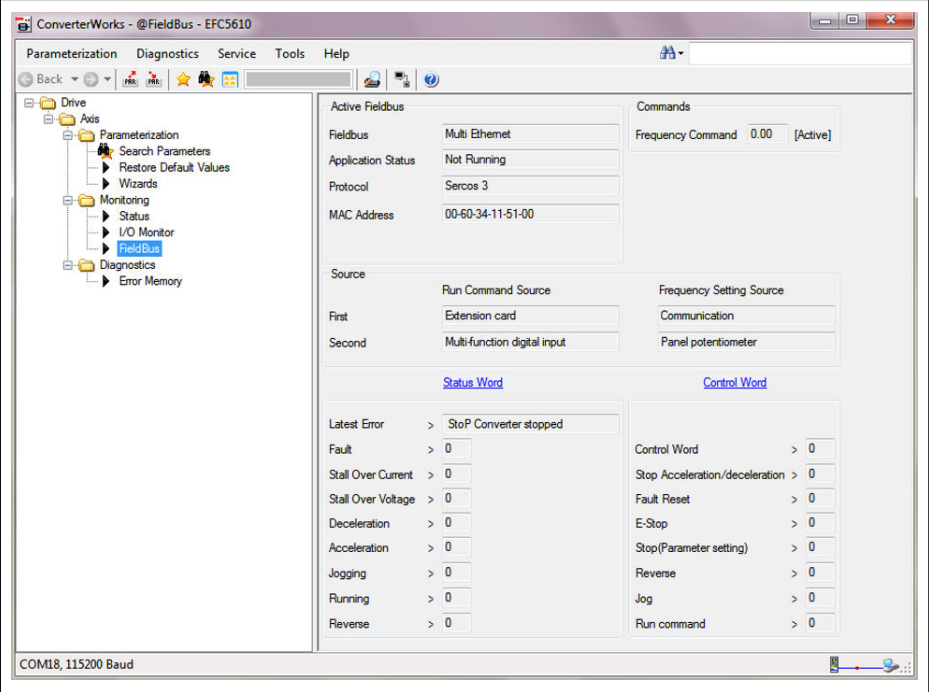

Fig. 12-119: Overview of ConverterWorks

# Reference Documentations

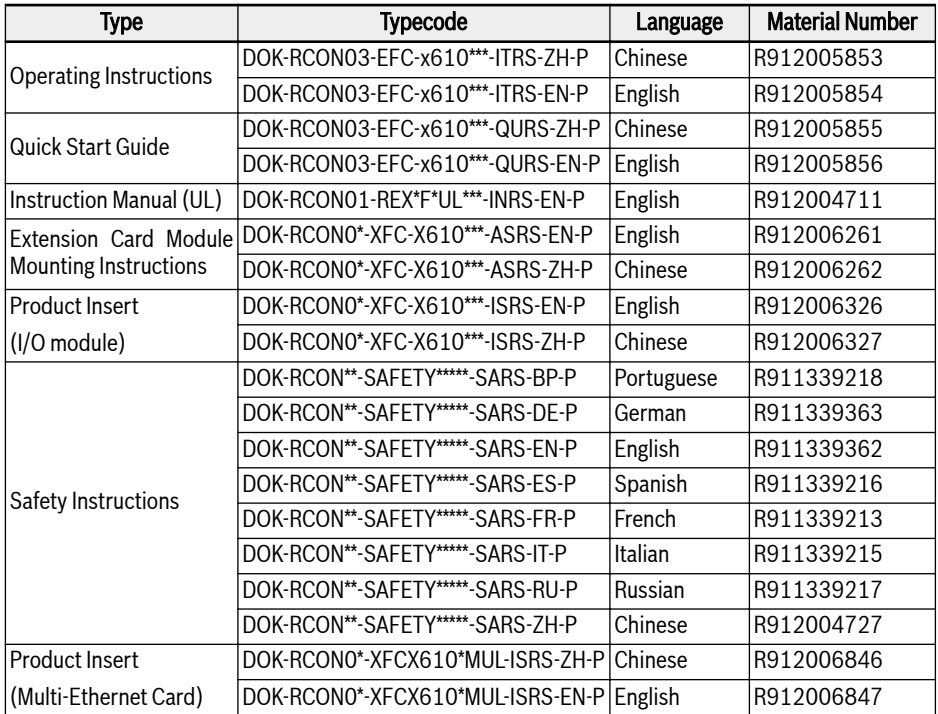

Tab. 12-109: Reference documentations

# 12.20.2 LEDs

Two slots are provided in the extension card module. On each slot, four dual-color LEDs are equipped for state indication if the MEP extension card is applied.

The network status (NS: H11/H21) and module status (MS: H12/H22) LEDs are red/green. The physical status of port 1 (P1: H13/H23) and port 2 (P2: H14/ H24) are yellow/green.

The figure below shows an overview of LED indications on the extension card.

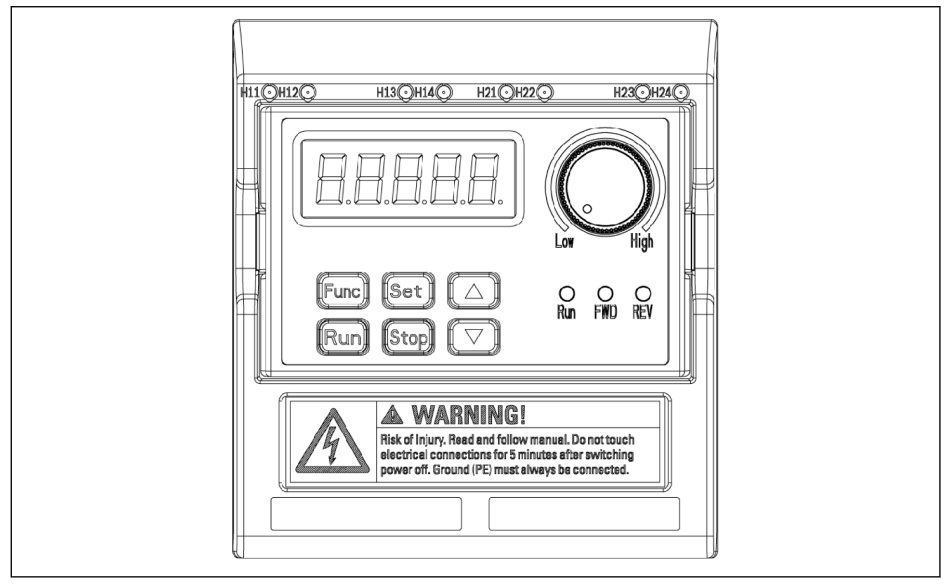

Fig. 12-120: Multi-Ethernet card LED

## 12.20.3 General Configuration

## Protocol Selection

The parameter H3.40 is used to define the type of Industrial Ethernet protocol to be used with MEP card. And parameter H3.41 indicates which industrial Ethernet protocol is currently engaged. Once the request protocol is changed, a cycle power or a reboot is needed to activate the selected protocol.

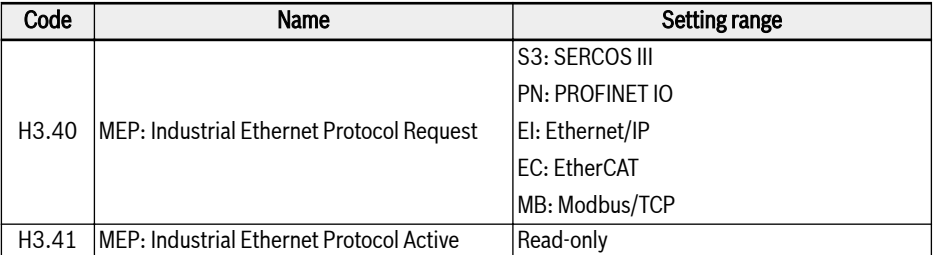

Tab. 12-110: Protocol selection parameters

The values of H3.40 and H3.41 are two characters representation that only accepts upper case letter. Figure 4-1 gives an example of PROFINET IO request.

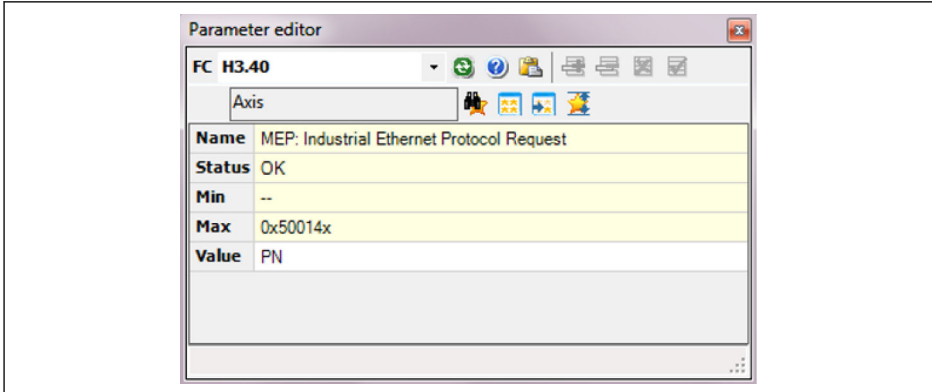

Fig. 12-121: Protocol request setting

## Communication Channel Setting

The fieldbus communication channel should be configured according to the actual application when the MEP communication extension card is applied.

If the first control command and frequency setting are both transmitted via communication channel, parameters in table 4-2 should be set to open the first communication channel.

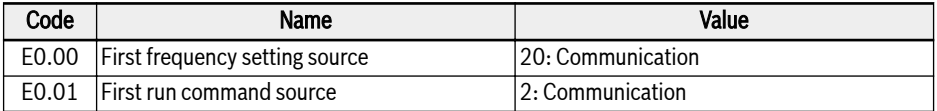

Tab. 12-111: First communication channel parameters

And if the second communication channel is used with the MEP extension card, the parameters in table 4-3 should be set to open the second communication channel.

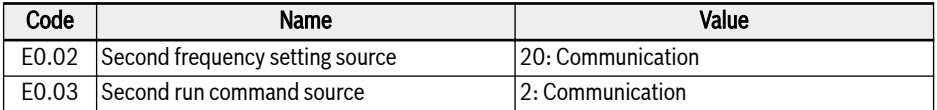

Tab. 12-112: Second communication channel parameters

After configuration is completed for the communication channel, the parameter E8.00 should be set to redirect to the communication extension card.

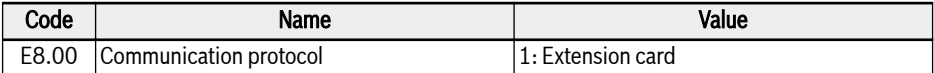

Tab. 12-113: Communication selection parameter

## Process Data Setting Range

The range of both output and input process data is listed in the table below. If the setting values exceed the range, "FPC-" error will be triggered.

The output process data list includes the cyclic data objects that can be transferred from controller to peripheral devices.

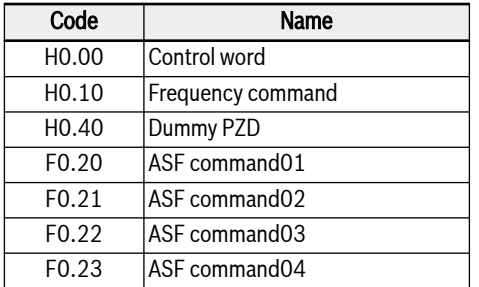

Tab. 12-114: Output process data parameter list

And the input process data list includes the cyclic data objects that can be transferred from peripheral devices to controller. Normally, the monitoring data are collected by controller.

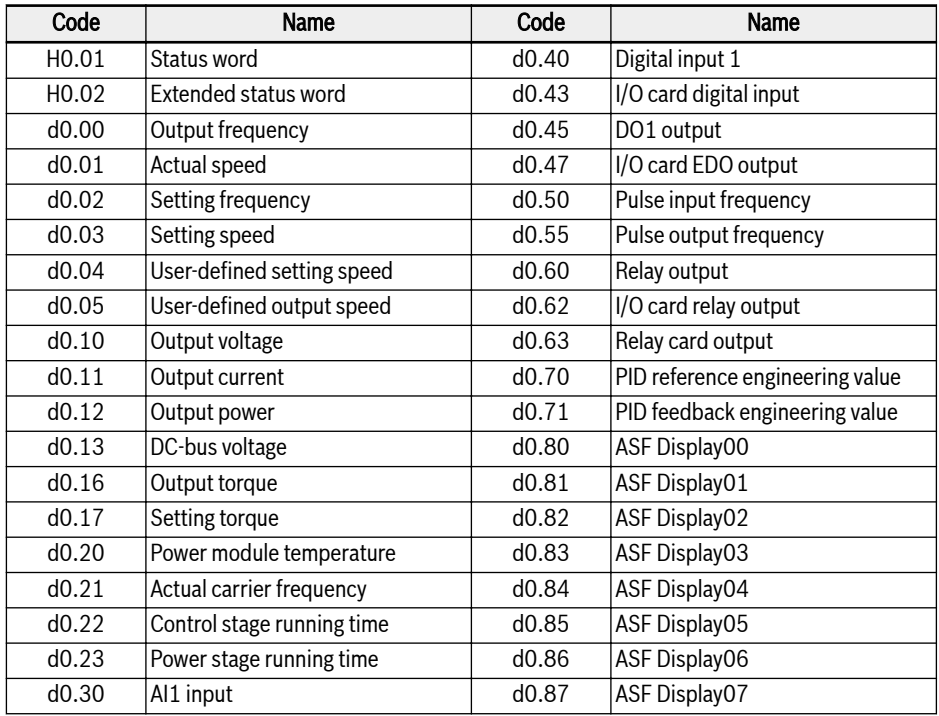

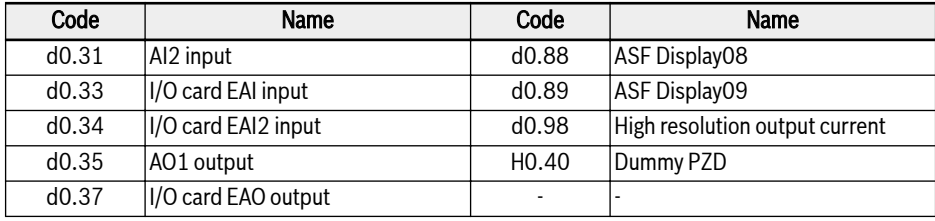

Tab. 12-115: Input process data parameter list

The parameter H0.40 can be used for filler in the output / input con- $\mathbb{R}$ figurations.

## Device Profile

The Rexroth device profile described below is used as common profile for the MEP extension card.

The following table is a general description of the H0.00 control words which are used to send commands from master to slave.

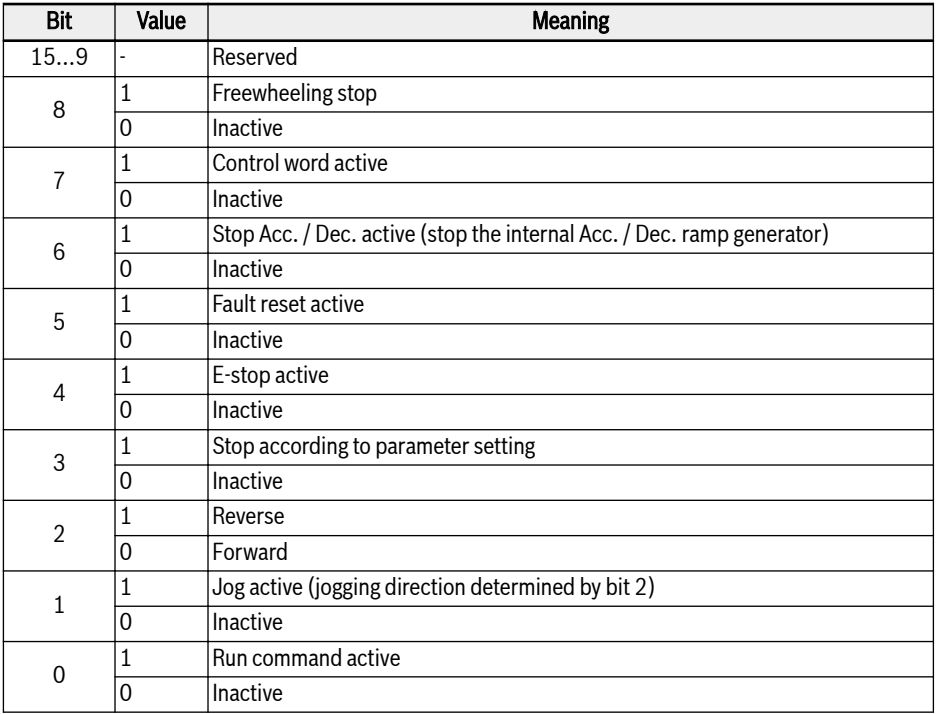

Tab. 12-116: Control word definition

● Bit 8 Freewheeling stop

Freewheeling stops that ignore the frequency converter stop mode setting. Only active start from frequency converter firmware version 03V12.

● Bit 6 Stop acceleration/deceleration active

The current acceleration/deceleration process will be paused when bit  $6 = 1$ , and it will be recovered when bit  $6 = 0$ .

● Bit 4 E-stop active

Freewheel stop will be triggered in conjunction with panel display error 'E-St' when bit  $4 = 1$ .

● Bit 3 Stop according to parameter setting

The parameter E0.50 Stop Mode is referenced when bit  $3 = 1$ .

● Bit 1 Jog active

Jog frequency and acceleration/deceleration time are set by the parameters E0.60, E0.61, and E0.62.

**IRS** The control bits (bit 6…0) in the control word are all edge sensitive. It is recommended to reset value 0x0080 at the time when the program starts to run initially.

The H0.01 status words are used to supply the real-time status information to master from slave.

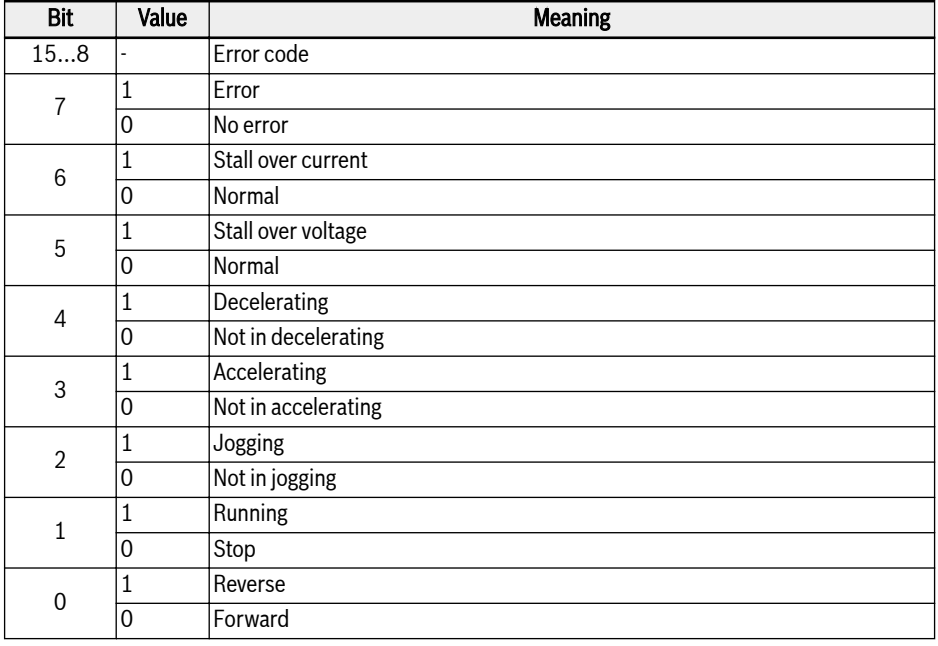

Tab. 12-117: Status word definition

● Bit 15…8 Error code

Please refer to chapter 13.4 of EFC x610 Operating Instructions for detailed error code description. The error code as referred in table 4-8 is the error occurring currently when the frequency converter is in error mode (i.e. bit  $7 = 1$ ); and the last error occurred when the frequency converter is in normal mode (i.e. bit  $7 = 0$ ).

Extended status word H0.02 supplies extended status information. See definition in table below.
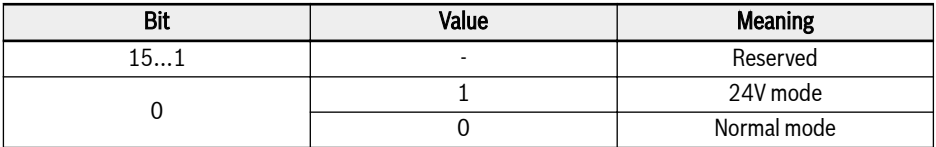

Tab. 12-118: Status information of H0.02

#### Parameters

#### Parameter Address

Each EFCx610 function code parameter XX.YY has a unique virtual address word. It's composed of two bytes that the low byte is the hex value of YY and the high-byte can be derived from XX using the following table.

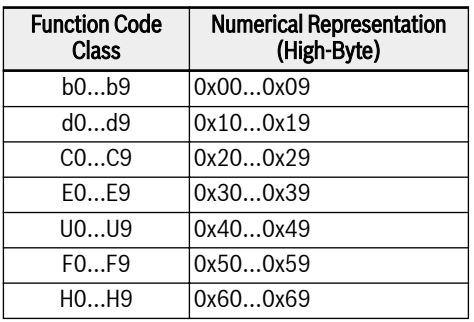

Tab. 12-119: Parameter address

For instance, the virtual address word of E0.26 is 0x301A.

The function code parameter IDN addresses which used for SERCOS III parameter access are summarized in the table below.

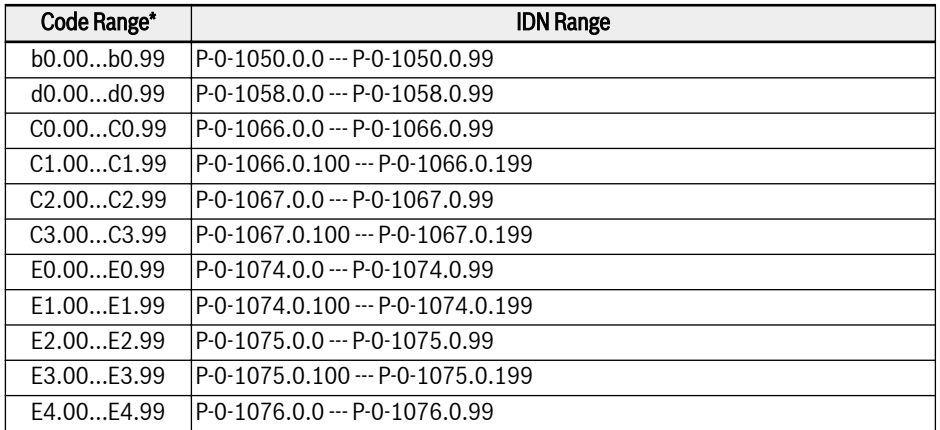

| Code Range*                         | <b>IDN Range</b>                  |
|-------------------------------------|-----------------------------------|
| E5.00E5.99                          | P-0-1076.0.100 --- P-0-1076.0.199 |
| E8.00E8.99                          | P-0-1078.0.0 --- P-0-1078.0.99    |
| E9.00E9.99                          | P-0-1078.0.100 --- P-0-1078.0.199 |
| U0.00U0.99                          | P-0-1082.0.0 --- P-0-1082.0.99    |
| U1.00U1.99                          | P-0-1082.0.100 --- P-0-1082.0.199 |
| F0.00F0.99                          | P-0-1090.0.0 --- P-0-1090.0.99    |
| F1.00F1.99                          | P-0-1090.0.100 --- P-0-1090.0.199 |
| F2.00F2.99                          | P-0-1091.0.0 --- P-0-1091.0.99    |
| F3.00F3.99                          | P-0-1091.0.100 --- P-0-1091.0.199 |
| F4.00F4.99                          | P-0-1092.0.0 --- P-0-1092.0.99    |
| F5.00F5.99                          | P-0-1092.0.100 --- P-0-1092.0.199 |
| H <sub>0.00</sub> H <sub>0.99</sub> | P-0-1098.0.0 --- P-0-1098.0.99    |
| H <sub>1.00</sub> H <sub>1.99</sub> | P-0-1098.0.100 --- P-0-1098.0.199 |
| H <sub>2.00</sub> H <sub>2.99</sub> | P-0-1099.0.0 --- P-0-1099.0.99    |
| H <sub>3.00</sub> H <sub>3.99</sub> | P-0-1099.0.100 --- P-0-1099.0.199 |
| H4.00H4.99                          | P-0-1100.0.0 --- P-0-1100.0.99    |
| H8.00H8.99                          | P-0-1102.0.0 --- P-0-1102.0.99    |
| H9.00H9.99                          | P-0-1102.0.100 --- P-0-1102.0.199 |

Tab. 12-120: Parameter address

 $\mathbb{R}$ \*: It is a summarized illustration. Some function code parameters are not available, either the related IDNs.

## MEP Parameters

## Terminology and Abbreviation

- Attri.: Parameter attribute
	- Run: Parameter setting can be modified when the converter is in run or stop state
	- Stop: Parameter setting can only be modified when the converter is in stop state
	- Read: Parameter setting is read-only and cannot be modified
- <MANU>: Depend on manufacturing
- -: Not available

## Parameter List

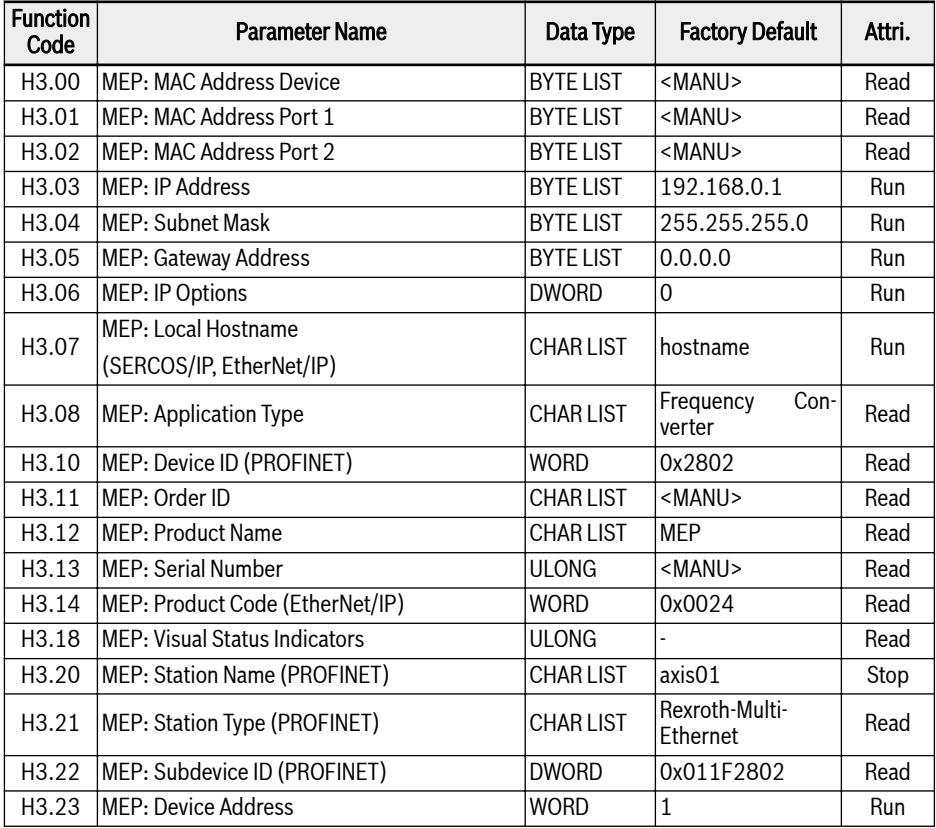

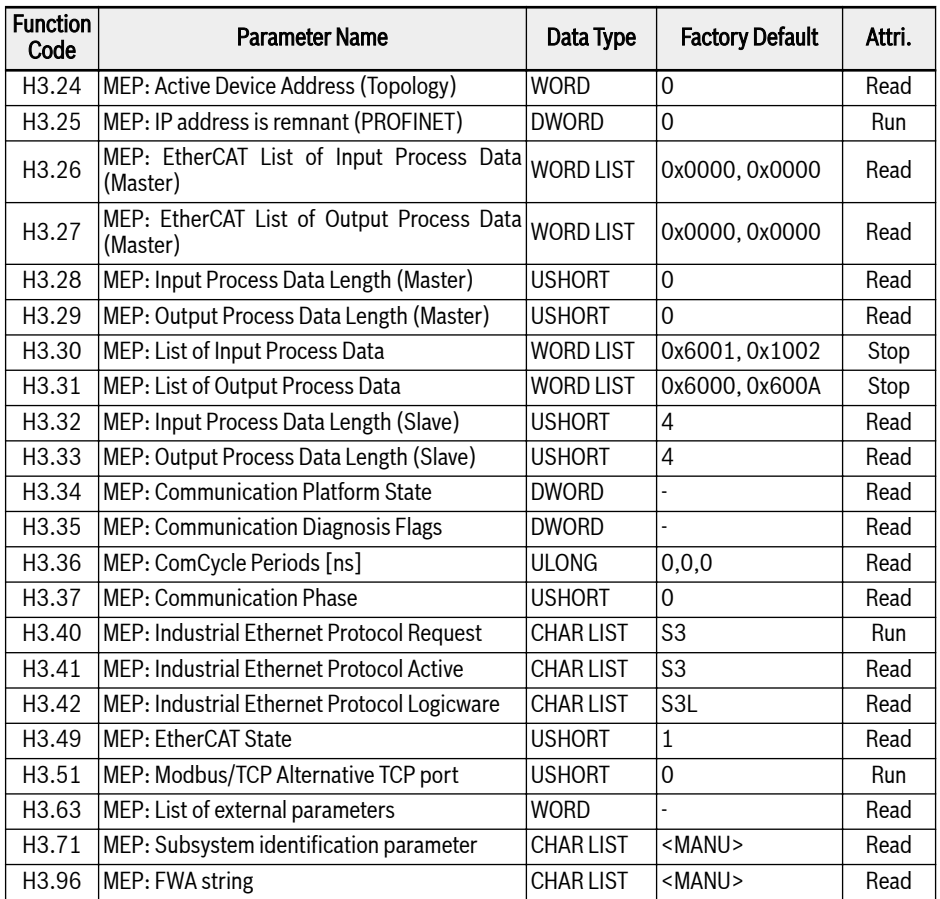

Tab. 12-121: Parameter List

● H3.06 MEP: IP Options

Bit 0: DHCP enabled (MEP receives IP address H3.03 from a DHCP server), other Bits unused.

● H3.18 MEP: Visual Status Indicators

This parameter gives a data representation of the LED indications.

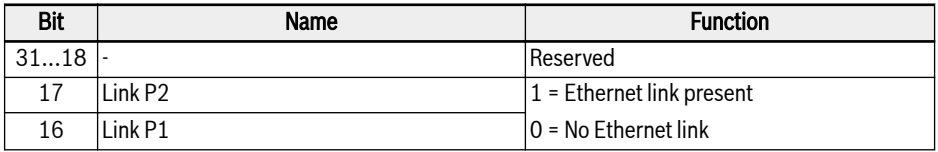

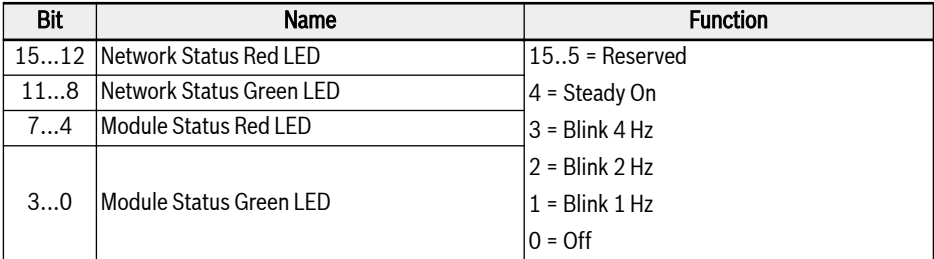

Tab. 12-122: Parameter H3.18

● H3.34 MEP: Communication Platform State

This parameter describes the internal communication platform state.

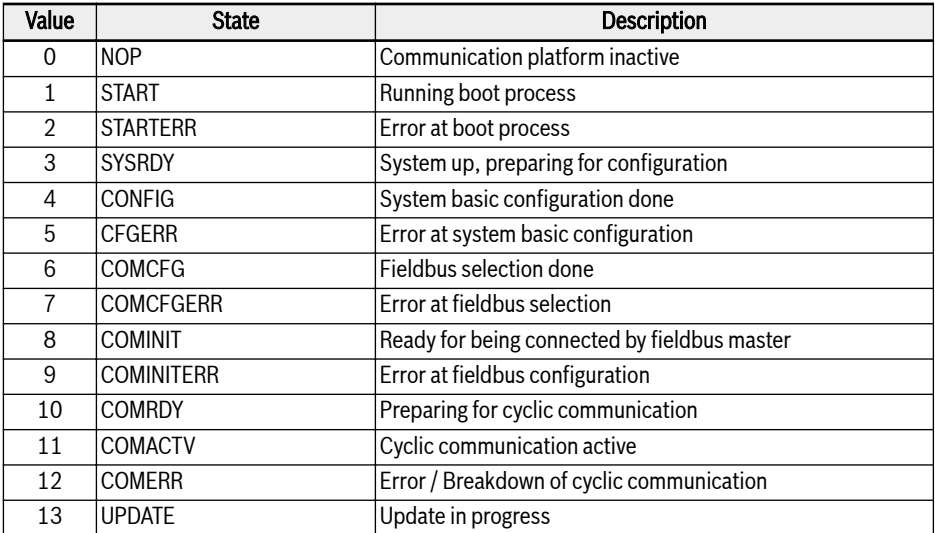

Tab. 12-123: Parameter H3.34

● H3.35 MEP: Communication Diagnosis Flags

This parameter gives some detailed diagnosis on internal events. However, all diagnosis flags are assigned to some error codes and corresponding display messages.

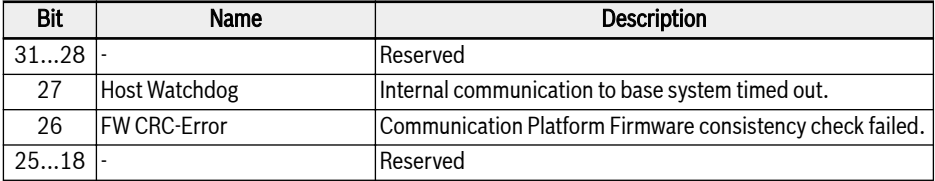

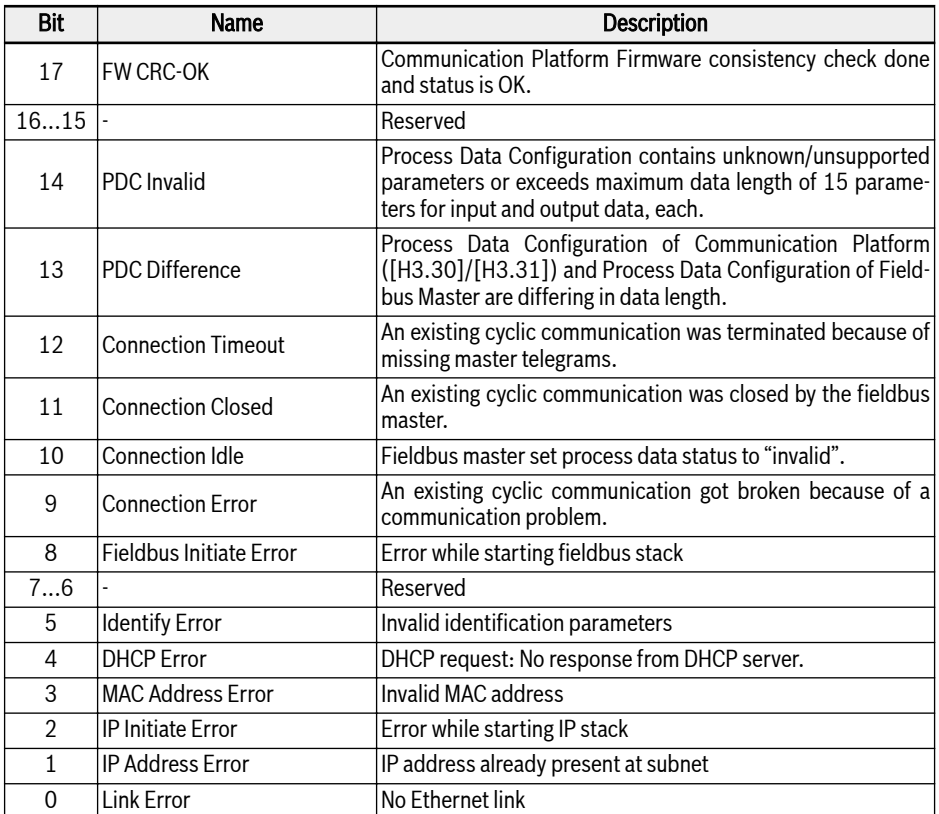

Tab. 12-124: Parameter H3.35

● H3.36 MEP: ComCycle Periods [ns]

This parameter consists of three values that define current communication cycle periods. All values are given in nanoseconds.

- Value 1: Transmission Cycle On Bus
- Value 2: Producer Cycle (Input Data Cycle)
- Value 3: Consumer Cycle (Output Data Cycle)

## Fault Management

The response of the frequency converter can be configured via parameter E8.03 when the process data are lost.

| Code  | Name                                     | Setting range            |
|-------|------------------------------------------|--------------------------|
|       |                                          | $ 0:$ Decelerating stop  |
| E8.03 | Communication process data loss behavior | $ 1$ : Freewheeling stop |
|       |                                          | $ 2:$ Keep running       |

Tab. 12-125: Parameter E8.03

## 12.20.4 PROFINET IO

## Protocol Configuration

## Device Name

A PROFINET IO device is addressed through the so-called device name. Each PROFINET IO device operating in the same network must have unique device name.

The device name can be assigned locally via: H3.20 MEP: Station Name (PROFINET), or through device naming by a configuration software tool.

Communication function according to DIN EN IEC61784-2:2020-07 **IES** Communication Profile Family 3 for data exchange with PROFINET controllers.

## IP Settings

All PROFINET IO devices follow the TCP/IP protocol, thus they need an IP address when operating on the Ethernet.

Table below gives an overview of all IP-related parameters.

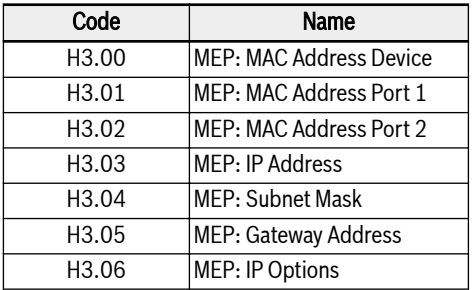

Tab. 12-126: IP-related parameters

The parameter H3.06 can be set to enable the MEP in receiving IP address from a DHCP server, see chapter 10.2.2. In most cases, the IP address of IO devices are assigned by IO controller. If not assigned by the PNIO controller, user should manually set IP address, Subnet Mask, and Gateway Address.

It is recommended, either to use a static IP address at fieldbus project for engineering access via SERCOS/IP, which was already parameterized to the MEP or to ensure, that the IP address assigned dynamically by the PNIO controller at fieldbus startup is equal to the parameterized IP address at MEP. If static and dynamically assigned IP address differ, an engineering connection (SERCOS/IP) already established will be lost, when PNIO controller assigns new IP address.

## System Configuration

## GSD file

A GSD file which contains the setup information of IO device communication is required when configuring the PROFINET IO controller.

Users can download the GSD file through the following steps:

- 1. Click on http://www.boschrexroth.com/dcc.
- 2. Choose "Frequency converter -> EFC 3610 (or EFC 5610)" from the navigation bar on left-hand side of the operation interface.
- 3. Choose "Download area" tab from right-hand side of the interface.
- 4. Click on "DEVICE DESCRIPTIONS MULTI-ETHERNET EFCX610 xxxx-xxxx.ZIP" to download the ZIP file.
- 5. Extract the ZIP file and get the GSD file.

**Its** 

"xxxx-xx-xx" indicates the date.

The following is the instruction of installing the GSD file on the Simatic Manager software tool. It can be found in the hardware catalog.

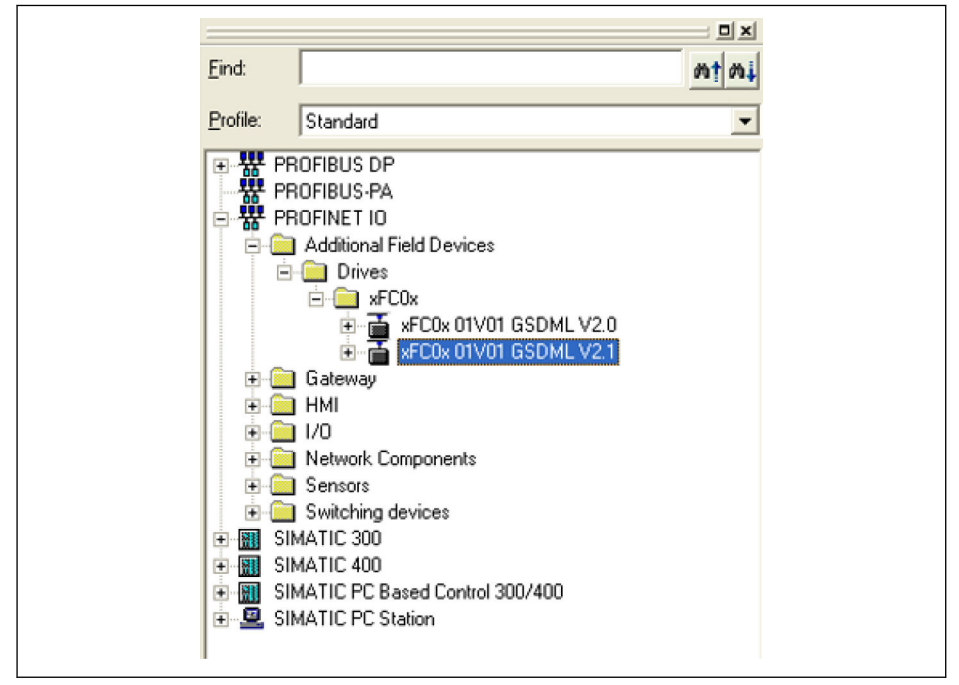

Fig. 12-122: Hardware catalog

Two GSDML schema versions are supported. For configuration tools, which don't support GSDML schema version 2.1, please use with version 2.0.

## IO Device

In the configuration of project hardware, user can configure the EFC x610 as an IO device in the PROFINET IO system. The Propertieswindow below shows the key information of the IO device.

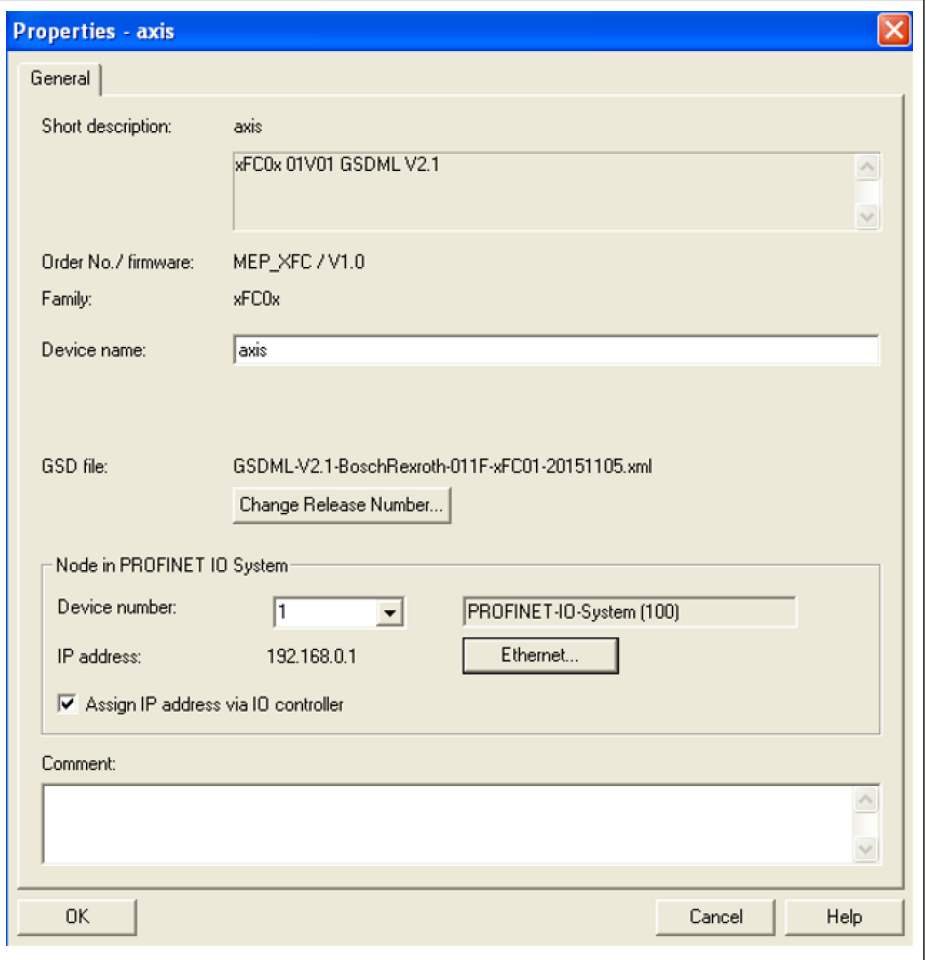

Fig. 12-123: IO device Properties window

The configured device name here must match the setting value of parameter H3.20 MEP: Station Name (PROFINET).

The IO modules should be configured here according to the acutal application. The figure below shows the two input and output words by default. User can freely configure the IO modules from 1 to 15 words.

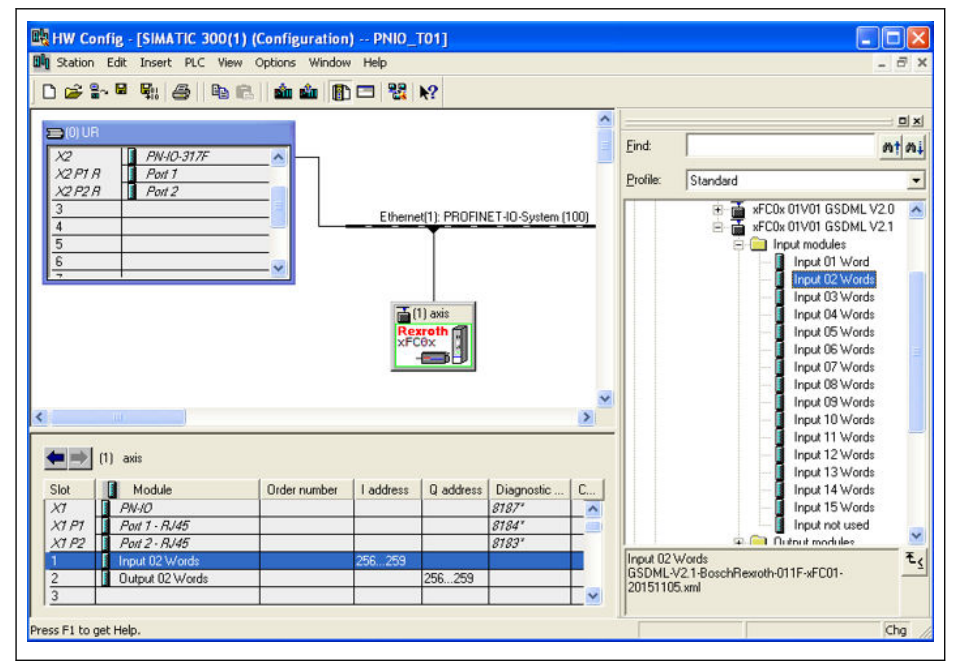

Fig. 12-124: Hardware configuration window

## Topology

The MEP communication extension card integrates a Cut-Through-Switch that enables the possibility for connecting several MEP communication extension cards in a line topology as an alternative to the typical star topology.

Typically a mixed line and star topology connecting with an industrial Ethernet switch is applied in the field.

## Process Data

The process data that are used for cyclic communication are configured via parameters H3.30 and H3.31.

The two parameters are list type that consist of parameter function codes. Figure below shows the default configurations.

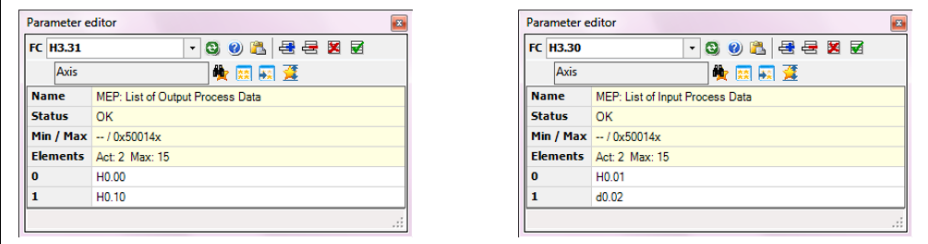

Fig. 12-125: Process data default configurations

## Acyclic Communication

## Principle

Acyclic communication is mainly used for parameter read/write accesses from controller, supervisor etc. The PROFINET service "read/write record" (RPC over UDP) is utilized to realize the object addressing.

With the SFB52 "RDREC" and SFB53 "WRREC", a data record with the number INDEX can be read from or written to a PROFINET IO device module defined by ID. The key arguments ID and INDEX are described below.

When parameter write access on the two bytes type parameter, any **LAS** values exceed 65,535 (0xFFFF) will be reduced automatically to a two bytes value. If the reduced two bytes value is in the valid range, then it will be accepted and without value exceed limits indication.

## Module ID

The diagnostic address of the PROFINET IO device can be treated as the module ID when read/write record is called. It can be found in the hardware configuration of the software tool.

|                  | (1) axis01           |                |           |           |                     |         |
|------------------|----------------------|----------------|-----------|-----------|---------------------|---------|
| Slot             | n<br>Module          | Order number   | I address | Q address | Diagnostic address: | Comment |
| $\boldsymbol{p}$ | $\approx$ ans01      | <b>MEP XFC</b> |           |           | 8188*               | $\sim$  |
| XT               | T<br>PN-10           |                |           |           | 8187'               |         |
| XTPT             | T<br>Port 1 - RJ45   |                |           |           | 8184''              |         |
| X1P2             | ĪF<br>Port 2 - RJ45  |                |           |           | $8183*$             |         |
|                  | Input 15 Words       |                | 256.285   |           |                     |         |
| ×                | П<br>Output 15 Words |                |           | 256.285   |                     |         |
| n                |                      |                |           |           |                     |         |
|                  |                      |                |           |           |                     |         |
| 5                |                      |                |           |           |                     | $\sim$  |

Fig. 12-126: Diagnostic address

## Record Index

The record index corresponds exactly to the function code parameter to be accessed. The address of the function code parameter is composed of a higher byte representing the parameter group and a lower byte representing the sub-index in the group.

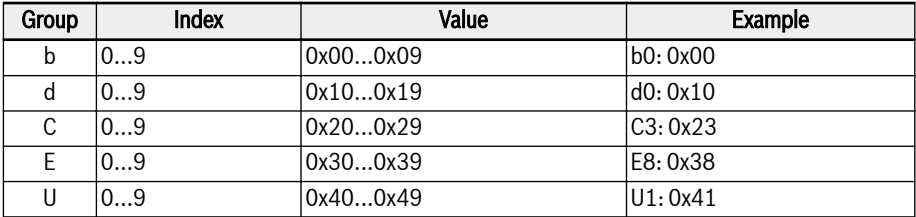

The parameter group map is shown as below.

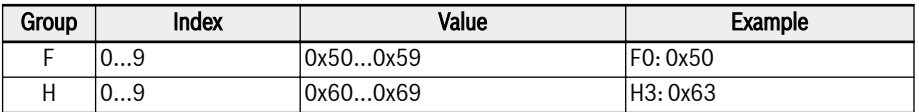

Tab. 12-127: Parameter group mapping

An offset of 0x30 must be added on the parameter sub-index to form the record index. For example, the record index of E0.26 Acceleration Time is:

 $0x3000 + 0x1A + 0x30 = 0x304A$ 

## Example

A simple program fragment example that utilizes the mapped I/Q addresses is shown as below. The process data configuration is by defaults.

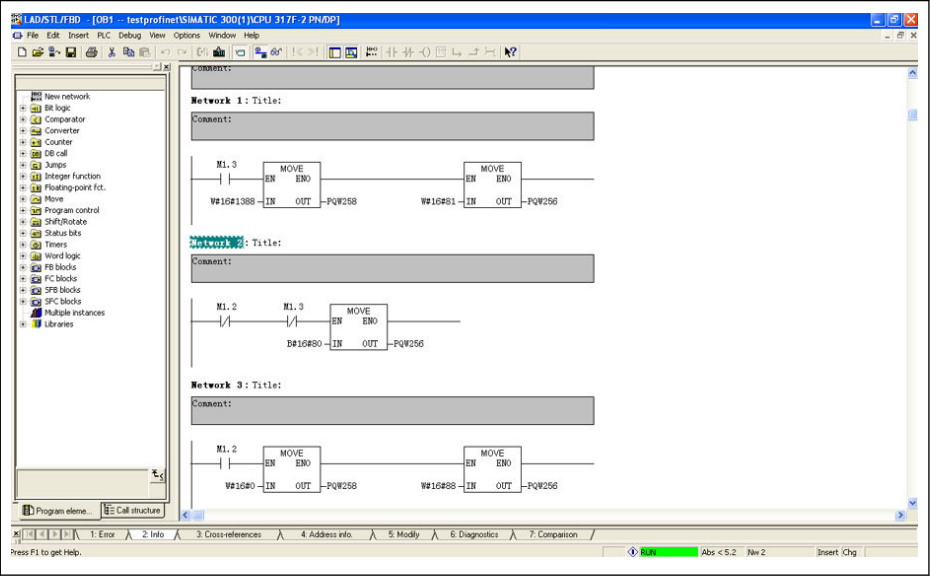

Fig. 12-127: Program example

# 12.20.5 EtherNet/IP

## Protocol Configuration

The master communication address for EtherNet/IP is an IP address. It is set manually in the frequency converter side by using an engineering tool. The parameter H3.06 can be set to enable the MEP in receiving IP address from a DHCP server, see chapter 10.2.2.

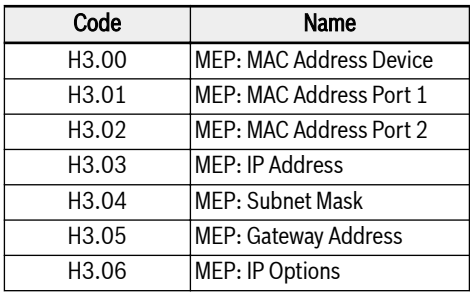

Tab. 12-128: IP-related parameters

## System Configuration

## EDS File

An EDS file is provided with the EtherNet/IP application of MEP extension card.

Users can download the EDS file through the following steps:

- 1. Click on http://www.boschrexroth.com/dcc.
- 2. Choose "Frequency converter -> EFC 3610 (or EFC 5610)" from the navigation bar on left-hand side of the operation interface.
- 3. Choose "Download area" tab from right-hand side of the interface.
- 4. Click on "DEVICE DESCRIPTIONS MULTI-ETHERNET EFCX610 xxxx-xxxx.ZIP" to download the ZIP file.
- 5. Extract the ZIP file and get the EDS file.

## "xxxx-xx-xx" indicates the date.

## Generic Device

**KS** 

The MEP extension card is implemented as a 'Generic Device' when it is configured into the EtherNet/IP network. The EtherNet/IP object directory implemented contains the objects:

- Identity Object (0x01)
- Message Router Object (0x02)
- Ethernet Link Object (0xF6)
- TCP/IP Object (0xF5)
- Port Object (0xF4)
- Connection Manager Object (0x06)
- Assembly Object (0x04)

The cyclic communication is implemented via the "EtherNet/IP-I/O messaging" (Class 1). It can be configured up to 15 items in both data direction.

## Topology

The star and line topology are both supported.

## Process Data Configuration

The process data that are used for cyclic communication are configured on frequency converter via parameters H3.30 and H3.31.

The two parameters are list type that consist of parameter function codes. Figure below shows the default configurations.

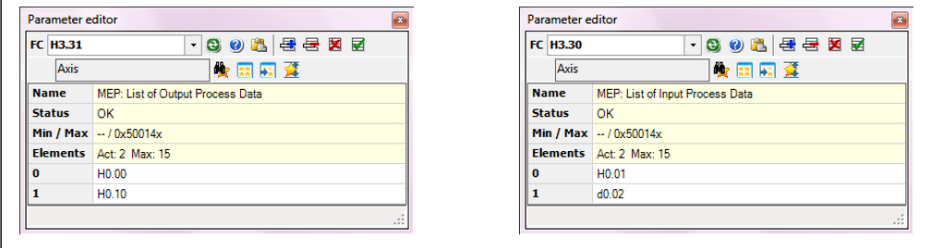

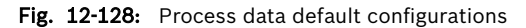

- The set of allowed functions codes for input and output process da-**KA** ta is contained at [b8.61] and [b8.62] respectively. Maximum supported input and output process data length is 30 bytes, each. Hence, as current supported process data function codes are all two bytes in data length, maximum number of configurable function codes is 15.
- Following the instructions of the EDS installation tool to import the file into the RSLogix. See the item in below picture.

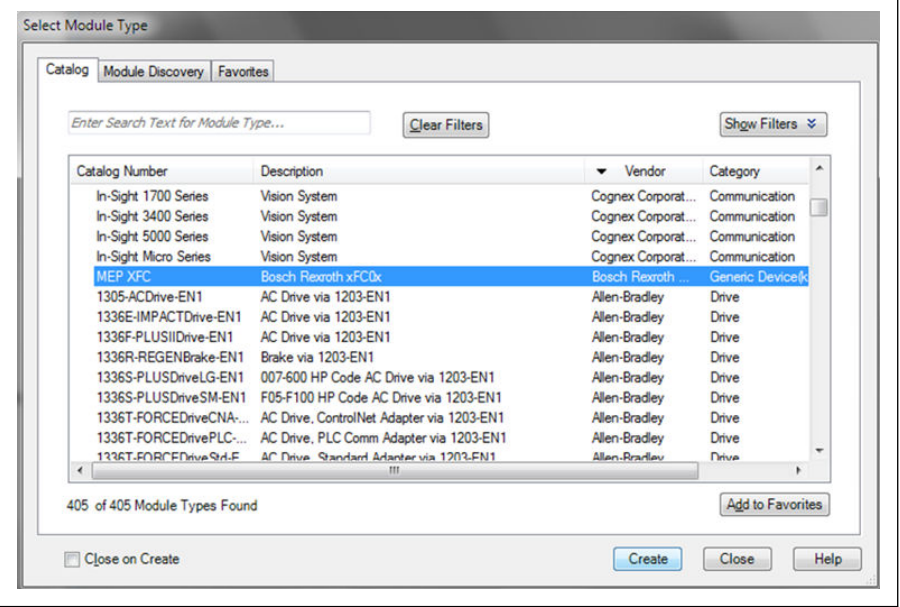

#### Fig. 12-129: Device catalog

• Select MEP XFC and click "Create", then type **Name** and IP Address in the following interface.

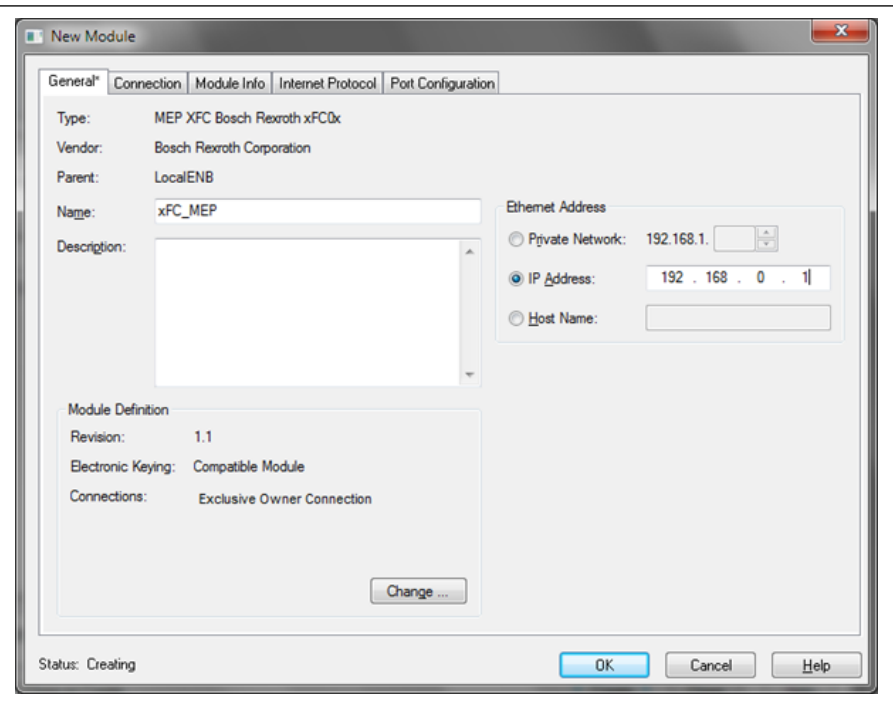

#### Fig. 12-130: MEP name and IP address

• The frequency converter was added to the project.

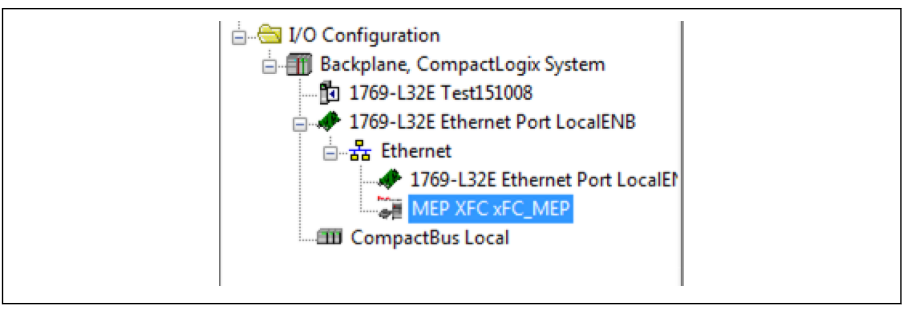

Fig. 12-131: Add frequency converter to project

● Download the project to RSLogix controller. The MEP monitor tag was added to the project.

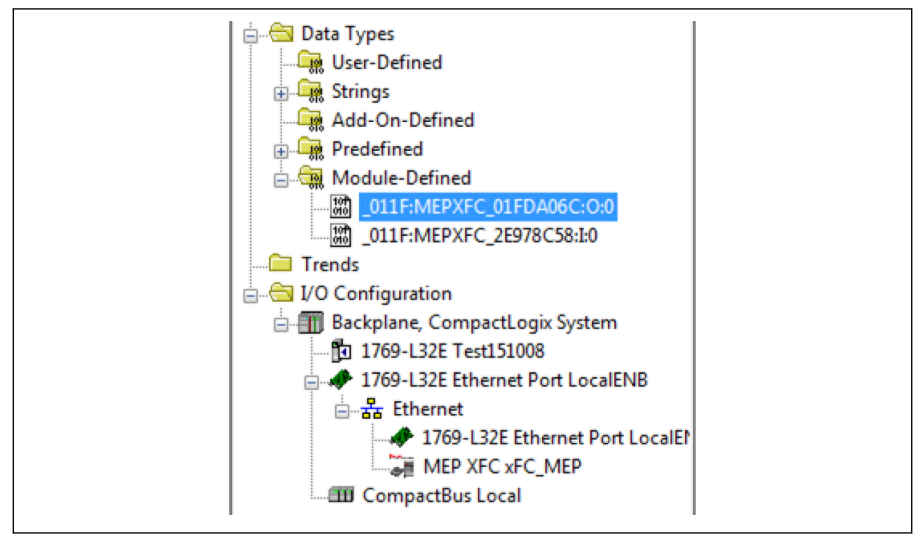

Fig. 12-132: MEP monitor tags

• Right-click then choose Monitor Tags. The interface is shown as below.

| Name == EE A Value |                           | Force Mask + Style |                        | Data Type   | Description | Constant | $\blacktriangle$ | Properties                                   | n                     |
|--------------------|---------------------------|--------------------|------------------------|-------------|-------------|----------|------------------|----------------------------------------------|-----------------------|
| $=$ $xFC$ MEP.O    | $\{ \}$                   | ${}$               |                        | 011F:MEP/FC |             | ш        |                  | $\mathbb{E}[\mathbf{21}] \mathbb{E}$ /       |                       |
| E xFC_MEP.O.Data   | $\left\{ \ldots \right\}$ |                    | $\{ \ldots \}$ Decimal | INT[15]     |             |          |                  | <b>General</b>                               |                       |
| + xFC_MEP.O.D  -   |                           |                    | Decimal                | INT         |             |          |                  | Name                                         | xFC_MEP.O.Dat         |
| + xFC_MEP.O.D      | ٥                         |                    | Decimal                | INT         |             |          |                  | Usage                                        |                       |
| + xFC_MEP.O.D      | ٥                         |                    | Decimal                | <b>INT</b>  |             |          |                  | Type                                         | Base                  |
| + xFC MEP.O.D      | ٥                         |                    | Decimal                | INT         |             |          |                  | Allas For                                    |                       |
| E- xFC_MEP.O.D     | ٥                         |                    | Decimal                | INT         |             |          |                  | <b>Base Tag</b>                              |                       |
| + xFC MEP.O.D      | ٥                         |                    | Decimal                | <b>INT</b>  |             |          |                  | Data Type                                    | INT                   |
| + xFC MEP.O.D      | ٥                         |                    | Decimal                | INT         |             |          |                  | Scope                                        | <b>Fo</b> Test 151008 |
| E-xFC_MEP.O.D      | ٥                         |                    | Decimal                | INT         |             |          |                  | External Acce                                | Read/Write<br>Decimal |
| E : xFC MEP.O.D    | 0                         |                    | Decimal                | INT         |             |          |                  | Style<br>Constant                            | No                    |
| E »FC MEP.O.D      | 0                         |                    | Decimal                | INT         |             |          |                  | Required                                     |                       |
| E »FC MEP.O.D      | Ō                         |                    | Decimal                | INT         |             |          |                  | Visible                                      |                       |
| E »FC MEP.O.D      | 0                         |                    | Decimal                | INT         |             |          |                  | <b>E</b> Description                         |                       |
| + xFC MEP.O.D      | 0                         |                    | Decimal                | INT         |             |          |                  | <b>Data</b>                                  |                       |
| + xFC_MEP.O.D      | Ō                         |                    | Decimal                | INT         |             |          |                  | Value                                        |                       |
| + xFC MEP.O.D      | 0                         |                    | Decimal                | INT         |             |          |                  | <b>Force Mask</b><br>(4) Produced Compaction |                       |

Fig. 12-133: MEP monitor tags 1

• Change the monitor tags xFC MEP.O.0.data value to 129, the frequency converter will running.

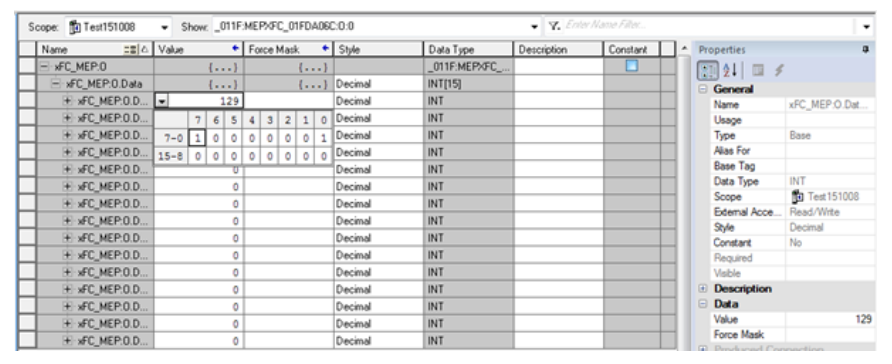

Fig. 12-134: Change the data value of monitor tags 1

• Change the monitor tags xFC MEP.O.0.data value to 136, the frequency converter will stop.

| <b>To</b> Test151008       | $\cdot$  |   |              |          |   |            |                |          |   | Show: _011F:MEPXFC_01FDA06C:0:0 |
|----------------------------|----------|---|--------------|----------|---|------------|----------------|----------|---|---------------------------------|
| $\equiv$ $\triangle$ Value |          |   |              | ٠        |   | Force Mask |                |          |   | $\leftarrow$ Style              |
| MEP:0                      |          |   |              | $\cdots$ |   |            |                | $\cdots$ |   |                                 |
| FC MEP:0.Data              |          |   | $\{\ldots\}$ |          |   |            |                | $\{ \}$  |   | Decimal                         |
| <b>xFC_MEP:0.D</b>         |          |   |              | 136      |   |            |                |          |   | Decimal                         |
| <b>xFC MEP:0.D</b>         |          | ÷ | 6            | 5        | 4 | 3          | $\overline{2}$ |          | ٥ | Decimal                         |
| <b>xFC MEP:0.D</b>         | $7 - 0$  |   |              | 0        | 0 | 1          | 0              | o        |   | Decimal                         |
| xFC_MEP:0.D                | $15 - 8$ |   | ٥            | ٥        | 0 | 0          | $\Omega$       | $\Omega$ |   | Decimal                         |
| <b>xFC_MEP:0.D</b>         |          |   |              | υ        |   |            |                |          |   | Decimal                         |

Fig. 12-135: Change the data value of monitor tags 2

## Acyclic Communication

#### Message Parameters

To allow parameter for being set via Ethernet/IP interface, all function code parameters can be accessed, via a manufacturer-specific class object, with corresponding instances for each function code parameter. The function code parameters can be either addressed via an "Unconnected Explicit Message" (UCM) or via a "Connected Explicit Message" (Class 3).

In EtherNet/IP communication, the objects are addressed according to the following scheme: CLASS → INSTANCE → ATTRIBUTE.

Class: All parameters of the EFCx610 frequency converter are mapped to the manufacturer-specific classes 100 (0x64) + Subdevice index, i.e.: Subdevice 0 --> Class 100, Subdevice 1 --> Class 101 … Subdevice 98 --> Class 198.

Instance: The instance number is identical to the numeric coding of the EFCx610 parameters.

Attribute: The attribute number is identical to the element number during access via function code parameters.

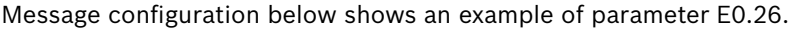

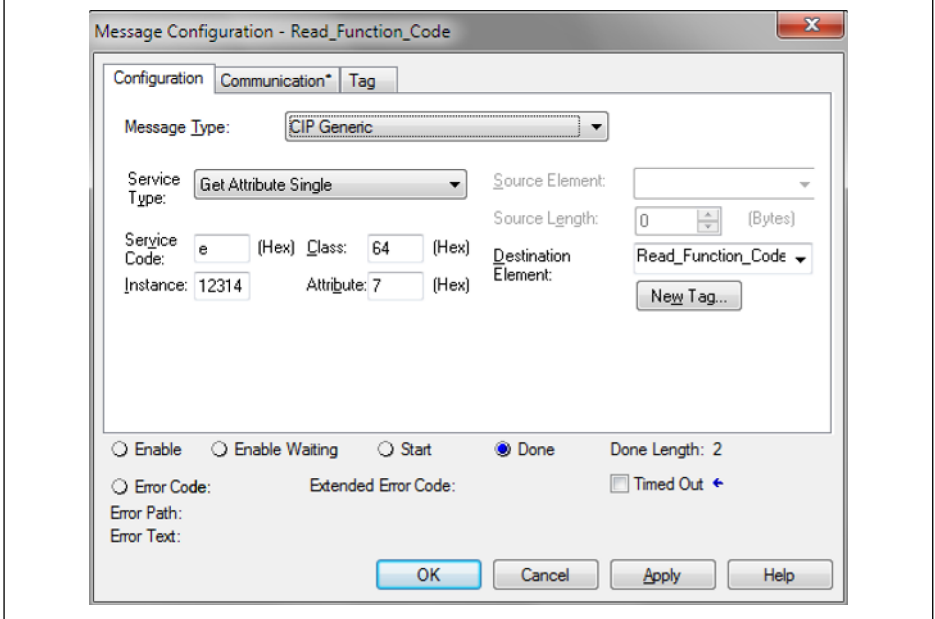

Fig. 12-136: Message configuration

## Error Codes

If a manufacturer-specific error occurs during the parameter access, the supplementary error code provides pointers to the cause of the error. Excerpts of the main error codes are listed in the following table:

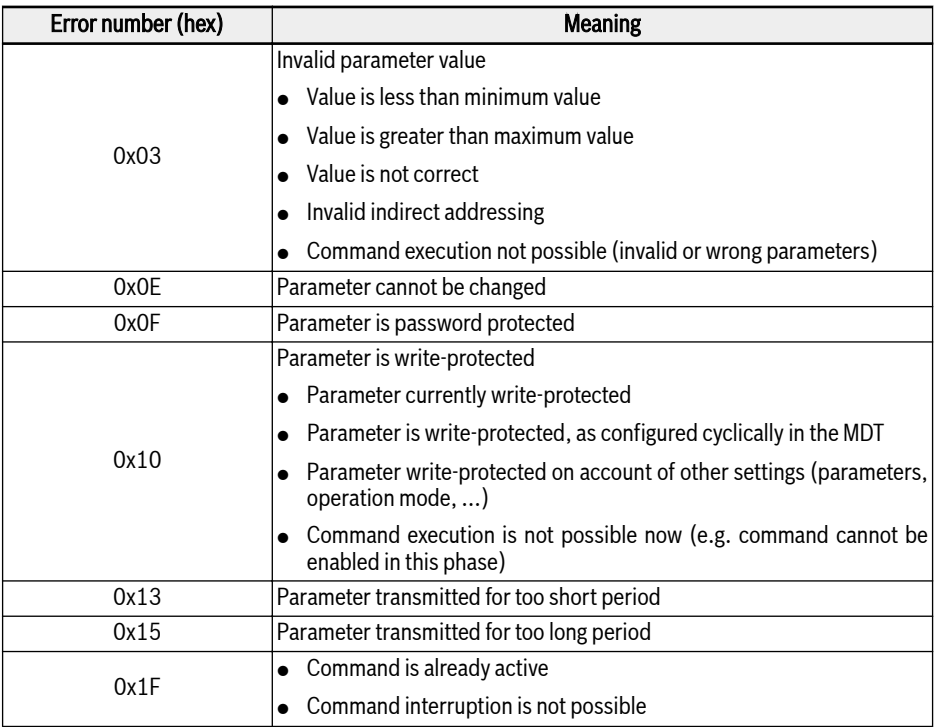

#### Tab. 12-129: Error codes

 $\mathbb{R}$ When parameter write access on the two bytes type parameter, any values exceeding 65,535 (0xFFFF) will be reduced automatically to a two bytes value. If the reduced two bytes value is in the valid range, then it will be accepted without sending value exceed limits indication.

## Example

The following code fragment shows an example of explicit message: modifying frequency converter parameter E0.26.

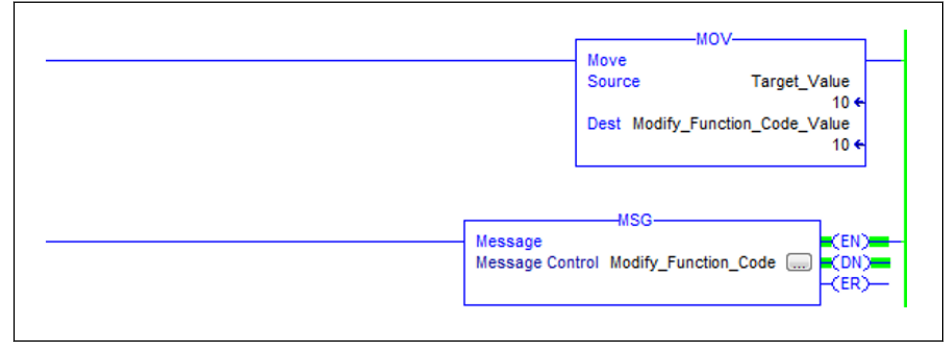

## Fig. 12-137: Modify E0.26 to 1.0 s

The configuration of the message box:

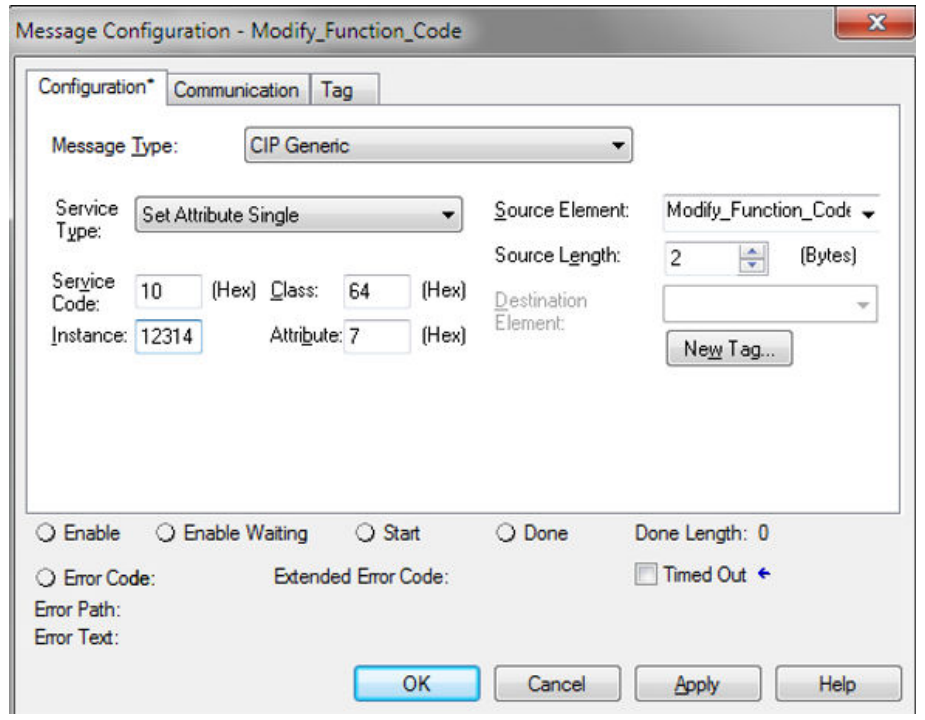

Fig. 12-138: Message box configuration

# 12.20.6 SERCOS III

## Protocol Configuration

After the SERCOS III protocol is activated (H3.41 = S3), the unique device address in the SERCOS III network must be set via parameter H3.23.

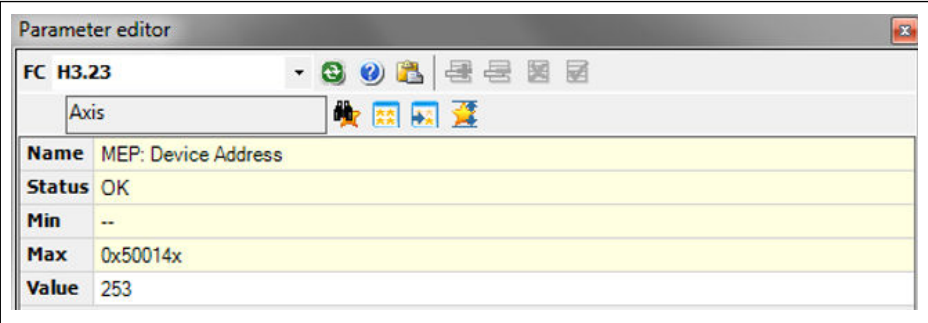

#### Fig. 12-139: Device address setting

Or the SERCOS address can be assigned within project from automatically calculated topology index. The resulted address reflects in parameter H3.24.

## System Configuration

## XML file

The SDDML and SPDML xml files are provided to add the EFCx610 to the device database of IndraWorks Ds Engineering.

The SPDML file (SERCOS Profile Description Markup Language) describes the parameters of a device, e.g. name, size of the parameter, attribute. This is needed for the configuration of the cyclic data. The SDDML file (SERCOS Device Description Markup Language) includes a reference to the SPDML file. When you install the SDDML file, the SPDML file is automatically also installed. Please install only the SDDML file.

Users can download the XML file through the following steps:

- 1. Click on http://www.boschrexroth.com/dcc.
- 2. Choose "Frequency converter -> EFC 3610 (or EFC 5610)" from the navigation bar on left-hand side of the operation interface.
- 3. Choose "Download area" tab from right-hand side of the interface.
- 4. Click on "DEVICE DESCRIPTIONS MULTI-ETHERNET EFCX610 xxxx-xxxx.ZIP" to download the ZIP file.
- 5. Extract the ZIP file and get the XML file.

ll-SP "xxxx-xx-xx" indicates the date.

After installation, you can find the device in device database as showing below.

| Vendor: | Available devices:<br><all vendors=""></all> |                         | ۰                   | Add Devices           |
|---------|----------------------------------------------|-------------------------|---------------------|-----------------------|
| Name    |                                              | Vendor                  | <b>Version</b><br>۸ | <b>Remove Devices</b> |
|         | E  Profinet IO                               |                         |                     |                       |
|         | <b>B</b> sercos                              |                         |                     |                       |
| 由       | <b>CSoS Module</b>                           |                         |                     |                       |
|         | E S Master                                   |                         |                     |                       |
|         | E-S Module                                   |                         |                     |                       |
|         | <b>B</b> Slave                               |                         |                     |                       |
|         | *FC*-*k*-1P2-MDA-7P-NNNN                     | <b>Bosch Rexroth</b>    | Revision            |                       |
|         | HCS0x                                        | <b>Bosch Rexroth AG</b> | Revision            |                       |
|         | HMD01                                        | <b>Bosch Rexroth AG</b> | Revision            |                       |
|         | <b>HMS0x</b>                                 | <b>Bosch Rexroth AG</b> | Revision            |                       |
|         | <b>HMV0x</b><br>a                            | Bosch Rexroth AG        | $Reviewion -$       |                       |
| k       | m.                                           |                         | ٠                   |                       |
|         | V Group by category                          |                         |                     |                       |
|         | Display all versions (for experts only)      |                         |                     |                       |
|         | Display outdated versions                    |                         |                     | Details               |
|         |                                              |                         |                     |                       |
|         |                                              |                         |                     |                       |

Fig. 12-140: Device database

## Topology

Physical network topology shall be either a ring structure or a line structure.

## Process Data

The process data configuration is transmitted from master during bus startup.

SERCOS III Control Word and Status Word

| Bit No. | Value | <b>Description</b>                             |
|---------|-------|------------------------------------------------|
| 15      |       | Drive OFF                                      |
|         |       | Drive ON                                       |
| 14      |       | Drive disable                                  |
|         |       | Drive enable                                   |
| 13      |       | Drive halt                                     |
|         |       | Drive restart                                  |
| 108     | 000   | $ {\sf Primary}$ operation mode $^{\circledR}$ |

Tab. 12-130: SERCOS III control word (S-0-0134)

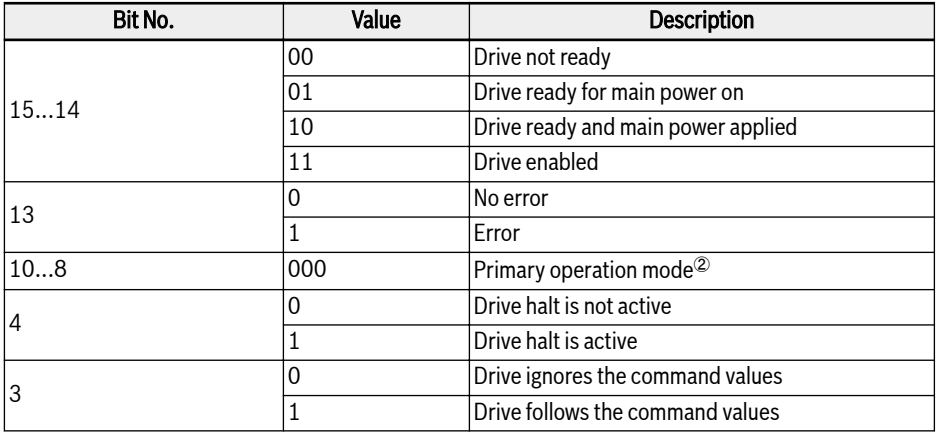

Tab. 12-131: SERCOS III status word (S-0-0135)

 $\degree$  and  $\degree$ : The drive modes of operation defined by S-0-0032 become **Its** active when the operation mode is selected via bits 10, 9 and 8 in the Drive control (S-0-0134). The activated operation mode is indicated by bits 10, 9 and 8 of the Drive status (S-0-0135).

> For more information about "Primary operation mode", please refer to parameter S-0-0032. Currently, only the operation mode "Velocity control" (0x02) is supported.

## Acyclic Communication

The MEP with SERCOS III supports two channels for object exchange: SERCOS service channel and SERCOS/IP.

When accessing frequency converter parameters via service channel, the function blocks IL\_SIIISvcRead and IL\_SIIISvcWrite shall be used.

When parameter write access on the two bytes type parameter, any ll-SP values exceeding 65,535 (0xFFFF) will be reduced automatically to a two bytes value. If the reduced two bytes value is in the valid range, then it will be accepted without sending value exceed limits indication.

## Example

An example with XLC L65 is shown below.

• Creating project in IndraWorks Ds Engineering Suite 14V10, add XLC65 into the project and configure the interface of SERCOS master.

 $\mathbb{R}$ Compatibility mode must be matched with XLC / MLC firmware version!

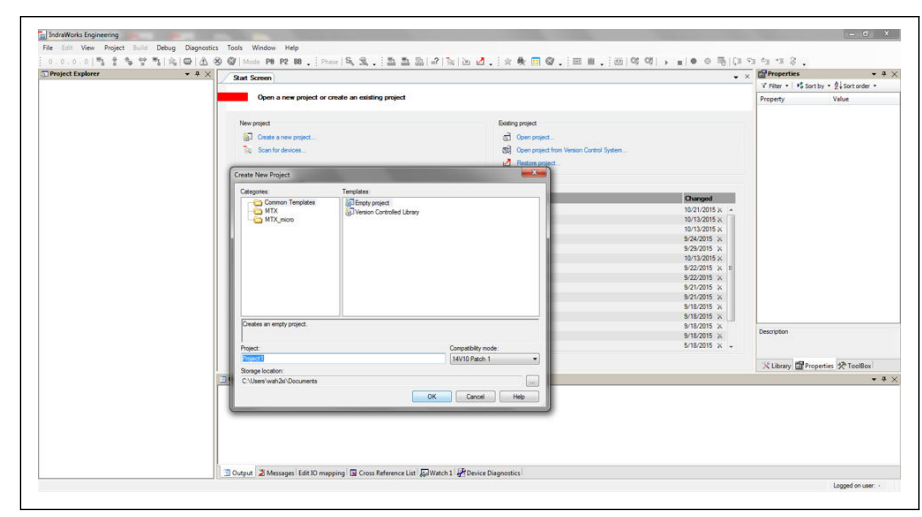

Fig. 12-141: Creating project in IndraWorks Ds\_1

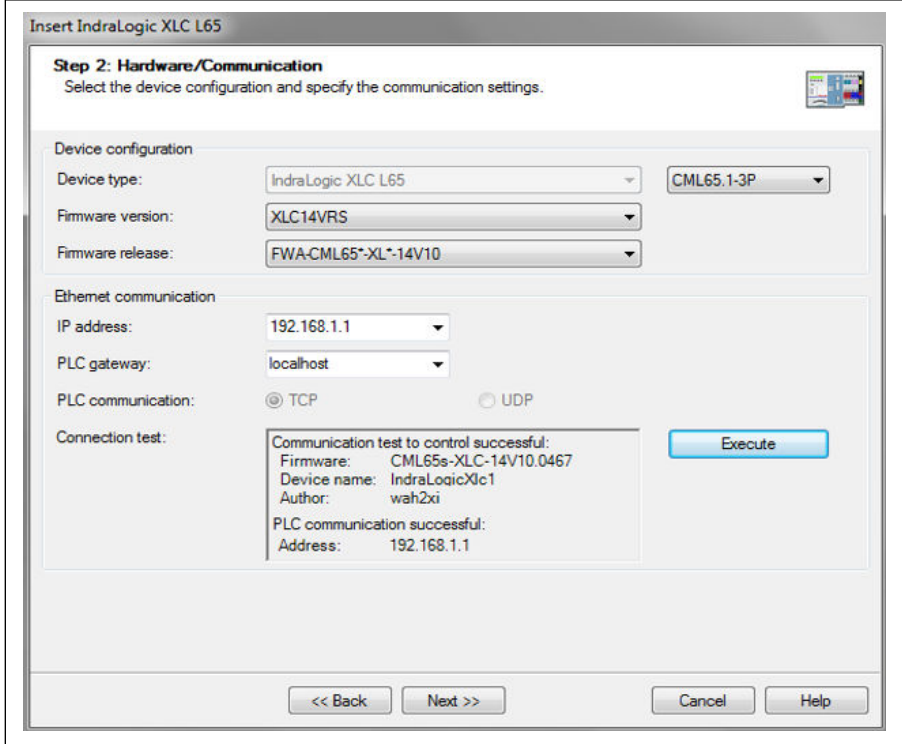

Fig. 12-142: Creating project in IndraWorks Ds\_2

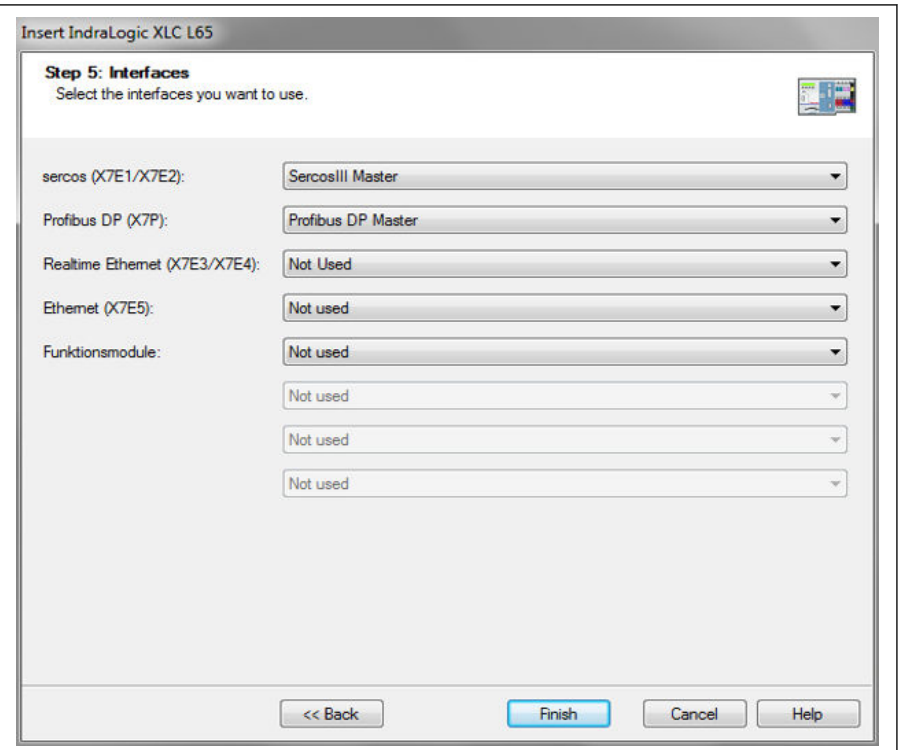

Fig. 12-143: Creating project in IndraWorks Ds 3

● In the "tools" menu, select "Device Database", click "Add devices" for suitable XML file for EFC x610 converter, then drag the device from "Periphery" - > "Sercos" into the "Sercos" of project explorer.

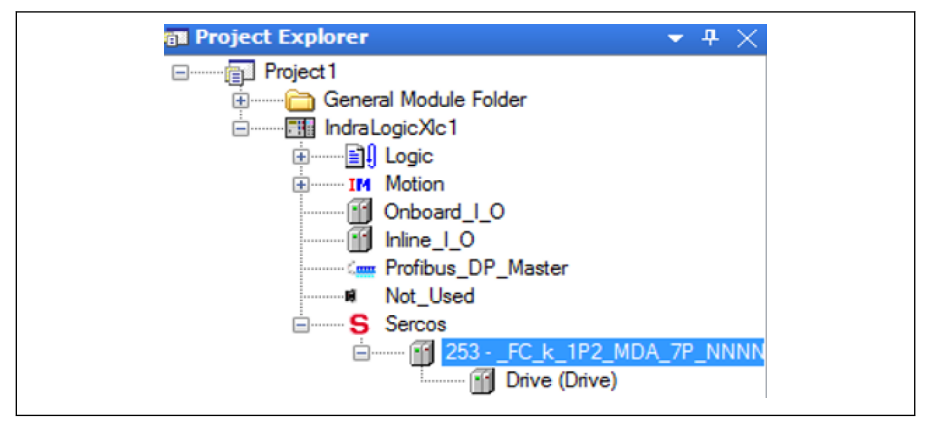

Fig. 12-144: Project Explorer window

● Double click on device name, modify the SERCOS address with values to be identical to that of EFCx610 MEP [H3.23].

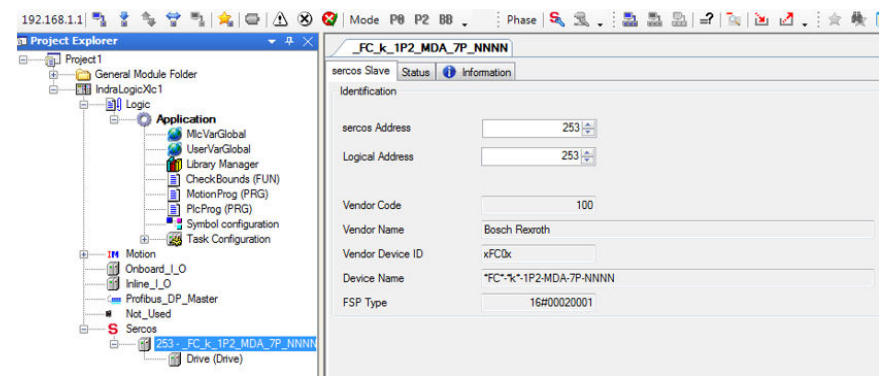

Fig. 12-145: Modify SERCOS address 1

The SERCOS address can also be modified through the following steps:

1. Right click on "Sercos" and select "Scan Bus Configuration".

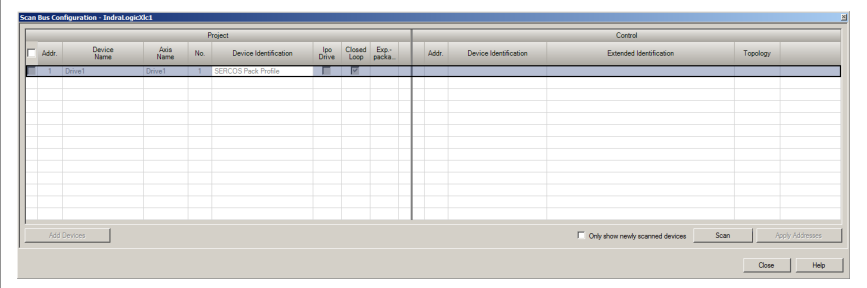

## Fig. 12-146: Modify SERCOS address 2

2. Click "Scan" to scan the EFC device, then modify the address in the "Addr." column.

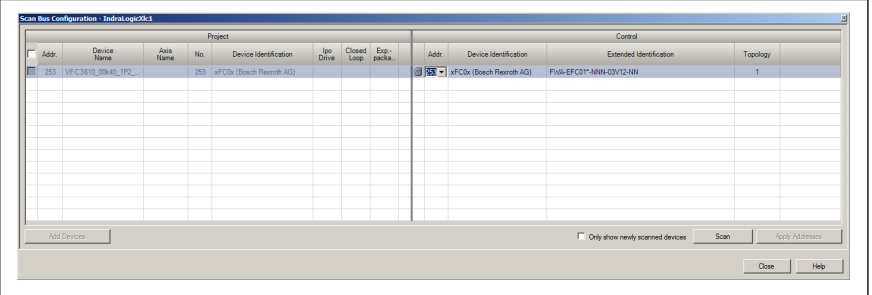

Fig. 12-147: Modify SERCOS address\_2

3. Click "Apply Addresses".

**IB** 

You can modify the SERCOS address of multiple devices at the same time.

After the address is modified, right click on "Sercos" and select "Sercos configuration", make sure the "Status" is OK.

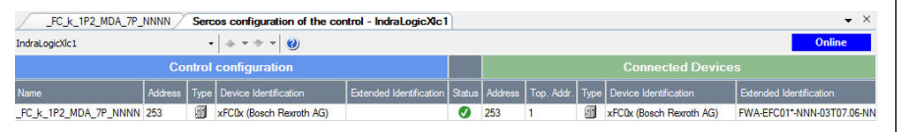

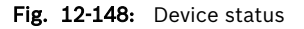

● Double click on the "Drive", click further into "General inputs and outputs". Using "Add", the parameters of producer can be added at left-hand side and parameters of consumer can be added at right-hand side.

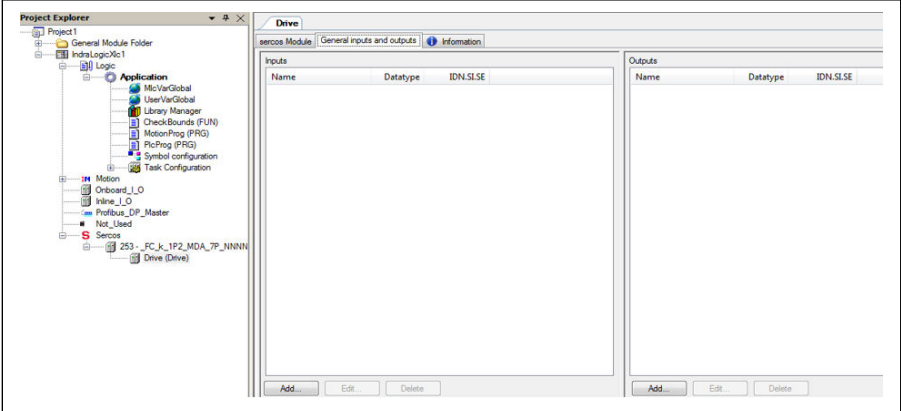

Fig. 12-149: Drive window

It is mandatory that S-0-0135 (Drive status) and P-0-1098.0.1 (Status word "H0.01") must be always added to the input list in sequential order, also S-0-0134 (Drive control) and P-0-1098.0.0 (Control word "H0.00") must be added to the output list sequentially\*.

| Inputs              |             |                   | Outputs |                          |             |                    |  |
|---------------------|-------------|-------------------|---------|--------------------------|-------------|--------------------|--|
| Name                | Datatype    | <b>IDN.SI.SE</b>  | Name    |                          | Datatype    | <b>IDN.SI.SE</b>   |  |
| <b>Drive status</b> | <b>WORD</b> | 5-0-0135.0.0      |         | <b>Drive control</b>     | <b>WORD</b> | $S-0-0134.0.0$     |  |
| Status Word         |             | UINT P-0-1098.0.1 |         | <b>Control Word</b>      | <b>UINT</b> | $P - 0 - 1098.0.0$ |  |
| Setting frequency   |             | UINT P-0-1058.0.2 |         | <b>Frequency Command</b> |             | UINT P-0-1098.0.10 |  |

Fig. 12-150: General inputs and outputs

- **LAS** \*: This only holds for MEP version 01V02. Starting from version 01V04, also velocity control profile is supported by MEP.
- In order to control the frequency converter and monitor on the status, Drive control, Control word, Drive status and Status word need to be mapped to PLC variable.

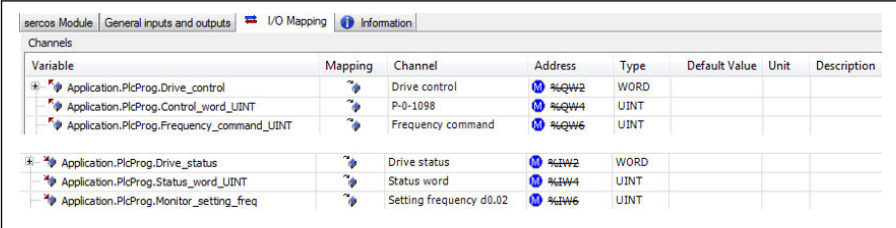

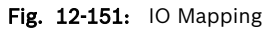

• Run / Stop the frequency converter

## Example:

```
(*Control word xFCx610*)
IF WCWEFC3610.xRun AND NOT WCWEFC3610.xEStop AND NOT WCWEFC3610.xErrorReset
AND NOT WSWEFC3610.byStatus.xFault_Bit7 THEN
wCwEFC3610.xRun
                  := TRUE:
        Drive control:= 16\#E000: // Drive ON. Drive enable and Drive restart
ELSE
        Drive_control:= 16#A000; //Drive ON, Drive disable and Drive restart
        wCwEFC3610. xRun
                            := FALSE:
END_IF
   WCWEFC3610.xJog AND NOT WCWEFC3610.xRun AND NOT WCWEFC3610.xEStop AND
TF.
NOT WCWEFC3610. XEPTOPReset AND NOT WSWEFC3610. byStatus. xFault_Bit7 THEN
        WCWEFC3610.xJog
                            := TRUE:
        Drive_control:= 16#E000;
ELSE
        WCWEFC3610.XJ0q := FALSE;
END_IF
wCwEFC3610.xControlActive
                                   := TRUE:
        wcontrol.0 := wCwEFC3610. xRun:wcontrol.1 := wCwEFC3610.xJoq;wControl.2 := wCwEFC3610.xReverse;<br>wControl.3 := wCwEFC3610.xReverse;
        wcontrol.4 := wCwEFC3610. \times EStop;wControl.5 := wCwEFC3610.xErrorReset;
        wControl.6 := WCWEFC3610.XAccStop;<br>wControl.7 := WCWEFC3610.XControlActive;
Frequency_command_UINT:=WORD_TO_UINT(wCwEFC3610.wSetValue);
        Control_word_UINT:= WORD_TO_UINT(wControl);
```
Fig. 12-152: Example code\_1

● Read/Write acyclic data

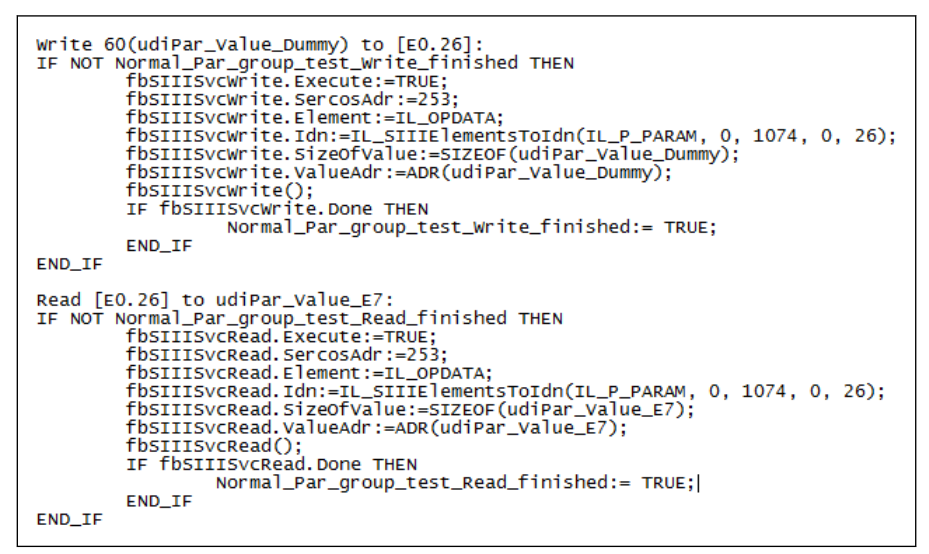

**Fig. 12-153:** Example code 2

## 12.20.7 EtherCAT

## Protocol Configuration

For EtherCAT, the IP address configuration is done on master's side. From Ether-CAT state PreOp, Ethernet over EtherCAT (EoE) is started and IndraWorks Ds can be used.

## System Configuration

## Configuration File

An EtherCAT master requires both, an EtherCAT Slave Information (ESI) and an Electronic Data Sheet (EDS) file in order to fully support an EtherCAT slave running CoE (CAN over EtherCAT). The former provides a slave device description for EtherCAT PLCs and some information for configuring the EtherCAT communication. The latter describes accessible CAN objects of the device.

Users can download the target files through the following steps:

- 1. Click on http://www.boschrexroth.com/dcc.
- 2. Choose "Frequency converter -> EFC 3610 (or EFC 5610)" from the navigation bar on left-hand side of the operation interface.
- 3. Choose "Download area" tab from right-hand side of the interface.
- 4. Click on "DEVICE DESCRIPTIONS MULTI-ETHERNET EFCX610 xxxx-xxxx.ZIP" to download the ZIP file.
- 5. Extract the ZIP file and get the target files.

 $R_{\mathcal{F}}$ 

"xxxx-xx-xx" indicates the date.

After putting the files into dedicated path, you can find the device showing below.

| Search: |                                                                                                    | Name:           | $\Rightarrow$<br>Multiple:<br>$\overline{1}$ | 0K                                                                                   |
|---------|----------------------------------------------------------------------------------------------------|-----------------|----------------------------------------------|--------------------------------------------------------------------------------------|
| Type:   | E Beckhoff Automation GmbH & Co. KG<br>⊕-∞ XTS<br><b>E</b> -+ EtherCAT Infrastructure components<br>Ethernet Port Multiplier(CU25xx)<br>EL Communication Terminals (EL6xxx)<br>E- System Couplers<br>由 Terminal Couplers (BK1xxx, ILxxxx-B110)<br>E- Customer specific Terminals<br>E MI Panel Couplers<br>EJ Coupler(EJxxxx)<br>由 - Bafety Terminals<br>EtherCAT Fieldbus Boxes (EPxxxx)<br>EtherCAT PC card<br><b>E</b> → I Drives<br>Eva Board (Interfaces)<br>Eva Board (Sample Source Demos)<br>EtherCAT Piggyback controller boards (FB1XXX)<br><b>E</b> - Bosch Rexroth AG<br>$\left  \frac{1}{2} \right $ xFC01<br>xFC01 - Rexroth mode<br>Full xFC01 - Velocity mode |                 |                                              | Cancel<br>Port<br>$\bigcirc$ A<br>$\bigcirc$ D<br><b>O</b> B (Ethernet)<br>$\odot$ C |
|         | Extended Information<br>Show Hidden Devices                                                                                                    | Show Sub Groups |                                              |                                                                                      |

Fig. 12-154: Add EtherCAT device

## Mode Selection

Beside the Rexroth profile mode described in chapter 4.4, the CiA 402 velocity profile mode is also supported by MEP card when the EtherCAT protocol is active. These two modes are selected by CAN object index [0x6060].

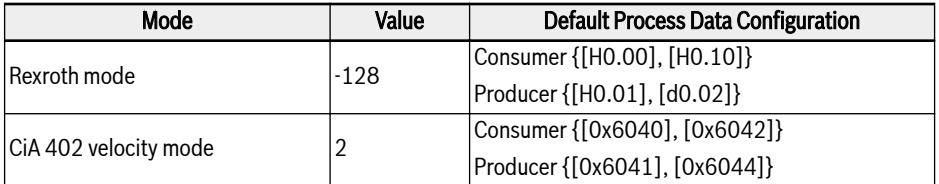

Tab. 12-132: Mode selection
**LAS** A mode selection has to be carried out before cyclic data exchange can start. Failing to do so will make MEP deliver "invalid settings" when switching from PreOp to SafeOp. The user parameters can be configured freely. After changing a process data configuration, the first switch to SafeOp yields "unknown" error. A second attempt should succeed and no errors are thrown in case the process data configuration did not change.

### Topology

The line topology is supported.

When setting up an EtherCAT network with MEP cards, it should be **KS** ensured that

- $\bullet$  Ethernet port 1 is used as Input ("IN")
- Ethernet port 2 is used as Output ("OUT")

#### Process Data

The process data can be configured by writing CAN object indexes to the following lists:

- Producer data list [0x1A15]
- Consumer data list [0x1615]

Only the asynchronous transmission type "Free Run Mode" is supll-S2 ported.

#### Acyclic Communication

With supporting of CAN over Ethernet (CoE), all function code parameters of the EFC series frequency converter can be read, and if permitted can be written, directly by SDO.

Table below shows the CAN indexes corresponding to the function code parameters.

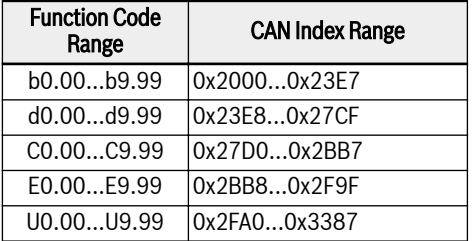

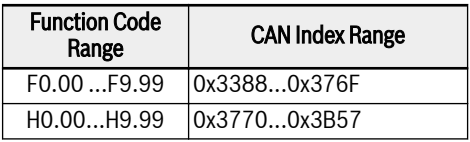

Tab. 12-133: CAN indexes corresponding to the function code parameters

**KA** When parameter write access on the two bytes type parameter, any values exceed 65,535 (0xFFFF) will be reduced automatically to a two bytes value. If the reduced two bytes value is in the valid range, then it will be accepted and without value exceed limits indication.

## 12.20.8 Modbus/TCP

#### Protocol Configuration

For Modbus/TCP, three IP addresses need to be set via parameters:

- IP address H3.03
- Subnet mask H3.04
- Gateway address H3.05

A Modbus/TCP client can connect to default TCP port 502. Additionally, a user can specify another port by writing a port number to parameter H3.51. However, only one client connection is accepted by the MEP card.

#### System Configuration

The process data configuration is setting via the parameters H3.30 and H3.31, respectively for the input and output.

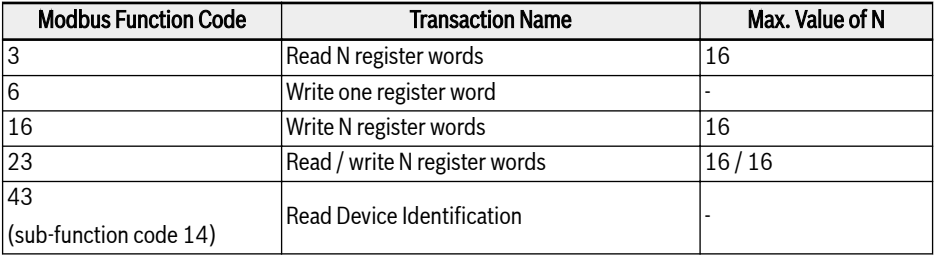

The following Modbus/TCP transactions are supported by the MEP card:

#### Tab. 12-134: Modbus / TCP transactions

Besides accessing parameters by their function code virtual address, there are some special register addresses, that can be used, e.g. for reading/writing the complete process data image. The following table gives an overview:

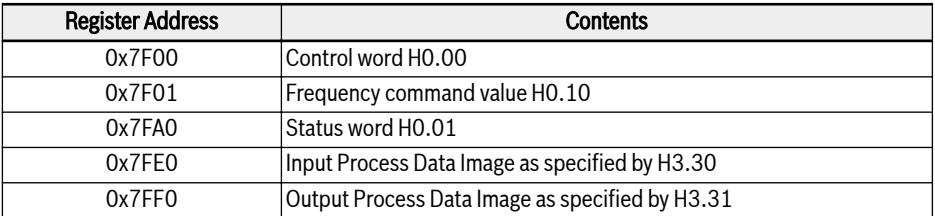

Tab. 12-135: Overview of special register addresses

- 1. When a Modbus/TCP client established a new connection to the MEP card, output process data status initially is set invalid at the MEP. The output data status changes to valid, as soon as all parameters at output process data list are written at least once. The output data status then remains valid, until the TCP connection is closed or terminated.
	- 2. Special Register Addresses mentioned above, only can be used without any offset. Example: It is not allowed to use address 0x7FF2 for accessing second output process data item.

#### Exception Codes

咚

With Modbus/TCP, in error cases, the MEP card returns Exception Codes at the Modbus response telegram. The Exception Codes are listed in the following table:

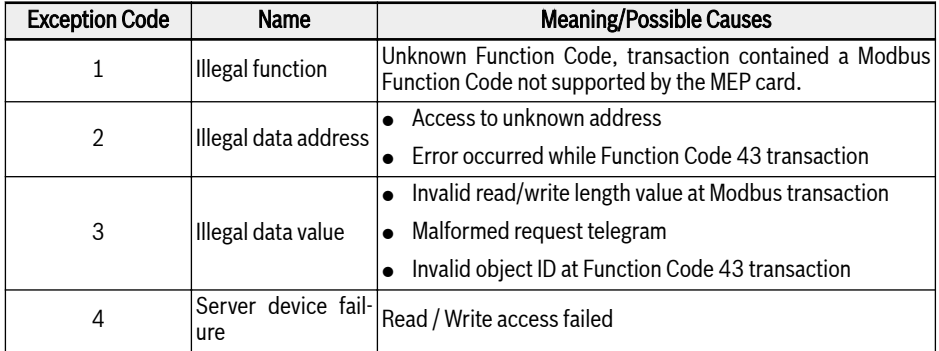

Tab. 12-136: Exception codes

## 12.20.9 Diagnosis

## Warning Code

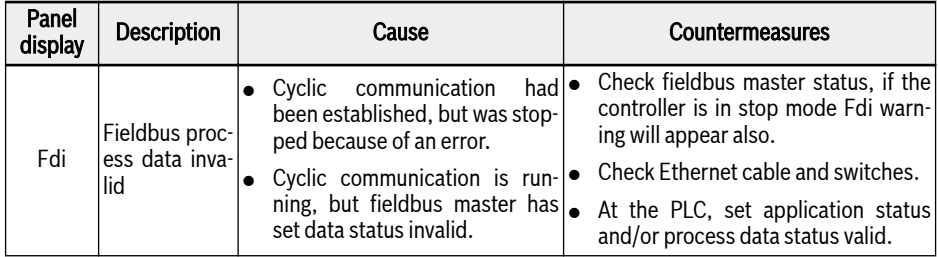

Tab. 12-137: Warning code

## Error Code

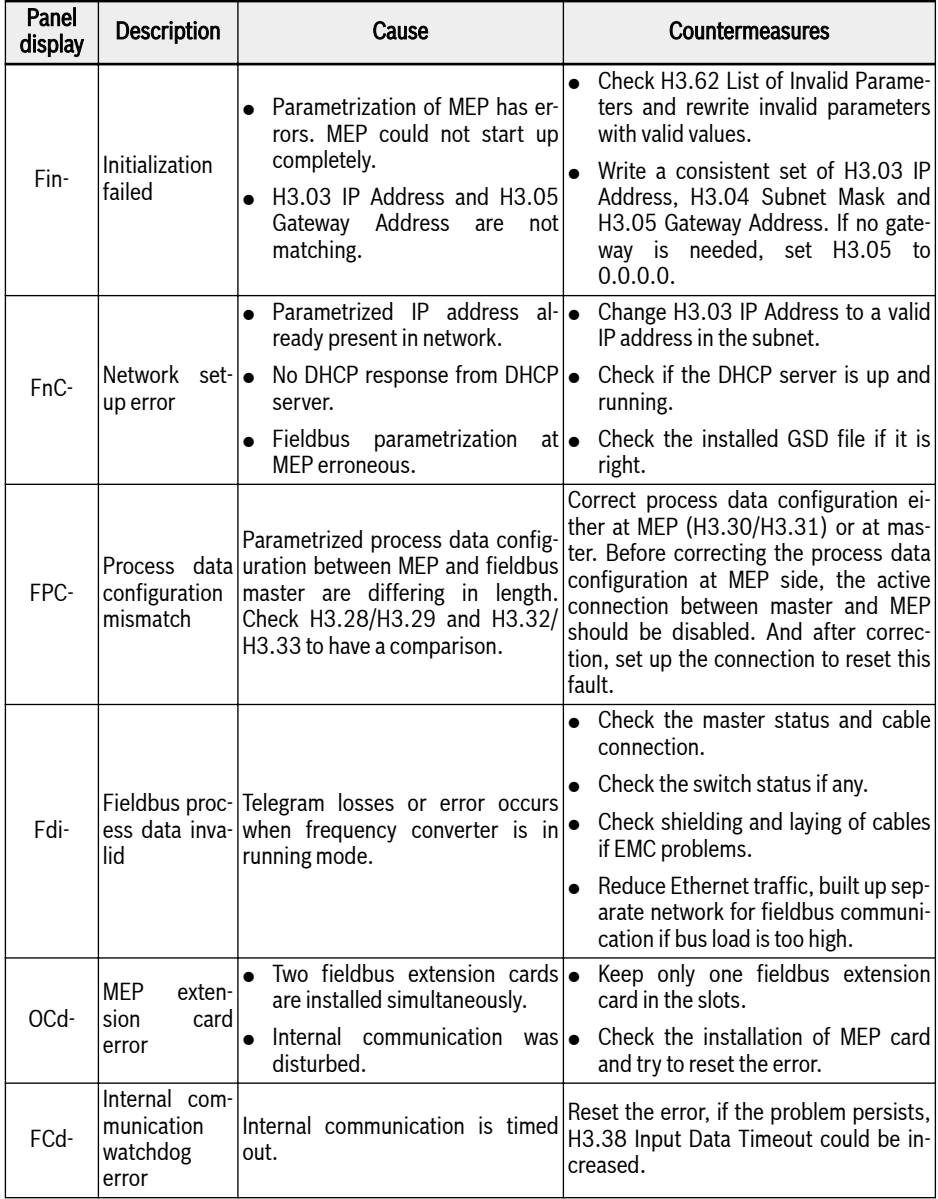

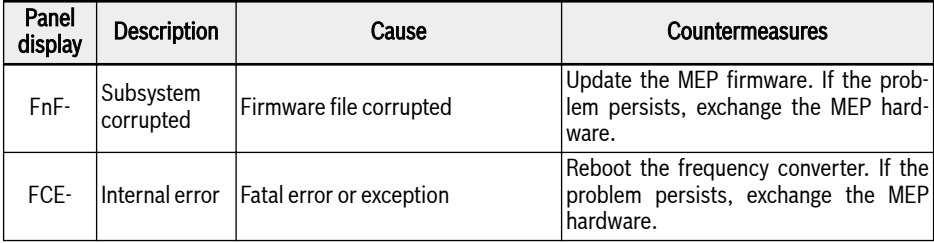

Tab. 12-138: Error code

# 12.21 H7: Encoder Card Parameters

## 12.21.1 ABZ Encoder Card Parameters

#### Parameter

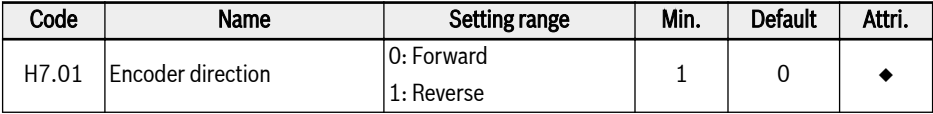

Parameter H7.01 is used to change the phase sequence, if the encoder phases are reversely connected.

The value of parameter H7.01 will automatically updated after rotation auto tuning if the parameter value of H7.20 is correctly setting before rotation auto tuning.

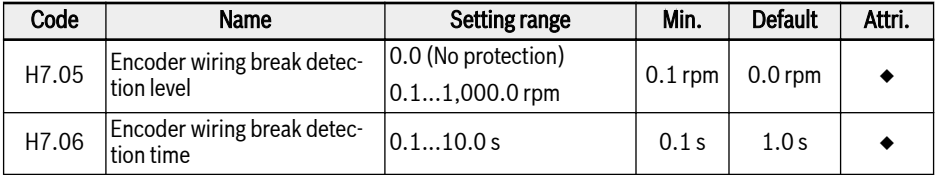

If measured speed is smaller than encoder wiring break detection level [H7.05] and the duration is more than encoder wiring break detection time [H7.06], wiring break error "EIbE" is detected.

This function can be disabled by setting [H7.05] = 0.0.

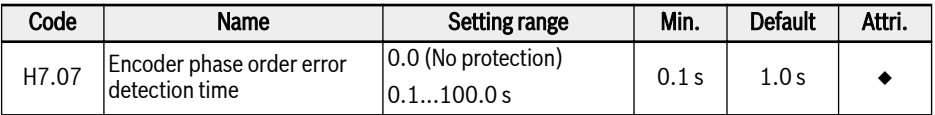

If measured speed direction is different from running direction and the duration is more than encoder phase order error detection time [H7.07], phase order error "EPOE" is detected.

This function can be disabled by setting [H7.07] = 0.0.

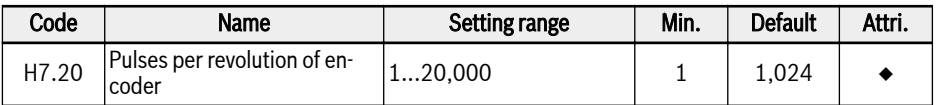

Parameter H7.20 is used to set the number of pulses per revolution of the ABZ encoder.

Please correctly set this parameter under vector control with encoder before running.

#### Diagnosis

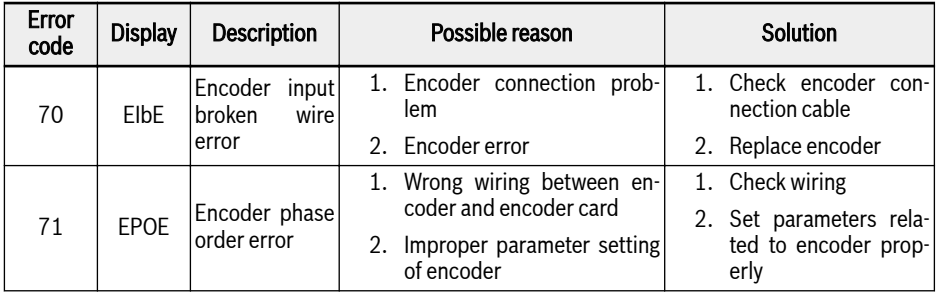

#### Tab. 12-139:

## 12.21.2 Resolver Card Parameters

#### Parameter

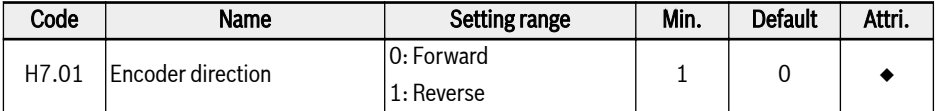

Parameter H7.01 is used to change the phase sequence, if the encoder phases are reversely connected.

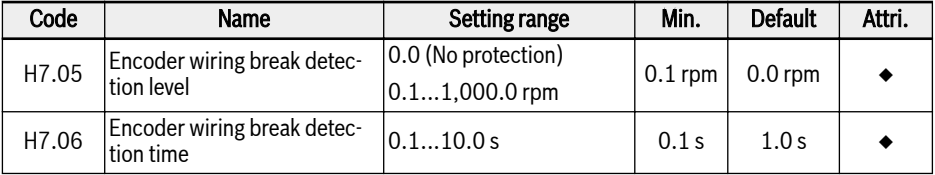

If measured speed is smaller than encoder wiring break detection level [H7.05] and keeps for more than encoder wiring break detection time [H7.06], wiring break error "EIbE" is detected.

This function can be disabled by setting [H7.05] = 0.0.

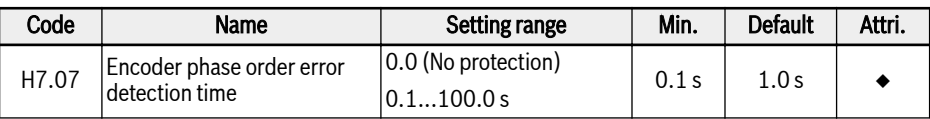

If measured speed direction is different from running direction and keeps for more than encoder phase order error detection time [H7.07], phase order error "EPOE" is detected.

This function can be disabled by setting [H7.07] = 0.0.

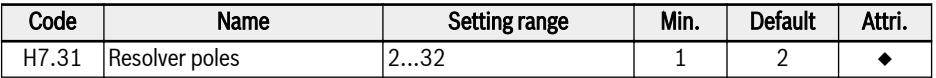

Parameter H7.31 is used to set the poles of resolver.

Please correctly set this parameter before power on.

For synchronous motor, resolver card supports resolver with two poles or with the same poles as motor. For asynchronous motor, resolver card supports resolver with any poles.

#### **Diagnosis**

#### LED Flash State

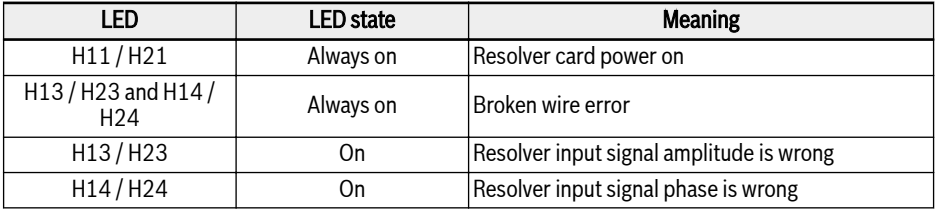

#### Tab. 12-140:

#### Error Code

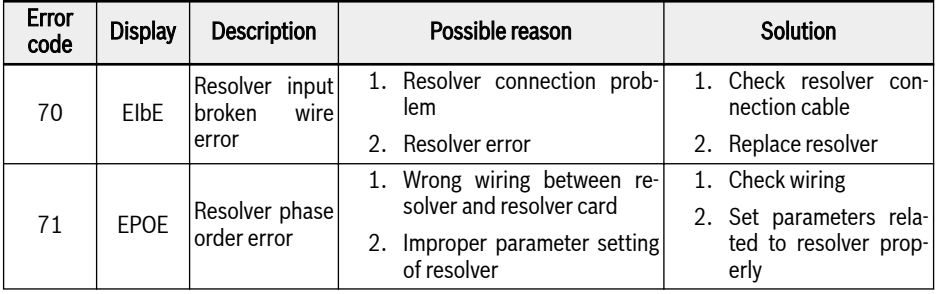

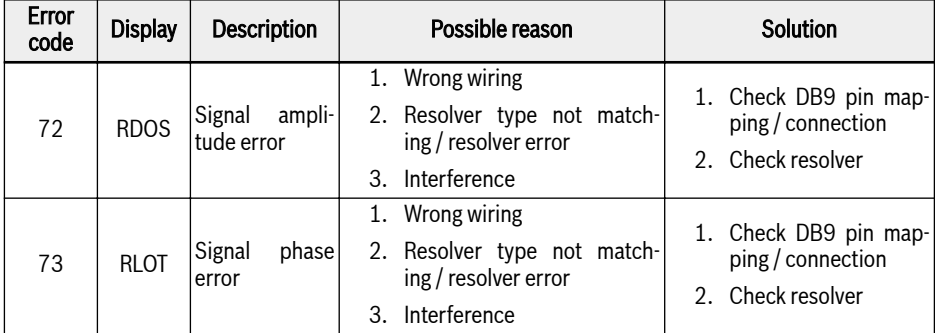

Tab. 12-141:

# 12.22 H8: IO&IO Plus Card Parameters

## 12.22.1 IO & IO Plus Card Analog Input Configuration

This function is implemented to configure the external analog input EAI1 and EAI2, which is provided in IO and IO plus extension card.

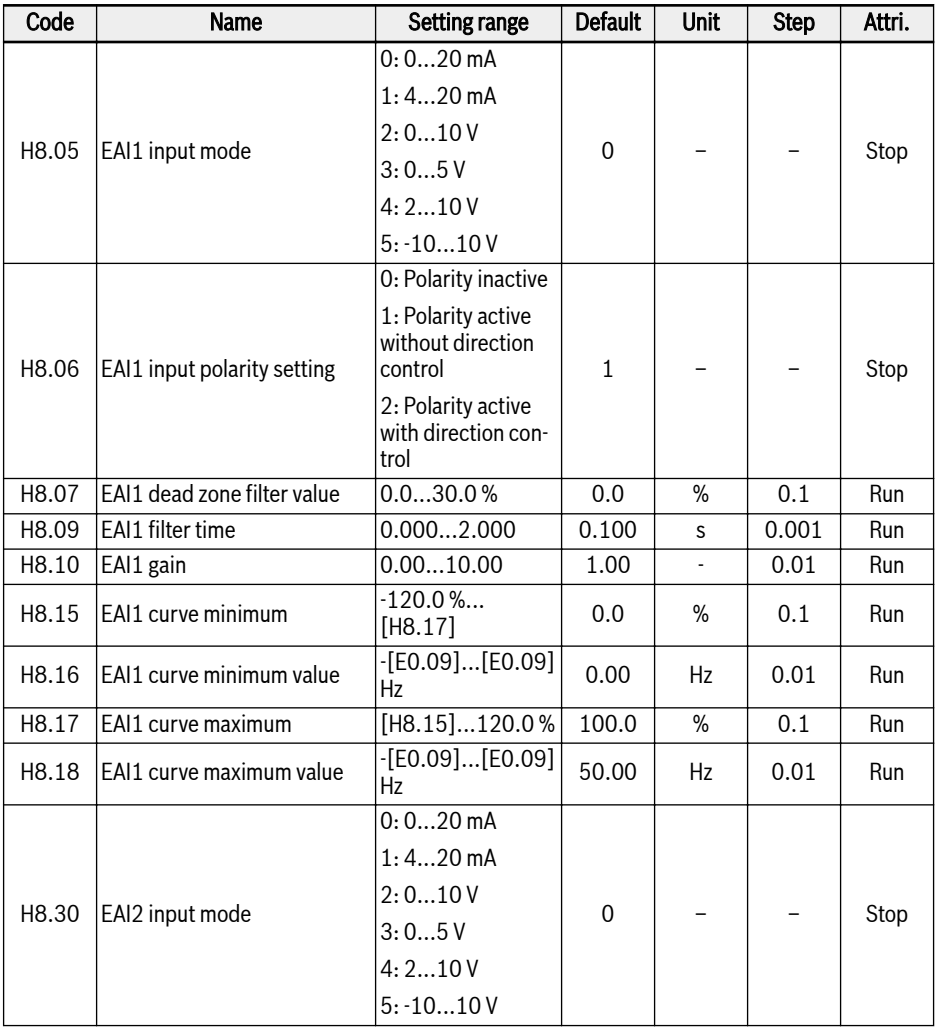

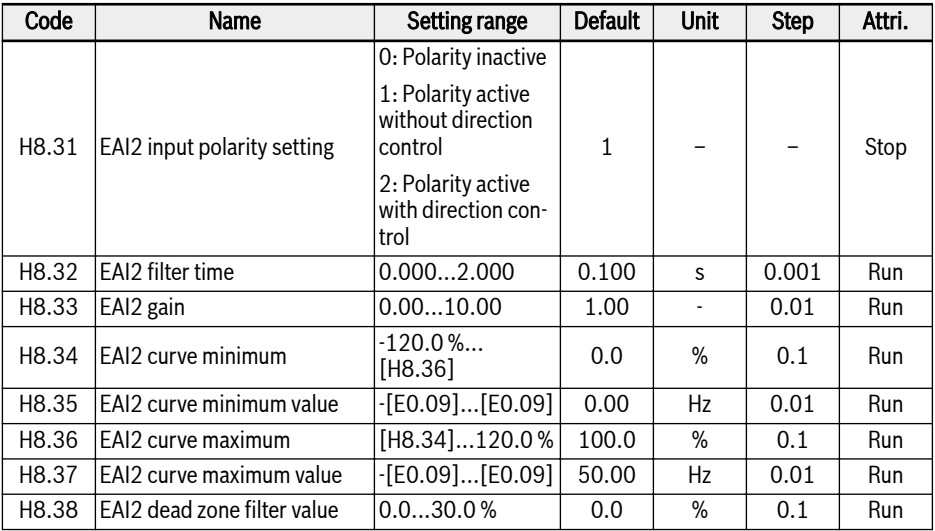

Except for an additional option of  $-10...10$  V', EAI1 / EAI2 is the same as AI1 and AI2.

In order to use '-10…10 V', set [H8.05] (or [H8.30])= '-10…10 V' firstly.

Unlike other analog inputs, EAI1 / EAI2 will not have multiple curve selection. There are dedicated curves defined for EAI1 and EAI2. Parameters H8.15...H8.18 defines EAI1 curve, parameters H8.34...H8.37 defines EAI2 curve. Both the curve functionalities are similar, hence all the below descriptions mentioned are applicable to both curves.

H8.06 'EAI1 input polarity setting' (or H8.31 'EAI2 input polarity setting' ) defines how the input polarity information can be used for operation.

## $\bullet$  [H8.06] / [H8.31] = 0: Polarity inactive

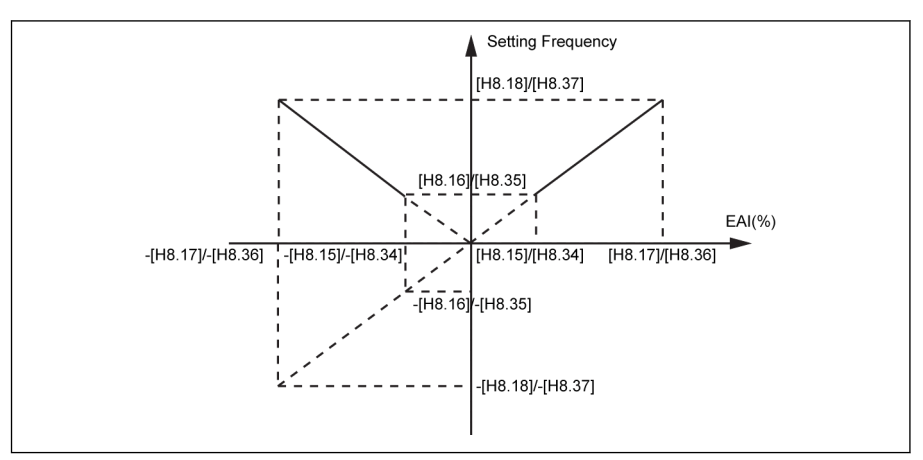

Fig. 12-155: Polarity inactive

- Setting frequency will be always positive irrespective of H8.16 / H8.18 parameter setting.
- Direction control is not active in this mode, which means even if negative frequency command is generated it will result in FWD direction only.
- When frequency source combination is used, the setting frequency from EAI will be only positive, and can be used in the addition and subtraction operation.
- $[H8.06]$  /  $[H8.31] = 1$ : Polarity active without direction control

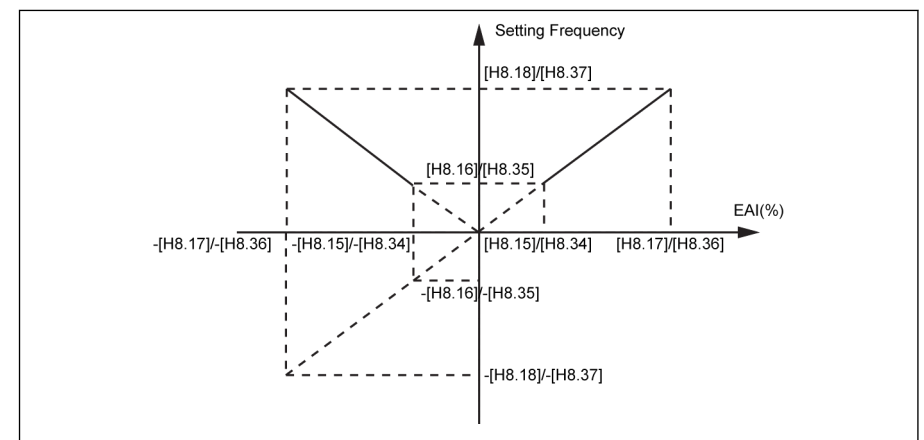

Fig. 12-156: Polarity active without direction control

– When frequency source combination is NOT used, the setting frequency will still be positive value even with negative EAI1 / EAI2 input, like the absolute value, and rotation direction will not be influenced by negative EAI1 / EAI2 input.

- When frequency source combination is used, the setting frequency from EAI1 / EAI2 can be positive / negative, and be used in the addition and subtraction operation.
- $\bullet$  [H8.06] / [H8.31] = 2: Polarity active with direction control

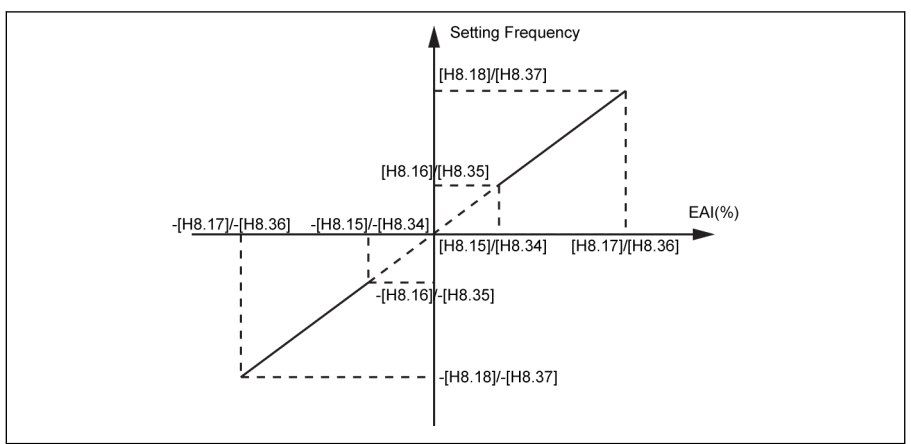

Fig. 12-157: Polarity active with direction control

- Direction control is active in this mode, which means negative frequency command will result in REV direction and positive frequency command will result in FWD direction.
- Frequency source combination operation cannot be enabled. As direction control from EAI is active.
- EAI1 / EAI2 as direction control has a higher priority than actual panel and terminal setting. For example, the terminal control is giving a FWD signal, but during the running process, the EAI1 / EAI2 's input is becoming negative, then the final direction would be changed to negative. If the command is from panel, then U1.00 will be inactive if polarity is used to control the direction. And the priorities of all other existing direction command sources (Ex: Simple PLC, Multi-Speed Control) if it is higher than panel and terminal setting then it remains higher than priority of EAI1 / EAI2 direction command also.

#### Example for EAI1, when  $H8.05 = 5$ :

1.  $H8.06 = 0$ ,  $H8.15 = -100.0$ ,  $H8.16 = 0.0$ ,  $H8.17 = 100.0$ ,  $H8.18 = 50.0$ 

## 448/663 Functions and Parameters

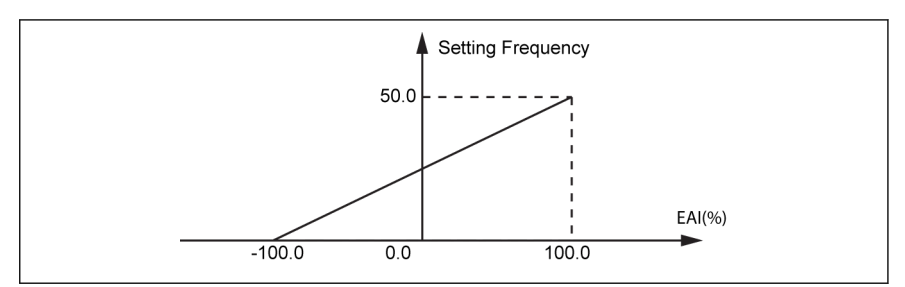

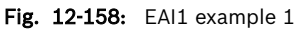

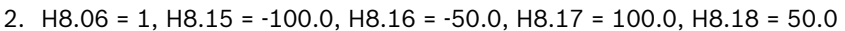

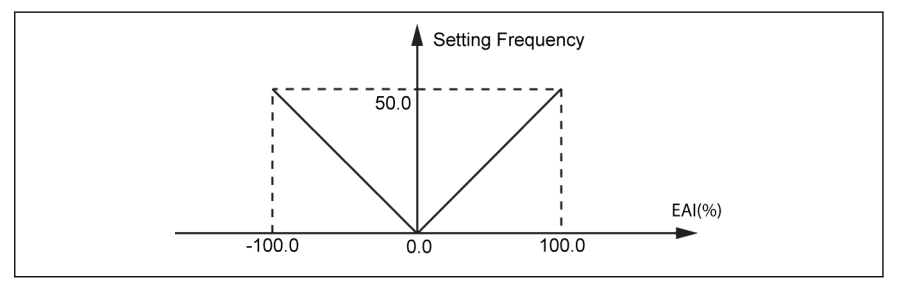

Fig. 12-159: EAI1 example 2

3.  $H8.06 = 2$ ,  $H8.15 = -100.0$ ,  $H8.16 = -50.0$ ,  $H8.17 = 100.0$ ,  $H8.18 = 50.0$ 

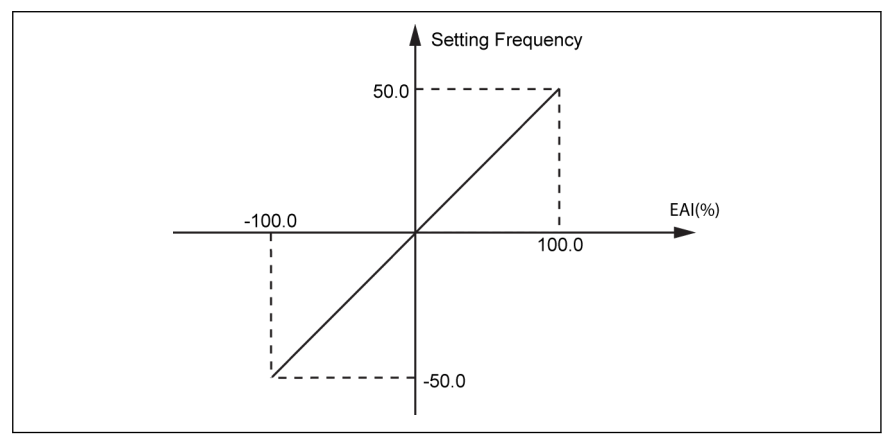

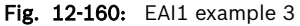

## Frequency setting source combination with polarity of EAI1 / EAI2

• When H8.06 / H8.31 'EAI input polarity setting' is set to '0' or '1', and frequency source combination is selected, then the negative value of EAI1 / EAI2 will be treated normally.

E.g: 5 V from AI1 and -2 V from EAI1, then the combination result will be 7 V with subtraction operation, and 3V with addition operation.

- When frequency source combination function is selected (either addition or subtraction), the H8.06 / H8.31 'EAI input polarity setting' will be limited to '1' or '0', and the combination result will always be limited to 0.00…[E0.09] Hz. When frequency combination is selected (addition / subtraction), then if polarity with direction control is already enabled (H8.06 / H8.31 = 2) 'PrSE' will be displayed.
- When [H8.05] = '5: -10...10 V' and [H8.06] / [H8.31] = '2: Polarity ac-LQ. tive with direction control', the priority of direction command from EAI1 / EAI2 is
	- higher than the direction command from communication or digital inputs
	- lower than the direction command from simple PLC or Multi-Speed

Dead zone filter for external analog input -10 ...+10 V

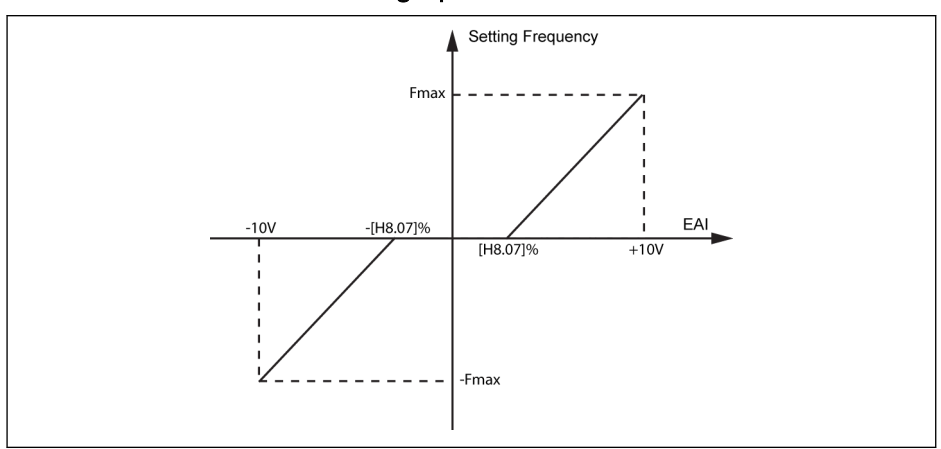

Fig. 12-161: Dead zone filter for external analog input

If [H8.05] / [H8.30] = 5, parameter H8.07 / H8.38 can be used to define the forward and reverse rotation dead zone of the motor, i.e. the range for treating input signals as zero, as shown in the above figure. For example, if [H8.07] / [H8.38] = 10.0 % when [H8.05] / [H8.30] = 5, analog input signals within the range of -1…1 V will be treated as zero, 1...10 V corresponds to 0 Hz to maximum frequency, -1…-10 V corresponds to 0 Hz to minus maximum frequency. The dead zone range is -1…+1 V in this case.

Dead zone filter will be active only for -10…+10 V mode when polarity control for that channel is enabled. i.e., when H8.05 / H8.30 = 5 and H8.06 / H8.31 = 1 or 2. And when dead zone filter is active, curve mode configurations will be inactive.

IO & IO plus card analog input status are monitored by parameter If Se d0.33 'I/O card EAI1 input' or d0.34 'I/O card EAI2 input'.

## 12.22.2 IO & IO Plus Card Analog output Configuration

The EAO analog output terminal may output voltage or current signals based on some system variables with adjustable gain setting.

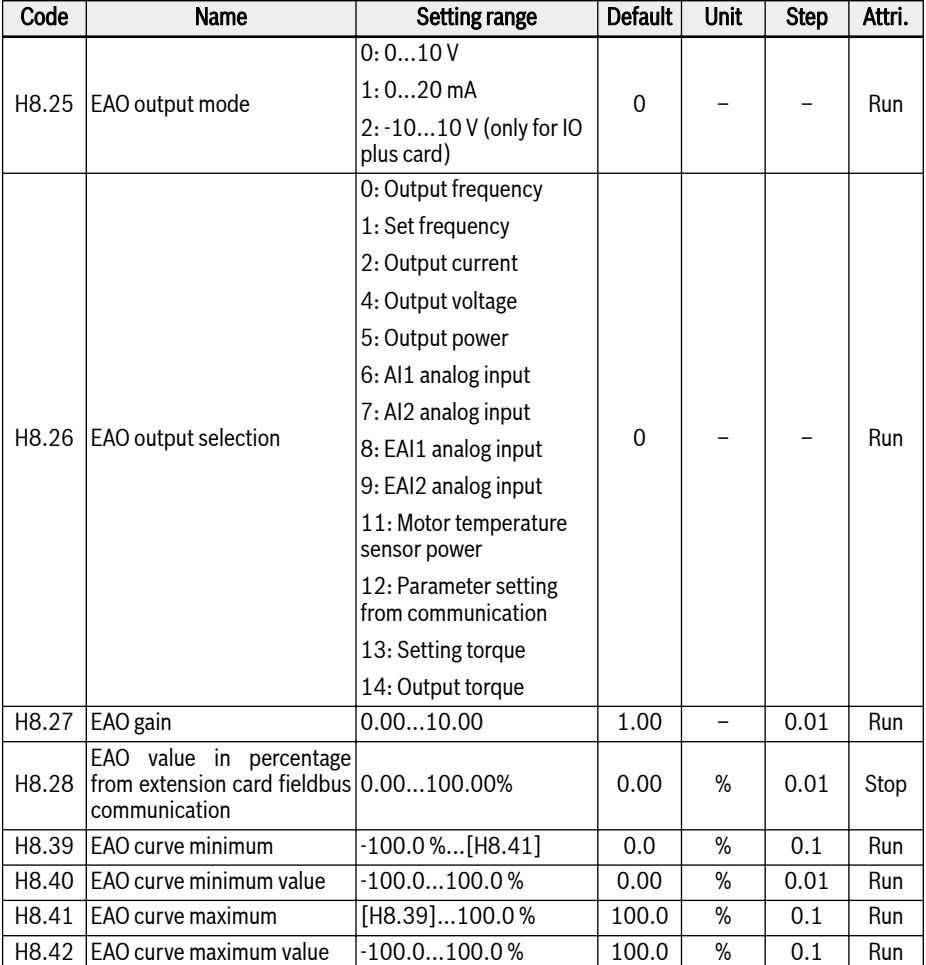

## Analog Output Configuration step:

## ● Step 1: Set EAO output mode

H8.25 is for AO1 output mode selection, when IO plus card is connected, then H8.25 can be set to '2: -10 V…+10 V' mode. Depending upon the configuration of H8.26, EAO will be in '-10 V…+10 V' range.

For example: If H8.26 = 0 (output frequency), then

0…50 Hz (FWD): 0…+10 V

#### 0…50 Hz (REV): 0…-10 V

## • Step 2: Select EAO output signal

## Setting range of H8.26:

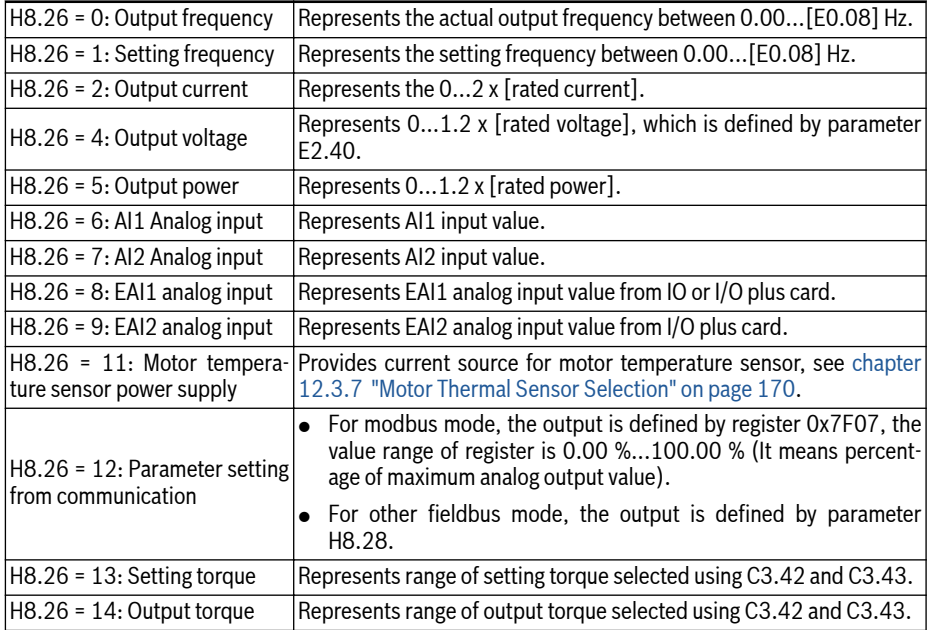

## ● Step 3: Set AO1 filter time and output curve

EAO curve for  $H8.25 = 0$  & 1:

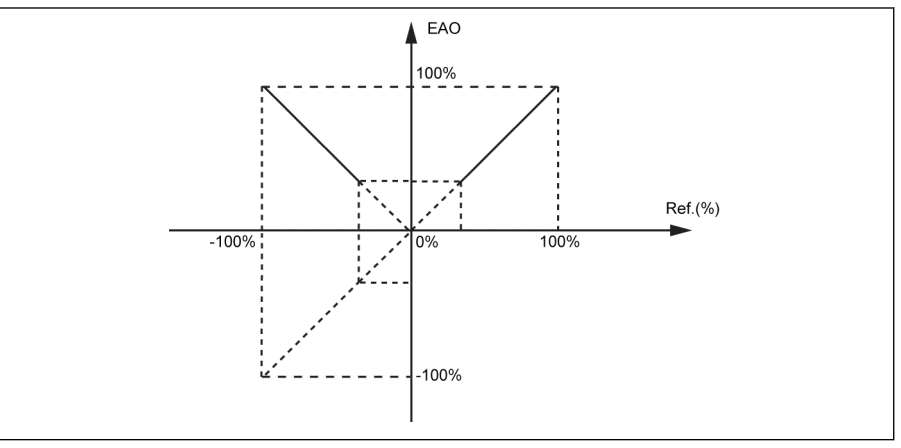

Fig. 12-162: EAO curve 1 EAO curve for  $H8.25 = 2$ :

## 452/663 Functions and Parameters

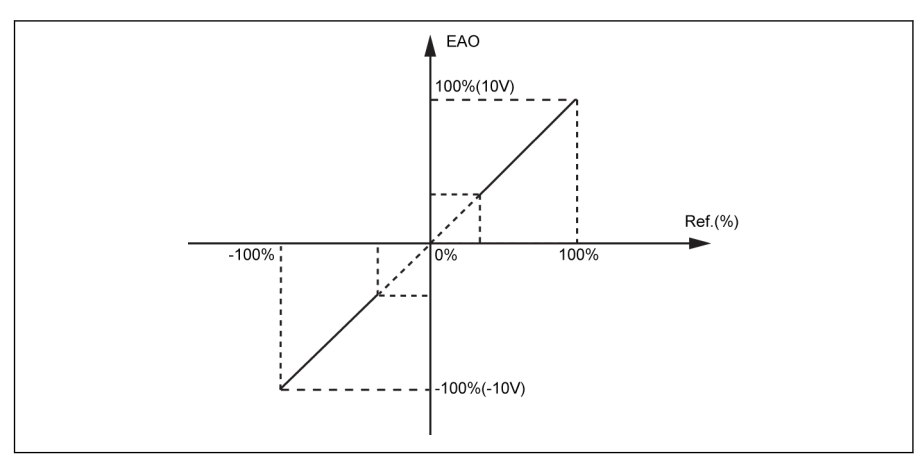

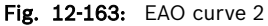

**KA** 

- EAO analog output status is monitored by parameter d0.37 'I/O card EAO output'.
	- Since mode 2 for H8.25 is valid only for IO plus card, when backup is done with H8.25 = 2 and if restore is done with IO card, then 'E.par' would be displayed since mode 2 is not applicable for IO card.

## 12.22.3 IO & IO Plus Card Digital Input Configuration

This function defines 5 multi-function digital inputs with PNP and NPN wiring.

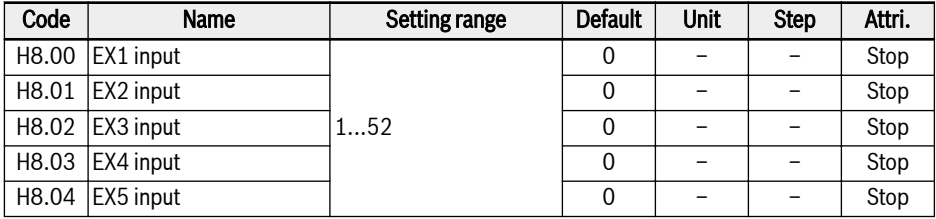

## Setting range of H8.00...H8.04:

● 0: Inactive

No function assigned.

- 1: Multi-speed control input 1
- 2: Multi-speed control input 2
- 3: Multi-speed control input 3
- 4: Multi-speed control input 4

16 multi-speeds are available by combination of 4 terminals, details see [chap](#page-299-0)[ter 12.11 "E3: Multi-Speed and Simple PLC" on page 266](#page-299-0).

- 10: Acceleration / deceleration time 1 activation
- 11: Acceleration / deceleration time 2 activation

## • 12: Acceleration / deceleration time 3 activation

Used to switch between 8 groups of acceleration / deceleration time, details see [chapter 12.11 "E3: Multi-Speed and Simple PLC" on page 266.](#page-299-0)

## • 15: Freewheeling stop activation

'Freewheeling stop activation' generates a stop command and forces the frequency converter to freewheel to stop regardless of the stopping mode configured by E0.50.

## • 16: Stop DC-braking activation

This function is used when stopping mode is set with [E0.50] = '0: Decelerating stop', details see [chapter 12.8.9 "Stop Mode Configuration" on page 220.](#page-253-0)

- 20: Frequency Up command
- 21: Frequency Down command
- 22: Up / Down command reset

Used to change the output frequency, details see [chapter 12.9.3 "Digital In](#page-276-0)[put Frequency Change Function" on page 243](#page-276-0).

## • 23: Torque / speed control switch

Used to switch between torque control mode and speed control mode. If the defined switch is open, speed control mode is selected; If the defined switch is closed, torque control mode is selected.

#### ● 25: 3-wire control

Used for the 3-wire control mode, details see [chapter 12.9.2 "2- and 3-Wire](#page-271-0) [Control" on page 238.](#page-271-0)

#### ● 26: Simple PLC stop

### ● 27: Simple PLC pause

Used for the simple PLC to stop and pause a PLC cycle, details see [chapter](#page-299-0) [12.11 "E3: Multi-Speed and Simple PLC" on page 266](#page-299-0).

#### ● 30: Second frequency setting source activation

Used for switching to the second frequency setting source, details see [chap](#page-234-0)[ter 12.8.1 "Frequency Setting Source" on page 201](#page-234-0).

#### ● 31: Second run command source activation

Used for switching to the second run command source, details see [chapter](#page-239-0) [12.8.2 "Run Command Source" on page 206.](#page-239-0)

#### ● 32: Error signal N.O. contact input

#### ● 33: Error signal N.C. contact input

Used for receive error signal from external sources. The frequency converter stops once an external error signal is active and the error code 'E-St' will be displayed on the operating panel if one X1...X5 or EX1...EX5 input is defined as either 'Error signal N.O. contact input' or 'Error signal N.C. contact input'.

### – 32: Error signal N.O. contact input

- If the defined switch is closed, the external error signal is active.
- If the defined switch is open, the external error signal is inactive.

## – 33: Error signal N.C. contact input

- If the defined switch is open, the external error signal is active.
- If the defined switch is closed, the external error signal is inactive.

The converter will stop when the external error signal is active, and the stop mode is defined by E0.56 'Emergency stop action', please see [chap](#page-253-0)[ter 12.8.9 "Stop Mode Configuration" on page 220](#page-253-0) for the detailed information.

#### Example:

Set [E1.00] = '32: Error signal N.O. contact input' or

Set [E1.01] = '33: Error signal N.C. contact input'

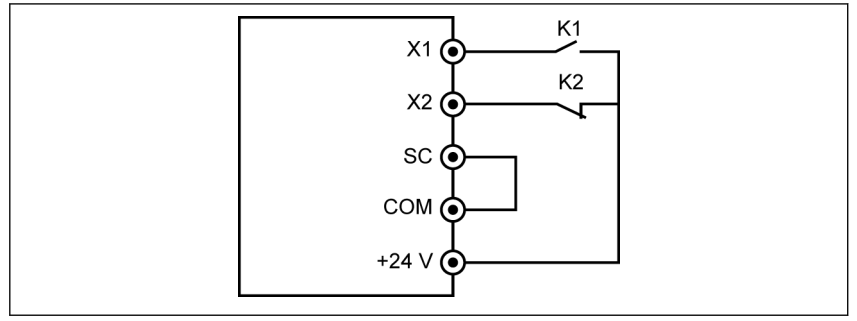

#### Fig. 12-164: Error signal 1

The frequency converter stops and indicates error code 'E-St' if K1 is closed.

Or the frequency converter stops and indicates error code 'E-St' if K2 is open.

#### ● 34: Error reset

Used for error reset operation. The error reset input can be defined with one digital input. This function works in the same manner as the panel error reset function does, which allows remote error reset. 'Error reset signal' is edge sensitive.

#### • 35: Forward running (FWD)

#### • 36: Reverse running (REV)

Used for Run / Stop command control, details see [chapter 12.8.2 "Run Com](#page-239-0)[mand Source" on page 206](#page-239-0).

- 37: Forward jog
- 38: Reverse jog

See [chapter 12.8.13 "Jog Function" on page 227.](#page-260-0)

- 39: Counter input
- 40: Counter reset

See [chapter 12.10.6 "Pulse Counter Function" on page 264](#page-297-0).

● 41: PID deactivation

See [chapter 12.12 "E4: PID Control" on page 280.](#page-313-0)

#### ● 46: User parameter set selection

Used to switch between two sets of parameters, details see [chapter 12.1.4](#page-159-0)  ["Parameter Set Switch" on page 126.](#page-159-0)

- 48: Motor overheating error N.O. contact input
- 49: Motor overheating error N.C. contact input

Used for receive motor overheating error signal from external sources. The frequency converter stops once an external motor overheating error signal is active and the error code 'Ot' will be displayed on the operating panel if one of X1...X5 or EX1...EX5 input is defined as either 'Motor overheating error N.O. contact input' or 'Motor overheating error N.C. contact input'.

### – 48: Motor overheating error N.O. contact input

- If the defined switch is closed, the motor overheating error signal is active.
- If the defined switch is open, the motor overheating error signal is inactive.

## – 49: Motor overheating error N.C. contact input

- If the defined switch is open, the motor overheating error signal is active.
- If the defined switch is closed, the motor overheating error signal is inactive.

## Example:

Set [E1.00] = '48: Motor overheating error N.O. contact input' or

Set [E1.01] = '49: Motor overheating error N.C. contact input'

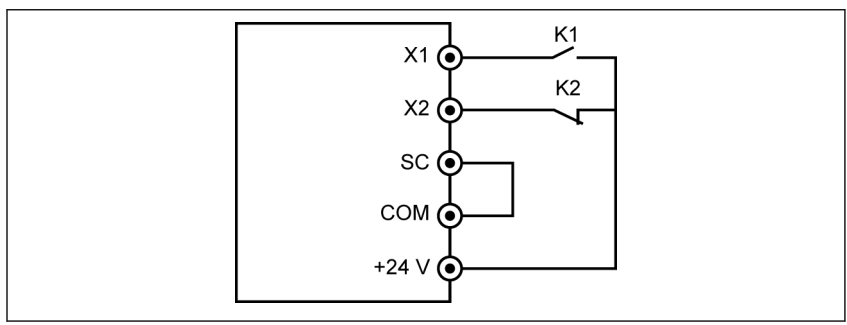

#### Fig. 12-165: Error signal 2

The frequency converter stops and indicates error code 'Ot' if K1 is closed.

Or the frequency converter stops and indicates error code 'Ot' if K2 is open.

## ● 50: Motor overheating warning N.O. contact input

## • 51: Motor overheating warning N.C. contact input

Used for receive motor overheating warning signal from external sources. Warning code 'Ot' will be displayed on the operating panel if one of X1...X5 or EX1...EX5 input is defined as either 'Motor overheating warning N.O. contact input' or 'Motor overheating warning N.C. contact input'.

## – 50: Motor overheating warning N.O. contact input

- If the defined switch is closed, the motor overheating warning signal is active.
- If the defined switch is open, the motor overheating warning signal is inactive.
- 51: Motor overheating warning N.C. contact input
	- If the defined switch is open, the motor overheating warning signal is active.
	- If the defined switch is closed, the motor overheating warning signal is inactive.

## Example:

Set [E1.00] = '50: Motor overheating warning N.O. contact input' or

Set [E1.01] = '51: Motor overheating warning N.C. contact input'

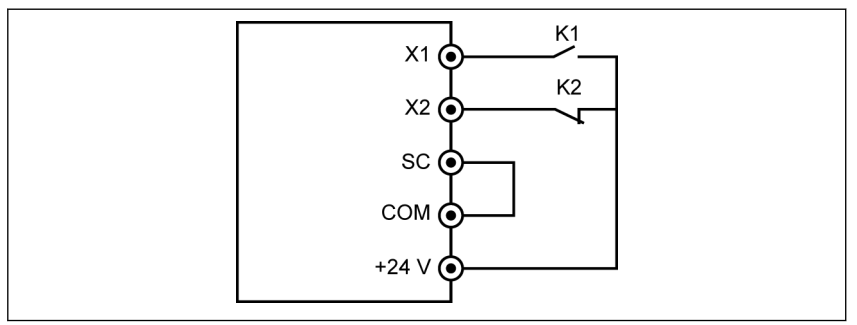

Fig. 12-166: Error signal 2

**KA** 

The frequency indicates warning code 'Ot' if K1 is closed.

Or the frequency converter indicates warning code 'Ot' if K2 is open.

## – 52: Jog with Run Command Direction

I/O card digital input status is monitored by parameter d0.43 'I/O card digital input'.

## 12.22.4 IO & IO Plus Card Digital Output Configuration

This function defines the IO and IO plus extension card open collector output for system state monitoring.

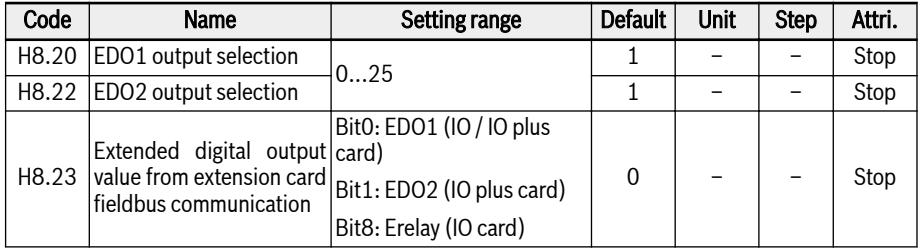

#### Setting range of H8.20, H8.22:

#### ● 0: Converter ready

After power on, when no error happens, no run command, output active indicates that the converter is ready for running.

#### • 1: Converter running

The output is active when the frequency converter is running and has frequency output (including 0.00 Hz).

## • 2: Converter DC-braking

The output is active when the converter is in the DC braking process at starting or stopping process. See [chapter 12.8.7 "Start Mode Configuration" on](#page-247-0) [page 214](#page-247-0) and [chapter 12.8.9 "Stop Mode Configuration" on page 220](#page-253-0).

#### ● 3: Converter running at zero speed

The output is active when the frequency converter is running at zero speed.

 $R_{\mathcal{F}}$ 

There is no output for this selection during dead zone time of rotation direction change.

## ● 4: Speed arrival

This function is used to detect the difference between the output frequency and the set frequency. The indicative signals are outputted when the difference between the output frequency and the set frequency is within the range set in [E2.70], see [chapter 12.10.5 "Frequency Detection Function" on page](#page-295-0) [262.](#page-295-0)

- 5: Frequency level detection signal (FDT1)
- 6: Frequency level detection signal (FDT2)

See [chapter 12.10.5 "Frequency Detection Function" on page 262](#page-295-0).

- 7: Simple PLC stage complete
- 8: Simple PLC cycle complete

See [chapter 12.11 "E3: Multi-Speed and Simple PLC" on page 266.](#page-299-0)

### • 10: Converter undervoltage

The output is active when DC-bus voltage is lower than 230 VDC (1P 200 VAC models) / 430 VDC (3P 400 VAC models). The output will be inactive when DC-bus voltage resumes and becomes stable.

In addition, this digital output will be activated by any soft start error.

#### • 11: Converter overload pre-warning

See [chapter 12.2.12 "Converter Overload Pre-Warning" on page 150.](#page-183-0)

#### • 12: Motor overload pre-warning

See [chapter 12.3.6 "Motor Overload Pre-Warning" on page 167](#page-200-0).

#### • 13: Converter stop by external error

This signal is activated when the error "E.-St" is generated and deactivated when this error is reset. See [chapter 12.9.1 "Digital Input Configuration" on](#page-266-0) [page 233](#page-266-0) when digital input is set to '32: Error signal N.O. contact input' and '33: Error signal N.C. contact input'.

#### ● 14: Converter error

The output is active when an error occurs, inactive when the error is reset.

● 15: Converter OK

The output is inactive when the frequency converter is powered off or encounters error / warning.

The output is active when the frequency converter is powered on but not running, or the frequency converter is running without error / warning.

#### • 16: Counter target value arrival

## ● 17: Counter middle value arrival

See [chapter 12.10.6 "Pulse Counter Function" on page 264](#page-297-0).

#### • 18: PID reference engineering value arrival

Used for PID function, see [chapter 12.12 "E4: PID Control" on page 280.](#page-313-0)

#### • 20: Torque control mode

The output is active when the frequency converter is in torque control mode.

The output is inactive when the frequency converter is not in torque control mode.

## ● 21: Parameter setting from communication

For modbus mode,

- The output of EDO1 is defined by bit0 of register 0x7F09. When bit0 is '0', open collector is opened; when bit0 is '1', open collector is closed.
- The output of EDO2 is defined by bit1 of register 0x7F09. When bit1 is '0', open collector is opened; when bit1 is '1', open collector is closed.

For other fieldbus mode,

– The output of EDO1 is defined by bit0 of H8.23. When bit0 is '0', open collector is opened; when bit0 is '1', open collector is closed.

– The output of EDO2 is defined by bit1 of H8.23. When bit1 is '0', open collector is opened; when bit1 is '1', open collector is closed.

#### • 25: Converter error or warning

The output is active when the frequency converter encounters error / warning.

The output is inactive when the frequency converter without error / warning.

- $\mathbb{R}$ ● Digital output status is monitored by parameter d0.47 'I/O card EDO1 output' and d0.48 'I/O card EDO2 output'.
	- EDO2 is only for IO plus card.

## 12.22.5 IO Card Relay Output Configuration

This function defines the IO extension card extended relay output for system state monitoring.

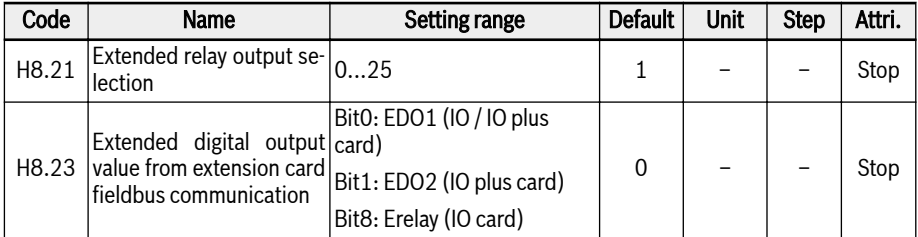

#### Setting range of H8.21:

#### ● 0: Converter ready

After power on, when no error happens, no run command, output active indicates that the converter is ready for running.

#### • 1: Converter running

The output is active when the frequency converter is running and has frequency output (including 0.00 Hz).

#### ● 2: Converter DC-braking

The output is active when the converter is in the DC braking process at starting or stopping process. See [chapter 12.8.7 "Start Mode Configuration" on](#page-247-0) [page 214](#page-247-0) and [chapter 12.8.9 "Stop Mode Configuration" on page 220.](#page-253-0)

## ● 3: Converter running at zero speed

The output is active when the frequency converter is running at zero speed.

**It Sea** There is no output for this selection during dead zone time of rotation direction change.

## ● 4: Speed arrival

This function is used to detect the difference between the output frequency and the set frequency. The indicative signals are outputted when the difference between the output frequency and the set frequency is within the range set in [E2.70], see [chapter 12.10.5 "Frequency Detection Function" on page](#page-295-0) [262](#page-295-0).

- 5: Frequency level detection signal (FDT1)
- 6: Frequency level detection signal (FDT2)

See [chapter 12.10.5 "Frequency Detection Function" on page 262](#page-295-0).

- 7: Simple PLC stage complete
- 8: Simple PLC cycle complete

See [chapter 12.11 "E3: Multi-Speed and Simple PLC" on page 266.](#page-299-0)

• 10: Converter undervoltage

The output is active when DC-bus voltage is lower than 230 VDC (1P 200 VAC models) / 430 VDC (3P 400 VAC models). The output will be inactive when DC-bus voltage resumes and becomes stable.

In addition, this digital output will be activated by any soft start error.

#### • 11: Converter overload pre-warning

See [chapter 12.2.12 "Converter Overload Pre-Warning" on page 150.](#page-183-0)

#### • 12: Motor overload pre-warning

See [chapter 12.3.6 "Motor Overload Pre-Warning" on page 167](#page-200-0).

#### • 13: Converter stop by external error

This signal is activated when the error "E.-St" is generated and deactivated when this error is reset. See [chapter 12.9.1 "Digital Input Configuration" on](#page-266-0) [page 233](#page-266-0) when digital input is set to '32: Error signal N.O. contact input' and '33: Error signal N.C. contact input'.

#### ● 14: Converter error

The output is active when an error occurs, inactive when the error is reset.

#### ● 15: Converter OK

The output is inactive when the frequency converter is powered off or encounters error / warning.

The output is active when the frequency converter is powered on but not running, or the frequency converter is running without error / warning.

## • 16: Counter target value arrival

#### ● 17: Counter middle value arrival

See [chapter 12.10.6 "Pulse Counter Function" on page 264](#page-297-0).

#### • 18: PID reference engineering value arrival

Used for PID function, see [chapter 12.12 "E4: PID Control" on page 280.](#page-313-0)

#### ● 20: Torque control mode

The output is active when the frequency converter is in torque control mode.

The output is inactive when the frequency converter is not in torque control mode.

#### ● 21: Parameter setting from communication

- For modbus mode, the output extended relay is defined by bit8 of register 0x7F09. When bit8 is '0', ETb ETa is opened; when bit8 is '1', ETb ETa is closed.
- For other fieldbus mode, the output of extended relay is defined by bit8 of H8.23. When bit8 is '0', ETb ETa is opened; when bit8 is '1', ETb ETa is closed.

## • 25: Converter error or warning

The output is active when the frequency converter encounters error / warning.

The output is inactive when the frequency converter without error / warning.

IO card relay output status is monitored by parameter d0.60 'Relay **KA** output'.

## 12.22.6 I/O & I/O plus card diagnosis

This function is used to perform the self-test function of I/O & I/O plus card.

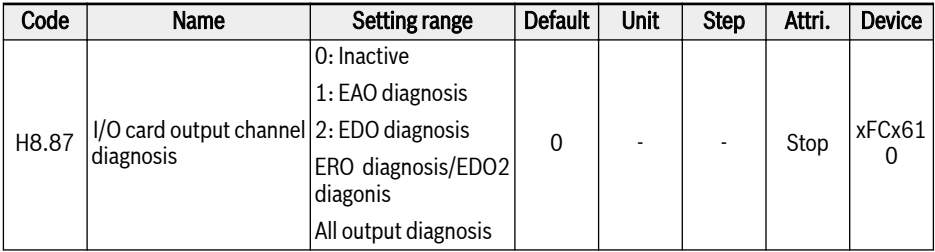

#### Setting range of H8.87:

#### ● 0: Inactive

The test is complete. All outputs are restored to default settings.

#### ● 1: EAO diagnosis

The analog output of I/O & I/O plus card outputs 10 V.

## ● 2: EDO diagnosis

For I/O card, the open collector output of I/O card will have "Logic 1(High)" output state.

For I/O plus card, the open collector output 1 of I/O plus card will have "Logic 1(High)" output state.

## ● 3: ERO diagnosis/EDO2 diagnosis

For I/O card, the relay output of I/O card is closed.

For I/O plus card, the open collector output 2 of I/O plus card will have "Logic 1(High)" output state.

## • 4: All output diagnosis

EAO, ERO, EDO are all tested with the above methods.

# 12.23 H9: Relay Card Parameters

## 12.23.1 Relay Card Output Configuration

This function defines the 4 relays output in relay extension card for system state monitoring.

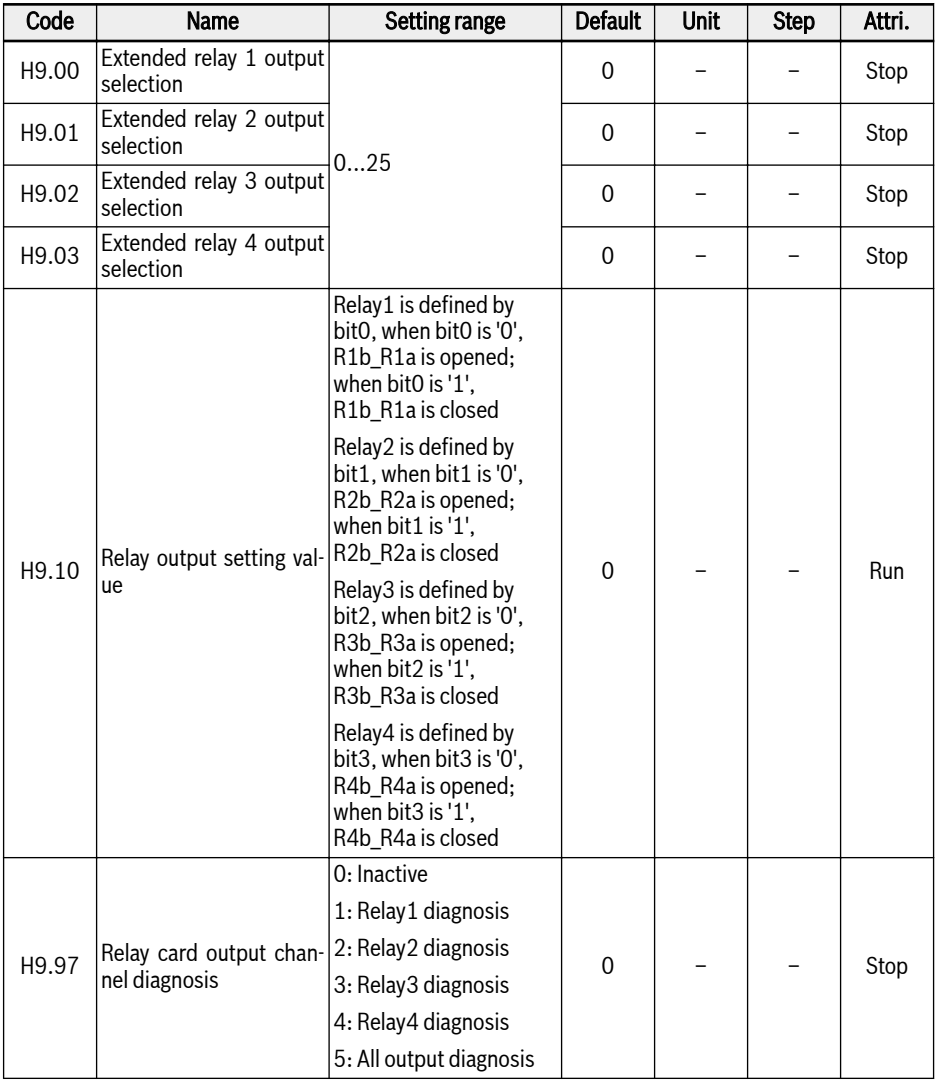

## Setting range of H9.00...H9.03:

● 0: Converter ready

After power on, when no error happens, no run command, output active indicates that the converter is ready for running.

#### • 1: Converter running

The output is active when the frequency converter is running and has frequency output (including 0.00 Hz).

## • 2: Converter DC-braking

The output is active when the converter is in the DC braking process at starting or stopping process. See [chapter 12.8.7 "Start Mode Configuration" on](#page-247-0) [page 214](#page-247-0) and [chapter 12.8.9 "Stop Mode Configuration" on page 220.](#page-253-0)

#### ● 3: Converter running at zero speed

The output is active when the frequency converter is running at zero speed.

There is no output for this selection during dead zone time of rotation direction change.

## ● 4: Speed arrival

**LAS** 

This function is used to detect the difference between the output frequency and the set frequency. The indicative signals are outputted when the difference between the output frequency and the set frequency is within the range set in [E2.70], see [chapter 12.10.5 "Frequency Detection Function" on page](#page-295-0) [262](#page-295-0).

- 5: Frequency level detection signal (FDT1)
- 6: Frequency level detection signal (FDT2)

See [chapter 12.10.5 "Frequency Detection Function" on page 262](#page-295-0).

● 7: Simple PLC stage complete

## ● 8: Simple PLC cycle complete

See [chapter 12.11 "E3: Multi-Speed and Simple PLC" on page 266.](#page-299-0)

## • 10: Converter undervoltage

The output is active when DC-bus voltage is lower than 230 VDC (1P 200 VAC models) / 430 VDC (3P 400 VAC models). The output will be inactive when DC-bus voltage resumes and becomes stable.

In addition, this digital output will be activated by any soft start error.

## • 11: Converter overload pre-warning

See [chapter 12.2.12 "Converter Overload Pre-Warning" on page 150.](#page-183-0)

## • 12: Motor overload pre-warning

See [chapter 12.3.6 "Motor Overload Pre-Warning" on page 167](#page-200-0).

## • 13: Converter stop by external error

This signal is activated when the error "E.-St" is generated and deactivated when this error is reset. See [chapter 12.9.1 "Digital Input Configuration" on](#page-266-0) [page 233](#page-266-0) when digital input is set to '32: Error signal N.O. contact input' and '33: Error signal N.C. contact input'.

#### ● 14: Converter error

The output is active when an error occurs, inactive when the error is reset.

#### • 15: Converter OK

The output is inactive when the frequency converter is powered off or encounters error / warning.

The output is active when the frequency converter is powered on but not running, or the frequency converter is running without error / warning.

#### • 16: Counter target value arrival

● 17: Counter middle value arrival

See [chapter 12.10.6 "Pulse Counter Function" on page 264](#page-297-0).

#### • 18: PID reference engineering value arrival

Used for PID function, see [chapter 12.12 "E4: PID Control" on page 280.](#page-313-0)

#### • 20: Torque control mode

The output is active when the frequency converter is in torque control mode. The output is inactive when the frequency converter is not in torque control mode.

#### ● 21: Parameter setting from communication

For modbus mode,

- The output of parameter H9.00 is defined by bit0 of register 0x7F0A. When bit0 is '0', R1b R1a is opened; when bit0 is '1', R1b R1a is closed.
- The output of parameter H9.01 is defined by bit1 of register 0x7F0A. When bit1 is '0', R2b R2a is opened; when bit1 is '1', R2b R2a is closed.
- The output of parameter H9.02 is defined by bit2 of register 0x7F0A. When bit2 is '0', R3b R3a is opened; when bit2 is  $1'$ , R3b, R3a is closed.
- The output of parameter H9.03 is defined by bit3 of register 0x7F0A. When bit3 is '0', R4b  $R4a$  is opened; when bit3 is '1', R4b  $R4a$  is closed.

For other fieldbus mode, the output is defined by parameter H9.10.

#### • 25: Converter error or warning

The output is active when the frequency converter encounters error / warning.

The output is inactive when the frequency converter without error / warning.

## H9.97 is used to perform the self-test function of relay card:

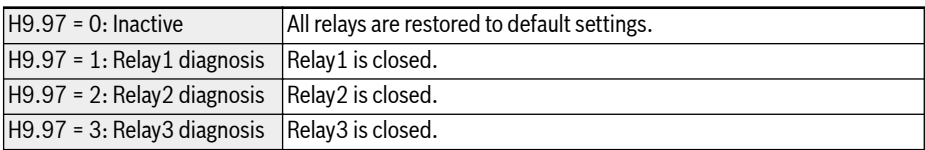

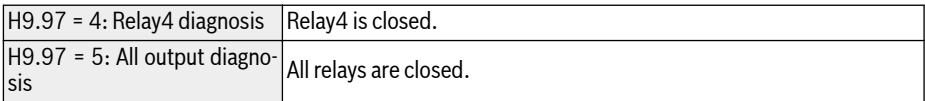

# 12.24 U0: General Panel Parameters

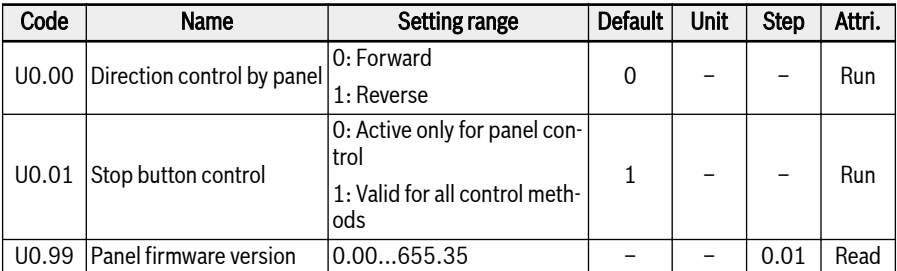

This function contains the basic panel parameters.

## Direction control via operation panel

The actual direction is controlled by the configuration of parameter [U0.00] 'Direction control by panel' and [E0.17] 'Direction control', see [chapter 12.8.5 "Di](#page-243-0)[rection Control" on page 210](#page-243-0).

## Stop command via panel <Stop> button

U0.01 'Stop button control' is used to define the function of <Stop> button on the operating panel:

- 0: Stop command is active only for panel control
- 1: Stop command is Valid for all control methods

## Panel board FW version

The Panel board FW version U0.99 is a number of the format w.rr

- vv firmware version number
- rr firmware release number

#### Example: 2.03

This parameter is usable outside engineering tool to get FW version info over the panel or field bus.

# 12.25 U1: LED Panel Parameters

This function contains the LED panel parameters.

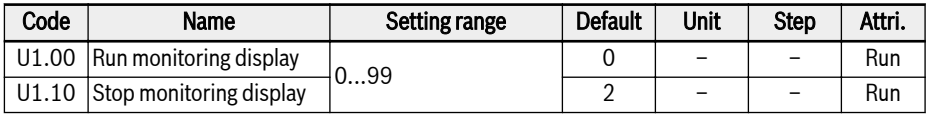

## Setting range of U1.00, U1.10:

- 0: Output frequency; 1: Actual speed
- 2: Setting frequency; 3: Setting speed
- 4: User-defined setting speed; 5: User-defined actual speed
- 9: V/f separation setting voltage; 10: Output voltage; 11: Output current
- 12: Output power; 13: DC-bus voltage
- 14: Energy saving counter kWh; 15: Energy saving counter MWh
- 16: Output torque; 17: Setting torque
- 20: Power module temperature; 21: Actual carrier frequency
- 23: Power stage running time; 30: AI1 input
- 31: AI2 input; 33: I/O card EAI1 input; 34: I/O card EAI2 input
- 35: AO1 output; 37: I/O card EAO output
- 38: IO plus card TSI input signal value
- 40: Digital input 1; 43: I/O card digital input
- 45: DO1 output; 47: I/O card EDO1 output; 48: I/O card EDO2 output
- 50: Pulse input frequency; 55: Pulse output frequency
- 60: Relay output; 62: I/O card relay output
- 63: Relay card output; 70: PID reference engineering value
- 71: PID feedback engineering value; 80: ASF Display00
- 81: ASF Display01; 82: ASF Display02
- 83: ASF Display03; 84: ASF Display04
- 85: ASF Display05; 86: ASF Display06
- 87: ASF Display07; 88: ASF Display08; 89: ASF Display09
- 98: High resolution output current; 99: Firmware version

# 12.26 U2: LCD Panel Parameters

This function contains the LCD panel parameters.

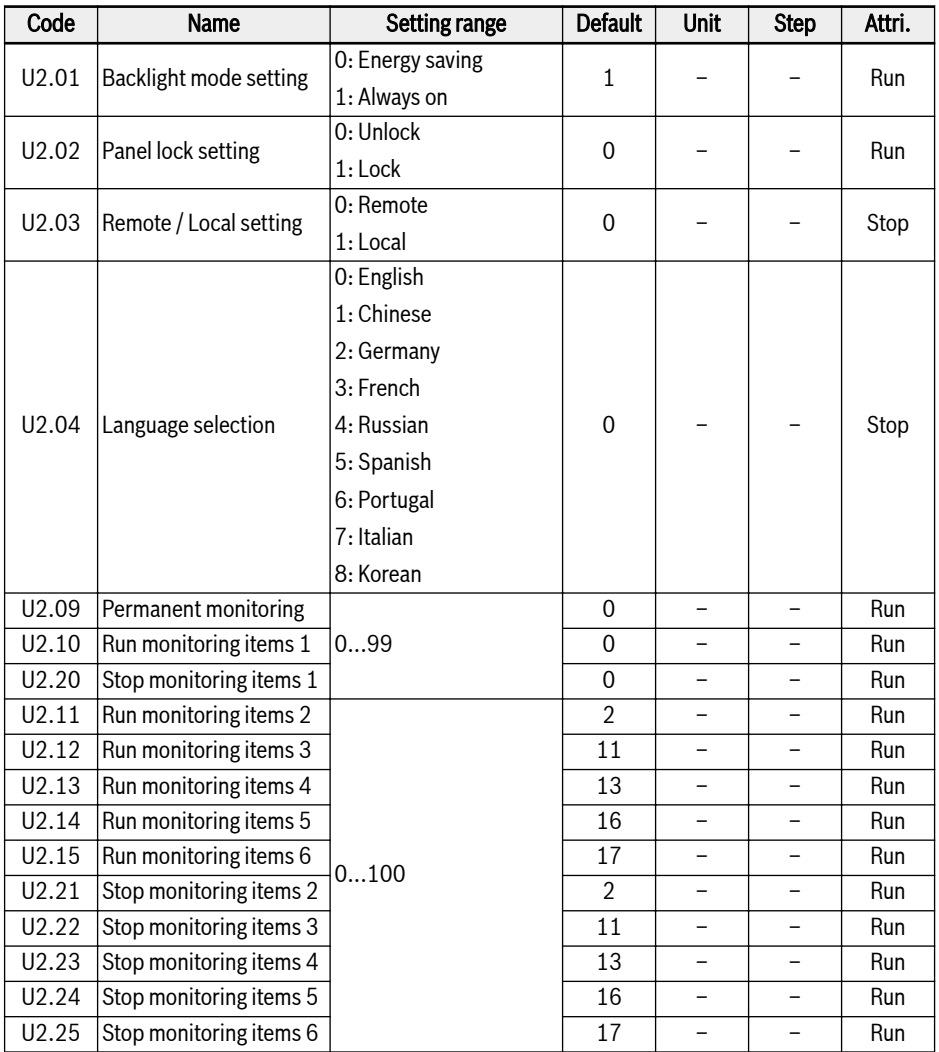

## Setting range of U2.09...U2.25:

- 0: Actual output frequency; 1: Actual speed
- 2: Setting frequency; 3: Setting speed
- 4: User-defined setting speed; 5: User-defined output speed
- 9: V/f separation setting voltage; 10: Output voltage; 11: Output current
- 12: Output power; 13: DC-bus voltage
- 14: Energy saving counter kWh; 15: Energy saving counter MWh
- 16: Output torque; 17: Setting torque
- 20: Power module temperature; 21: Actual carrier frequency
- 23: Power stage running time; 30: AI1 input
- 31: AI2 input; 33: I/O card EAI1 input; 34: I/O card EAI2 input
- 35: AO1 output; 37: I/O card EAO output
- 38: IO plus card TSI input signal value
- 40: Digital input 1; 43: I/O card digital input
- 45: DO1 output; 47: I/O card EDO1 output; 48: I/O card EDO2 output
- 50: Pulse input frequency; 55: Pulse output frequency
- 60: Relay output; 62: I/O card relay output
- 63: Relay card output; 70: PID reference engineering value
- 71: PID feedback engineering value; 80: ASF Display00
- 81: ASF Display01; 82: ASF Display02
- 83: ASF Display03; 84: ASF Display04
- 85: ASF Display05; 86: ASF Display06
- 87: ASF Display07; 88: ASF Display08
- 89: ASF Display09; 98: High resolution output current
- 99: Firmware version; 100: Inactive

# 13 Diagnosis

## 13.1 Display of LED Characters

| Character      | ື |  |  |  |  |
|----------------|---|--|--|--|--|
| <b>Display</b> |   |  |  |  |  |
| Character      |   |  |  |  |  |
| <b>Display</b> |   |  |  |  |  |

Tab. 13-1: Display of LED characters

## 13.2 Status Code

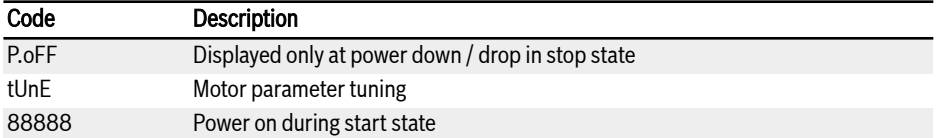

Diagnosis

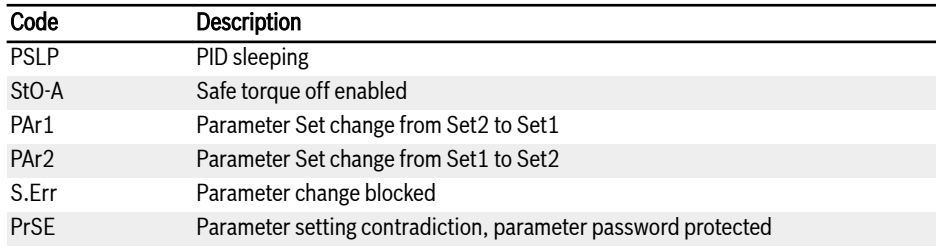

# 13.3 Warning Code

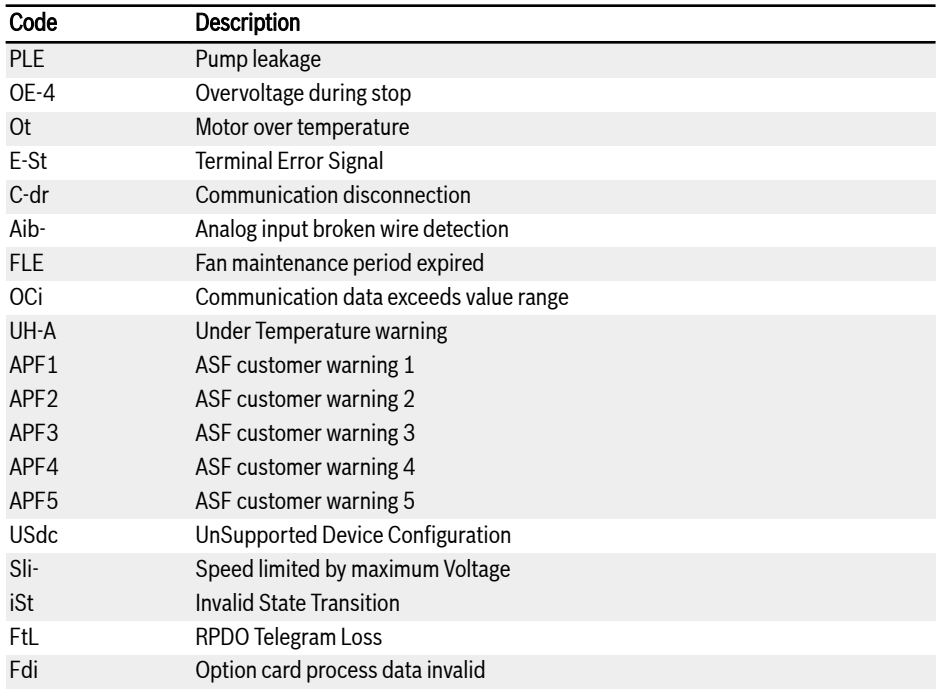

# 13.4 Error Code

## 13.4.1 Error 1 (OC-1), Error 2 (OC-2), Error 3 (OC-3): Overcurrent

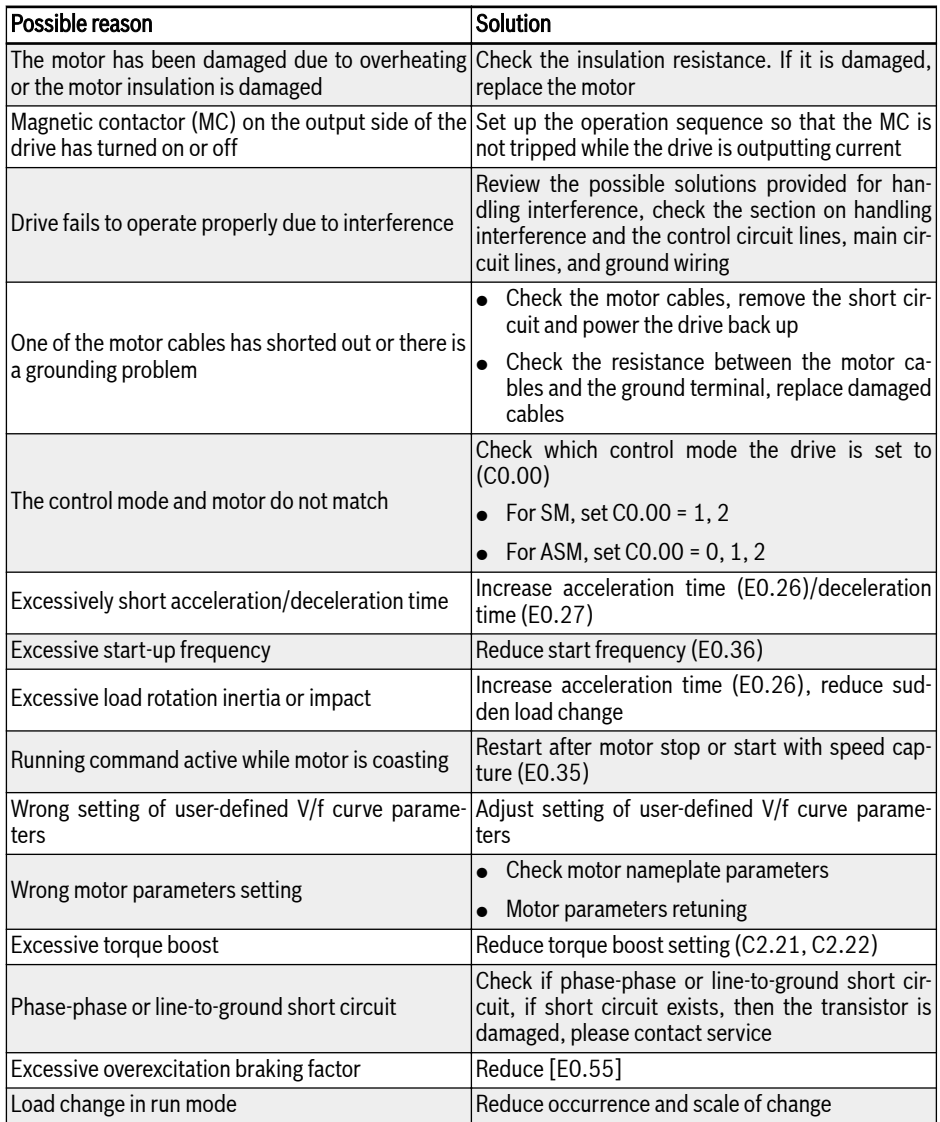

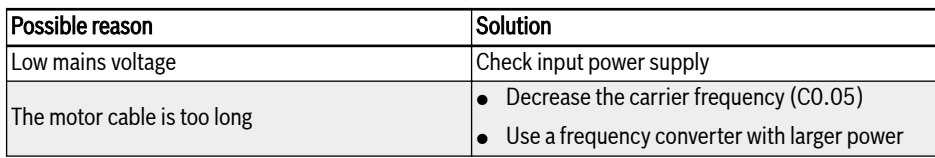

# 13.4.2 Error 4 (OE-1), Error 5 (OE-2), Error 6 (OE-3): Overvoltage

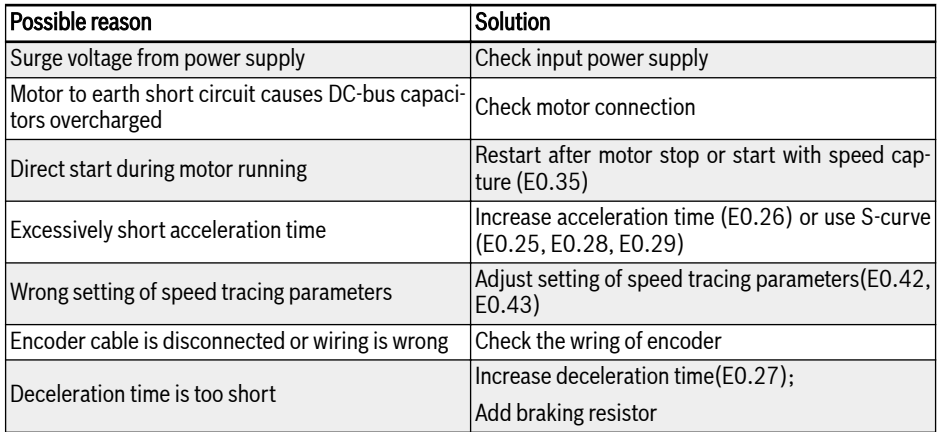

# 13.4.3 Error 8 (UE-1): Undervoltage during Run

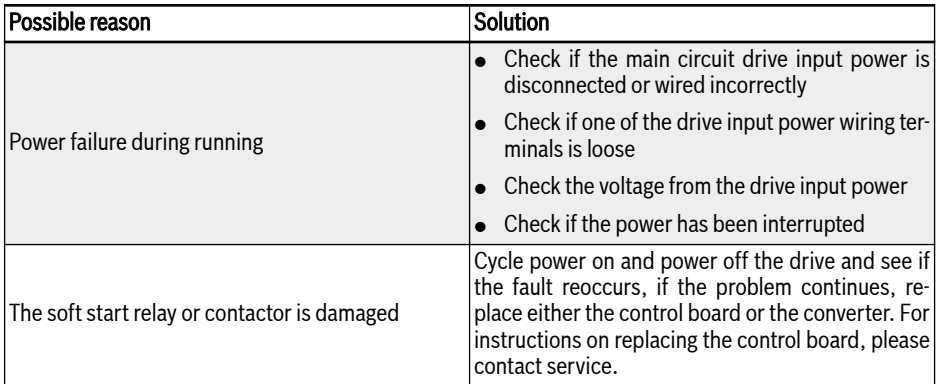

#### 13.4.4 Error 9 (SC): Surge Current or Short Circuit

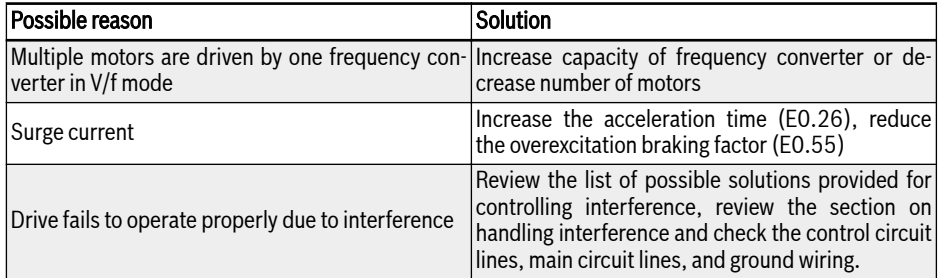

#### 13.4.5 Error 10 (IPH.L): Input Phase Loss

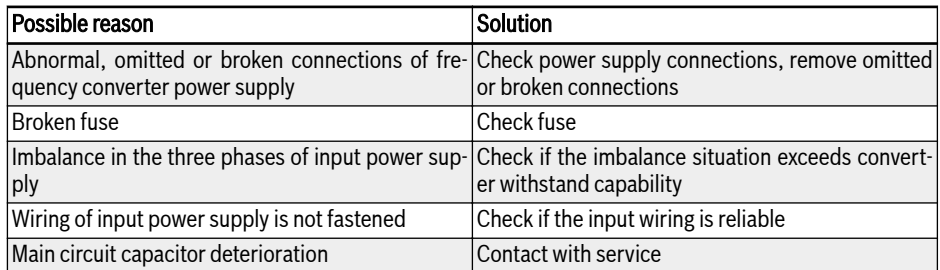

## 13.4.6 Error 11 (OPH.L): Output Phase Loss

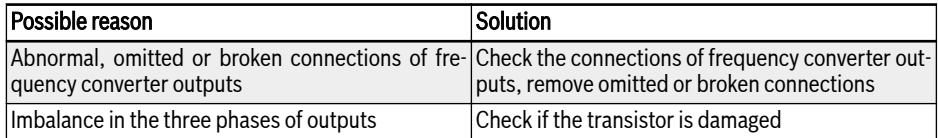

## 13.4.7 Error 12 (ESS-): Soft Start Error

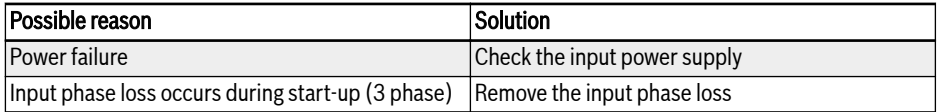

## 13.4.8 Error 20 (OL-1): Converter Overload

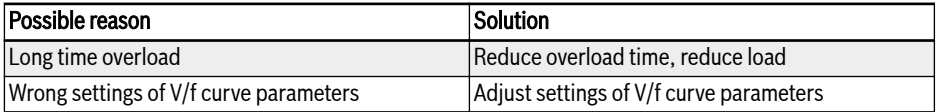

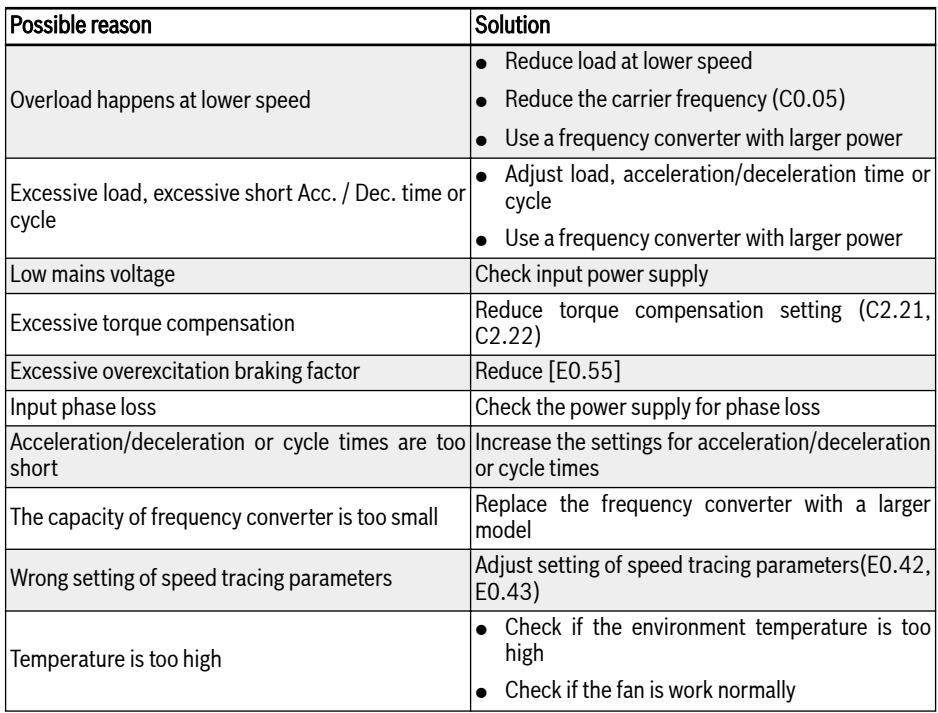

## 13.4.9 Error 21 (OH): Converter over Temperature

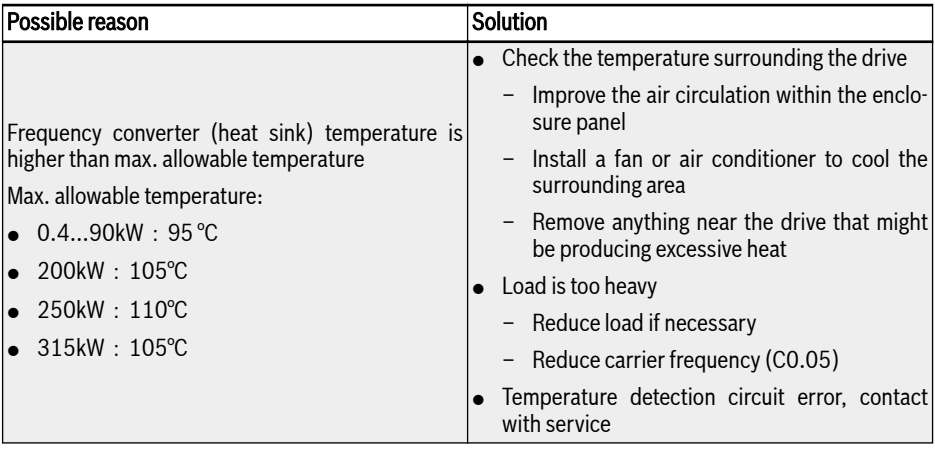

#### 13.4.10 Error 23 (FF): Fan Failure

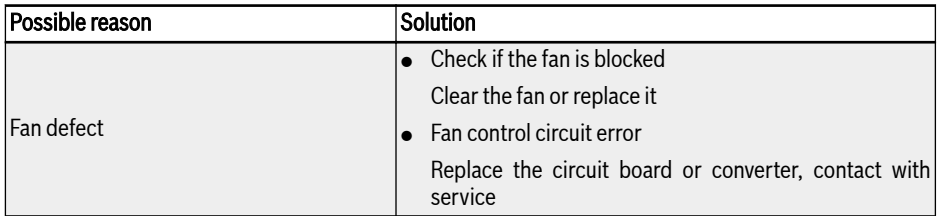

#### 13.4.11 Error 24 (Pdr): Pump Dry

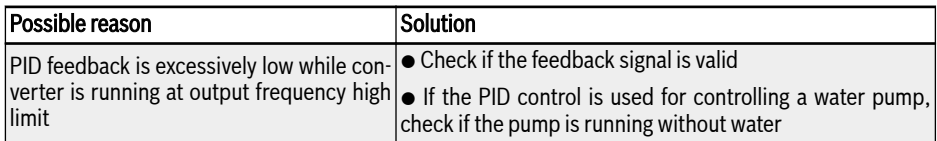

#### 13.4.12 Error 25 (CoL-): Command Value Lost

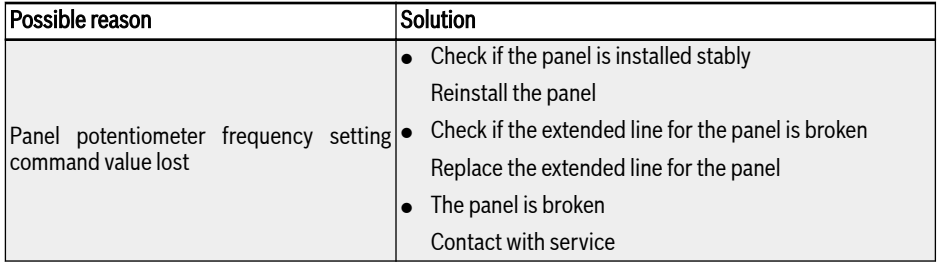

## 13.4.13 Error 26 (StO-r): STO request

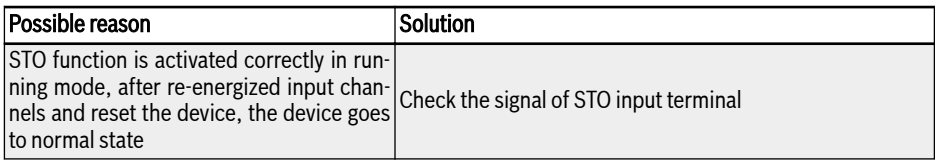

## 13.4.14 Error 27 (StO-E): STO error

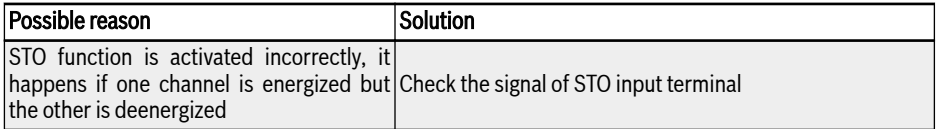

#### 13.4.15 Error 30 (OL-2): Motor Overload

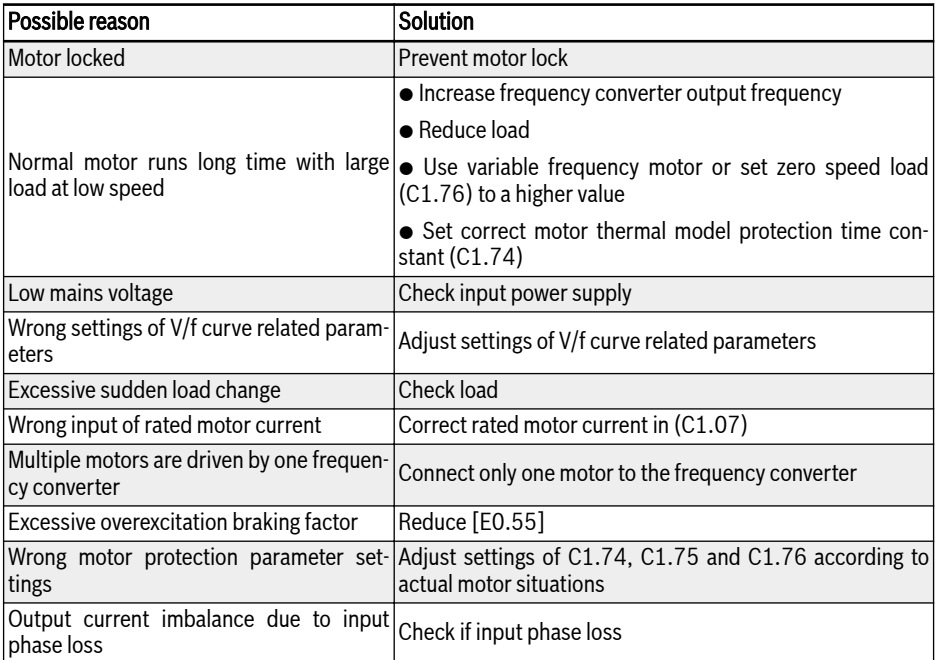

## 13.4.16 Error 31 (Ot): Motor over Temperature

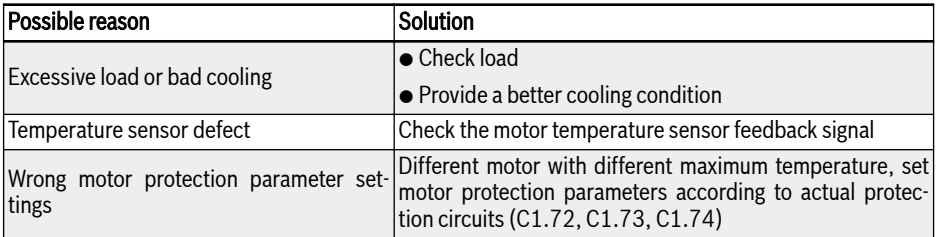

## 13.4.17 Error 32 (t-Er): Motor Parameter Tuning Error

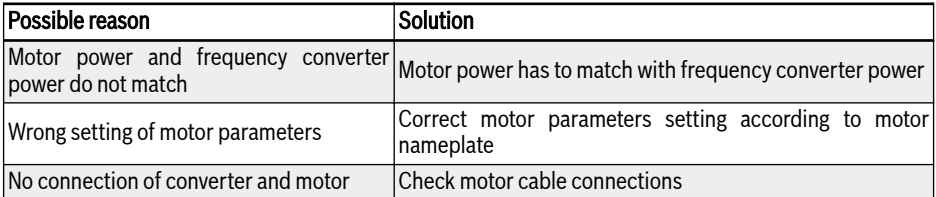

#### 13.4.18 Error 33 (AdE-): Motor Angle Detection Error

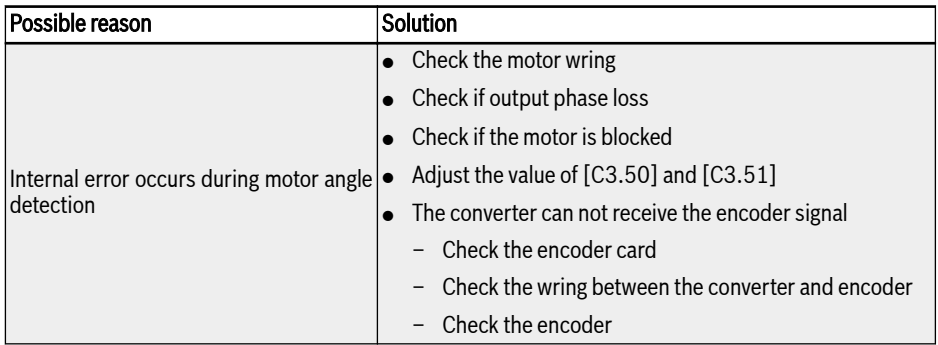

#### 13.4.19 Error 34 (EnCE-): Encoder Connection Error

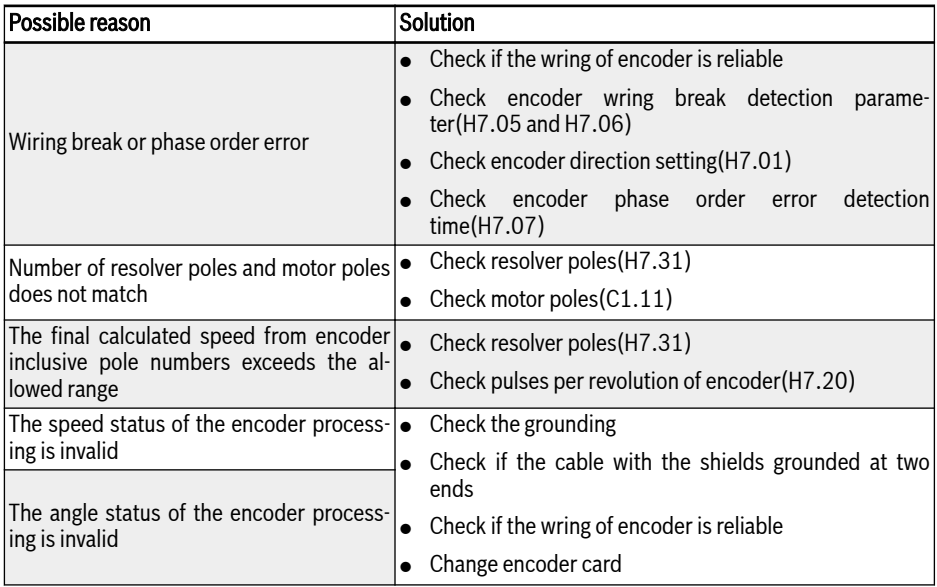

## 13.4.20 Error 35 (SPE-): Speed Control Loop Error

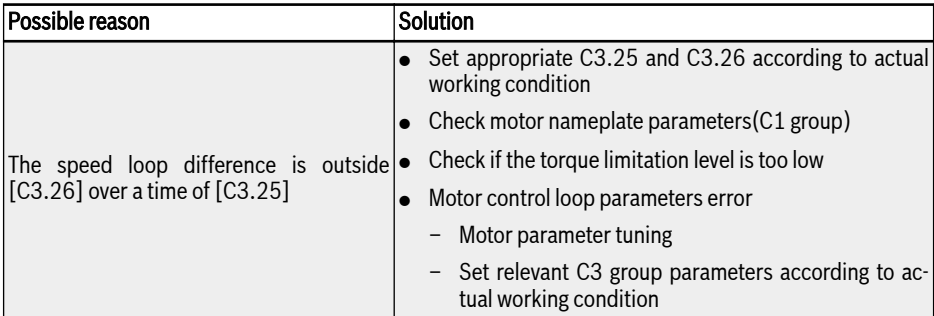

## 13.4.21 Error 38 (AibE): Analog Input Broken Wire Detection

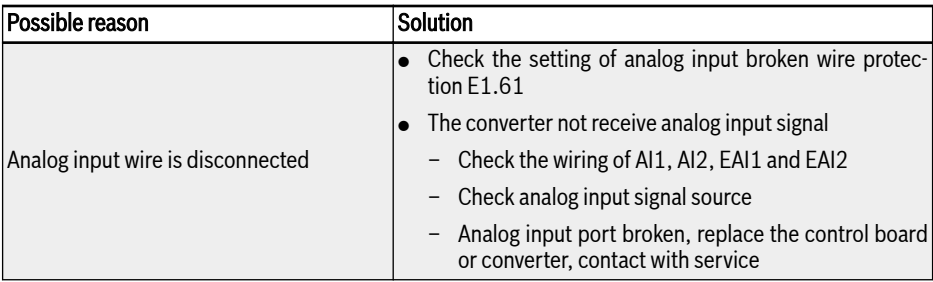

## 13.4.22 Error 39 (EPS-): DC\_IN Power Supply Error

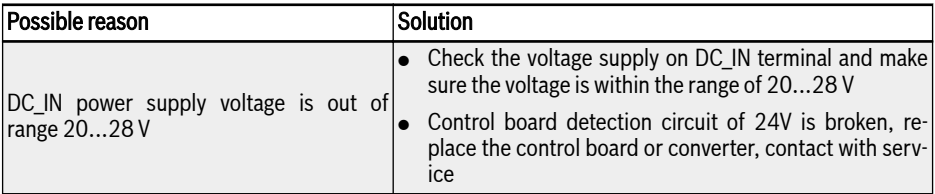

## 13.4.23 Error 40 (dir1): Forward Running Lock Error

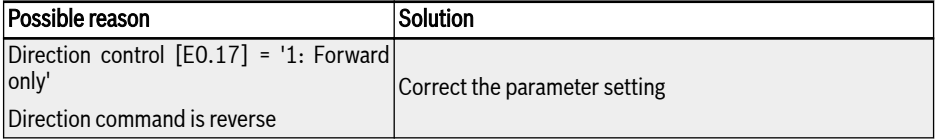

## 13.4.24 Error 41 (dir2): Reverse Running Lock Error

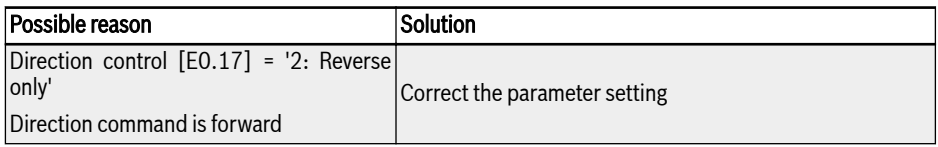

## 13.4.25 Error 42 (E-St): Terminal Error Signal

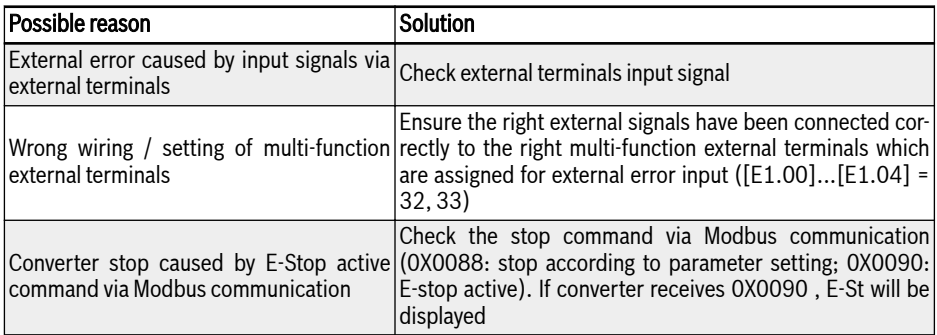

## 13.4.26 Error 43 (FFE-): Firmware Version Mismatch

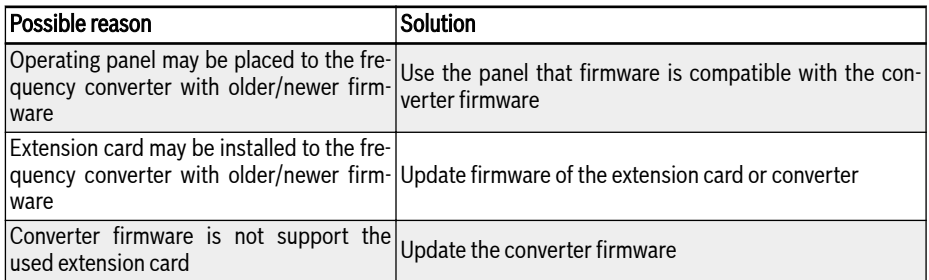

## 13.4.27 Error 44 (rS-): Modbus Communication Error

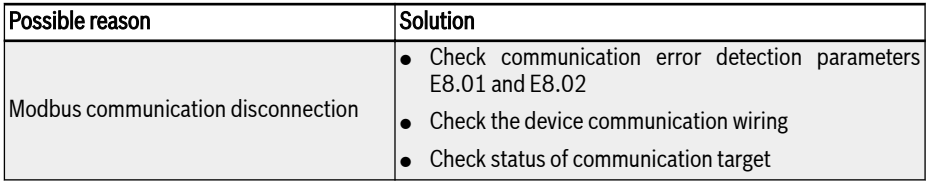

## 13.4.28 Error 45 (E.Par): Parameter Settings Invalid

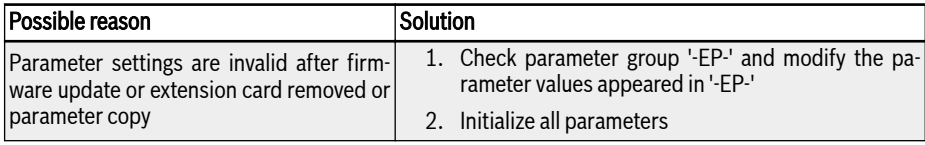

#### 13.4.29 Error 46 (U.Par): Unknown Parameter Restore Error

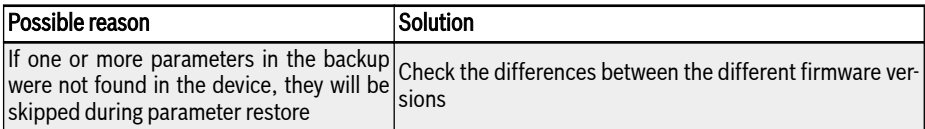

#### 13.4.30 Error 48 (idA-): Internal Communication Error

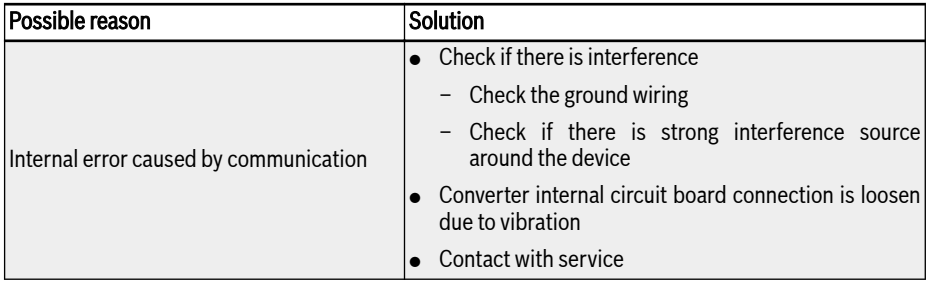

## 13.4.31 Error 49 (idP-): Internal Parameter Error

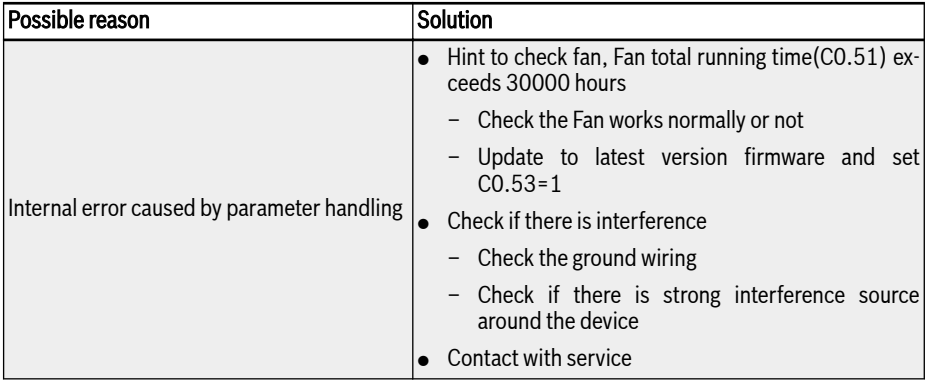

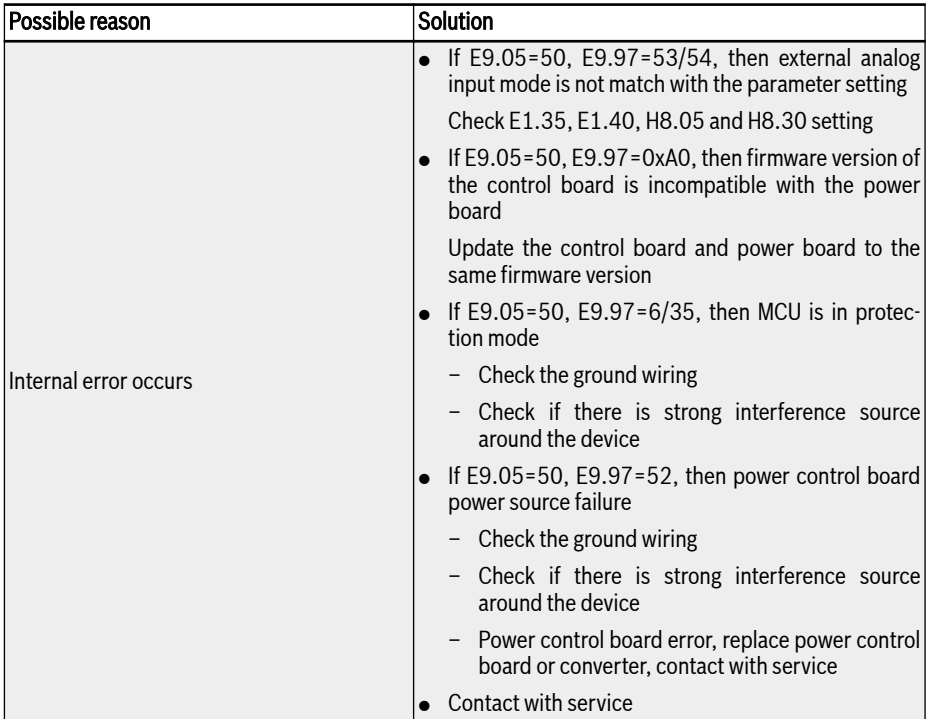

#### 13.4.32 Error 50 (idE-): Converter Internal Error

## 13.4.33 Error 51 (OCd-): Extension Card Internal Error

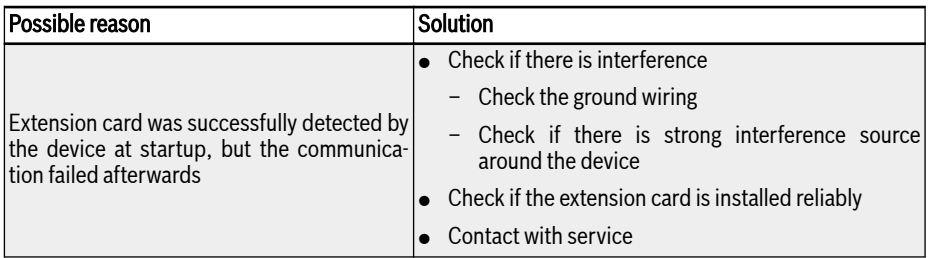

## 13.4.34 Error 52 (OCc): Extension Card PDOs Configuration Error

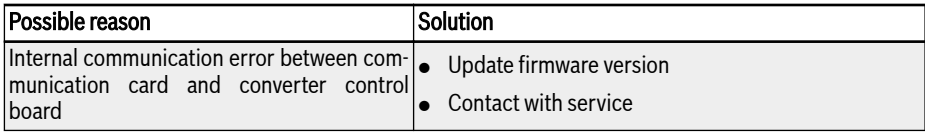

#### 13.4.35 Error 54 (PcE-): Remote Control Communication Error

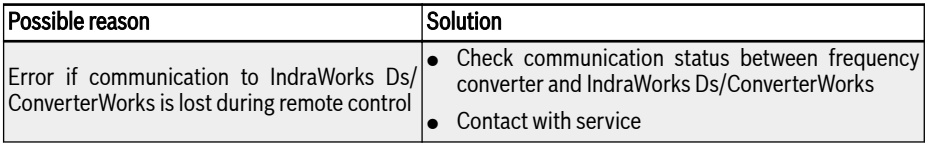

#### 13.4.36 Error 55 (PbrE): Parameter Backup / Restore Error

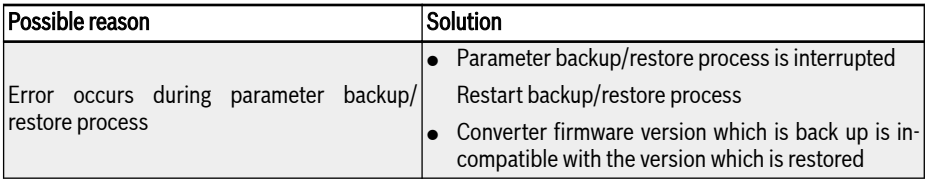

## 13.4.37 Error 56 (PrEF): Parameter Restore Error after Firmware Update

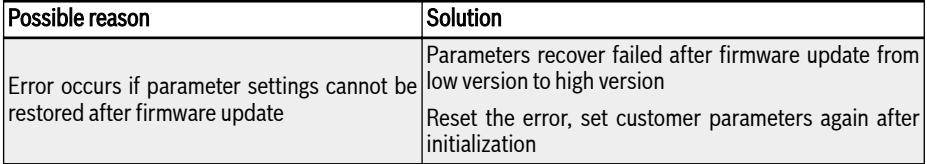

## 13.4.38 Error 60 (ASF-): Application Firmware Error

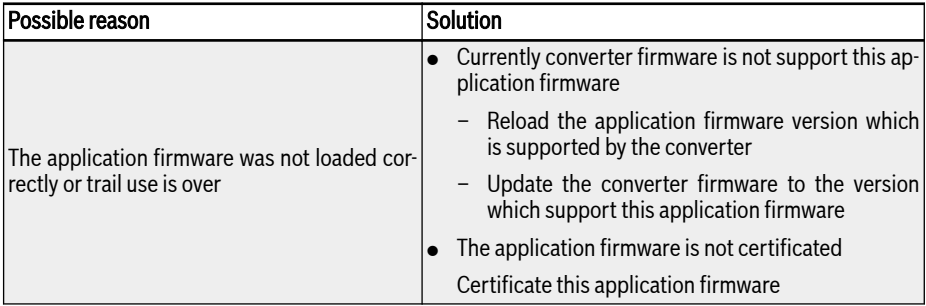

## 13.4.39 Error 61...65 (APE1...APE5): Application Error

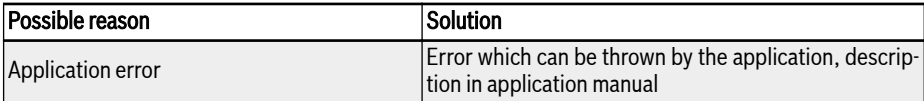

#### 13.4.40 Error 70 (EIBE): encoder input broken wire error

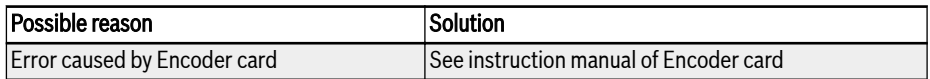

#### 13.4.41 Error 71 (EPOE): encoder phase order error

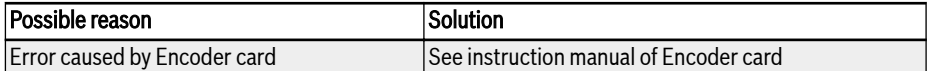

## 13.4.42 Error 72 (RDOS): signal amplitude error

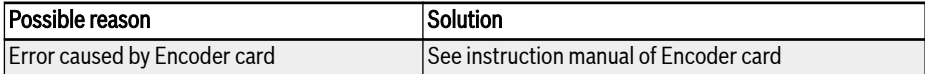

#### 13.4.43 Error 73 (RLOT): signal phase error

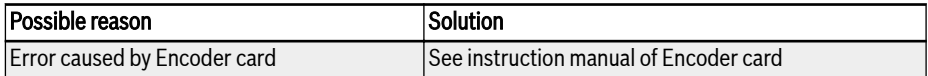

#### 13.4.44 Error 901 (FCd-): host communication timed out

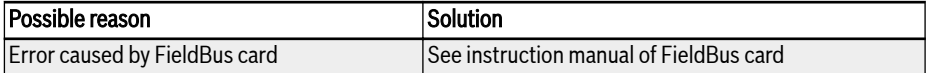

#### 13.4.45 Error 902 (FPC-): fieldbus process data configuration erroneous

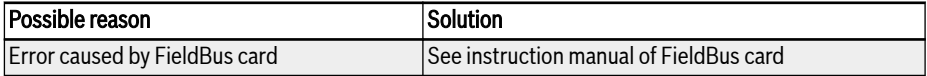

#### 13.4.46 Error 903 (FtL-): RPDO telegram loss

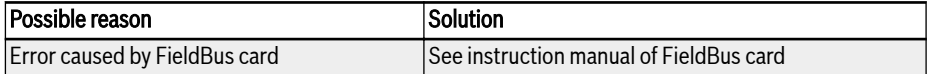

## 13.4.47 Error 904 (FIn-): Communication platform initialization failed

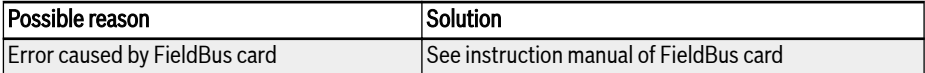

#### 13.4.48 Error 905 (FnC-): fieldbus network configuration invalid

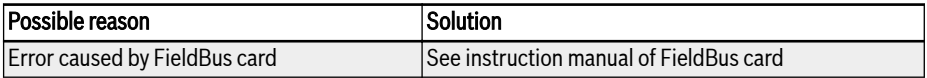

#### 13.4.49 Error 906 (FCE-): communication platform critical error

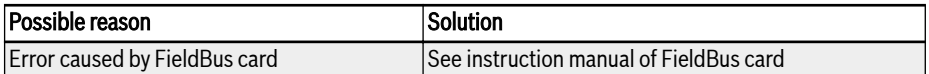

#### 13.4.50 Error 907 (FnF-): communication platform firmware corrupted

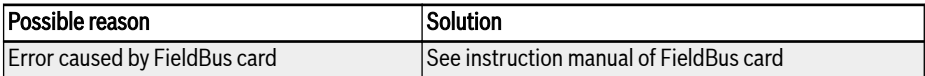

#### 13.4.51 Error 908 (Fdi-): fieldbus data Invalid

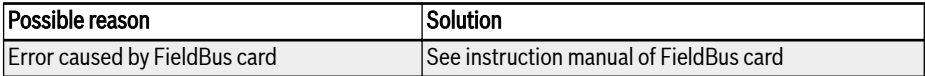

# 13.5 Error Handling

#### 13.5.1 Restarting after Power Loss

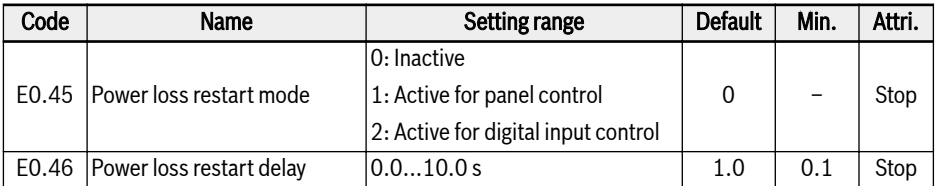

[E0.45] decides the restart behavior after power loss:

If option 1 is selected, then converter will run automatically when AC power resumes, if the run command source is set to 'panel'.

If option 2 is selected, then converter will run automatically when AC power resumes, if the run command source is set to 'multi-function digital input'.

The power loss restart procedure will be performed after [E0.46] 'Power loss restart delay'.

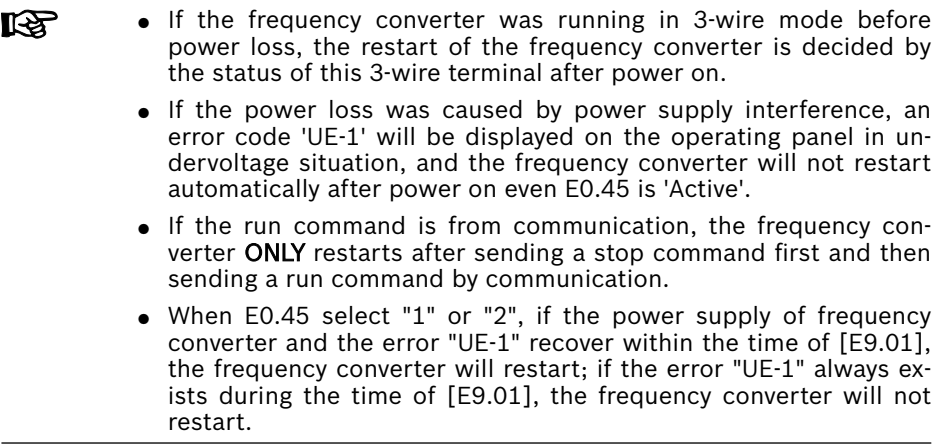

#### 13.5.2 Automatic Error Reset

Automatic error reset function is used to ensure continuous running without human intervention in the case of occasional errors, such as overcurrent or overvoltage at start or in the run mode. This function can be activated by setting  $[E9.00] \neq 0.$ 

When an error occurs, the frequency converter stops the output and the related error code is displayed at the same time. The system remains in idle mode for delay time [E9.01]. Then the error will automatically be reset and a run command will be generated to restart the frequency converter. This sequence will be performed [E9.00] times. If the error still exists, the frequency converter remains in idle mode and no longer performs automatic restart attempts. In this case, a manual error reset is required to resume the operation.

Automatic error reset is valid for the following errors: OC-1, OC-2, OC-3, OE-1, OE-2, OE-3, OE-4, OL-1, OL-2, UE-1\*, E-St, OH and UH.

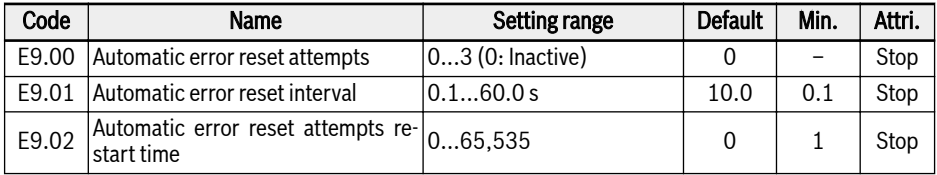

Parameter E9.02 can be used to reset the internal error rest attempts back to the value from [E9.00] in case there are no error events inside this restart time. The number of reset attempts is reset to [E9.00] when E9.02 is set to a value different to 0 and there are no error reset events inside the interval given from the value of parameter E9.02.

**KA** 

\*:

- 1. If  $[E9.00] \neq 0$  and  $[E0.45] = 0$ , every time error 'UE-1' resets, the remaining times of automatic reset would decrease.
- 2. If  $[E9.00] \neq 0$  and  $[E0.45] \neq 0$ , then reset time of error "UE-1" is without limitation.
- 3. If  $[E9.00] = 0$  and  $[E0.45] \neq 0$ , then reset time of error "UE-1" is without limitation.

#### 13.5.3 Error Reset by Digital Input

The error reset input can be defined with one digital input. This function works in the same manner as the panel error reset function does, which allows remote error reset. 'Error reset signal' is edge sensitive.

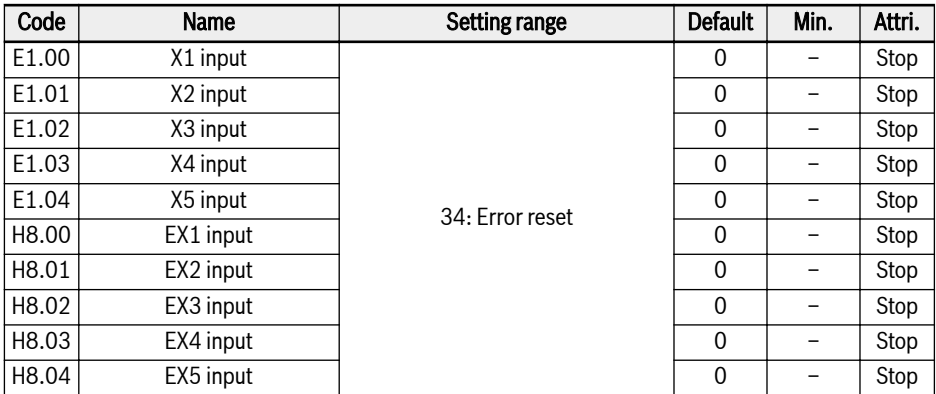

Set the respective parameter of any digital input as '34: Error reset signal'. For wiring diagram, please refer to [chapter "Digital input NPN / PNP wiring" on page](#page-111-0) [78](#page-111-0).

# 14 Safety Technology

## 14.1 Overview

#### 14.1.1 Background

In the case of a standard drive, the axis / spindle / roll is moved according to the command values of the control unit. In this case, incorrect drive motion can be caused by operating errors, incorrect installation in the system, defects in parts or materials, failures in the system, etc. Incorrect drive motion - even if the errors only occur for a short time and occasionally - can endanger persons staying in the danger zone of the drive motion. You therefore have to take measures that limit the effects of errors on the drive motion to a minimum. The residual risk of danger to persons is then considerably reduced.

The integrated Rexroth safety technology provides the user the facilities, on the control unit and drive side, for realizing functions of personal and machine protection with a minimum of planning and installation work required.

#### 14.1.2 Comparison with Conventional Safety Technology

A drive and control system with integrated safety technology differs from systems with conventional safety technology by the fact that the safety functions are directly integrated in the intelligent drives in the form hardware and software. This increases the functionality in all operation modes with a maximum of safety (short reaction times).

The power contactor between controller and motor required for the conventional safety technology is not included in drive and control systems with the integrated safety technology.

The integrated safety technology is not intended to replace conven-**IES** tional safety equipment, such as EMERGENCY STOP monitoring devices and safety door monitors.

Using the integrated safety technology increases the available personnel and machine safety, because the total reaction time of the system in the case of an error event, for example, is considerably reduced with regard to comparable systems with conventional safety technology. The safety signals are transmitted with conventional wiring.

Integrated safety technology is characterized by the following features:

- Complies with valid standards
- Increased system performance
- Reduced system costs
- Easy understanding of complex subjects
- Improved diagnostics
- Simplified certification
- Easy commissioning
- Independent of control units

#### 14.1.3 Safe Torque Off (STO) Function Introduction

The normative definition of STO function is in §4.2.3.2 of the EN 61800-5-2 (on the 2007 & 2017 version):

"Power, that can cause rotation (or motion in the case of a linear motor), is not applied to the motor. The PDS (SR) (Power Drive System with safety-related functions) will not provide energy to the motor which can generate torque (or force in the case of a linear motor)."

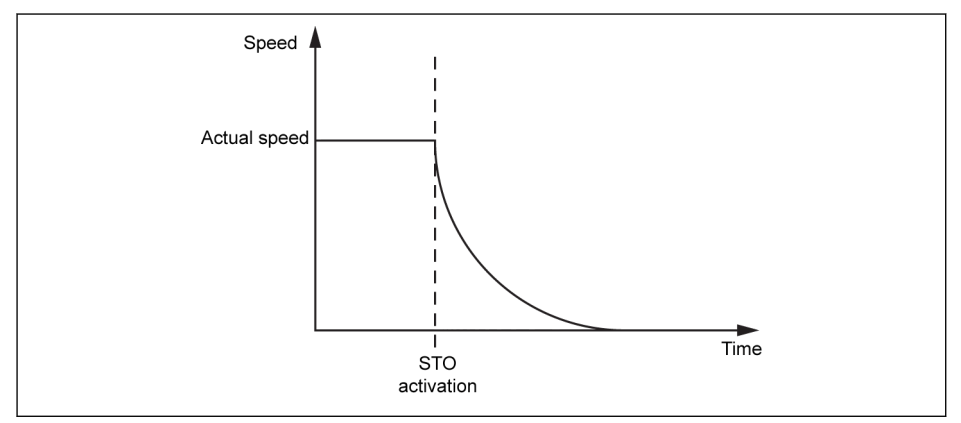

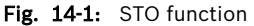

The STO may be used where power removal is required to prevent an unexpected start. With this function, the energy supply to the motor can be safely interrupted. The drive in this case cannot generate any torque / force and, as a consequence, it cannot generate any dangerous movements.

The safety function corresponds to stop category 0 according to EN 60204-1.

#### 14.1.4 Safety Notes

#### **DANGER**

#### Lethal injury and / or property damage caused by unintended axis motion!

If external force influences are to be expected with the safety function "Safe Torque Off", e.g. in case of a vertical axis, this motion has to be safely prevented by additional measures, e.g. a mechanical brake or a weight compensation.

## **A** DANGER

#### High electrical voltage! Danger to life, risk of injury due to electric shock!

The STO function does not disconnect the voltage of the main and auxiliary circuits from the drive. Therefore maintenance work on electrical parts of the drive or the motor can only be carried out after isolating the drive system from the main supply.

## **WARNING**

#### Injury and / or property damage caused by deviation from standstill position!

Even if the control unit has been safely locked, momentary axis motion, depending on the number of poles of the motor, can be triggered, when two errors are occurring simultaneously in the power section with the voltage DC bus being active:

- Breakdown of a power semiconductor and
- Breakdown of another semiconductor

In this case, two of six semiconductors are affected in such a way that the motor shaft is aligning.

#### **A** CAUTION

#### Risk of injury and material damage due to improper operation!

It is not recommended to stop the drive using the STO function. If a running drive is stopped with STO, the drive will trip and stop by coasting. If this is not acceptable, the drive and machinery must be stopped using the appropriate stopping mode before using STO.

#### 14.1.5 Standard Relevant to Safety Function

EFC 5610 frequency converter is comply with the following relevant safety standards:

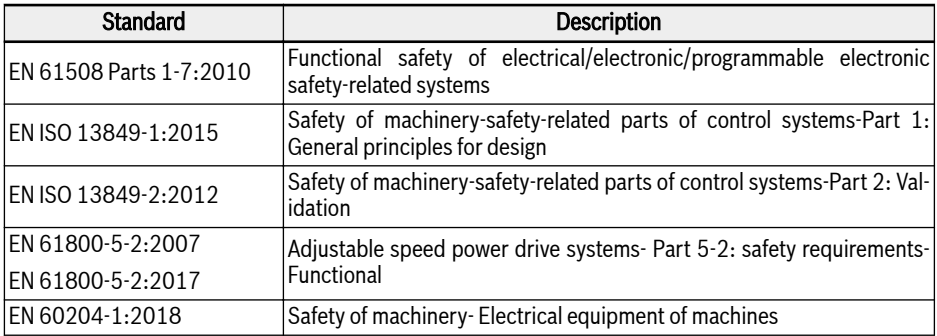

Tab. 14-1: STO relevant safety standards

# 14.2 Installation

#### 14.2.1 Terminal Definition

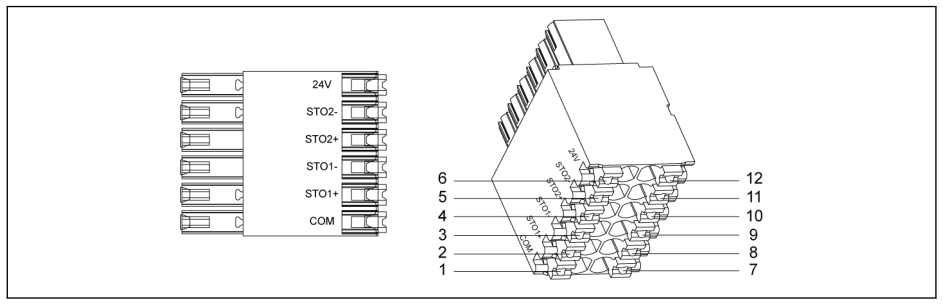

#### Fig. 14-2: STO terminals

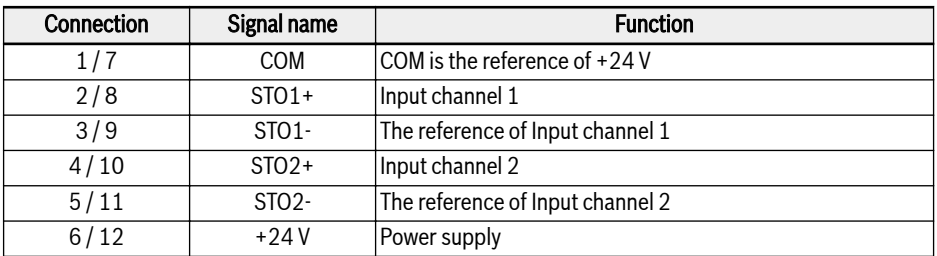

#### Tab. 14-2: Terminal definition

The 12-pin socket has two rows of connectors which are bridged for 隐 easy wiring.

#### 14.2.2 Cable Definition

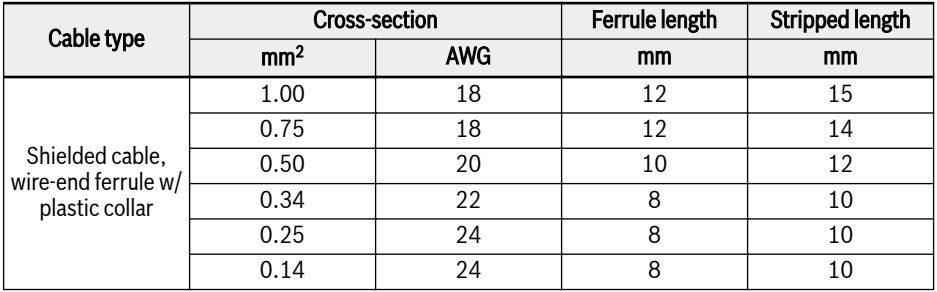

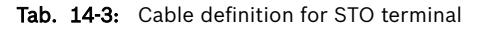

#### 14.2.3 Application

There are several connection cases for using the STO function of EFC 5610, each have a different security level.

Case 1: Dual-channel Wiring with External Power Supply (Mode 1)

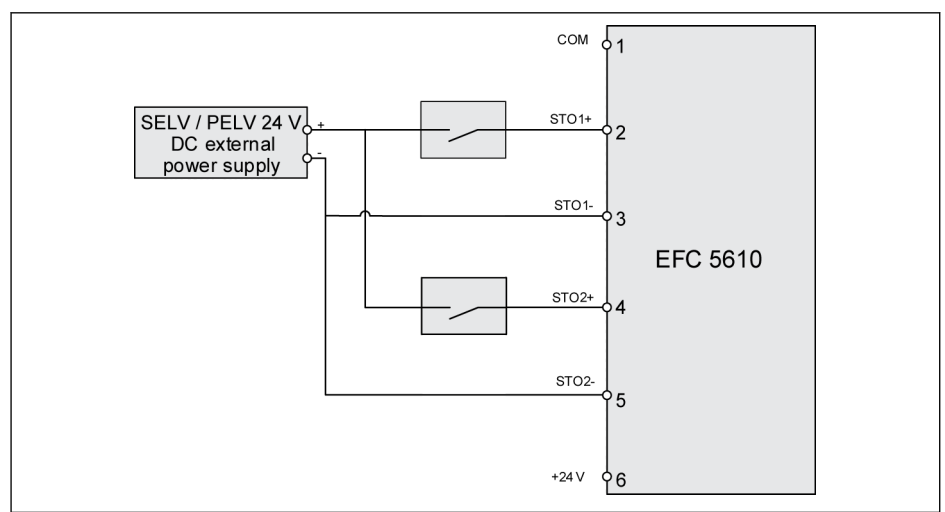

Fig. 14-3: Dual-channel wiring with external power supply (SIL 2, Cat 3 / PLd without fault exclusion wiring; SIL 3, Cat 4 / PLe with fault exclusion wiring)

Case 2: Dual-channel Wiring with External Power Supply (Mode 2)

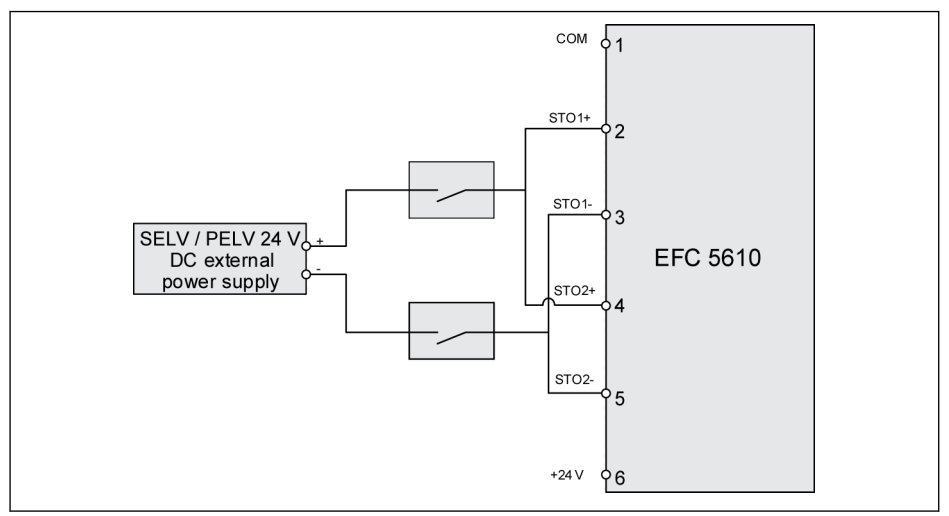

Fig. 14-4: Dual-channel wiring with external power supply (SIL 2, Cat 3 / PLd without fault exclusion wiring; SIL 3, Cat 4  $/$  PLe with fault exclusion wiring)

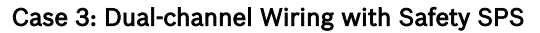

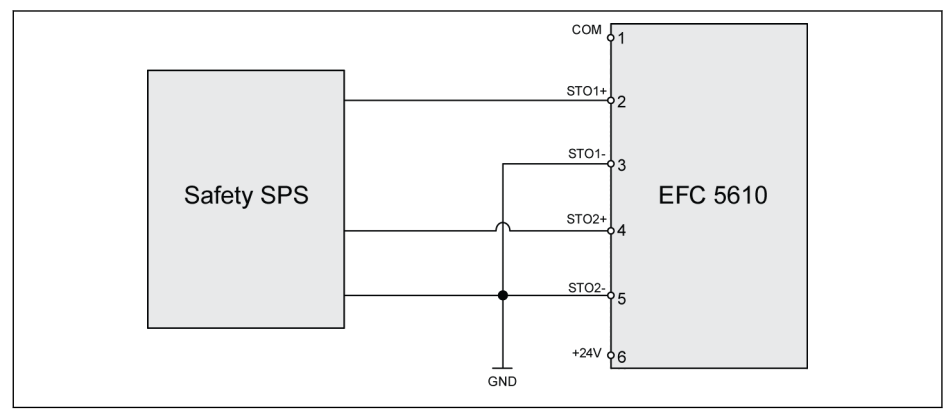

Fig. 14-5: Dual-channel wiring with safety SPS (SIL 3, Cat 4 / PLe)

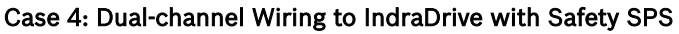

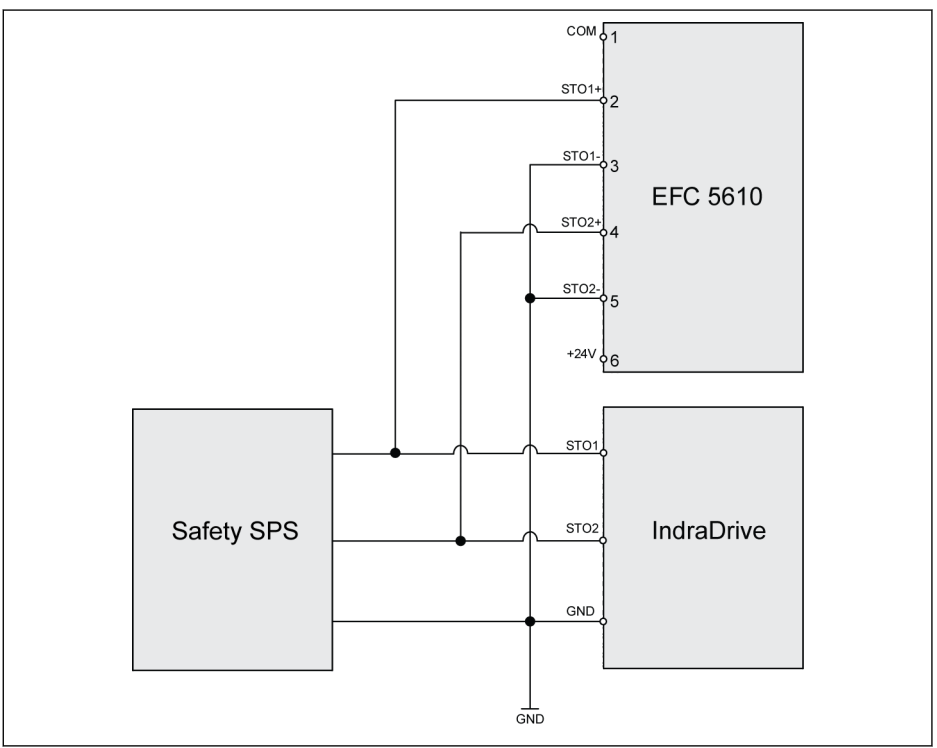

Fig. 14-6: Dual-channel wiring to Indradrive with safety SPS (SIL 3, Cat 4 / PLe)

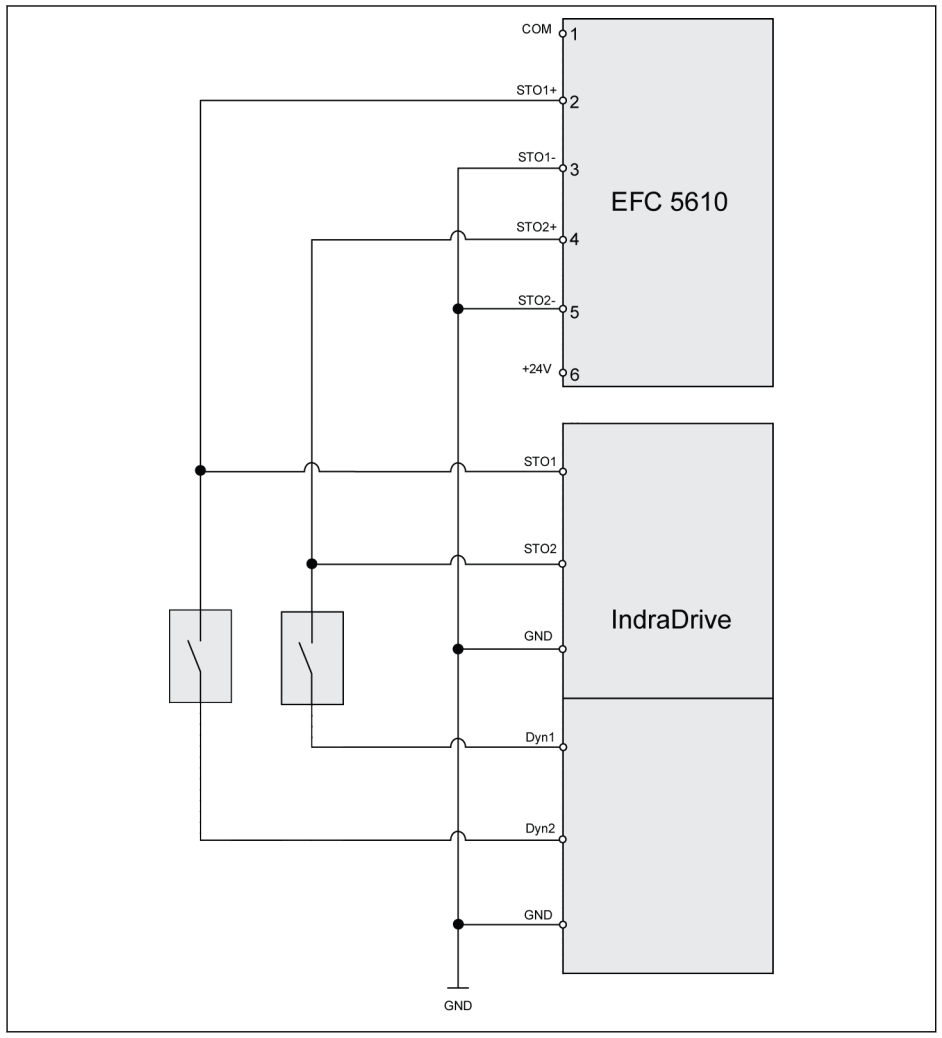

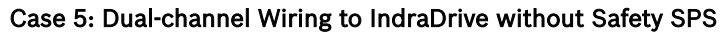

**Fig. 14-7:** Dual-channel wiring to IndraDrive without safety SPS (SIL 2, Cat 3 / PLd without<br>fault exclusion wiring; SIL 3, Cat 4 / PLe with fault exclusion wiring)

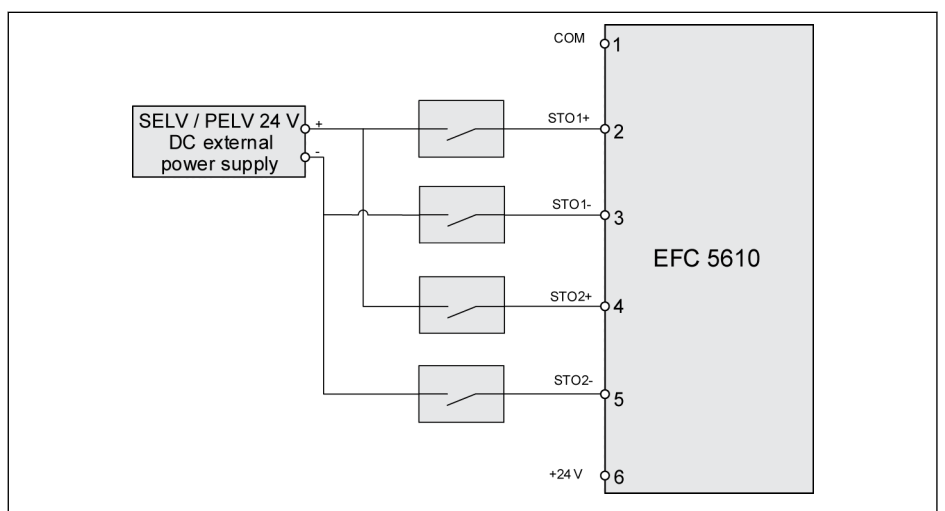

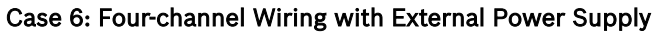

Fig. 14-8: Four-channel wiring with external power supply (SIL 3, Cat 4 / PLe)

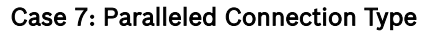

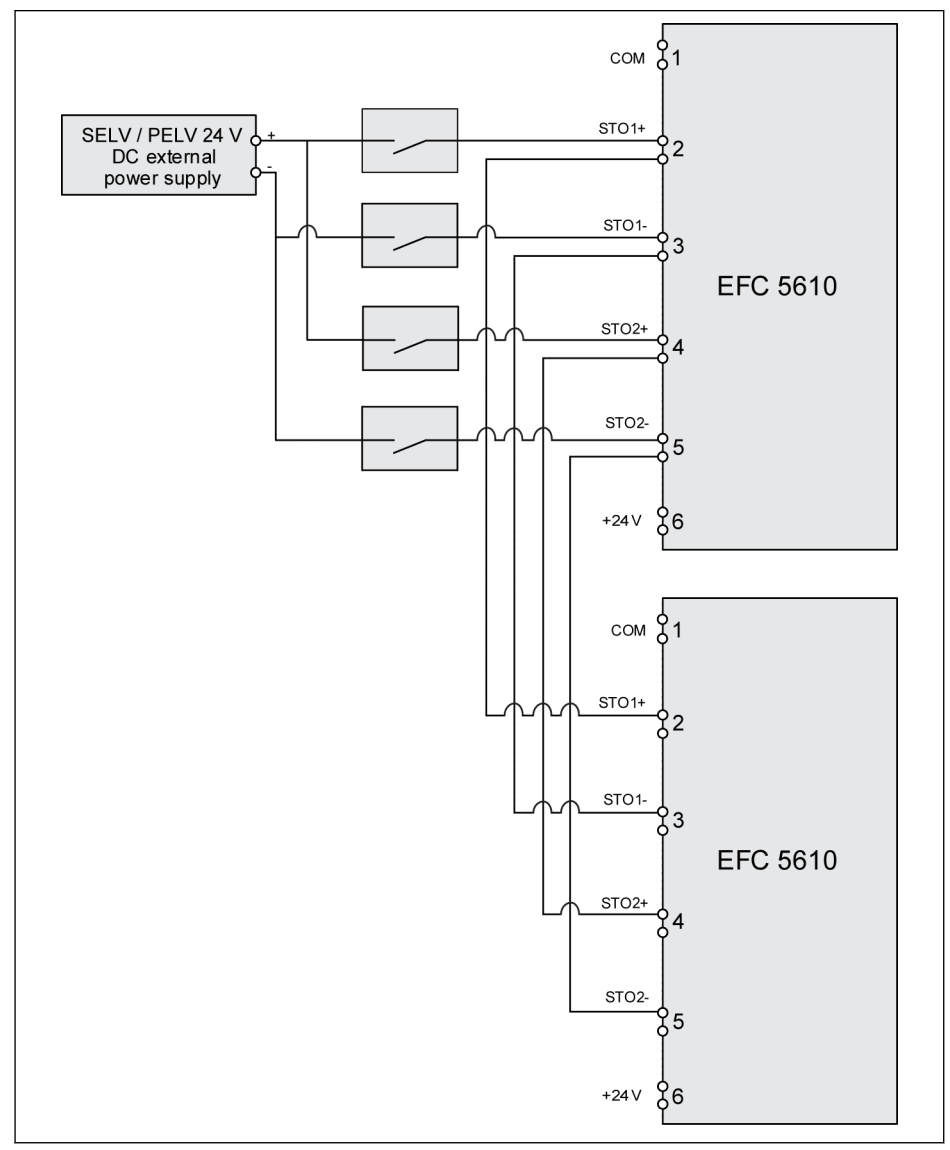

Fig. 14-9: Paralleled connection type (SIL 3, Cat 4 / PLe)

- To protect the drive against malfunction by dirt or moisture, it has  $R_{\mathcal{F}}$ to be mounted in a IP 54 cabinet.
	- The +24 V DC external power supply has to meet SELV / PELV-requirements.
	- The required supply current of maximum 15 mA for each circuit and the required voltage is  $+24$  V DC  $+$  /  $-10\%$ .
	- The paralleled connection type would decrease the total system safety fraction.

## **A** CAUTION

As the internal 24 V power supply is not SELV / PELV, it must not be used to supply the STO function, but only to disable STO!

#### 14.2.4 STO Cable Connection

For the models of 110K and above, STO cable must be connected according to the following steps.

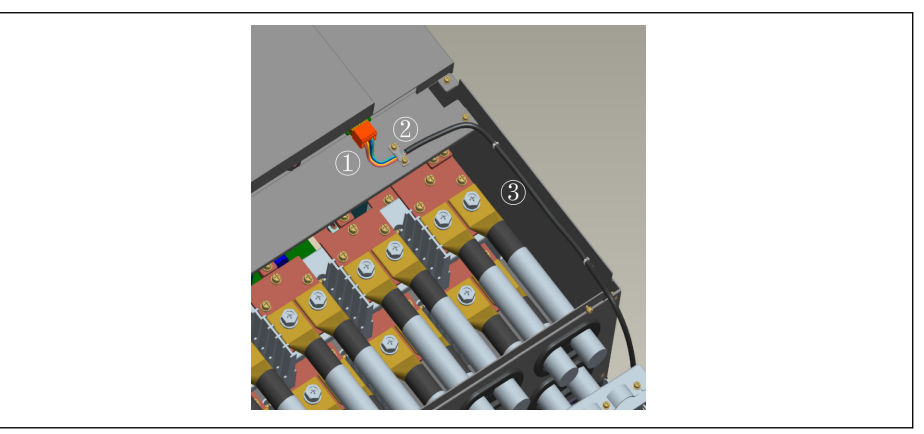

Fig. 14-10: STO Cable Connection 1

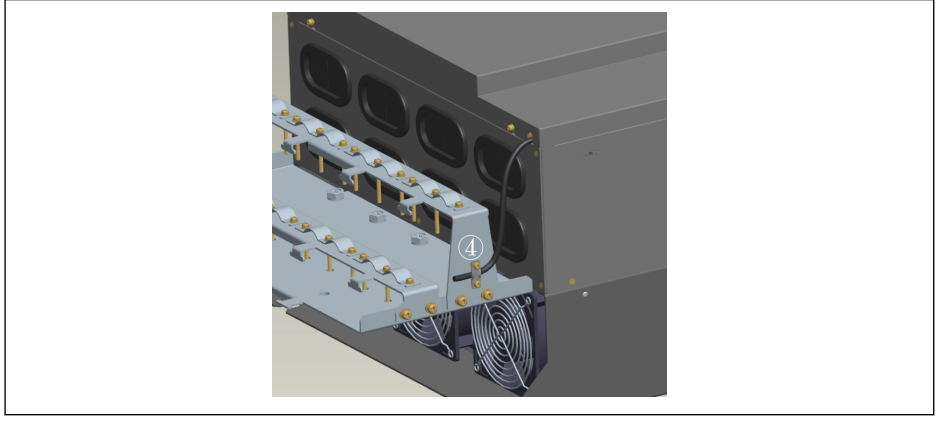

Fig. 14-11: STO Cable Connection 2

- 1. Connect STO cable to frequency converter with the STO terminal connector.
- 2. Fix STO cable on the metal plate with the clamp and make sure that the shielding layer reliable contact with the clamp.
- 3. Fix STO cable at the side panel.
- 4. Thread out the STO cable from the bottom of frequency converter and fix it to the side of shielding connector.

哸 For more information about shielding connector, please see [chapter](#page-592-0) [15.12 "Shielding Connector" on page 559](#page-592-0).

#### 14.2.5 Safety Function Disable

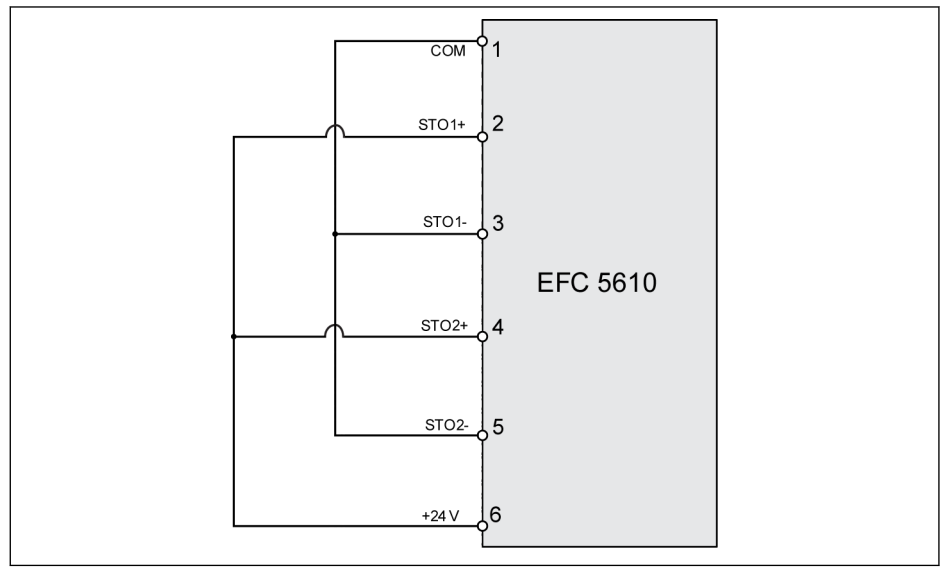

Fig. 14-12: Safety function disable

## **A** CAUTION

This is the default wiring of the device. STO is disabled in delivery state.

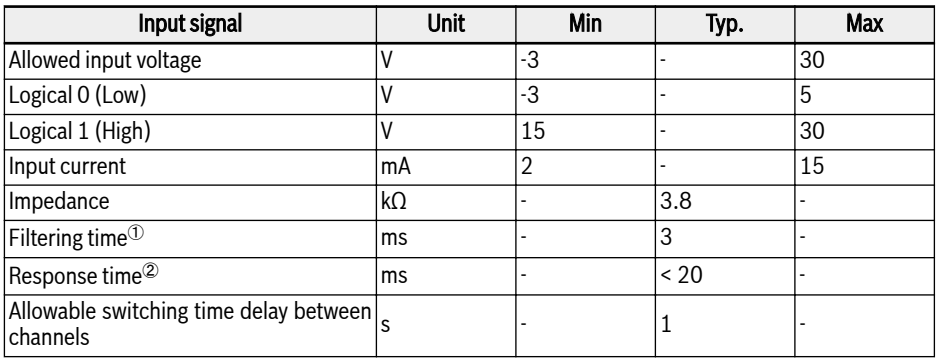

#### 14.2.6 Input Channel Parameter

Tab. 14-4: Input channel parameter

<sup>②</sup>: Response time indicates the time interval from the power-off time of any STO input channel to the stop time of device output.

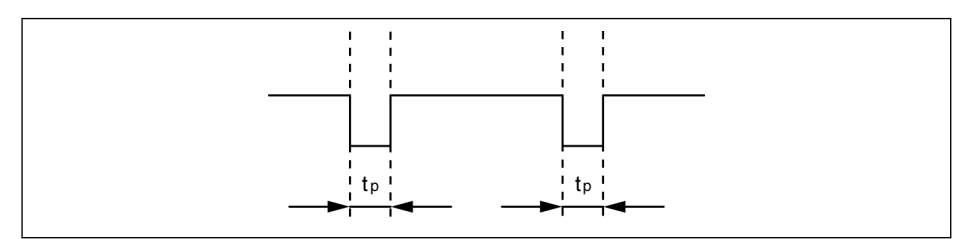

Fig. 14-13: Filtering time

 $\degree$ : Filtering time (shown as "t<sub>o</sub>" in figure below) refers to the width of **KA** the low level pulse input to STO channel. In actual application, when the input pulse width is less than or equal to 3 ms, there is no influence to the operation and device.

# 14.3 Commission

Always test the operation and reaction of the STO function before commissioning.

## **WARNING**

#### Dangerous movements! Danger to life, risk of injury, serious injury or property damage!

Do not commission the installation without having it checked by a qualified person!

Before an installation with integrated safety technology is commissioned for the first time, the installation must be checked and approved in documented form by a qualified person.

Check the danger zone!

- Before commissioning, make sure that nobody is staying in the danger zone.
- Check the danger zone and secure it against access by persons (e.g., put up warning signs, install barriers or the like). Observe the applicable laws and local regulations.

## 14.4 STO Function Diagnosis and Status Indication

The normal state is that the device run normally and the STO function is in standby stage, if either of the input channels or both are de-energized, the STO function is activated and the device will go to safe state, at this state, the device shuts off the power semiconductor and disables start-up, no rotary field to generate any torque at the motor.

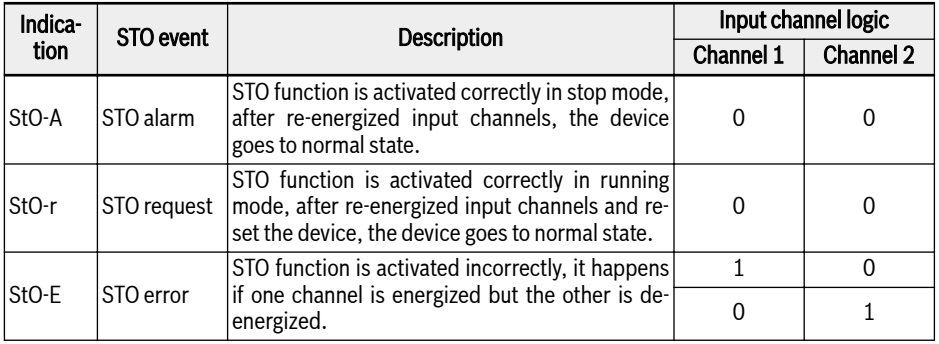

Tab. 14-5: STO function diagnosis and status indication

Parameter H0.03 is used to monitor the state of STO function, it is 'Read' only.

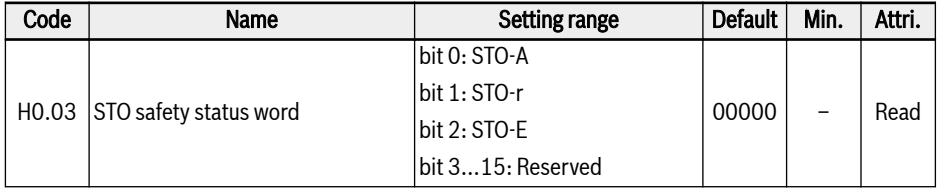

**KA** 

● Hardware damage of the channel may also cause "StO-E" error.

• The safety integrity level would decrease if only one input channel is used, please use two input channels.

# 14.5 Technical Data

#### 14.5.1 Data Related to Safety Standards

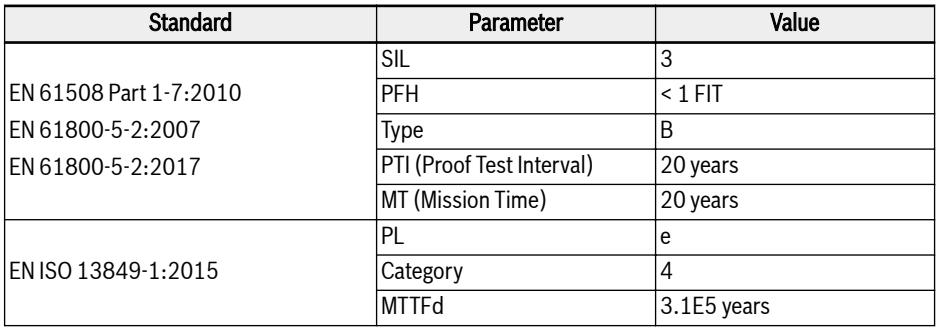

Tab. 14-6: Safety standard information

- The PFH only amounts to 2 % of the complete safety chain. The **KA** PFH <  $2*10<sup>-9</sup>1/h$  (2 % SIL3).
	- "Mission Time" and "Proof Test Interval":
		- The "Mission Time" of all components used must be observed and complied with. After the "Mission Time" of a component has elapsed, the component must be discarded or replaced. It is not allowed to continue operating the component!
		- After the component was discarded ("Mission Time" has elapsed), it must be ensured that it cannot be reused (e.g., by disabling it).
		- There is no specified "Proof Test Interval" for the drive system. Therefore, the "Mission Time" cannot be reset by a "Proof Test Interval".
	- The safety function operates in High Demand Mode, where the safety function is only performed on demand, in order to transfer the EUC into a specified safe state, and where the frequency of demands is greater than one per year.
# 14.6 Maintenance

For preventive maintenance, the STO function must be activated once a year. The main power supply of the device must be turned off and then on again before this preventive maintenance. Active the STO function and confirm the operation and reaction of the STO function is normal.

# 14.7 Abbreviations

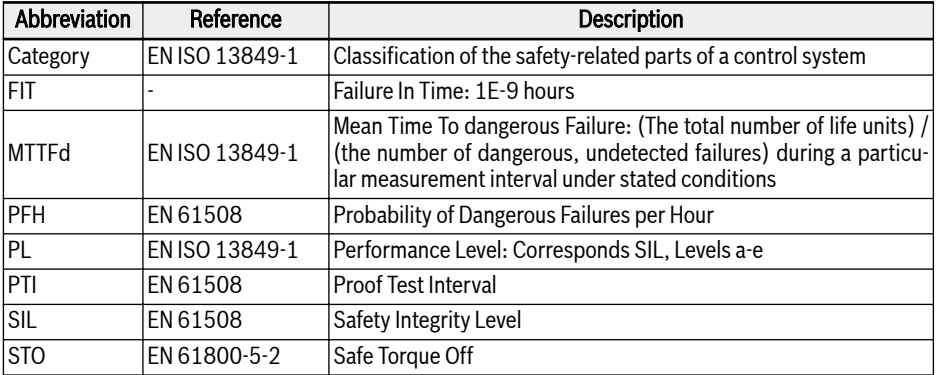

Tab. 14-7: Abbreviations

呀 Detailed description about each abbreviation, please refer to the content of corresponding standard.

# 15 Accessories

# 15.1 Optional Accessories

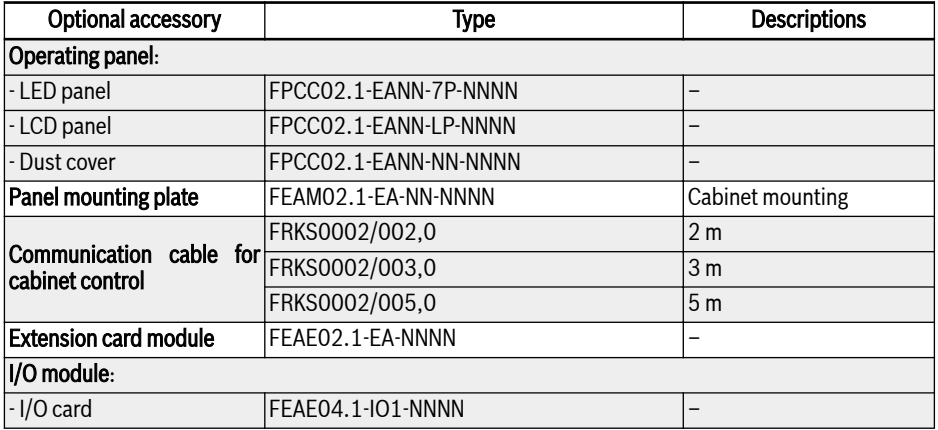

| Optional accessory                         | <b>Type</b>                    | <b>Descriptions</b>         |
|--------------------------------------------|--------------------------------|-----------------------------|
| Relay card                                 | FEAE04.1-IO2-NNNN              |                             |
| I/O plus card                              | FEAE04.1-IO3-NNNN              |                             |
| <b>Communication module:</b>               |                                |                             |
| PROFIBUS card                              | FEAE03.1-PB-NNNN               |                             |
| CANopen card                               | FEAE03.1-CO-NNNN               |                             |
| - Multi-Ethernet card                      | FEAE03.1-ET-NNNN               |                             |
| Encoder card                               | FEAE04.1-EN1-NNNN              |                             |
|                                            | FEAE04.1-EN2-NNNN              |                             |
| Brake chopper                              | FEAE07.1-EA1-NNNN              | -                           |
|                                            | FEAE07.1-EA2-NNNN              |                             |
| <b>Brake Chopper</b>                       | FEAE07.1-EA1-NNNN              |                             |
|                                            | FEAE07.1-EA2-NNNN              |                             |
| Plug-in connector for con-<br>trol section | FEAE05.1-B2-NNNN               | For control terminals       |
| <b>External mains EMC filter</b>           | $FCAF01.1A-ACDDF-CDDD-OD-NNNN$ | See Appendix II             |
| <b>External brake resistor</b>             | FCAR01.1Woooo-NoooR0-o-0o-NNNN | See Appendix II             |
| Shielding connector                        | FEAM03.2-001-NN-NNNN           | For <b>B</b> , C, D housing |
|                                            | FEAM03.2-002-NN-NNNN           | For E, F, G housing         |
|                                            | FEAM03.2-003-NN-NNNN           | For H housing               |
|                                            | FEAM03.2-004-NN-NNNN           | For I, J housing            |
|                                            | FEAM03.2-005-NN-NNNN           | For <b>K</b> housing        |
|                                            | FEAM03.2-006-NN-NNNN           | For L housing               |

Tab. 15-1: Optional accessories

 $\mathbb{R}$ For definition of model and type in the following sub-chapters, see [chapter 19.2 "Appendix II: Type Coding" on page 576.](#page-609-0)

# 15.2 Operating Panel

For details on operating panel, see [chapter 10 "Operating Panel and Dust Cov](#page-141-0)[er" on page 108.](#page-141-0)

# 15.3 Panel Mounting Plate

# 15.3.1 Function Description

With the operating panel mounted at the control cabinet, the user can operate and control the frequency converter from the outside of the control cabinet conveniently. To realize this function, the user needs order the panel mounting plate and its accessories additionally.

# 15.3.2 Recommended Opening Dimensions at Control Cabinet

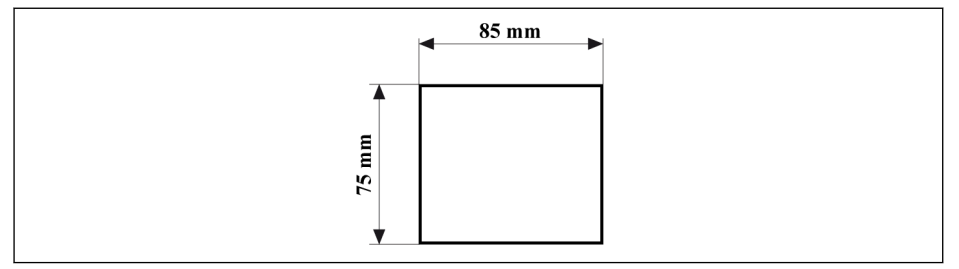

Fig. 15-1: Recommended opening dimensions at control cabinet

# 15.3.3 Mounting the Plate and the Operating Panel

#### Step 1

Push the mounting plate into the opening at the control cabinet:

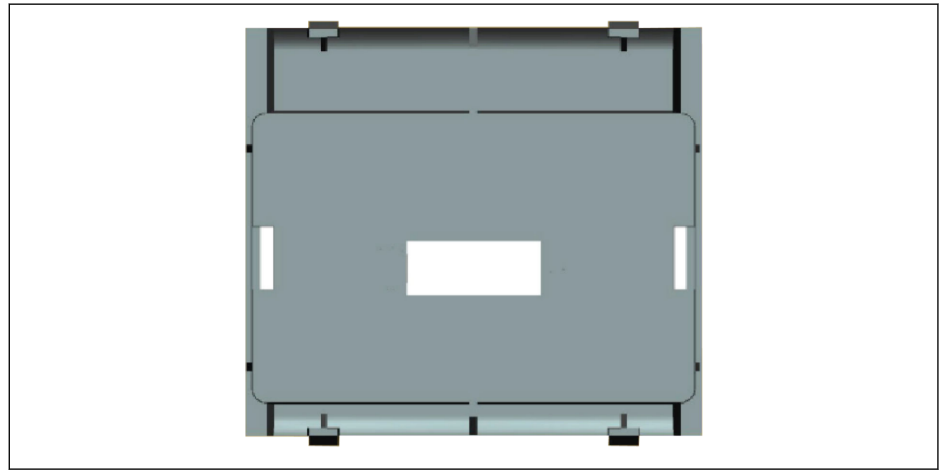

Fig. 15-2: Push the mounting plate into the opening (back view)

#### Step 2

Fix the mounting plate with a metal bar and 2 M4x8 screws:

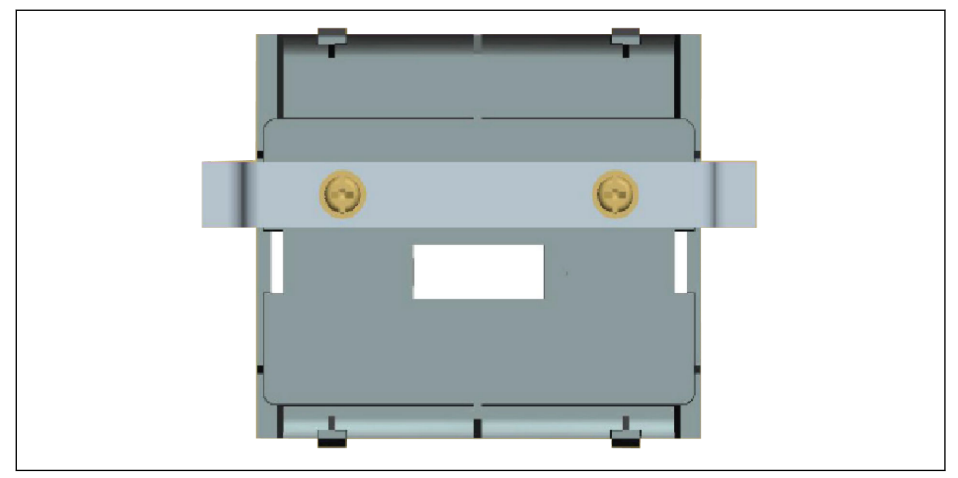

Fig. 15-3: Fix the mounting plate (back view)

#### Step 3

Push the operating panel in the direction perpendicular to the mounting plate:

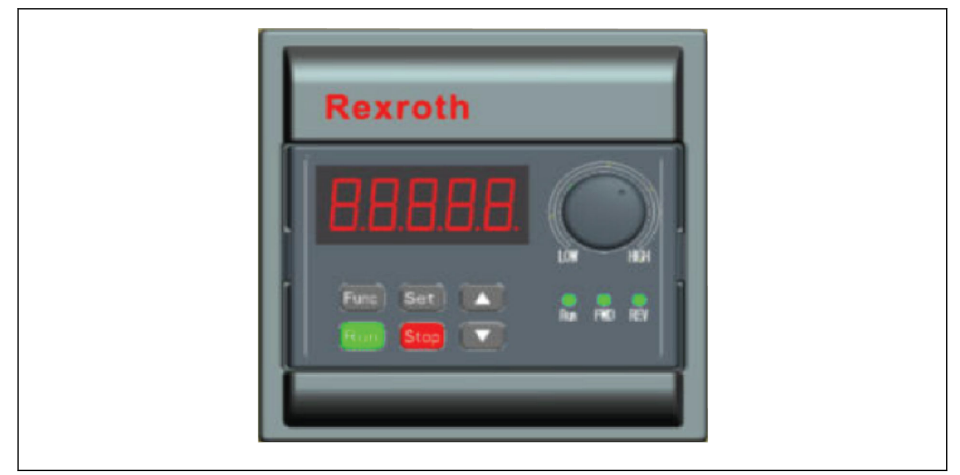

Fig. 15-4: Mount the operating panel (front view)

### Step 4

Connect the operating panel to the frequency converter with the connection cable and fix the cable connector on the mounting plate with 2 M3x10 screws:

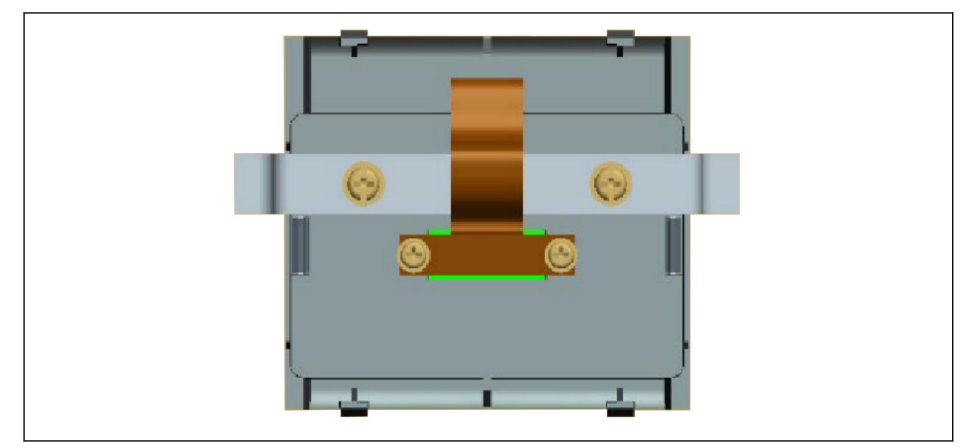

Fig. 15-5: Connect and fix the cable (back view)

# 15.4 Communication Cable for Control Cabinet

2 m long cable FRKS0002/002,0, 3 m long cable FRKS0002/003,0 or 5 m long cable FRKS0002/005,0 can be used for the connection of the operating panel.

# 15.5 Extension Card Module

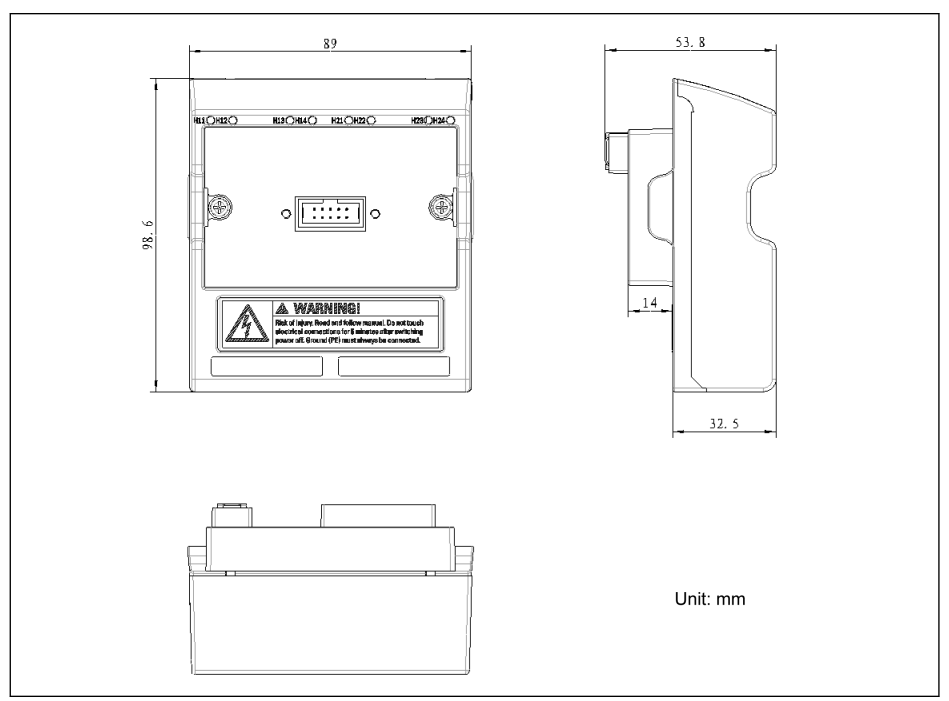

# 15.5.1 Dimensions of Extension Card Module

Fig. 15-6: Dimensions of Extension Card Module

### 15.5.2 Extension Card Module Mounting

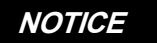

Please make sure the power supply has been switched off before mounting the extension card module onto the frequency converter.

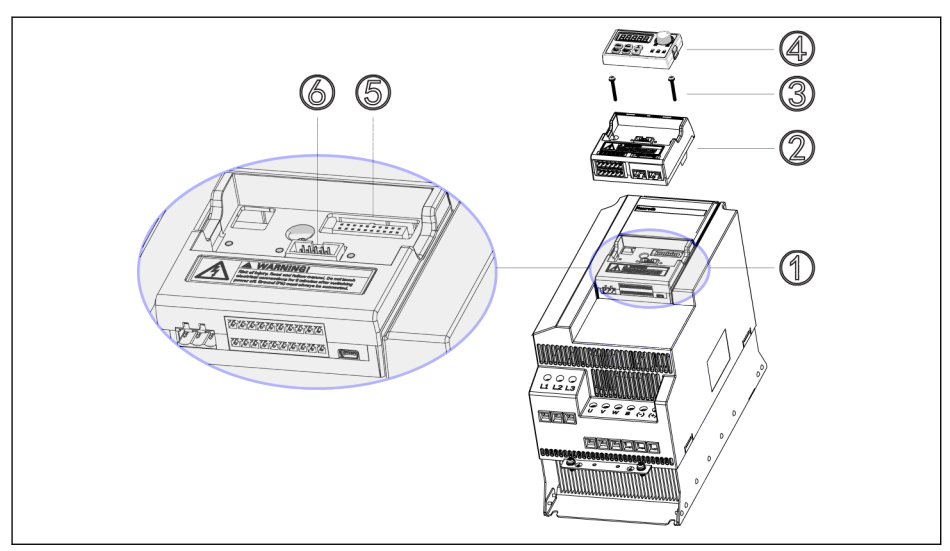

Fig. 15-7: Extension card module mounting

- 1. Remove operating panel ④ from Control & Terminal module ①.
- 2. Mount extension card module with extension cards ② into Control & Terminal module ①.
- 3. Tighten two screws ③ (Screw torque to 0.4 Nm) to fix carrier for option modules ② in Control & Terminal module ①.
- 4. Push operating panel  $\circled{a}$  into carrier for option modules  $\circled{a}$ .
- ⑤: Control & Terminal module connector **KA** ⑥: Connector for operating panel

# 15.5.3 Extension Module Mounting

### **CAUTION** Risk of device damage!

Do not mount the extension card when frequency converter is powered on, otherwise it will cause damage to the extension card.

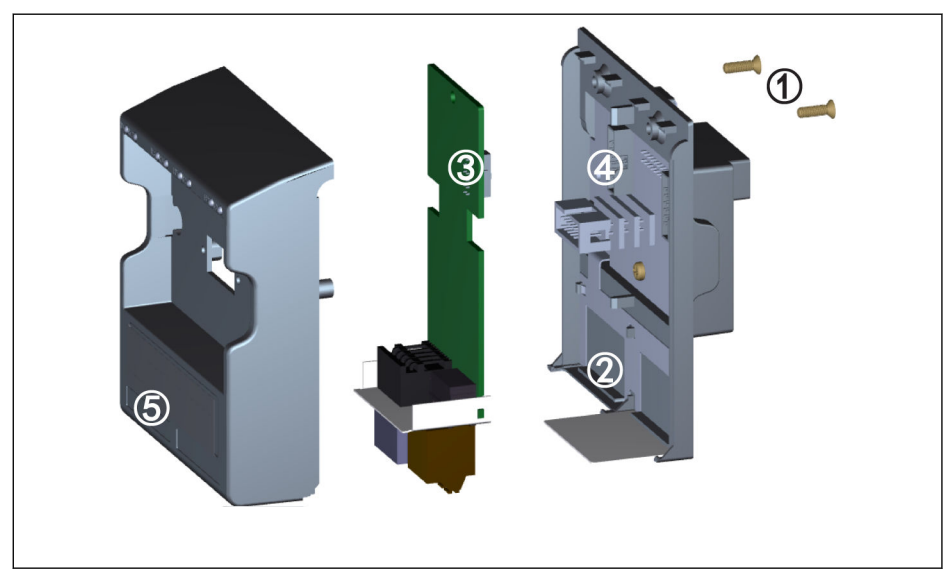

Fig. 15-8: Extension module mounting

- 1. Remove 2-M3 screws ① on back of the extension card module.
- 2. Remove the front cover of the extension card module.
- 3. Insert one extension card into the card slot with the metal plate beside the extension card terminals placed in ②.
- 4. Push the extension card to achieve a stable connection of connector ③ (on the back side of the extension card) with connector ④ (on the extension card module).
- 5. Mount the front cover of the extension card module.
- 6. Tighten 2-M3 screws ① of the extension card module.
- 7. Attach an appropriate terminal label on the label indentation ⑤ located at the lower section of the front cover. Terminal labels for various extension cards are delivered together with each extension card.

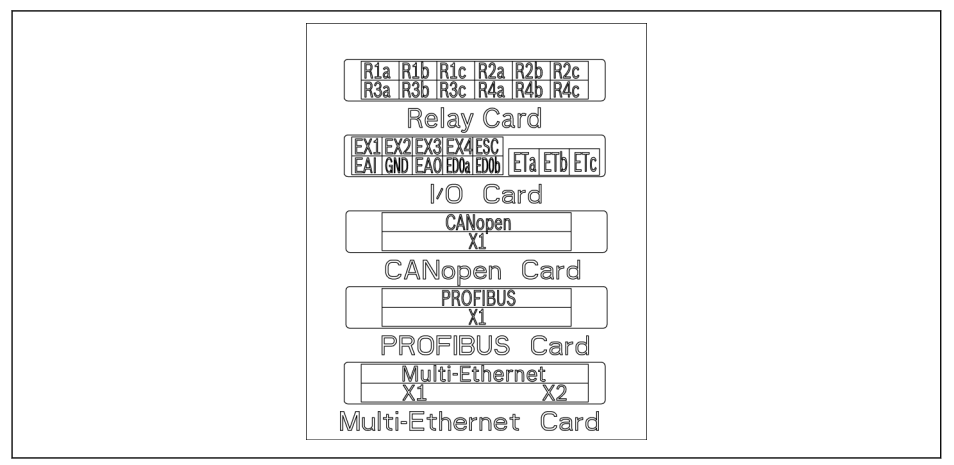

Fig. 15-9: Terminal labels of extension cards

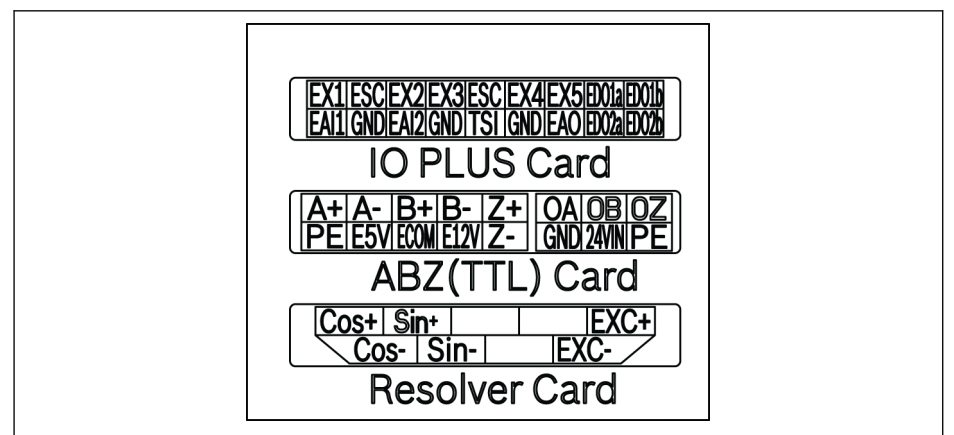

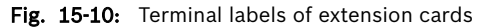

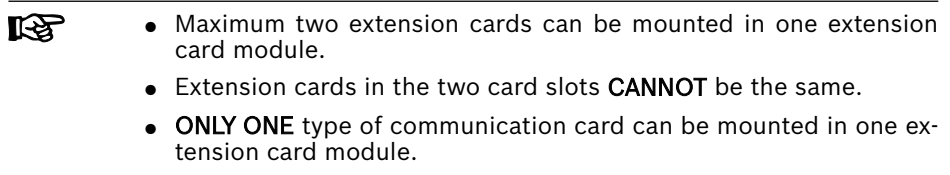

• MEP card ONLY for EFC series. TTL and Resolver card ONLY for EFC5610 series.

# 15.6 I/O Module

# 15.6.1 I/O Card

### I/O CardTerminals Label

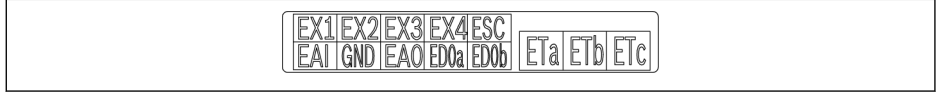

Fig. 15-11: I/O card terminals label

### I/O Card Terminals Descriptions

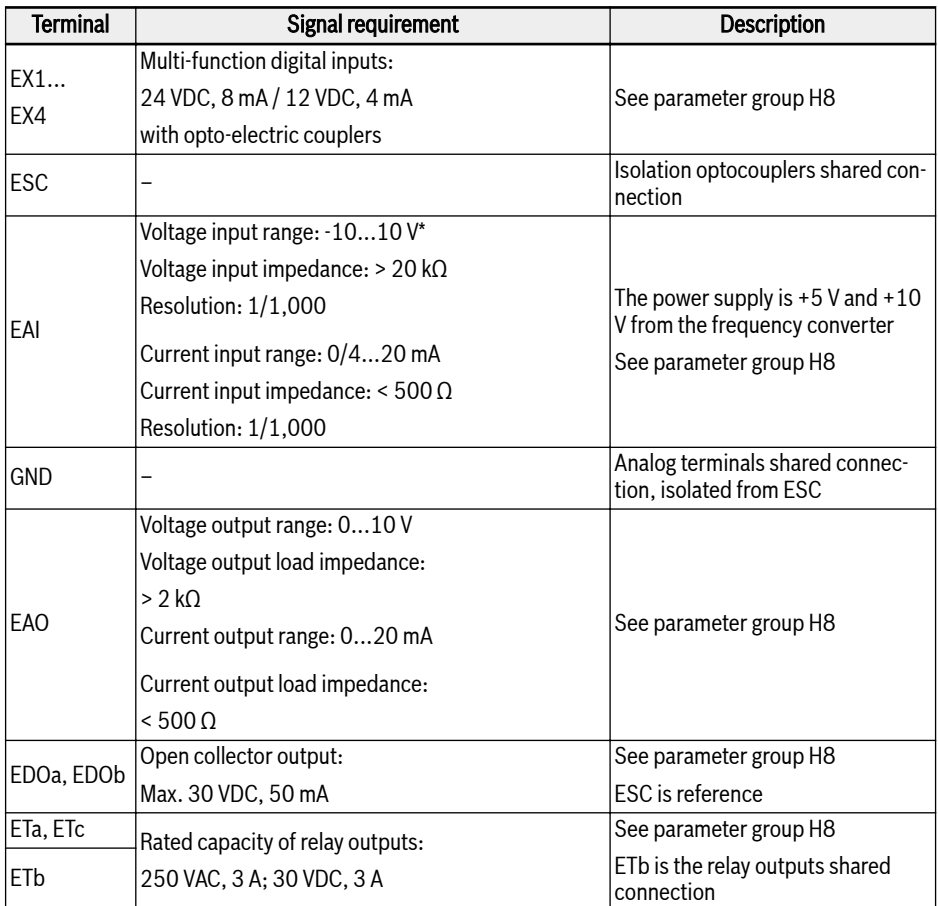

\* For -10 V input, external power supply must be provided. A frequency converter ONLY pro-vides +5 V and +10 V.

### I/O Card Terminals Wiring

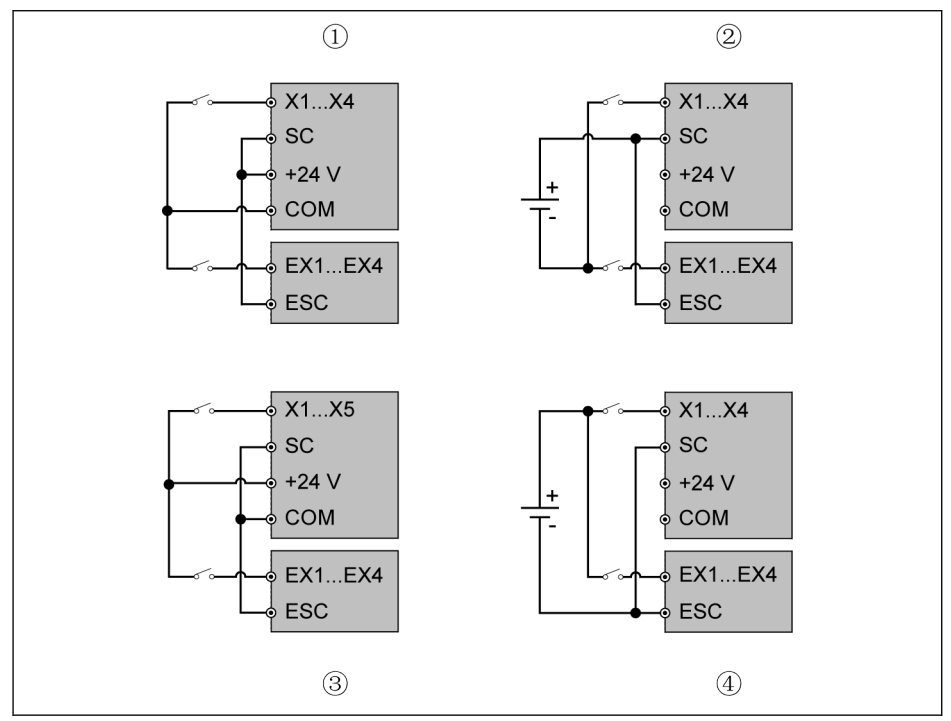

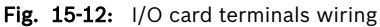

- ①: NPN with internal power supply
- ②: NPN with external power supply
- ③: PNP with internal power supply
- ④: PNP with external power supply

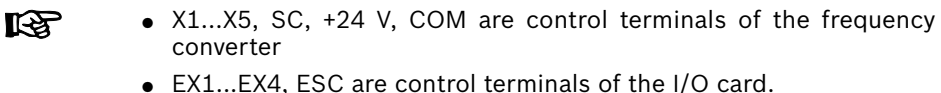

# 15.6.2 Relay Card

### Relay Card Terminals Label

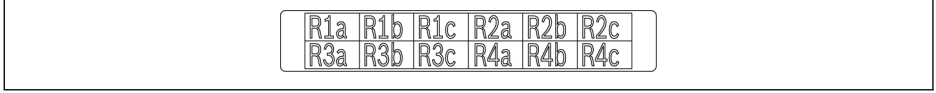

Fig. 15-13: Relay card terminals label

#### Relay Card Terminals Descriptions

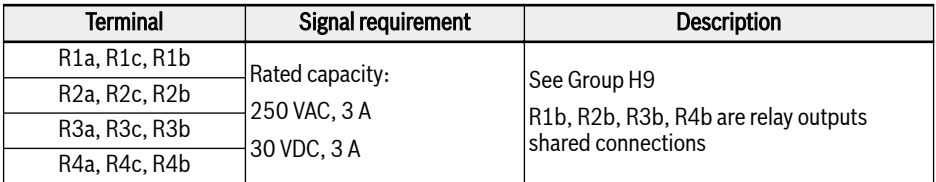

 $R$ Details on Relay Card Terminals wiring , se[echapter "Relay output](#page-114-0) [terminals" on page 81](#page-114-0)

# 15.6.3 I/O Plus Card

#### Terminals Mapping

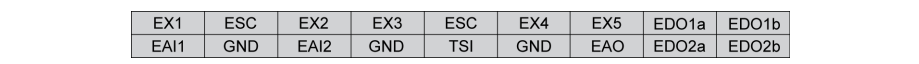

Fig. 15-14: Terminals Mapping

#### Terminals Description

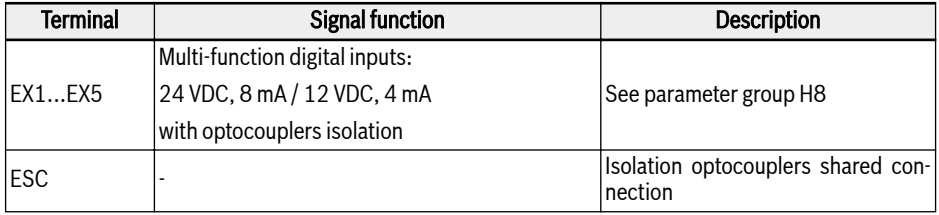

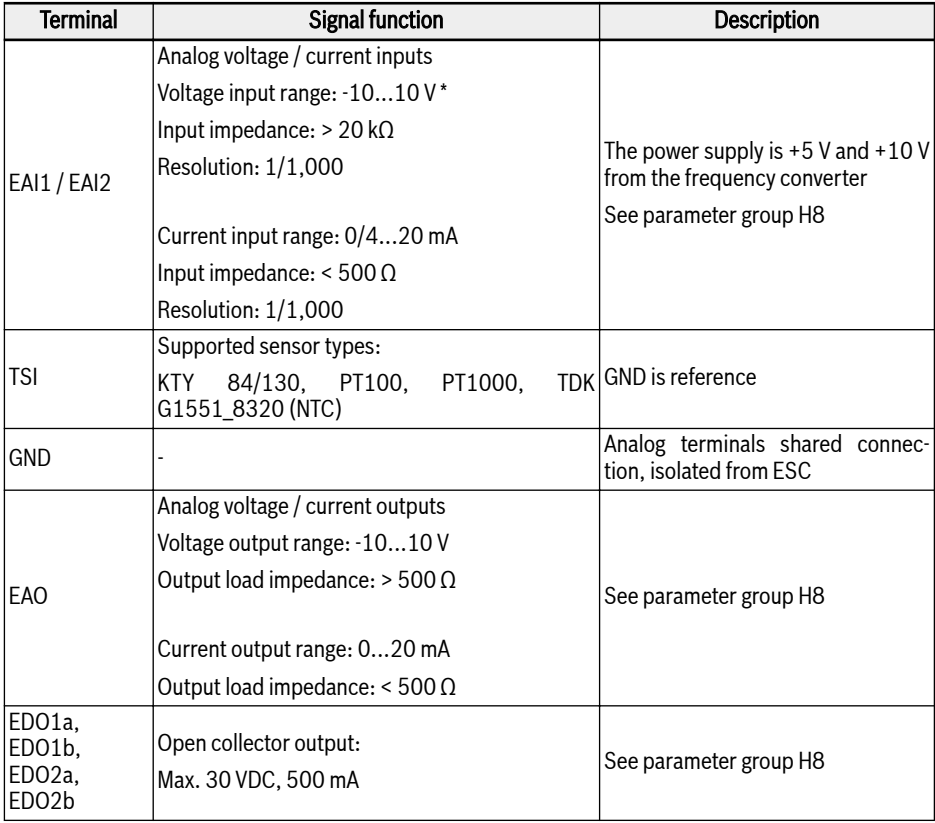

\* For -10 V input, external power supply must be provided. A frequency converter ONLY pro-vides +5 V and +10 V

### 520/663 Accessories

#### Wiring

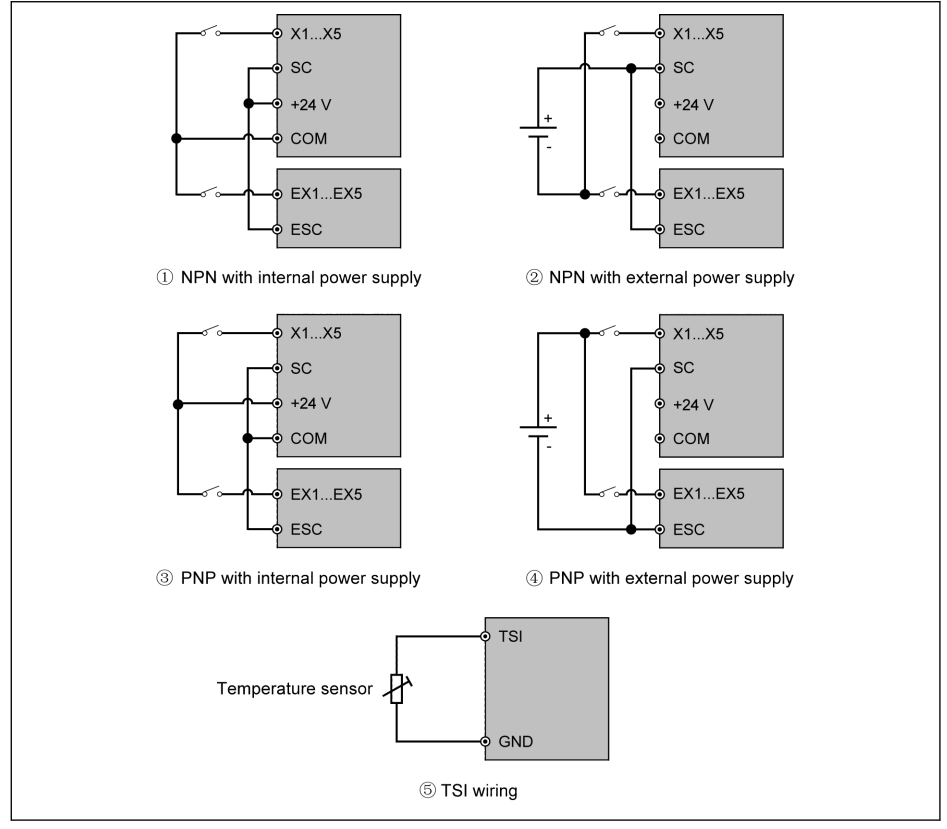

Fig. 15-15: I/O Plus Card Wiring

X1...X5, SC, +24V, and COM are control terminals of frequency con-**Ky** verter.

EX1...EX4, ESC are control terminals of I/O Plus Card.

# 15.7 Communication Module

### 15.7.1 PROFIBUS

### PROFIBUS Interface

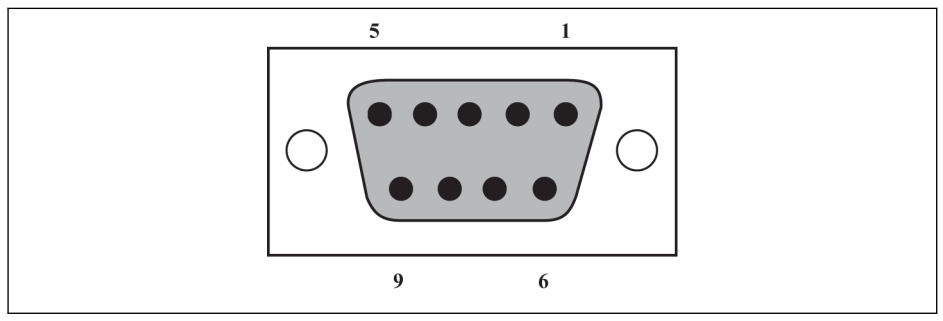

Fig. 15-16: PROFIBUS DB9 interface

| Pin            | <b>Terminal sign</b> | <b>Terminal name</b>       | <b>Function description</b> |
|----------------|----------------------|----------------------------|-----------------------------|
| 1              | <b>NC</b>            |                            | Reserved                    |
| $\overline{2}$ | NC.                  |                            | Reserved                    |
| 3              | PROFIBUS B           | PROFIBUS terminal_B        | PROFIBUS data cable B       |
| 4              | <b>RTS</b>           | Request for signal sending |                             |
| 5              | <b>GND</b>           | Power-                     |                             |
| 6              | Vcc.                 | Power+                     | -                           |
| 7              | INC.                 |                            | Reserved                    |
| 8              | PROFIBUS A           | PROFIBUS terminal_A        | PROFIBUS data cable A       |
| 9              | INC.                 |                            | Reserved                    |

Tab. 15-2: Pin definition of PROFIBUS DB9 interface

# 15.7.2 CANopen Card

### Interface Introduction

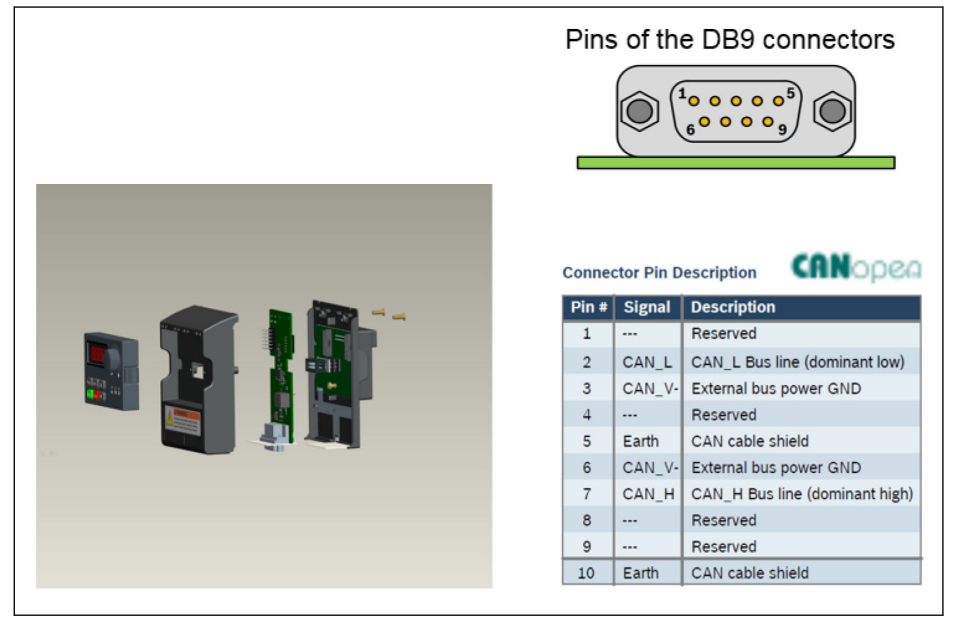

Fig. 15-17: Interface data

### Cable and Connection

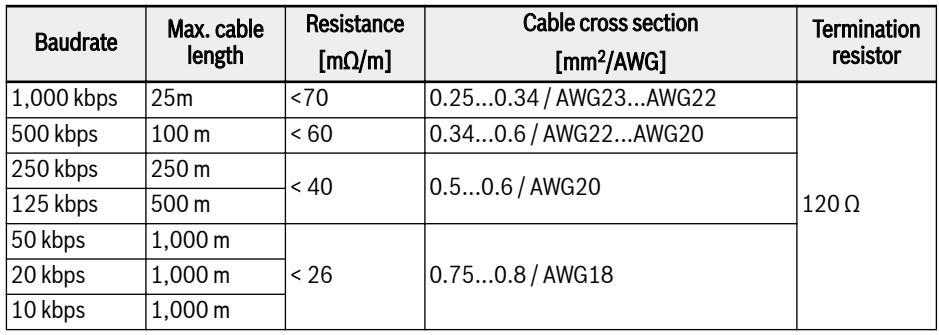

Please select CANopen cable type in accordance with the following instructions.

#### Tab. 15-3: Cable data

It is not suitable to connect frequency converter with "flat cable" and other unscreened cable types. With regards to the connection of the cable screen, it is recommended to connect to the ground at both ends of the cable at every CANopen slave node. Low impedance ground connection of high frequency screen is very important. This can be achieved by connecting to the ground with a cable clamp or a conductive cable device, such as converter shielding kit.

# 15.7.3 Multi-Ethernet Card

#### Multi-Ethernet Interface

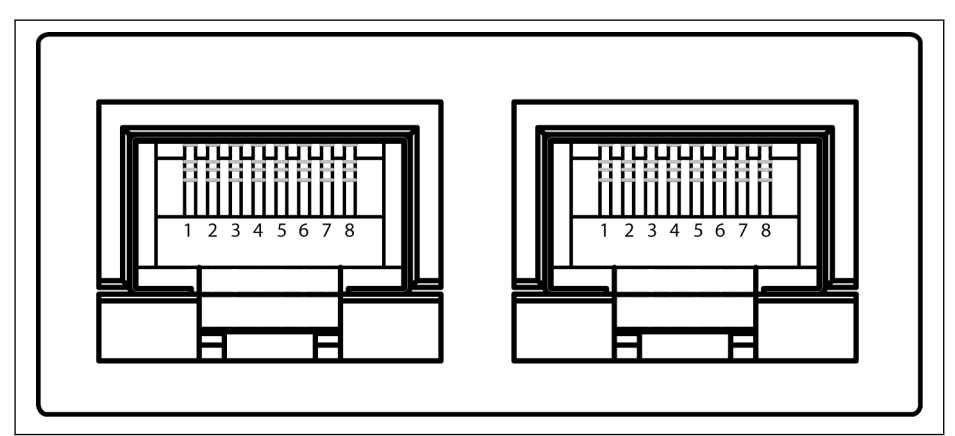

Fig. 15-18: Multi-Ethernet RJ45 interface

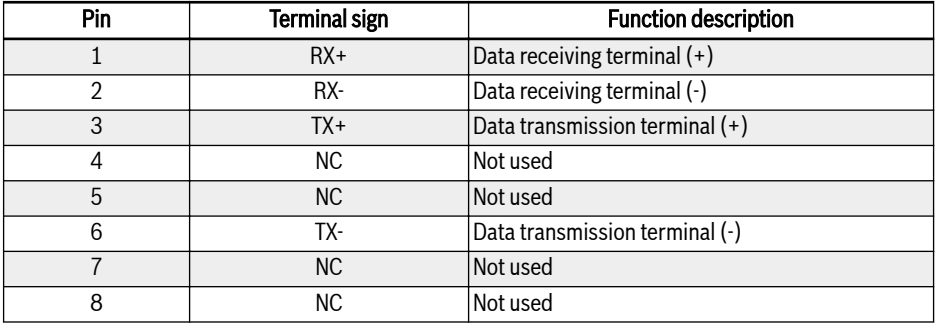

Tab. 15-4: Pin definition of Multi-Ethernet RJ45 interface

### Hardware Installation

### Hardware Description

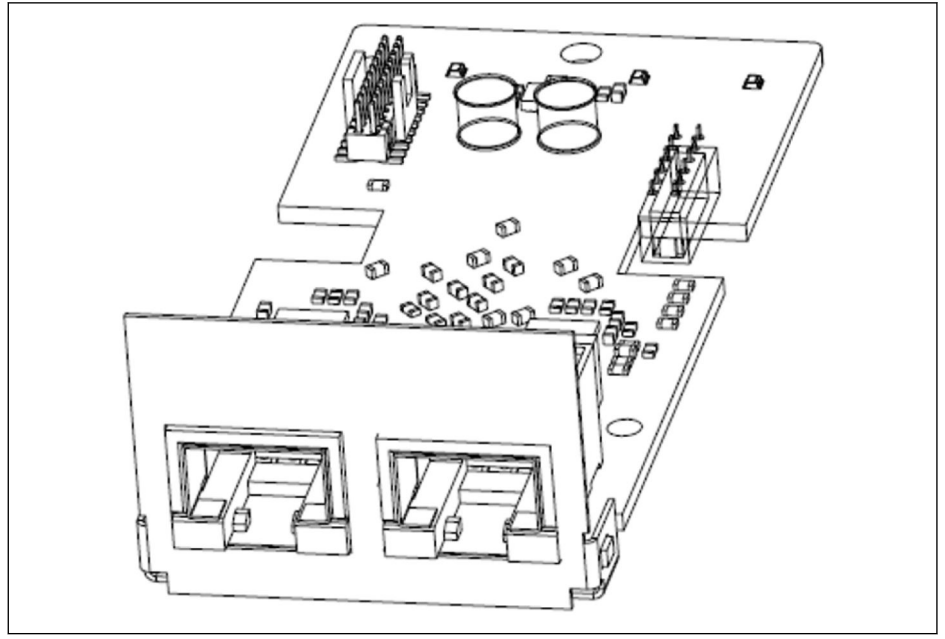

Fig. 15-19: Hardware illustration

The MEP extension card is provided with two shielded female RJ45 connectors.

#### Installing the Card in Frequency Converter

The MEP extension card must be installed in combination with the extension card module in the EFCx610 frequency converter. For details, please refer to Extension Card Module Mounting Instructions.

# **A** CAUTION

The MEP extension card does not support hot plug.

#### Cables

At least CAT 5e standard Ethernet cable is required for data transmission. The shielded cables are recommended for the use in industrial environments.

The transmission rate is fixed at 100 Mbps.

#### Power Supply

Please make sure the power of main circuit is supplied during commissioning and firmware updating. Once the AC power loss and the DC\_IN terminal is connected (refer to chapter 8.3.2 "Control Terminals" of EFC x610 Operating Instructions), frequency converter goes to the 24 V mode.

In 24 V mode, the ability to start and keep running the fieldbus network without AC power supply is supported. However, 24 V mode is not applicable for parametrization of FFC x610.

The features of 24 V mode are concluded as below:

- 24 V mode is available since the firmware of EFC 03V18 and MEP 01V06.
- 24 V mode condition can be detected by reading extended status word H0.02.
- Power on the frequency converter at least once to enable 24 V mode, usually at commissioning or hardware changing.
- Firmware update, default parameter loading, parameter backup and parameter restore are not supported in 24 V mode.
- The parameters of power control board are not accessible (refer to the table in chapter 8.3.2 "Control Terminals" of EFC x610 Operating Instructions), and all the parameters are not writable in 24 V mode.

# 15.8 Encoder Card Module

### 15.8.1 ABZ Encoder Card

#### **Start**

ABZ (HTL / TTL) encoder card is one standard extension card for Rexroth frequency converter series of EFC 5610. This ABZ (HTL / TTL) encoder card has to be used with extension card module together.

#### Technical Data

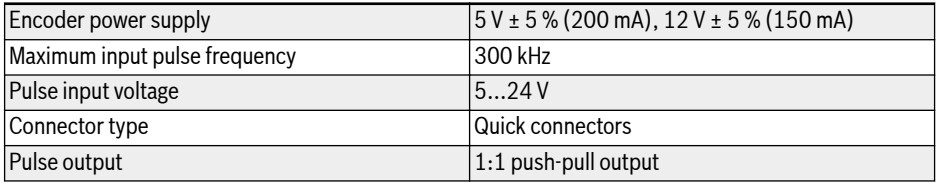

#### Tab. 15-5:

#### Extension Card Mounting

# **CAUTION** Risk of device damage!

Do not mount the extension card when frequency converter is powered on, otherwise it will cause damage to the extension card.

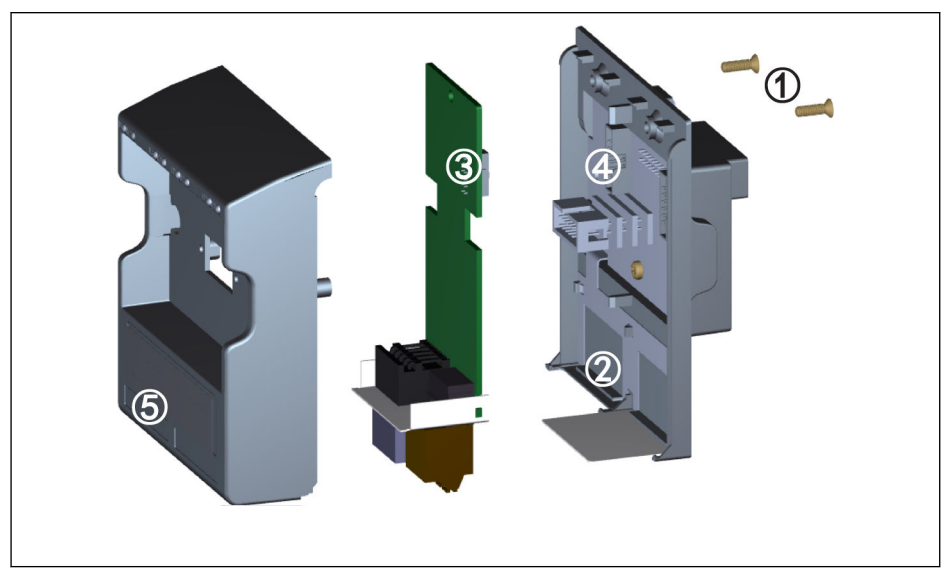

#### Fig. 15-20:

- 1. Remove 2-M3 screws ① on back of the extension card module.
- 2. Remove the front cover of the extension card module.
- 3. Insert one extension card into the card slot with the metal plate beside the extension card terminals placed in ②.
- 4. Push the extension card to achieve a stable connection of connector ③ (on the back side of the extension card) with connector ④ (on the extension card module).
- 5. Mount the front cover of the extension card module.
- 6. Tighten 2-M3 screws ① of the extension card module.
- 7. Attach an appropriate terminal label on the label indentation ⑤ located at the lower section of the front cover.

### Terminals Mapping

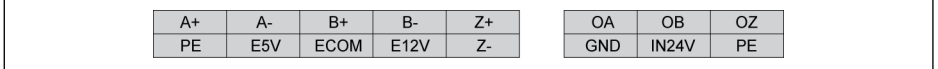

### Fig. 15-21:

### Terminals Description

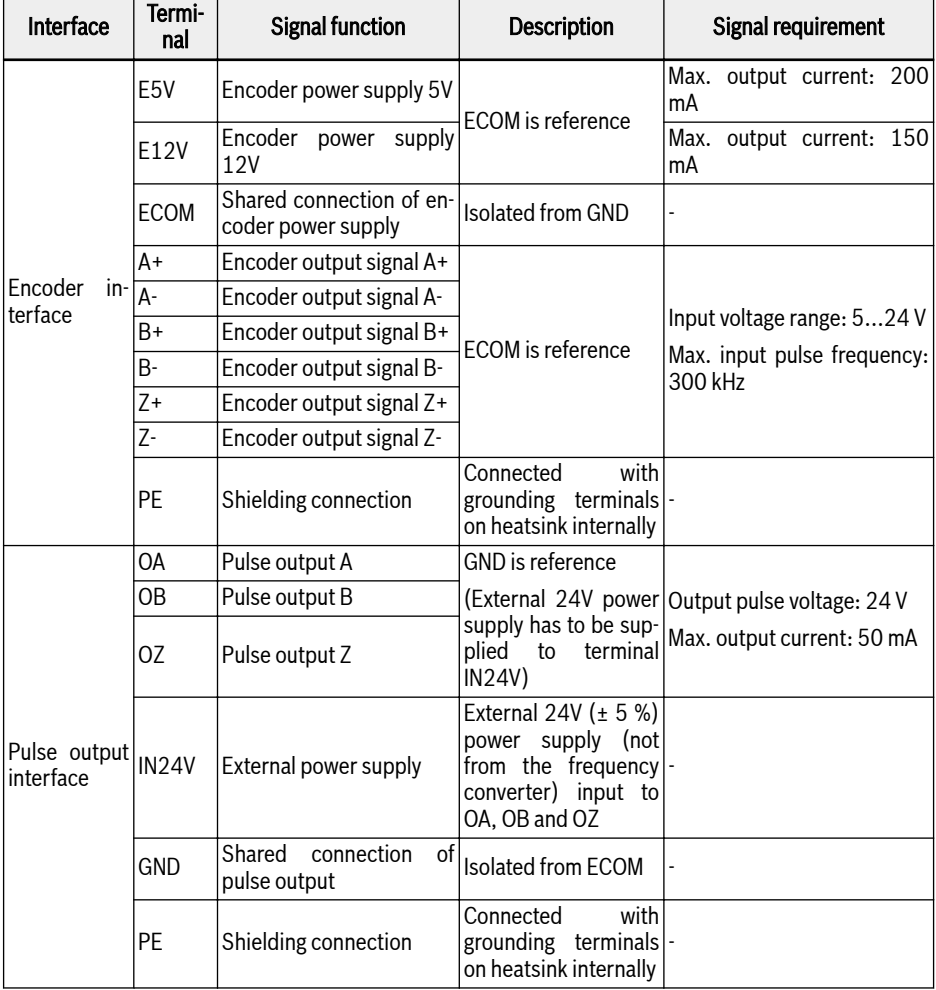

#### Tab. 15-6:

#### Wiring

#### Differential Pulse Input Wiring

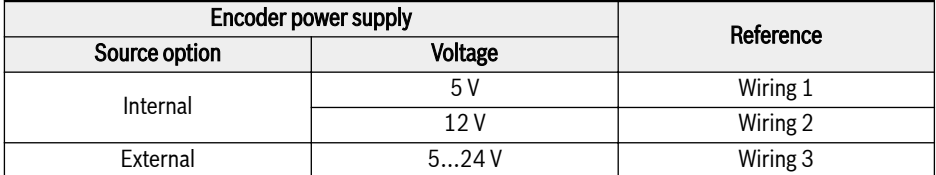

#### Tab. 15-7:

陉

1. Please make sure that the power supply has been switched off before wiring.

- 2. Please check the required voltage of encoder before power on, higher voltage than required will damage the encoder.
- 3. Using shielded twisted-pair cable as encoder signal cable.
- 4. Twisted-pair strictly in accordance with the differential pairs on the wiring.
- 5. Encoder cable shield should be connected to the PE terminal of encoder card.
- 6. Encoder cable and motor power cable have to be routed separately from each other.

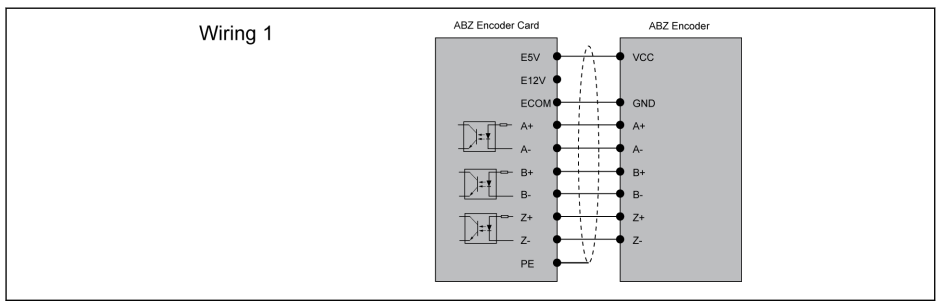

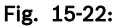

# 530/663 Accessories

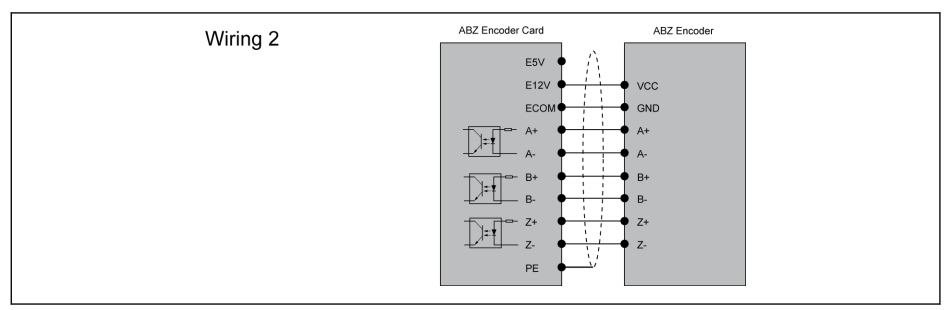

#### Fig. 15-23:

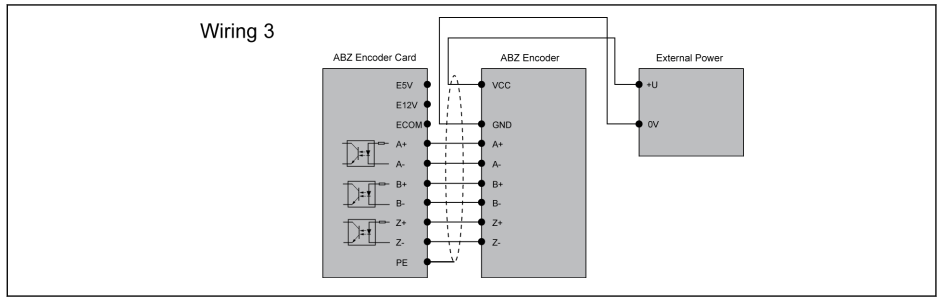

#### Fig. 15-24:

### OC Pulse Input Wiring

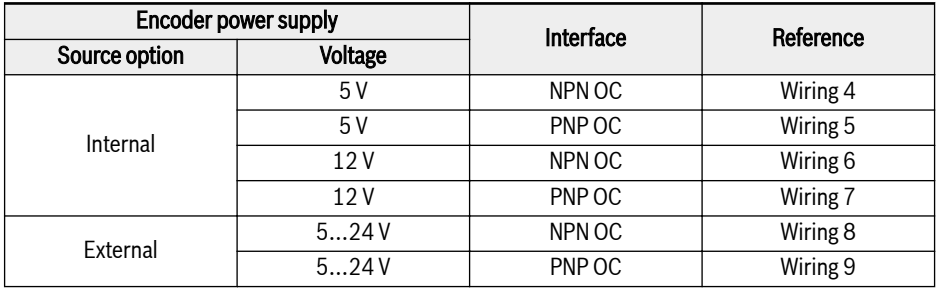

#### Tab. 15-8:

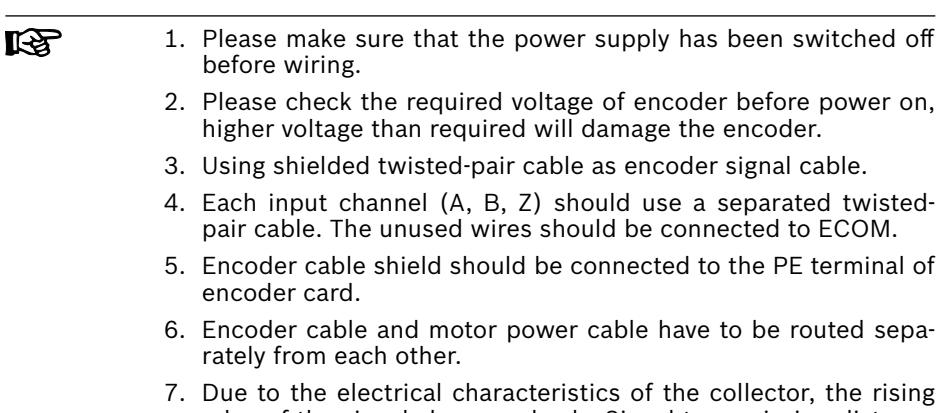

edge of the signal changes slowly. Signal transmission distance of this kind of encoder is usually less than 50m. For applications where the cable length is greater than 50m, it is recommended to use the differential output encoder, rather than the collector output encoder.

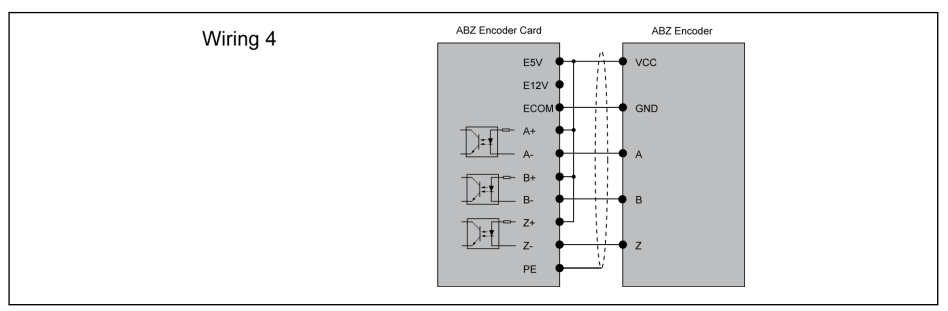

Fig. 15-25:

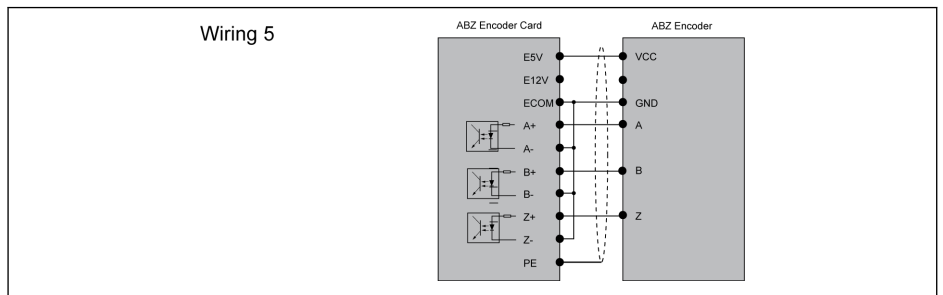

Fig. 15-26:

# 532/663 Accessories

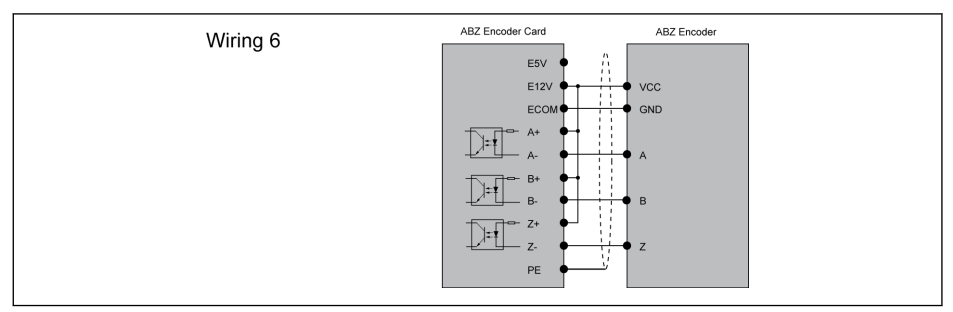

#### Fig. 15-27:

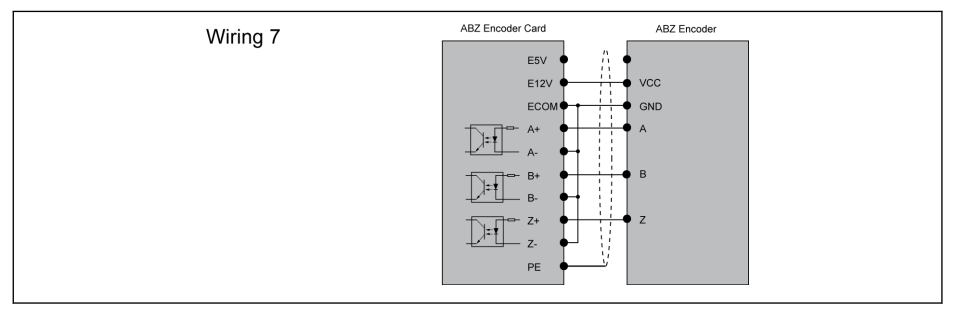

#### Fig. 15-28:

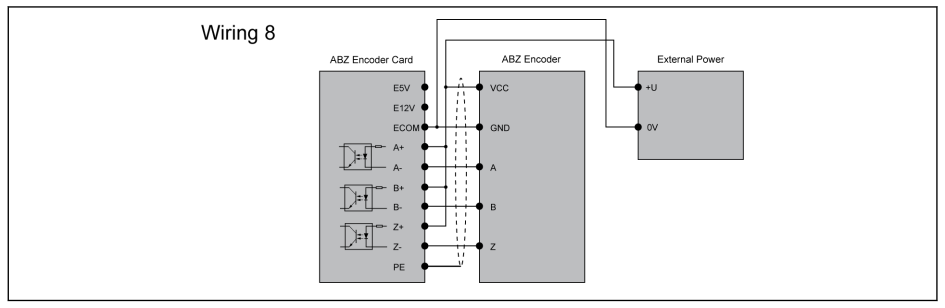

#### Fig. 15-29:

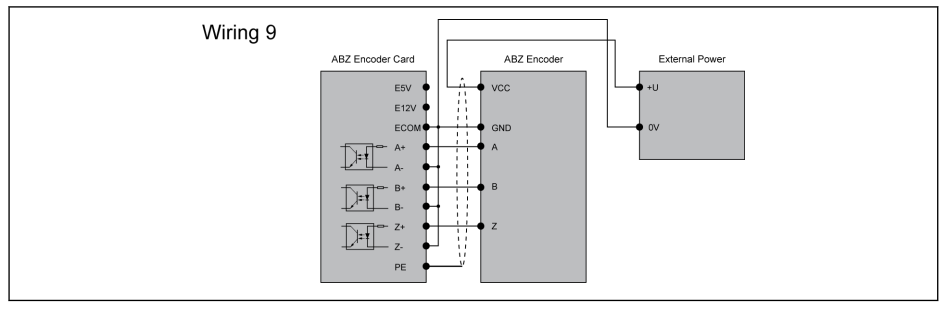

#### Fig. 15-30:

#### Push-pull Pulse Output Wiring

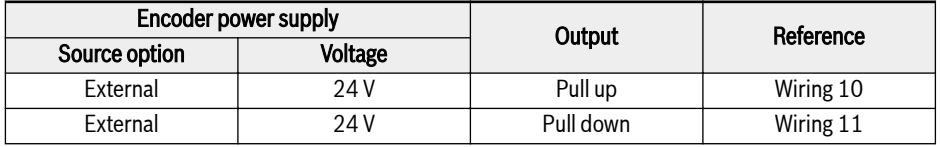

#### Tab. 15-9:

#### 1. Please make sure that the power supply has been switched off **IB** before wiring.

- 2. Please check input pulse voltage of PLC before power on.
- 3. Using shielded twisted-pair cable as output signal cable.
- 4. Signal cable shield should be connected to the PE terminal of encoder card.

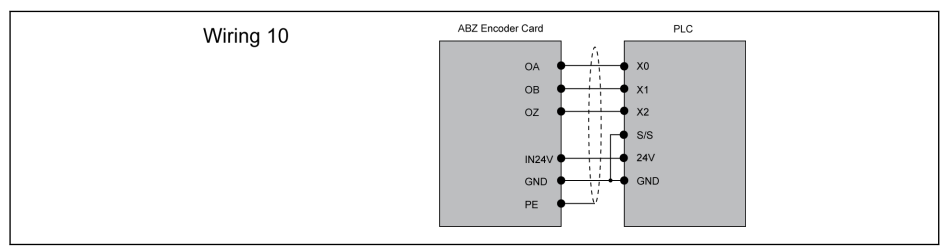

Fig. 15-31:

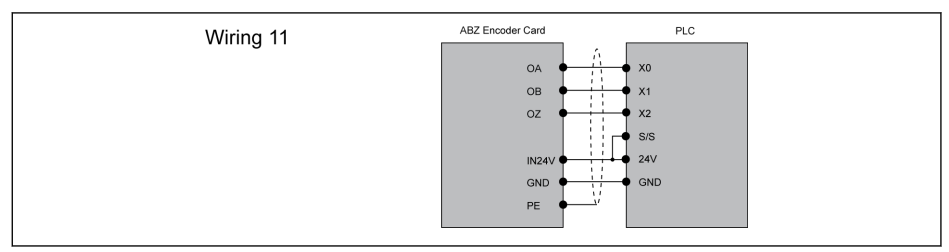

#### Fig. 15-32:

#### Cable Length

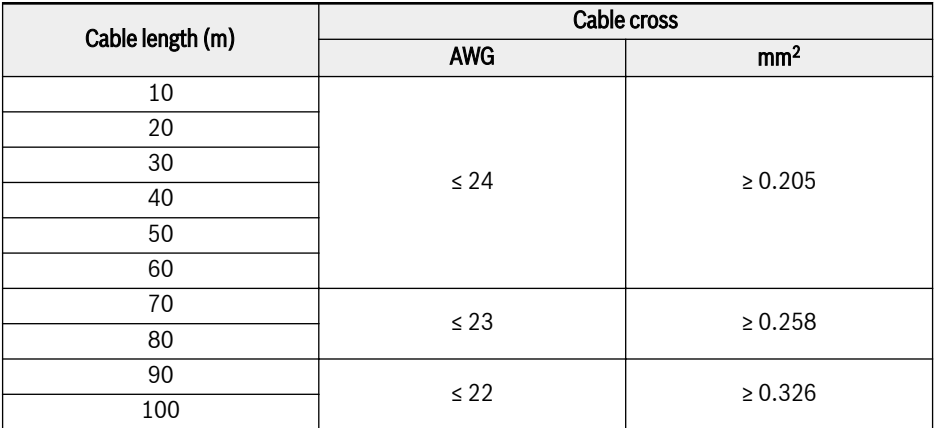

#### Tab. 15-10:

#### Type Code

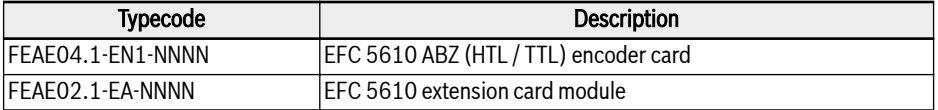

#### Tab. 15-11:

# 15.8.2 Resolver Card

### **Start**

Resolver card is one standard extension card for Rexroth frequency converter series of EFC 5610. This resolver card has to be used with extension card module together.

# Technical Data

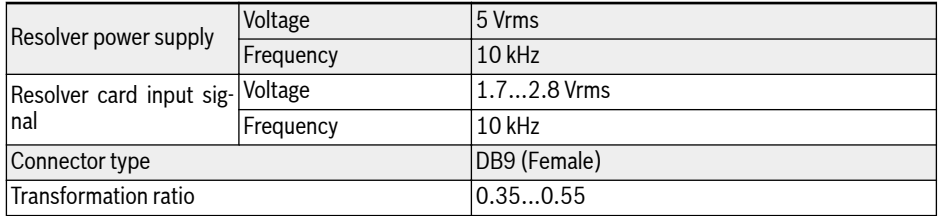

#### Tab. 15-12:

### Terminals Mapping

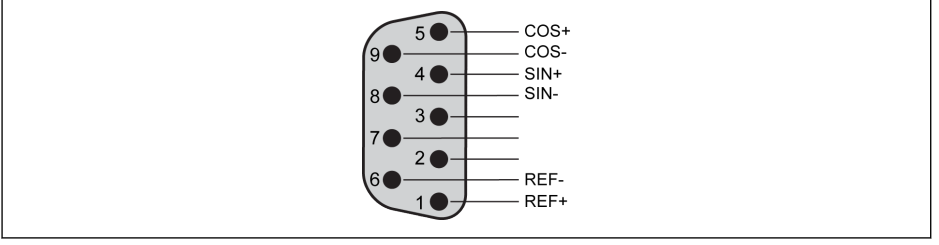

#### Fig. 15-33:

#### Terminals Description

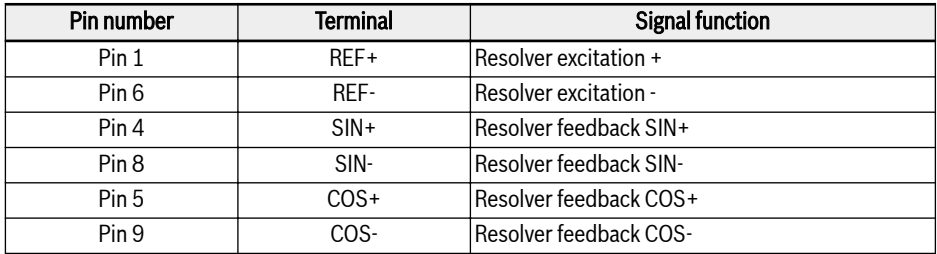

#### Tab. 15-13:

### Wiring

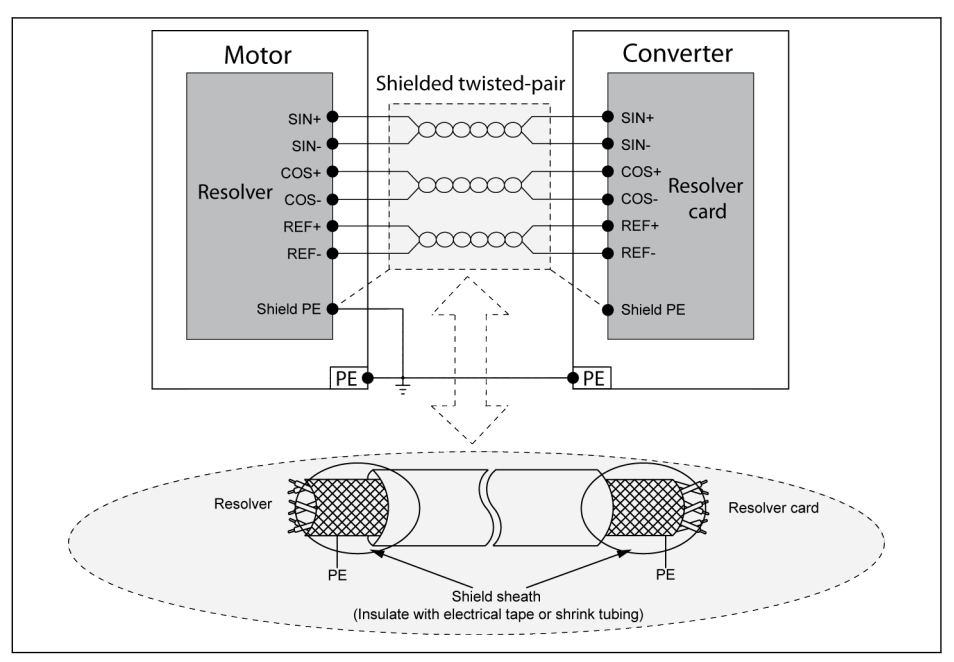

#### Fig. 15-34:

**KA** Connect the wire according to the diagram above strictly and ensure:

- 1. The power supply of frequency converter has been switched off before wiring.
- 2. Motor and frequency converter must grounded.
- 3. Using shielded twisted-pair cable. Twisted-pair strictly in accordance with the differential pairs on the wiring.
- 4. Resolver cable and motor power cable have to be routed separately from each other.
- 5. The maximum length of the resolver cable is 50 m.
- 6. The PE terminal of the resolver card is connected to the metal shell of the DB9 interface.

#### Type Code

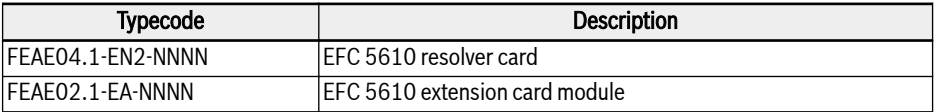

#### Tab. 15-14:

# 15.9 Plug-in Connector for Control Section

For details on plug-in connector FEAE05.1-B2-NNNN, see [fig. 8-9 "Control circuit](#page-108-0) [terminals" on page 75.](#page-108-0)

# 15.10 External Mains EMC Filter

# 15.10.1 External Mains EMC Filter Type

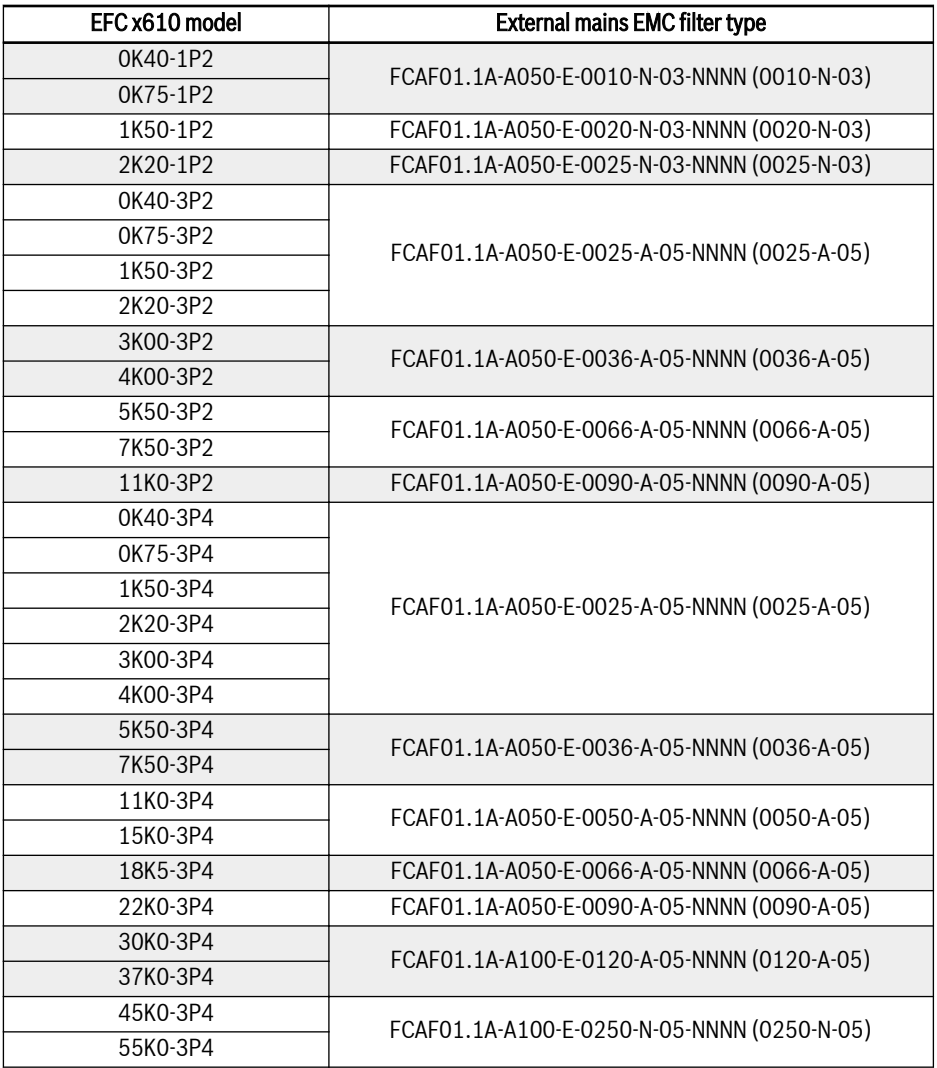

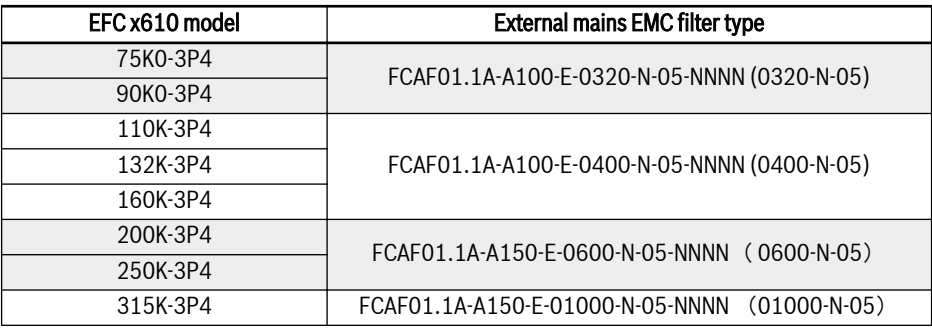

Tab. 15-15: External mains EMC filter type

- $R_{\mathcal{F}}$ ● Only mount the external mains EMC filter FCAF vertically. Keep at least 80 mm above the top and below the bottom of the external mains EMC filter free from mounted parts.
	- For EMC performance with the external mains EMC filter, see [chapter 6.2.3 "Maximum Length of Motor Cables" on page 36.](#page-69-0)

# 15.10.2 Technical Data

#### Dimensions

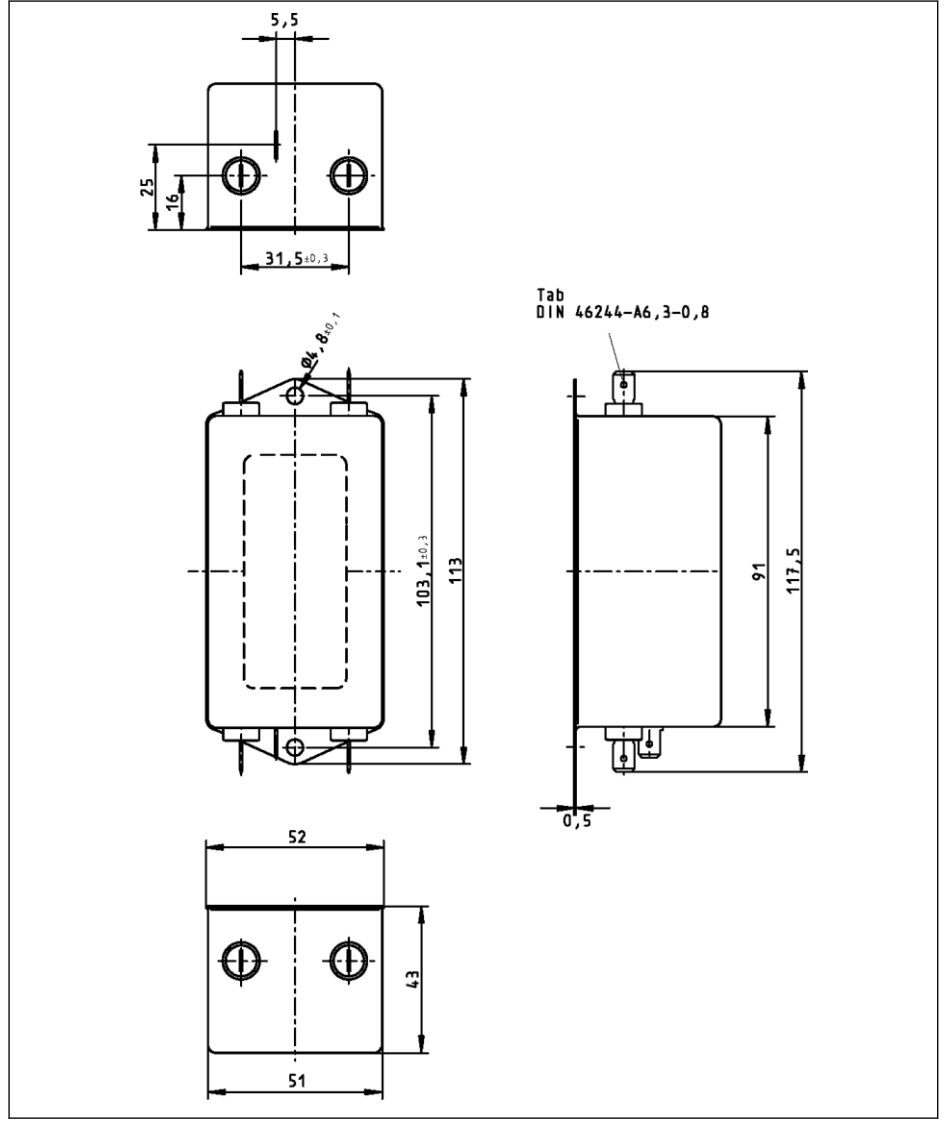

Fig. 15-35: 0010-N-03

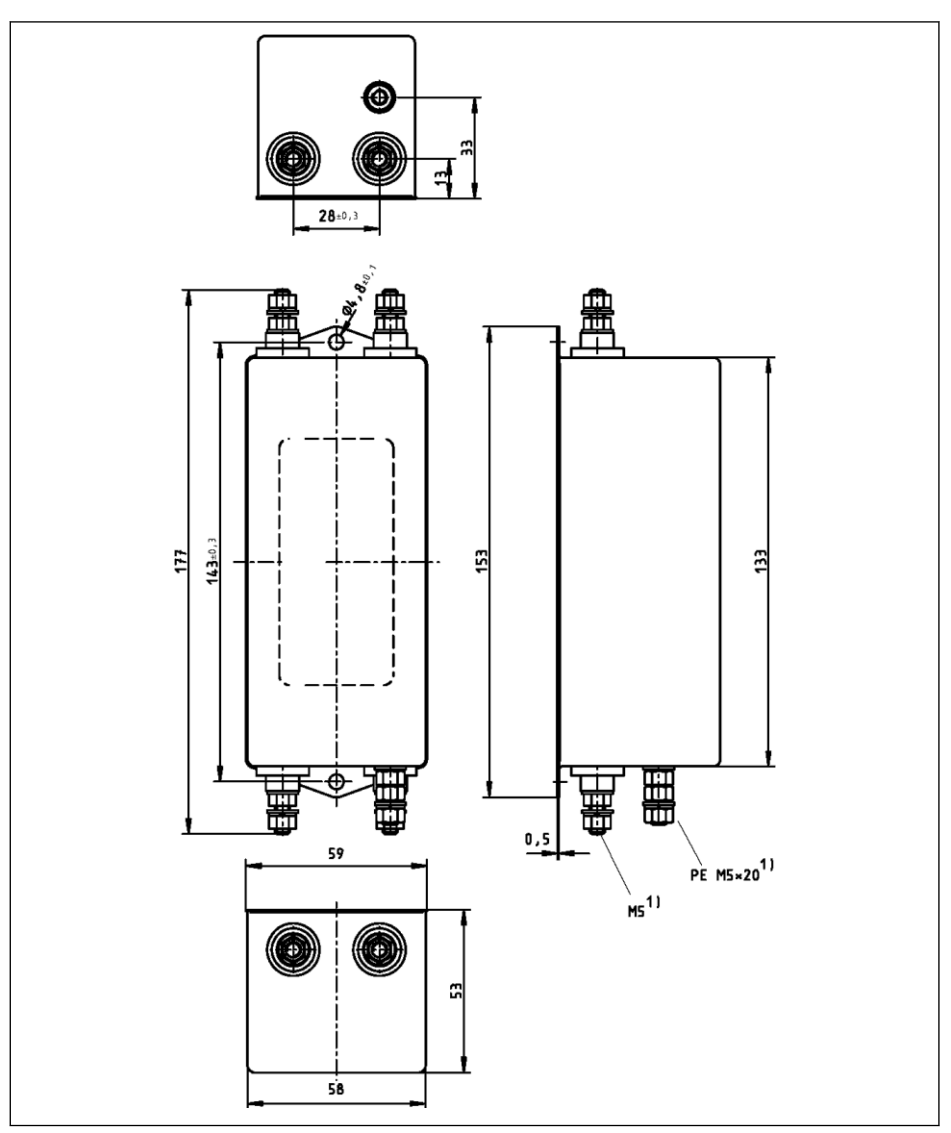

Fig. 15-36: 0020-N-03, 0025-N-03

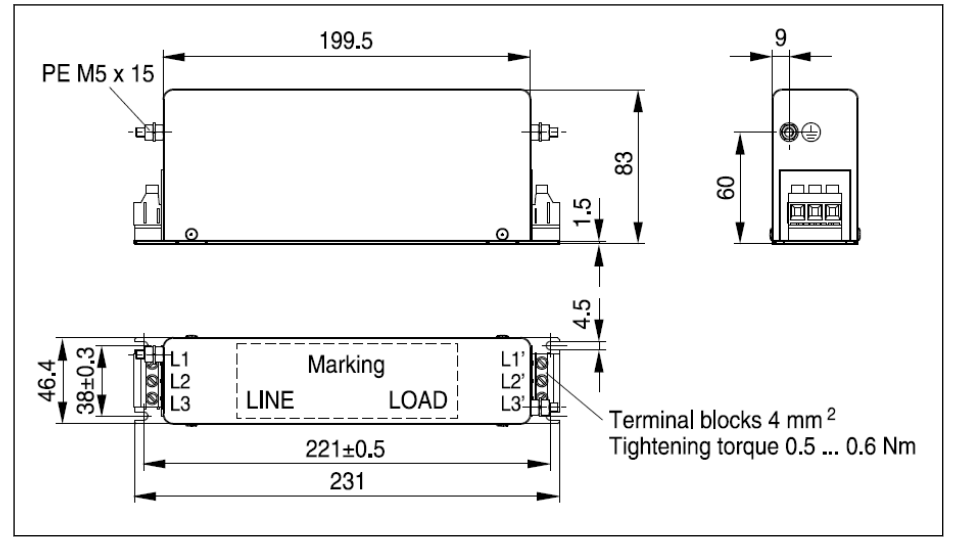

Fig. 15-37: 0025-A-05

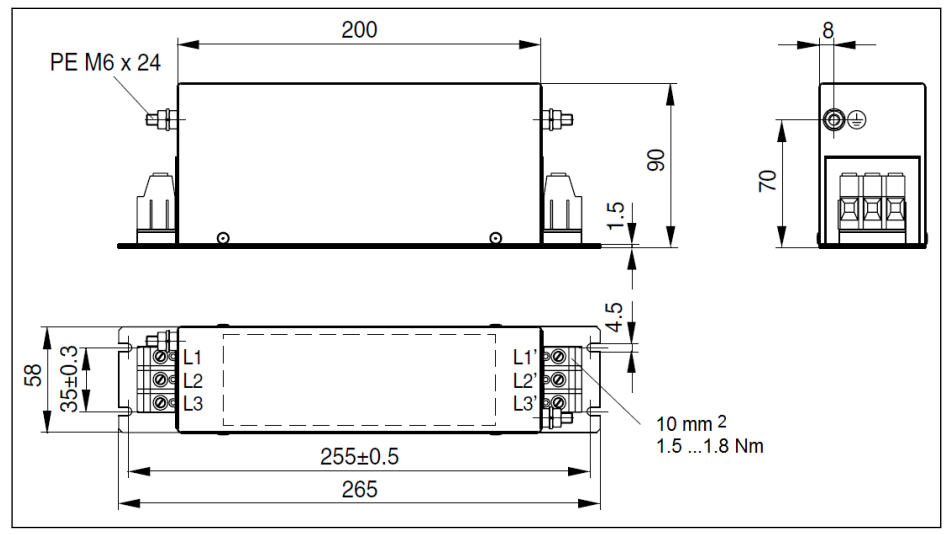

Fig. 15-38: 0036-A-05, 0050-A-05

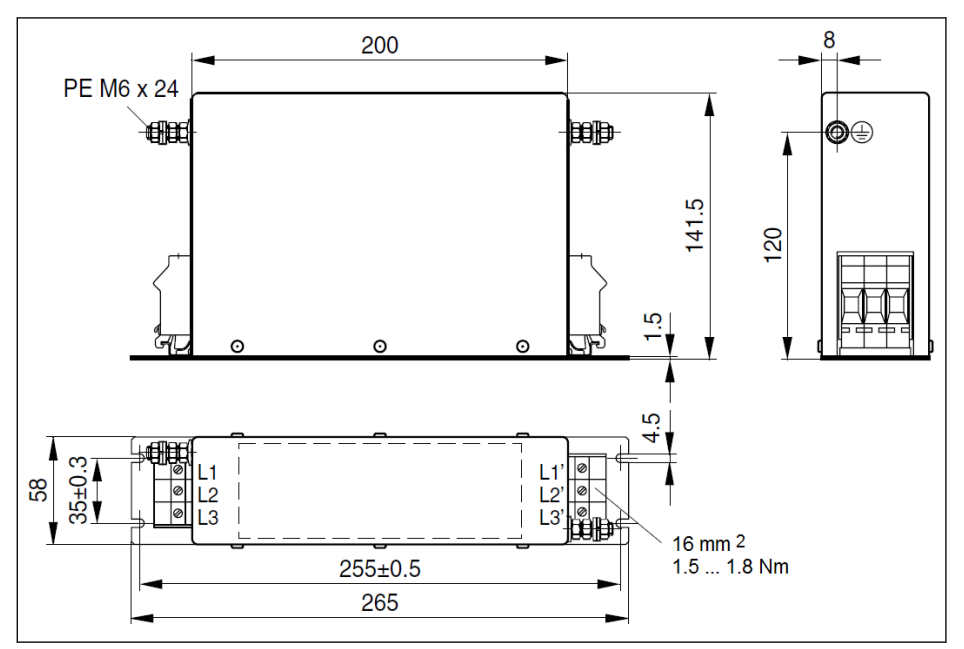

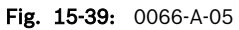

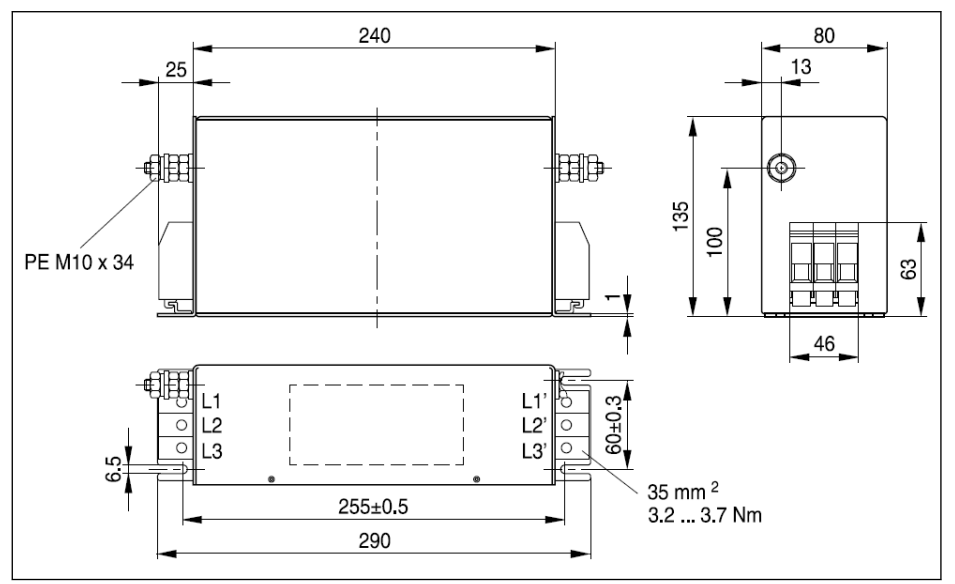

Fig. 15-40: 0090-A-05
#### Rexroth Frequency Converter EFC x610 Series

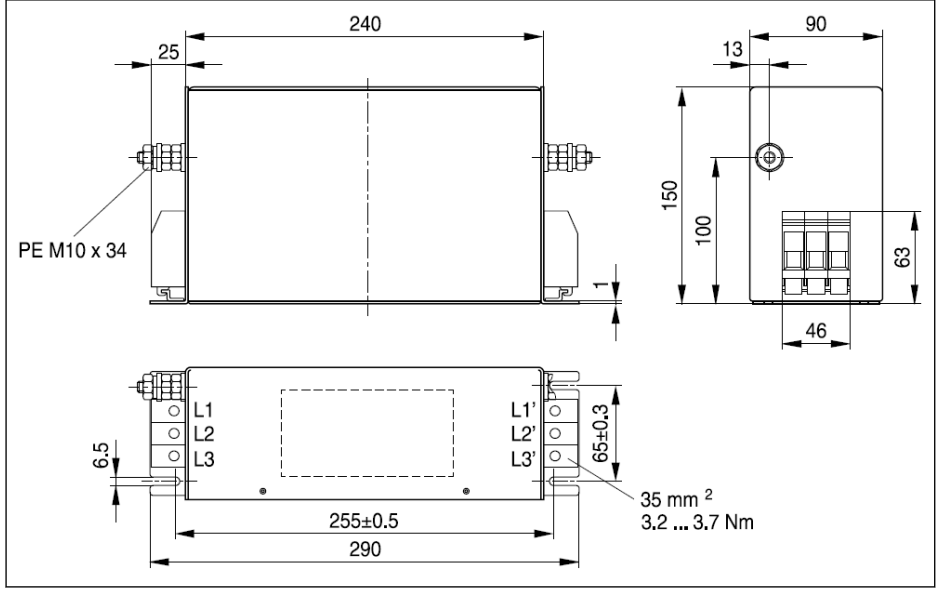

Fig. 15-41: 0120-A-05

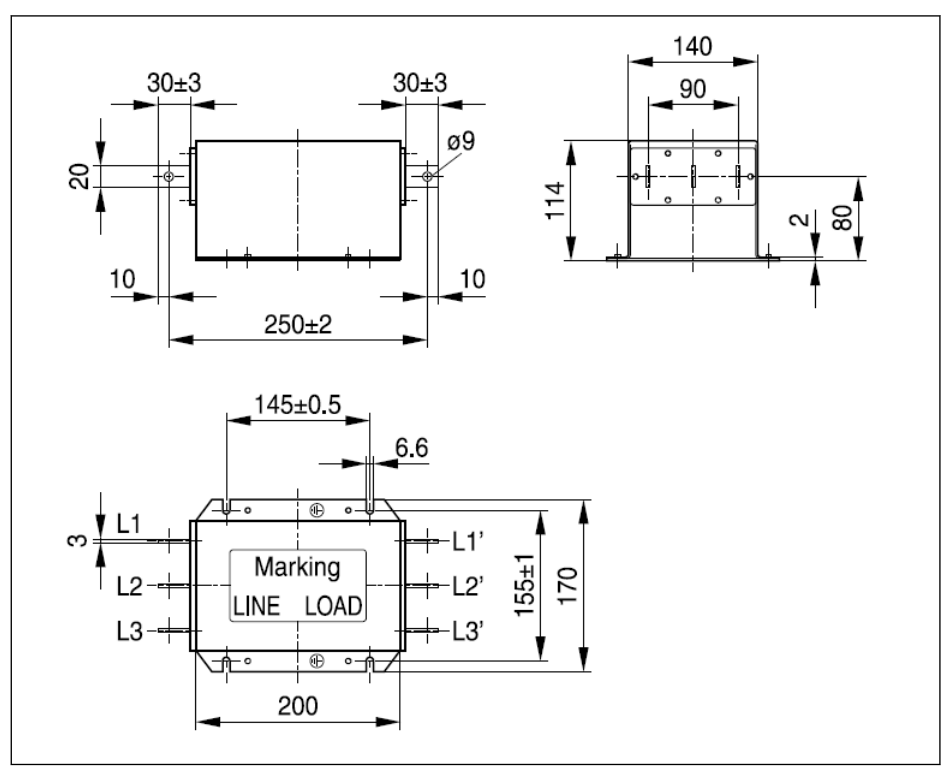

Fig. 15-42: 0250-N-05

#### Rexroth Frequency Converter EFC x610 Series

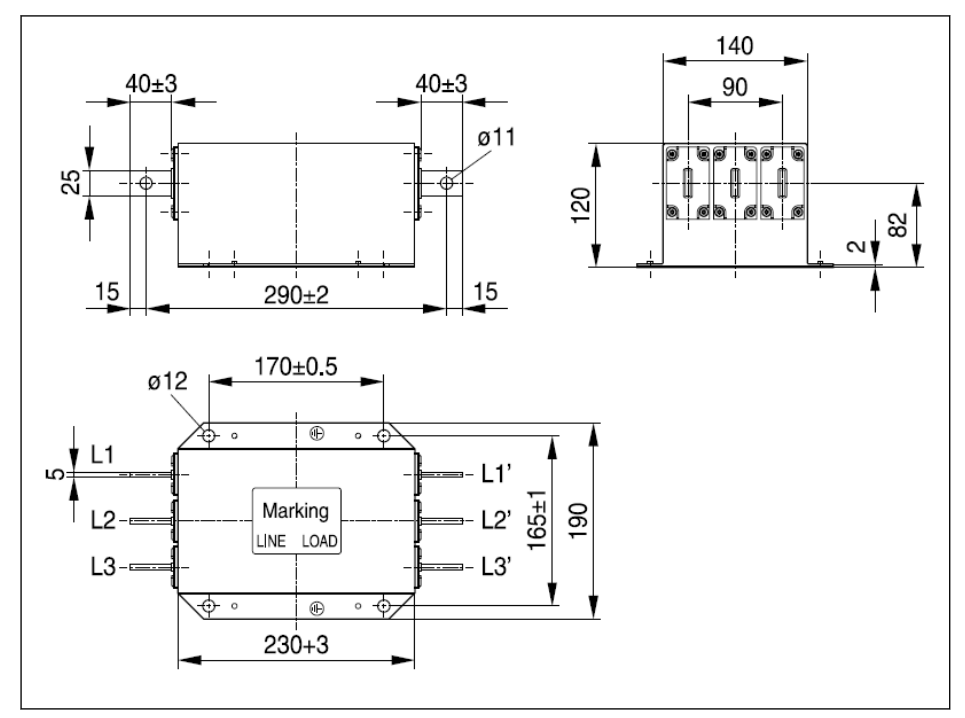

Fig. 15-43: 0320-N-05, 0400-N-05

#### Electric data

#### Electric data of EMC filter for 1P 200 VAC models

呀

When using EMC filters in **mains grounded via outer conductor**, use an isolating transformer between mains and EMC filter.

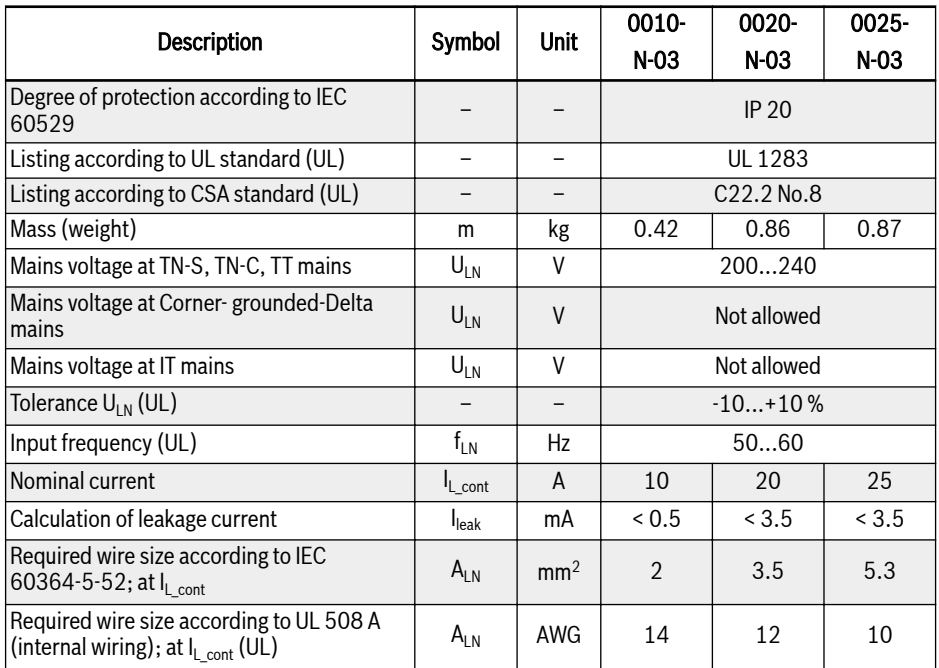

Tab. 15-16: 1P 200 VAC electric data

#### Electric data of EMC filter for 3P 200 VAC / 3P 380 VAC models

| <b>Description</b>                                                                      | Symbol                   | <b>Unit</b>     | 0025-                  | 0036- | 0050-  | 0066- | 0090-        |
|-----------------------------------------------------------------------------------------|--------------------------|-----------------|------------------------|-------|--------|-------|--------------|
|                                                                                         |                          |                 | A-05                   | A-05  | $A-05$ | A-05  | A-05         |
| Degree of protection accord-<br>ing to IEC 60529                                        |                          |                 | <b>IP 20</b>           |       |        |       |              |
| Listing according to UL stand-<br>ard (UL)                                              |                          |                 | UL 1283                |       |        |       |              |
| Listing according to CSA<br>standard (UL)                                               |                          |                 | C <sub>22.2</sub> No.8 |       |        |       |              |
| Mass (weight)                                                                           | m                        | kg              | 1.1                    | 1.75  | 1.75   | 2.70  | 4.20         |
| Mains voltage three-phase at<br>TN-S, TN-C, TT mains                                    | $U_{LN}$                 | $\vee$          | 380480                 |       |        |       |              |
| Mains voltage three-phase at<br>Corner-grounded-Delta<br>mains                          | $U_{LN}$                 | V               | Not allowed            |       |        |       |              |
| Mains voltage three-phase at<br>IT mains                                                | $U_{LN}$                 | $\vee$          | Not allowed            |       |        |       |              |
| Tolerance U <sub>IN</sub> (UL)                                                          | $\overline{\phantom{0}}$ |                 | $-15+10%$              |       |        |       |              |
| Input frequency (UL)                                                                    | $f_{LN}$                 | Hz              | 5060                   |       |        |       |              |
| Nominal current                                                                         | $I_{L_{cont}}$           | A               | 25                     | 36    | 50     | 66    | 90           |
| Calculation of leakage current                                                          | I <sub>leak</sub>        | mA              | 4.7                    | 4.7   | 4.7    | 4.7   | 5            |
| Required wire size according<br>to IEC 60364-5-52; at $I_L_{cont}$                      | $A_{IN}$                 | mm <sup>2</sup> | 4                      | 10    | 10     | 16    | 35           |
| Required wire size according<br>to UL 508 A (internal wiring);<br>at $I_{L_{cont}}(UL)$ | $A_{LN}$                 | <b>AWG</b>      | 10                     | 6     | 6      | 6(2)  | $\mathbf{1}$ |

Tab. 15-17: 3P 200 / 3P 380 VAC electric data

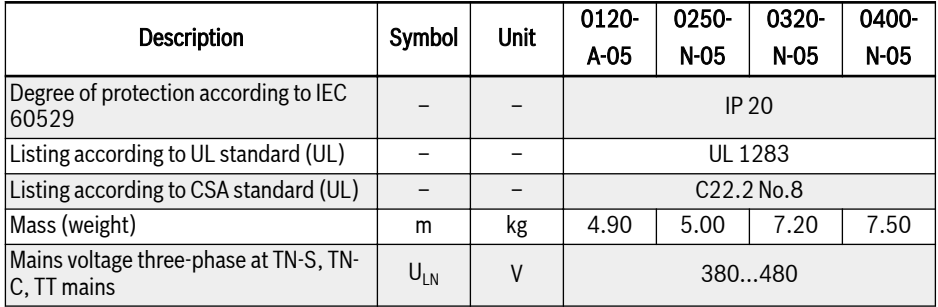

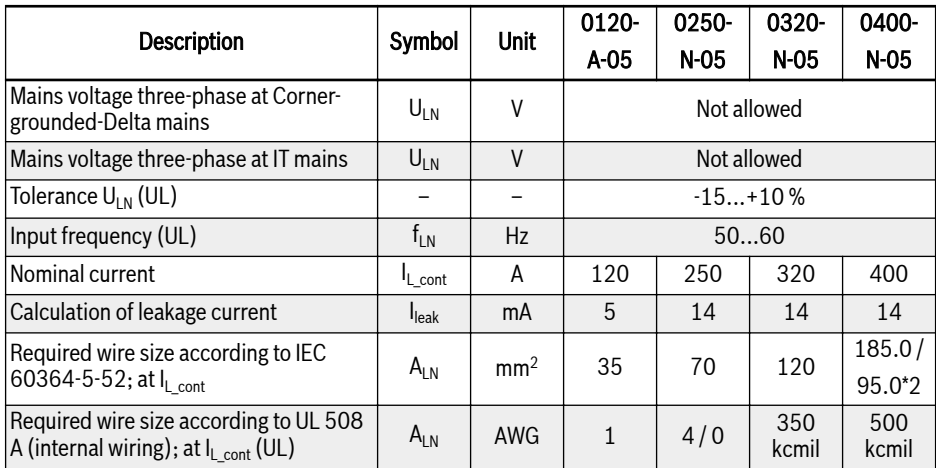

Tab. 15-18: 3P 200 / 3P 380 VAC electric data

# 15.11 External Brake Resistor

## 15.11.1 Braking Ratio

Brake resistors with different power ratings are available to dissipate braking energy when the frequency converter is in generator mode.

The tables below list the optimal combination of frequency converter, brake resistor and the number of components required to operate one frequency converter with respect to a given moderating ratio OT.

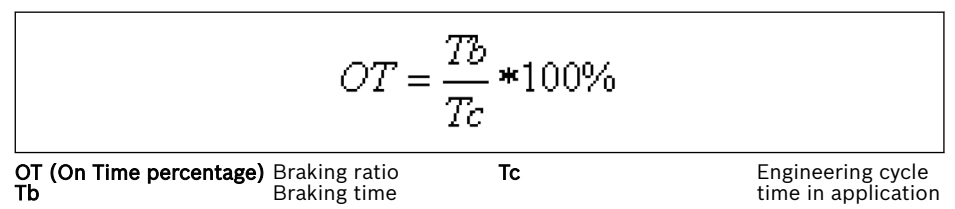

Fig. 15-44: Braking ratio

## 15.11.2 Brake Resistor Type for Braking Ratio of 10 %

The recommended brake chopper and brake resistor listed below are for braking voltage 750 V, ED = 10 % and braking torque is 100%.

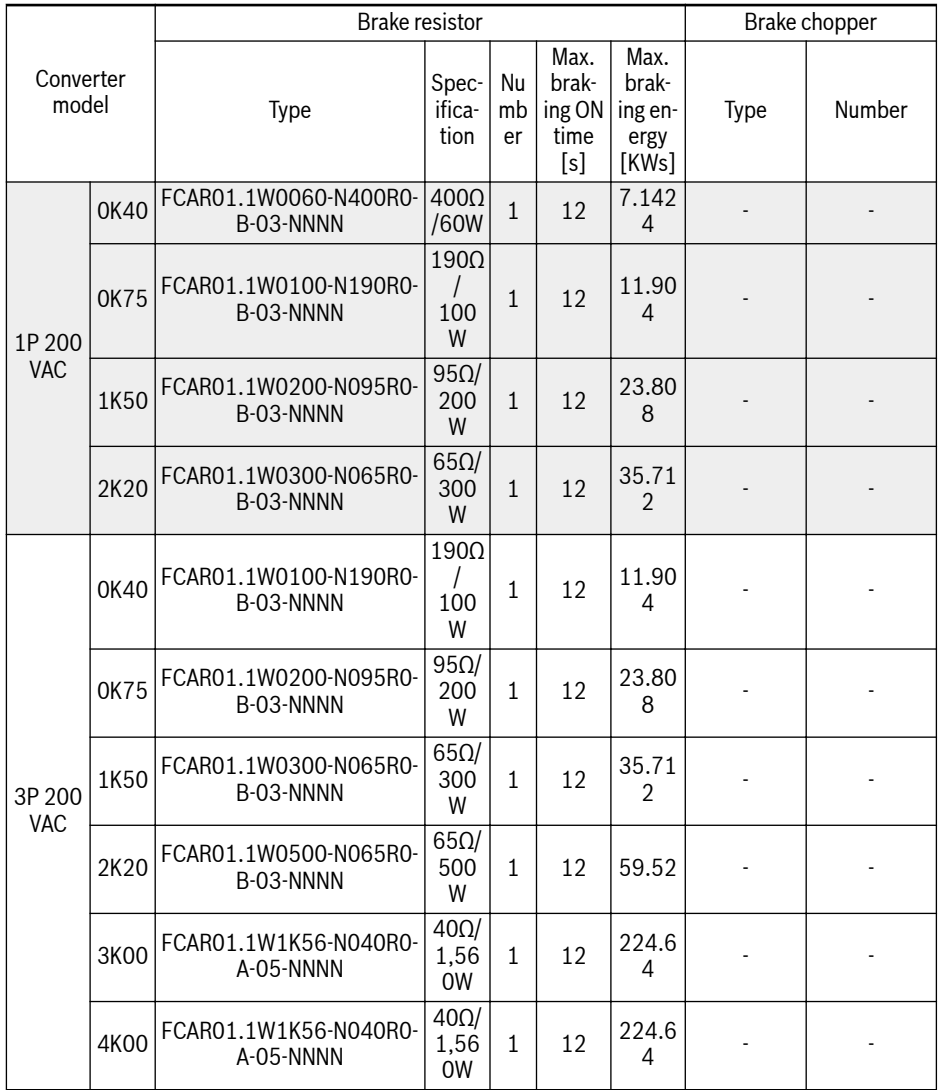

#### 550/663 Accessories

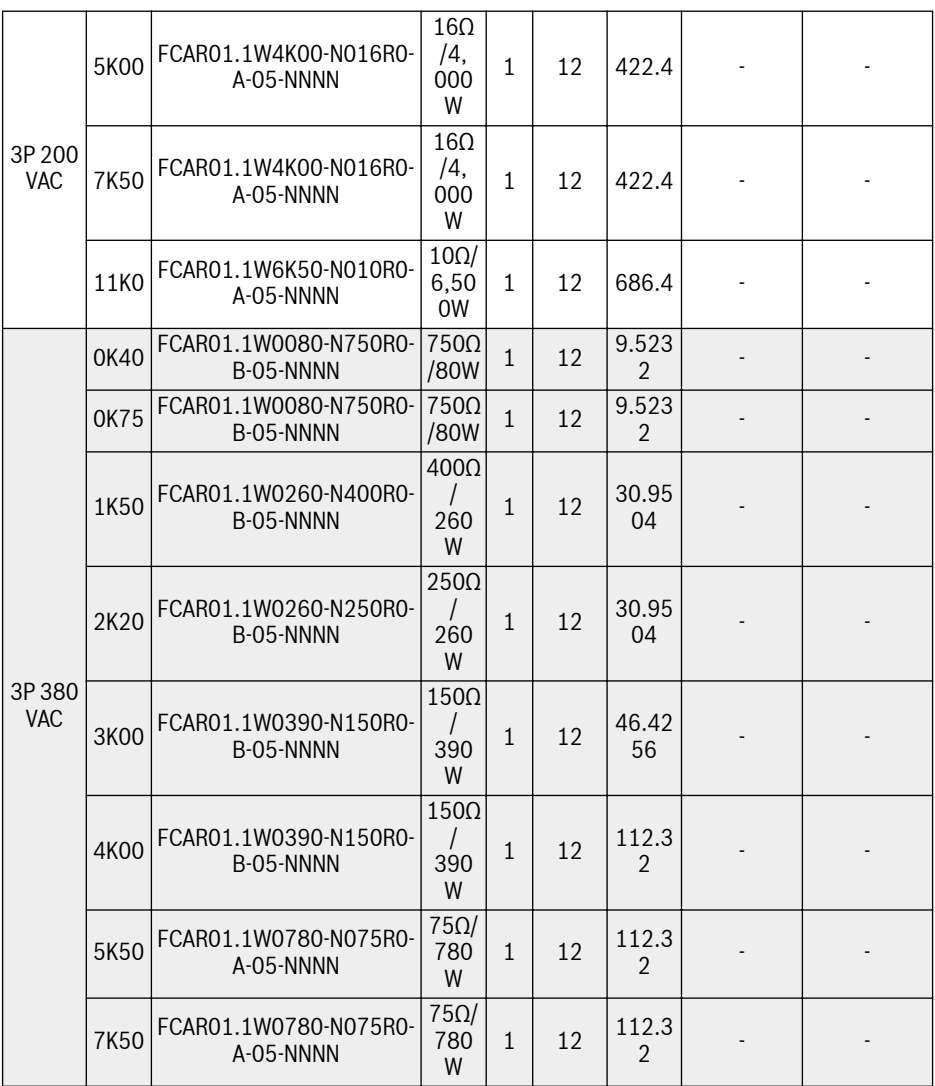

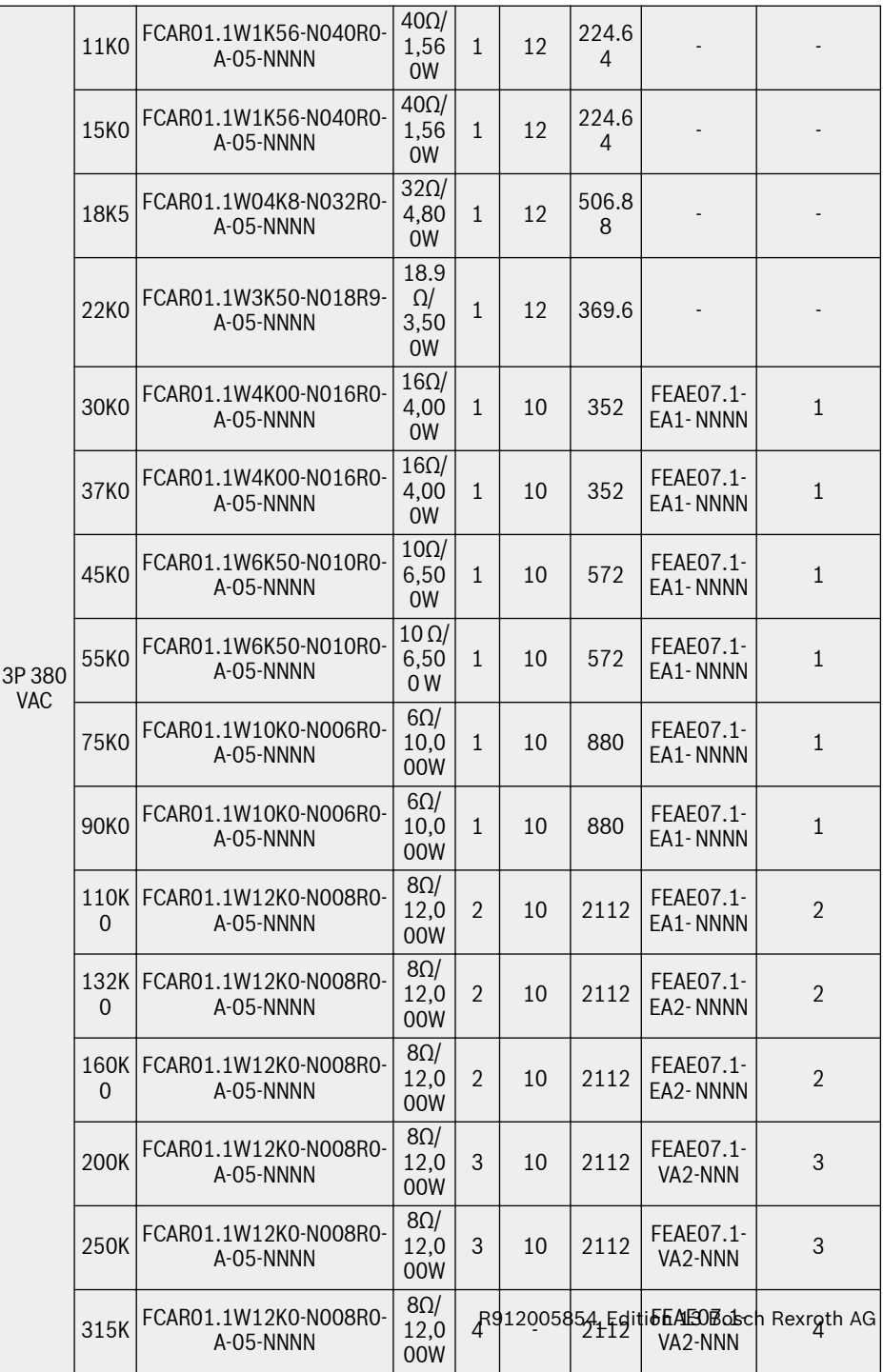

 $\mathbb{R}$ Models 30K0 and up require an external brake chopper module, see documentation R912007235 for details.

## 15.11.3 Brake Resistor Type for Braking Ratio of 20 %

The recommended brake chopper and brake resistor listed below are for braking voltage 750 V, ED = 20 % and braking torque is 100%.

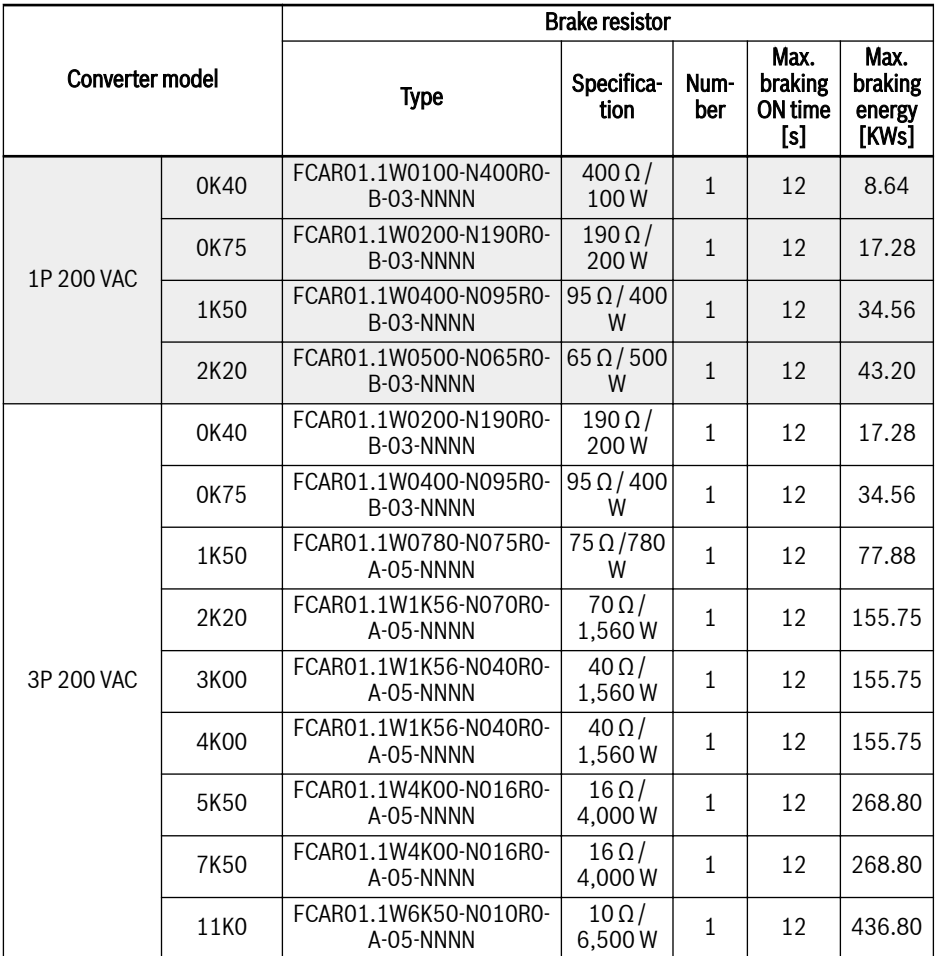

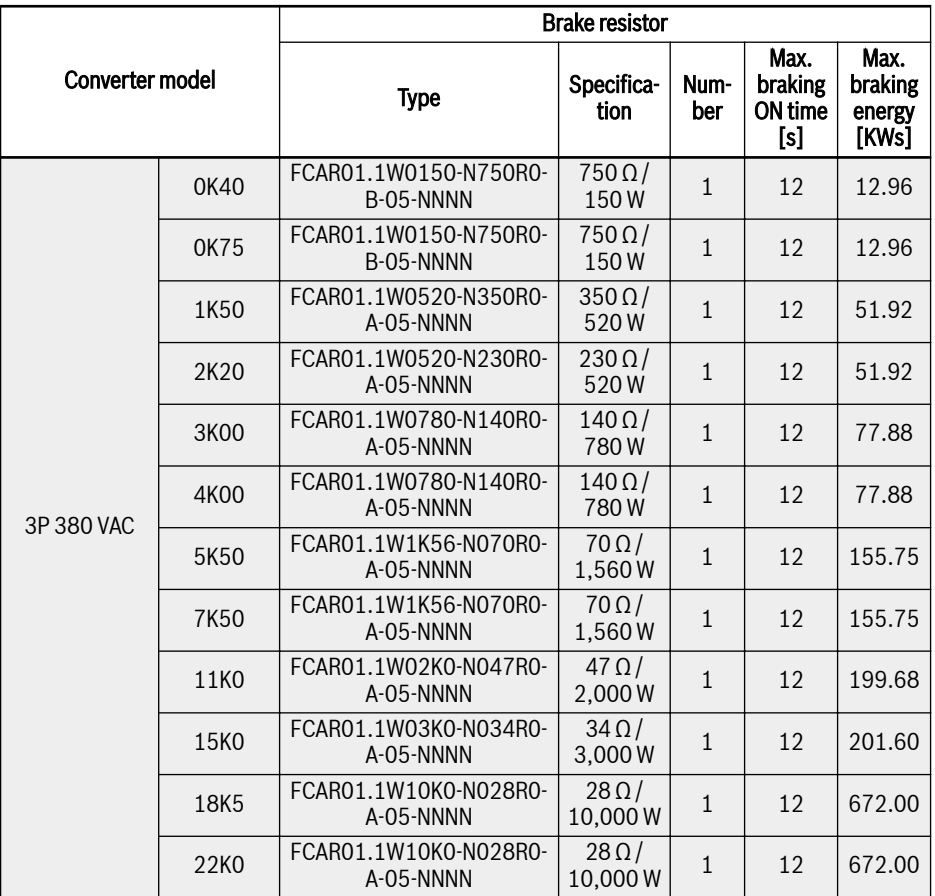

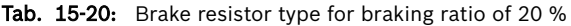

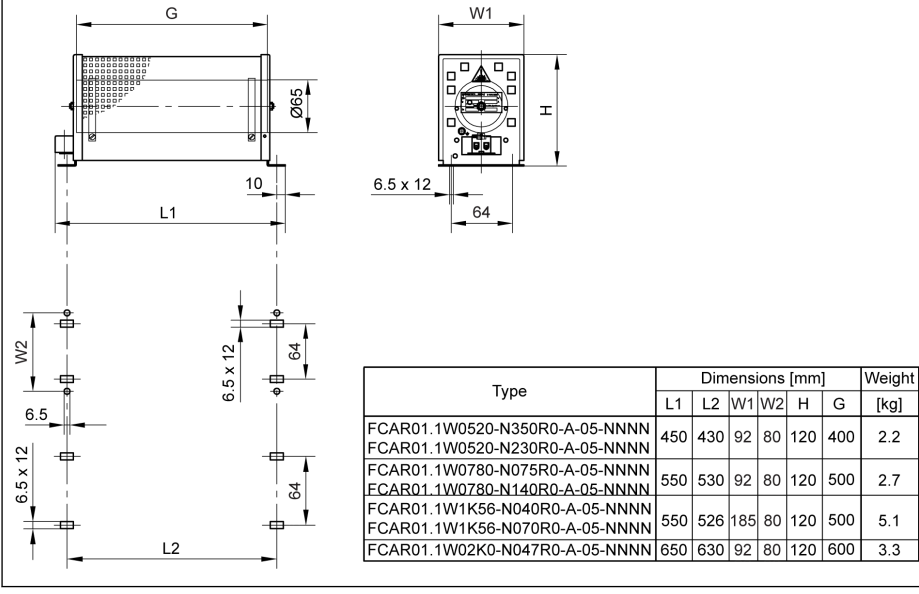

## 15.11.4 Brake Resistor Dimensions

Fig. 15-45: Brake resistor dimensions 1

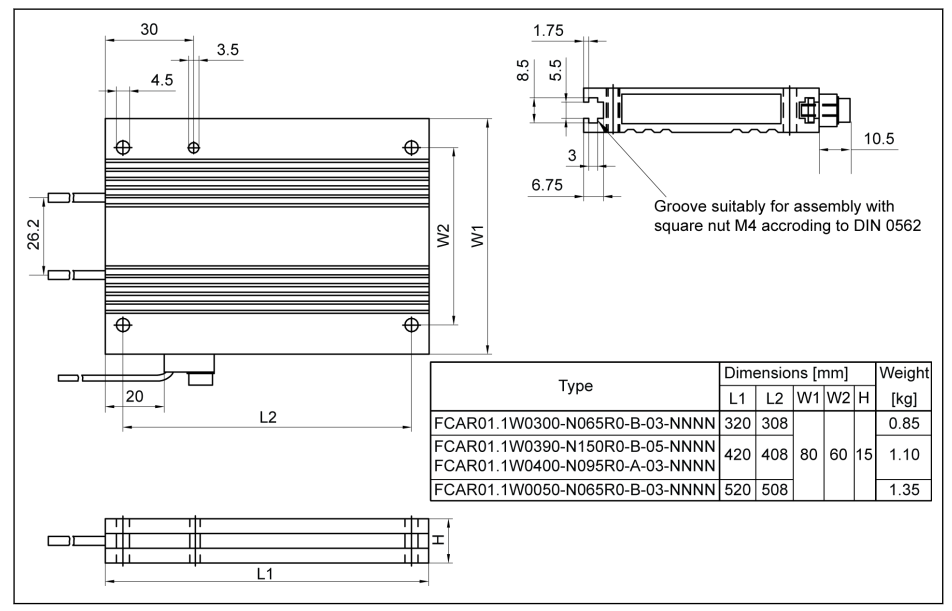

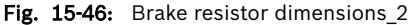

#### Rexroth Frequency Converter EFC x610 Series

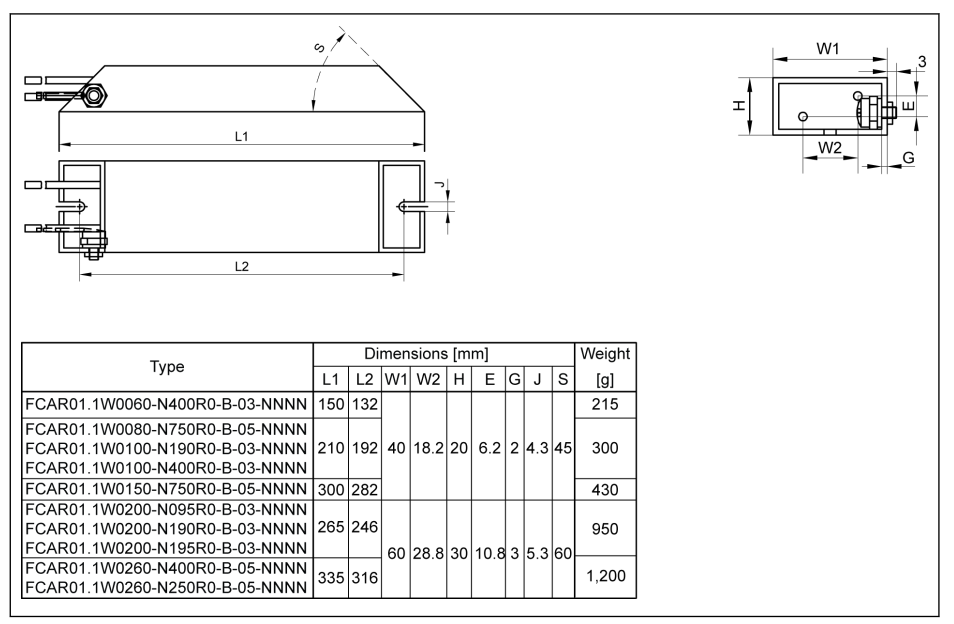

Fig. 15-47: Brake resistor dimensions\_3

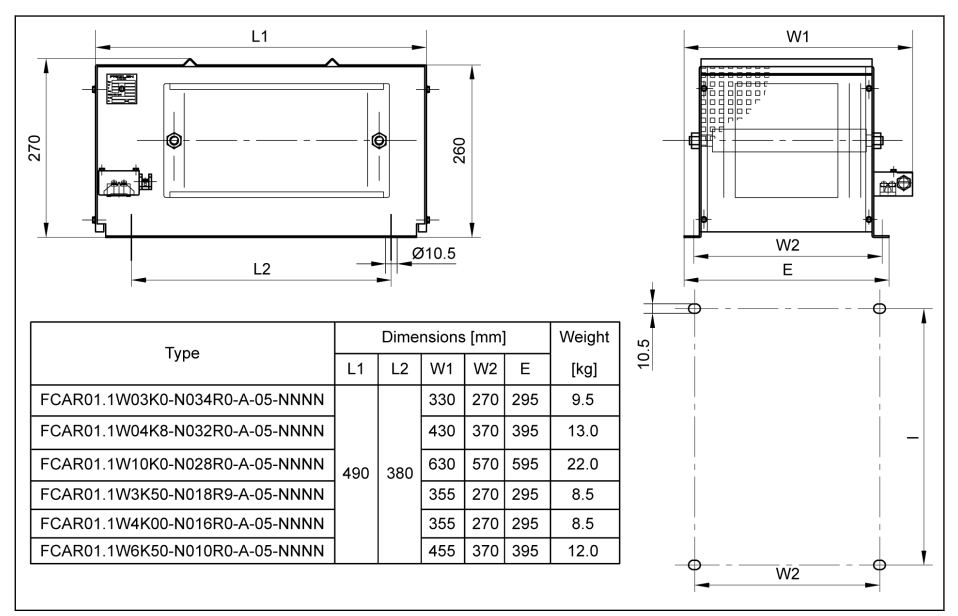

Fig. 15-48: Brake resistor dimensions 4

#### Rexroth Frequency Converter EFC x610 Series

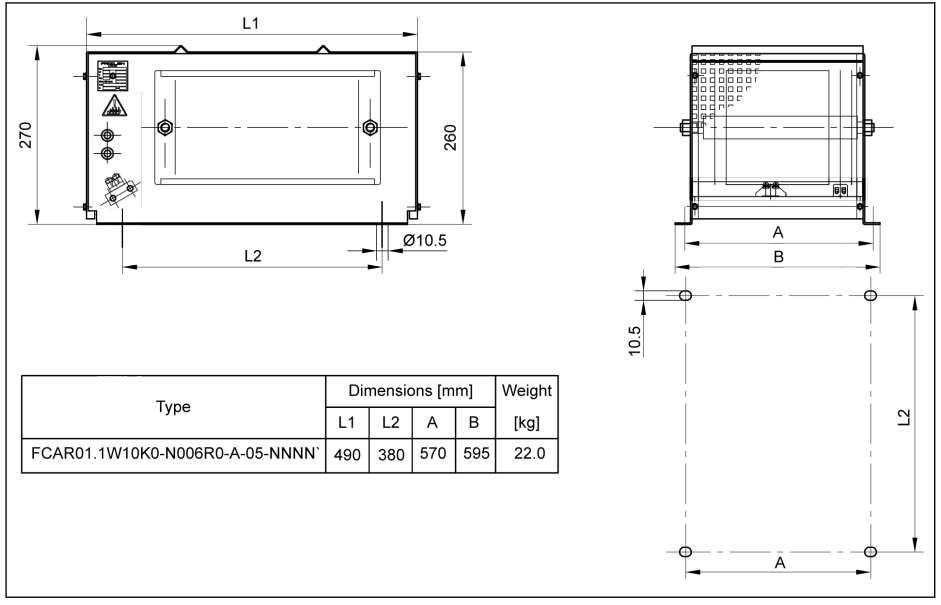

Fig. 15-49: Brake resistor dimensions\_5

## 15.11.5 Installation of Brake Resistor

The given typical power values are valid for 100% duty cycle factor (DCF) (continuous dissipation) under the following conditions:

- Temperature rise of 200 K at the surface of fixed resistor enclosures (degree of protection > IP00)
- Temperature rise of 300 K at the surface of fixed resistor elements (degree of protection IP00)
- Unhindered access of cooling air
- Unhindered diverting of warmed up air (mind a minimum separation distance of approx. 200 mm to neighbouring components / walls and of approx. 300 mm to components above  $\overline{I}$  ceiling)

The allowable mounting directions are shown as below:

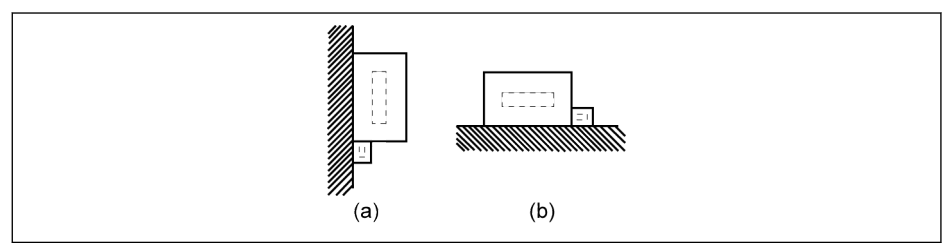

(a) On vertical surfaces, terminals at the bottom (b) On horizontal surfaces

Fig. 15-50: Mounting direction of brake resistor

# 15.12 Shielding Connector

The shielding layer of shielded cables must be reliably connected to the shielding terminals of the frequency converter. Accessories (connector and screws) for shielded cable connection are available for the connection convenience.

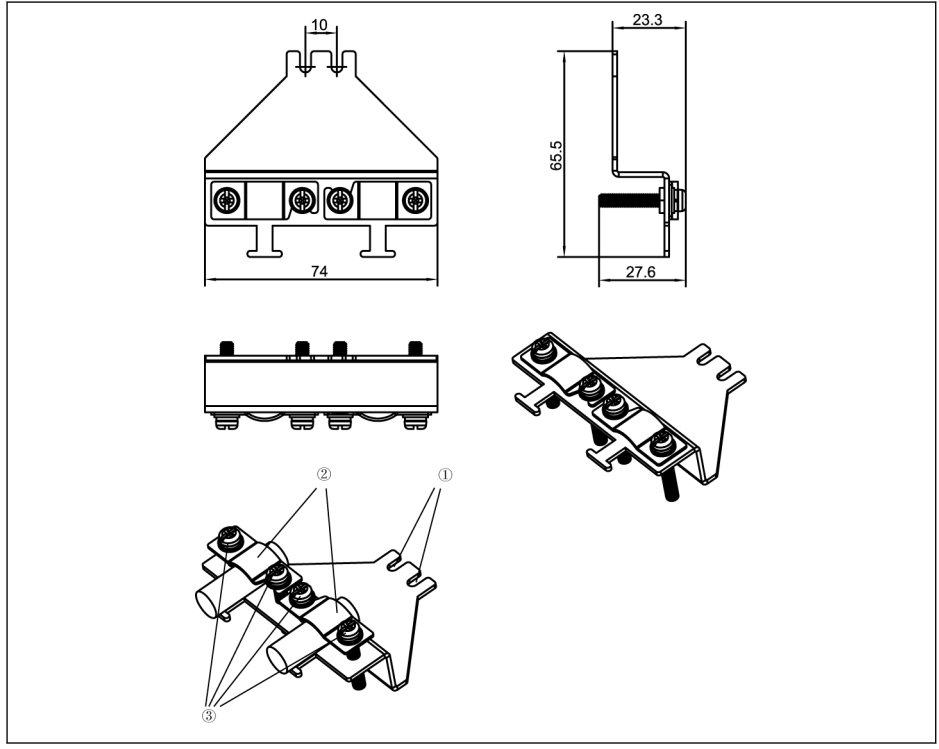

**Fig. 15-51:** Shielded cable connection with accessories for **B, C, D** housing (FEAM03.2-001-<br>NN-NNNN)

### Connection steps

Step 1: Place holes ① of the connector on the two screw holes inside of symbols  $\bigoplus$  and tighten two screws.

Step 2: Insert the shielded cables through component ② of the connector with the shielding layer reliable contact with the metal.

Step 3: Tighten four screws of the accessories.

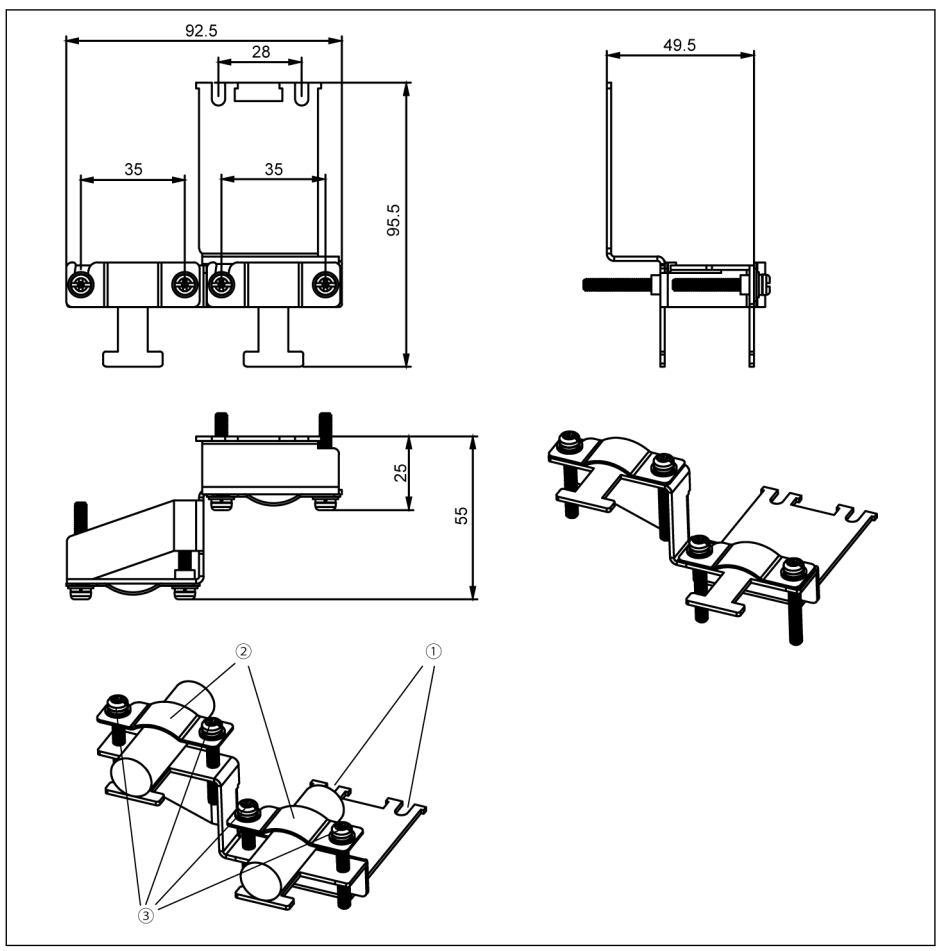

**Fig. 15-52:** Shielded cable connection with accessories for **E, F, G** housing (FEAM03.2-002-<br>NN-NNNN)

#### Connection steps

Step 1: Place holes ① of the connector on the two screw holes inside of symbols  $\bigoplus$  and tighten two screws.

Step 2: Insert the shielded cables through component ② of the connector with the shielding layer reliable contact with the metal.

Step 3: Tighten four screws of the accessories.

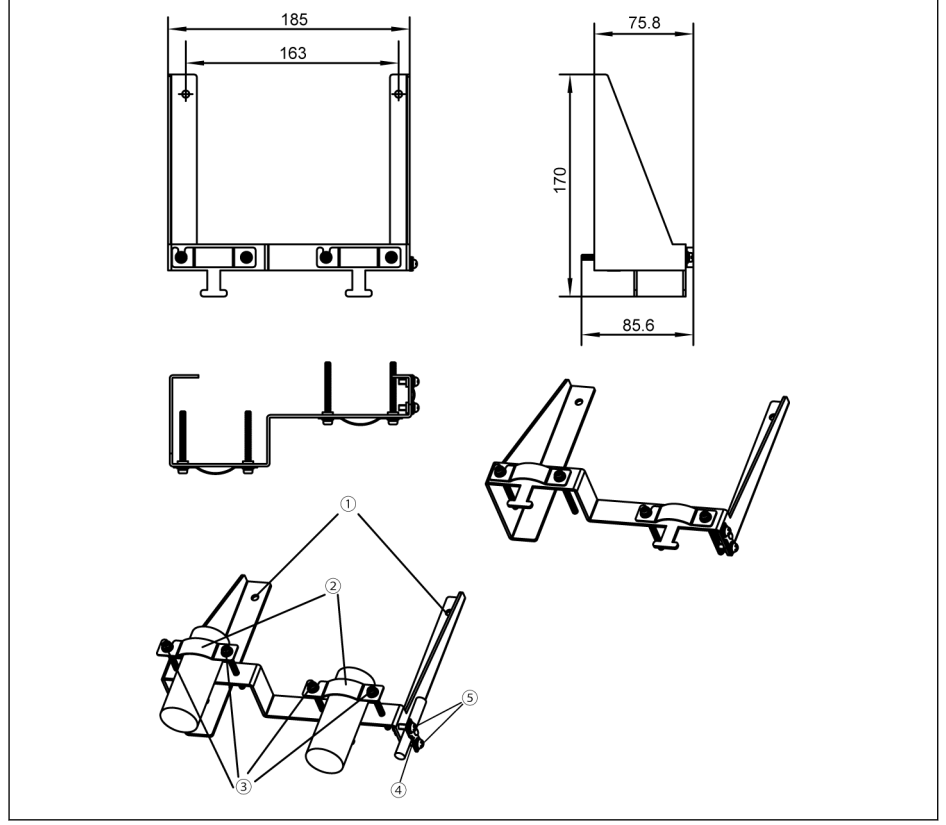

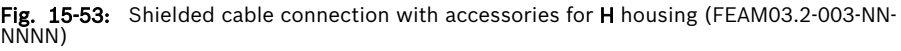

#### Connection steps

Step 1: Place holes ① of the connector on the two screw holes outside of symbols  $\bigoplus$  and tighten two screws.

Step 2: Insert the shielded cables through component ② of the connector with the shielding layer reliable contact with the metal.

Step 3: Tighten four screws of the accessories.

Step 4 (Optional): Insert the STO cable through component ④ of the connector with the shielding layer reliable contact with the metal.

Step 5 (Optional): Tighten two screws of the accessories.

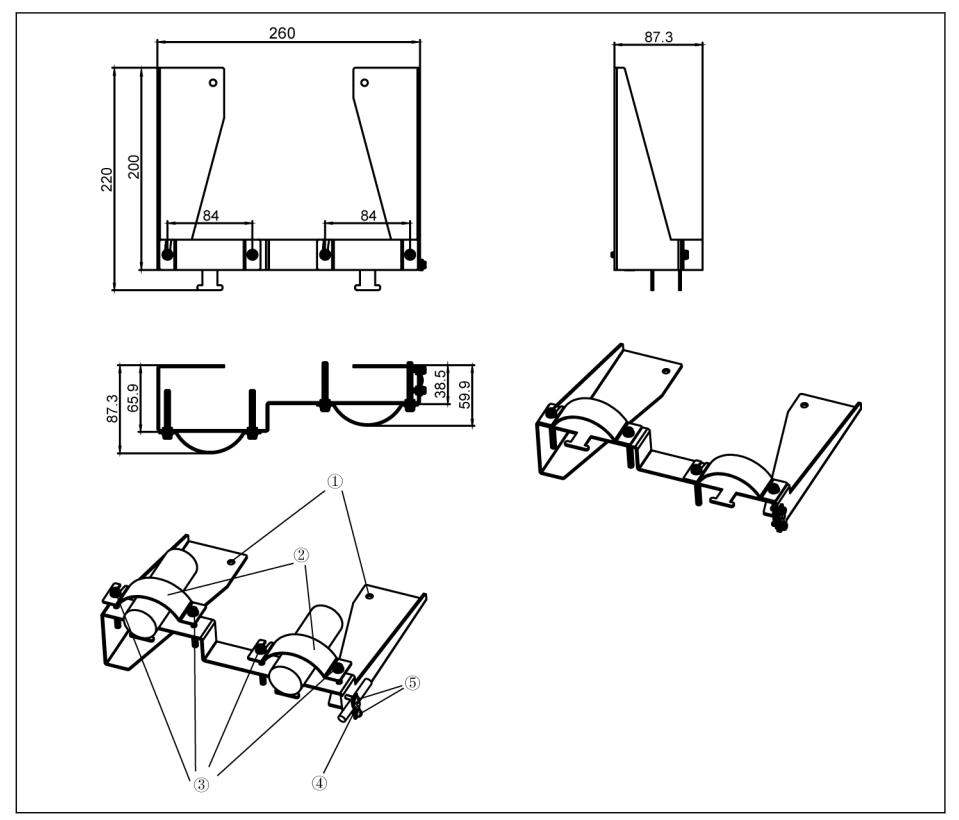

**Fig. 15-54:** Shielded cable connection with accessories for **I, J** housing (FEAM03.2-004-NN-<br>NNNN)

#### Connection steps

Step 1: Place holes ① of the connector on the two screw holes outside of symbols  $\bigoplus$  and tighten two screws.

Step 2: Insert the shielded cables through component ② of the connector with the shielding layer reliable contact with the metal.

Step 3: Tighten four screws of the accessories.

Step 4 (Optional): Insert the STO cable through component ④ of the connector with the shielding layer reliable contact with the metal.

Step 5 (Optional): Tighten two screws of the accessories.

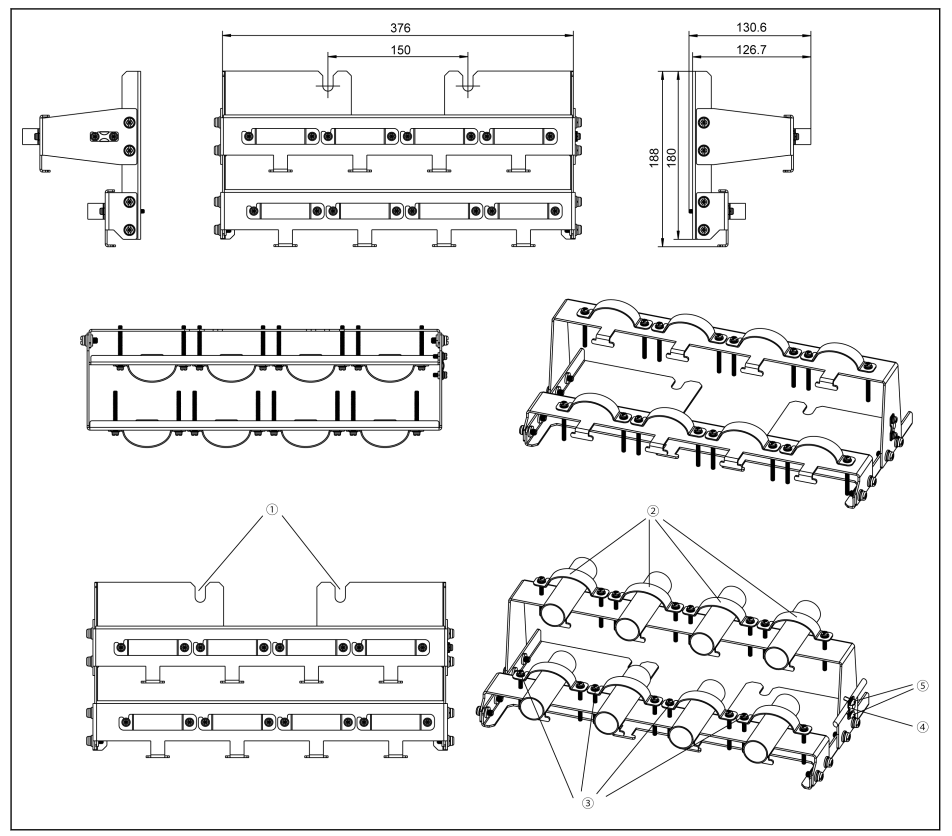

**Fig. 15-55:** Shielded cable connection with accessories for **K** housing (FEAM03.2-005-NN-<br>NNNN)

#### Connection steps

Step 1: Place holes ① of the connector on the two screw holes outside of symbols  $\bigoplus$  and tighten two screws.

Step 2: Insert the shielded cables through component ② of the connector with the shielding layer reliable contact with the metal.

#### When double cables are used, put double cables in one clamp. **LES**

Step 3: Tighten sixteen screws of the accessories.

Step 4 (Optional): Fix the STO cable to the side of shielding connector.

Step 5 (Optional): Tighten two screws of the accessories.

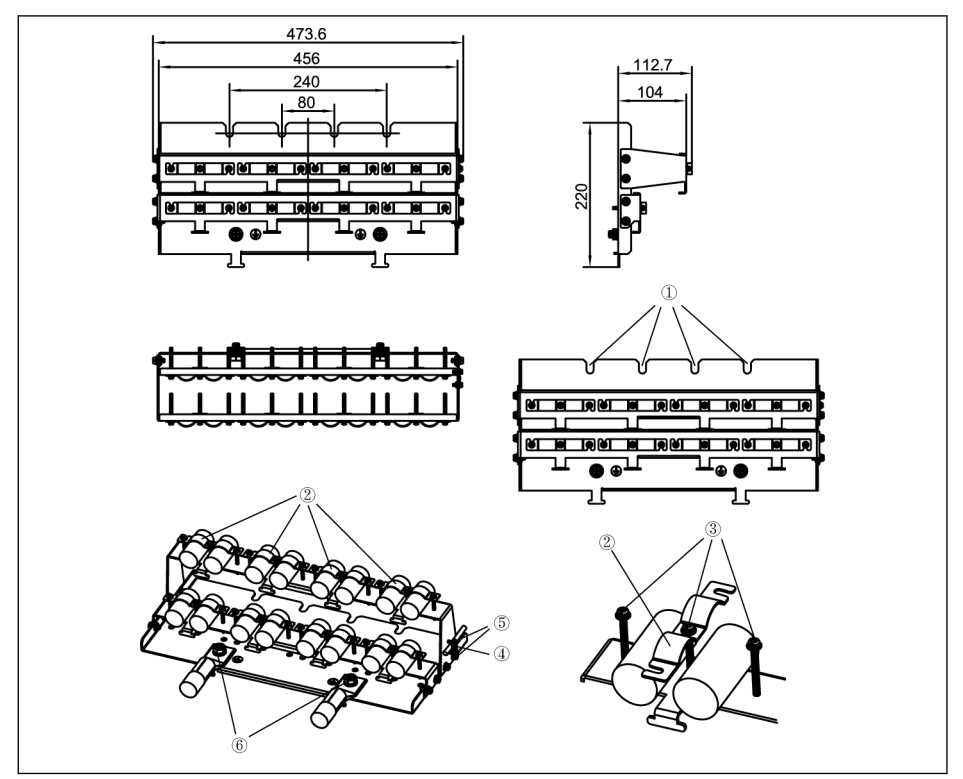

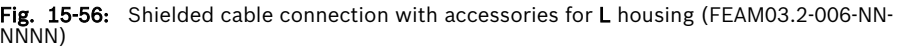

#### Connection steps

Step 1: Place holes ① of the connector on the four screw holes at the bottom of frequency converter and tighten four screws.

Step 2: Insert the shielded cables through component ② of the connector with the shielding layer reliable contact with the metal.

Step 3: Tighten twenty-four screws of the accessories.

Step 4 (Optional): Fix the STO cable to the side of shielding connector.

Step 5 (Optional): Tighten two screws of the accessories.

Step 6: Connect the grounding cable to component ⑥.

# 16 Maintenance

# 16.1 Safety Instructions

## **WARNING**

#### High electric voltage! Risk of death or severe bodily injury by electric shock!

- Only those trained and qualified to work with or on electric equipment are permitted to operate, maintain and repair this equipment.
- Do not operate electric equipment at any time, even for brief measurements or tests, if the equipment grounding conductor is not permanently connected to the mounting points of the components provided for this purpose.
- Before working with electric parts with voltage potentials higher than 50 V, the device must be disconnected from the mains voltage. Ensure that the mains voltage is not reconnected.
- In the frequency converters, capacitors are used in the DC bus as energy stores. Energy stores maintain their energy even when the supply voltage has been cut off. Frequency converters have been dimensioned in such a way that after the supply voltage was cut off, the voltage value falls below 50 V within a discharging time of a maximum of 10 minutes.

# 16.2 Daily Inspection

Please conduct daily inspection as indicated in the table below in order to prolong the life cycle of frequency converters.

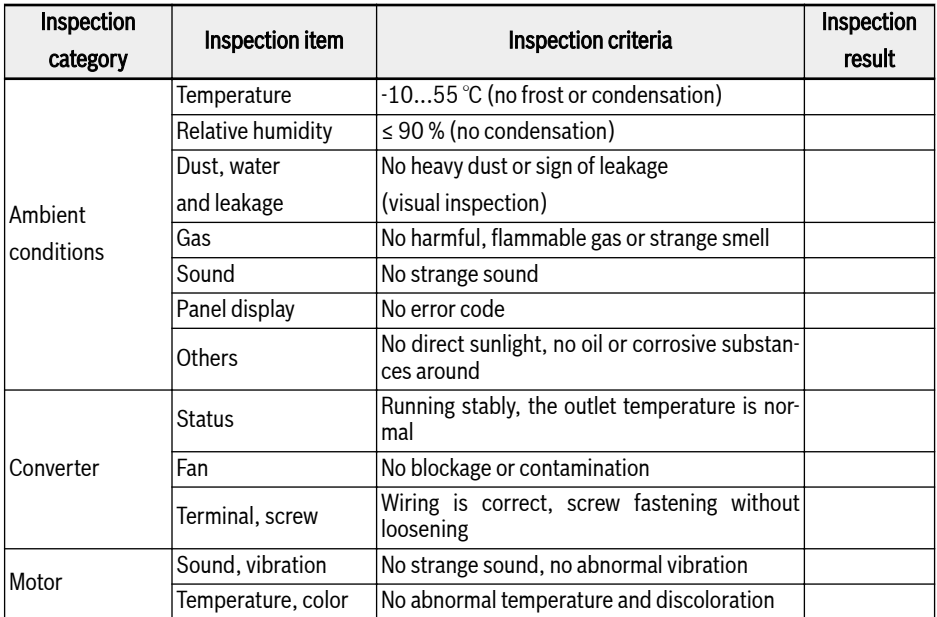

Tab. 16-1: Daily inspection list

# 16.3 Periodic Inspection

In addition to daily inspection, periodic inspection of frequency converters is also necessary. The inspection cycle should be less than 6 months. For operation details, please see table below:

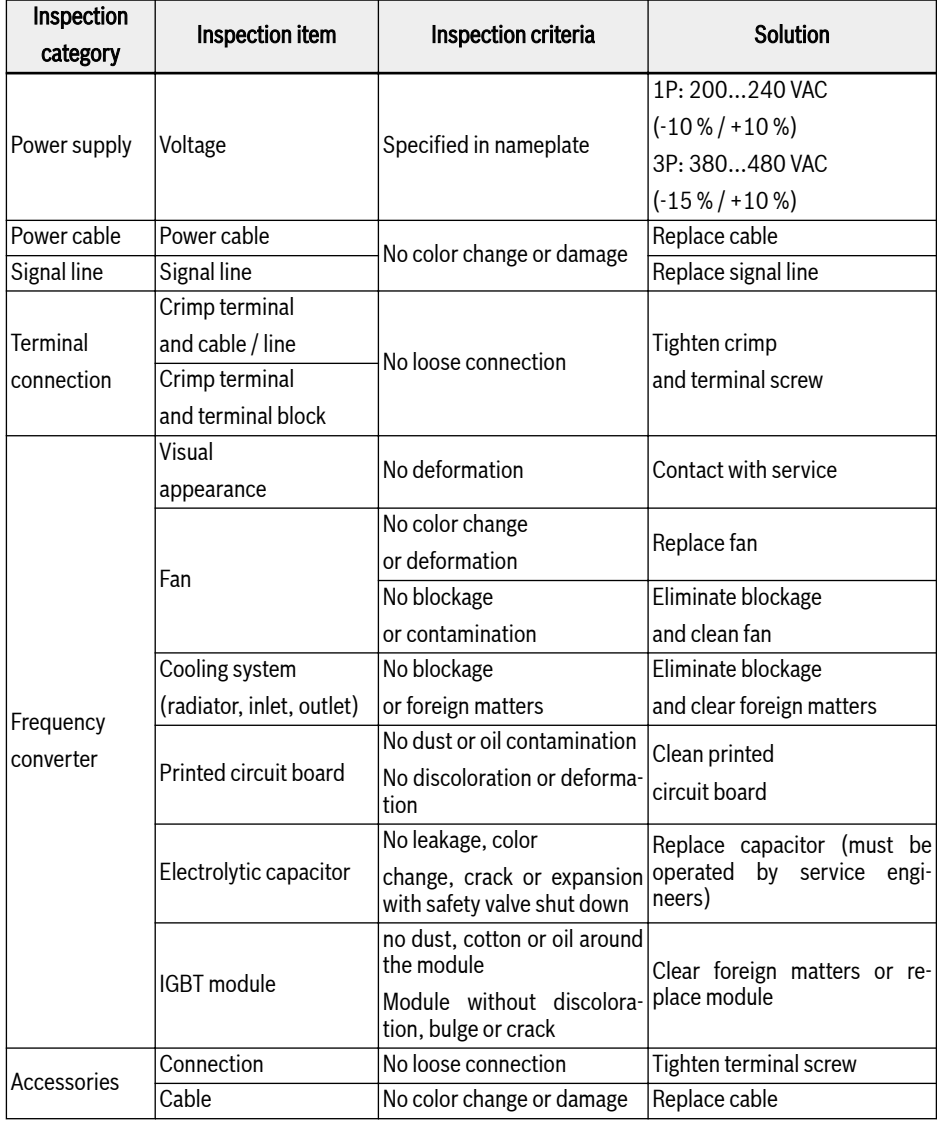

Tab. 16-2: Periodic inspection list

# 16.4 Expired replacement

All electronic devices or equipment has certain service life, extended use will cause damage or change properties of devices, and even cause personal injury and property damage. Therefore, it is necessary to replace the device in time.

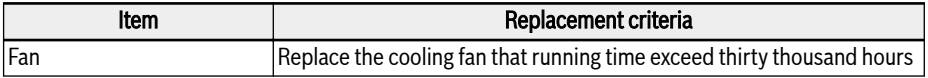

Tab. 16-3: Device replacement

# 16.5 Removable Components Maintenance

#### 16.5.1 Construction Overview

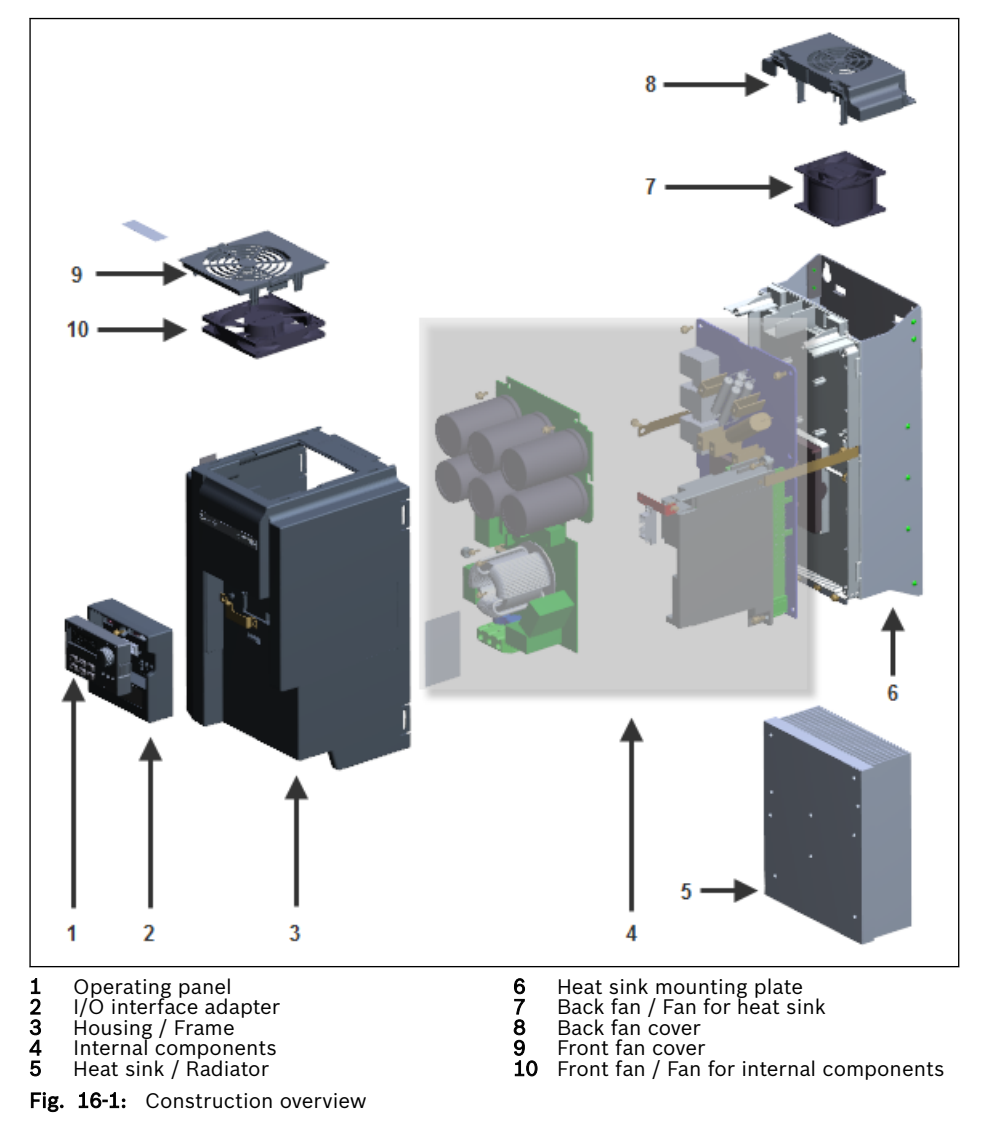

**LET** 

Do not disassemble the converter components by yourself, otherwise it may cause damage to the components or converter. If necessary, please contact technical support.

# 16.5.2 Disassembly of the Operating Panel

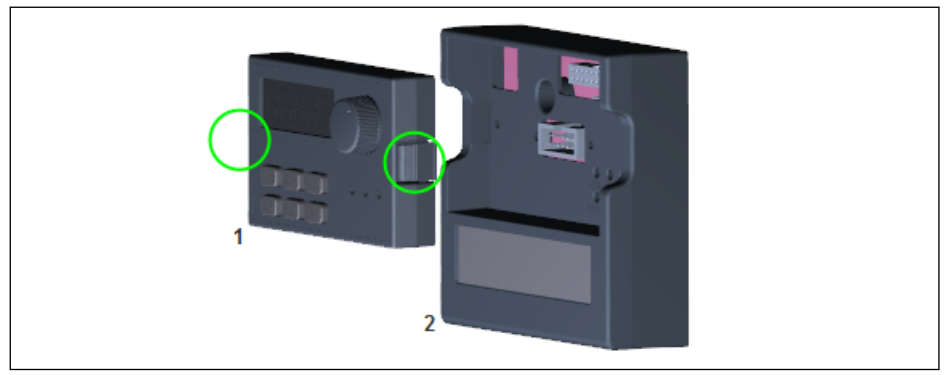

Fig. 16-2: Disassembly of operating panel

- Step 1: Press two buckles as circles indicating in the above figure
- Step 2: Hold component 1 and pull it out horizontally from component 2

#### 16.5.3 Disassembly of Fans

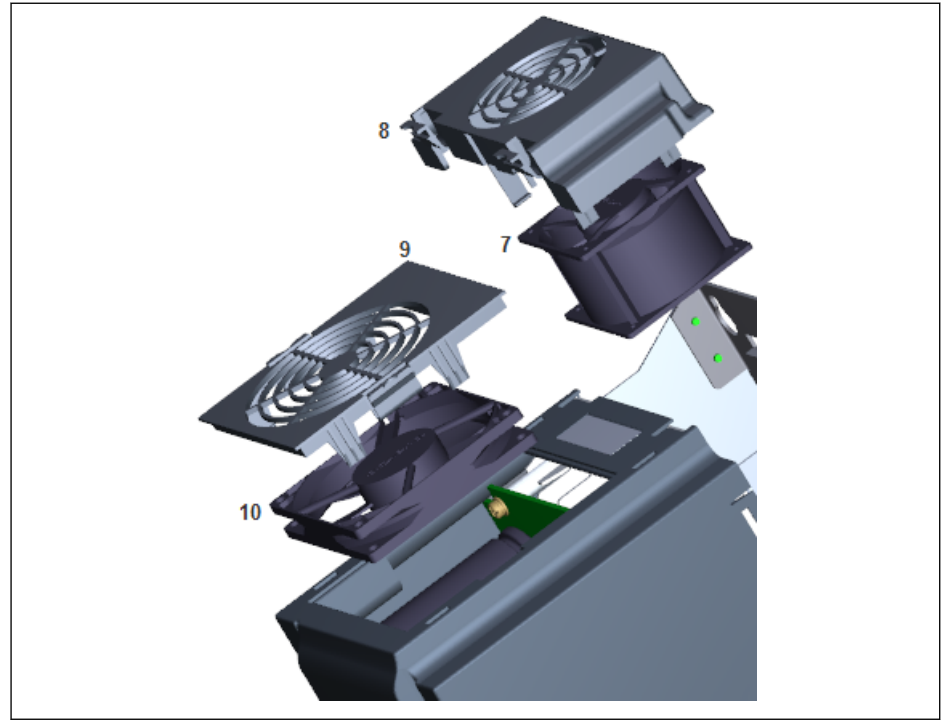

Fig. 16-3: Disassembly of fan

- Step 1: Press the buckle(s) on component 8 or 9 in the above figure
- Step 2: Hold component 8 or 9 and lift it up
- Step 3: Pull out component 7 or 10 slowly
- Step 4: Disconnect the cable connector of component 7 or 10

# 17 Service and support

Our worldwide service network provides an optimized and efficient support. Our experts offer you advice and assistance should you have any queries. You can contact us 24/7.

#### Service Germany

Our technology-oriented Competence Center in Lohr, Germany, is responsible for all your service-related queries for electric drive and controls.

Contact the Service Hotline and Service Helpdesk under:

Phone: +49 9352 40 5060

Fax: +49 9352 18 4941

E-mail: [service.svc@boschrexroth.de](mailto:service.svc@boschrexroth.de)

Internet: <http://www.boschrexroth.com>

Additional information on service, repair (e.g. delivery addresses) and training can be found on our internet sites.

#### Service worldwide

Outside Germany, please contact your local service office first. For hotline numbers, refer to the sales office addresses on the internet.

#### Preparing information

To be able to help you more quickly and efficiently, please have the following information ready:

- Detailed description of malfunction and circumstances
- Type plate specifications of the affected products, in particular type codes and serial numbers
- Your contact data (phone and fax number as well as your e-mail address)

# 18 Environmental protection and disposal

# 18.1 Environmental protection

#### Production processes

The products are manufactured in energy- and resource-optimized production processes which allow re-using and recycling the resulting waste. We regularly try to replace pollutant-loaded raw materials and supplies by more environmentfriendly alternatives.

#### No release of hazardous substances

Our products do not contain any hazardous substances which may be released in case of appropriate use. Normally, our products will not have any negative influences on the environment.

#### Significant components

Significant components of our products are:

# Electronic devices<br>
Steel<br>
Steel<br>
All Steel<br>
Steel<br>
All Steel<br>
All Steel<br>
All Steel<br>
All Steel<br>
All Steel<br>
All Steel<br>
All Steel<br>
All Steel<br>
All Steel<br>
All Steel<br>
All Steel<br>
All Steel<br>
All Steel<br>
All Steel<br>
All Steel<br>
All S

- 
- ∙ Aluminum ∙ Aluminum
- ∙ Copper ∙ Copper
- 
- ∙ Plastics ∙ Brass ∙ Electronic components ∙ Magnetic materials

- ∙ Steel ∙ Steel / Stainless steel
- 
- 
- 
- 
- ∙ Elektronic components

# 18.2 Disposal

#### Return of products

Our products can be returned to us for disposal free of charge. However, this requires that the products be free from oil, grease or other dirt.

Furthermore, the products returned for disposal may not contain any undue foreign material or foreign components.

Deliver the products "free domicile" to the following address:

Bosch Rexroth AG Electric Drives and Controls Buergermeister-Dr.-Nebel-Straße 2 97816 Lohr am Main, Germany

### Packaging

Packaging materials consist of cardboard, wood and polystyrene They can be recycled anywhere without any problem.

For ecological reasons, please refrain from returning the empty packages to us.

#### Batteries and accumulators

Batteries and accumulators can be labeled with this symbol.

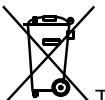

The symbol indicating "separate collection" for all batteries and accumulators is the crossed-out wheeled bin.

End users in the EU are legally bound to return used batteries and accumulators. Outside the validity of the EU Directive 2006/66/EC, the particularly applicable regulations must be followed.

Batteries and accumulators can contain hazardous substances which can harm the environment or people's health when improperly stored or disposed of.

After use, the batteries or accumulators contained in Rexroth products must be properly disposed of according to the country-specific collection systems.

#### Recycling

Most of the products can be recycled due to their high content of metal. In order to recycle the metal in the best possible way, the products must be disassembled into individual assemblies.

Metals contained in electric and electronic assemblies can also be recycled by means of special separation processes.

Plastic parts of the products may contain flame retardants. These plastic parts are labeled according to EN ISO 1043. They have to be recycled separately or disposed of according to the applicable legal provisions.

# 19 Appendix

# 19.1 Appendix I: Abbreviations

- EFC x610: Frequency Converter EFC 3610 or EFC 5610
- FPCC: Operating panel
- FEAM: Panel mounting plate
- FRKS: Communication cable for control cabinet
- FEAE: Accessories, electric
	- Extension card module
	- I/O module
	- Communication module
	- Plug-in connector for control section
	- Brake chopper module
- FCAF: External mains FMC filter
- FCAR: External brake resistor

● FEAM: Shielding connector

# 19.2 Appendix II: Type Coding

# 19.2.1 Frequency Converter Type Coding

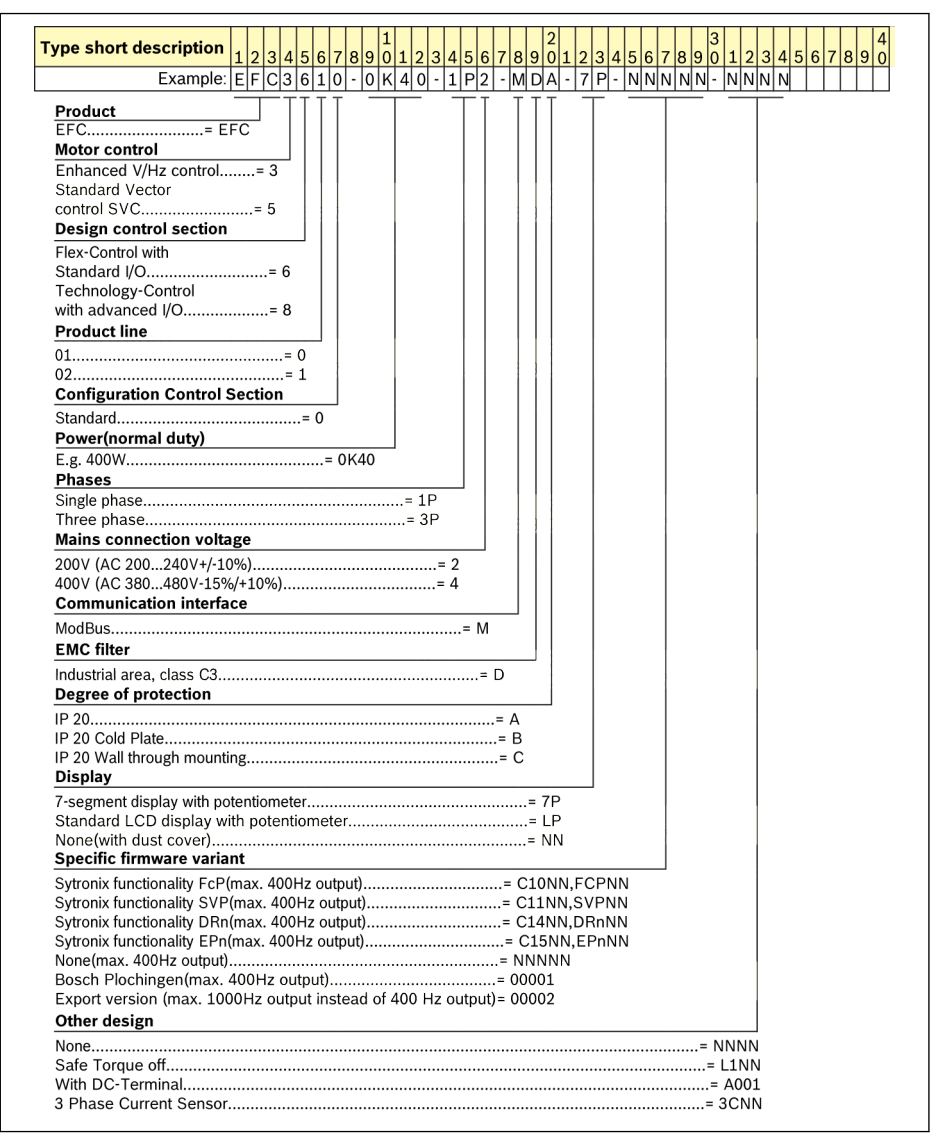

Fig. 19-1: Frequency converter type coding

## 19.2.2 Operating Panel Type Coding

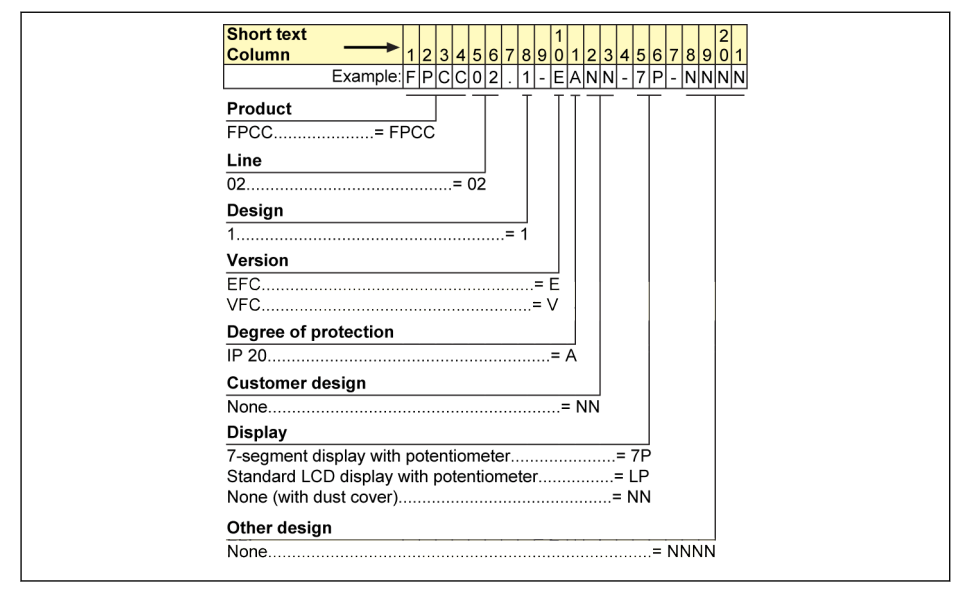

Fig. 19-2: Operating panel type coding

# 19.2.3 Panel Mounting Plate Type Coding

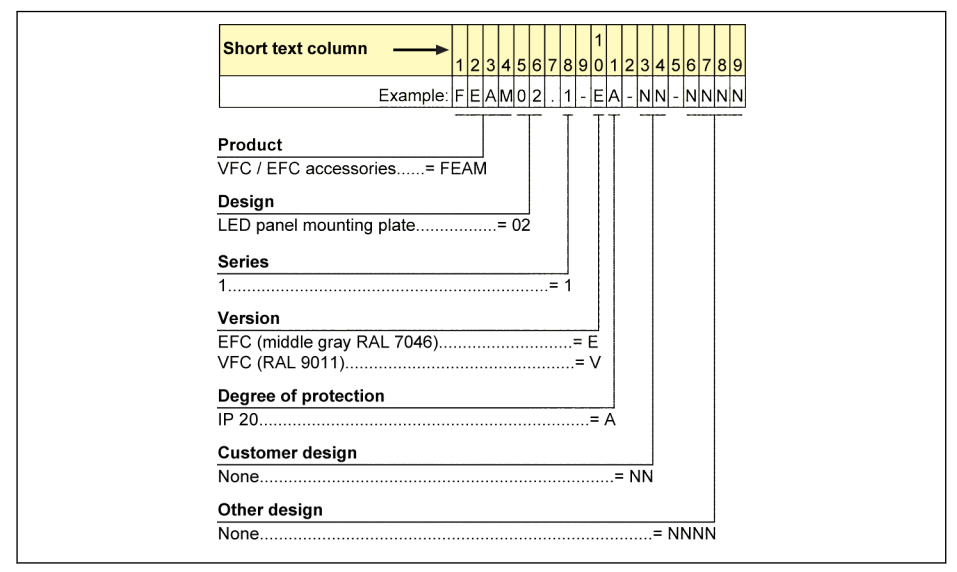

Fig. 19-3: Panel mounting plate type coding

## 19.2.4 Communication Cable for Control Cabinet Type Coding

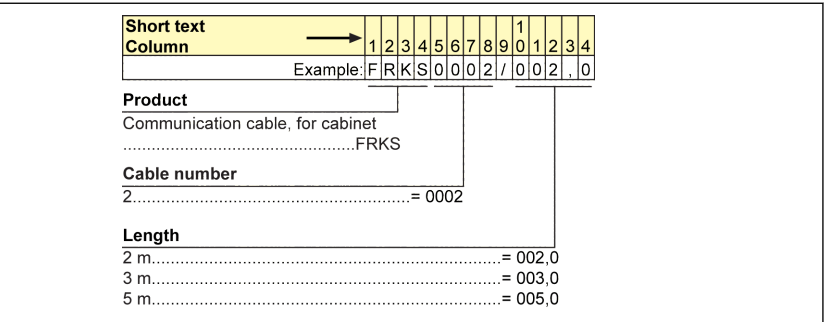

Fig. 19-4: Communication cable for control cabinet type coding
# 19.2.5 Extension Accessories Type Coding

|                   | <b>Short text</b>                                                               |                |                                                                            |          |                    |                                              |                   |                     |              |                                |  |
|-------------------|---------------------------------------------------------------------------------|----------------|----------------------------------------------------------------------------|----------|--------------------|----------------------------------------------|-------------------|---------------------|--------------|--------------------------------|--|
| Column            |                                                                                 |                |                                                                            |          |                    |                                              |                   |                     |              |                                |  |
|                   |                                                                                 |                |                                                                            |          |                    |                                              |                   |                     |              | Frample: FEAE02. 1 - EA - NNNN |  |
| Product           |                                                                                 |                |                                                                            |          |                    |                                              |                   |                     |              |                                |  |
|                   | Accessory, electric= FEAE                                                       |                |                                                                            |          |                    |                                              |                   |                     |              |                                |  |
| Variant           |                                                                                 |                |                                                                            |          |                    |                                              |                   |                     |              |                                |  |
|                   | Extension card module= 02                                                       |                |                                                                            |          |                    |                                              |                   |                     |              |                                |  |
| Line              |                                                                                 |                |                                                                            |          |                    |                                              |                   |                     |              |                                |  |
|                   |                                                                                 |                | <u> Louis Communication (Communication (Communication)</u>                 |          |                    |                                              |                   |                     |              |                                |  |
| Version           |                                                                                 |                |                                                                            |          |                    |                                              |                   |                     |              |                                |  |
|                   |                                                                                 |                | the control of the control of the control of the control of the control of |          |                    |                                              |                   |                     |              |                                |  |
|                   |                                                                                 |                |                                                                            |          |                    |                                              |                   |                     |              |                                |  |
|                   | Degrees of protection                                                           |                |                                                                            |          |                    |                                              |                   |                     |              |                                |  |
|                   |                                                                                 |                |                                                                            |          |                    |                                              |                   |                     |              |                                |  |
|                   | Other design                                                                    |                |                                                                            |          |                    | the control of the control of the control of |                   |                     |              |                                |  |
|                   |                                                                                 |                |                                                                            |          |                    |                                              |                   |                     |              |                                |  |
|                   | Left slot is integrated with Multi-Ethernet                                     |                |                                                                            |          |                    |                                              |                   |                     |              |                                |  |
|                   | (ET) card and right slot is reserved= ETNN                                      |                |                                                                            |          |                    |                                              |                   |                     |              |                                |  |
|                   | Left slot is integrated with Multi-Ethernet                                     |                |                                                                            |          |                    |                                              |                   |                     |              |                                |  |
|                   | (ET) card and right slot is integrated                                          |                |                                                                            |          |                    |                                              |                   |                     |              |                                |  |
|                   |                                                                                 |                |                                                                            |          |                    |                                              |                   |                     |              |                                |  |
|                   | Left slot is integrated with Profibus (PB)<br>Card and right slot is integrated |                |                                                                            |          |                    |                                              |                   |                     |              |                                |  |
|                   |                                                                                 |                |                                                                            |          |                    |                                              |                   |                     |              |                                |  |
|                   | Left slot is integrated with I/O (IO1) card                                     |                |                                                                            |          |                    |                                              |                   |                     |              |                                |  |
|                   | and Right slot is reserved= I1NN                                                |                |                                                                            |          |                    |                                              |                   |                     |              |                                |  |
|                   |                                                                                 |                |                                                                            |          |                    |                                              |                   |                     |              |                                |  |
| Note:             |                                                                                 |                |                                                                            |          |                    |                                              |                   |                     |              |                                |  |
|                   |                                                                                 |                |                                                                            |          |                    | Slot 1                                       |                   |                     |              |                                |  |
|                   | <b>NN</b>                                                                       | <b>NN</b><br>Y | IO <sub>1</sub><br>Y                                                       | IO2<br>Y | IO3<br>Y.          | <b>EN1</b><br>Y                              | <b>EN2</b><br>Y   | co<br>Y             | PB<br>Y      | ET.<br>Ÿ                       |  |
|                   | IO1                                                                             | Y              | $\overline{N}$                                                             | Y        | N                  | Y                                            | Y                 | Y                   | Ÿ            | Ÿ                              |  |
|                   | 102                                                                             | Y              | Ÿ                                                                          | N.       | Y.                 | Y                                            | Y.                | Y                   | Y            | Ÿ                              |  |
| Slot <sub>2</sub> | IO3<br><b>EN1</b>                                                               | Y.<br>Y.       | ${\sf N}$<br>Y.                                                            | Y.<br>Y  | $\mathbb{N}$<br>Y. | Y<br>$\overline{N}$                          | Y<br>$\mathbb{N}$ | Y<br>Y              | Y<br>Y       | Ÿ<br>Y.                        |  |
|                   | EN <sub>2</sub>                                                                 | Y.             | Y.                                                                         | Y        | Y.                 | N                                            | N                 | Y                   | Y.           | Y                              |  |
|                   | <b>CO</b>                                                                       | Y.             | Y.                                                                         | Y.       | Y.                 | Y.                                           | Y.                | N                   | N            | N                              |  |
|                   | PB                                                                              | Y              | Y.                                                                         | Y.       | Y.                 | Y                                            | Y                 | $\mathsf{N}\xspace$ | $\mathsf N$  | $\mathsf N$                    |  |
|                   | ET                                                                              | Ÿ              | Y                                                                          | Y.       | Y                  | Y                                            | Y                 | N                   | $\mathbb{N}$ | N                              |  |

Fig. 19-5: Extension card module type coding

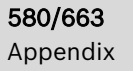

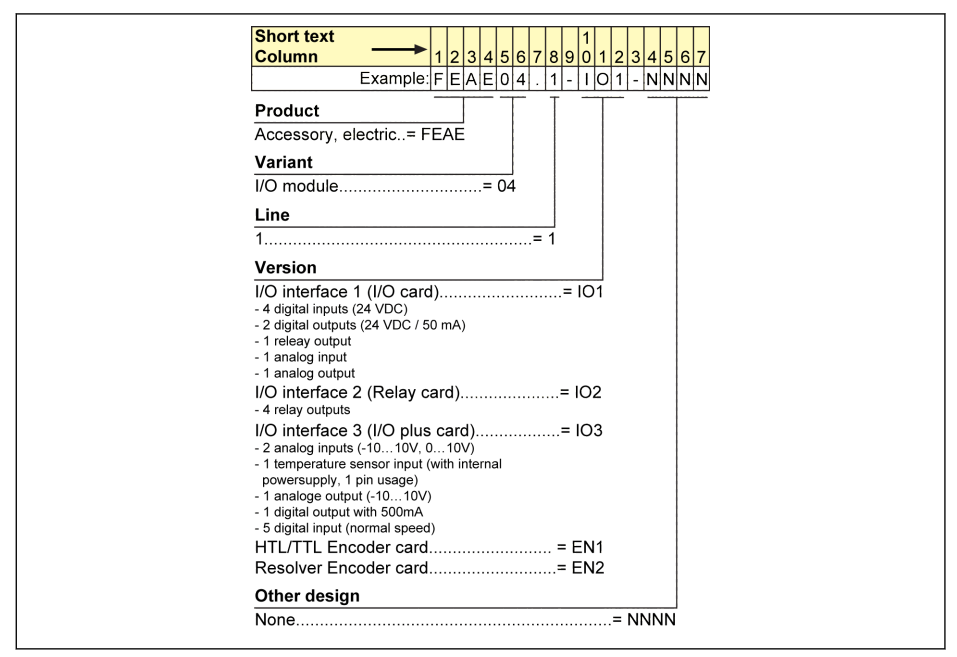

Fig. 19-6: I/O module type coding

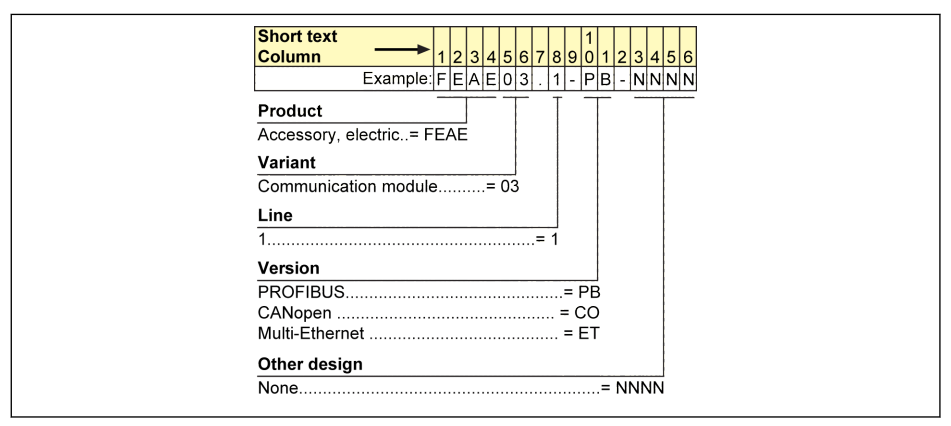

Fig. 19-7: Communication module type coding

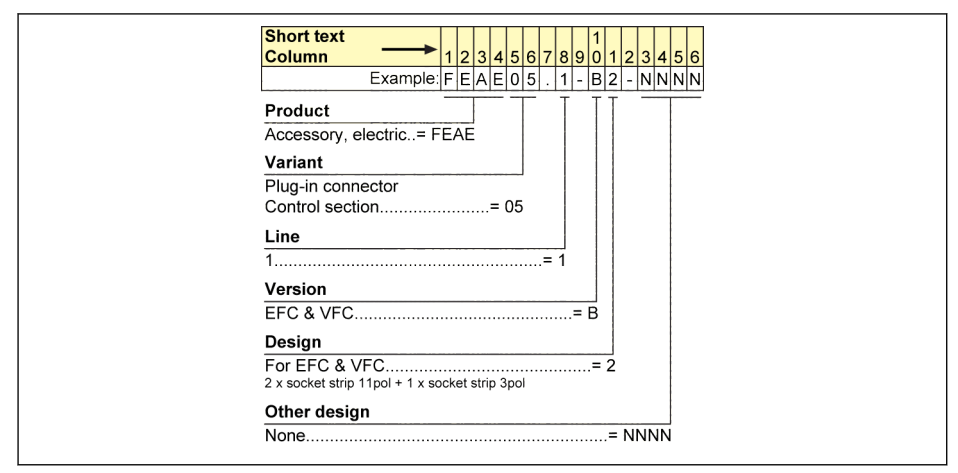

Fig. 19-8: Plug-in connector for control section type coding

# 19.2.6 External Mains EMC Filter Type Coding

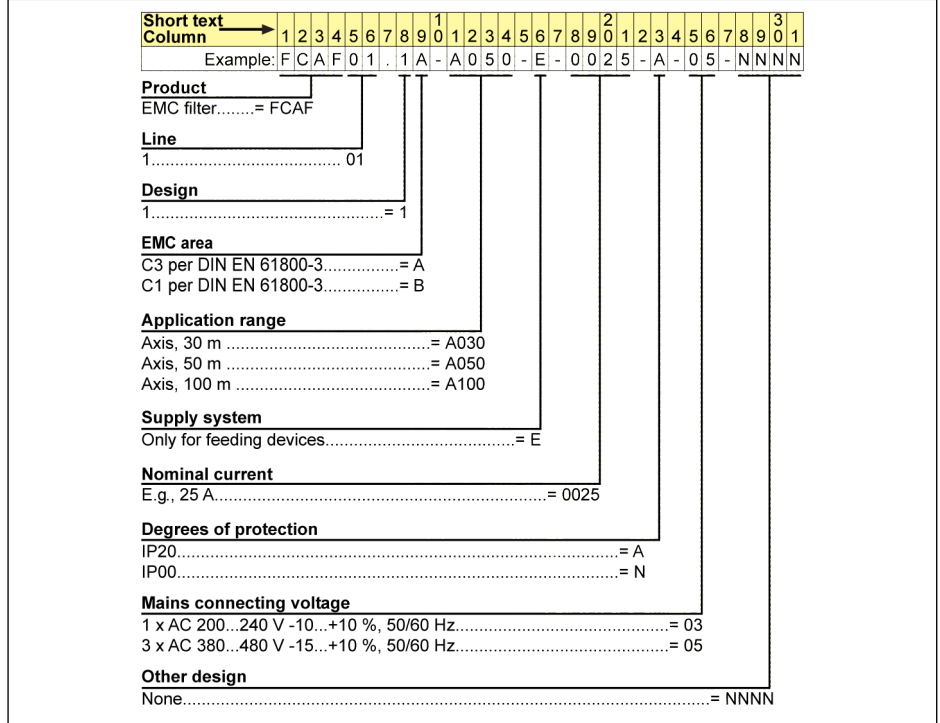

Fig. 19-9: External mains EMC filter type coding

# 19.2.7 External Brake Resistor Type Coding

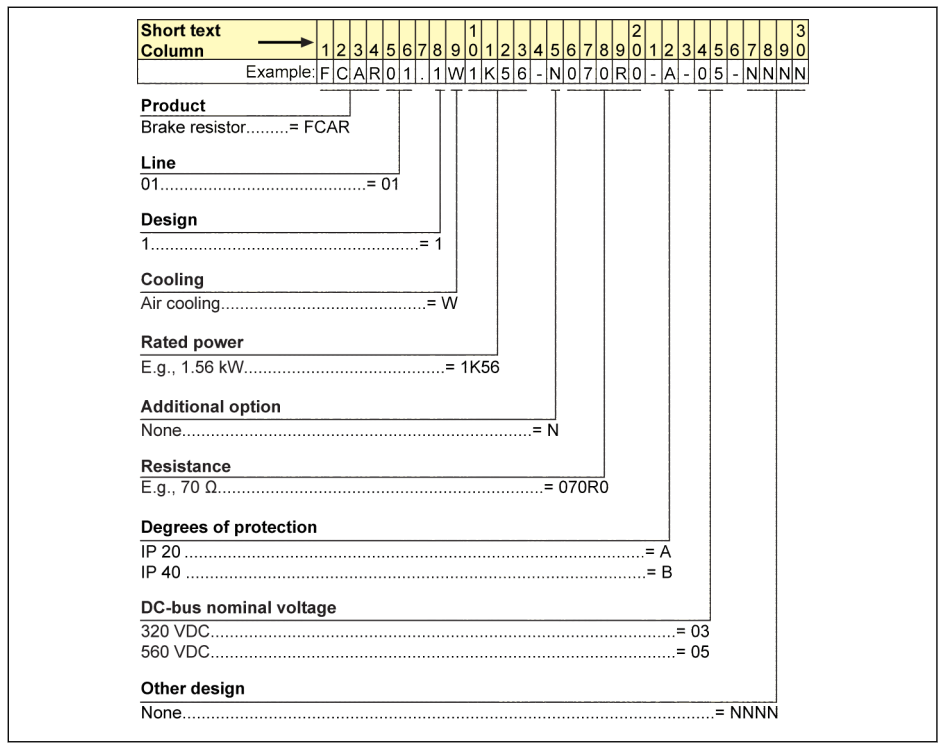

Fig. 19-10: External brake resistor type coding

# 19.2.8 Shielding Connector Type Coding

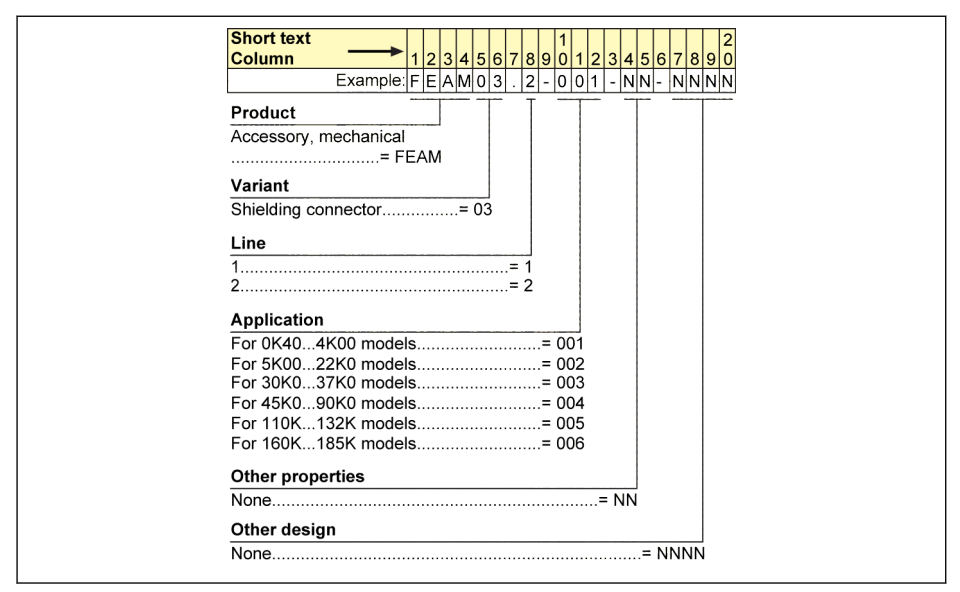

Fig. 19-11: Shielding connector type coding

# 19.3 Appendix III: Parameter List

# 19.3.1 Terminology and Abbreviation in Parameter List

- Code: Function / parameter code, written in bx.xx, Cx.xx, Ex.xx, Hx.xx, Ux.xx, dx.xx
- Name: Parameter name
- Default: Factory default
- Min.: Minimum setting step
- Attri.: Parameter attribute
	- Run: Parameter setting can be modified when the converter is in run or stop status.
	- Stop: Parameter setting can only be modified when the converter is in stop status.
	- Read: Parameter setting is read-only and cannot be modified.
- DOM: Depends on model
- [bx.xx], [Cx.xx], [Ex.xx], [Hx.xx], [Ux.xx], [dx.xx]: Function / parameter values

# 19.3.2 Group b: System Parameters

## b0: Basic system parameters

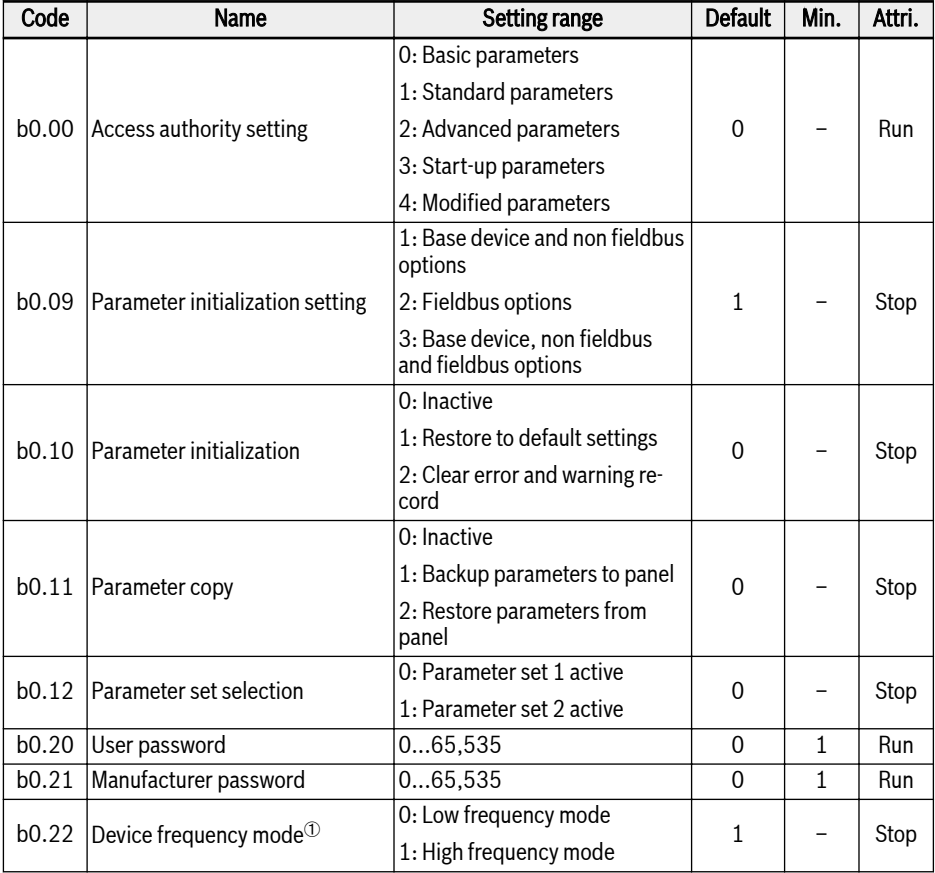

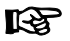

 $\circ$ : This parameter applies only to 1 KHz model.

# 19.3.3 Group C: Power Parameters

## C0: Power control parameters

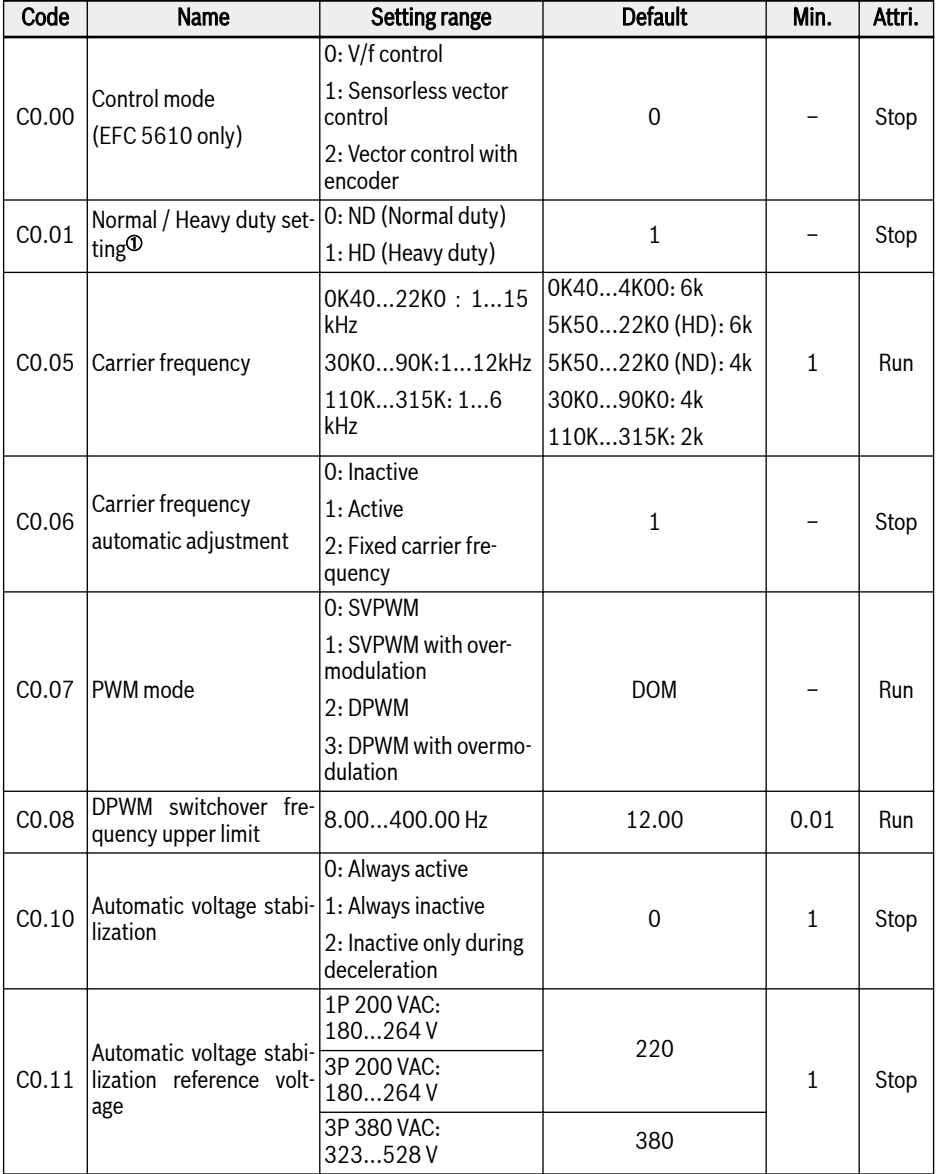

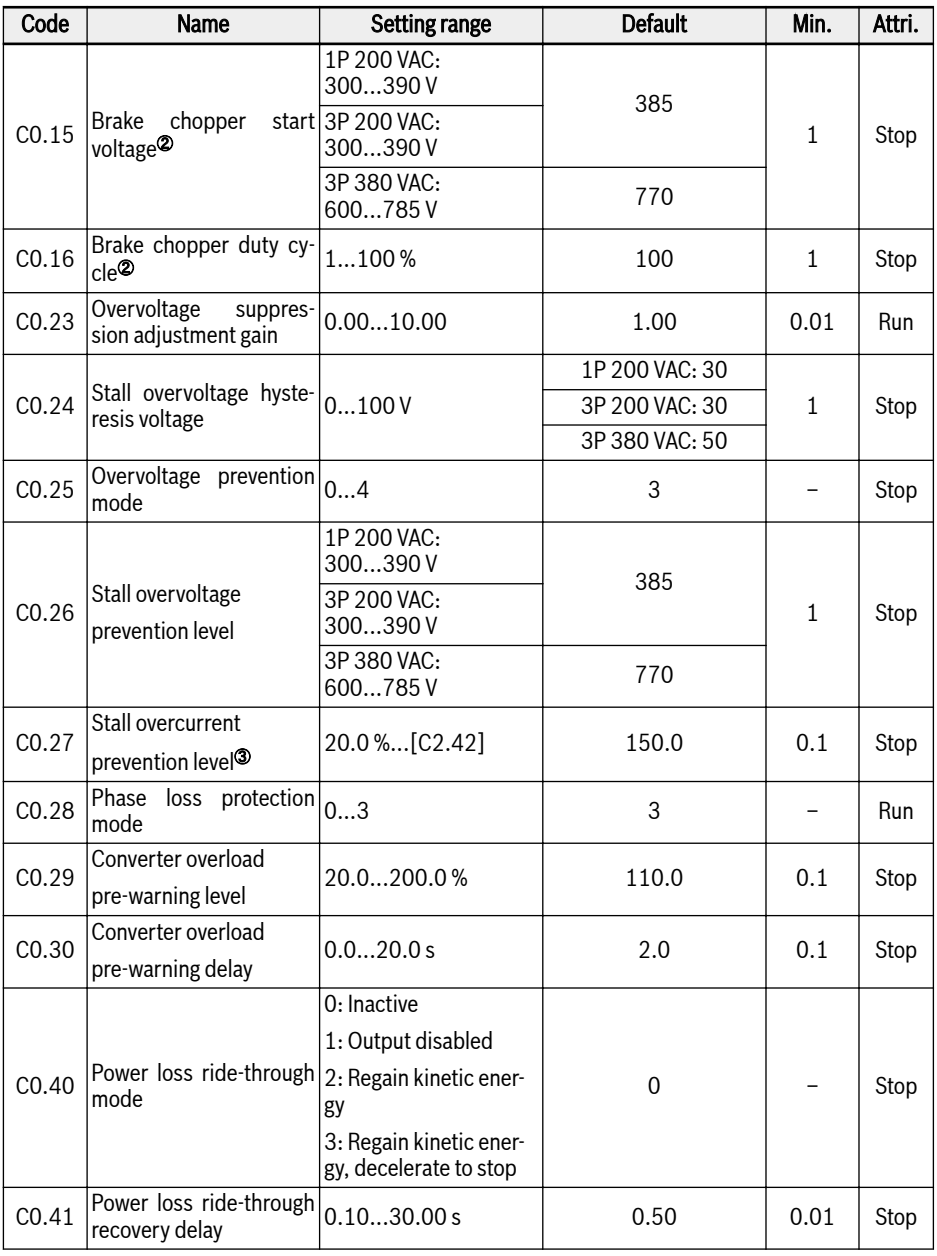

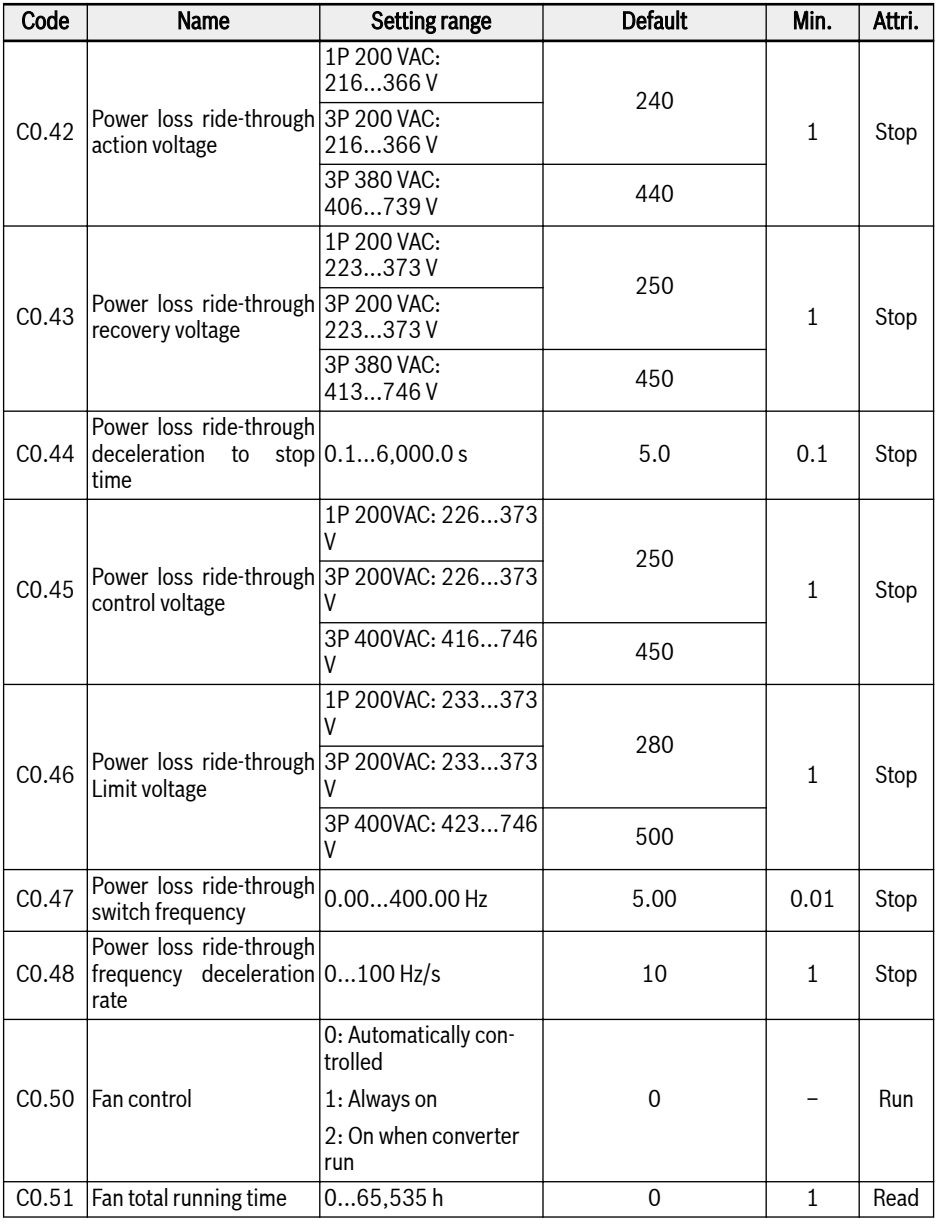

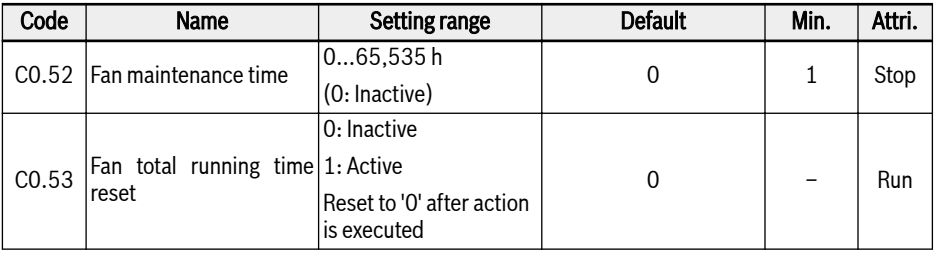

<sup>①</sup>: this parameter is only available with 3P 380 VAC models of 5K50 and above.

<sup>②</sup>: the parameters are only available with models of 22K0 and below.

<sup>③</sup>: percentage of frequency converter rated current.

#### Setting range of C0.25:

0: Both disabled

1: Stall overvoltage protection enabled, resistor braking disabled

2: Stall overvoltage protection disabled, resistor braking enabled

3: Stall overvoltage protection enabled, resistor braking enabled

4: Reciprocating load mode

#### Setting range of C0.28:

0: Both input and output phase loss protection active

- 1: Only input phase loss protection active
- 2: Only output phase loss protection active
- 3: Both input and output phase loss protection inactive

# C1: Motor and system parameters

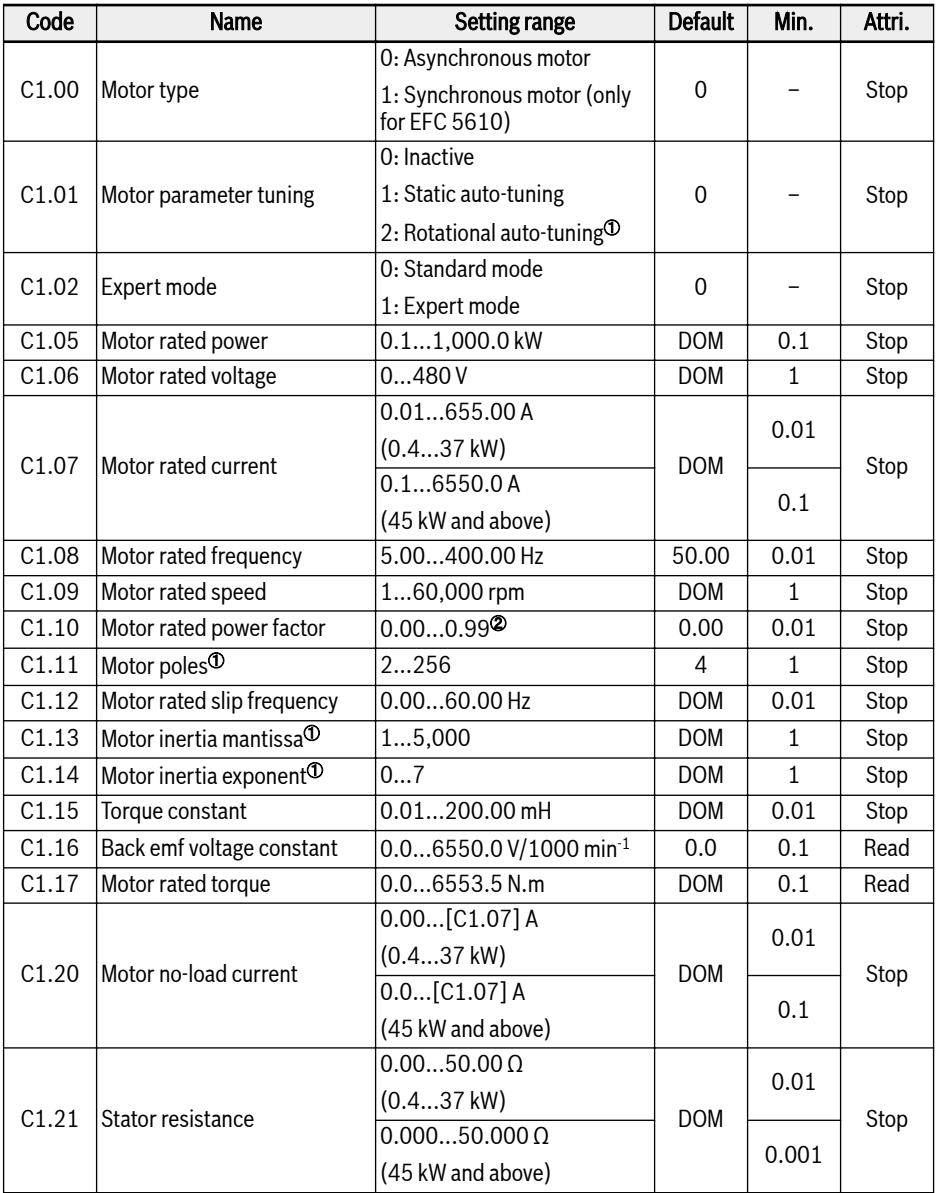

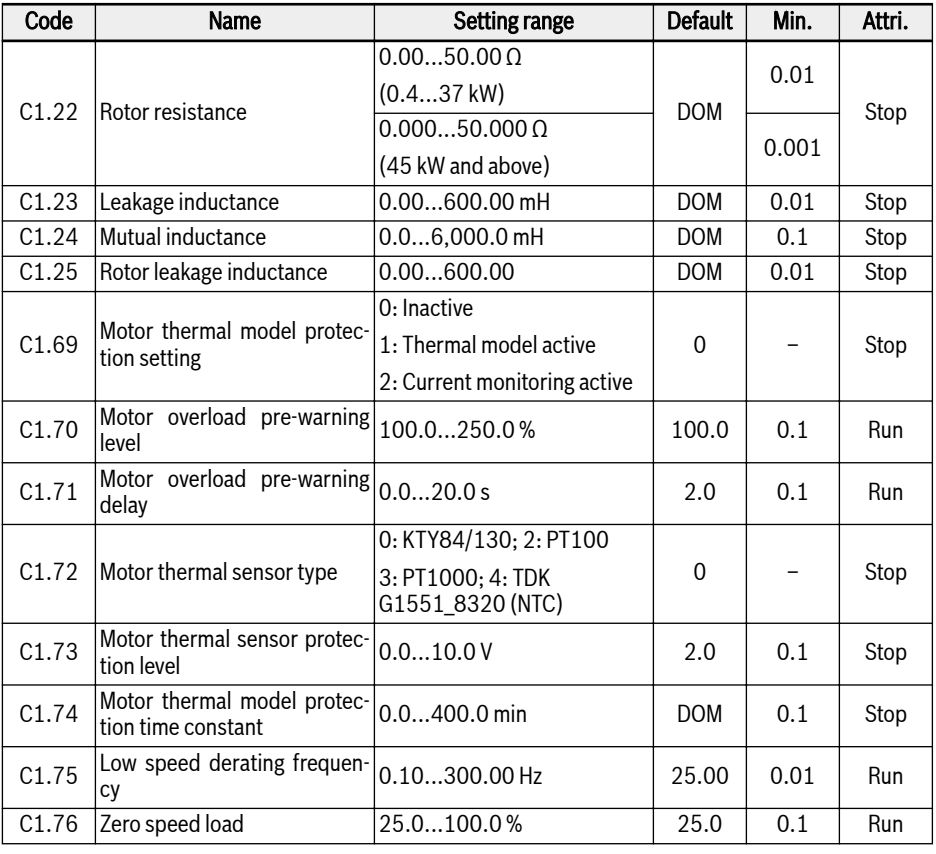

隐

<sup>①</sup>: ONLY for EFC 5610, and motor load must be decoupled before rotational auto-tuning.

<sup>②</sup>: 0.00: Automatically identified; 0.01...0.99: Power factor setting.

# C2: V/f control parameters

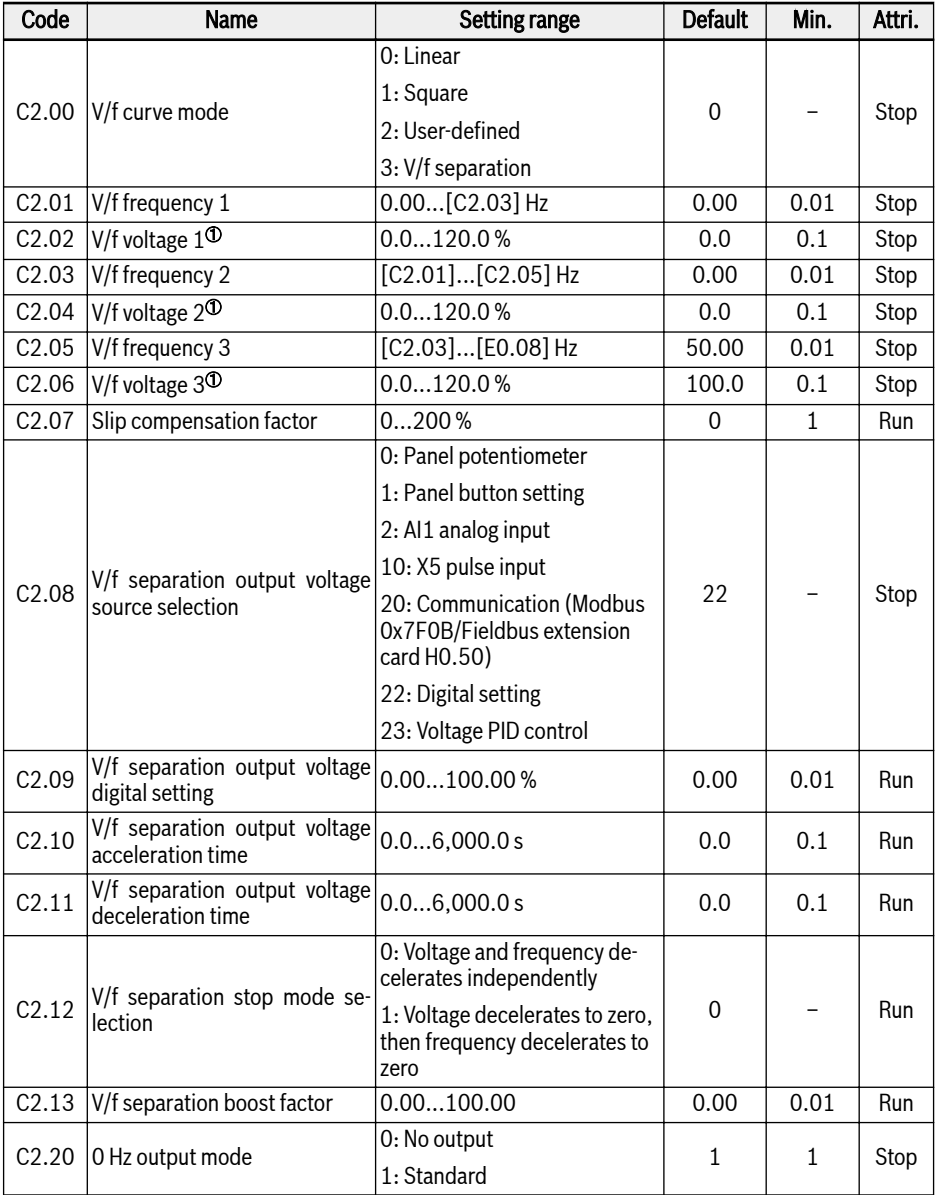

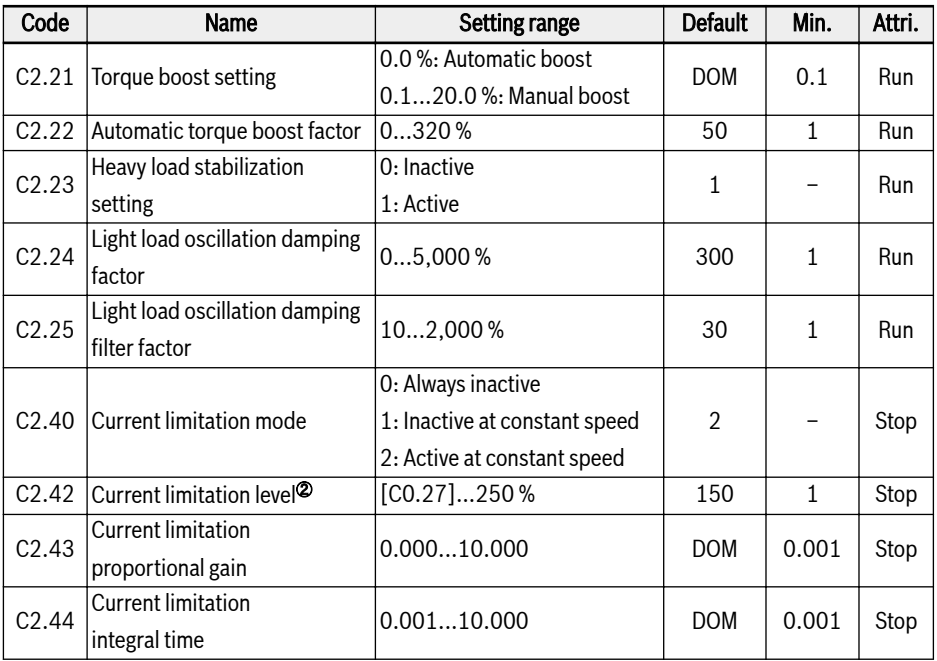

<sup>①</sup>: percentage of motor rated voltage [C1.06].

<sup>②</sup>: percentage of frequency converter rated current.

## C3: Vector control parameters

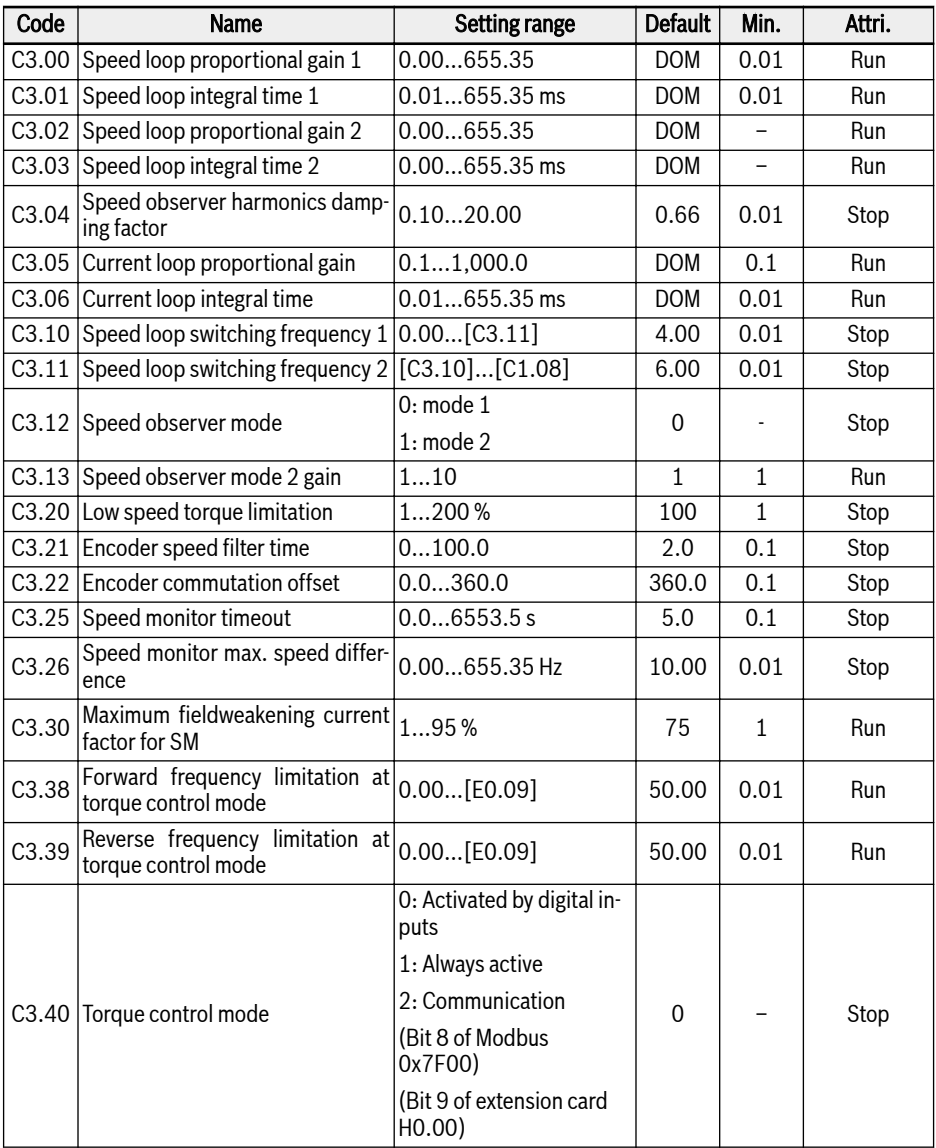

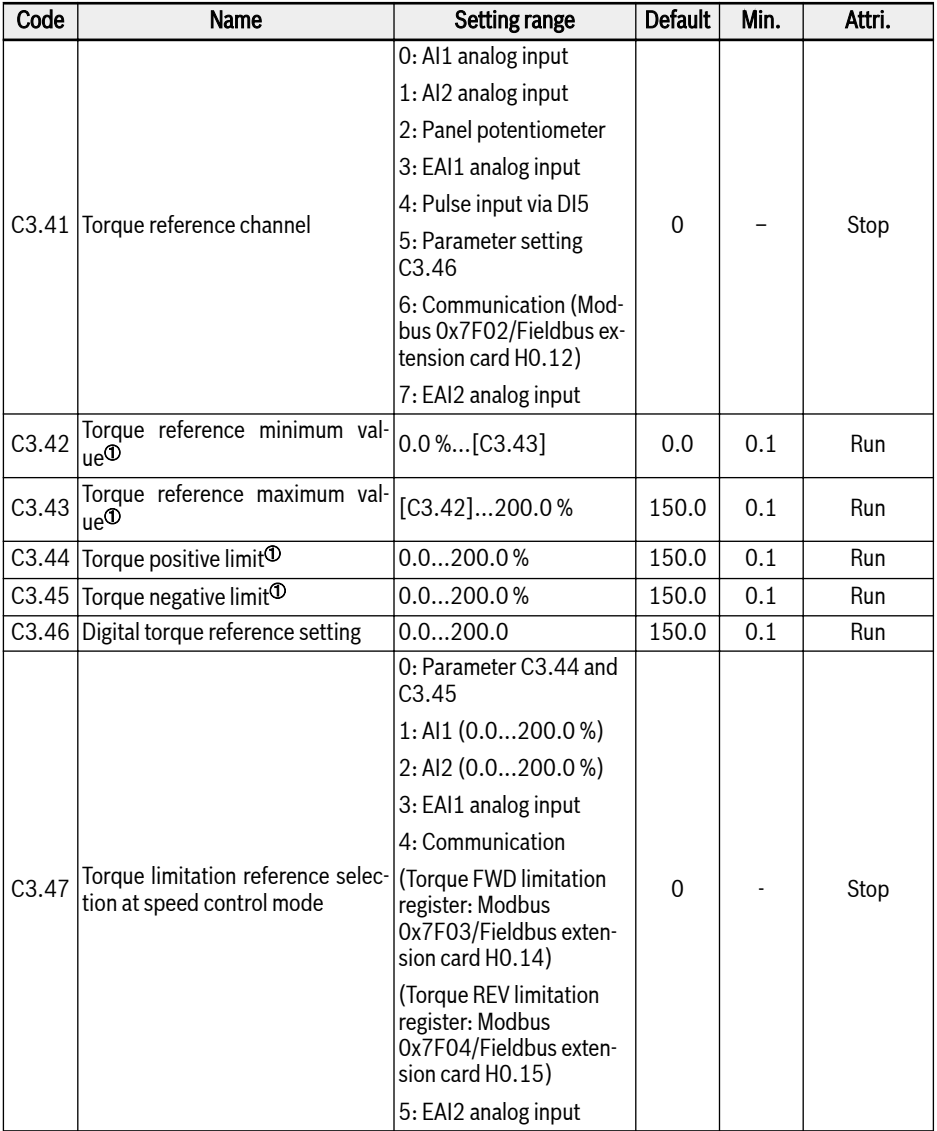

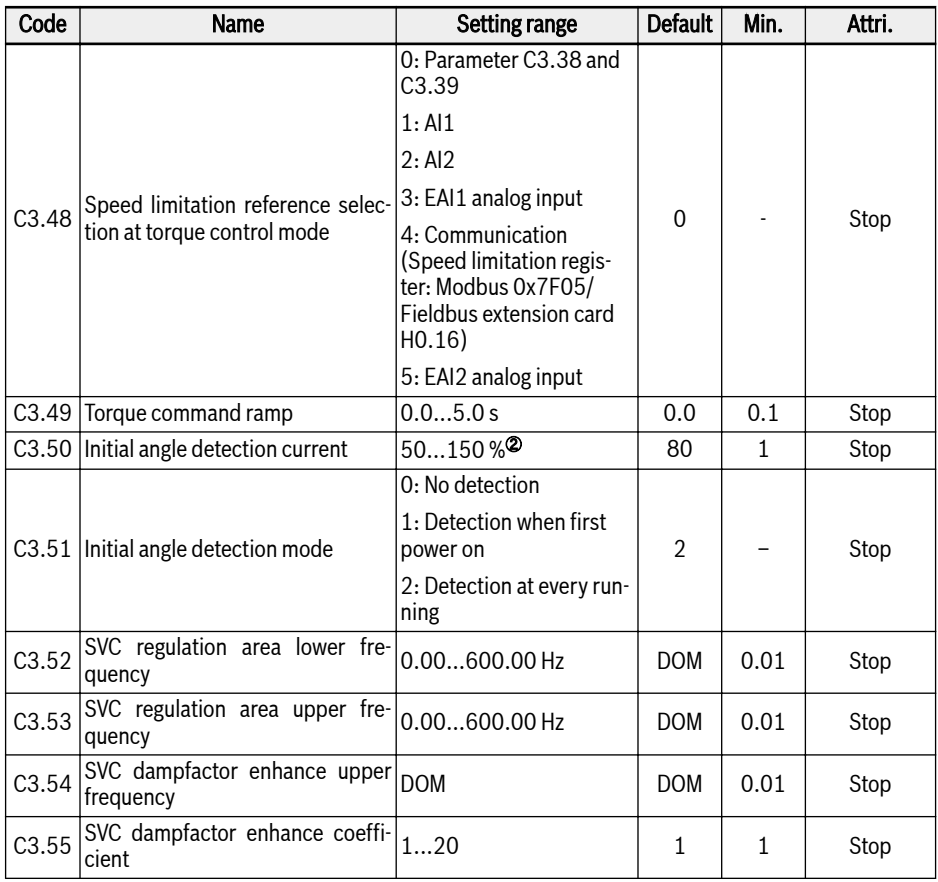

<sup>①</sup>: percentage of motor rated torque.

<sup>②</sup>: percentage of motor rated current.

 $\mathbb{R}$ 

All parameters in Group C3 are ONLY for EFC 5610.

# 19.3.4 Group E: Function Control Parameters

# E0: Set point and control parameters

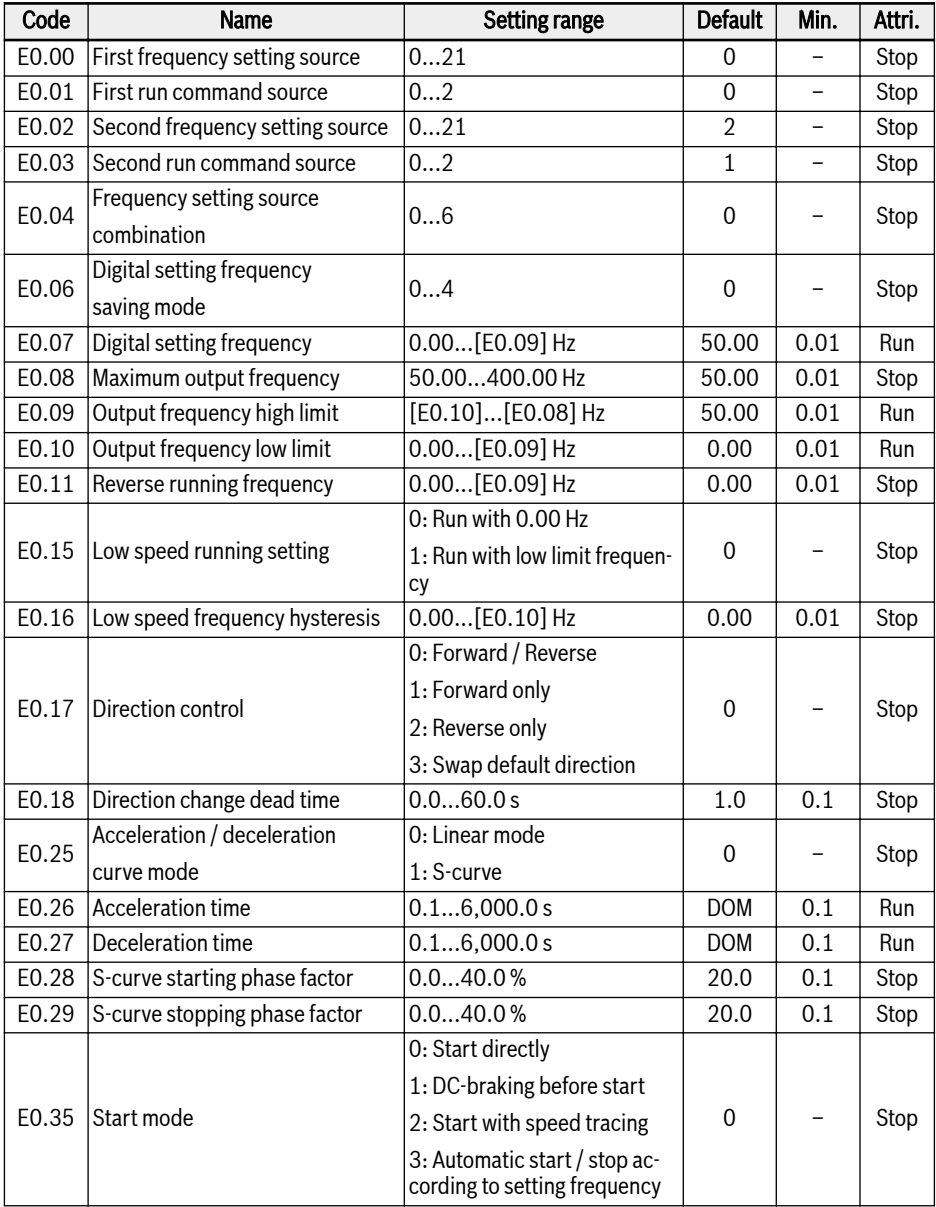

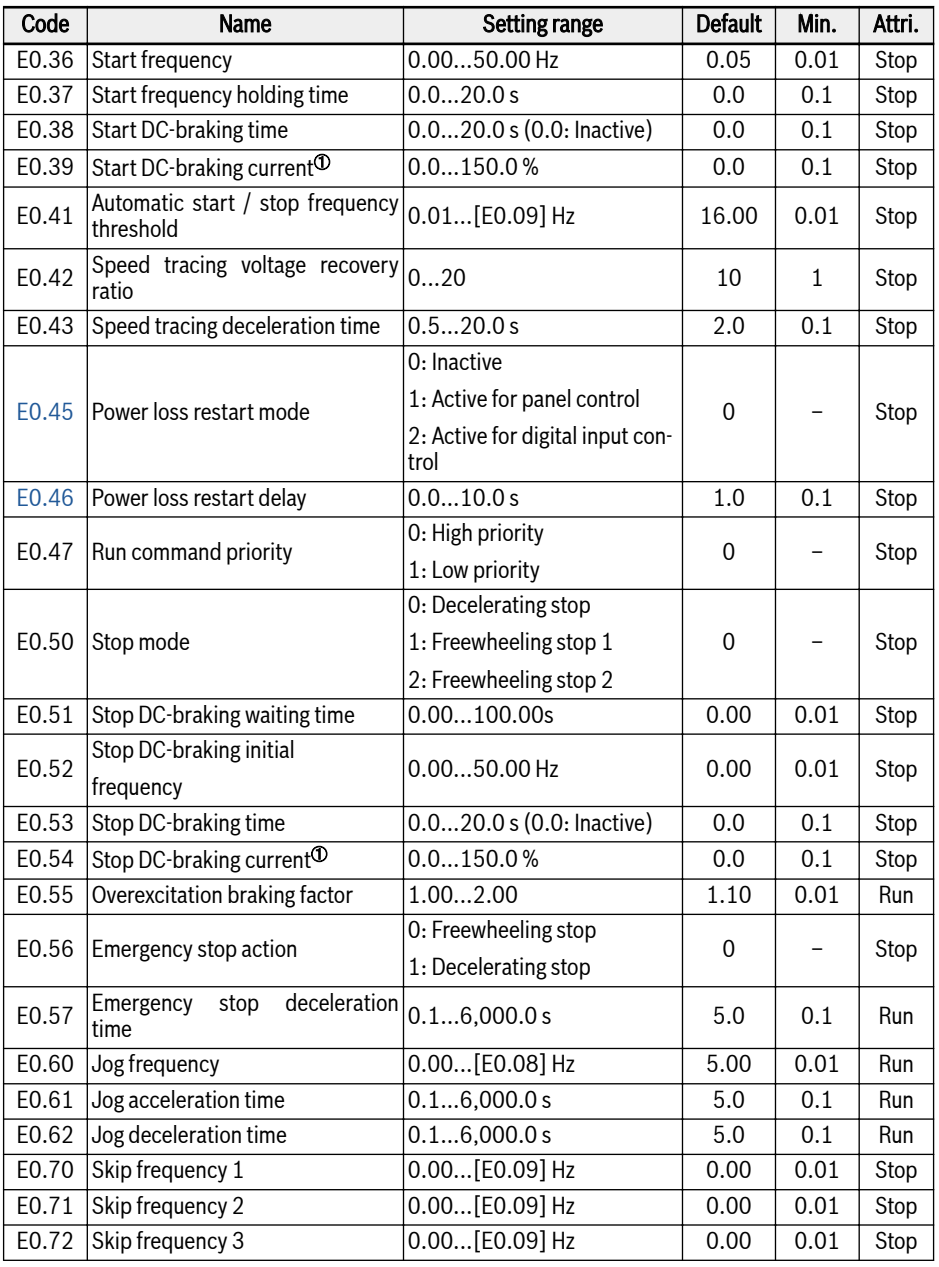

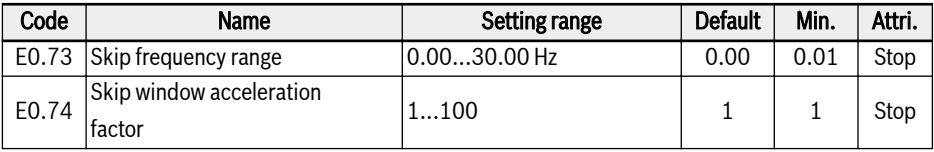

<sup>①</sup>: percentage of frequency converter rated current.

## Setting range of E0.00, E0.02:

- 0: Panel potentiometer
- 1: Panel button setting
- 2: AI1 analog input
- 3: AI2 analog input
- 4: EAI1 analog input
- 5: EAI2 analog input
- 10: X5 pulse input
- 11: Digital input Up / Down command
- 20: Communication
- 21: Multi-speed settings

#### Setting range of E0.01, E0.03:

- 0: Panel
- 1: Multi-function digital input
- 2: Communication

#### Setting range of E0.04:

- 0: No combination
- 1: First frequency setting + second frequency setting
- 2: First frequency setting second frequency setting
- 3: First frequency setting x second frequency setting
- 4: Bigger one of 2 sources
- 5: Smaller one of 2 sources
- 6: Valid which channel is non-zero

#### Setting range of E0.06:

- 0: Not saved when powered off or stopped
- 1: Not saved when powered off; saved when stopped
- 2: Saved when powered off; not saved when stopped
- 3: Saved when powered off or stopped
- 4: Not saved when powered off; memorized when stopped

# E1: Input terminal parameters

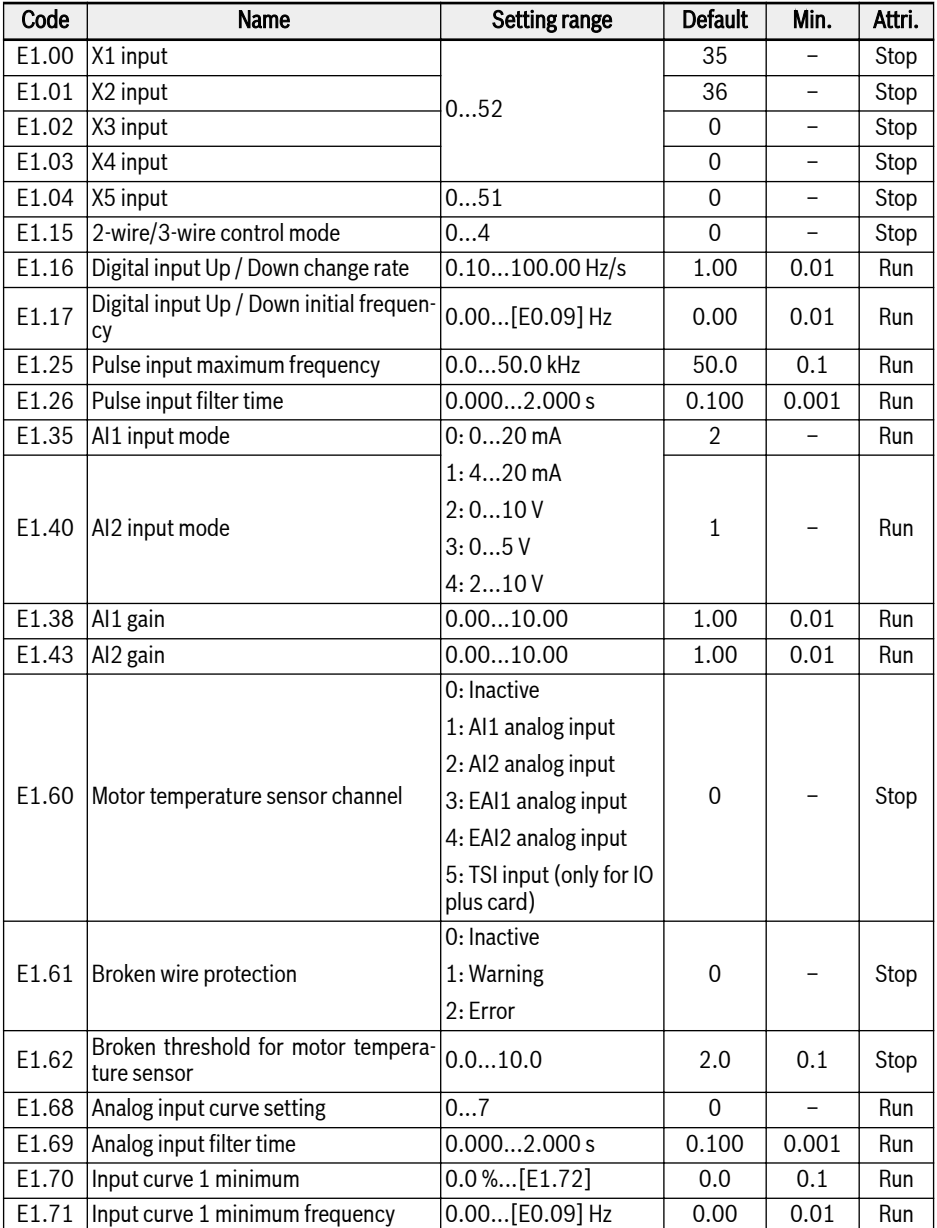

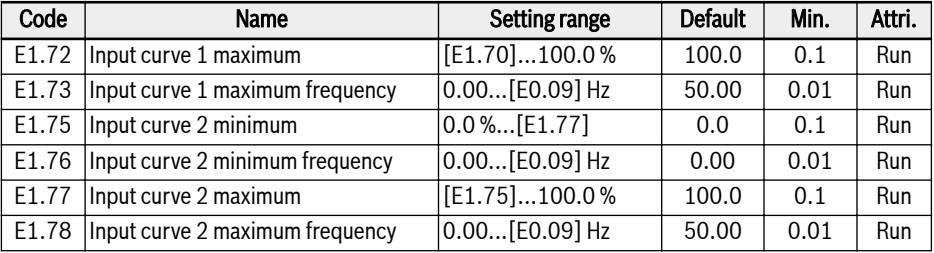

#### Setting range of E1.00...E1.04:

- 0: Inactive
- 1: Multi-speed control input 1
- 2: Multi-speed control input 2
- 3: Multi-speed control input 3
- 4: Multi-speed control input 4
- 10: Acceleration / deceleration time 1 activation
- 11: Acceleration / deceleration time 2 activation
- 12: Acceleration / deceleration time 3 activation
- 15: Freewheeling stop activation
- 16: Stop DC-braking activation
- 20: Frequency Up command
- 21: Frequency Down command
- 22: Up / Down command reset
- 23: Torque / speed control switch
- 25: 3-wire control
- 26: Simple PLC stop
- 27: Simple PLC pause
- 30: Second frequency setting source activation
- 31: Second run command source activation
- 32: Error signal N.O. contact input
- 33: Error signal N.C. contact input
- 34: Error reset
- 35: Forward running (FWD)
- 36: Reverse running (REV)
- 37: Forward jog
- 38: Reverse jog
- 39: Counter input

40: Counter reset 41: PID deactivation 46: User parameter set selection 47: Pulse input mode activation 48: Motor overheating error N.O. contact input 49: Motor overheating error N.C. contact input 50: Motor overheating warning N.O. contact input 51: Motor overheating warning N.C. contact input 52: Jog with Run Command Direction Setting range of E1.15: 0: 2-wire forward / stop, reverse / stop 1: 2-wire forward / reverse, run / stop 2: 3-wire control mode 1 3: 3-wire control mode 2 4: 1-wire control

#### Setting range of E1.68:

0: AI1: curve1, AI2: curve1, pulse input: curve1

1: AI1: curve2, AI2: curve1, pulse input: curve1

2: AI1: curve1, AI2: curve2, pulse input: curve1

3: AI1: curve2, AI2: curve2, pulse input: curve1

4: AI1: curve1, AI2: curve1, pulse input: curve2

5: AI1: curve2, AI2: curve1, pulse input: curve2

6: AI1: curve1, AI2: curve2, pulse input: curve2

7: AI1: curve2, AI2: curve2, pulse input: curve2

## E2: Output terminal parameters

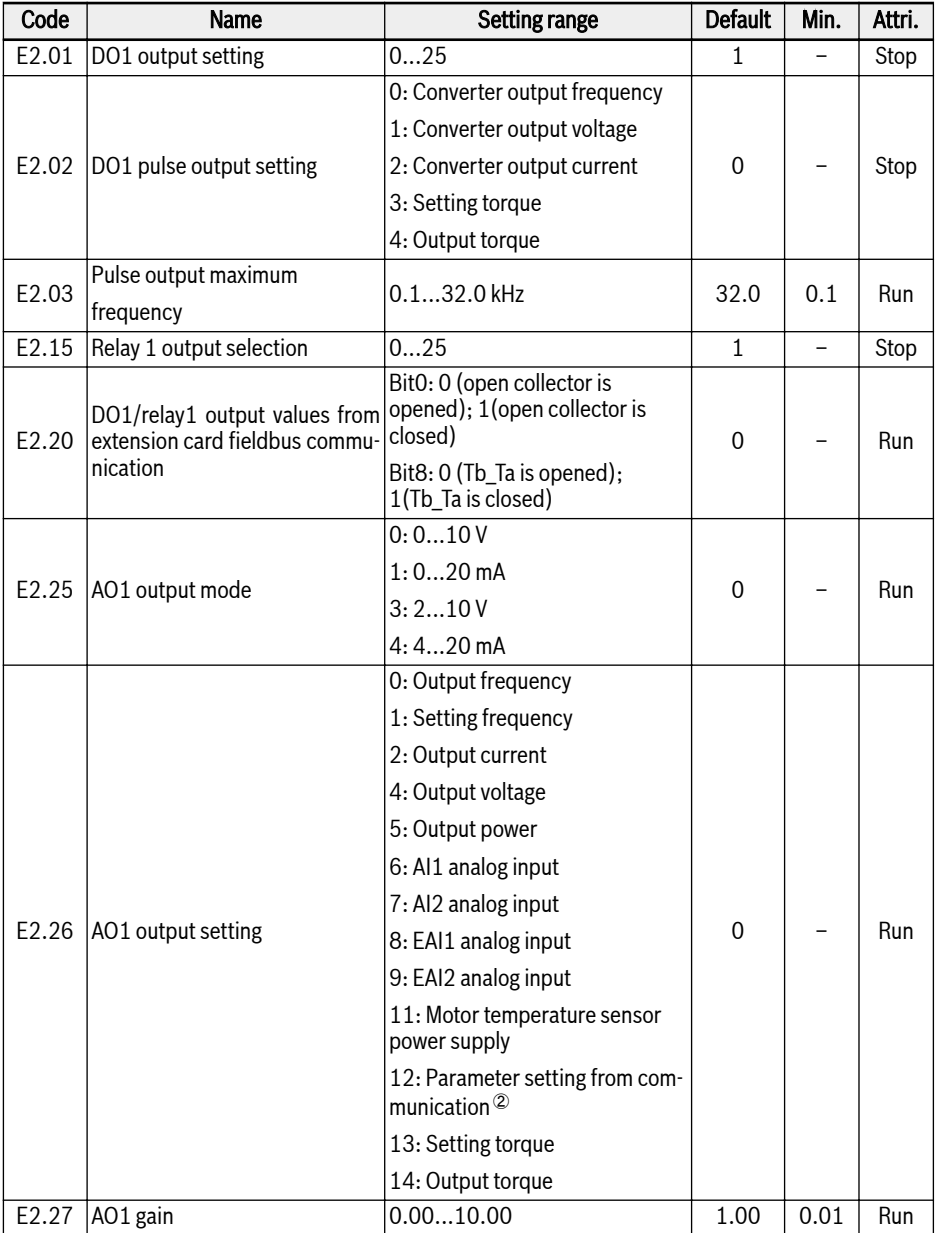

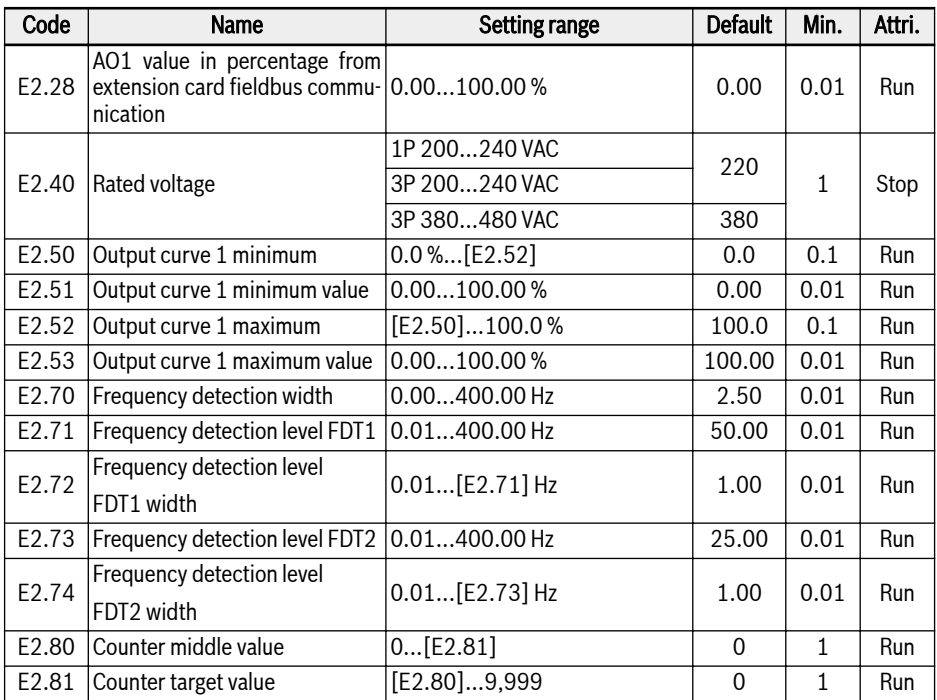

# Setting range of E2.01, E2.15:

- 0: Converter ready
- 1: Converter running
- 2: Converter DC-braking
- 3: Converter running at zero speed
- 4: Speed arrival
- 5: Frequency level detection signal (FDT1)
- 6: Frequency level detection signal (FDT2)
- 7: Simple PLC stage complete
- 8: Simple PLC cycle complete
- 10: Converter undervoltage
- 11: Converter overload pre-warning
- 12: Motor overload pre-warning
- 13: Converter stop by external error
- 14: Converter error
- 15: Converter OK
- 16: Counter target value arrival
- 17: Counter middle value arrival
- 18: PID reference engineering value arrival
- 19: Pulse output mode enable (only available with DO1 output selection)
- 20: Torque control mode
- 21: Parameter setting from communication<sup>①</sup>
- 25: Converter error or warning

#### ①: **IKS**

- For parameter E2.01, the relationship between the output of '21: Parameter setting from communication' and the communication mode is as follow:
	- For modbus mode, when bit0 of register 0x7F08 is '0', open collector is opened; when bit0 is '1', open collector is closed.
	- For other fieldbus mode, the output is defined by bit0 of parameter E2.20.
- For parameter E2.15, the relationship between the output of  $21$ : Parameter setting from communication' and the communication mode is as follow:
	- For modbus mode, when bit8 of register 0x7F08 is '0', Tb\_Ta is opened; when bit8 is '1', Tb\_Ta is closed.
	- For other fieldbus mode, the output is defined by bit8 of parameter E2.20.
- ②:
- $\bullet$  For parameter E2.26, the relationship between the output of '12: Parameter setting from communication' and the communication mode is as follow:
	- For modbus mode, the output is defined by register 0x7F06. The value range of register is 0.00 %...100.00 % (It means percentage of maximum analog output value).
	- For other fieldbus mode, the output is defined by parameter E2.28.

# E3: Multi-speed and simple PLC parameters

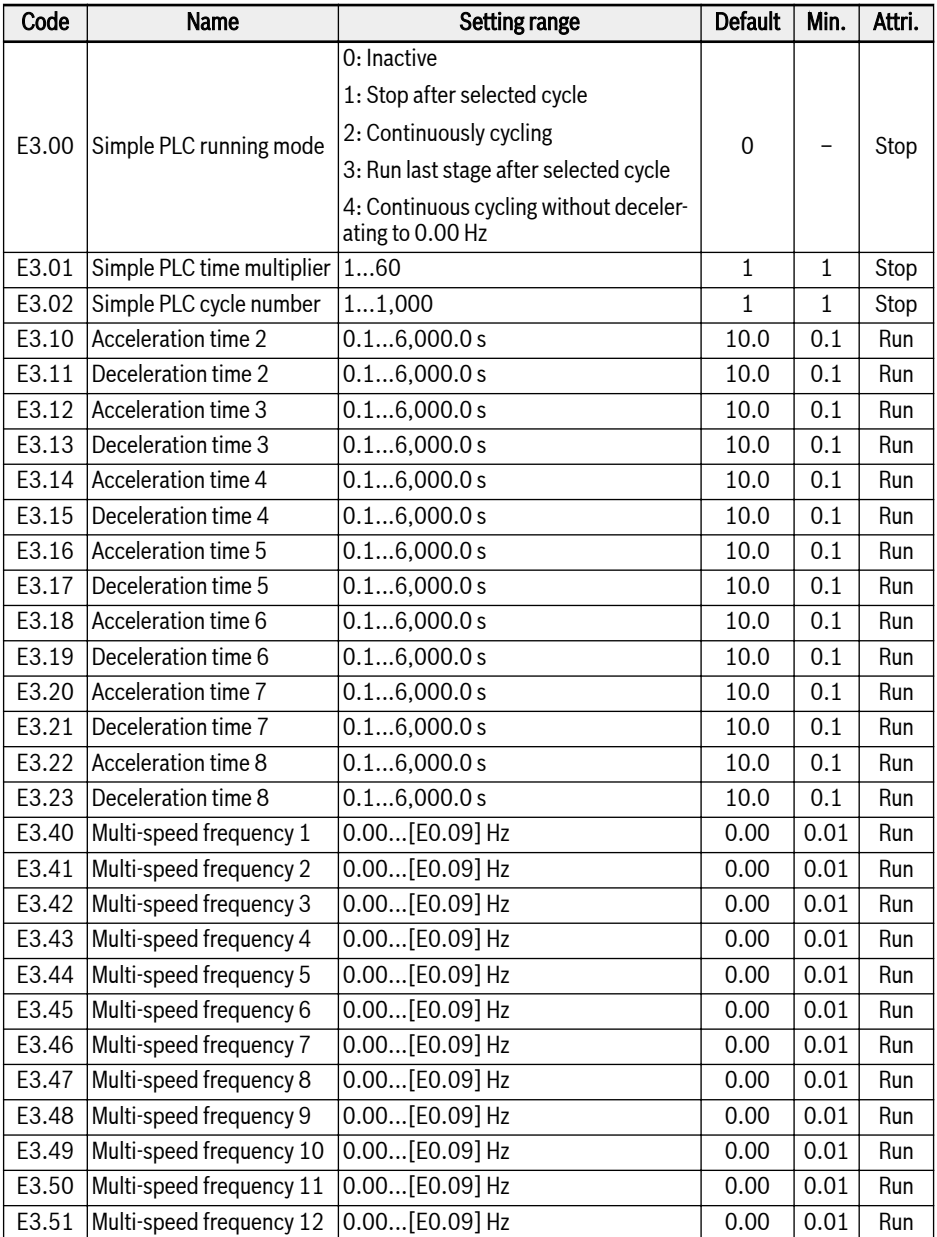

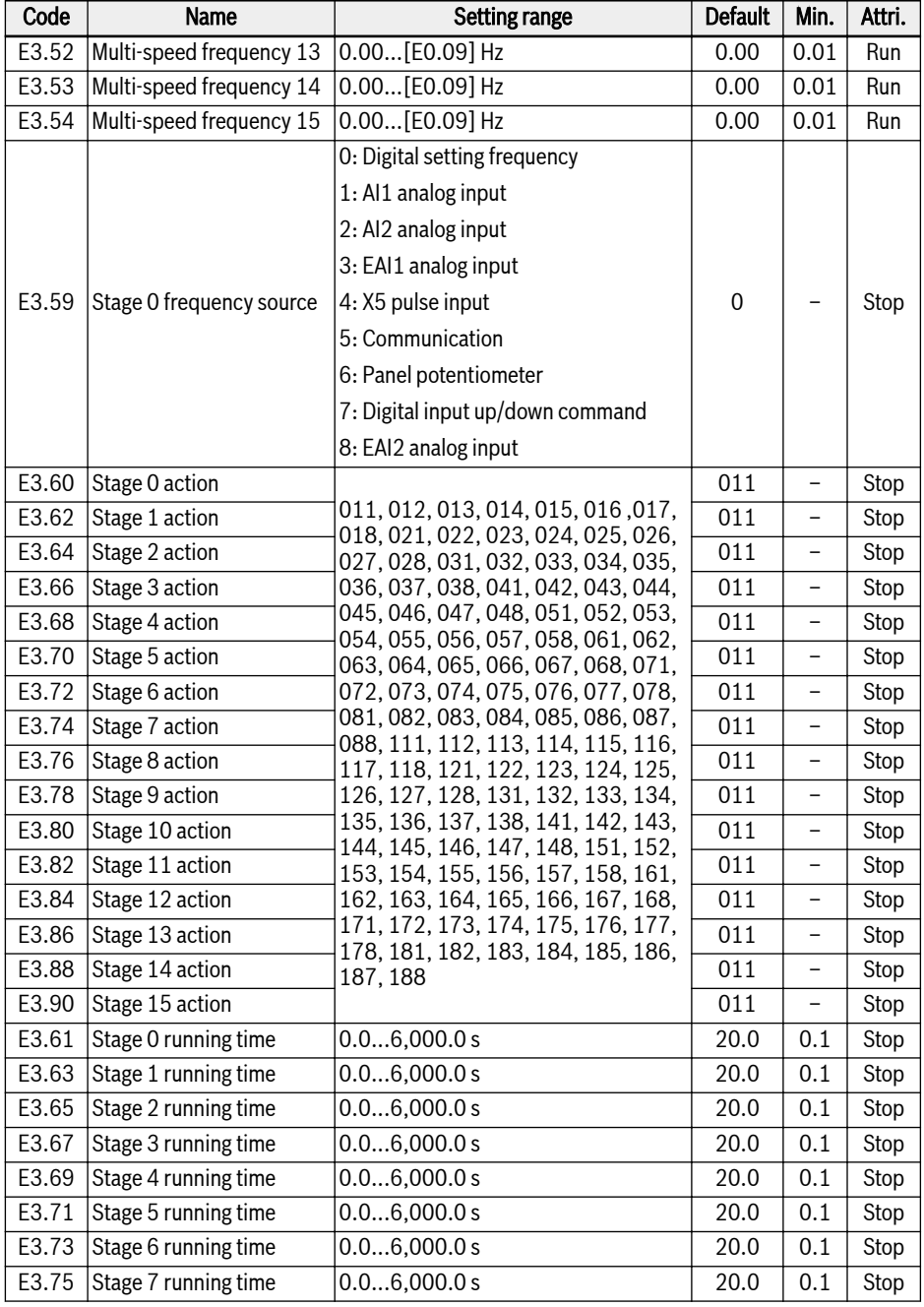

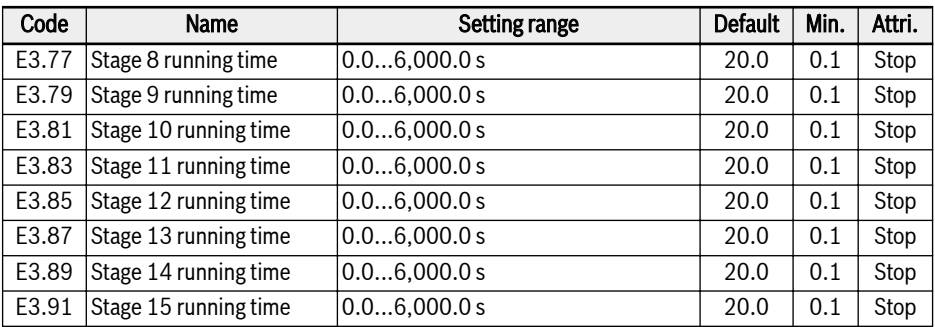

## E4: PID control parameters

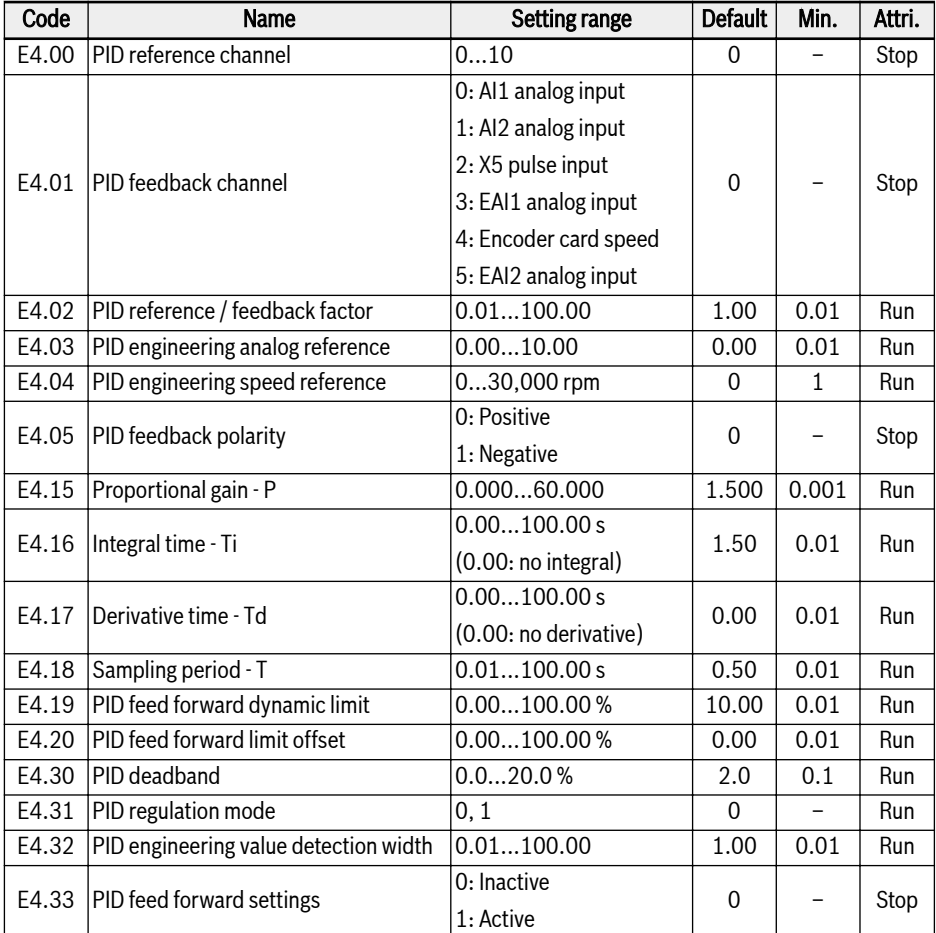

#### Setting range of E4.00:

- 0: Inactive
- 1: Panel potentiometer
- 2: Panel button
- 3: AI1 analog input
- 4: AI2 analog input
- 5: X5 pulse input
- 6: EAI1 analog input
- 7: Communication
- 8: Analog reference E4.03
- 9: Speed reference E4.04
- 10: EAI2 analog input

# Setting range of E4.31:

- 0: Stop integral regulation when frequency arrives at upper / lower limit
- 1: Continue integral regulation when frequency arrives at upper / lower limit

## E5: Extended function parameters

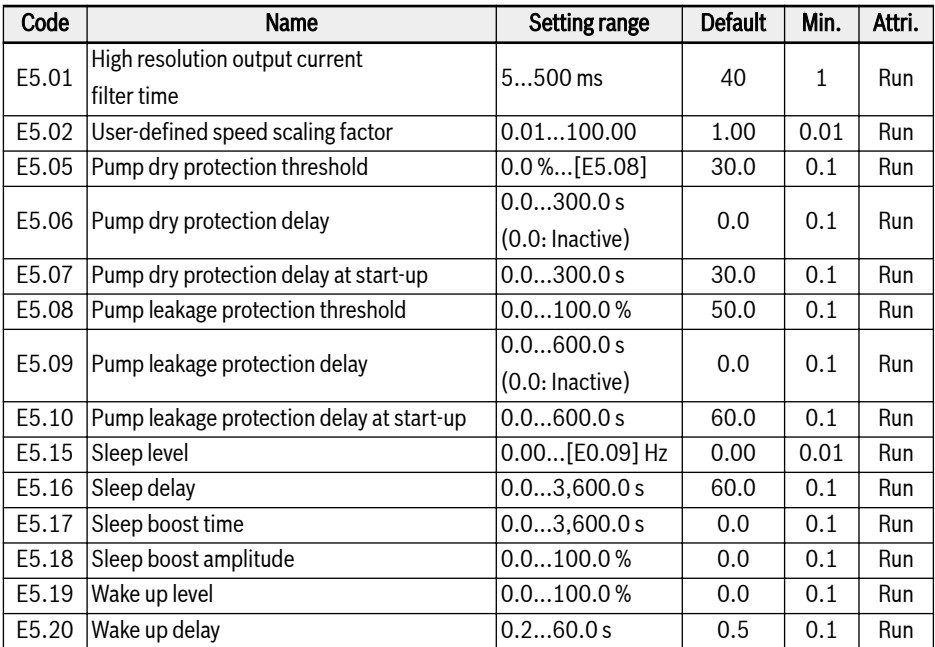

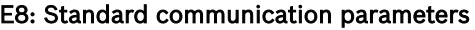

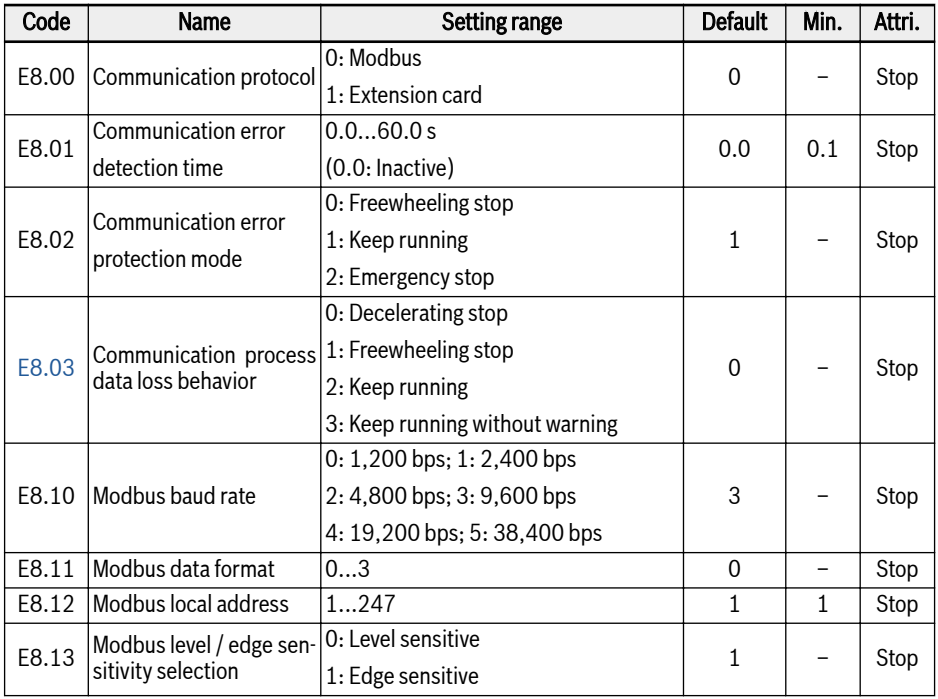

#### Setting range of E8.11:

0: N, 8, 1 (1 start bit, 8 data bits, 1 stop bit, no parity) 1: E, 8, 1 (1 start bit, 8 data bits, 1 stop bit, even parity) 2: O, 8, 1 (1 start bit, 8 data bits, 1 stop bit, odd parity) 3: N, 8, 2 (1 start bit, 8 data bits, 2 stop bits, no parity)

#### E9: Protection and error parameters

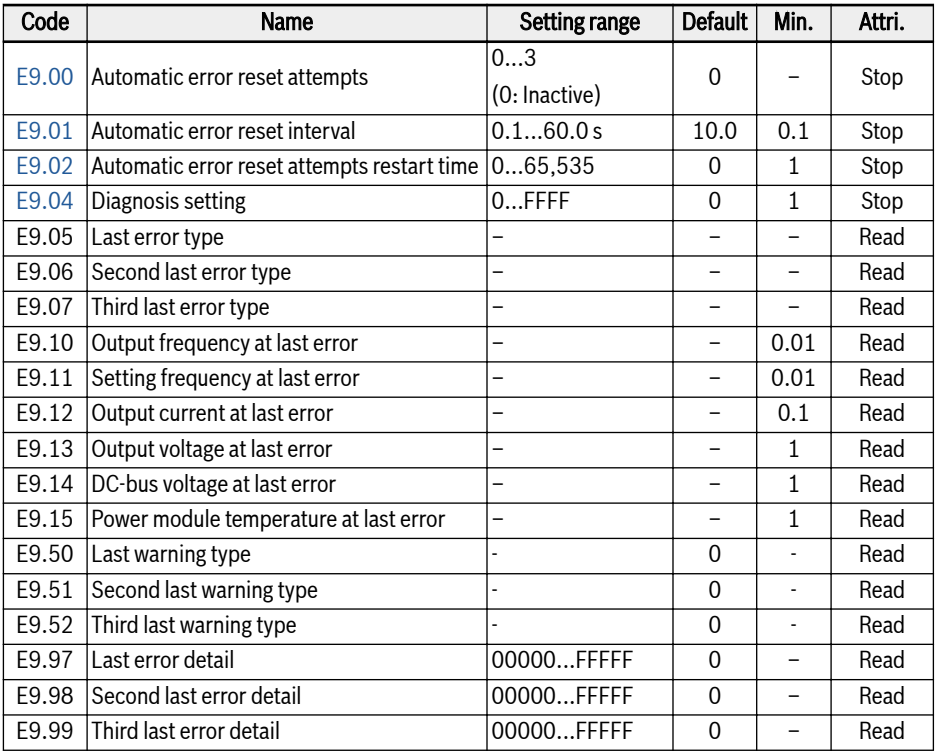

*E9.04 Diagnosis setting:*

- $\bullet$  0000: UE-1 (by default)
- $\bullet$  0001: no error

## Value range of E9.05...E9.07:

0: No error

- 1: OC-1, overcurrent at constant speed
- 2: OC-2, overcurrent during acceleration
- 3: OC-3, overcurrent during deceleration
- 4: OE-1, overvoltage at constant speed
- 5: OE-2, overvoltage during acceleration
- 6: OE-3, overvoltage during deceleration
- 7: OE-4, overvoltage during stop
- 8: UE-1, undervoltage during run
- 9: SC, surge current or short circuit
- 10: IPH.L, input phase loss
- 11: OPH.L, output phase loss
- 12: ESS-, soft start error
- 20: OL-1, converter overload
- 21: OH, converter over temperature
- 23: FF, fan failure
- 24: Pdr, pump dry
- 25: CoL-, command value lost
- 26: StO-r, STO request
- 27: StO-E, STO error
- 30: OL-2, motor overload
- 31: Ot, motor over temperature
- 32: t-Er, motor parameter tuning error
- 33: AdE-, synchronous motor angle detection error
- 35: SPE-, speed control loop error
- 38: AibE, analog input broken wire detection
- 39: EPS-, DC\_IN power supply error
- 40: dir1, forward running lock error
- 41: dir2, reverse running lock error
- 42: E-St, terminal error signal
- 43: FFE-, firmware version mismatch
- 44: rS-, Modbus communication error
- 45: E.Par, parameter settings invalid
- 46: U.Par, unknown parameter restore error
- 48: idA-, internal communication error
- 49: idP-, internal parameter error
- 50: idE-, converter internal error
- 51: OCd-, extension card internal error
- 52: OCc, extension card PDOs configuration error
- 53: Fdi-, no valid process data
- 54: PcE-, remote control communication error
- 55: PbrE, parameter backup / restore error
- 56: PrEF, parameter restore error after firmware update
- 60: ASF-, application firmware error
- 61: APE1, application error 1
62: APE2, application error 2 63: APE3, application error 3 64: APE4, application error 4 65: APE5, application error 5 70: EIbE, Encoder input broken wire error 71:EPOE, Encoder phase order error 72:RDOS, Signal amplitude error 73:RLOT, Signal phase error 901:FCd-, Host communication timed out 902:FPC-, Fieldbus process data configuration erroneous 903:FtL-, RPDO Telegram Loss 904:FIn-, Communication platform initialization failed 905:FnC-, Fieldbus network configuration invalid 906:FCE-, Communication platform critical error 907:FnF-, Communication platform firmware corrupted 908:Fdi-, Fieldbus data Invalid

#### Value range of E9.50...E9.52:

- 0: No warning
- 6: PLE, pump leakage
- 7: OE-4, overvoltage during stop
- 31: Ot, motor over temperature
- 403: C-dr, communication disconnection
- 408: Aib-, analog input broken wire detection
- 409: FLE, fan maintenance period expired
- 410: OCi, communication data exceeds value range
- 411: UH-A, under Temperature warning
- 420: APF1, ASF customer warning 1
- 421: APF2, ASF customer warning 2
- 422: APF3, ASF customer warning 3
- 423: APF4, ASF customer warning 4
- 424: APF5, ASF customer warning 5
- 430: USdc, UnSupported Device Configuration
- 440: Sli-, speed limited by maximum Voltage
- 900: iSt, invalid State Transition
- 903: FtL, RPDO Telegram Loss

908: Fdi, option card process data invalid

### 19.3.5 Group F0: ASF Parameters

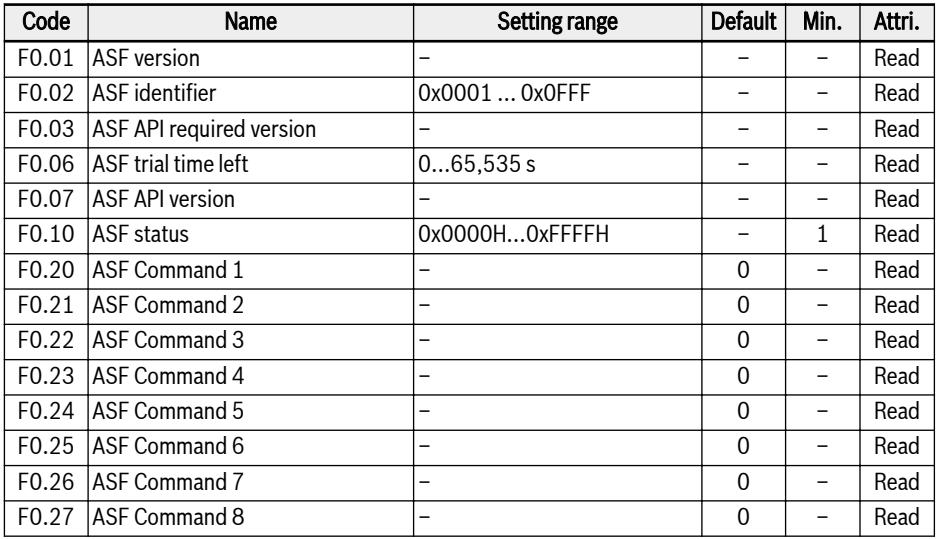

## 19.3.6 Group H: Extension Card Parameters

### H0: Extension card general parameters

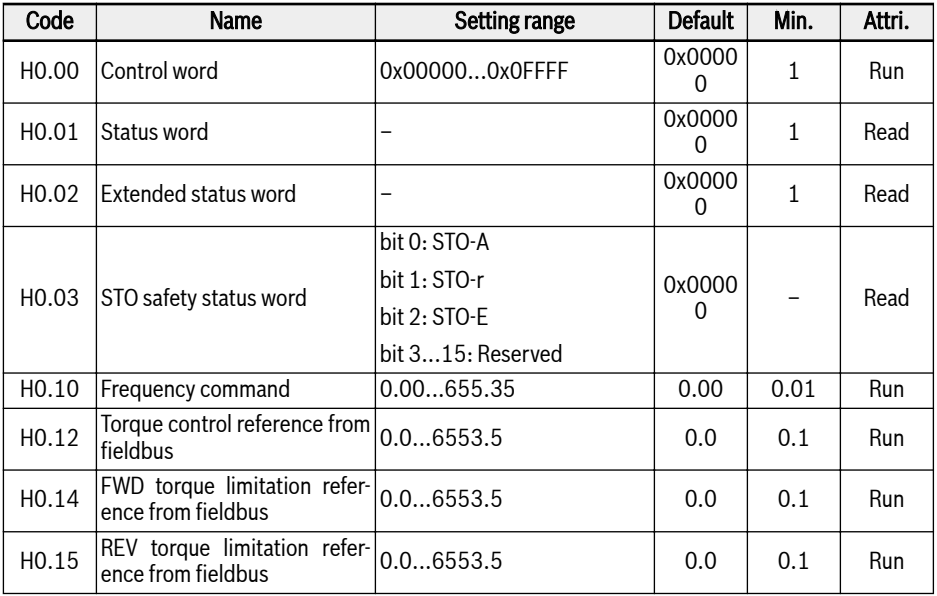

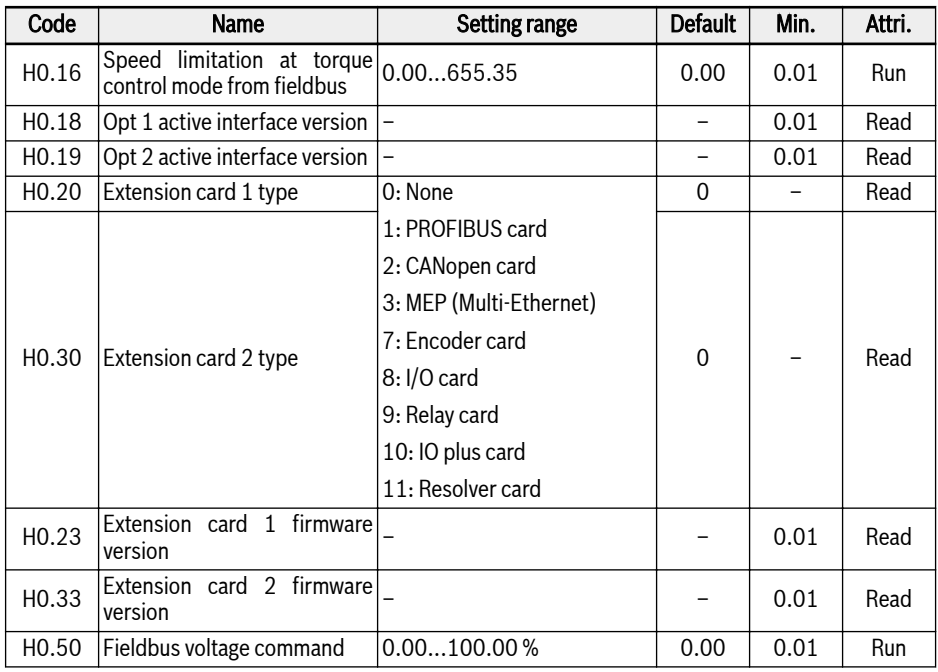

## H1: PROFIBUS card parameters

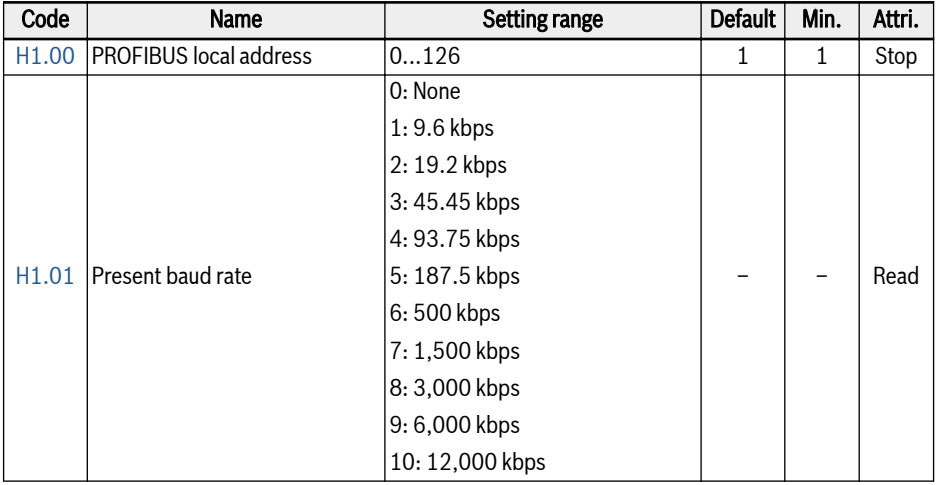

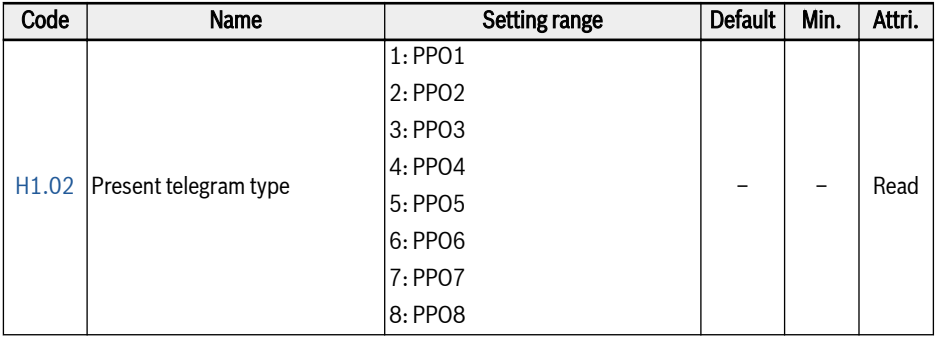

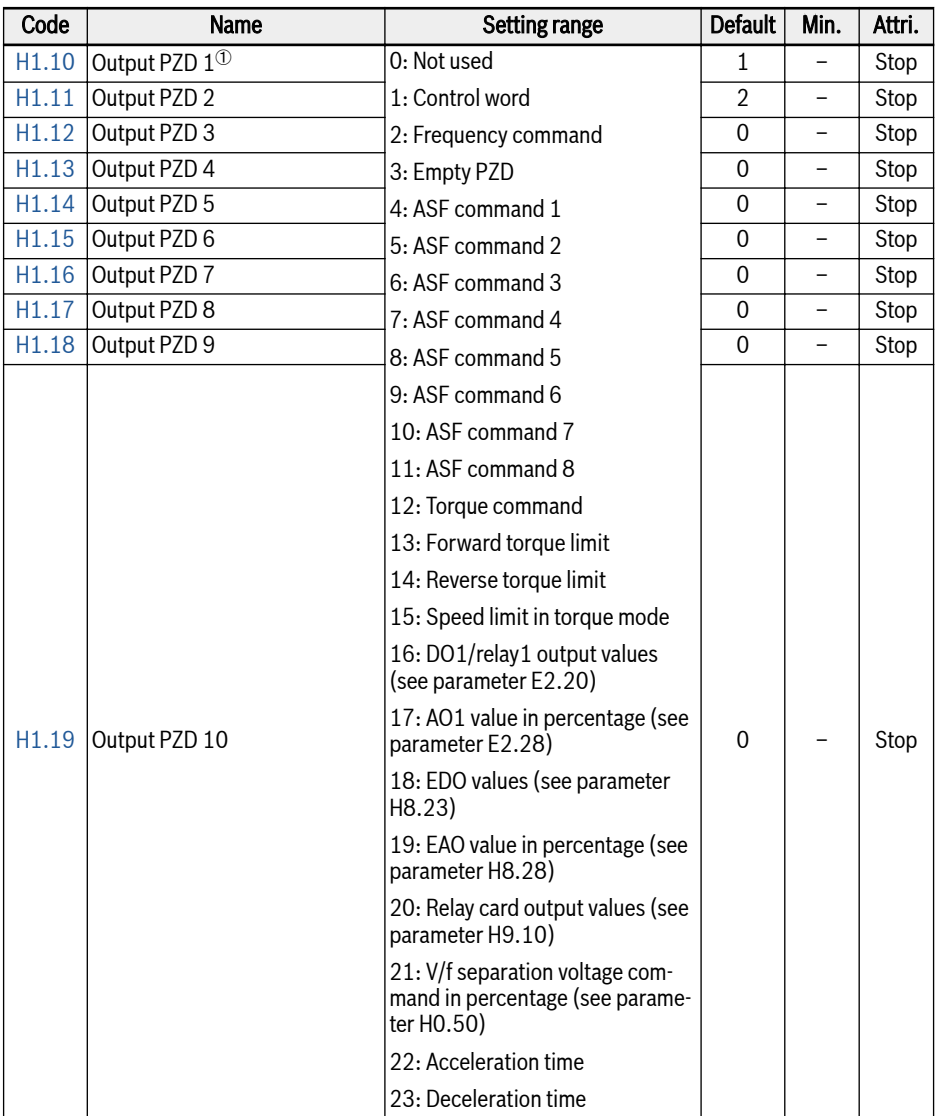

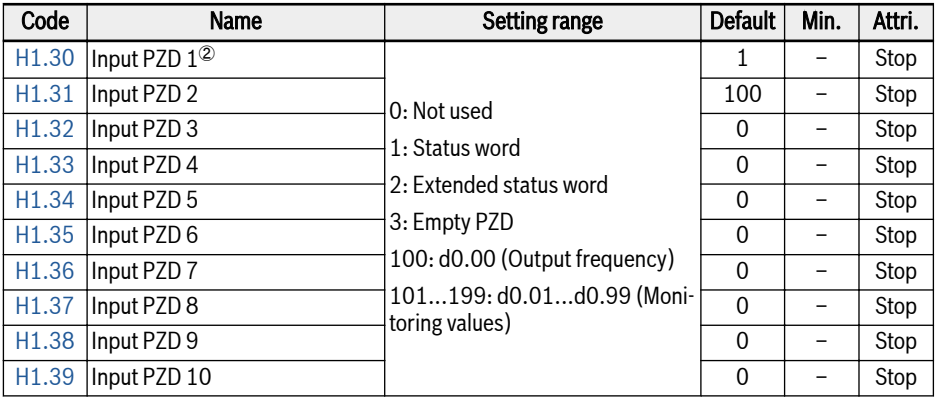

 $\degree$ : Output PZD 1...Output PZD 10 are the process data containers for data transferring from PROFIBUS master to slave.

②: Input PZD 1...Input PZD 10 are the process data containers for data transferring from PROFIBUS slave to master.

#### H2: CANopen card parameters

 $R$ 

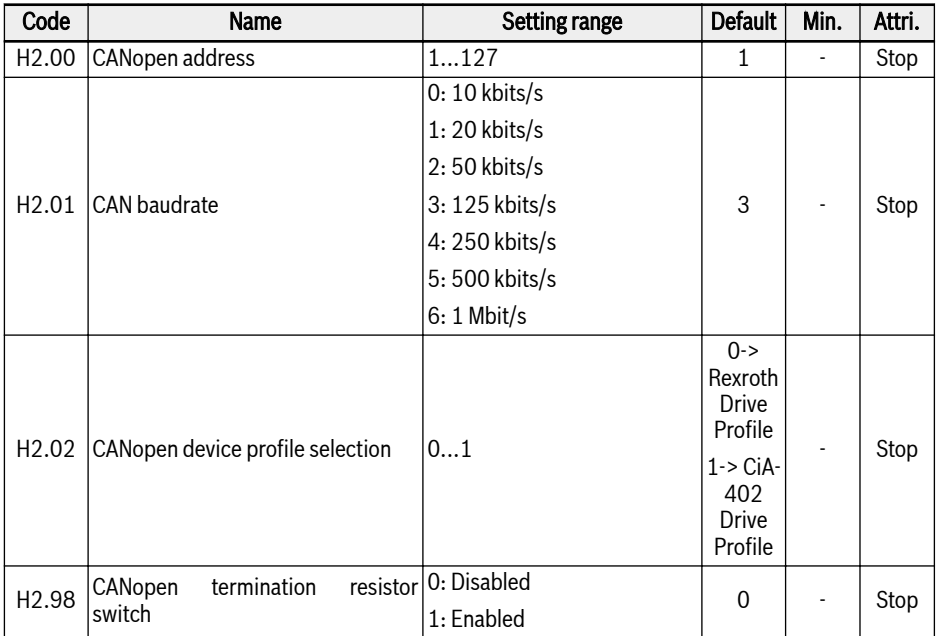

H2.00 'CANopen address' is used to select the address for CANopen Node.

H2.01 'CAN baudrate' is used to set the speed of CANopen communication.

H2.02 'CANopen device profile selection' is used to switch between different drive profiles.

H2.98 'CANopen termination resistor switch' is used to select the state of the termination resistor.

#### H3: Multi-Ethernet card parameters

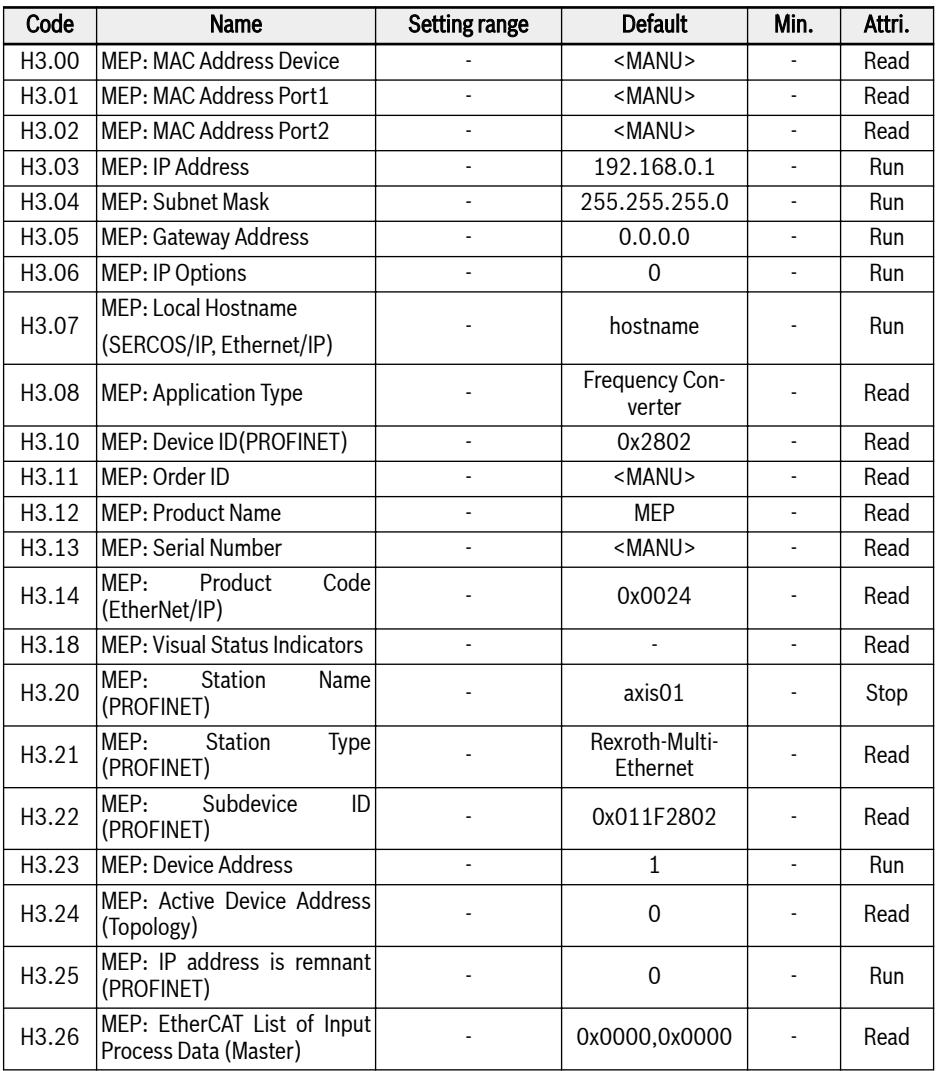

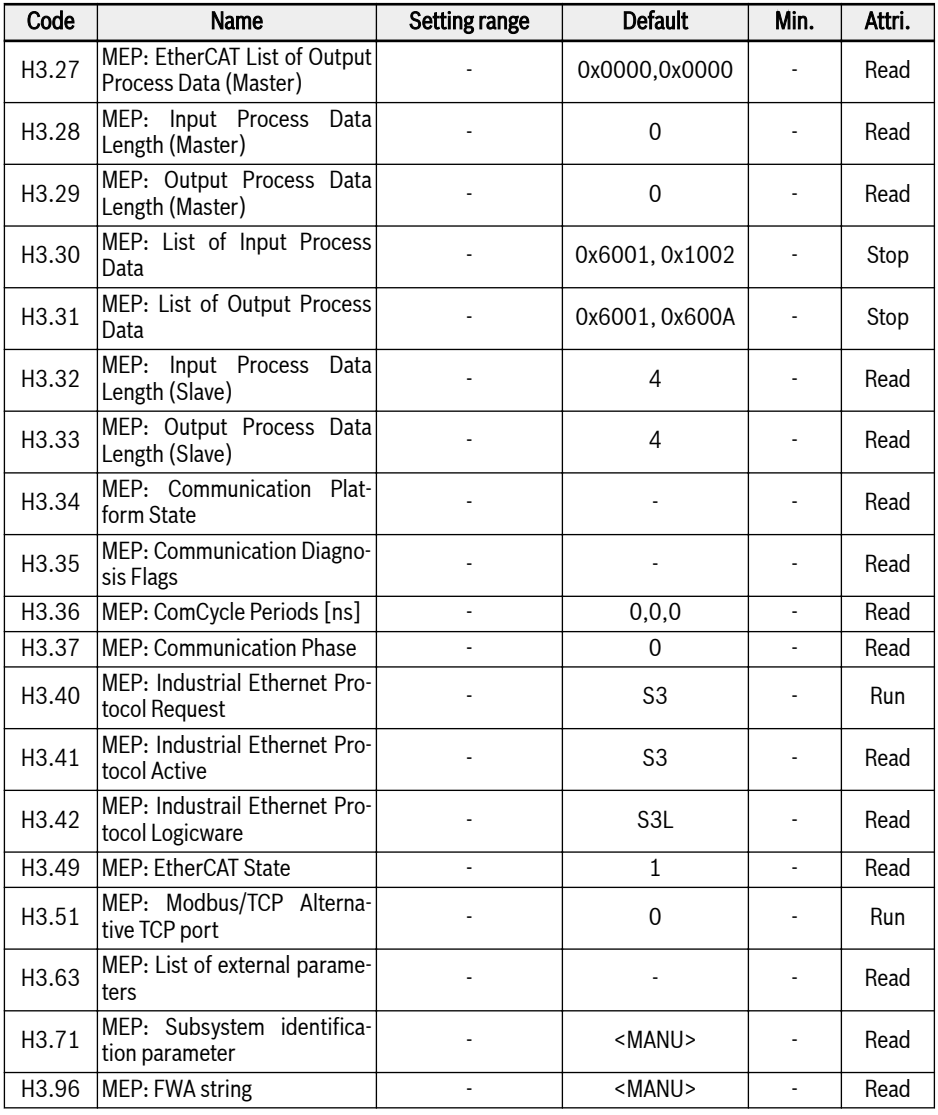

## H7: Encoder card parmaeters

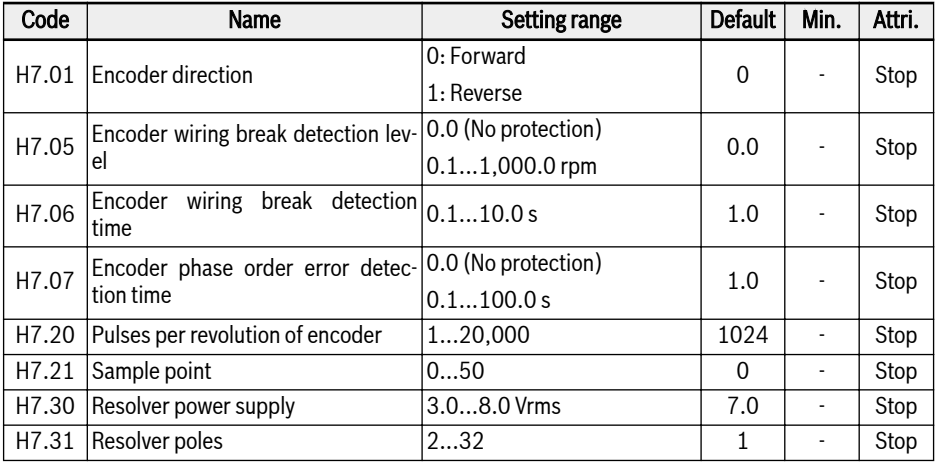

### H8: I/O card parameters

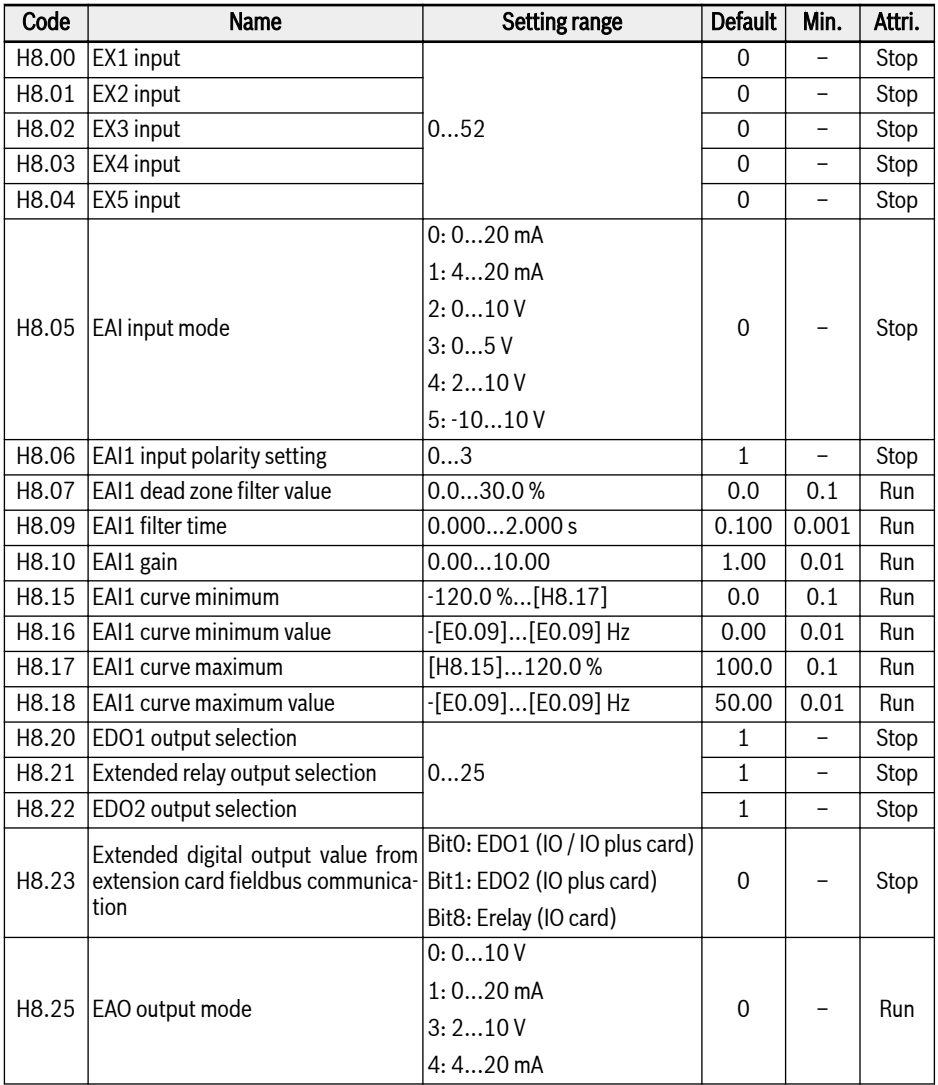

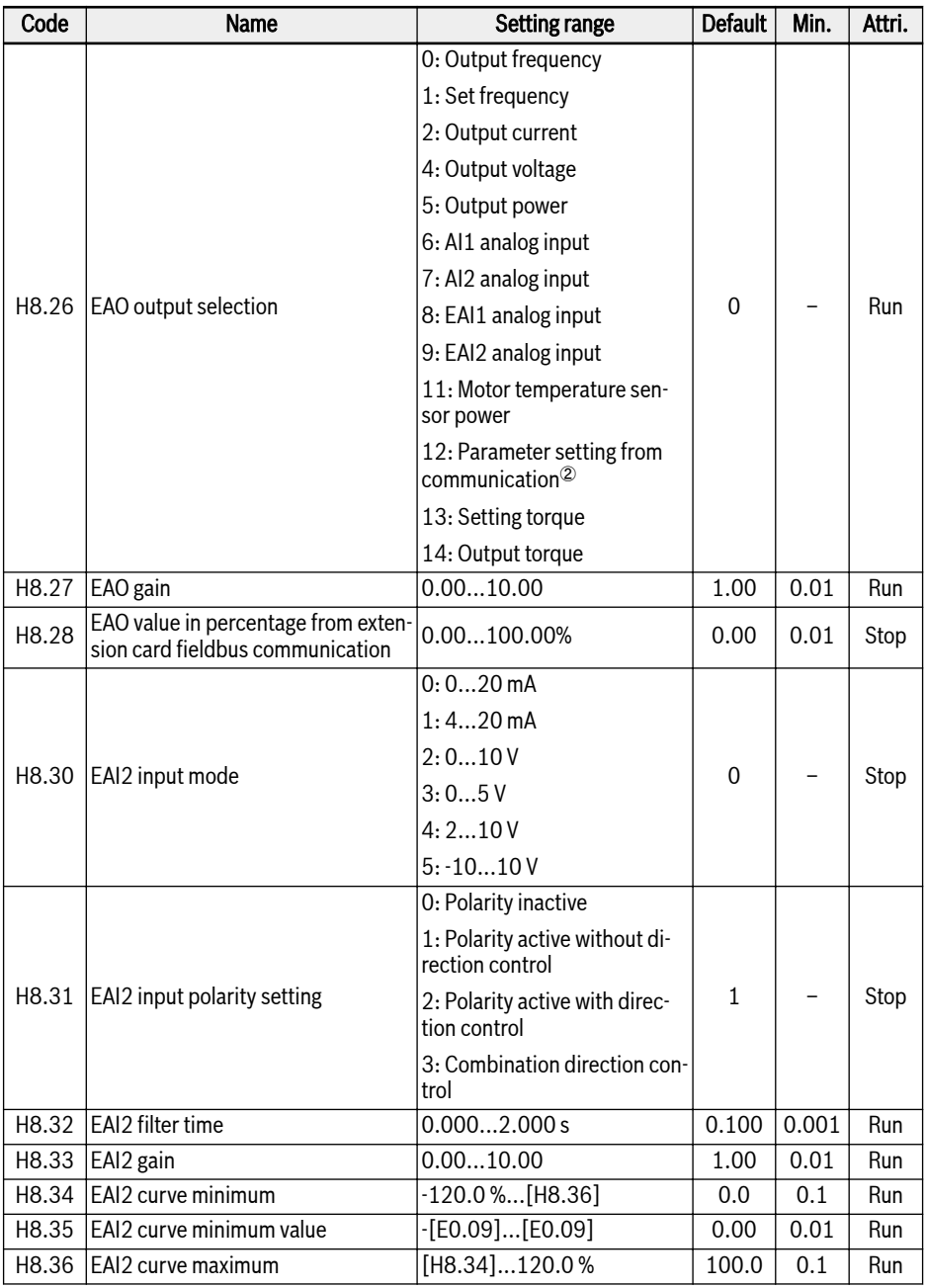

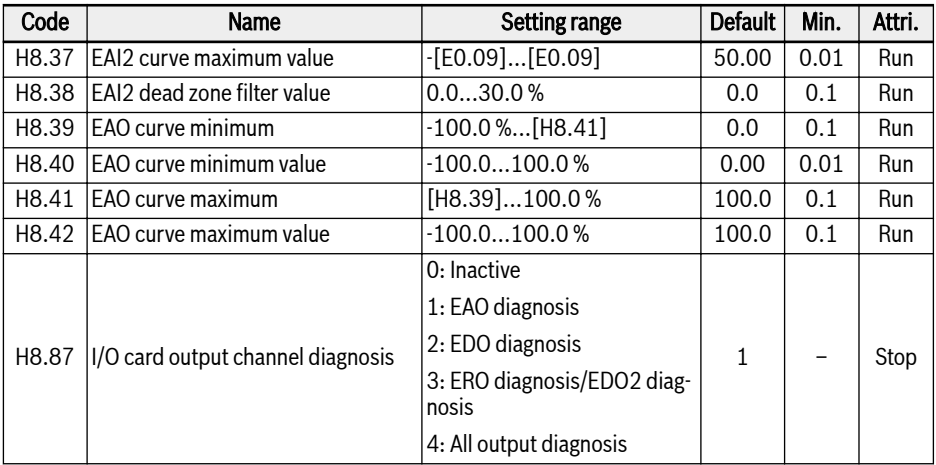

### Setting range of H8.00...H8.04:

- 0: No function assigned
- 1: Multi-speed control input 1
- 2: Multi-speed control input 2
- 3: Multi-speed control input 3
- 4: Multi-speed control input 4
- 10: Acceleration/deceleration time 1 activation
- 11: Acceleration/deceleration time 2 activation
- 12: Acceleration/deceleration time 3 activation
- 15: Freewheeling stop activation
- 16: Stop DC-braking activation
- 20: Frequency Up command
- 21: Frequency Down command
- 22: Up/Down command reset
- 23: Torque/Speed control switch
- 25: 3-wire control
- 26: Simple PLC stop
- 27: Simple PLC pause
- 30: Second frequency setting source activation
- 31: Second run command source activation
- 32: Error signal N.O. contact input
- 33: Error signal N.C. contact input
- 34: Error reset
- 35: Forward running (FWD)
- 36: Reverse running (REV)
- 37: Forward jog
- 38: Reverse jog
- 39: Counter input
- 40: Counter reset
- 41: PID deactivation
- 46: User parameter set selection
- 48: Motor overheating error N.O. contact input
- 49: Motor overheating error N.C. contact input
- 50: Motor overheating warning N.O. contact input
- 51: Motor overheating warning N.C. contact input
- 52: Jog with Run Command Direction

## Setting range of H8.06:

- 0: Polarity inactive
- 1: Polarity active without direction control
- 2: Polarity active with direction control
- 3: Combination direction control

### Setting range of H8.20, H8.21:

- 0: Converter ready
- 1: Converter running
- 2: Converter DC-braking
- 3: Converter running at zero speed
- 4: Speed arrival
- 5: Frequency level detection signal (FDT1)
- 6: Frequency level detection signal (FDT2)
- 7: Simple PLC stage complete
- 8: Simple PLC cycle complete
- 10: Converter undervoltage
- 11: Converter overload pre-warning
- 12: Motor overload pre-warning
- 13: Converter stop by external error
- 14: Converter error
- 15: Converter OK
- 16: Counter target value arrival
- 17: Counter middle value arrival
- 18: PID reference engineering value arrival
- 19: Pulse output mode enable (only available with DO1 output selection)
- 20: Torque control mode

 $\circledcirc$ .

- 21: Parameter setting from communication $\Phi$
- 25: Converter error or warning

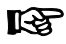

The relationship between the output of '21: Parameter setting from communication' and communication mode is as follow:

- For modbus mode,
	- The output of parameter H8.20 is defined by bit0 of register 0x7F09. When bit0 is '0', open collector is opened; when bit0 is '1', open collector is closed.
	- The output of parameter H8.21 is defined by bit8 of register 0x7F09. When bit8 is '0', ETb\_ETa is opened; when bit8 is '1', ETb\_ETa is closed.
	- The output of parameter H8.22 is defined by bit1 of register 0x7F09. When bit1 is '0', open collector is opened; when bit1 is '1', open collector is closed.
- For other fieldbus mode, the output is defined by parameter H8.23.

②:

The relationship between the output of '12: Parameter setting from communication' and communication mode is as follow:

- For modbus mode, the output is defined by register 0x7F07, the value range of register is 0.00 %...100.00 % (It means percentage of maximum analog output value).
- For other fieldbus mode, the output is defined by parameter H8.28.

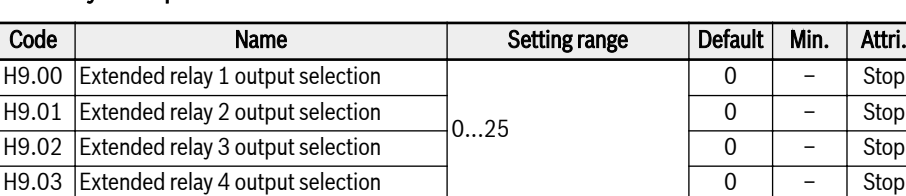

#### H9: Relay card parameters

Stop

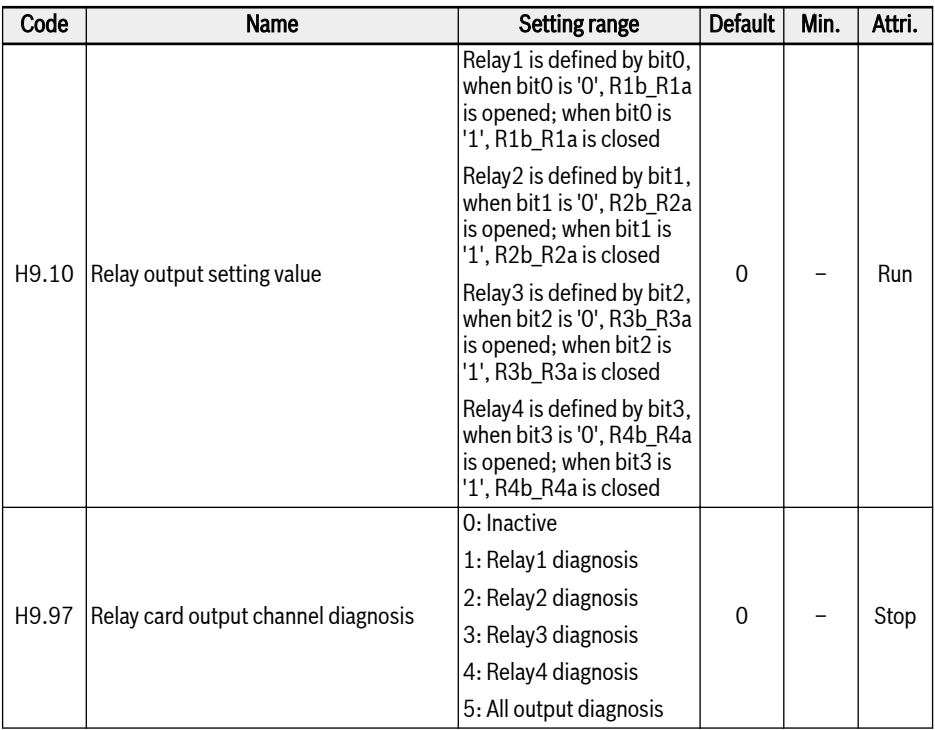

### Setting range of H9.00...H9.03:

- 0: Converter ready
- 1: Converter running
- 2: Converter DC-braking
- 3: Converter running at zero speed
- 4: Speed arrival
- 5: Frequency level detection signal (FDT1)
- 6: Frequency level detection signal (FDT2)
- 7: Simple PLC stage complete
- 8: Simple PLC cycle complete
- 10: Converter undervoltage
- 11: Converter overload pre-warning
- 12: Motor overload pre-warning
- 13: Converter stop by external error
- 14: Converter error
- 15: Converter OK
- 16: Counter target value arrival
- 17: Counter middle value arrival
- 18: PID reference engineering value arrival
- 20: Torque control mode
- 21: Parameter setting from communication<sup>①</sup>
- 25: Converter error or warning

#### 陉 ①:

The relationship between output of '21: Parameter setting from communication' and communication mode is as follow:

- For modbus mode,
	- The output of parameter H9.00 is defined by bit0 of register 0x7F0A. When bit0 is '0', R1b\_R1a is opened; when bit0 is '1', R1b\_R1a is closed.
	- The output of parameter H9.01 is defined by bit1 of register 0x7F0A. When bit1 is '0', R2b\_R2a is opened; when bit1 is '1', R2b\_R2a is closed.
	- The output of parameter H9.02 is defined by bit2 of register 0x7F0A. When bit2 is '0', R3b\_R3a is opened; when bit2 is '1', R3b\_R3a is closed.
	- The output of parameter H9.03 is defined by bit3 of register 0x7F0A. When bit3 is '0', R4b\_R4a is opened; when bit3 is '1', R4b\_R4a is closed.
- For other fieldbus mode, the output is defined by parameter H9.10.

## 19.3.7 Group U: Panel Parameters

### U0: General panel parameters

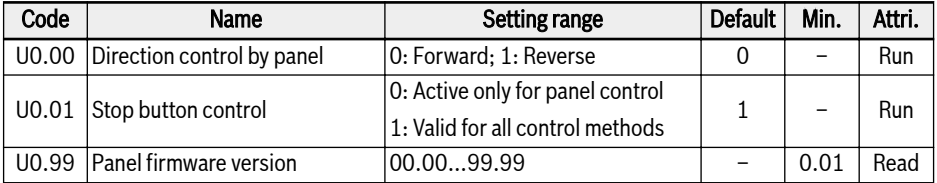

### U1: LED panel parameters

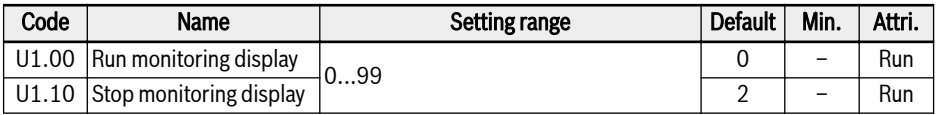

0: Output frequency; 1: Actual speed

2: Setting frequency; 3: Setting speed

4: User-defined setting speed; 5: User-defined actual speed

9: V/f separation setting voltage; 10: Output voltage; 11: Output current

12: Output power; 13: DC-bus voltage

14: Energy saving counter kWh; 15: Energy saving counter MWh

16: Output torque; 17: Setting torque

20: Power module temperature; 21: Actual carrier frequency

23: Power stage running time; 30: AI1 input

31: AI2 input; 33: I/O card EAI1 input; 34: I/O card EAI2 input

35: AO1 output; 37: I/O card EAO output

38: I/O plus card TSI input signal value

40: Digital input 1; 43: I/O card digital input

45: DO1 output; 47: I/O card EDO1 output; 48: I/O card EDO2 output

50: Pulse input frequency; 55: Pulse output frequency

60: Relay output; 62: I/O card relay output

63: Relay card output; 70: PID reference engineering value

71: PID feedback engineering value; 80: ASF Display00

81: ASF Display01; 82: ASF Display02

83: ASF Display03; 84: ASF Display04

85: ASF Display05; 86: ASF Display06

87: ASF Display07; 88: ASF Display08; 89: ASF Display09

98: High resolution output current; 99: Firmware version

### U2: LCD panel parameters

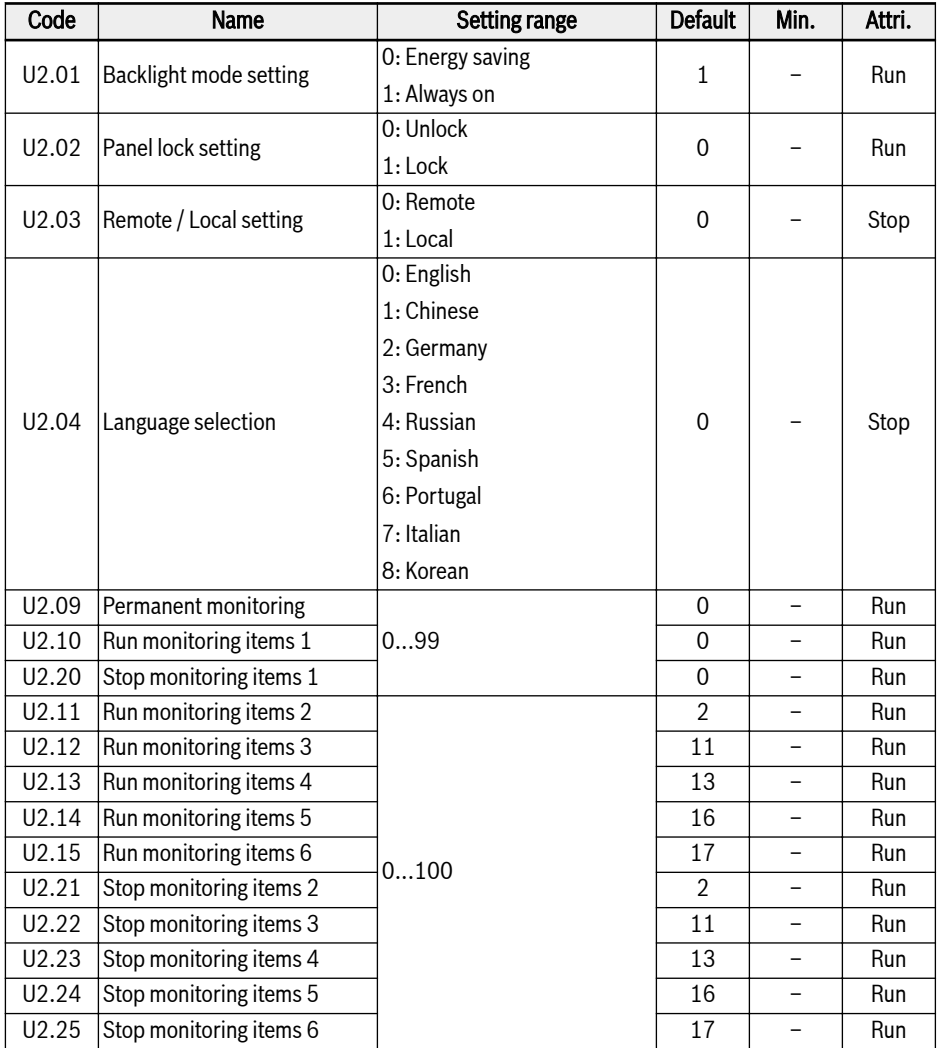

Setting range of U2.09...U2.25:

0: Actual output frequency; 1: Actual speed

- 2: Setting frequency; 3: Setting speed
- 4: User-defined setting speed; 5: User-defined output speed
- 9: V/f separation setting voltage; 10: Output voltage; 11: Output current
- 12: Output power; 13: DC-bus voltage
- 14: Energy saving counter kWh; 15: Energy saving counter MWh
- 16: Output torque; 17: Setting torque
- 20: Power module temperature; 21: Actual carrier frequency
- 23: Power stage running time; 30: AI1 input
- 31: AI2 input; 33: I/O card EAI1 input; 34: I/O card EAI2 input
- 35: AO1 output; 37: I/O card EAO output
- 38: I/O plus card TSI input signal value
- 40: Digital input 1; 43: I/O card digital input
- 45: DO1 output; 47: I/O card EDO1 output; 48: I/O card EDO2 output
- 50: Pulse input frequency; 55: Pulse output frequency
- 60: Relay output; 62: I/O card relay output
- 63: Relay card output; 70: PID reference engineering value
- 71: PID feedback engineering value; 80: ASF Display00
- 81: ASF Display01; 82: ASF Display02
- 83: ASF Display03; 84: ASF Display04
- 85: ASF Display05; 86: ASF Display06
- 87: ASF Display07; 88: ASF Display08
- 89: ASF Display09; 98: High resolution output current
- 99: Firmware version; 100: Inactive

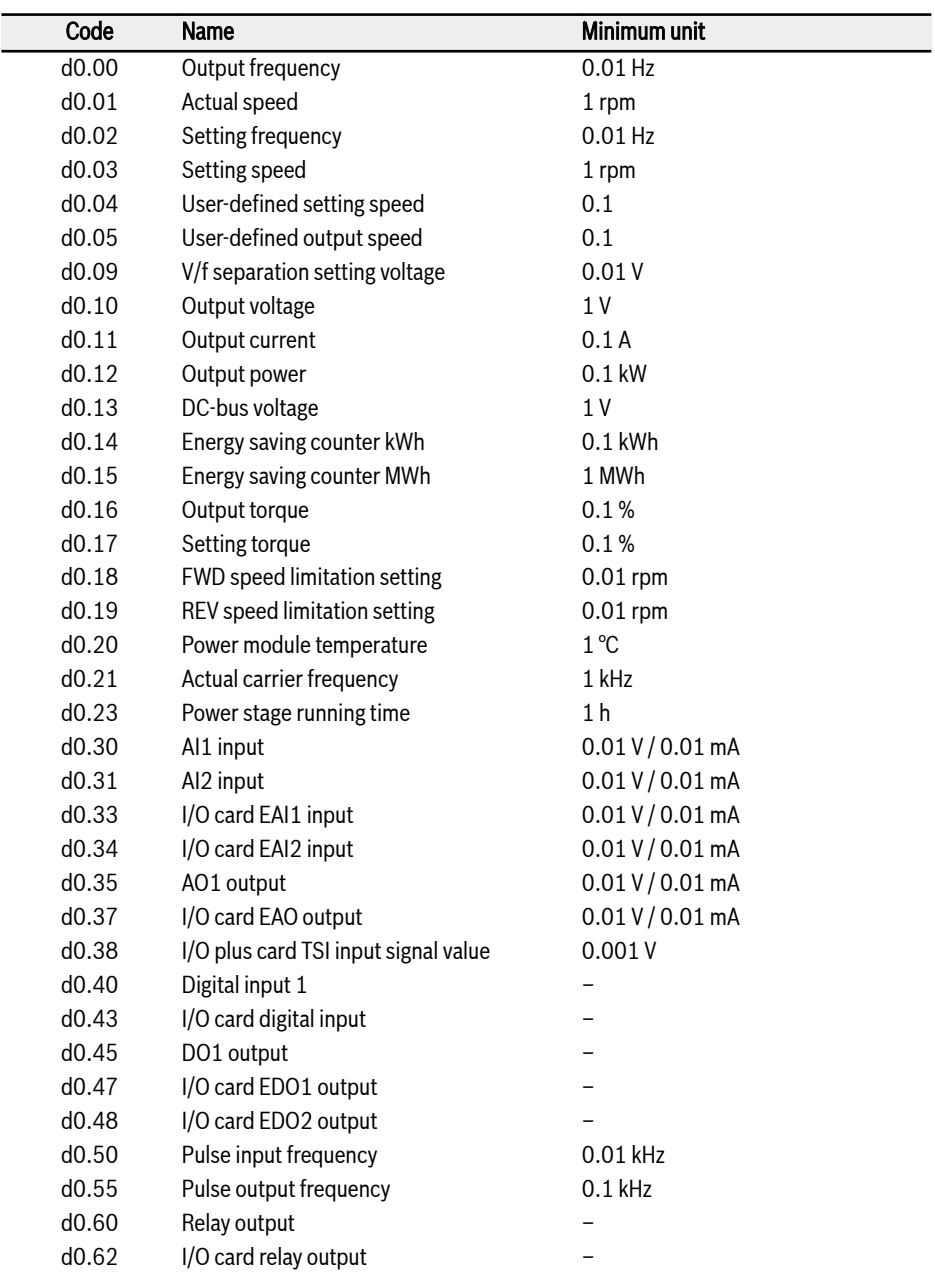

# 19.3.8 Group d0: Monitoring Parameters

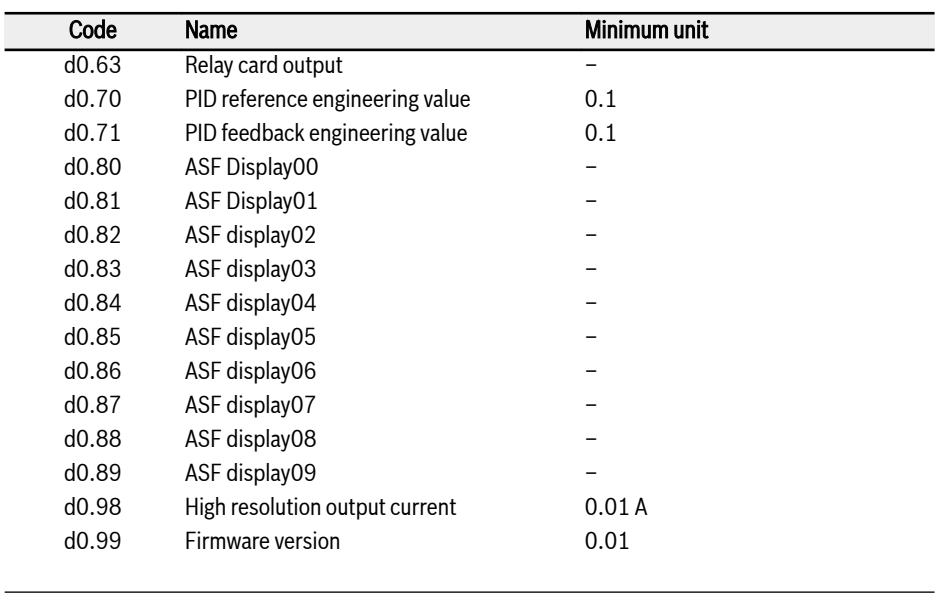

Parameters d0.16...d0.19 are only applicable to Vector Control rð. mode.

## 19.3.9 Group d1: Enhanced Monitoring

This part is about enhanced monitoring parameters, which are not visible via Panel, but can be scoped in IndraWorks.

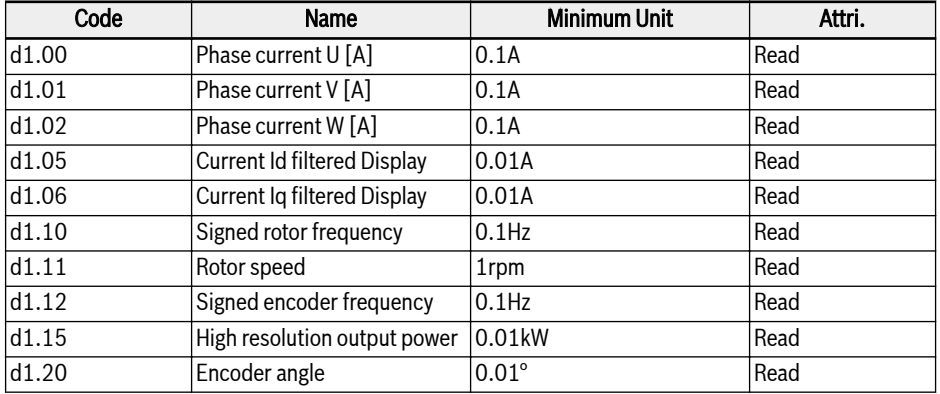

### 19.4 Appendix IV: Certification

### 19.4.1 CE

#### Declaration of conformity

For Frequency Converters EFC x610 (0K40...315K), there are declarations of conformity which confirm that the devices comply with the applicable EN Standards and EC Directives. If required, you may ask our sales representative for the declarations of conformity.

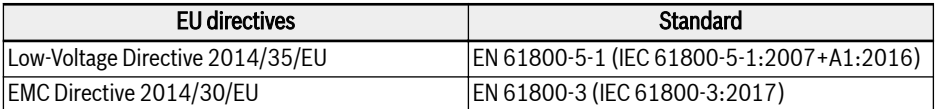

Tab. 19-1: EU directives and standards

#### CE label

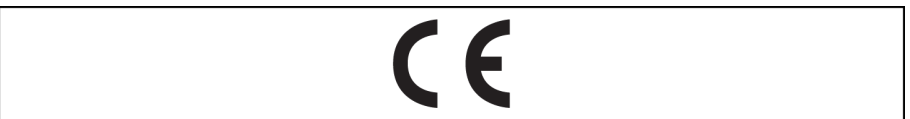

#### Fig. 19-12: CE label

#### High-voltage test

According to standard EN 61800-5-1, EFC x610 (0K40...315K) components are tested with high voltage.

### 19.4.2 UKCA

#### Declaration of conformity

EFC x610 frequency converter (0K40... .315K) are available with a declaration of conformity.The above declaration confirms that this product complies with the corresponding EN standards and S.I. directives. If required, you may ask our sales representative for the above declaration.

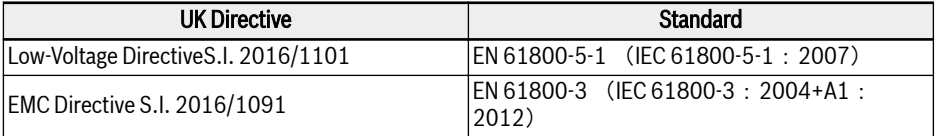

Tab. 19-2: UK Directive

### UKCA label

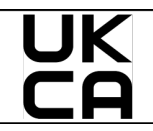

Fig. 19-13: UKCA label

## 19.4.3 UL

Frequency Converters EFC x610 (0K40...315K) are listed by UL "Underwriters Laboratories Inc.<sup>fi</sup>". You can find the evidence of certification on the Internet under http://www.ul.com under "Certifications" by entering the file number or the "Company Name: Rexroth".

#### UL listing

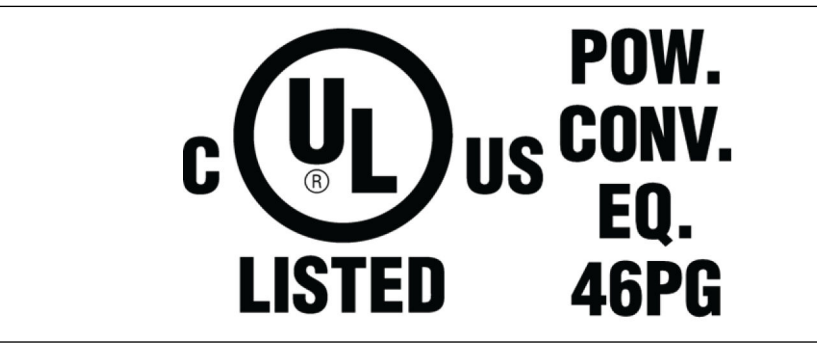

Fig. 19-14: UL listing

#### UL standard

UL 61800-5-1

#### Company name

BOSCH REXROTH (XIAN) ELECTRIC DRIVES AND CONTROLS CO., LTD.

#### Category name

Power Conversion Equipment

#### File number

E328841

#### UL ratings

For using the components in the scope of UL, take the UL ratings of the individual component into account.

An appropriate fuse must be used, which rating shall be equal to or greater than the SCCR(0K40...90K0: 42,000 Arms;110K-160K: 85,000 Arms ; 200K-315K: 100,000 Arms) of the power supply being used.

#### Wiring material UL

In the scope of UL, use only copper conductors rated 75 ℃ or above.

#### Requirements for United States / Canadian installations (UL/cUL):

Power cable use 75 °C or above copper wire. This equipment is capable of providing internal motor overload protection according to UL 61800-5-1.

For Canadian (cUL) installations the drive mains supply must be fitted with any external recommended suppressor with the following features:

- Surge-protective devices; device shall be a Listed Surge-protective device (Category code VZCA and VZCA7)
- Rated nominal voltage 480/277 VAC, 50/60 Hz, 3-phase
- Clamping voltage VPR = 2,000 V, IN = 3 kA min, MCOV = 508 VAC, SCCR = 42,000 Arms(0K40...90K0) , 85,000 Arms(110K...160K) ,100,000Arms (200K... 315K)
- Suitable for Type 2 SPD application
- Clamping shall be provided between phases and also between phase and ground

## 19.4.4 RCM

Frequency Converters EFC x610 (0K40...90K0) comply with the relevant ACMA standards made under the Radiocommunications Act 1992 and the Telecommunications Act 1997.These standards are referenced in notices made under section 182 of the Radiocommunications Act and 407 of the Telecommunications Act.

### RCM label

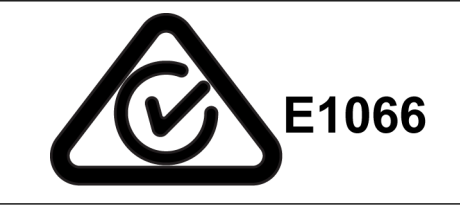

Fig. 19-15: RCM label

### RCM standard

EN 61800-3: 2004+A1: 2012, Adjustable speed electrical power drive systems - Part3: EMC requirements and specific test methods

#### ACMA supplier code

E1066

#### CAN, ABN or ARBN

ABN / IRDN 89003258384

#### **Category**

Frequency Converters EFC x610 (0K40...90K0) complies with the applicable requirements detailed in EN 61800-3: 2004+A1: 2012 (Category 3 limits) and is not intended to be used directly on a low-voltage public network which supplies domestic premises. Radio frequency interference is expected if used on such a network, in which supplementary mitigation measures are required.

## 19.4.5 EU RoHS

The product meet the requirement of RoHS (Restriction on the use of certain Hazardous Substances) directive 2011/65/EU with the exemption per Annex of 2011/65/EU.

### EU RoHS marking

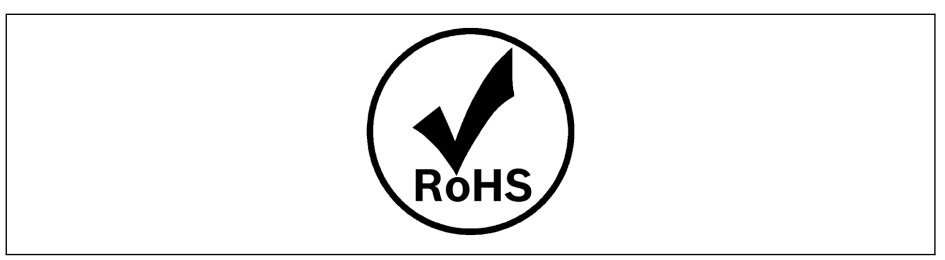

Fig. 19-16: EU RoHS marking

## 19.4.6 REACH

Due to Art. 33 of EU-REACH (EC) No. 1907/2006, a REACH SVHC substance communication document is provided by following link:

www.boschrexroth.com/REACH

## 19.5 Third Party Licenses

### 19.5.1 STMicroelectronics

BY INSTALLING COPYING, DOWNLOADING, ACCESSING OR OTHERWISE USING THIS SOFTWARE PACKAGE OR ANY PART THEREOF (AND THE RELATED DOCU-MENTATION) FROM STMICROELECTRONICS INTERNATIONAL N.V, SWISS BRANCH AND/OR ITS AFFILIATED COMPANIES (STMICROELECTRONICS), THE RECIPIENT, ON BEHALF OF HIMSELF OR HERSELF, OR ON BEHALF OF ANY EN-TITY BY WHICH SUCH RECIPIENT IS EMPLOYED AND/OR ENGAGED AGREES TO BE BOUND BY THIS SOFTWARE PACKAGE LICENSE AGREEMENT.

Under STMicroelectronics' intellectual property rights and subject to applicable licensing terms for any third-party software incorporated in this software package and applicable Open Source Terms (as defined here below), the redistribution, reproduction and use in source and binary forms of the software package or any part thereof, with or without modification, are permitted provided that the following conditions are met:

- 1. Redistribution of source code (modified or not) must retain any copyright notice, this list of conditions and the following disclaimer.
- 2. Redistributions in binary form, except as embedded into microcontroller or microprocessor device manufactured by or for STMicroelectronics or a software update for such device, must reproduce the above copyright notice, this list of conditions and the following disclaimer in the documentation and/or other materials provided with the distribution.
- 3. Neither the name of STMicroelectronics nor the names of other contributors to this software package may be used to endorse or promote products derived from this software package or part thereof without specific written permission.
- 4. This software package or any part thereof, including modifications and/or derivative works of this software package, must be used and execute solely and exclusively on or in combination with a microcontroller or a microprocessor devices manufactured by or for STMicroelectronics.
- 5. No use, reproduction or redistribution of this software package partially or totally may be done in any manner that would subject this software package to any Open Source Terms (as defined below).
- 6. Some portion of the software package may contain software subject to Open Source Terms (as defined below) applicable for each such portion ("Open Source Software"), as further specified in the software package. Such Open Source Software is supplied under the applicable Open Source Terms and is not subject to the terms and conditions of license hereunder. "Open Source Terms" shall mean any open source license which requires as part of distribution of software that the source code of such software is distributed therewith or otherwise made available, or open source license that substantially complies with the Open Source definition specified at www.opensource.org and any other comparable open source license such as for example GNU General Public License (GPL), Eclipse Public License (EPL), Apache Software License, BSD license and MIT license.
- 7. This software package may also include third party software as expressly specified in the software package subject to specific license terms from such third parties. Such third party software is supplied under such specific license terms and is not subject to the terms and conditions of license hereunder. By installing copying, downloading, accessing or otherwise using this software package, the recipient agrees to be bound by such license terms with regard to such third party software.
- 8. STMicroelectronics has no obligation to provide any maintenance, support or updates for the software package.
- 9. The software package is and will remain the exclusive property of STMicroelectronics and its licensors. The recipient will not take any action that jeopardizes STMicroelectronics and its licensors' proprietary rights or acquire any rights in the software package, except the limited rights specified hereunder.
- 10. The recipient shall comply with all applicable laws and regulations affecting the use of the software package or any part thereof including any applicable export control law or regulation.
- 11. Redistribution and use of this software package partially or any part thereof other than as permitted under this license is void and will automatically terminate your rights under this license.

THIS SOFTWARE PACKAGE IS PROVIDED BY STMICROELECTRONICS AND CON-TRIBUTORS "AS IS" AND ANY EXPRESS, IMPLIED OR STATUTORY WARRANTIES, INCLUDING, BUT NOT LIMITED TO, THE IMPLIED WARRANTIES OF MERCHANTA-BILITY, FITNESS FOR A PARTICULAR PURPOSE AND NON-INFRINGEMENT OF THIRD PARTY INTELLECTUAL PROPERTY RIGHTS ARE DISCLAIMED TO THE FULLEST EXTENT PERMITTED BY LAW. IN NO EVENT SHALL STMICROELEC-TRONICS OR CONTRIBUTORS BE LIABLE FOR ANY DIRECT, INDIRECT, INCIDEN-TAL, SPECIAL, EXEMPLARY, OR CONSEQUENTIAL DAMAGES (INCLUDING, BUT NOT LIMITED TO, PROCUREMENT OF SUBSTITUTE GOODS OR SERVICES; LOSS OF USE, DATA, OR PROFITS; OR BUSINESS INTERRUPTION) HOWEVER CAUSED AND ON ANY THEORY OF LIABILITY, WHETHER IN CONTRACT, STRICT LIABILITY, OR TORT (INCLUDING NEGLIGENCE OR OTHERWISE) ARISING IN ANY WAY OUT OF THE USE OF THIS SOFTWARE PACKAGE, EVEN IF ADVISED OF THE POSSIBIL-ITY OF SUCH DAMAGE.

EXCEPT AS EXPRESSLY PERMITTED HEREUNDER AND SUBJECT TO THE APPLI-CABLE LICENSING TERMS FOR ANY THIRD-PARTY SOFTWARE INCORPORATED IN THE SOFTWARE PACKAGE AND OPEN SOURCE TERMS AS APPLICABLE, NO LICENSE OR OTHER RIGHTS, WHETHER EXPRESS OR IMPLIED, ARE GRANTED UNDER ANY PATENT OR OTHER INTELLECTUAL PROPERTY RIGHTS OF STMI-CROELECTRONICS OR ANY THIRD PARTY.

## 19.6 Appendix V: Parameter Change Record

## 19.6.1 Parameter changes---03V12 vs 03V08

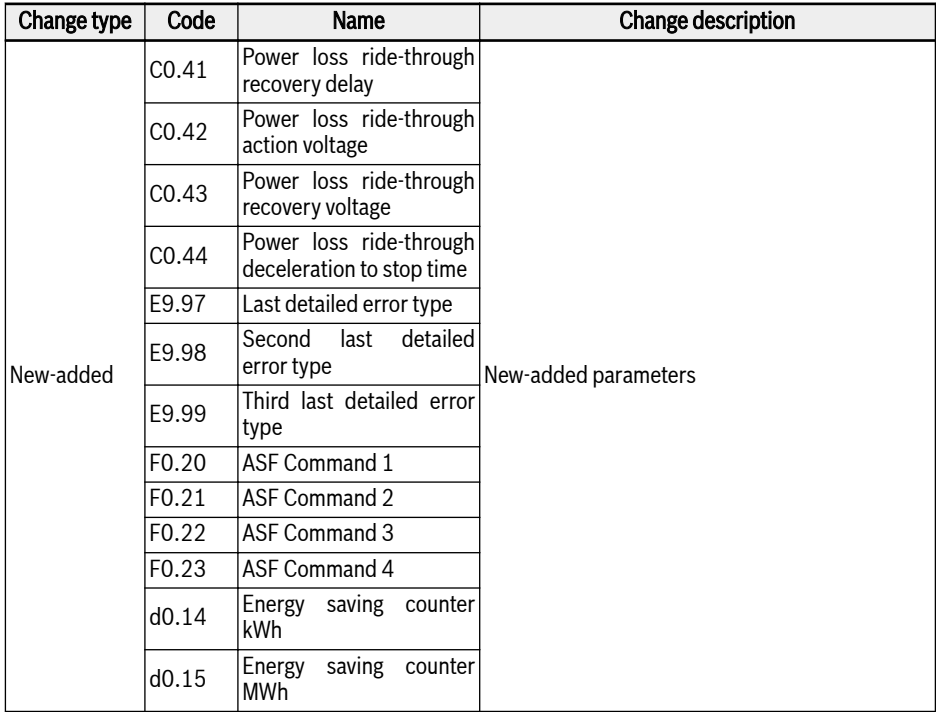

| Change type | Code  | Name                                     | Change description                                                                               |
|-------------|-------|------------------------------------------|--------------------------------------------------------------------------------------------------|
| Modified    | CO.40 | mode                                     | Power loss ride-through Added "3: Regain kinetic energy, decelerate to<br>stop" to setting range |
|             | C1.72 | thermal<br>Motor<br>sensor<br>type       | Added "3: PT1000" to setting range                                                               |
|             | H8.15 | Input curve 0 minimum                    | Changed setting range to: "-120.0 % [H8.17]"                                                     |
|             |       |                                          | Changed default value to: "0.0"                                                                  |
|             | H8.16 | Input curve 0 minimum<br>frequency       | Changed setting range to: "-[E0.09][E0.09]<br>Hz"                                                |
|             | H8.17 | Input curve 0 maximum                    | Changed setting range to: "[H8.15]120.0%"                                                        |
|             | H8.18 | Input curve 0 maximum<br>frequency       | Changed setting range to: "-[E0.09][E0.09]<br>H <sub>7</sub> "                                   |
|             |       |                                          | Changed default value to: "50.0"                                                                 |
|             | H8.87 | I/O card output channel<br>diagnosis     | Changed parameter name to: "I/O card output<br>channel diagnosis"                                |
|             |       |                                          | Changed setting range to:                                                                        |
|             |       |                                          | 0: Inactive                                                                                      |
|             |       |                                          | 1: EAO diagnosis; 2: EDO diagnosis                                                               |
|             |       |                                          | 3: ERO diagnosis; 4: All output diagnosis                                                        |
|             | H9.02 | Extended relay 3 output<br>selection     | Changed attribute to: "Stop"                                                                     |
|             | H9.03 | Extended relay 4 output<br>selection     | Changed attribute to: "Stop"                                                                     |
|             | H9.97 | Relay card output chan-<br>nel diagnosis | Changed parameter name to: "Relay card output<br>channel diagnosis"                              |
|             |       |                                          | Changed setting range to:                                                                        |
|             |       |                                          | 0: Inactive; 1: Relay1 diagnosis                                                                 |
|             |       |                                          | 2: Relay2 diagnosis; 3: Relay3 diagnosis                                                         |
|             |       |                                          | 4: Relay4 diagnosis; 5: All output diagnosis                                                     |
|             | U1.00 | Run monitoring display                   | Added "14: Energy saving counter kWh" and "15:<br>Energy saving counter MWh" to setting range    |
|             | U1.10 | Stop monitoring display                  | Added "14: Energy saving counter kWh" and "15:<br>Energy saving counter MWh" to setting range    |
| Deleted     | None  |                                          |                                                                                                  |

Tab. 19-3: Parameter changes between version 03V12 and 03V08

## 19.6.2 Parameter changes---03V20 vs 03V12

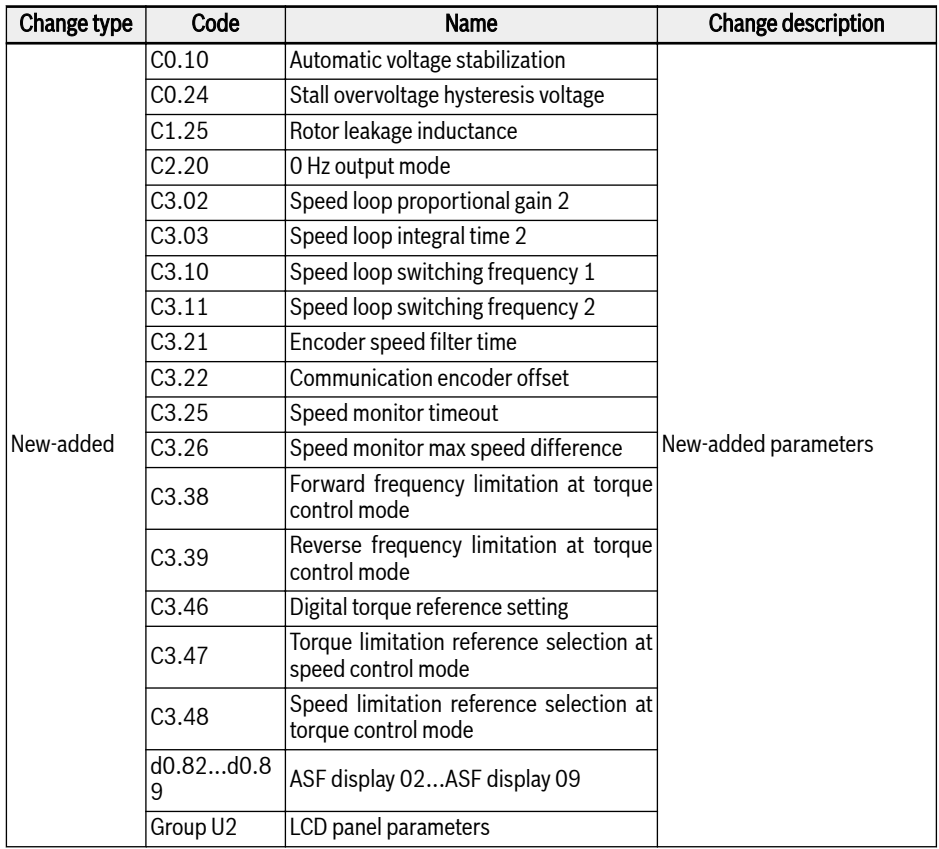

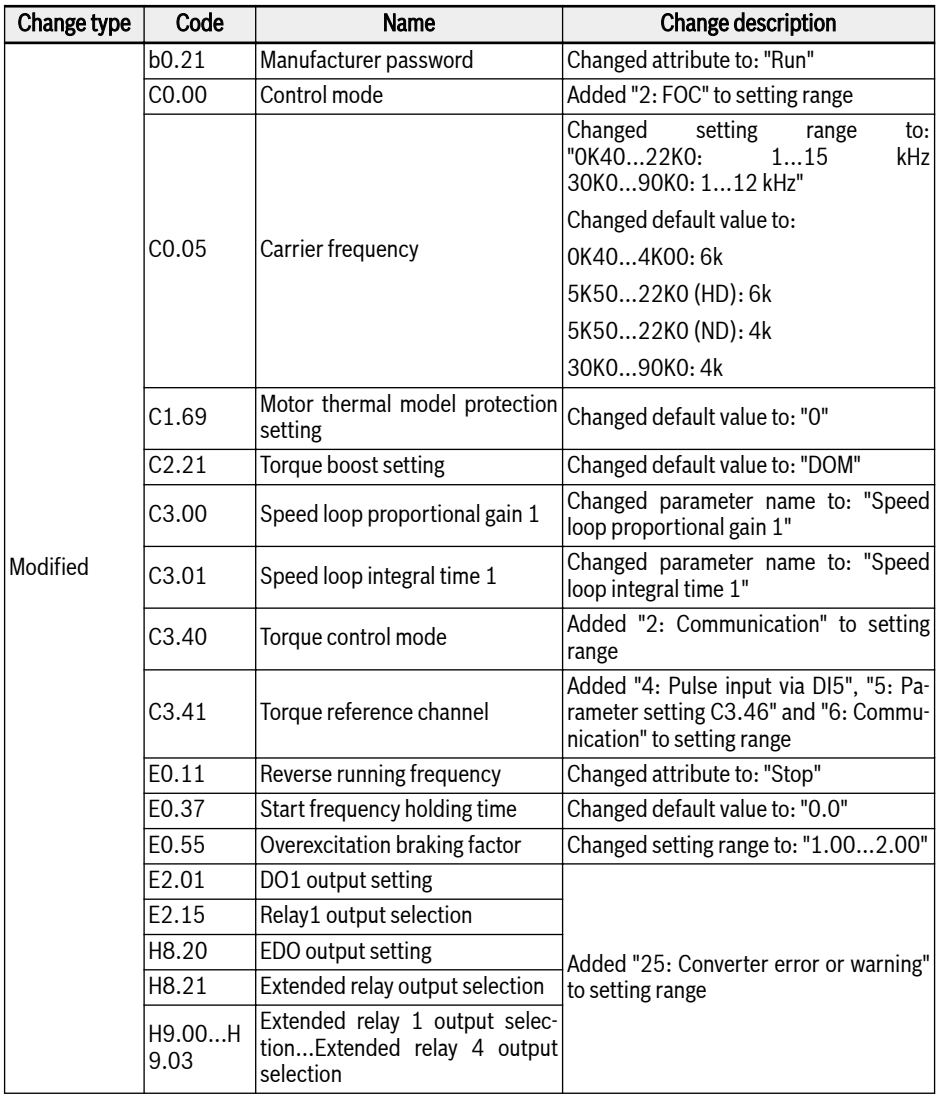

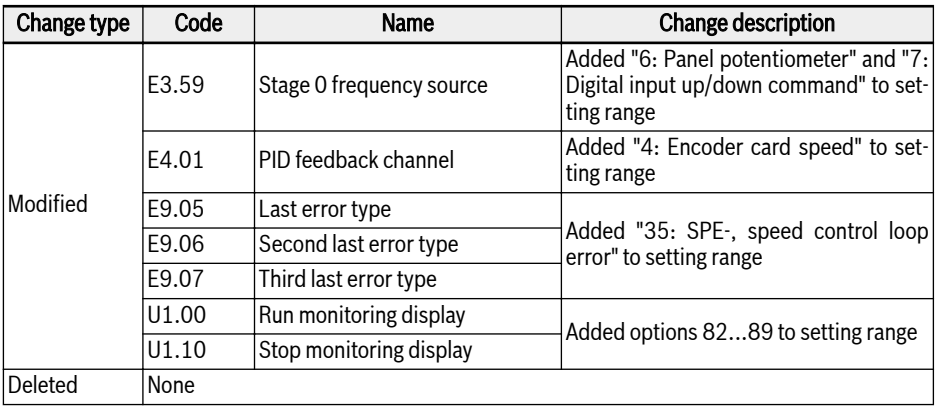

Tab. 19-4: Parameter changes between version 03V20 and 03V12

## 19.6.3 Parameter changes---03V24 vs 03V20

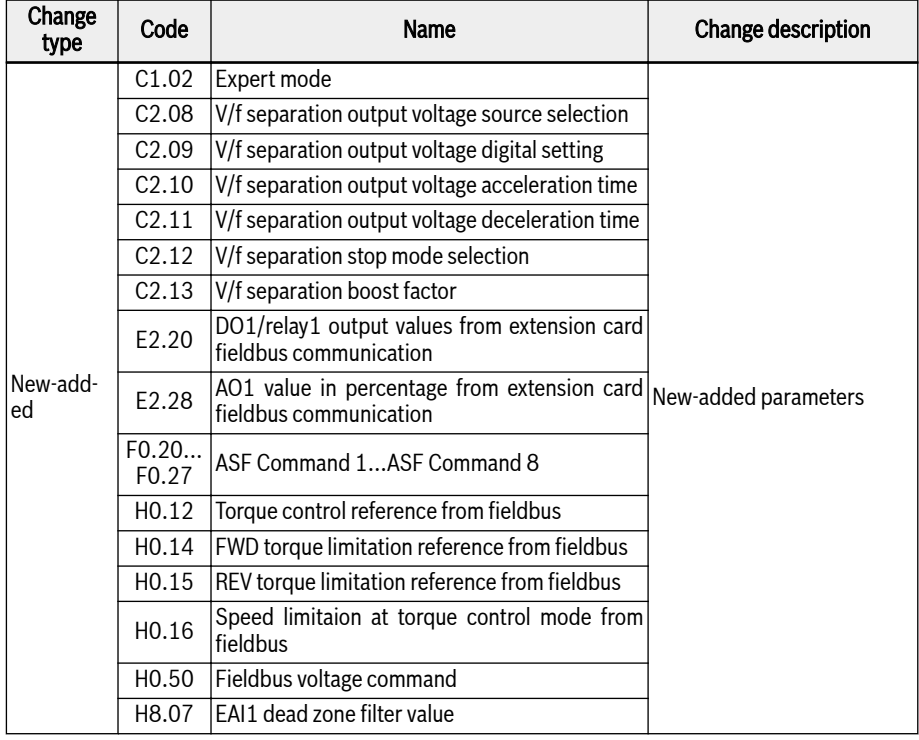

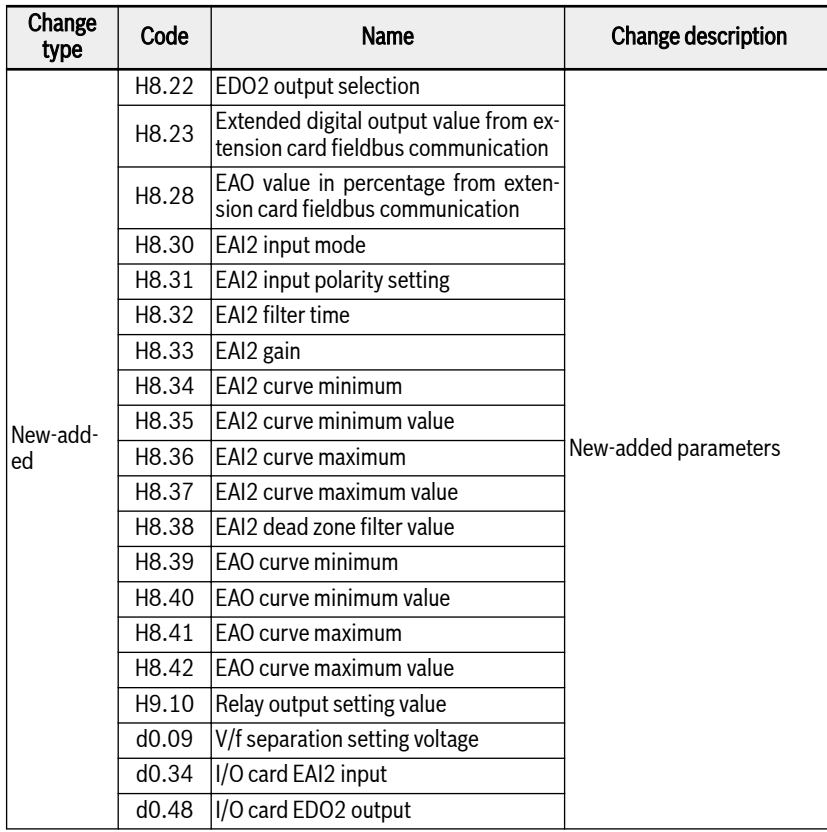
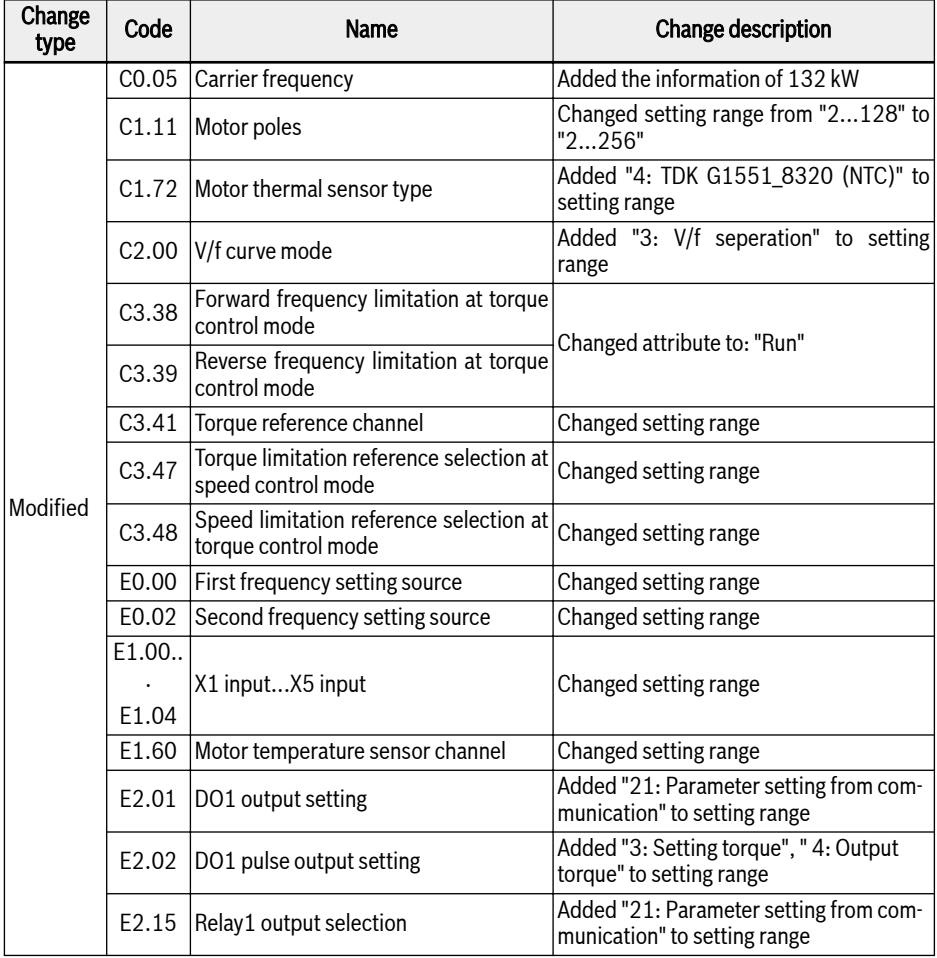

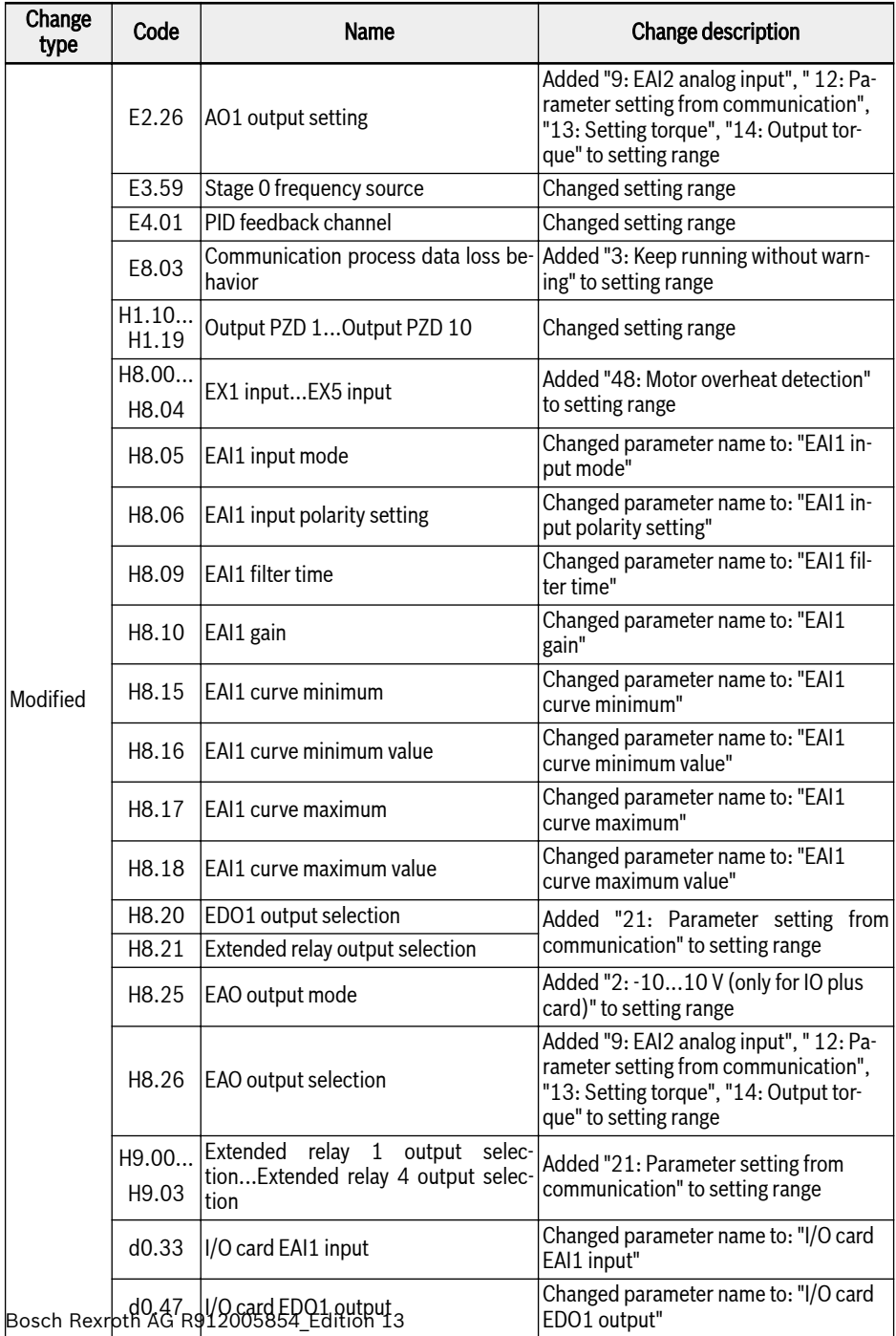

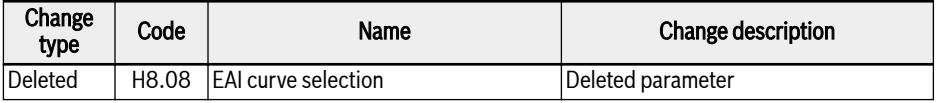

Tab. 19-5: Parameter changes between version 03V24 and 03V20

### 19.6.4 Parameter changes---03V26 vs 03V24

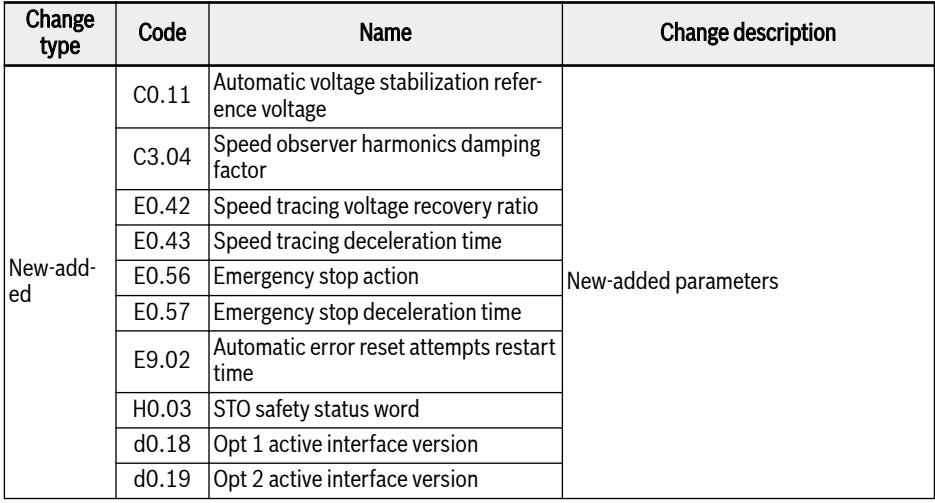

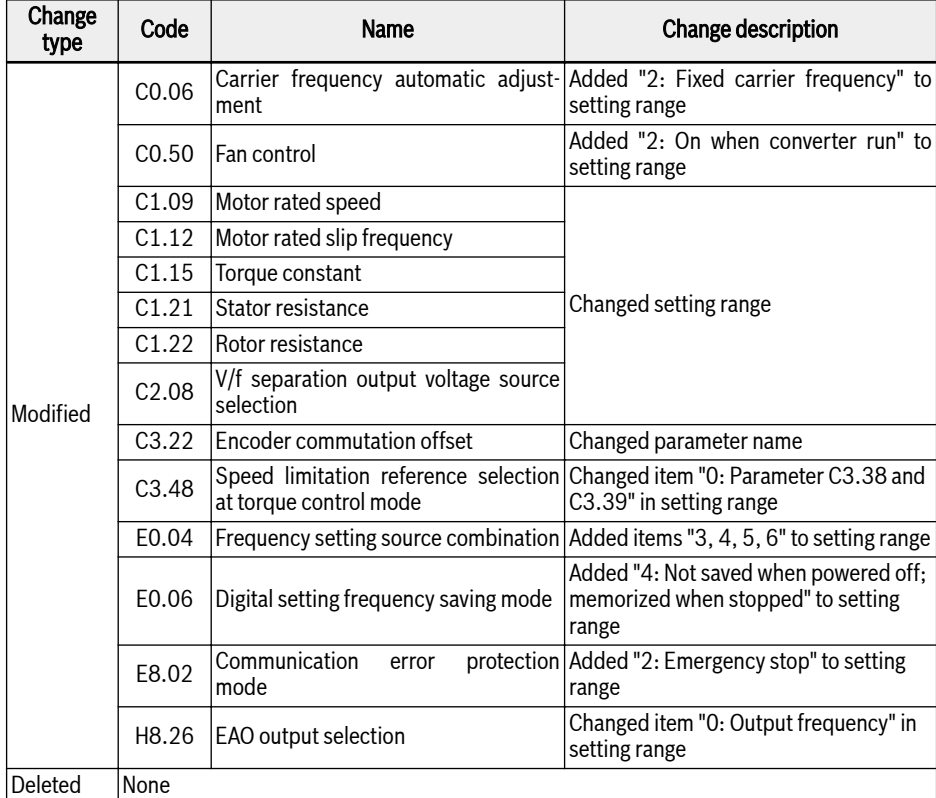

Tab. 19-6: Parameter changes between version 03V26 and 03V24

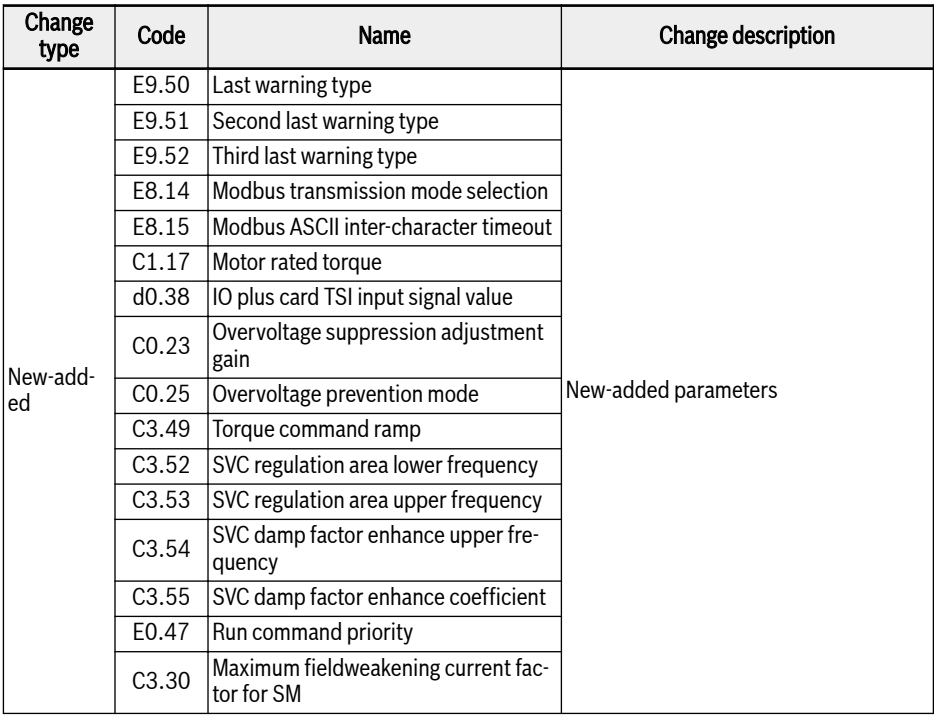

### 19.6.5 Parameter changes---03V34 vs 03V26

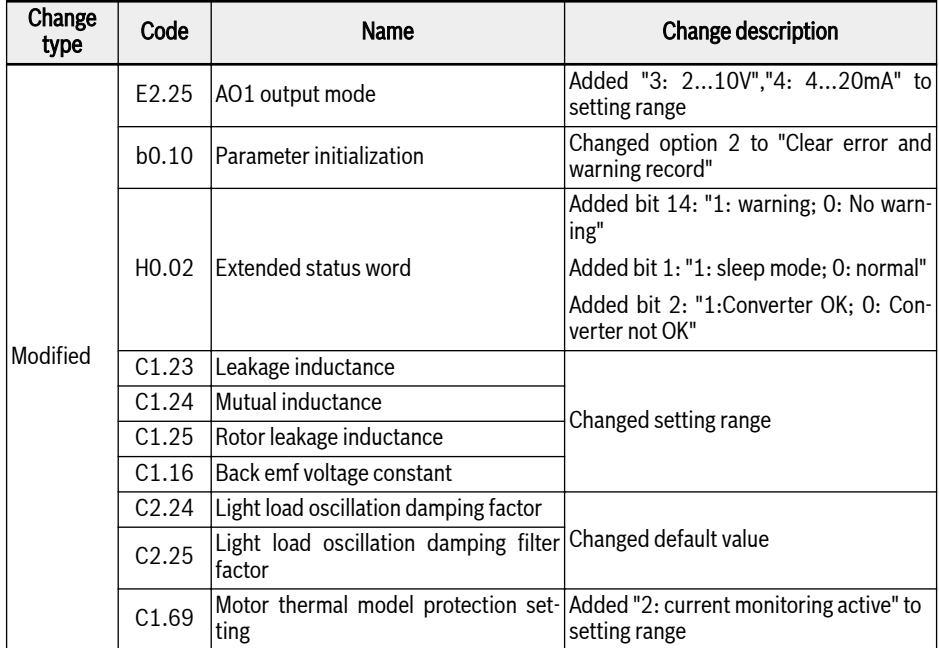

Tab. 19-7: Parameter changes between version 03V34 and 03V26

# Index

# A

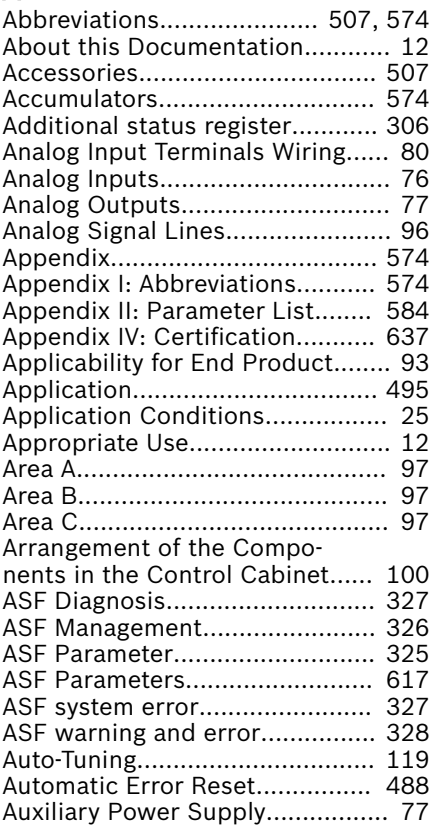

# B

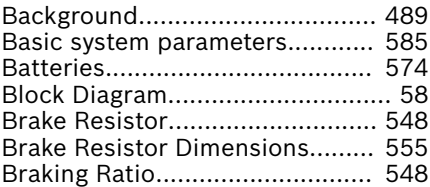

# C

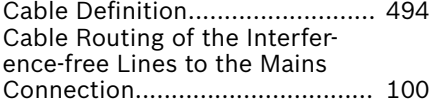

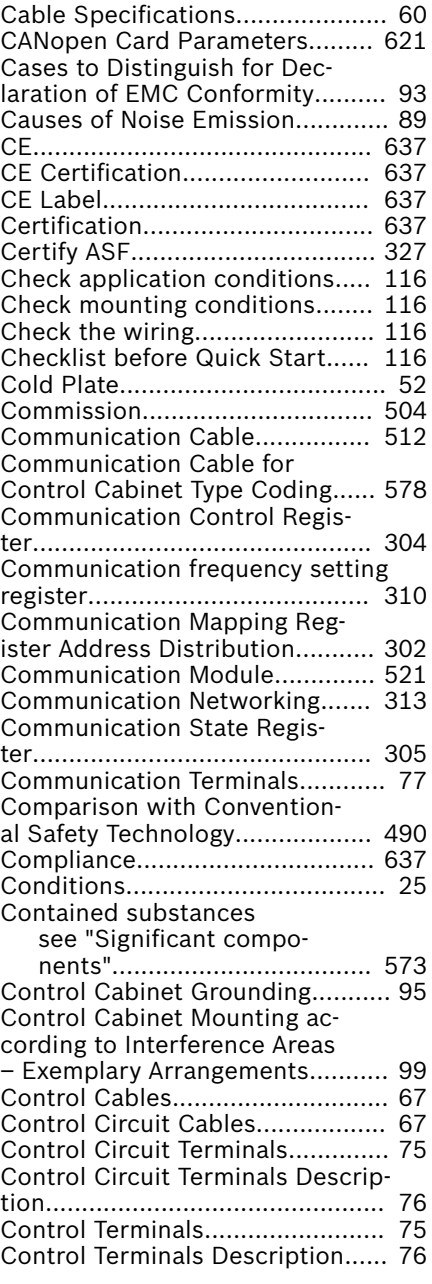

Electromagnetic Compatibility..... [84](#page-117-0)

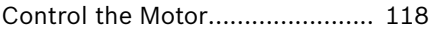

## D

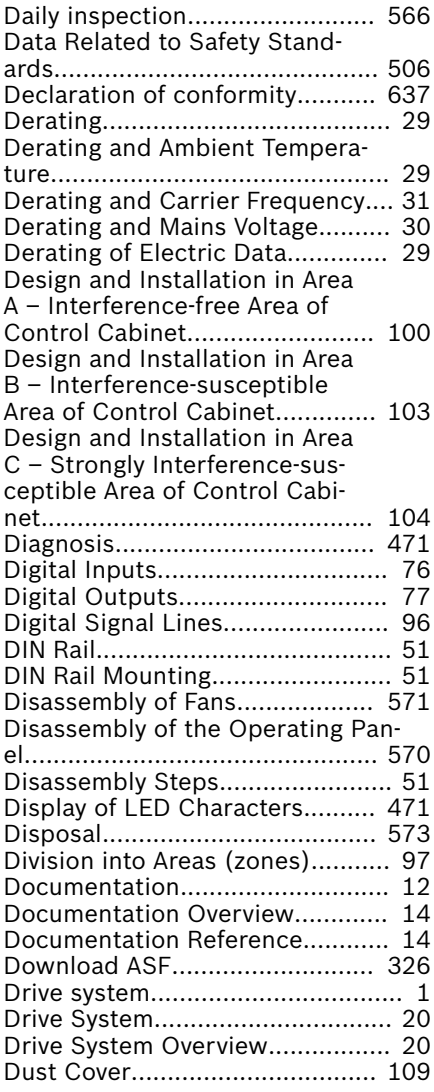

# E

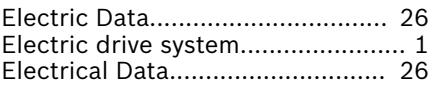

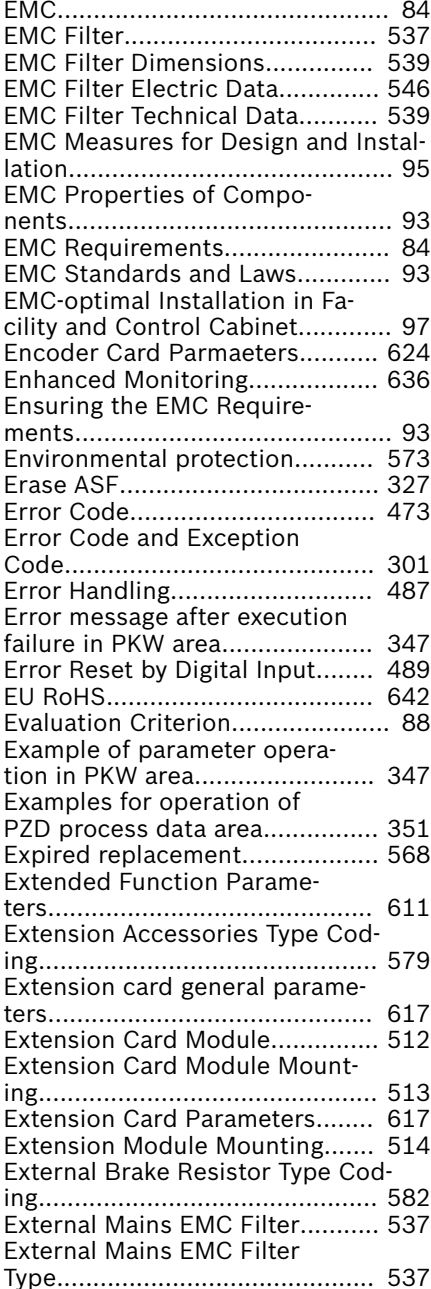

External Power Supply.................. [77](#page-110-0)

### F

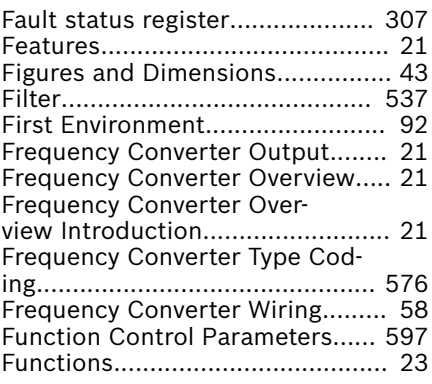

# G

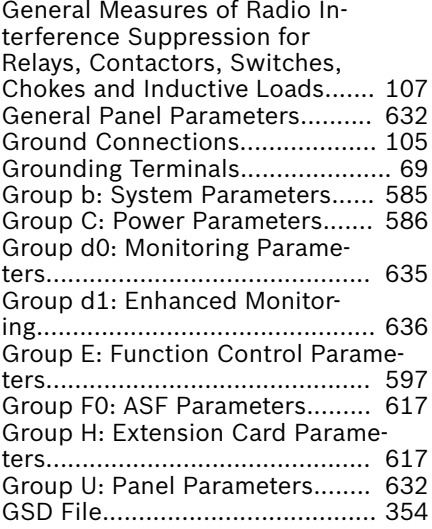

### H

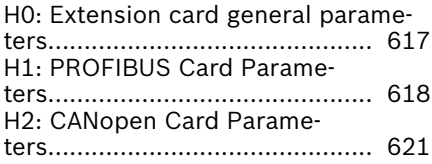

H3: Multi-Ethernet Card Parame-

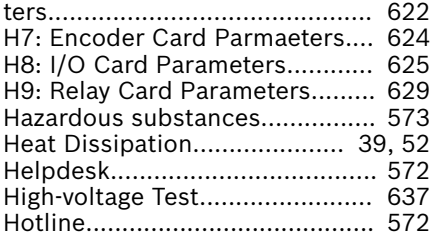

### I

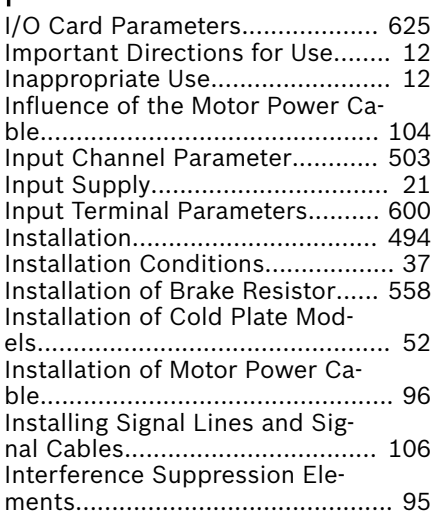

### L

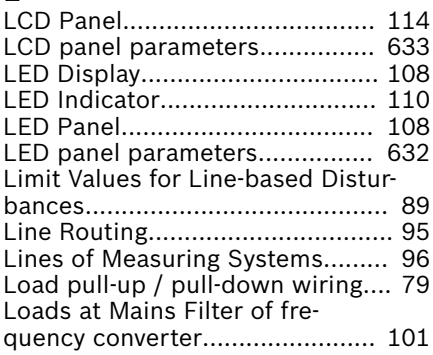

Index

#### Rexroth Frequency Converter EFC x610 Series

### M

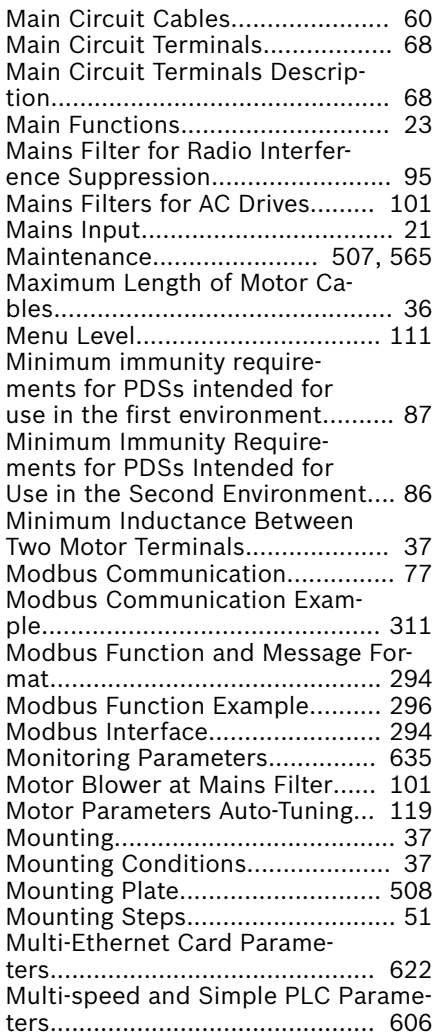

## N

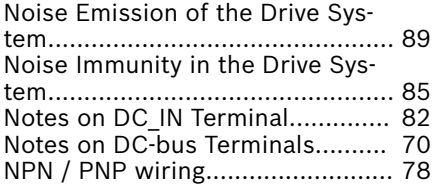

### O

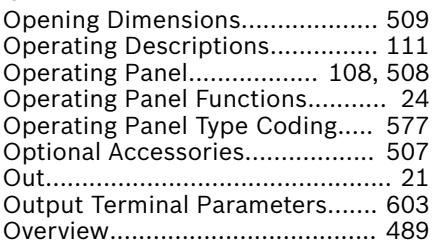

### P

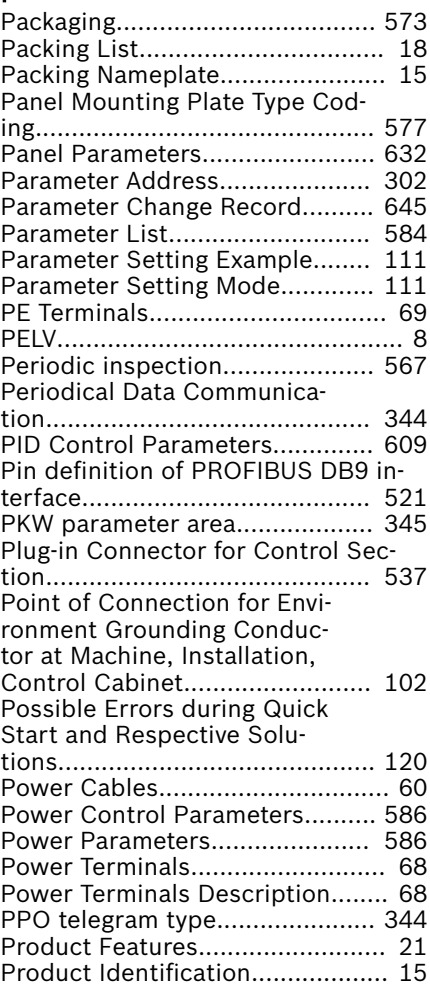

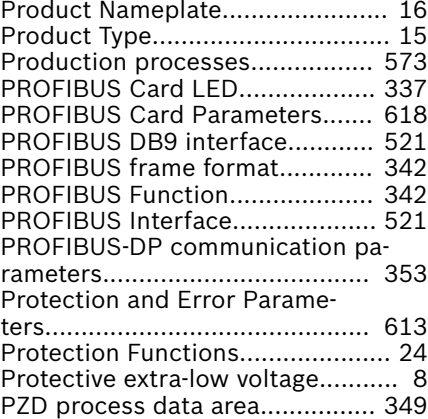

# Q

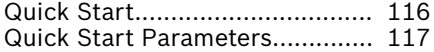

# R

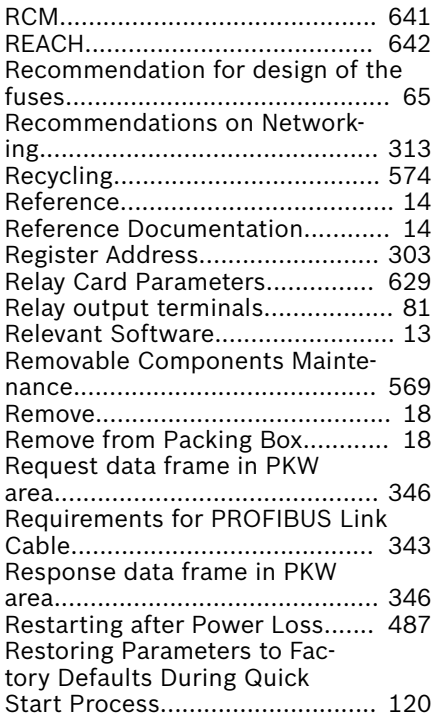

661/663

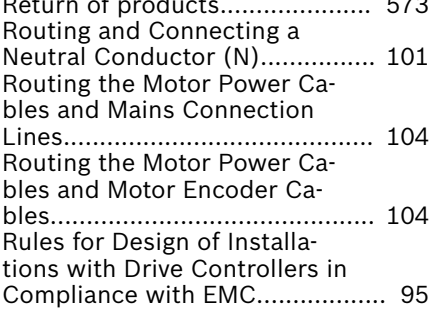

### S

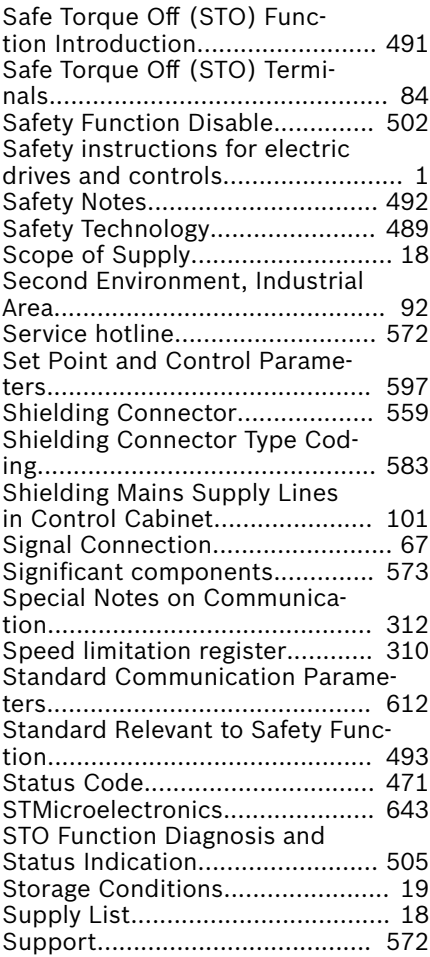

R912005854\_Edition 13 Bosch Rexroth AG

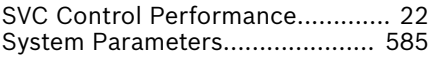

### T

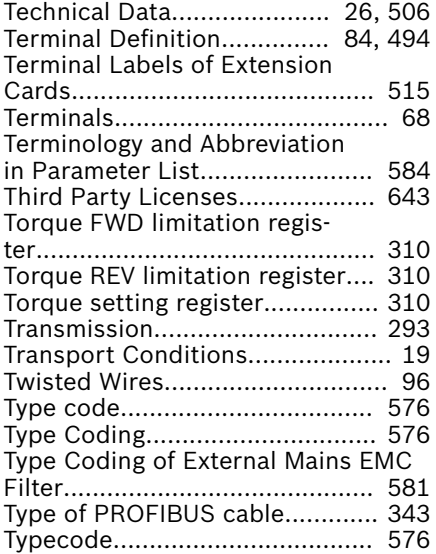

## U

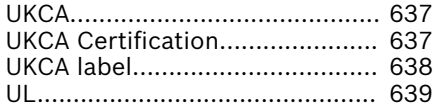

### V

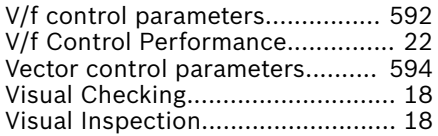

### W

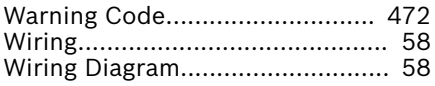

Notes

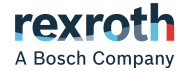

**Bosch Rexroth AG**

P.O. Box 13 57 97803 Lohr a.Main, Germany Bgm.-Dr.-Nebel-Str. 2 97816 Lohr a.Main, Germany Phone +49 9352 18 0 Fax +49 9352 18 8400 [www.boschrexroth.com/electrics](http://www.boschrexroth.com/electrics)

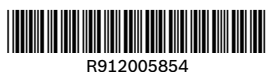